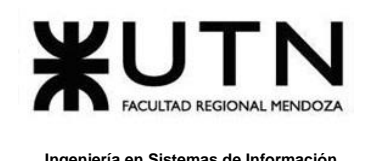

# **Universidad Tecnológica Nacional – Facultad Regional Mendoza Ingeniería en Sistemas de Información**

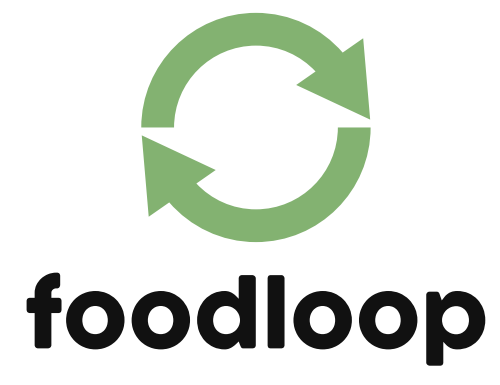

# **Sistema Integral de Donación y Recuperación de Alimentos**

### **Directores del trabajo:**

Vázquez, Alejandro

Moralejo, Raúl

Manino, Gustavo

Casas, Malena

#### **Autores**:

Bouza Emiliano - DNI: 41863306 - (45297)

Chiclayo Sandra - DNI: 39377856 - (38439)

### **Año Académico 2023**

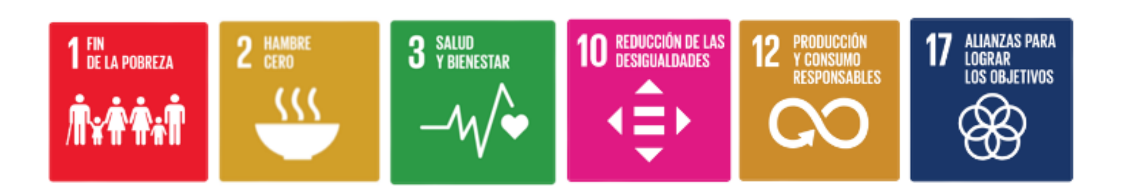

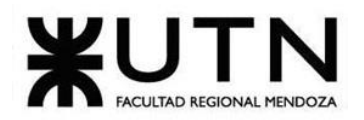

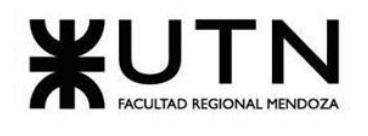

<span id="page-2-0"></span>Ingeniería en Sistemas de Información

# **ÍNDICE**

# Tabla de contenido

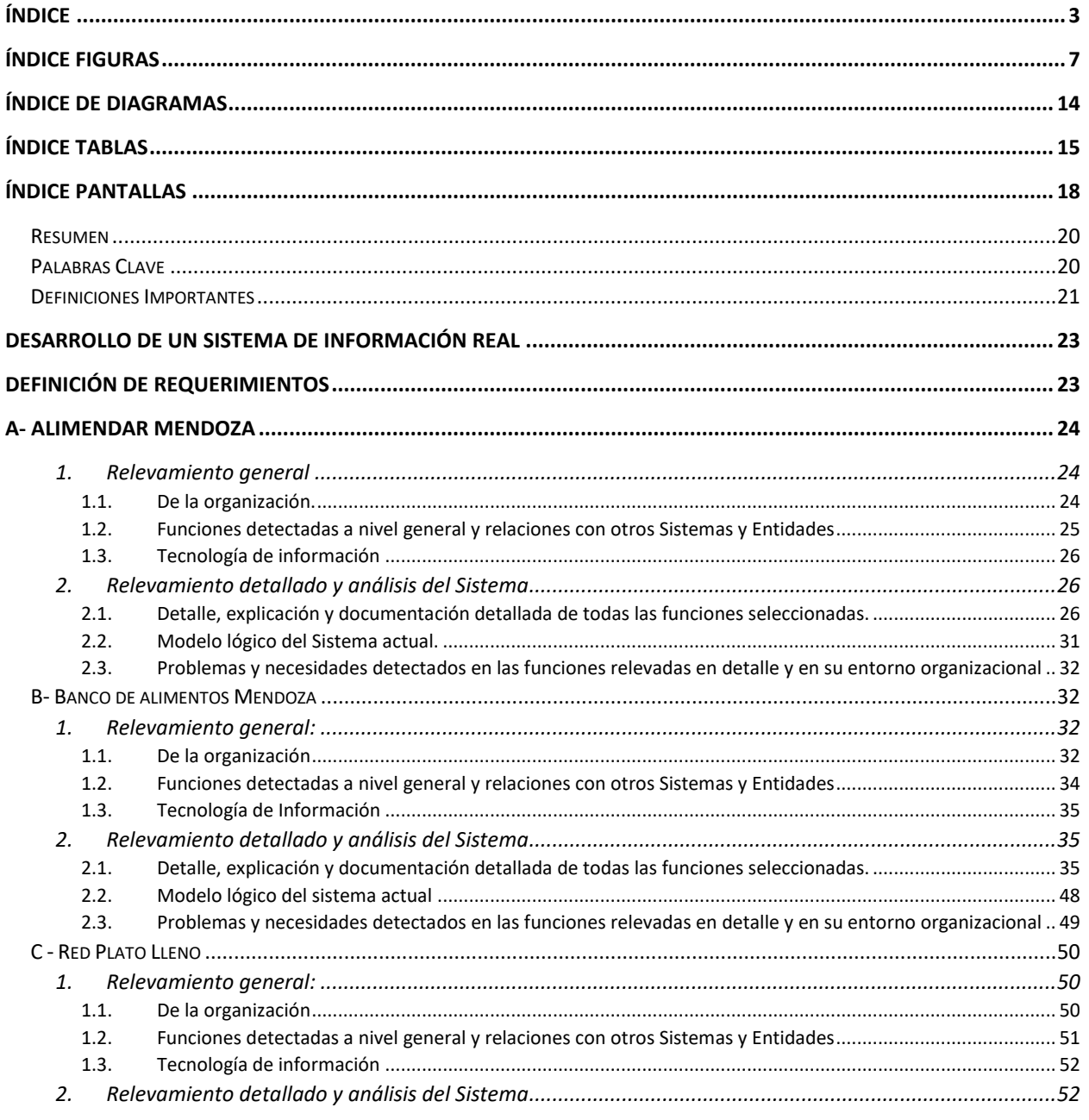

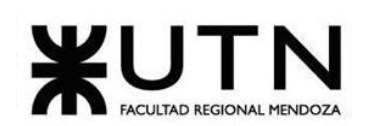

Ingeniería en Sistemas de Información

## PROYECTO FINAL - 2023

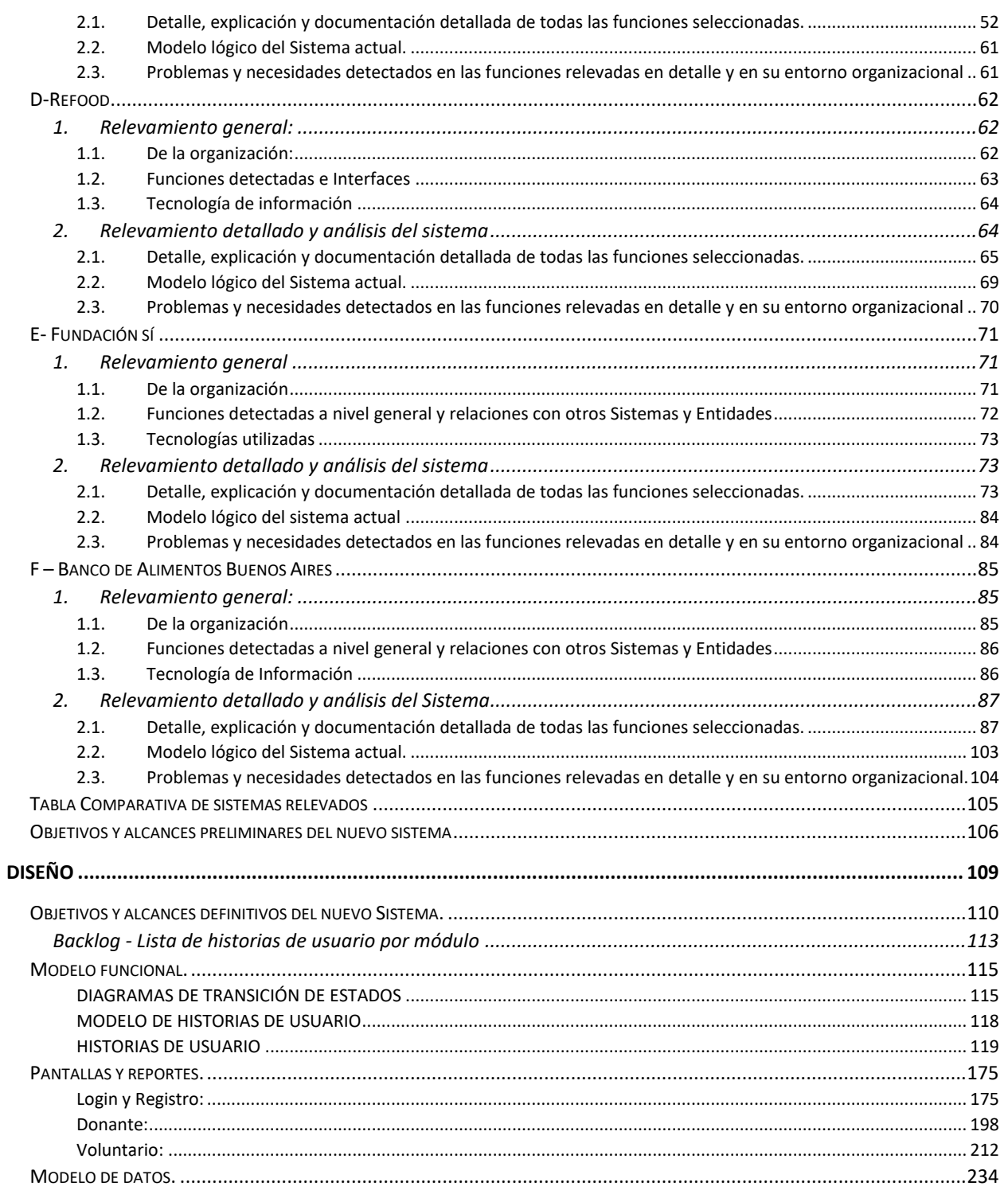

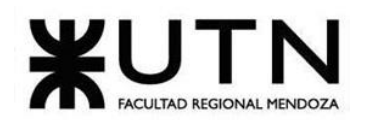

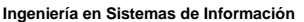

#### PROYECTO FINAL - 2023

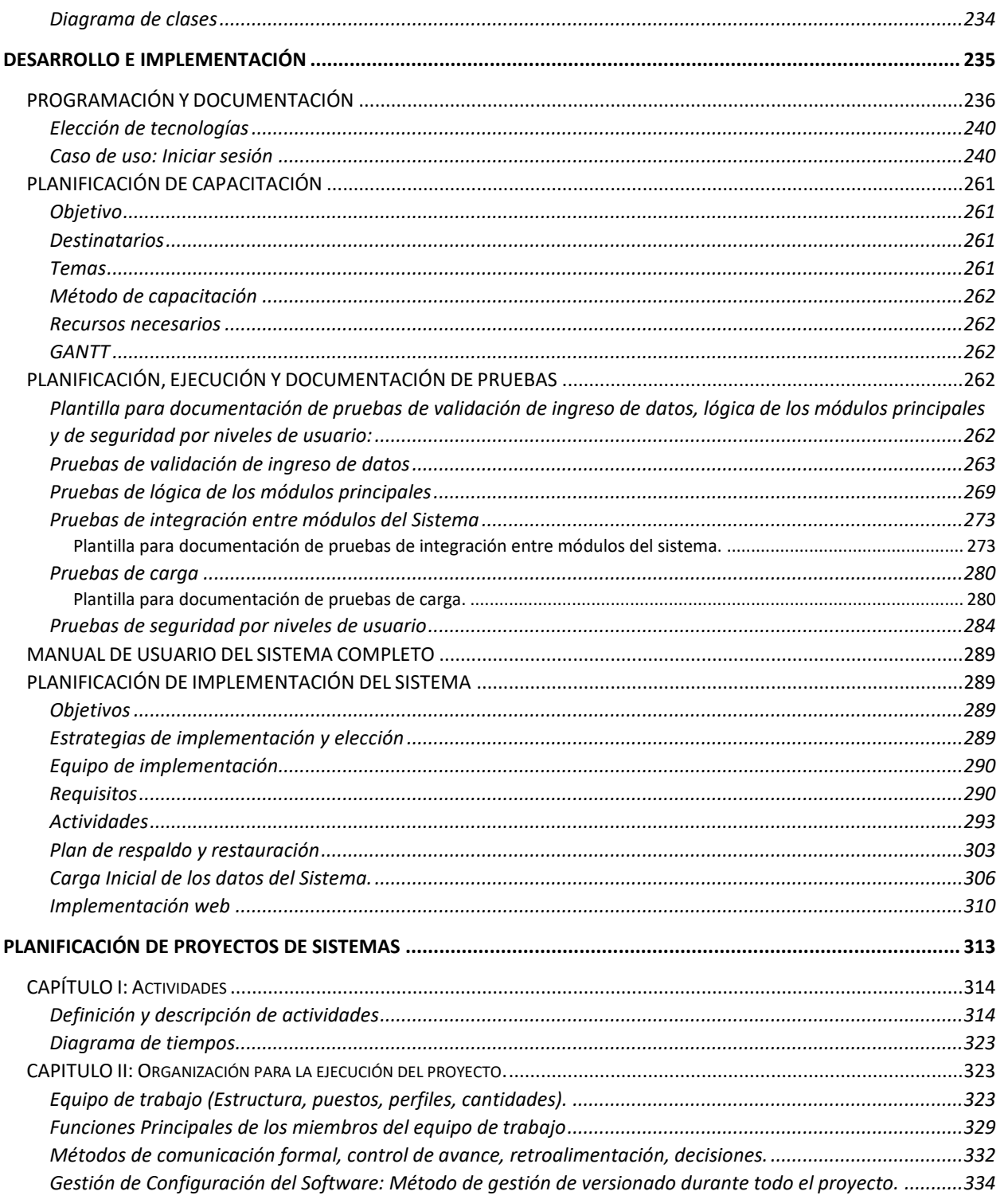

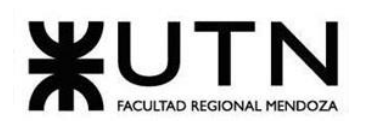

## PROYECTO FINAL - 2023

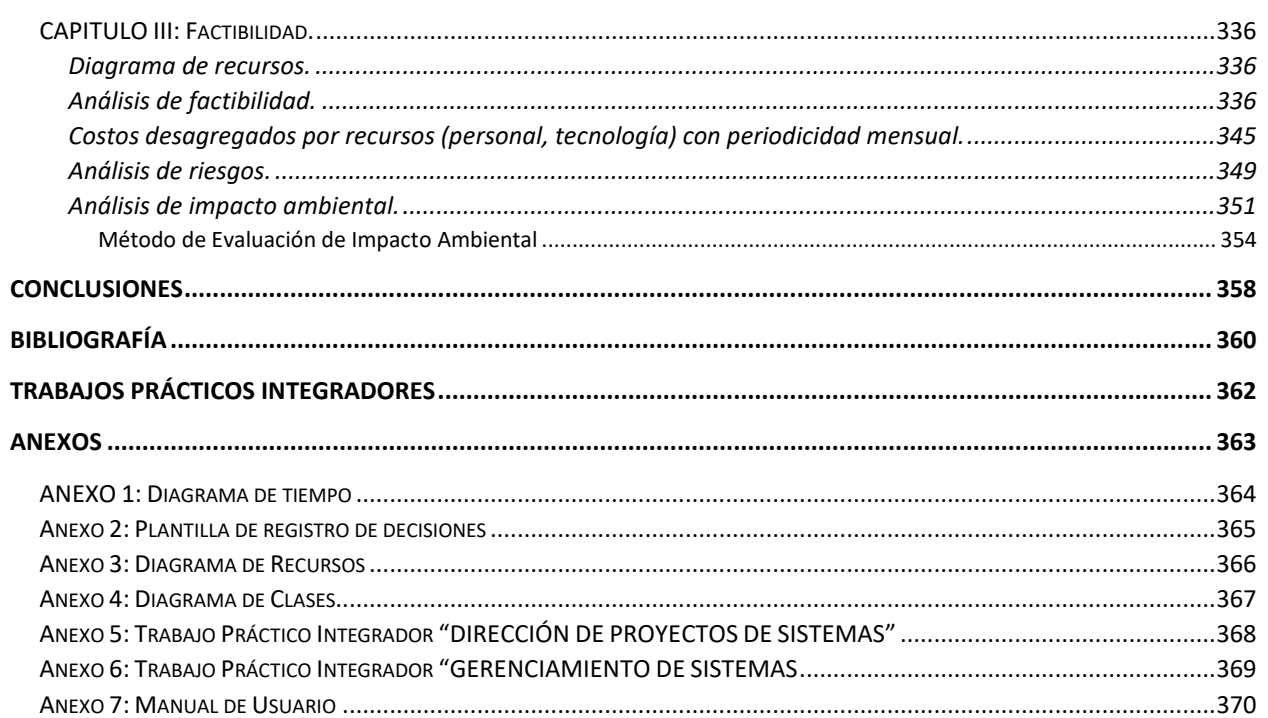

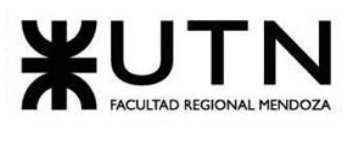

<span id="page-6-0"></span>

# **ÍNDICE FIGURAS**

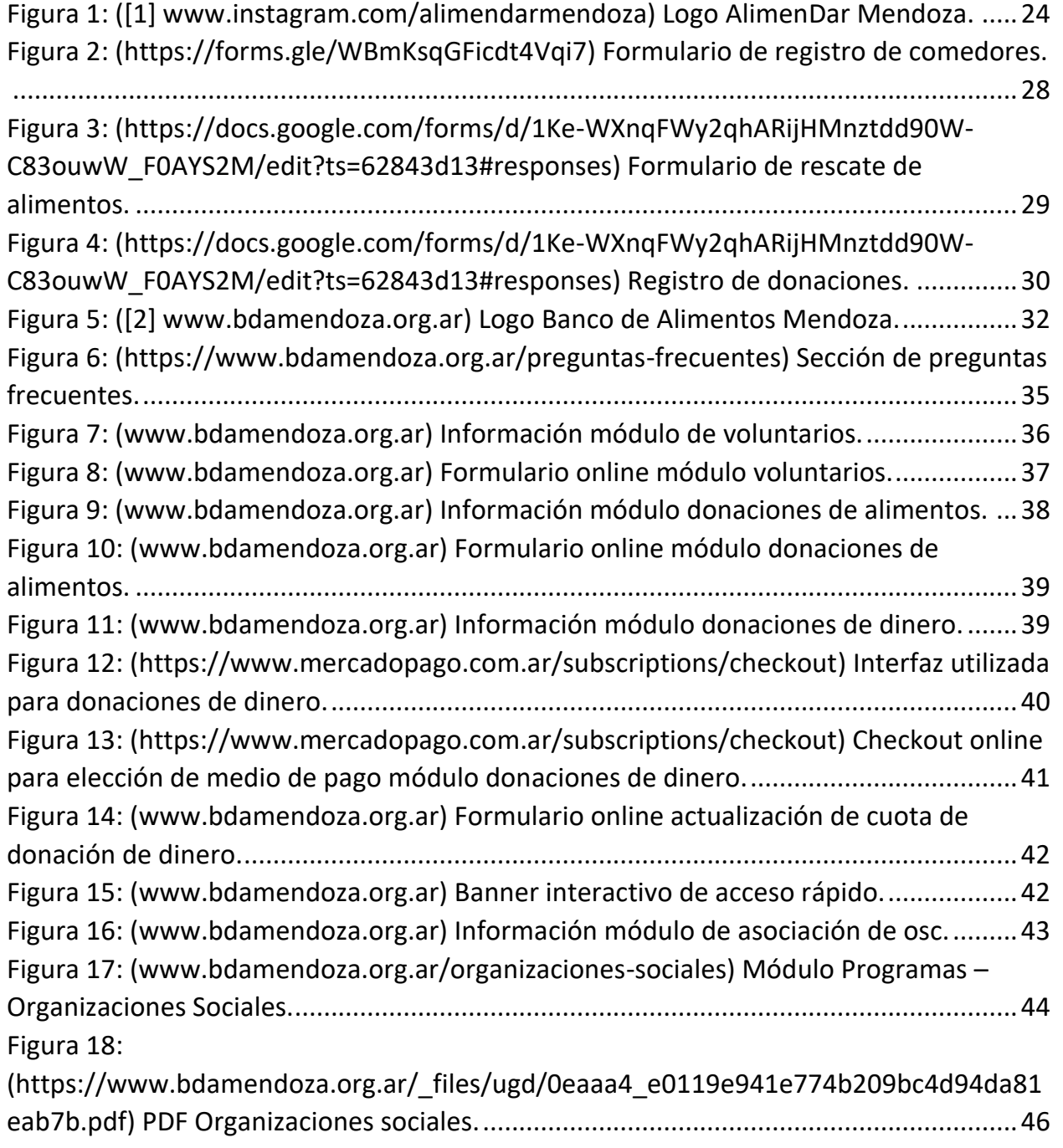

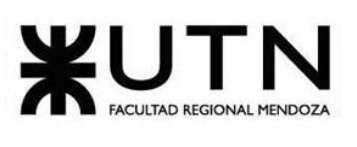

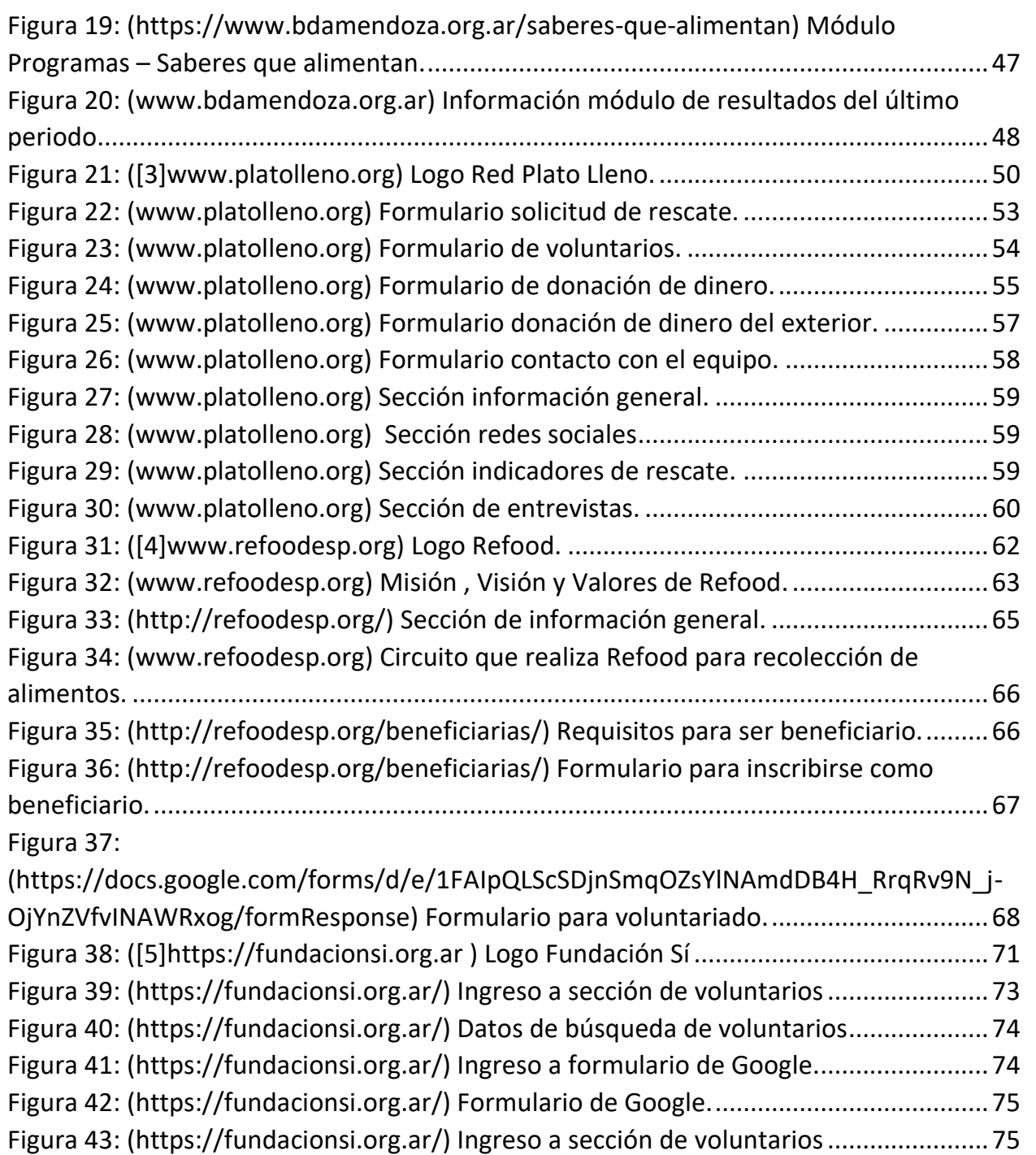

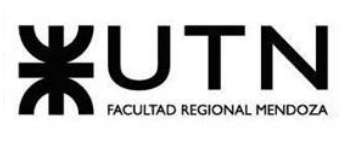

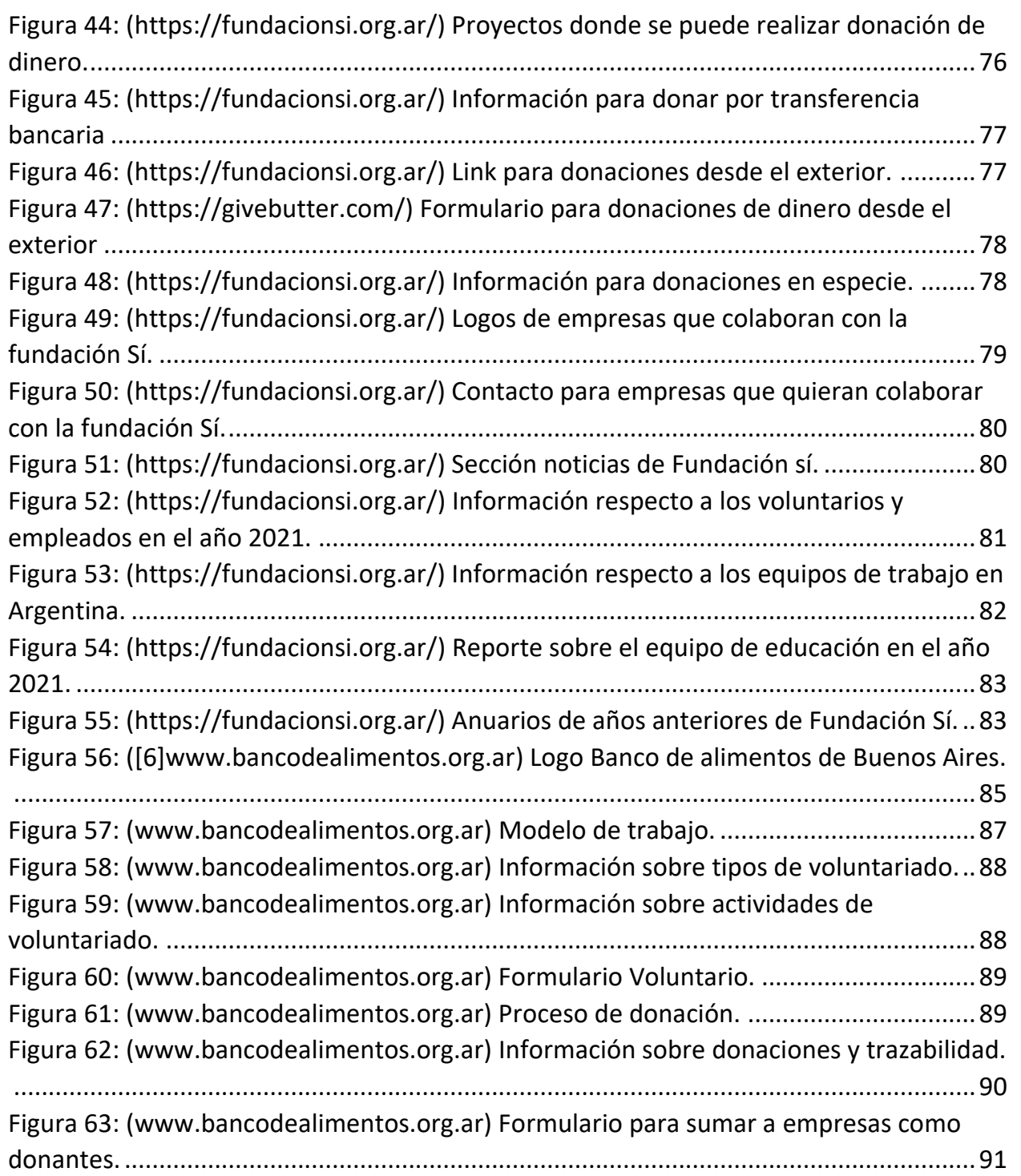

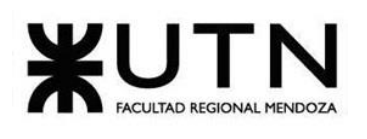

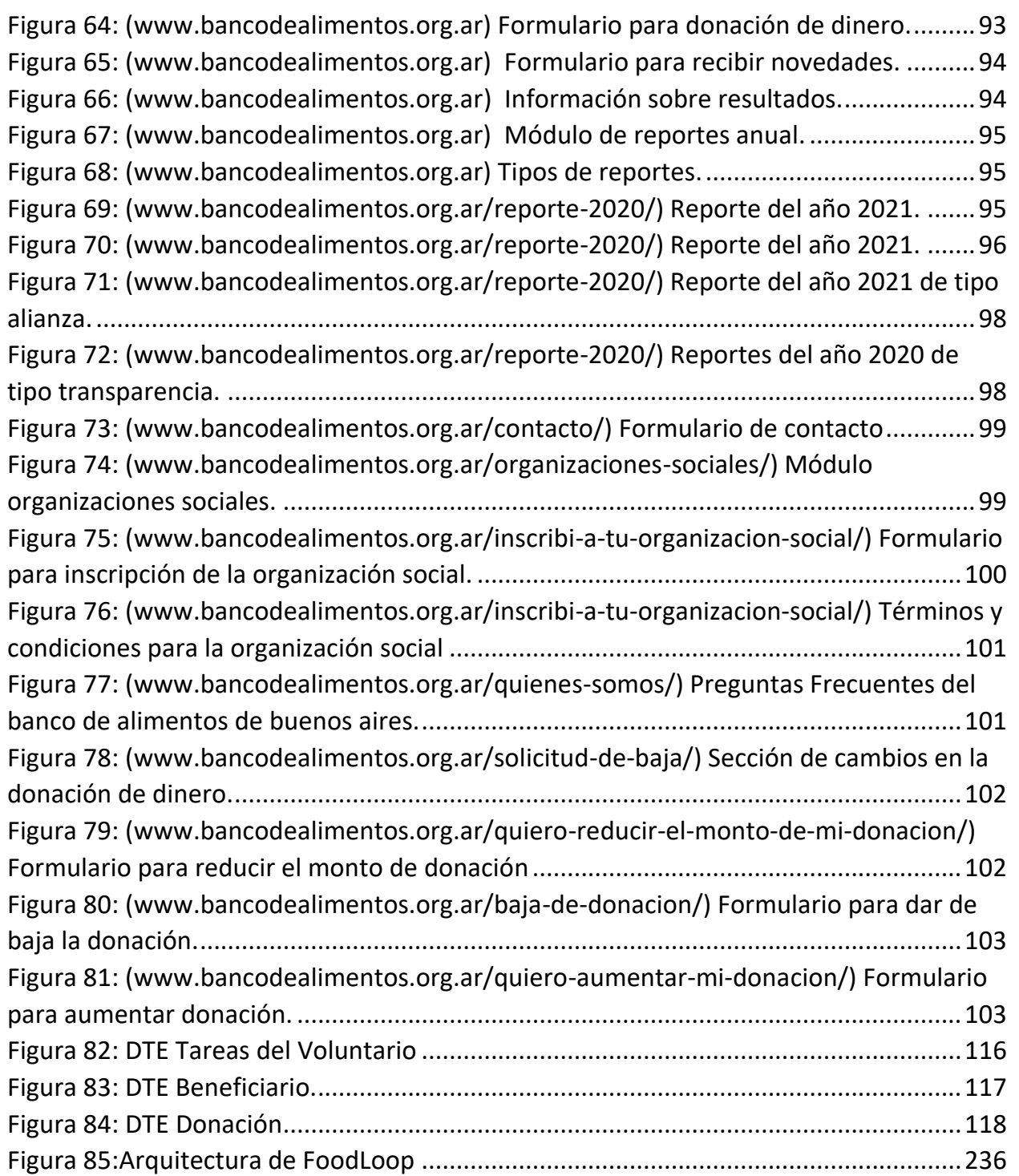

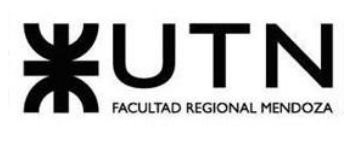

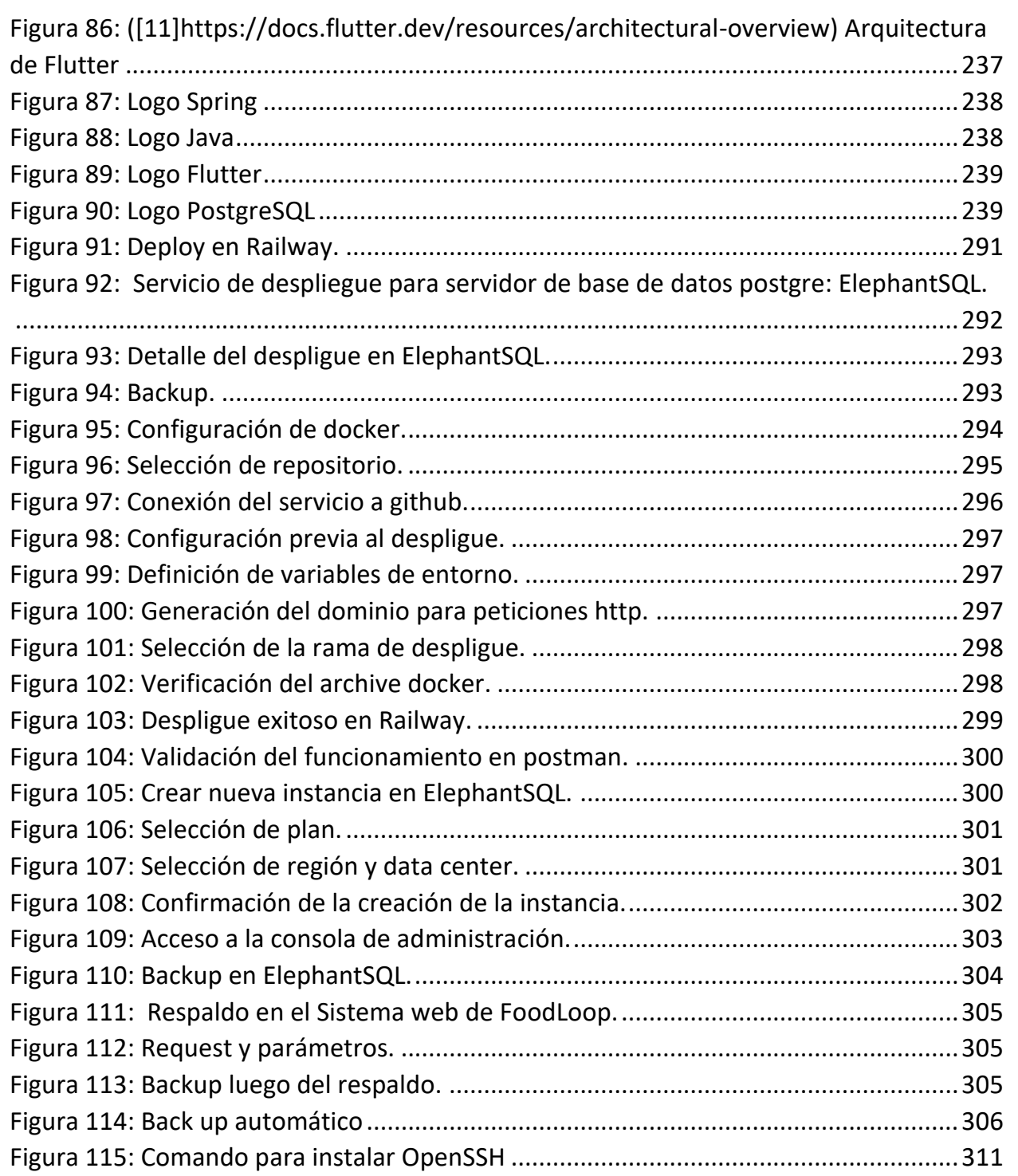

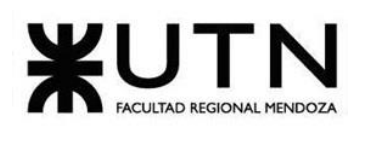

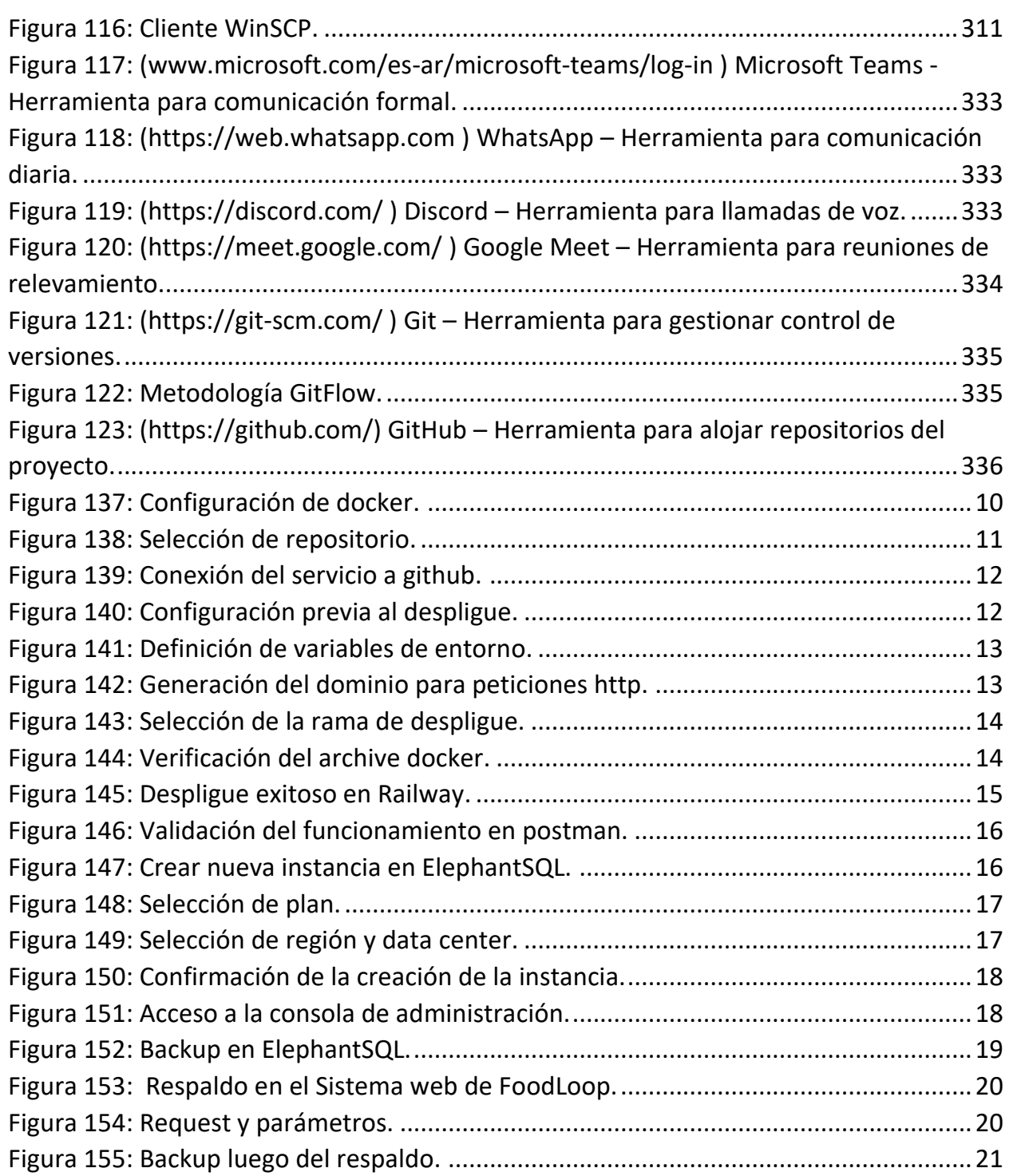

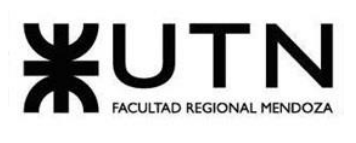

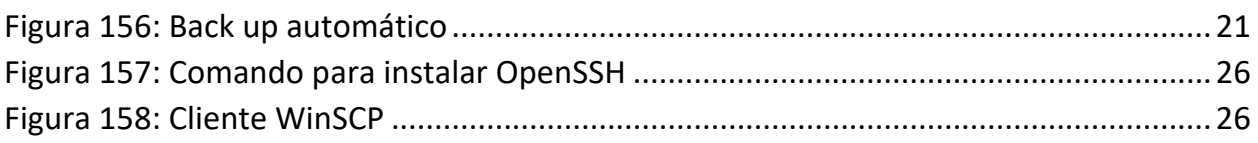

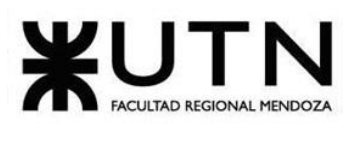

<span id="page-13-0"></span>

# **ÍNDICE DE DIAGRAMAS**

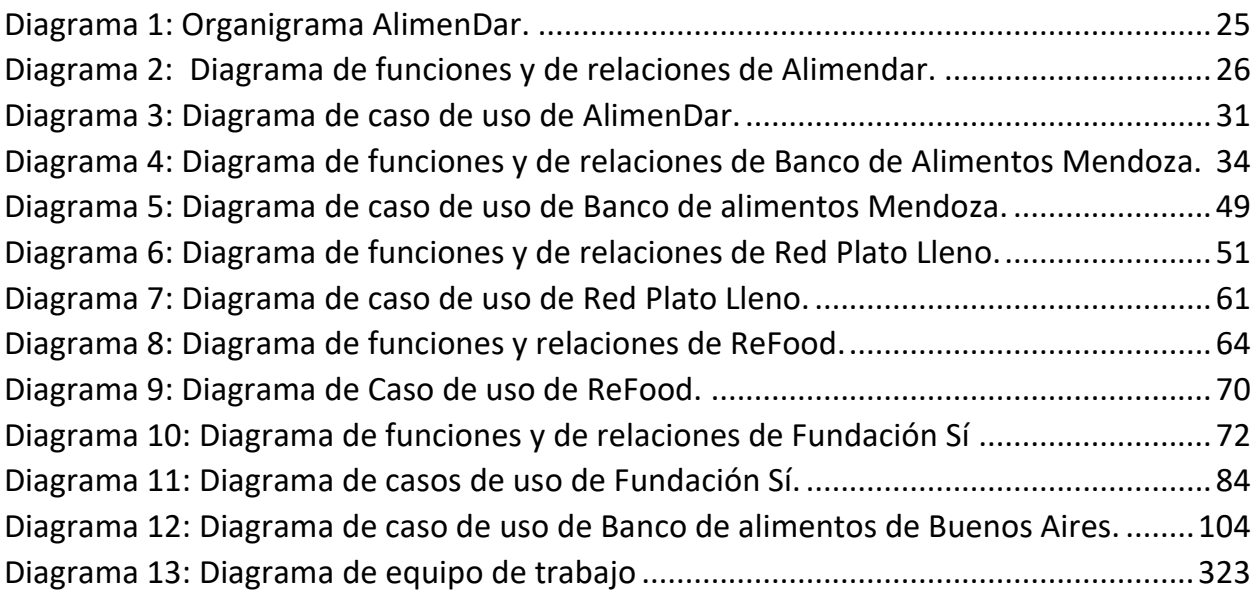

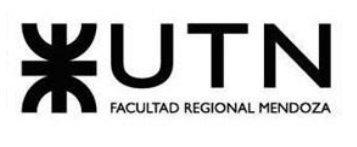

<span id="page-14-0"></span>

# **ÍNDICE TABLAS**

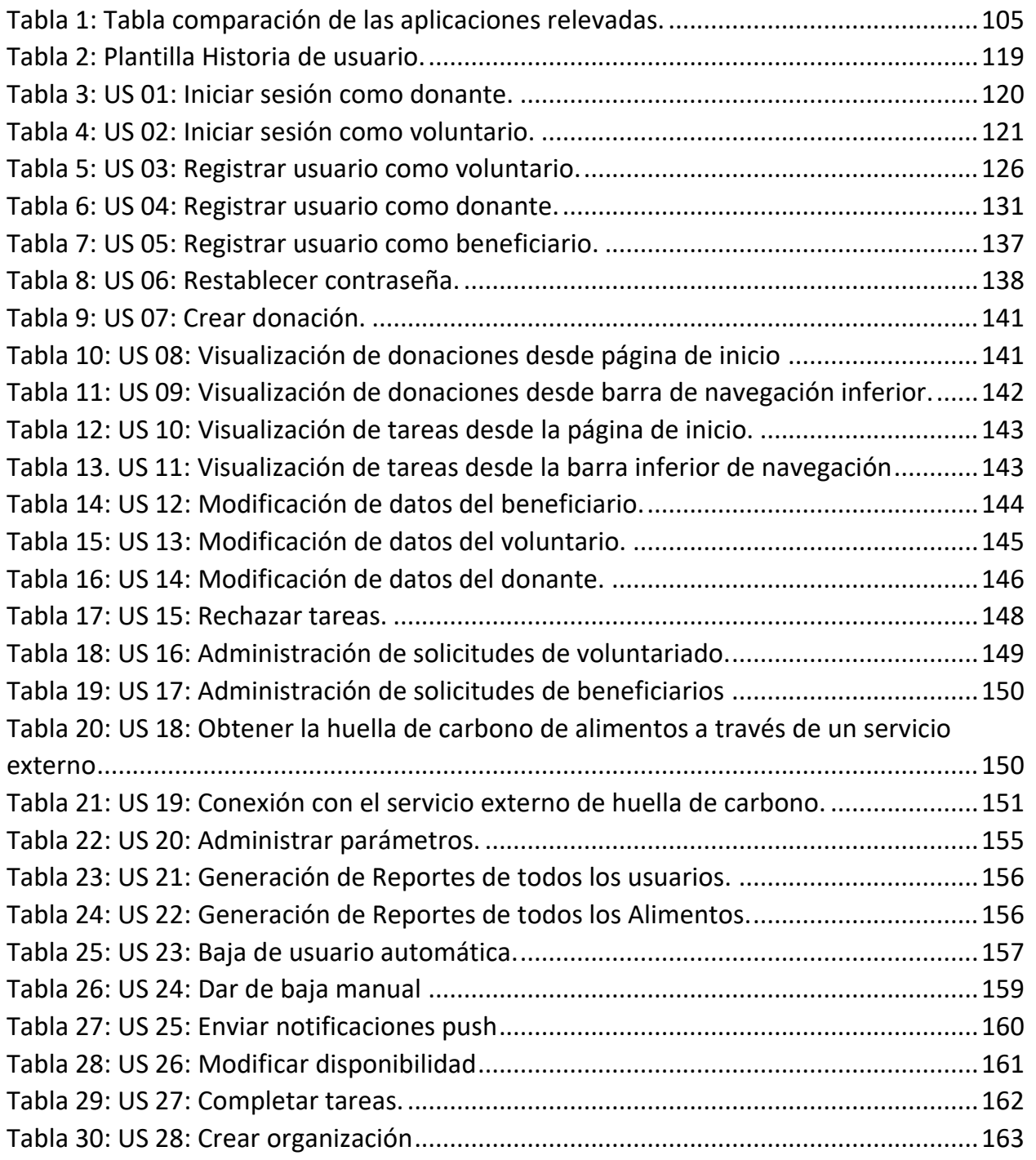

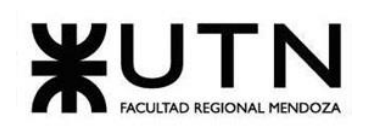

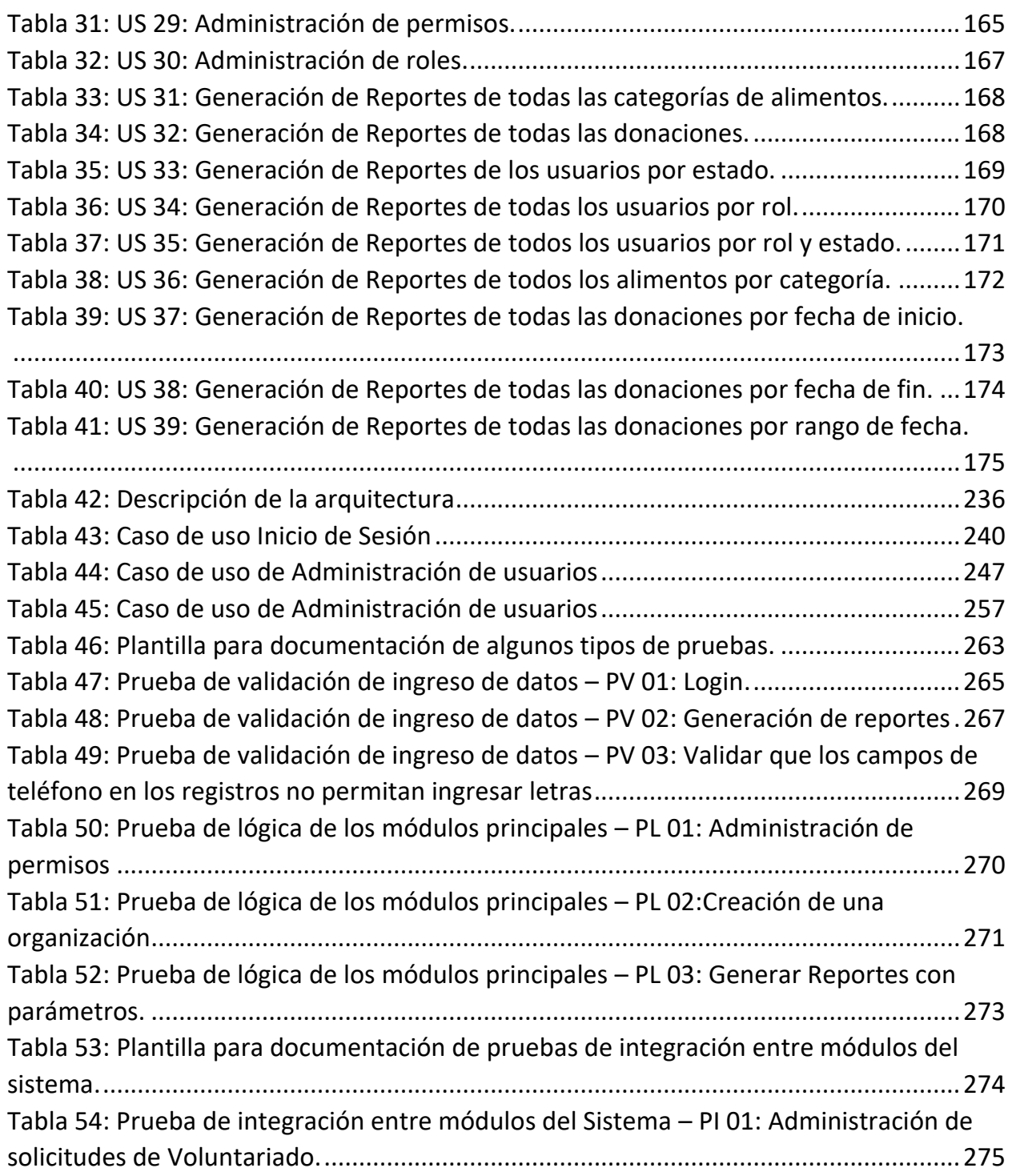

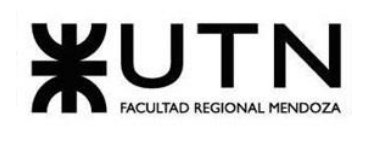

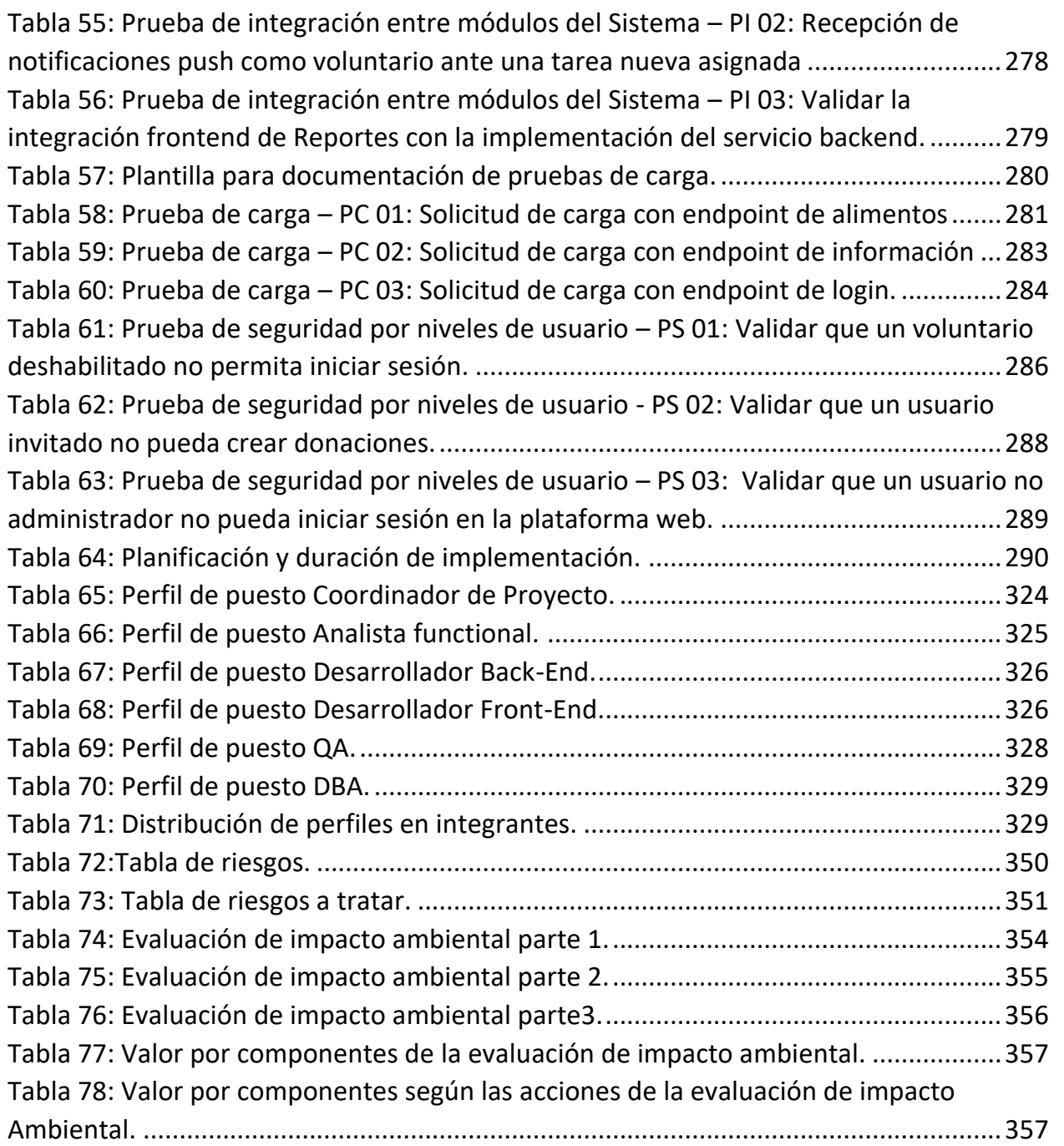

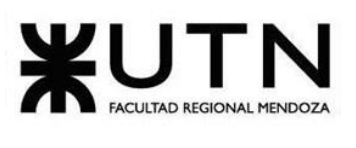

<span id="page-17-0"></span>

# **ÍNDICE PANTALLAS**

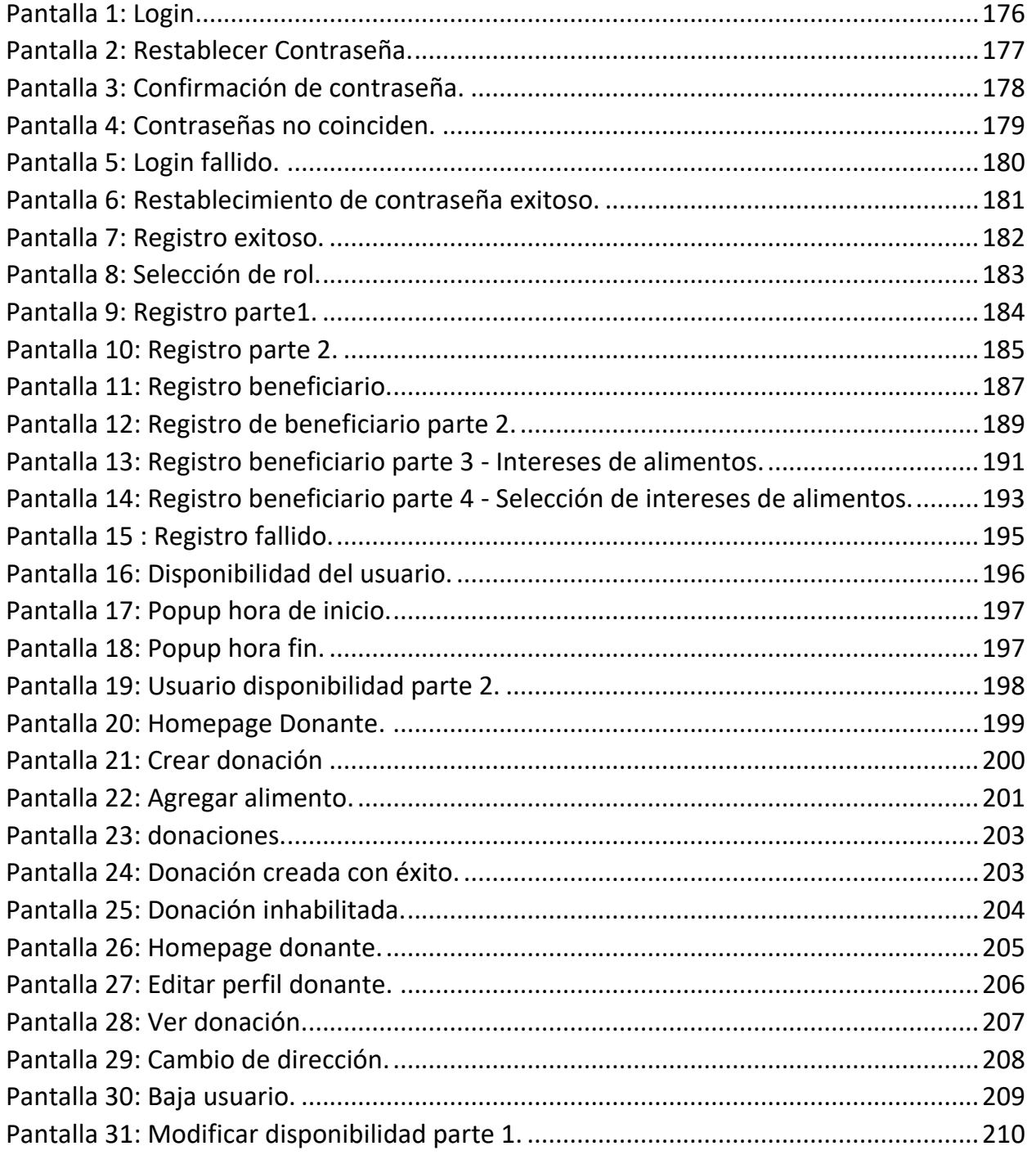

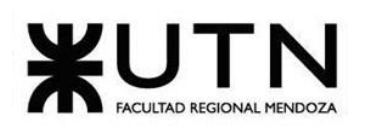

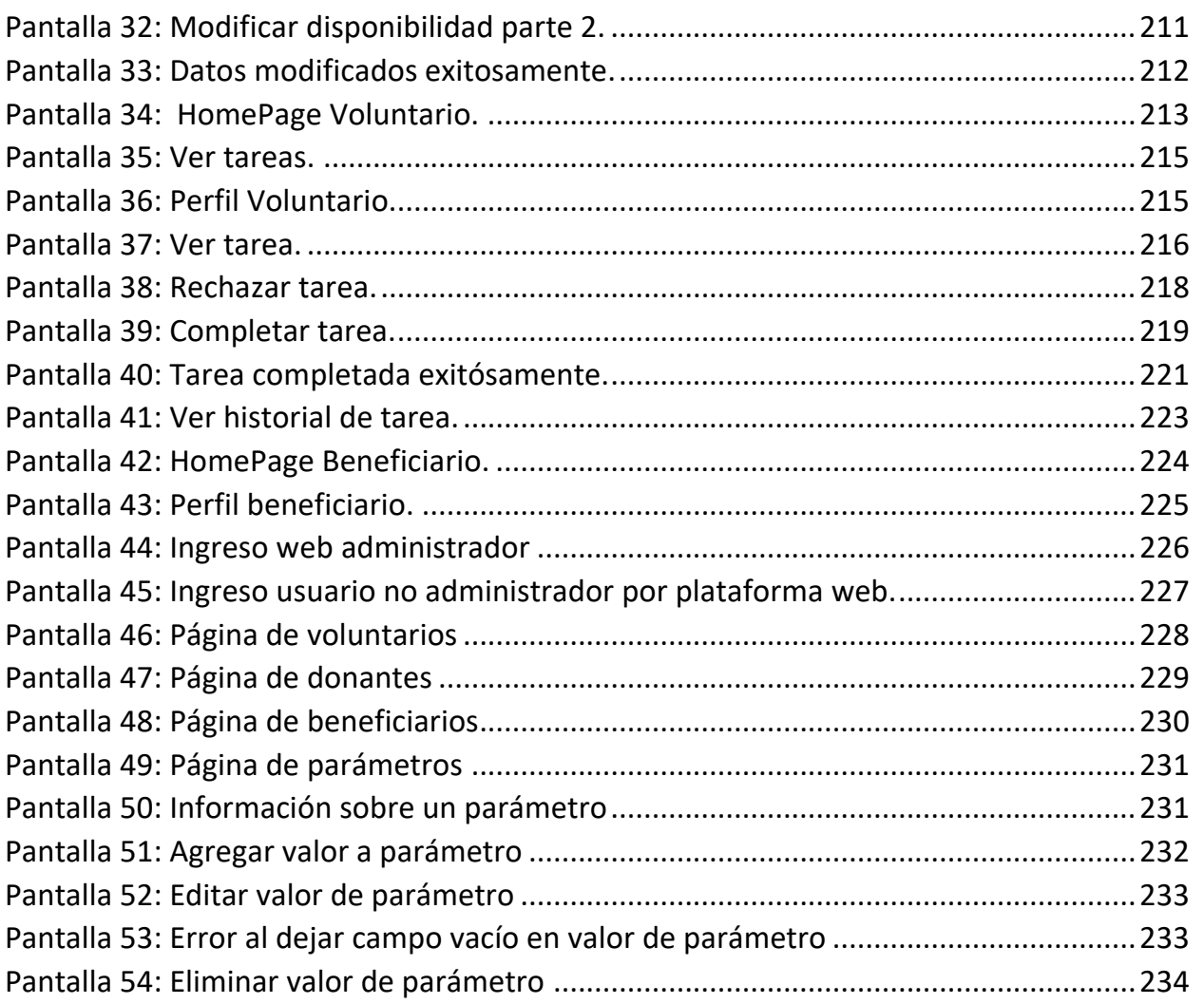

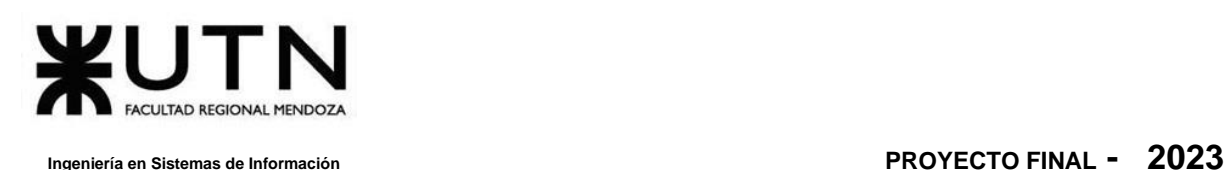

# <span id="page-19-0"></span>**Resumen**

FoodLoop surge a raíz del estudio realizado en organizaciones dedicadas al rescate de alimentos. Este estudio reveló que la cantidad de donaciones se veía limitada debido a un obstáculo causado por la considerable carga de trabajo manual requerida para procesar cada una de estas donaciones.

Toda esta labor manual acaba teniendo un impacto en la cantidad de donaciones que se pueden procesar, en el tiempo necesario para finalizar el proceso de donación y asignación, lo cual a su vez repercute en la motivación tanto de los donantes como de los voluntarios encargados de llevar a cabo este proceso.

FoodLoop presenta una propuesta para agilizar el proceso de donación y, de éste modo, impulsar la participación de donantes y voluntarios en el flujo de donaciones. El sistema permite que los donantes y voluntarios accedan a través de sus dispositivos móviles, en el cual los donantes pueden crear donaciones de manera simple, las cuales son procesadas y asignadas automáticamente a la organización beneficiaria y al voluntario a cargo de la recolección y distribución de la donación. A su vez los voluntarios pueden visualizar rápidamente las donaciones asignadas y dar actualizaciones de estado a cada una de éstas. FoodLoop demás hace uso de notificaciones para informar tanto a los donantes como a los voluntarios de eventos importantes, como puede ser, la asignación de una donación en el caso de un voluntario o la trazabilidad de la donación en el caso del donante.

Además, FoodLoop brinda una página web para los administradores de cada organización, en la cual van a poder visualizar reportes con datos relevantes, administrar a los voluntarios, beneficiarios y donantes de manera sencilla y en tiempo real.

# <span id="page-19-1"></span>**Palabras Clave**

Donación de alimentos, rescate de alimentos, organizaciones sin fines de lucro, huella de carbono.

# Bouza, Emiliano

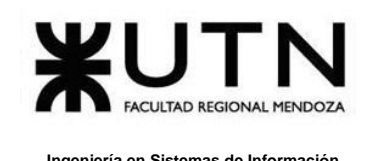

# <span id="page-20-0"></span>**Definiciones Importantes**

- **Rescate de alimentos**: Es el proceso de recuperar alimentos que de otro modo se desperdiciarían y redistribuirlos a personas o entidades que los necesitan, con el objetivo de evitar el desperdicio alimentario y ayudar a aquellos que enfrentan la inseguridad alimentaria.
- **Carga de trabajo manual**: Se refiere al conjunto de tareas que requieren la intervención humana directa para su realización, sin la automatización o ayuda tecnológica significativa.
- **Proceso de donación**: Es el conjunto de actividades involucradas en la entrega de alimentos a una organización beneficiaria, que incluye la creación de donaciones, su procesamiento y asignación a la entidad receptora.
- **Participación de donantes y voluntarios**: Implica la implicación activa de individuos dispuestos a donar alimentos o tiempo y esfuerzo como voluntarios en actividades relacionadas con la distribución de alimentos a través de la plataforma FoodLoop.
- **Notificaciones:** Son mensajes automáticos enviados a través de la aplicación móvil o correo electrónico para informar a los usuarios sobre eventos importantes o actualizaciones relevantes relacionadas con las donaciones y la participación en FoodLoop.
- **Trazabilidad de la donación**: Es la capacidad de rastrear el origen y el destino de una donación específica a lo largo de todo su ciclo de vida, lo que permite una mayor transparencia y garantía de que los alimentos lleguen a quienes más los necesitan.
- **Página web para administradores**: Es una interfaz en línea que permite a los administradores de organizaciones beneficiarias acceder a funciones de gestión y supervisión, como la visualización de informes, la administración de voluntarios y la gestión de donantes en tiempo real.

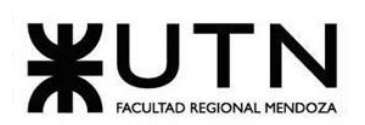

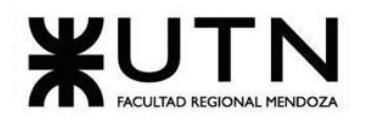

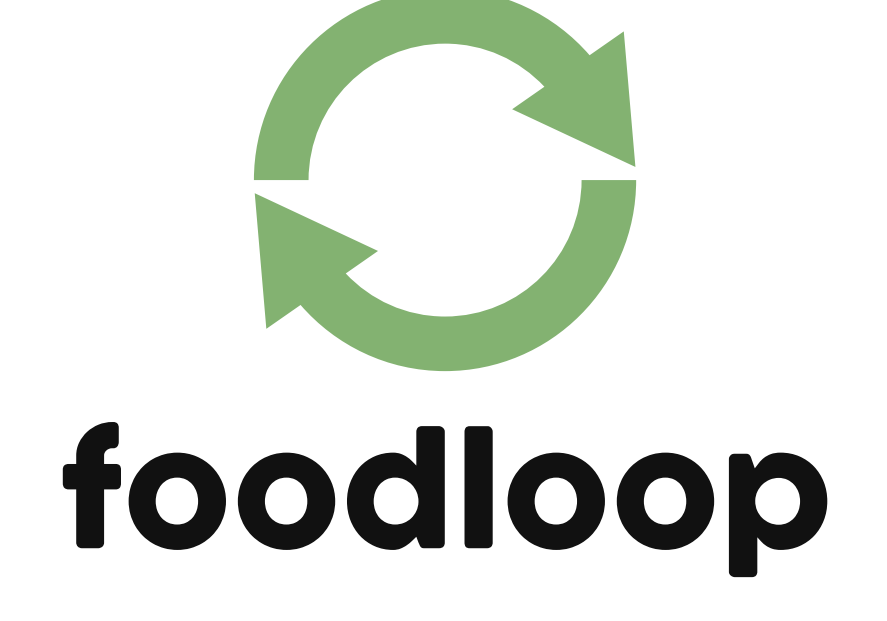

# <span id="page-22-1"></span><span id="page-22-0"></span>**DESARROLLO DE UN SISTEMA DE INFORMACIÓN REAL**

# **DEFINICIÓN DE REQUERIMIENTOS**

Bouza, Emiliano

Chiclayo, Sandra 23 Sistema FoodLoop

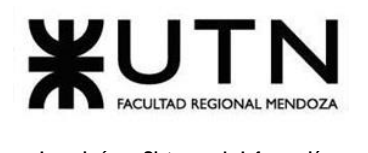

# <span id="page-23-1"></span><span id="page-23-0"></span>**A- AlimenDar Mendoza**

# **1. Relevamiento general**

Se releva la asociación civil AlimenDar.

### **1.1. De la organización.**

<span id="page-23-2"></span>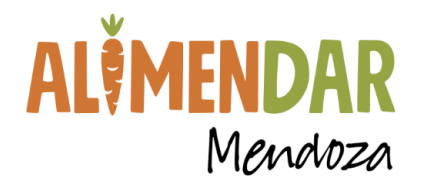

<span id="page-23-3"></span>*Figura 1: ([1] www.instagram.com/alimendarmendoza) Logo AlimenDar Mendoza.*

#### **Misión**

Organización que genera acciones para contribuir en la seguridad alimentaria disminuyendo la pérdida y desperdicio de alimentos (PDA) y el hambre en la provincia de Mendoza propiciando así el cuidado del medioambiente.

#### **Visión**

Ser líderes en la reducción de pérdidas y desperdicios de alimentos concientizando e incentivando la producción y el consumo responsable para lograr una sociedad sostenible y sustentable con Hambre Cero y Desperdicio Cero.

#### **Objetivo general**

Contribuir al desarrollo de sistemas alimentarios sostenibles y sustentables que permitan la disminución de pérdidas y desperdicios de alimentos para lograr una provincia con hambre CERO y desperdicio CERO.

#### **Objetivos específicos**

Bouza, Emiliano

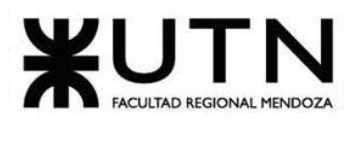

- Promover el rescate de alimentos en las diferentes etapas de la cadena de producción.
- Contribuir con la recuperación nutricional de las comunidades vulnerables o subalimentadas.
- Fomentar la educación alimentaria, hábitos saludables y sostenibles.
- Incidir en las políticas públicas.
- Concientizar sobre el cuidado del medio ambiente a partir de una cultura desperdicio cero alimentos.
- Generar conciencia y soluciones para la sostenibilidad de los sistemas alimentarios en la región del Gran Mendoza.
- Brindar herramientas sobre la seguridad alimentaria a organizaciones sociales para lograr su empoderamiento en el tema.
- Generar una red entre diferentes actores de la sociedad que contribuyan desde sus roles a cumplir con la misión de AlimenDar.

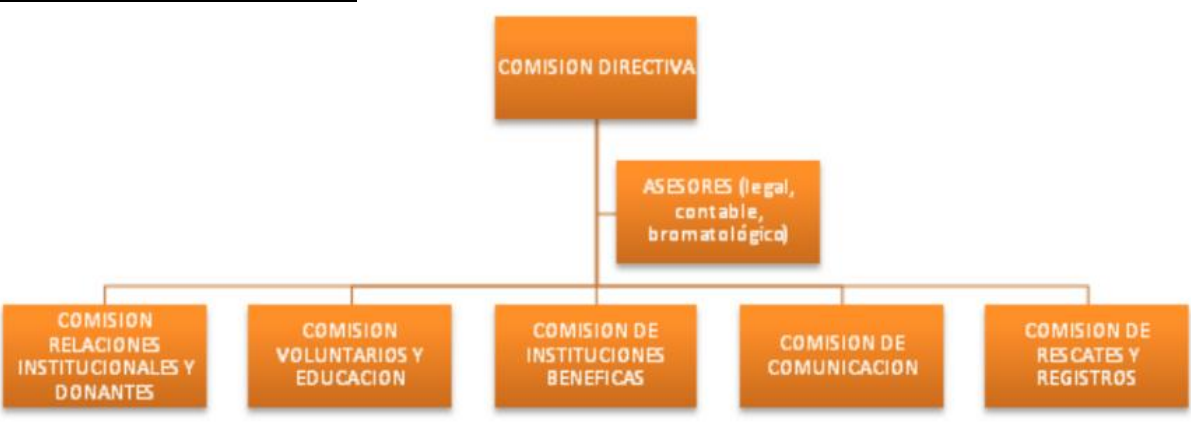

#### **Estructura organizacional**

*Diagrama 1: Organigrama AlimenDar.*

## <span id="page-24-1"></span><span id="page-24-0"></span>**1.2. Funciones detectadas a nivel general y relaciones con otros Sistemas y Entidades**

- Rescate de alimentos
- Gestión de voluntarios

Bouza, Emiliano

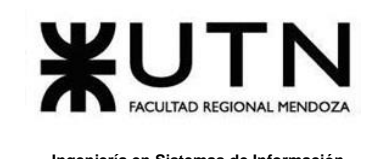

- Gestión de comedores y asentamientos
- Formulario de rescate
- Registro y prioridades de donaciones
- Recibo de donaciones
- Capacitación sobre bromatología

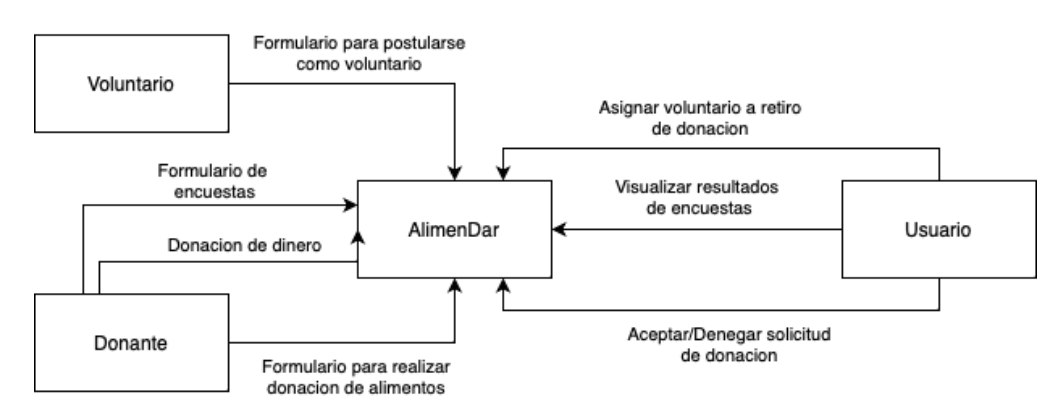

*Diagrama 2: Diagrama de funciones y de relaciones de Alimendar.*

### <span id="page-25-3"></span><span id="page-25-0"></span>**1.3. Tecnología de información**

- Planillas Excel.
- Llamados telefónicos.
- Servicio de email.
- Formulario de Google para registro de rescates
- Medios de comunicación como celulares o smartphones.
- Elementos informáticos como notebook o pc.

# <span id="page-25-1"></span>**2. Relevamiento detallado y análisis del Sistema**

<span id="page-25-2"></span>**2.1. Detalle, explicación y documentación detallada de todas las funciones seleccionadas.**

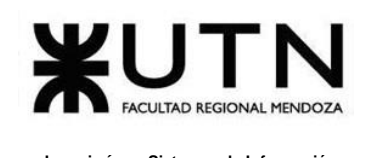

#### **Rescate de alimentos**

AlimenDar tiene un procedimiento establecido para rescate de alimentos ofreciendo sus datos de contacto vía redes sociales como el mail: [Alimendarmendoza@gmail.com](mailto:Alimendarmendoza@gmail.com) o un número de whatsapp. Como primer paso un "donante" informa que tiene algún tipo de alimento para donar, se comunica mediante una llamada telefónica, un mensaje de whatsapp o por redes sociales, informado el tipo de alimento, la cantidad (kg o unidades). Se coordina horarios, fecha de retiro y sus datos de contacto. Además, tienen un equipo de "rescate" que recibe el WhatsApp de las empresas o productores avisando que tienen excedentes.

Este equipo convoca al grupo de voluntarios y pasa la ubicación para ir.

#### **Gestión de voluntarios**

Se registran los datos de los voluntarios de forma manual en un cuaderno que completan una vez que (después de una inducción) que confirman su voluntariado. Se registra: nombre y apellido, e-mail, número de teléfono, agenda de disponibilidad (incluye días y horarios), y dirección.

#### **Gestión de comedores y merenderos.**

Se registran de forma manual en planillas Excel o un cuaderno en específico todos los comedores y asentamientos donde se distribuyen las donaciones rescatadas. Actualmente se está por implementar un formulario de Google para poder registrar a los comedores y/o merenderos.

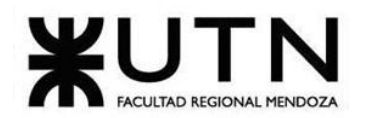

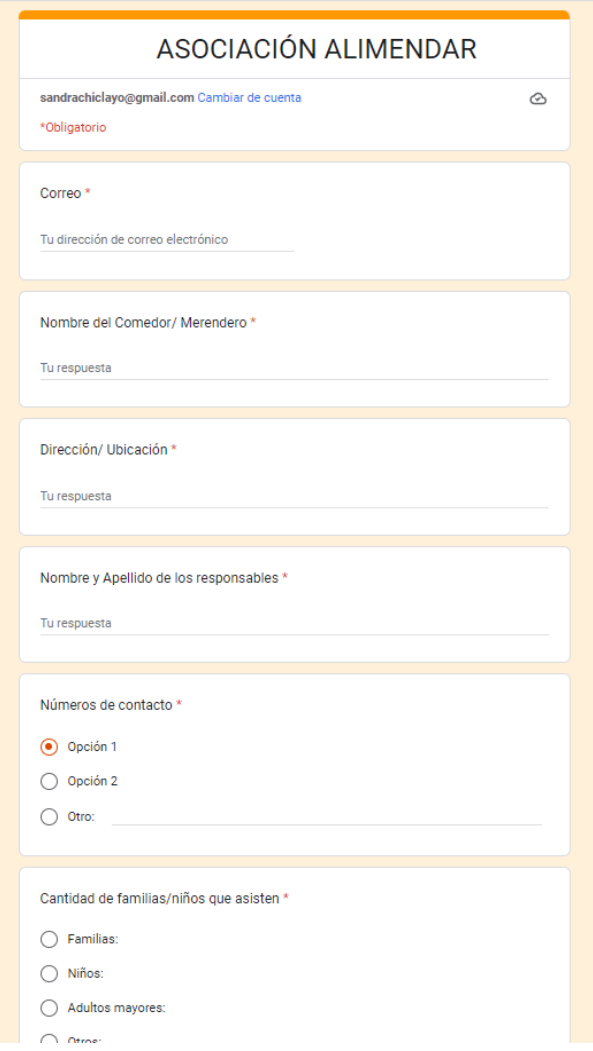

<span id="page-27-0"></span>*Figura 2: [\(https://forms.gle/WBmKsqGFicdt4Vqi7\)](https://forms.gle/WBmKsqGFicdt4Vqi7) Formulario de registro de comedores.*

#### **Formulario de rescate**

Una vez finalizado el rescate, los voluntarios deben sacar una foto del rescate y completar el formulario de rescate, el cual consiste en datos relevantes de la donación y entrega.

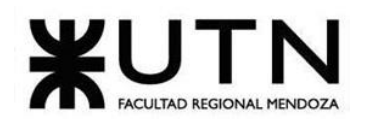

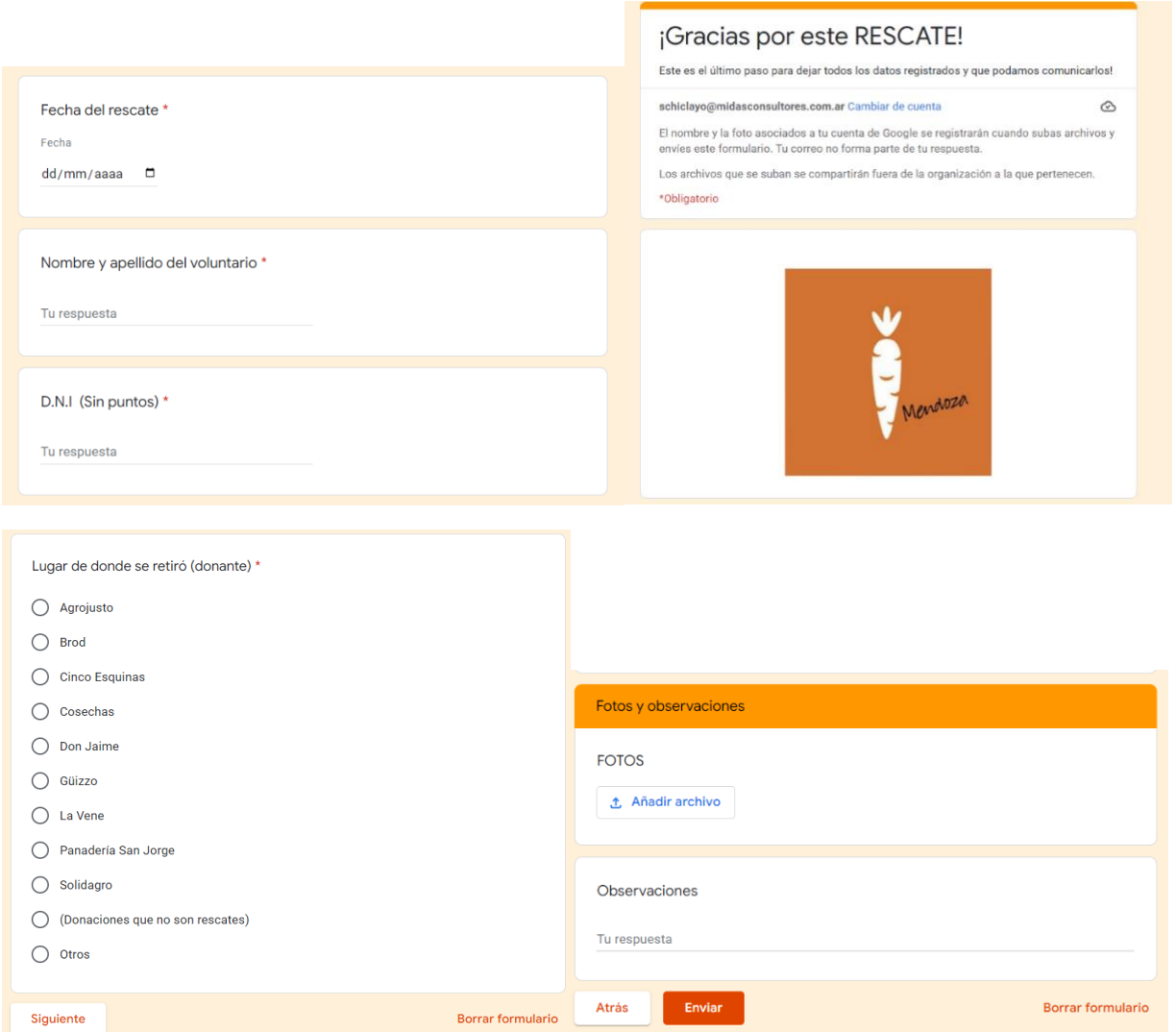

<span id="page-28-0"></span>*Figura 3: [\(https://docs.google.com/forms/d/1Ke-WXnqFWy2qhARijHMnztdd90W-](https://docs.google.com/forms/d/1Ke-WXnqFWy2qhARijHMnztdd90W-C83ouwW_F0AYS2M/edit?ts=62843d13#responses)[C83ouwW\\_F0AYS2M/edit?ts=62843d13#responses\)](https://docs.google.com/forms/d/1Ke-WXnqFWy2qhARijHMnztdd90W-C83ouwW_F0AYS2M/edit?ts=62843d13#responses) Formulario de rescate de alimentos.*

#### **Registro y prioridades de donaciones**

Para llevar un registro de donaciones se completa el formulario de rescate explicado anteriormente, y se visualizan los tipos de alimentos rescatados, estadísticas de

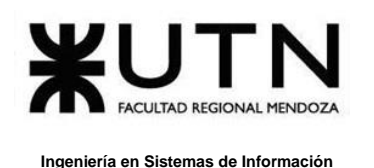

donantes y zonas de entrega. Luego AlimenDar evalúa para la entrega del mismo, según las prioridades:

- Comedores que tengan movilidad que puedan retirar en grandes rescates
- Voluntarios que hagan el rescate, sugiriendo comedores que tenga cerca.
- La selección es por cercanía, por el gasto en combustible.

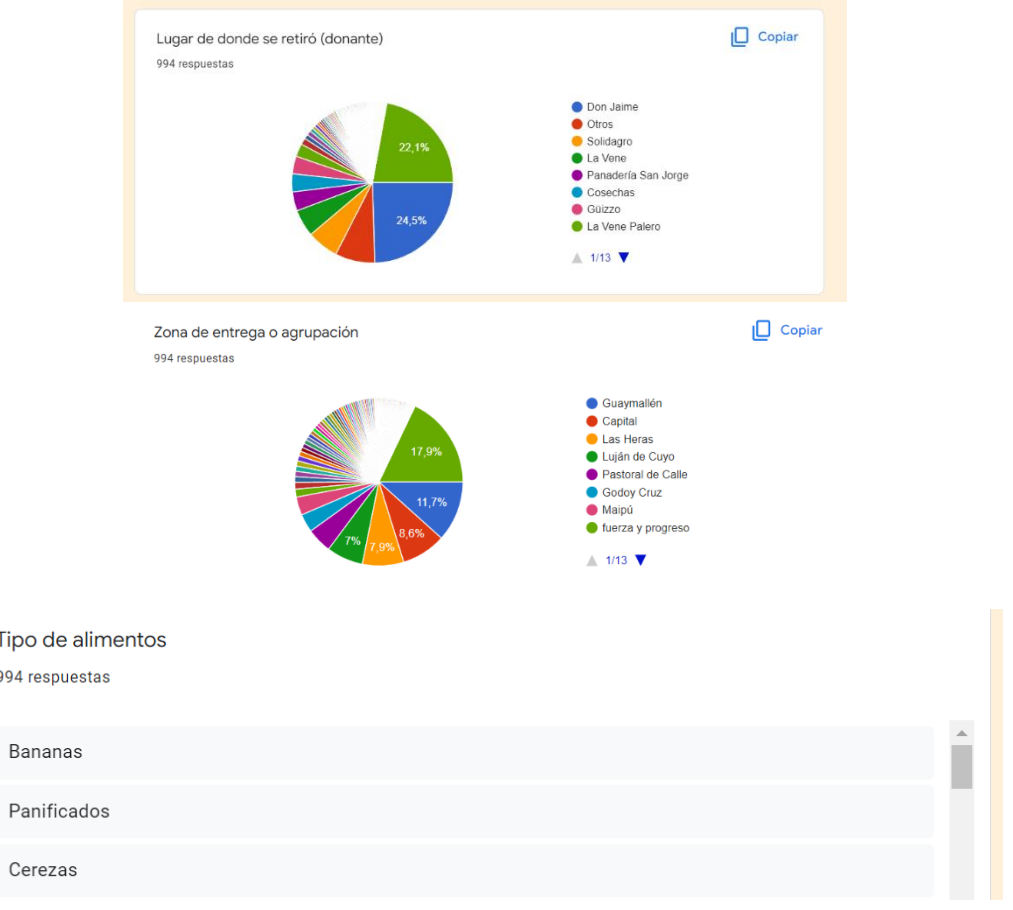

<span id="page-29-0"></span>*Figura 4: [\(https://docs.google.com/forms/d/1Ke-WXnqFWy2qhARijHMnztdd90W-](https://docs.google.com/forms/d/1Ke-WXnqFWy2qhARijHMnztdd90W-C83ouwW_F0AYS2M/edit?ts=62843d13#responses)[C83ouwW\\_F0AYS2M/edit?ts=62843d13#responses\)](https://docs.google.com/forms/d/1Ke-WXnqFWy2qhARijHMnztdd90W-C83ouwW_F0AYS2M/edit?ts=62843d13#responses) Registro de donaciones.*

#### **Recibo de donaciones**

AlimenDar recibe donaciones de alimentos, herramientas de trabajo y dinero mediante mercado pago, transferencia bancaria y efectivo.

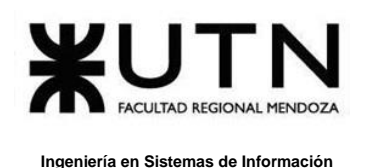

#### **Capacitación sobre bromatología**

Los voluntarios de AlimenDar participan de capacitaciones sobre manipulación de alimentos, estas capacitaciones son realizadas por distintos municipios de la provincia para personas que trabajan o participan de actividades relacionadas con la manipulación de alimentos.

Al no contar con presupuesto para capacitaciones estas se realizan cuando los municipios lo disponen, que generalmente es una vez al año.

Estas capacitaciones duran generalmente 3 hs de forma presencial dictadas por bromatólogos.

#### <span id="page-30-0"></span>**2.2. Modelo lógico del Sistema actual.**

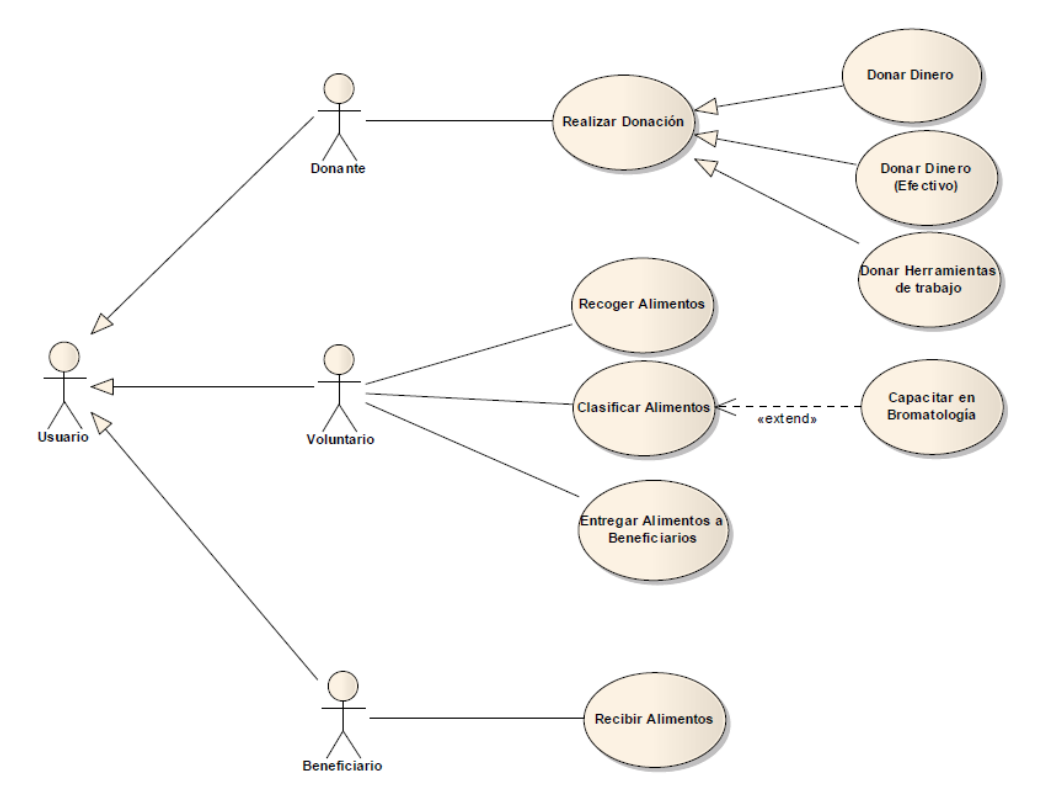

<span id="page-30-1"></span>*Diagrama 3: Diagrama de caso de uso de AlimenDar.*

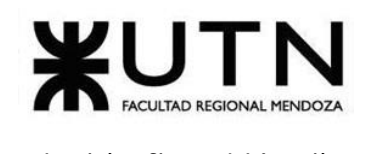

## <span id="page-31-0"></span>**2.3. Problemas y necesidades detectados en las funciones relevadas en detalle y en su entorno organizacional**

- Problemas:
	- o No se tienen registros ni estadísticas de:
		- Donaciones realizadas por año.
		- **·** Tipo de donaciones recibidas.
	- o Formularios para registro de comedores no está bien realizado
- Necesidades:
	- o No poseen socios fijos que aporten un capital para aportar para fines benéficos.
	- o No poseen una página web para registrar donantes, voluntarios o establecimientos correspondientes y donaciones.
	- o Toda la información que manejan se realiza en papel y a mano o mediante uso de redes sociales o el boca a boca y sería necesario un sistema para agilizar y reducir el tiempo de organización.

# <span id="page-31-2"></span><span id="page-31-1"></span>**B- Banco de alimentos Mendoza**

## **1. Relevamiento general:**

<span id="page-31-3"></span>Se releva la ONG Banco de Alimentos de Mendoza.

#### **1.1. De la organización**

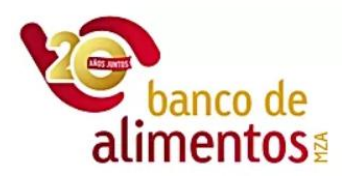

<span id="page-31-4"></span>*Figura 5: ([2] www.bdamendoza.org.ar) Logo Banco de Alimentos Mendoza.*

Bouza, Emiliano

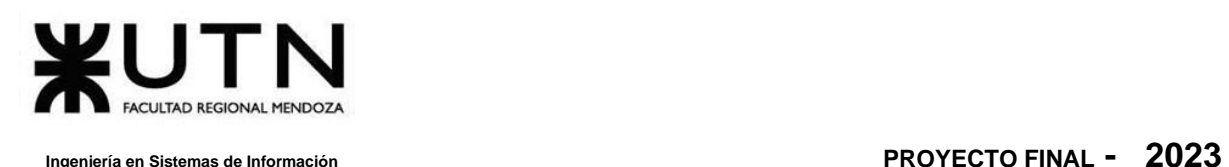

La Red Bancos de Alimentos es una asociación civil sin fines de lucro que agrupa a 15 BdA, 3 BdA en formación, 2 organizaciones adherentes y 2 iniciativas de BdA, distribuidos en 11 provincias del país.

Fue creada en 2003 como una iniciativa de los propios BdA para potenciar el trabajo conjunto, acompañar su desarrollo, fomentar la creación de nuevos BdA y favorecer alianzas estratégicas que contribuyan a la construcción de una Argentina bien nutrida y sin hambre.

Los alimentos rescatados son almacenados, clasificados y distribuidos entre entidades de ayuda comunitaria: comedores, hogares de niños y de ancianos, centros comunitarios y de apoyo escolar, entre otros.

De esta manera, se le da un valor social a aquellos alimentos que perdieron su valor comercial, evitando su desperdicio y haciendo que lleguen a las personas que más lo necesitan.

Se recuperan los alimentos a través de donaciones de empresas de la industria alimenticia o acopios, programas de recupero de frutas y verduras, rescate de mermas de supermercados, colectas y campañas, entre otras acciones.

Además, el BdA posee un módulo educativo donde se intenta educar acerca de la naturaleza del hambre y sus posibles soluciones como también sobre la importancia que tiene una sana nutrición para el crecimiento y desarrollo humano.

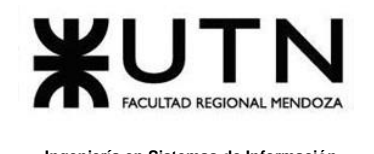

## <span id="page-33-0"></span>**1.2. Funciones detectadas a nivel general y relaciones con otros Sistemas y Entidades**

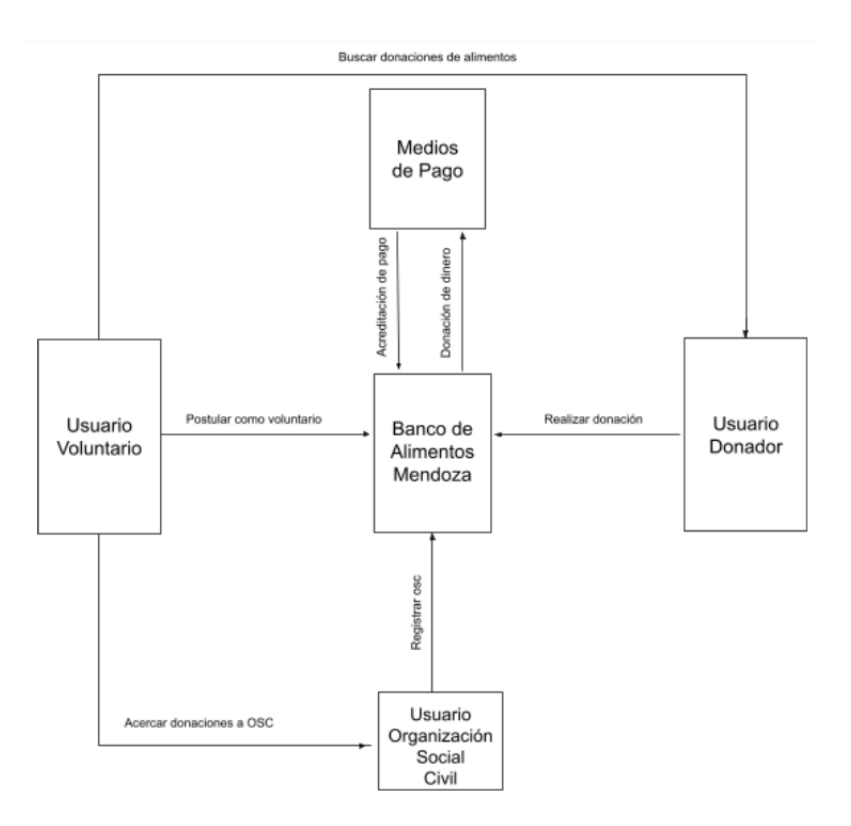

<span id="page-33-1"></span>*Diagrama 4: Diagrama de funciones y de relaciones de Banco de Alimentos Mendoza.*

- Sección de preguntas frecuentes
- Formulario para voluntarios
- Formulario para donaciones de alimentos
- Modulo Socios para donación de Dinero
- Formulario para asociar una osc (organización social civil)
- Módulo "Programas"
- Resultados

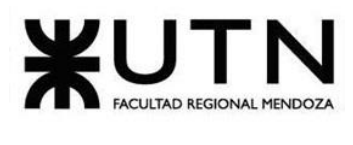

<span id="page-34-0"></span>

### **1.3. Tecnología de Información**

- Wix
- Del lado del servidor: Scala
- Del lado del cliente: Javascript
- Bibliotecas de Javascript: React
- CSS
- Formulario de Google
- Excel

## <span id="page-34-2"></span><span id="page-34-1"></span>**2. Relevamiento detallado y análisis del Sistema**

## **2.1. Detalle, explicación y documentación detallada de todas las funciones seleccionadas.**

#### **Sección de preguntas frecuentes:**

En esta sección se encuentras las siguientes preguntas:

- ¿Qué es un Banco de Alimentos?
- ¿Los BdA pertenecen a algún partido político o religión? O
	- ¿Los BdA venden los alimentos? O
- ¿Los BdA proveen la totalidad de los alimentos que brindan las entidades? O
	- ¿En qué consiste el programa de rescate de alimentos? O
		- ¿Cuál es el proceso de control de los alimentos? O
			- Pie de página O

<span id="page-34-3"></span>*Figura 6: [\(https://www.bdamendoza.org.ar/preguntas-frecuentes\)](https://www.bdamendoza.org.ar/preguntas-frecuentes) Sección de preguntas frecuentes.*

#### **Formulario para voluntarios:**

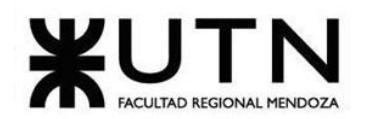

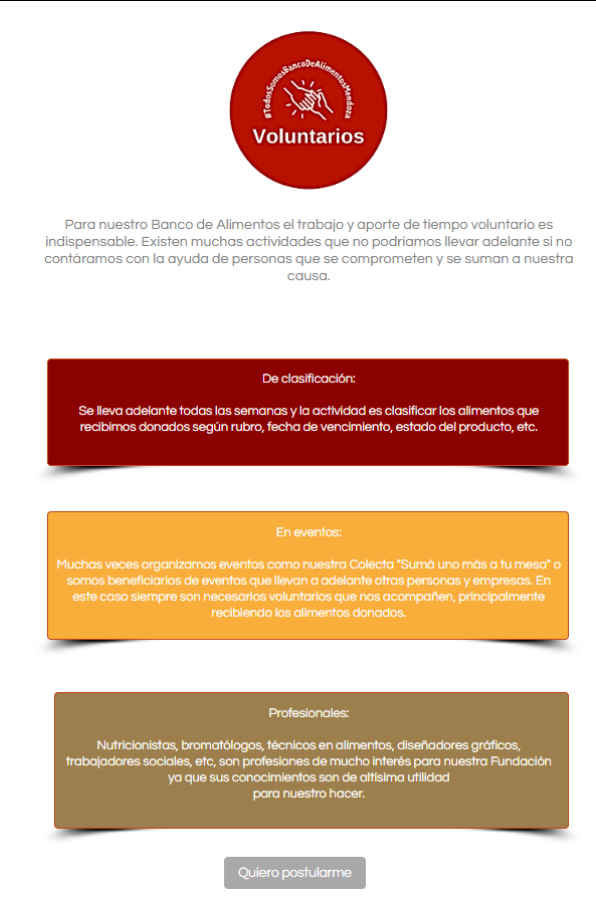

*Figura 7: [\(www.bdamendoza.org.ar\)](http://www.bdamendoza.org.ar/) Información módulo de voluntarios.*

Para ser voluntario se llena un formulario en el cual se especifica

- <span id="page-35-0"></span>• Nombre
- Email
- Teléfono
- Los días y horarios que se tienen disponible.
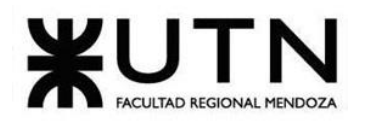

# Quiero ser voluntario

Si querés sumarte como voluntario profesional, en eventos o si querés venir todas las semanas a clasificar los alimentos que recibimos en donación completá el formulario y nos pondremos en contacto con vos ¡GRACIAS!

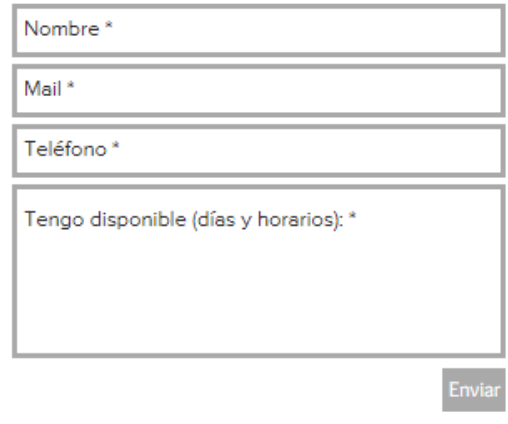

*Figura 8: (www.bdamendoza.org.ar) Formulario online módulo voluntarios.*

#### **Formulario para donaciones de alimentos**

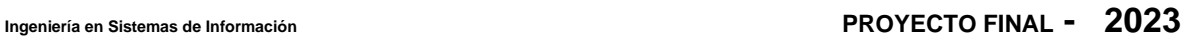

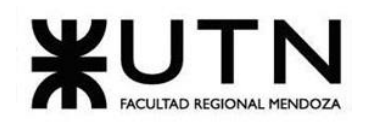

#### #SabfasQue Cada kilogramo de alimento que rescatamos equivale a 3 platos de comida

Nuestro Banco recibe donaciones de alimentos de diversos tipos de donantes. Industrias alimenticias, supermercados, pequeñas empresas donan alimentos que se encuentran aptos para el consumo pero no para la venta. De esta manera se revaloriza ese alimento que de otra forma sería destruido. Muchos particulares también acercan a nuestra sede sus donaciones.

¿Qué condiciones debe cumplir el alimento?

· Productos perecederos y no perecederos NO vencidos · Adecuada identificación con fecha de elaboración y fecha de vencimiento. · Adecuadas condiciones de envasado, sin fuga de producto.

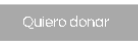

*Figura 9: (www.bdamendoza.org.ar) Información módulo donaciones de alimentos.*

Al donar alimentos se debe completar un formulario con:

- Nombre
- Email
- Teléfono
- Se aclara "qué" se quiere donar verificando que se encuentre dentro de las condiciones expresadas en forma clara y concisa

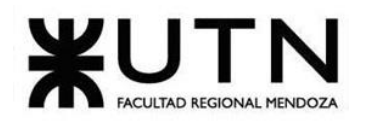

## Quiero donar alimentos

Si perteneces a una industria o empresa alimenticia y te interesa donar productos, o sos un particular y querés comprometerte con una donación, completá este formulario y nos pondremos en contacto. ¡GRACIAS!

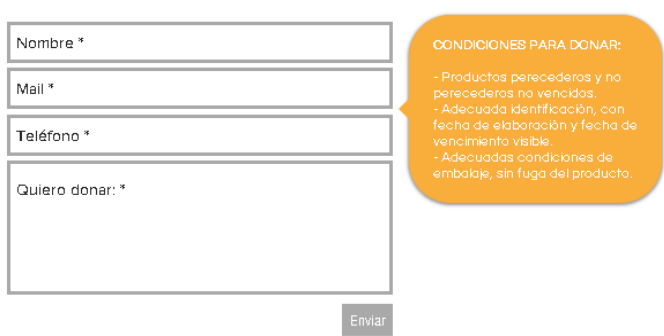

*Figura 10: (www.bdamendoza.org.ar) Formulario online módulo donaciones de alimentos.*

#### **Formulario para donación de Dinero**

Para realizar una donación de dinero se puede donar mediante tarjeta de débito o crédito, y se facilita la opción de actualizar la cuota que ya es donada.

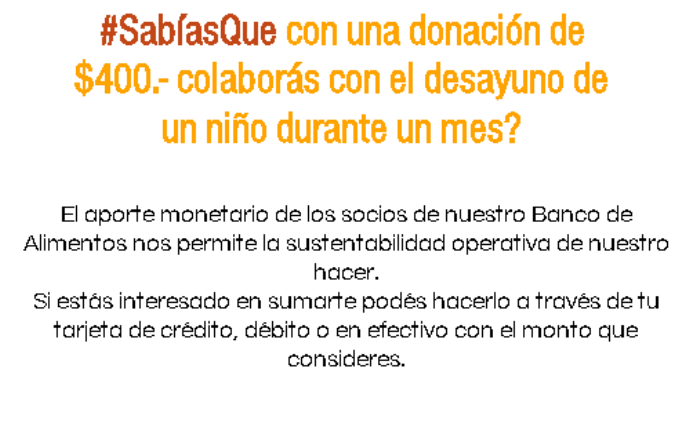

*Figura 11: (www.bdamendoza.org.ar) Información módulo donaciones de dinero.*

Quiero actualizar mi cuota

Quiero donar

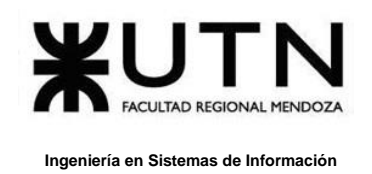

En el caso de que se elija la opción "Quiero donar", se redirige a Mercado Pago donde se ingresa el monto que desea donar, para el cual se acepta que dicho monto se descontará de forma mensual:

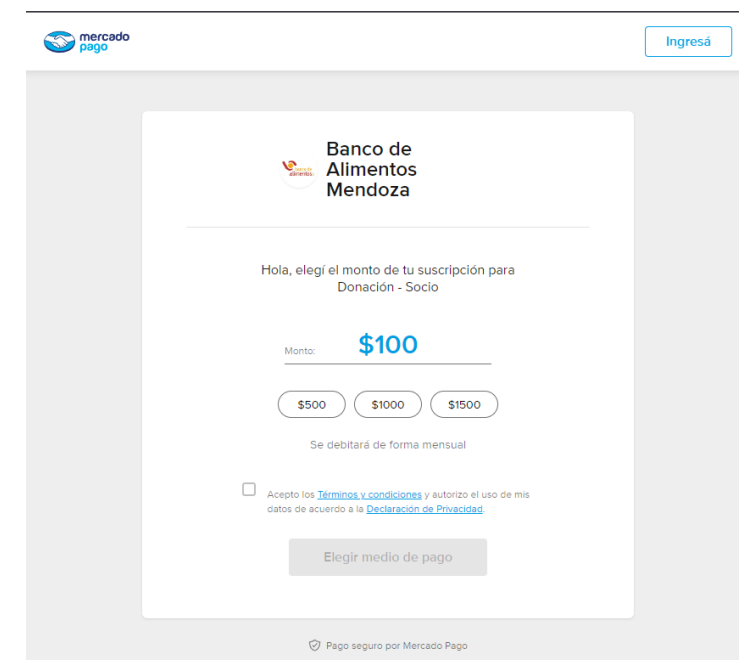

*Figura 12: [\(https://www.mercadopago.com.ar/subscriptions/checkout\)](https://www.mercadopago.com.ar/subscriptions/checkout) Interfaz utilizada para donaciones de dinero.*

También se tiene la opción de elegir otro medio de pago:

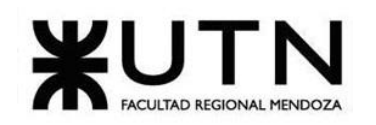

 **Ingeniería en Sistemas de Información PROYECTO FINAL - 2023**

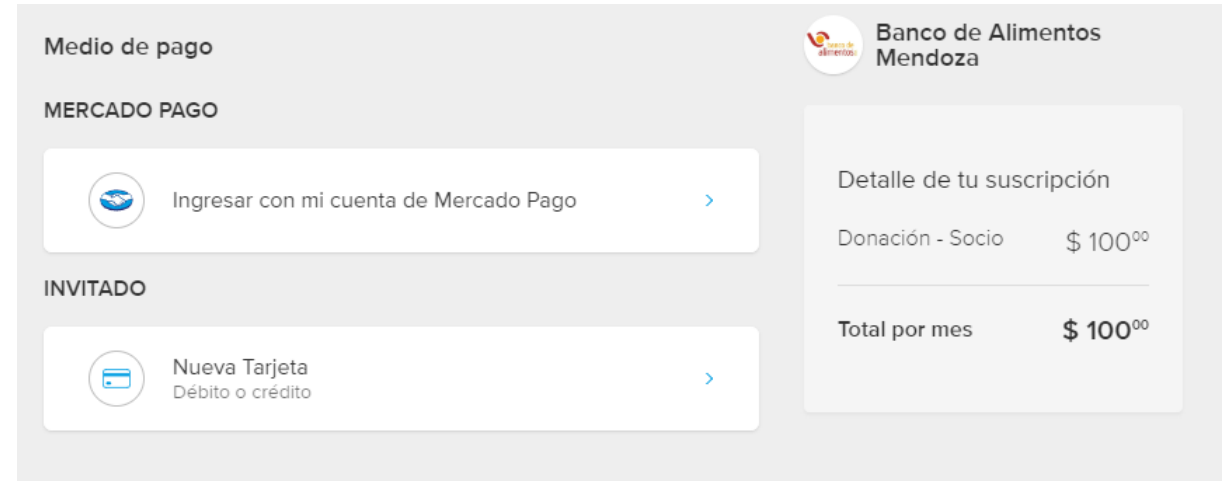

*Figura 13: [\(https://www.mercadopago.com.ar/subscriptions/checkout\)](https://www.mercadopago.com.ar/subscriptions/checkout) Checkout online para elección de medio de pago módulo donaciones de dinero.*

En el caso que se desee actualizar la cuota se completa un formulario con:

- Nombre
- Email
- Teléfono
- "Quiero actualizar mi cuota a : "

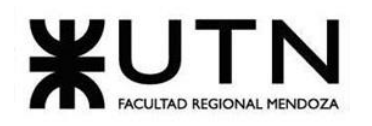

#### **Ingeniería en Sistemas de Información PROYECTO FINAL - 2023**

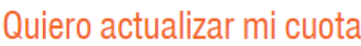

El dinero que recibimos de donantes periódicos y eventuales nos ayuda a solventar el costo logístico que requiere nuestro trabajo y en muchos casos comprar mercadería que no recibimos en donación. Si ya sos socio de nuestro Banco y considerás que podés actualizar la cuota con las que estas colaborando, completá este formulario y nos pondremos en contacto con vos. ¡GRACIAS!

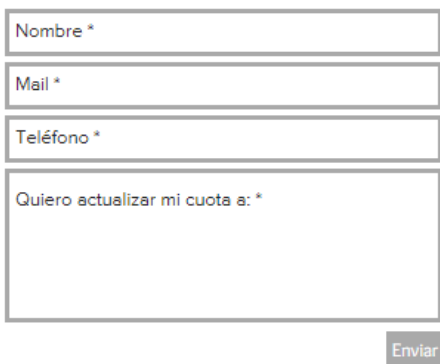

*Figura 14: (www.bdamendoza.org.ar) Formulario online actualización de cuota de donación* 

*de dinero.*

En la página de inicio, en el encabezado de la misma se puede ver un banner interactivo con información respecto a cuanto dinero se necesita para aportar para el desayuno de un niño por un mes y al hacer click en el mismo se redirige a mercado pago, al checkout antes mencionado, sin la necesidad de ingresar al módulo de "Socios".

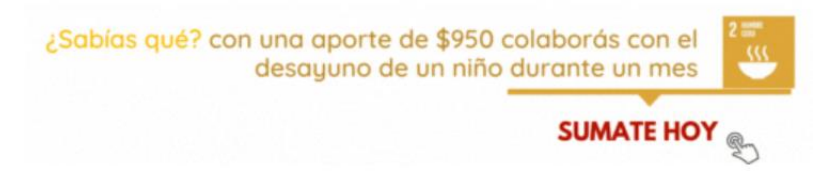

*Figura 15: (www.bdamendoza.org.ar) Banner interactivo de acceso rápido.*

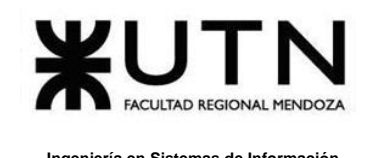

#### **Formulario para asociar una osc (organización social civil)**

Se resalta que para para asociar una organización social civil a BdA como requisitos deben poseer personería jurídica y realizar una prestación alimentaria de manera estable.

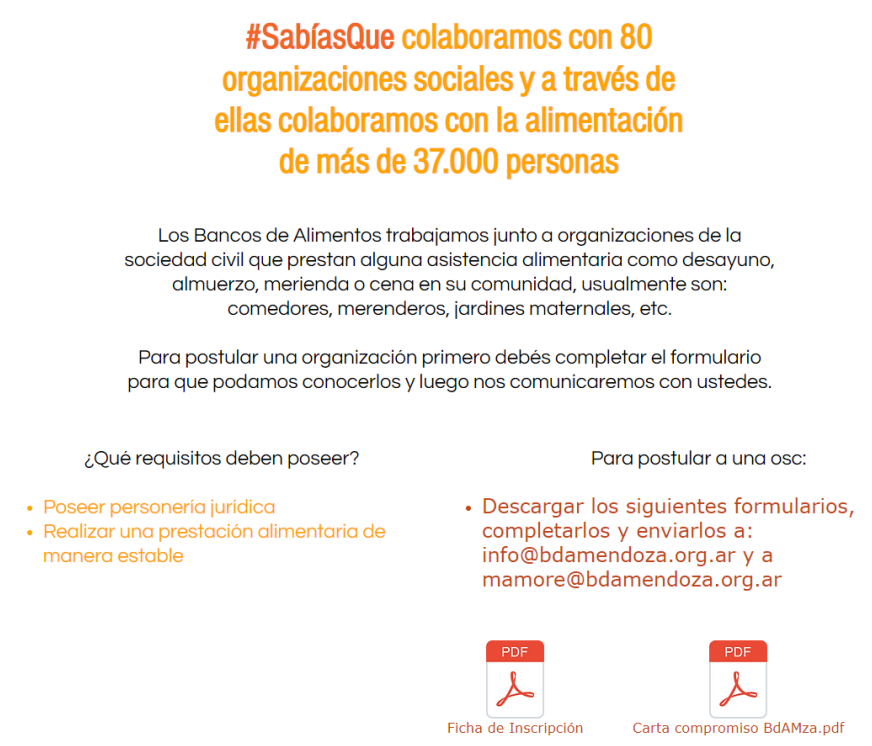

*Figura 16: (www.bdamendoza.org.ar) Información módulo de asociación de osc.*

#### **Módulo "Programas"**

Dentro de "Programas" se encuentran dos bloques importantes:

• *Organizaciones sociales:* el cual informa acerca de las organizaciones que trabajan junto con el BDA Mendoza, recordando que el mismo no entrega alimentos a personas en forma individual, sino que solo entrega a organizaciones con personería jurídica y cuyos destinatarios sean los niños en primera instancia.

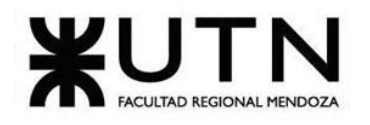

# Organizaciones Sociales que trabajan con nosotros

Los alimentos rescatados son almacenados, clasificados y distribuidos entre entidades de ayuda comunitaria: comedores, hogares de niños y de ancianos, centros comunitarios y de apoyo escolar, entre otros. En el momento de retirar la mercaderia las organizaciones colaboran con una contribución simbólica por cada kilo de alimento, de manera de fornentar un sistema solidario basado en el compromiso y la confianza mutua. No entregamos alimentos a personas en forma individual; sólo a organizaciones con personeria jurídica y cuyos destinatarios sean los niños en primera instancia. Además, las entidades deben poseer programas que promuevan el desarrollo humano abordándolo a través de la educación, talleres de capacitación laboral para padres, emprendimientos productivos, entre otros.

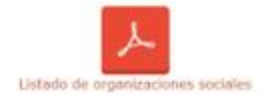

*Figura 17: [\(www.bdamendoza.org.ar/organizaciones-sociales\)](http://www.bdamendoza.org.ar/organizaciones-sociales) Módulo Programas – Organizaciones Sociales.*

El PDF muestra las organizaciones sectorizadas por Localidad donde se encuentran las mismas:

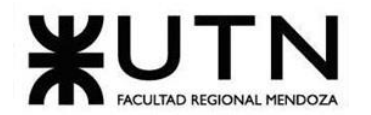

#### **Ingeniería en Sistemas de Información PROYECTO FINAL - 2023**

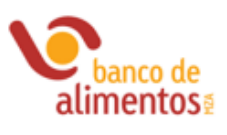

#### Organizaciones Sociales que trabajan con nosotros

#### **Godoy Cruz**

- · ACEI (Asoc. Coordinadora Entidades Intermedias)
- $+$  La Isla · CAE Compañía de Maria
- 
- · Cáritas Virgen Peregrina<br>· Fundación Pueblo Nuevo
- + Don Orione
- · Los Pajaritos (San Juan Diego)
- · Virgen del Valle
- · Hermanas Catequistas de Jesús Sacramentado
- Parroquia Ntra Señora de Guadalupe y Juan Diego · Niños Felices
- 

#### Guaymallén

- · ASLE (Asoc. Solidaria Laboral Esperanza)
- · Brazos de Vida
- Asoc. Comunidades Trinitarias (Casita Trinitaria)
- · Cong. Hnas. Murialdinas de San José. Gllen · Fundación Habitar
- · Parroquia Asunción de la Virgen
- · Santa Faustina
- + Asoc. Yo te Ayudo
- JM Hogarcito de Belén
- Cáritas Iglesia Sta Teresita
- · Jardin Maternal Huilén + Corazones Felices
- + REMAR
- 
- + Refugio Don Rogelio · Caritas Pquia Ntra Sra del Carmen

#### Maipú

- · Asoc. Biblioteca Popular General Gutierrez
- · Asoc. Cuyum Epain. Compartiendo Sueños Asoc. Kairos
- . Asoc. Otro Mundo Posible
- · Fundación Logos "Quinta Betel"
- · F. Pedro Marzano Centro de Formación Rural Las Retamas

#### Lavalle

- · Asociación Yo te ayudo
- JUCUM Lavalle

#### Rivadavia

- F. Conutrin (Cooperadora para la nutrición Infantil)
- · Parroquia San Isidro Labrador + F.Alas

#### Ciudad

- · Asociación La Bancaria
- Centro Comunitario Educativo San José
- · Colegio Padre Llorens · Iglesia Centro Cristiano Nueva Vida
- REMAR
- · Solidaridad Jesuita
- · Parroquia Señor del Milagro y Virgen Niña
- · Parroquia Virgen de los Pobres
- AMAD Asoc. Mendocina de Actividad para Discpacitado
- · Parra, Santiago Apostol y San Nicolás
- · Flores del Barrio
- Los Peques
- + Yo si to Creo

#### **Las Heras**

- · Mis Angelitos de Dios
- Asoc. Cuyum Epain J. M. Tio Ignacio
- · Fundación Alas · JUCUM, El Borbollón
- Asociación Sueño Cumplido
- · F.Vinculos Estratégicos
- · Asociación Iglesia del Señor
- · Carmela Fassi
- + ACJM
- REMAR
- · Asoc. Civil Horneritos
- + Asoc. Nadine Roca Mía

#### San Martín

- · Centro Amigo del Discapacitado Motor (CADIM)
- · Ntra Señora del Libano
- · Parroquia San Pedro y San Pablo - Fundación Tiempo Nuevo
- Conin San Martín "Corazón sin Puertas"
- · REMAR
- · Parroquia del Carmen
- Parroquia Inmaculada Concepción

#### Luján de Cuyo

- CIMA
- · Fundación Cumbres - JM Perpetuo Socorro
- Pancitas Llenas
- · Cooperadora comedor "La morada del Rinconcito"
- Thadi
- · Fundación Creyendo en Mi Centro de día Lujan
- · La Veleta y la Antena - F.Cebal Conin Lujan de Cuyo
- + F. Alas

Bouza, Emiliano

#### Chiclayo, Sandra 45 Sistema FoodLoop

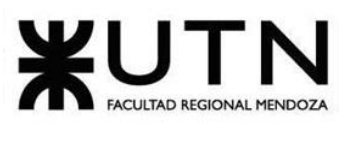

#### *Figura 18:*

*[\(https://www.bdamendoza.org.ar/\\_files/ugd/0eaaa4\\_e0119e941e774b209bc4d94da81eab7b.pdf\)](https://www.bdamendoza.org.ar/_files/ugd/0eaaa4_e0119e941e774b209bc4d94da81eab7b.pdf) PDF Organizaciones sociales.*

> • *Saberes que alimentan*: se trata de información respecto al Programa de Educación Nutricional, el cual se encarga del armado de talleres con temáticas relacionadas a: alimentación saludable, manipulación higiénica de los alimentos, cocina rica y nutritiva, realizando también talleres de demostración. Aquí se encuentra información y carrete de imágenes de los talleres realizados.

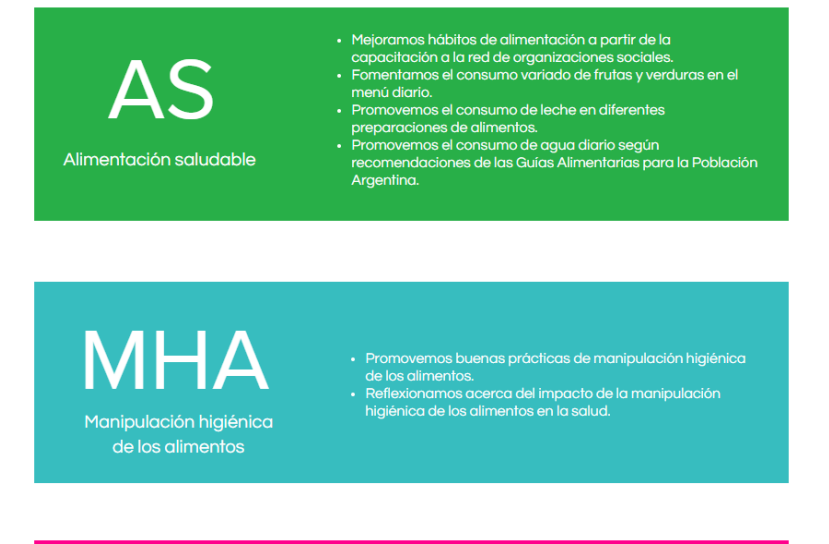

Cocina rica y nutritiva

· Aprendemos a incorporar los alimentos que recomiendan Ins Guias alimentarias Argentinas.<br>• Estimulamos el consumo de alimentos saludables en diferentes preparaciones.

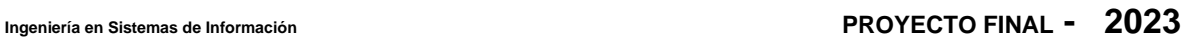

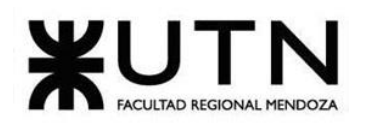

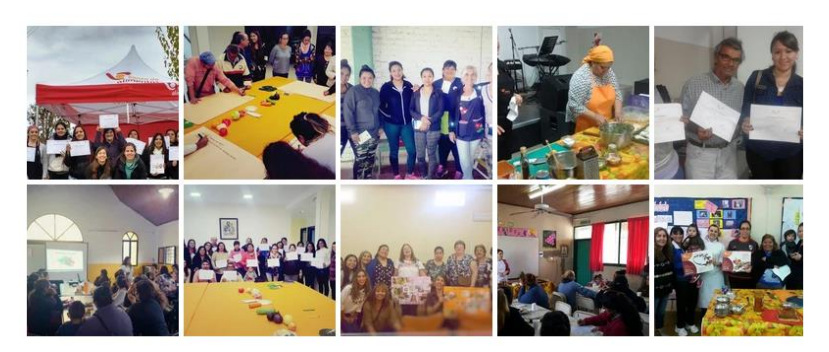

*Figura 19: [\(https://www.bdamendoza.org.ar/saberes-que-alimentan\)](https://www.bdamendoza.org.ar/saberes-que-alimentan) Módulo Programas – Saberes que alimentan.*

#### **Resultados**

Aquí se encuentra la información de los resultados del último periodo de gestión de Banco de Alimentos Mendoza.

> Te contamos sobre los resultados del último período de gestión de Banco de Alimentos Mendoza

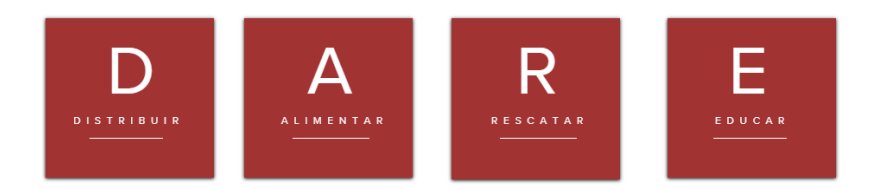

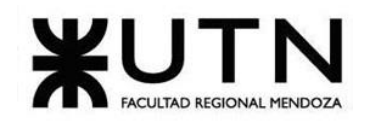

#### **Ingeniería en Sistemas de Información PROYECTO FINAL - 2023**

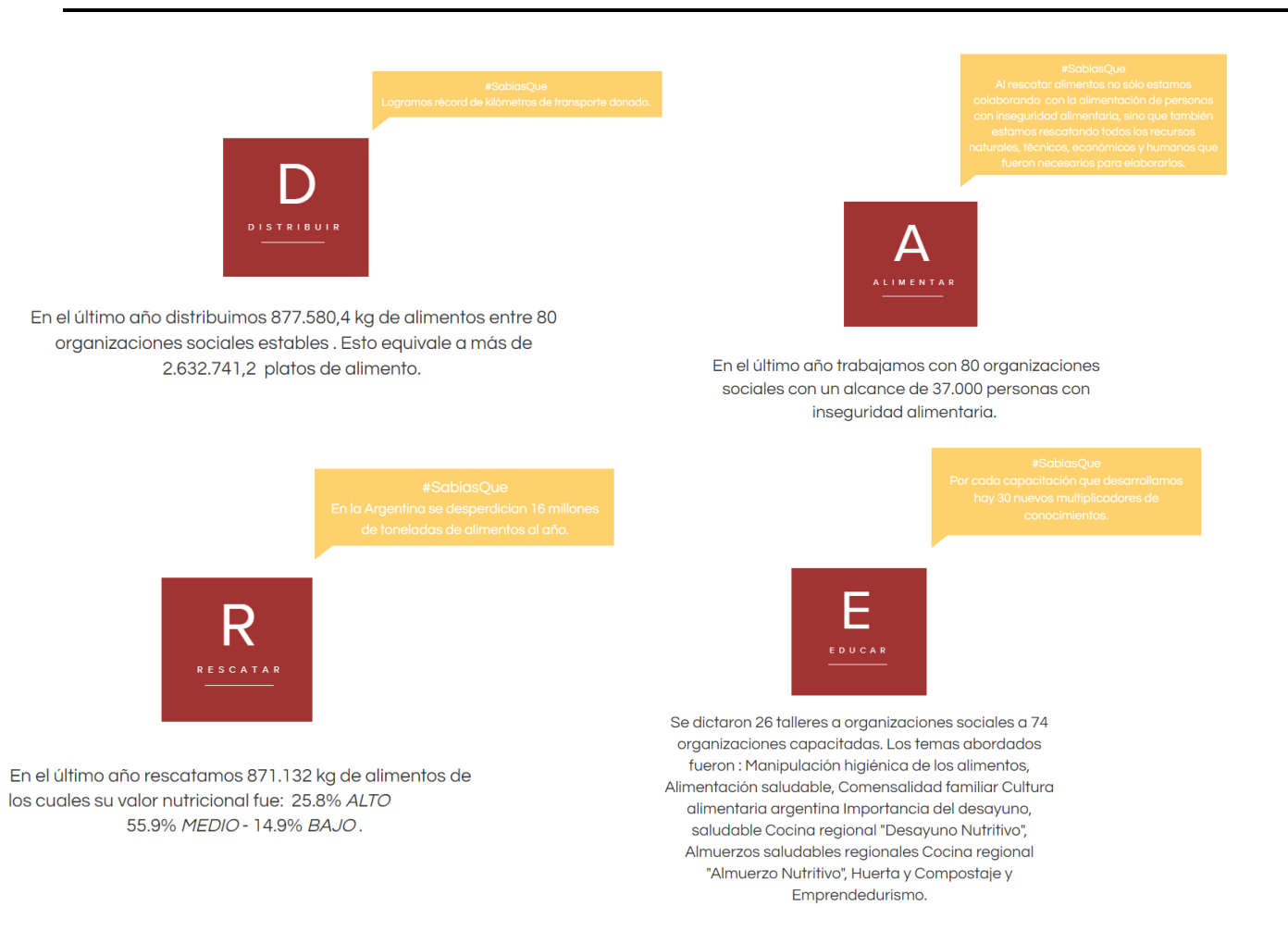

*Figura 20: (www.bdamendoza.org.ar) Información módulo de resultados del último periodo.*

## **2.2. Modelo lógico del sistema actual**

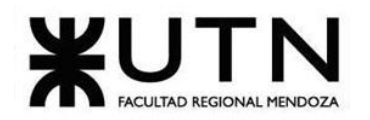

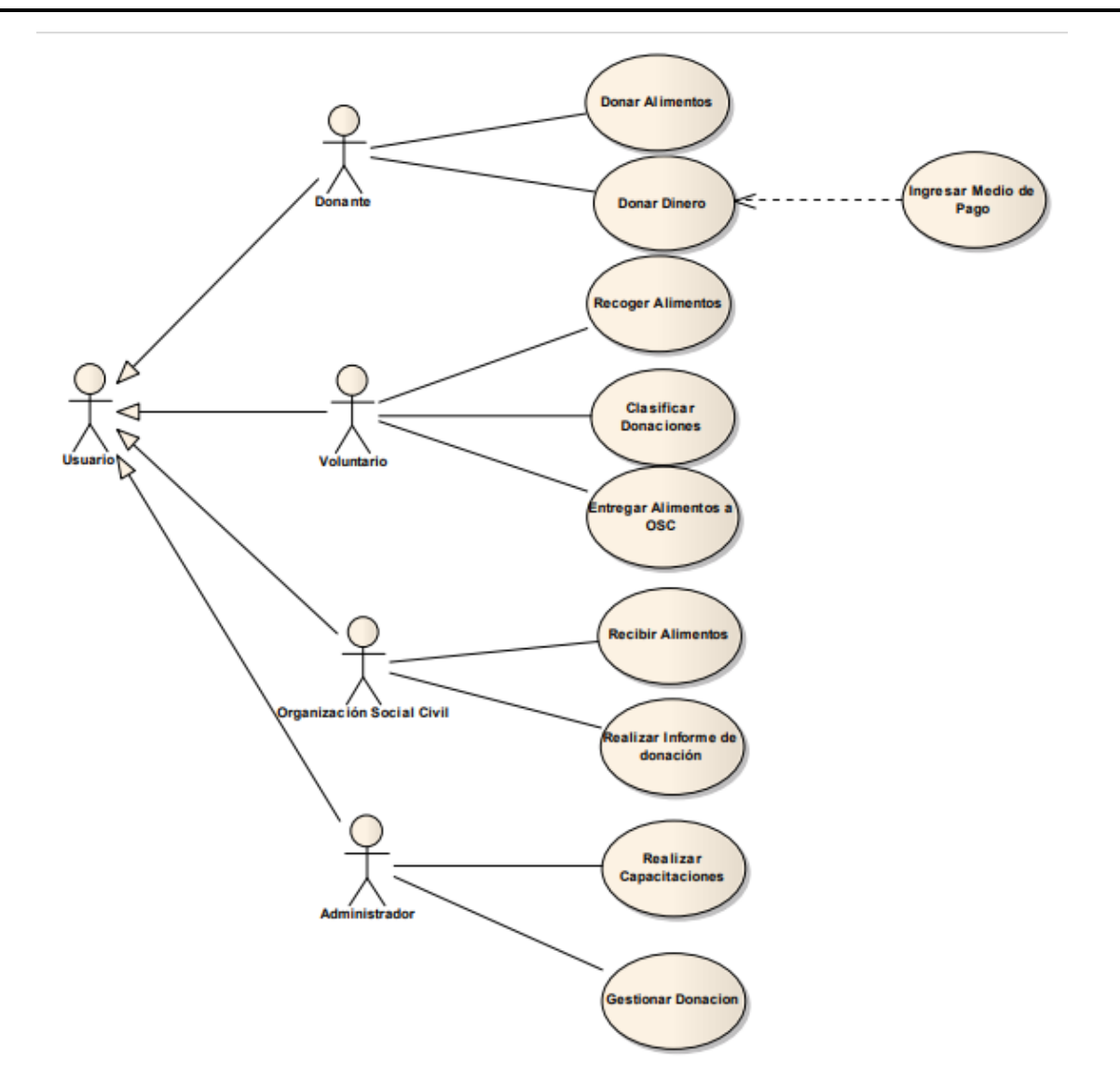

*Diagrama 5: Diagrama de caso de uso de Banco de alimentos Mendoza.*

## **2.3. Problemas y necesidades detectados en las funciones relevadas en detalle y en su entorno organizacional**

• **Problemas:**

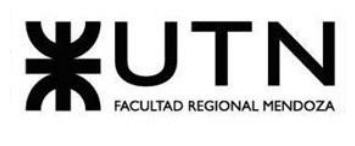

- o No se encuentra al menos en la página, donde se realizan los talleres, temáticas, fechas e informes de los mismos para el público en general que desee asistir a los mismos.
- o Página poco intuitiva.
- **Necesidades:**
	- $\circ$  Guardar una base de datos de voluntarios, donantes y organizaciones civiles.
	- o Necesidad de diferenciar distintos tipos de donaciones y llevar registro de ello.
	- o Aún la inscripción y la carta de compromiso deben ser controladas por personas mediante el envió de las mismas a un email.

# **C - Red Plato Lleno**

## **1. Relevamiento general:**

Se releva la organización Red Plato Lleno.

## **1.1. De la organización**

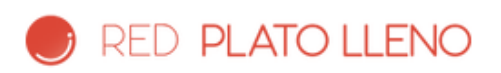

*Figura 21: [\(\[3\]www.platolleno.org\)](#page-362-0) Logo Red Plato Lleno.*

*Red Plato Lleno es una organización sin fines de lucro dedicada a recuperar alimentos, la misma no acepta donaciones de entidades gubernamentales o partidos políticos.*

Rescata alimentos en excelente estado que por algún motivo salieron de la cadena de comercialización y los entregan en cocinas comunitarias. A su vez realizan compras inteligentes para lograr el máximo aprovechamiento de parte de los alimentos rescatados. Elaboran viandas y las entregan directamente a familias vulnerables o instituciones registradas.

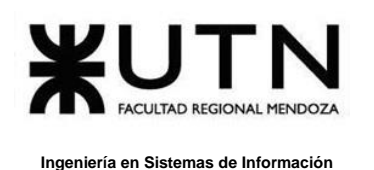

Manejan un "programa de rescates", el cual consiste en retirar los alimentos que se van a donar y ellos mismos se encargan de distribuirlos en comedores, merenderos y hogares de forma gratuita, actualmente cuentan con programas en los siguientes países: Argentina, Bolivia, Brasil, Costa Rica y Uruguay.

Su misión es "devolverle al alimento el valor que fue perdiendo durante los últimos tiempos" y su visión es "Una mejor distribución de la abundancia de alimentos".

## **1.2. Funciones detectadas a nivel general y relaciones con otros Sistemas y Entidades**

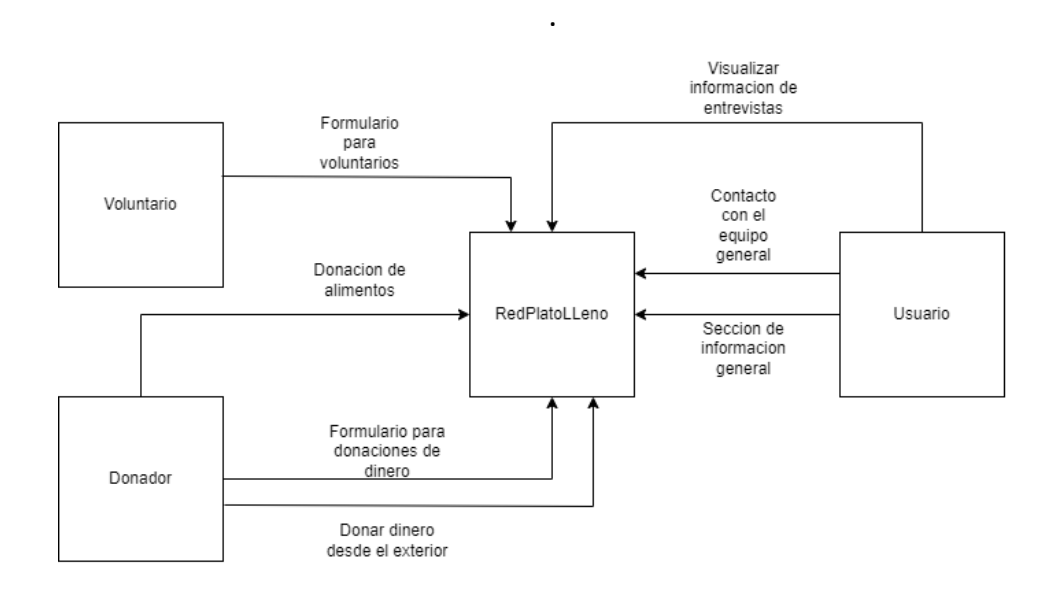

*Diagrama 6: Diagrama de funciones y de relaciones de Red Plato Lleno.*

- Formulario para solicitar rescate
- Formulario para voluntarios
- Formulario para donaciones de dinero
- Donar dinero desde el exterior
- Contacto con el equipo central de Red Plato Lleno
- Sección de información general

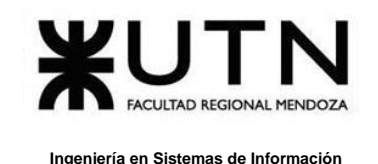

• Visualizar información de entrevistas

## **1.3. Tecnología de información**

- Formulario de Google
- Telegram (comunicaciones)
- Microsoft Office (Word, Excel etc.)
- Selenium IDE
- Java script CSS
- Google Analytics
- Facebook, LinkedIn, Twitter, Instagram (Redes sociales)

## **2. Relevamiento detallado y análisis del Sistema**

## **2.1. Detalle, explicación y documentación detallada de todas las funciones seleccionadas.**

### **Formulario para solicitar rescate:**

El donante puede donar los alimentos que quisiera completando los campos como datos personales y de comunicación, además de especificar la cantidad y el tipo de alimento que se va a donar.

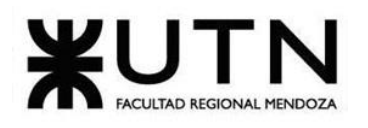

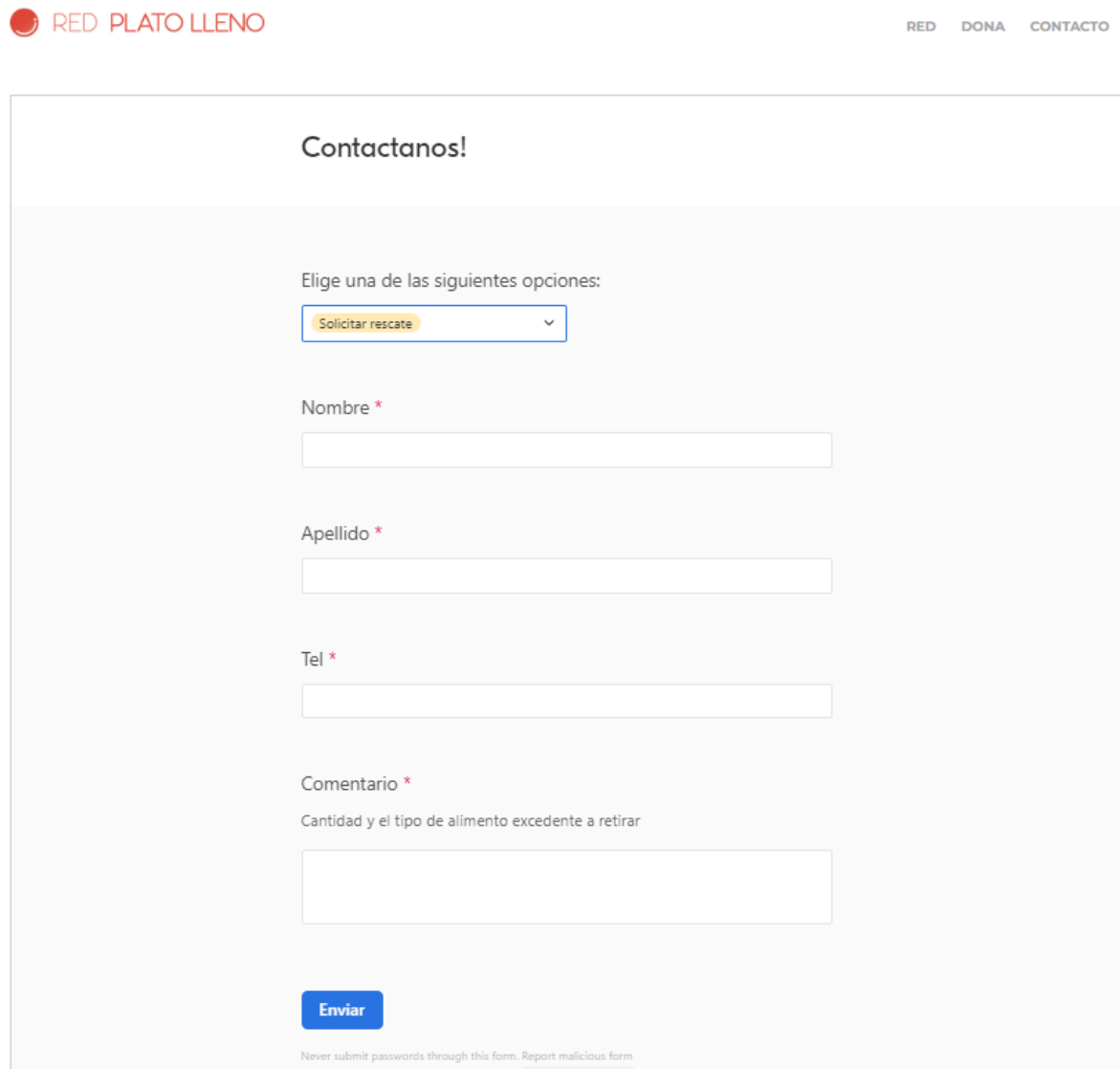

*Figura 22: [\(www.platolleno.org\)](http://www.platolleno.org/) Formulario solicitud de rescate.*

#### **Formulario para voluntarios:**

Consiste en un formulario con campos a completar, el cual les proporciona la información necesaria para poder contactar al voluntario y poder asignar y coordinar rescates-distribuciones; cabe resaltar que los formularios corresponden a Google Formularios.

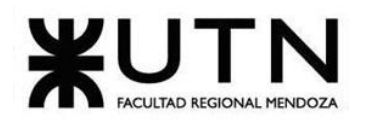

#### **Ingeniería en Sistemas de Información PROYECTO FINAL - 2023**

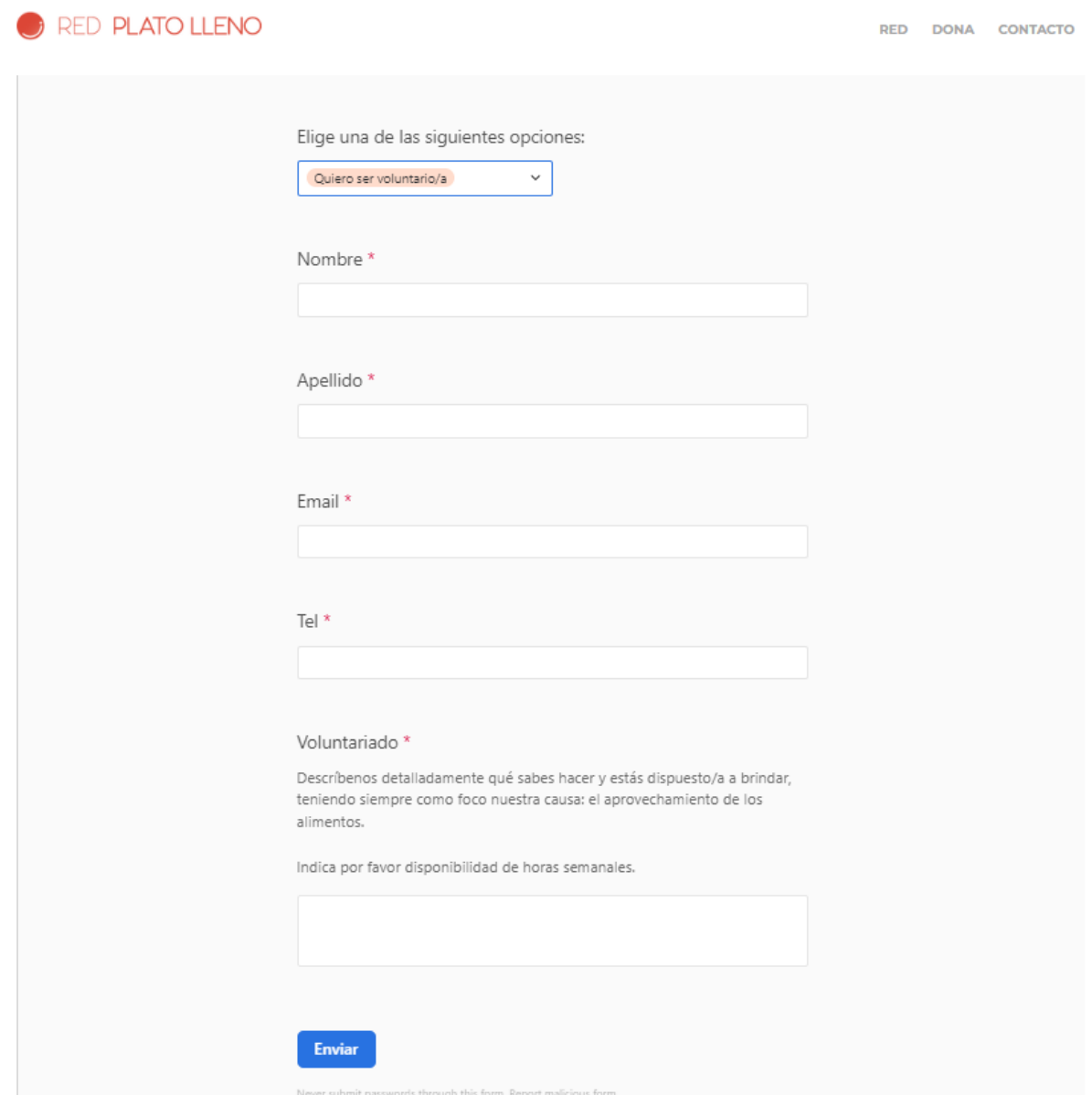

*Figura 23: [\(www.platolleno.org\)](http://www.platolleno.org/) Formulario de voluntarios.*

#### **Formulario para donaciones de dinero:**

Dentro del Sitio Web de Red Plato Lleno existe una sección la cual consiste en donar dinero, aceptan medios de pago con tarjeta de débito, el donante puede elegir el

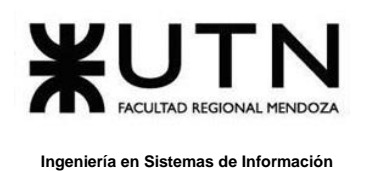

monto que se desee, de la cual se pueden distinguir una donación de 2 tipos: mensual o por única vez, se completan los datos personales y por último la información correspondiente al medio de pago; se aseguran que los datos están encriptados para evitar robos o filtrado de datos.

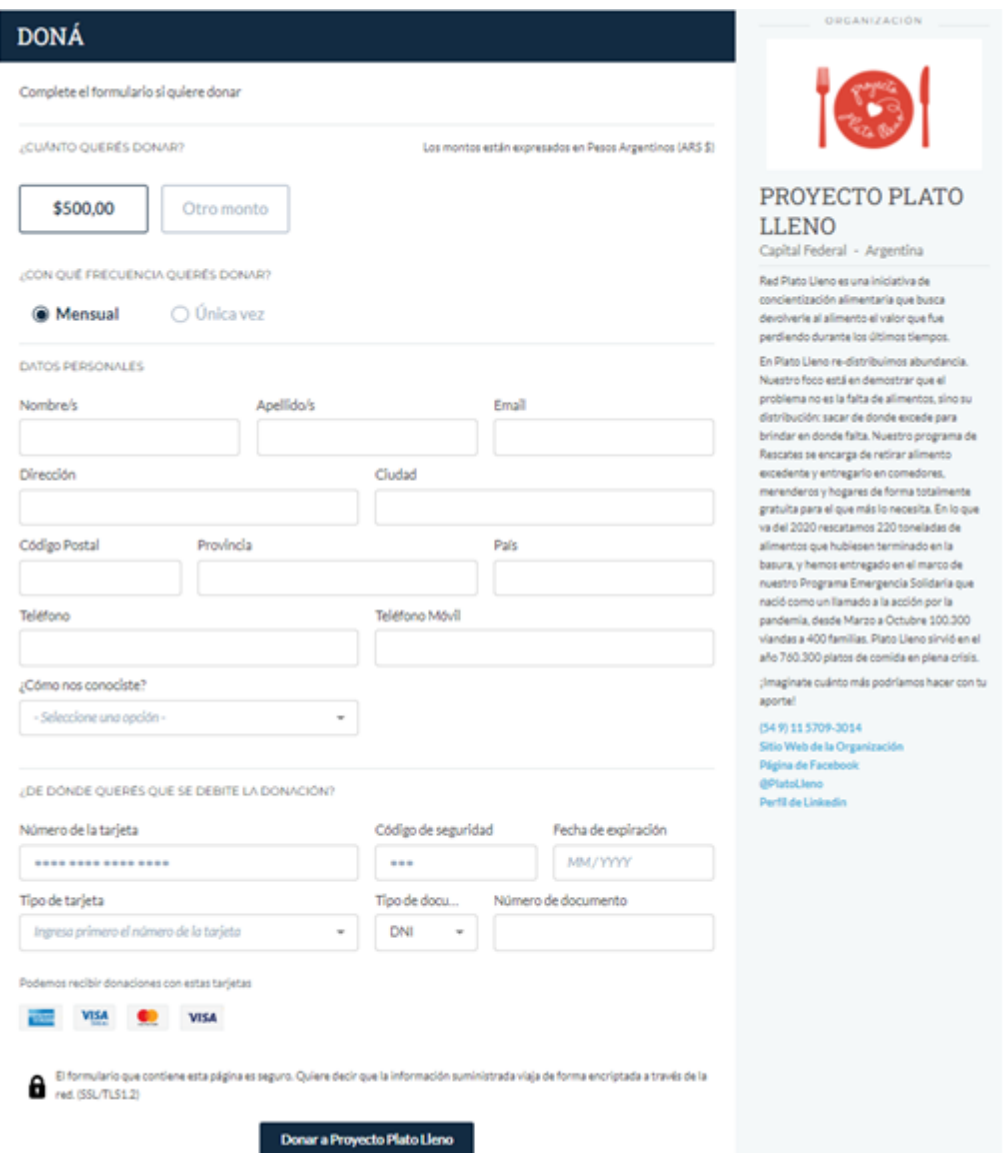

 *Figura 24: [\(www.platolleno.org\)](http://www.platolleno.org/) Formulario de donación de dinero.*

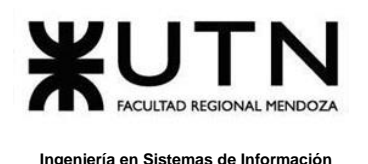

### **Donar dinero desde el exterior:**

El usuario puede donar dinero en efectivo a través de una transacción mediante tarjeta de débito/ crédito, se completan campos correspondientes a datos personales, donación frecuente o por única vez y datos relacionados a la tarjeta donde se debitará la donación.

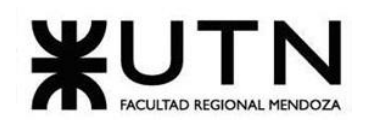

#### **Ingeniería en Sistemas de Información PROYECTO FINAL - 2023**

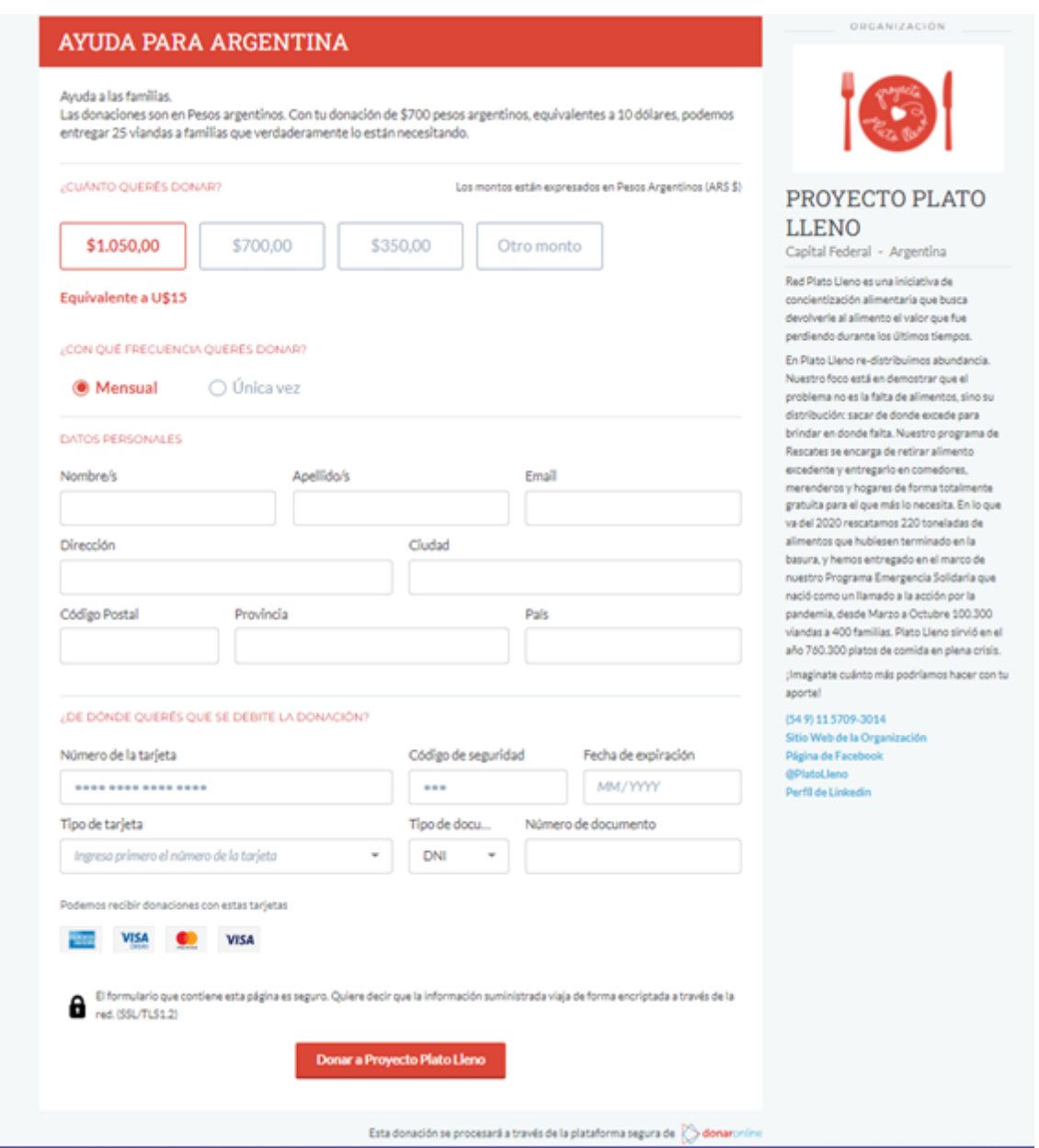

*Figura 25: [\(www.platolleno.org\)](http://www.platolleno.org/) Formulario donación de dinero del exterior.*

### **Contacto con el equipo central de Red Plato LLeno:**

Bouza, Emiliano Chiclayo, Sandra 600 Sistema FoodLoop

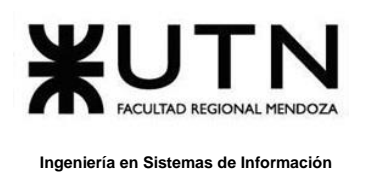

Se nos ofrece la opción de poder solicitar información sobre dudas generales sobre algunas opciones como donar, ser voluntario etc, se completa un pequeño formulario donde se indican datos personales y de contacto además de completar la descripción de la consulta.

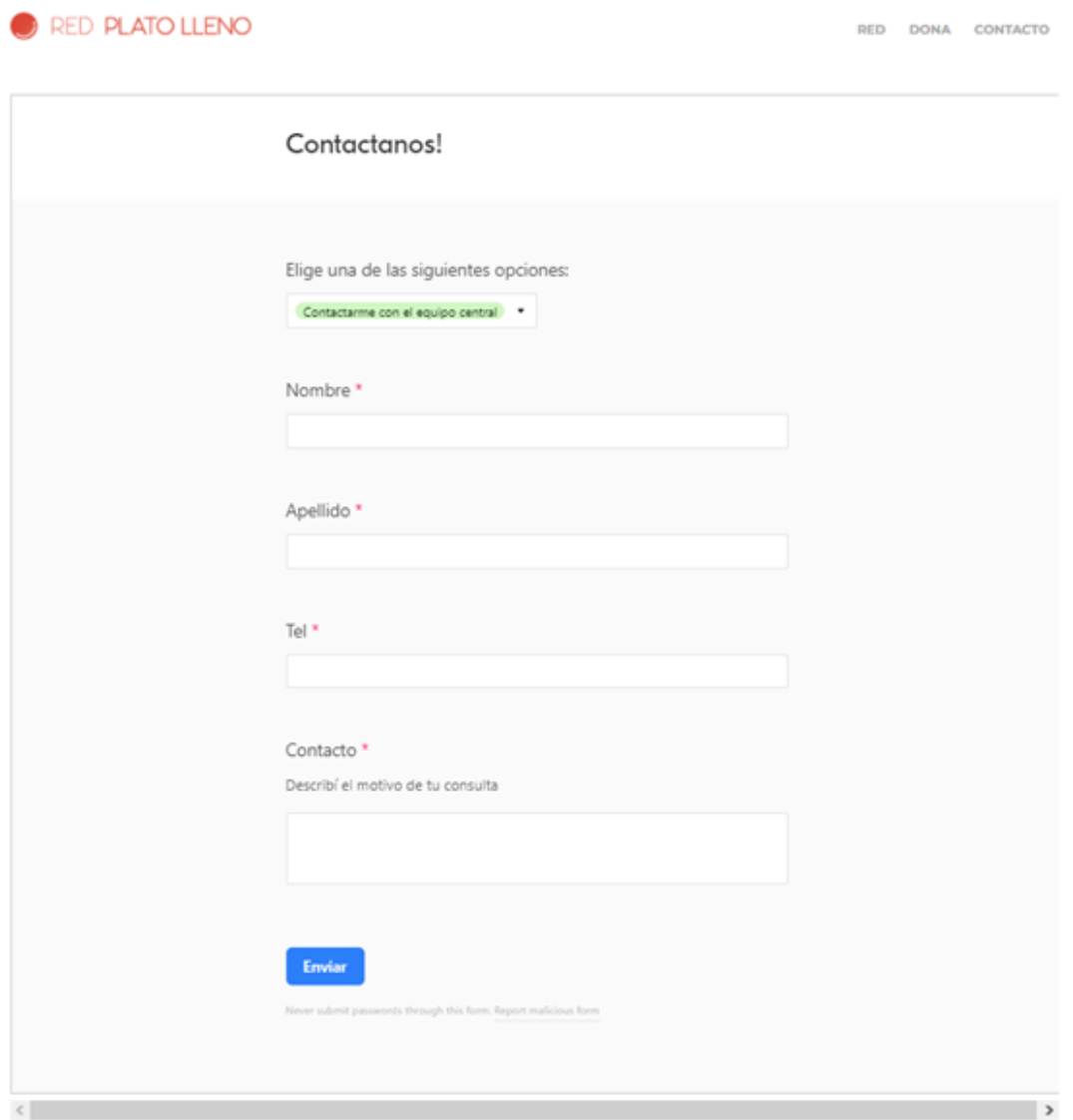

*Figura 26: [\(www.platolleno.org\)](http://www.platolleno.org/) Formulario contacto con el equipo.*

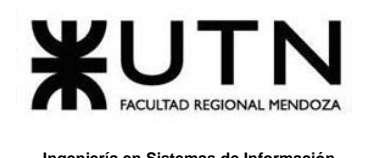

#### **Sección de información general:**

En la página web se puede visualizar información general, la cual consiste en:

- Kilos de comida rescatados
- Cantidad de viandas otorgadas
- Información de contacto
- Links a redes sociales representado a la Organización Red Plato Lleno

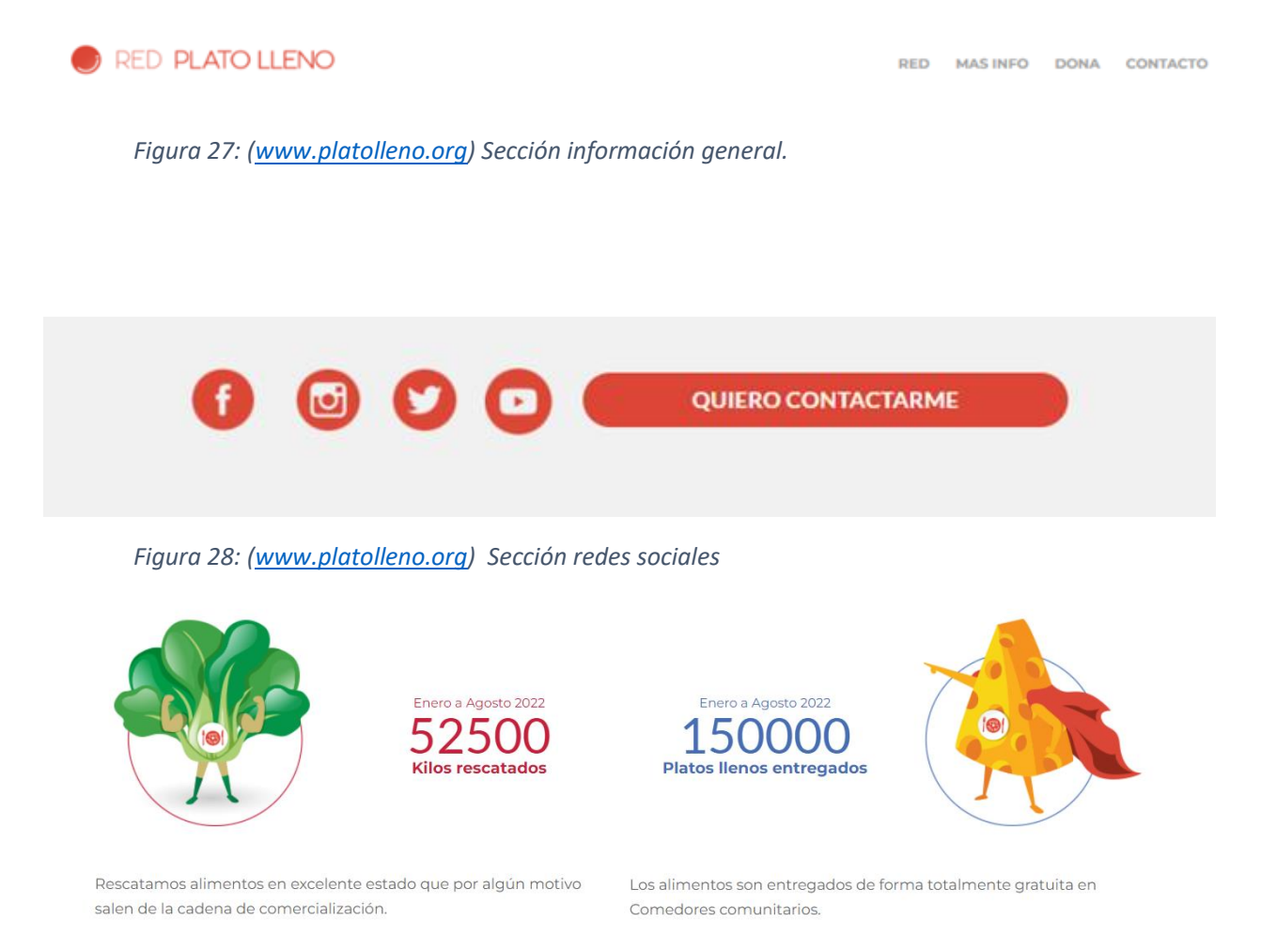

*Figura 29: (www.platolleno.org) Sección indicadores de rescate.*

## **Visualizar información de entrevistas:**

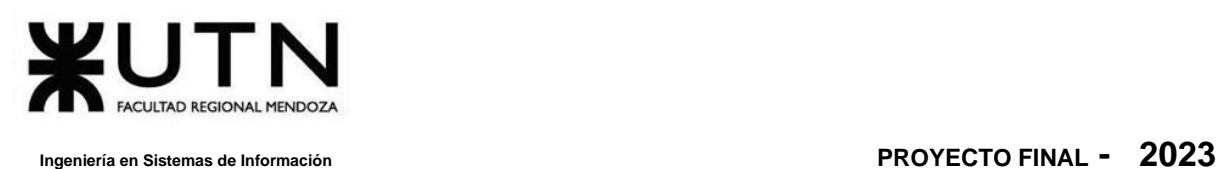

Desde la página web se puede visualizar información asociada a las funciones que realiza Red plato lleno, la cual se encuentra cargada en formato de audio y consiste en entrevistas generales que se recopilaron.

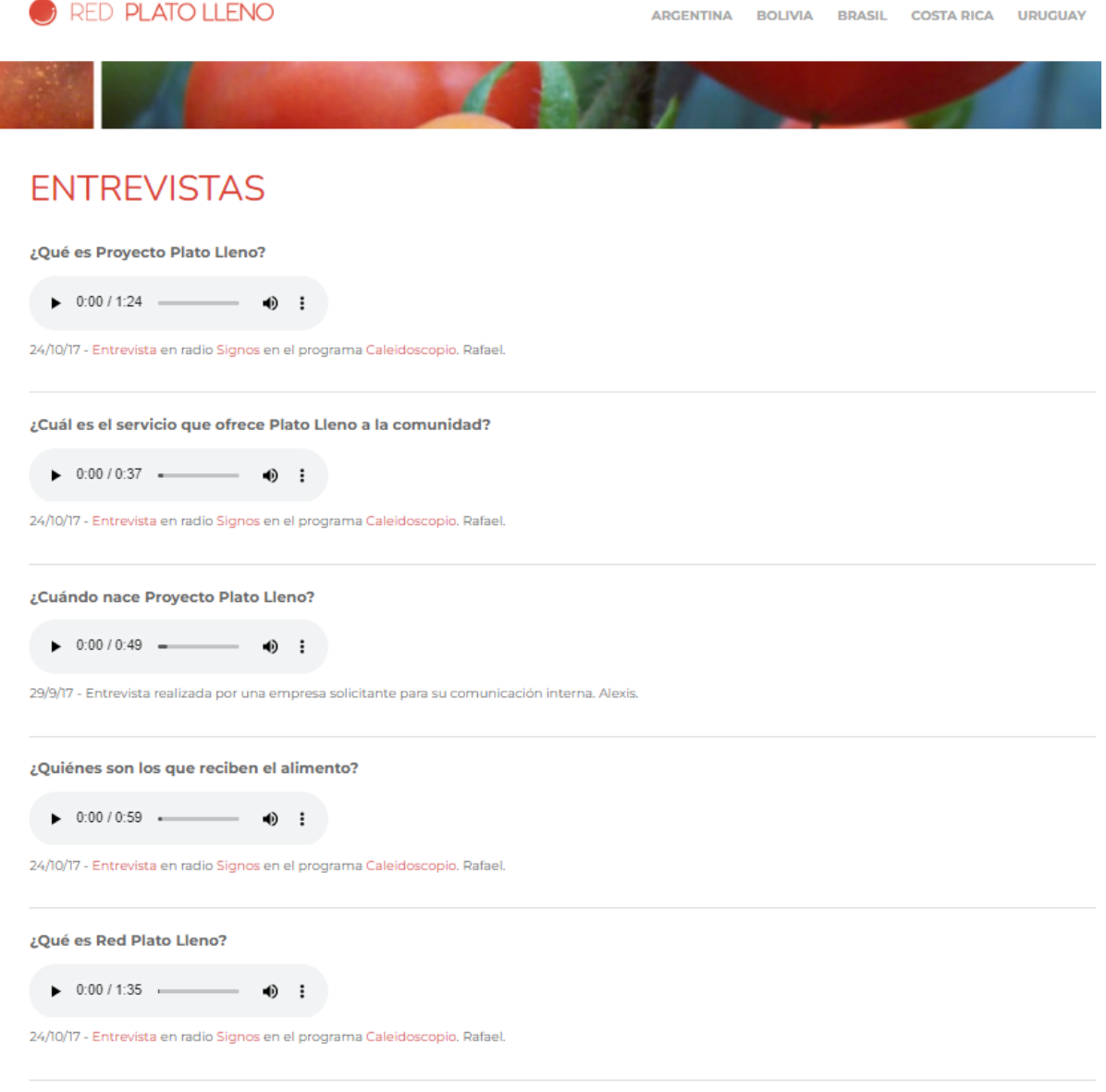

#### *Figura 30: (www.platolleno.org) Sección de entrevistas.*

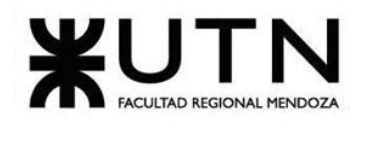

## **2.2. Modelo lógico del Sistema actual.**

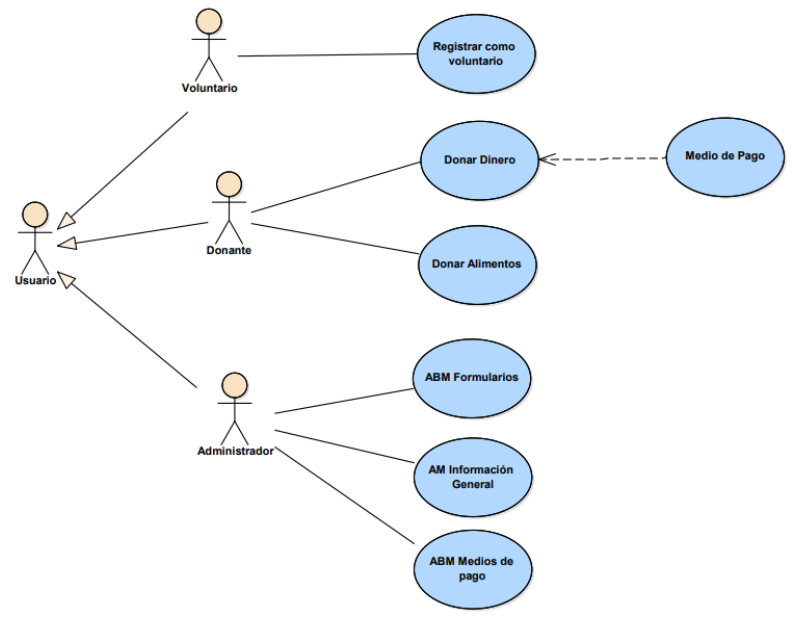

*Diagrama 7: Diagrama de caso de uso de Red Plato Lleno.*

## **2.3. Problemas y necesidades detectados en las funciones relevadas en detalle y en su entorno organizacional**

Se detecta los siguientes problemas y necesidades luego de haber revisado las funciones relevadas.

#### ● **Problemas:**

o No se registran en ningún momento a los donantes, voluntarios e instituciones dentro de la página web, si bien se registran mediante la página web a través de formularios correspondientes, no se guardan datos de estos ni tienen módulos por tipo de usuario.

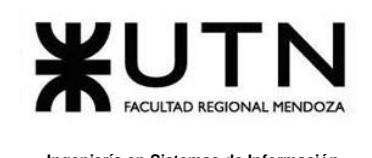

- o Algunos links para solicitar información o realizar donaciones no funcionan, al igual que la información que se entrega se redirige a Google Drive donde no hay restricciones para eliminar información etc.
- **Necesidades:**
	- o La forma que utiliza la organización para organizar los rescates y distribuciones se puede mejorar, actualmente se organizan por medio de grupos de Telegram, pero se podría mejorar por medio de un o varios administradores directamente desde de la página.
	- o Modularizar por tipo de usuario, lo cual agregaría más valor al usuario correspondiente, se le puede asociar la información que sea relevante y mostrar pantallas con menos datos generales sino más específicos.

# **D-Refood**

## **1. Relevamiento general:**

Se releva la organización Refood.

## **1.1. De la organización:**

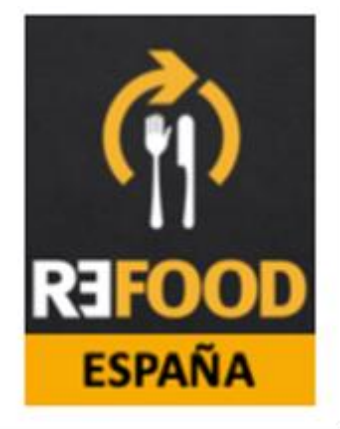

*Figura 31: [\(\[4\]www.refoodesp.org\)](#page-362-0) Logo Refood.*

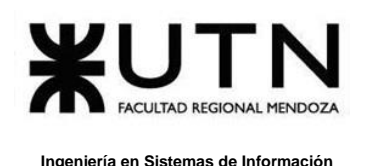

ReFood España es una organización sin ánimo de lucro, 100% voluntaria, solidaria y sostenible, con la misión de eliminar el desperdicio de comida y el hambre barrio por barrio. El movimiento ReFood nace en Lisboa, Portugal, a finales del año 2012.

En 2018 se forma un equipo de pioneros en Madrid, encargado de iniciar el proyecto de implantación del primer centro ReFood en España, concretamente en el barrio madrileño de Tetuán.

En la actualidad ReFood Tetuán está compuesto por un grupo de 20 gestores, más de 80 voluntarias, y 12 establecimientos donantes.

#### **Misión, visión y valores:**

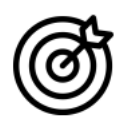

**Misión** 

Acabar con el desperdicio alimentario barrio a barrio, redistribuyendo el excedente de comida de los establecimientos locales entre personas en situación de vulnerabilidad

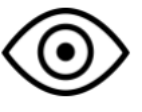

/isión

Un barrio con desperdicio cero y un tejido social fuerte, donde establecimientos, voluntarias y familias interactúen y refuercen sus relaciones

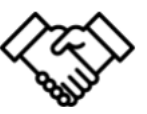

Sostenibilidad, comunidad, colaboración

*Figura 32: [\(www.refoodesp.org\)](http://www.refoodesp.org/) Misión , Visión y Valores de Refood.*

## **1.2. Funciones detectadas e Interfaces**

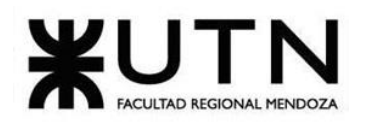

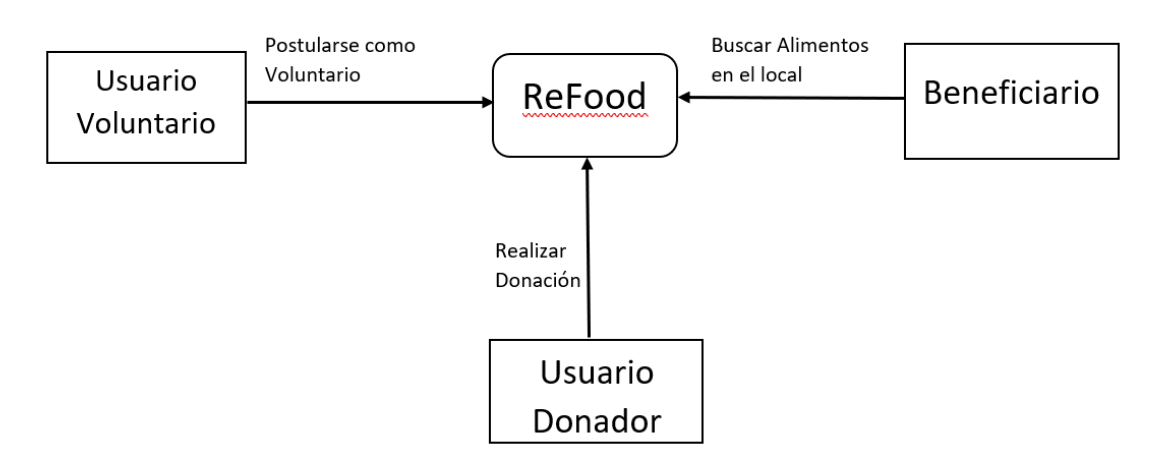

*Diagrama 8: Diagrama de funciones y relaciones de ReFood.*

- Sección de información general
- Donación de alimentos, rescate y distribución de los mismos oFormulario general para voluntarios oFormulario general para beneficiario
- Visualización de los donantes
- Visualización de Voluntarios
- Visualización de programa voluntarios
- Sección "Impacto"

## **1.3. Tecnología de información**

- Redes Sociales (Instagram, Facebook, Twitter) Comunicación
- PDF
- WordPress Página Web
- Java Script
- CSS

## **2. Relevamiento detallado y análisis del sistema**

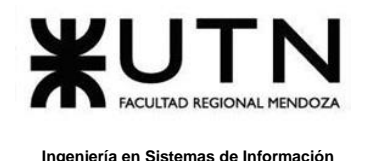

**2.1. Detalle, explicación y documentación detallada de todas las funciones seleccionadas.** 

### **Sección de información general:**

En la página web se puede visualizar información general, la cual consiste en:

- Información de contacto
- Links a redes sociales

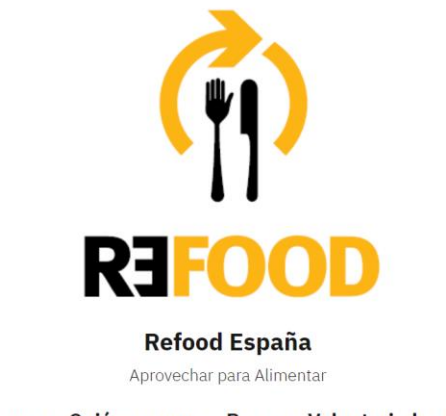

Qué hacemos Quiénes somos Prensa Voluntariado Contacto **Ryom** 

*Figura 33: [\(http://refoodesp.org/\)](http://refoodesp.org/) Sección de información general.*

● Información de proceso de rescate de alimentos y su proceso para entregar el menú realizado

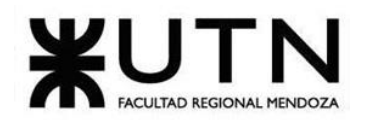

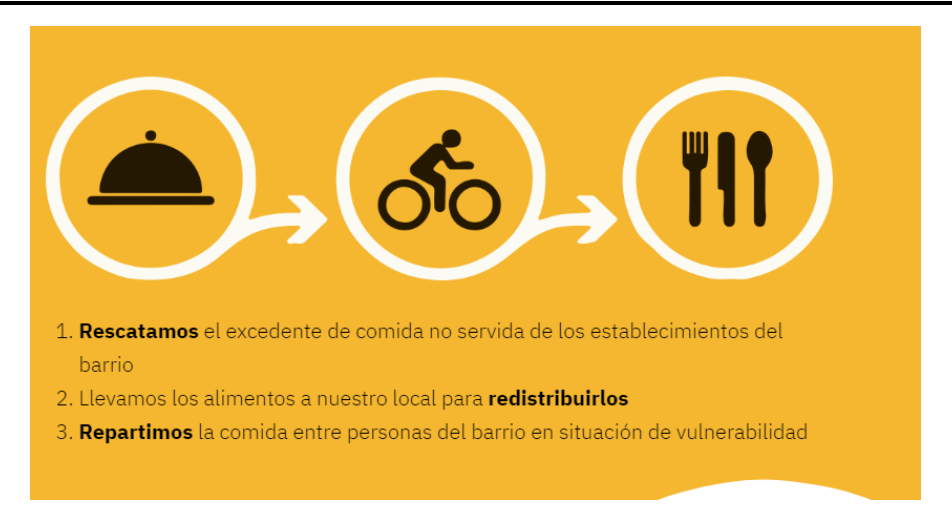

*Figura 34: (www.refoodesp.org) Circuito que realiza Refood para recolección de alimentos.*

#### **Donación de alimentos, rescate y distribución de los mismos.**

Una persona que desea ser beneficiario puede hacerlo a través de la siguiente página web, la cual es: [http://refoodesp.org](http://refoodesp.org/) , llenando un formulario de beneficiario o enviando un mail a *informacion@refoodesp.org*. Una vez finalizada la inscripción, la persona queda en lista de espera.

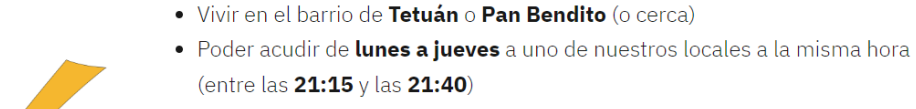

- · Avisar al teléfono facilitado siempre que no sea posible asistir
- Entregar los materiales (tuppers y bolsas) limpios
- · Si la situación lo permite, formar parte del proyecto como voluntaria/o un día a la semana

*Figura 35: [\(http://refoodesp.org/beneficiarias/\)](http://refoodesp.org/beneficiarias/) Requisitos para ser beneficiario.*

o **Formulario para Beneficiario:** Se debe completar el siguiente formulario.

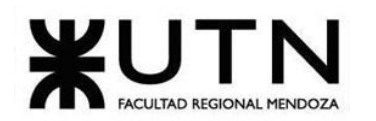

 **Ingeniería en Sistemas de Información PROYECTO FINAL - 2023**

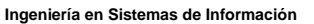

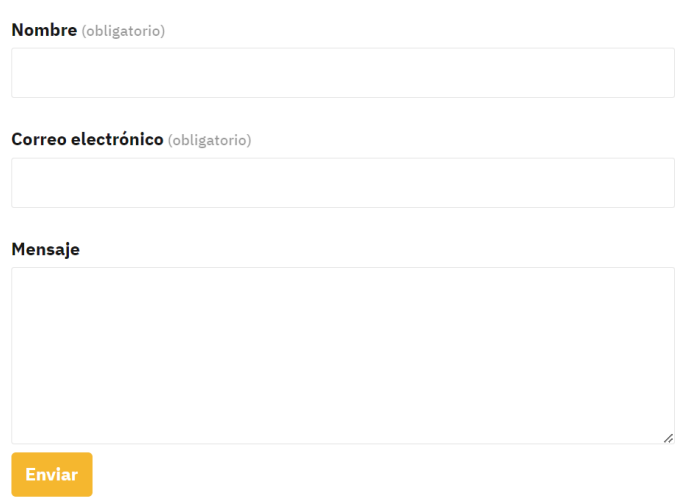

*Figura 36: [\(http://refoodesp.org/beneficiarias/\)](http://refoodesp.org/beneficiarias/) Formulario para inscribirse como beneficiario.*

Una persona que desea sumarse como voluntario puede hacerlo a través de la siguiente página web, la cual es: [http://refoodesp.org](http://refoodesp.org/), llenando un formulario de voluntarios.

- o **Formulario de Voluntarios:** Hay que completar un formulario con varios datos:
	- Nombre y Apellido
	- Información sobre si se cuenta con carnet de manipulación de alimentos
	- Teléfono
	- DN
	- Estado Civil
	- Nacionalidad
	- Correo Electrónico
	- Mensaje
	- Disponibilidad horaria
	- Disponibilidad diaria

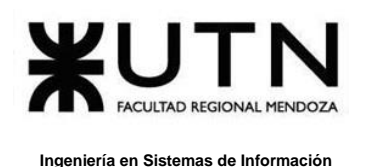

Una vez enviado el formulario un administrador se contactará mediante correo electrónico.

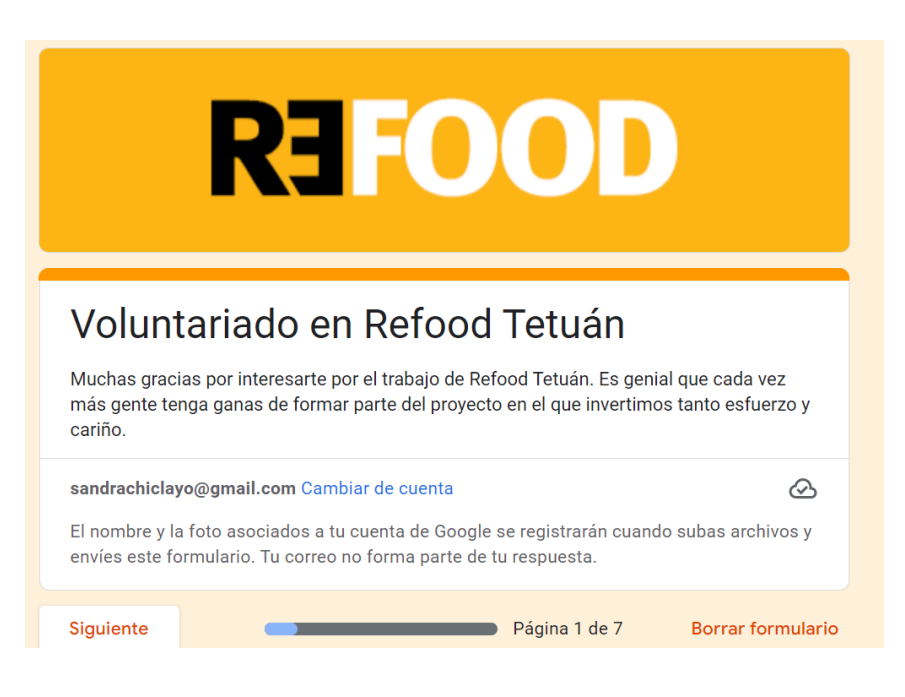

*Figura 37: [\(https://docs.google.com/forms/d/e/1FAIpQLScSDjnSmqOZsYlNAmdDB4H\\_RrqRv9N\\_j-](https://docs.google.com/forms/d/e/1FAIpQLScSDjnSmqOZsYlNAmdDB4H_RrqRv9N_j-OjYnZVfvINAWRxog/formResponse)[OjYnZVfvINAWRxog/formResponse\)](https://docs.google.com/forms/d/e/1FAIpQLScSDjnSmqOZsYlNAmdDB4H_RrqRv9N_j-OjYnZVfvINAWRxog/formResponse) Formulario para voluntariado.*

## **Visualización de los donantes**

Se visualizan fotos de los donantes, entre ellos, restaurantes, bares, panaderías, fruterías, colegios mayores y residencias de estudiantes.

#### **Visualización de los voluntarios**

Se visualizan fotos de los voluntarios, de perfil o realizando alguna actividad de Refood.

#### **Visualización de programa voluntarios**

En la sección de "Voluntariado" se visualiza un botón para descargar el programa voluntariado, en este se visualizan las actividades que hacen, cantidad de horas, información sobre seguro para voluntario y un correo electrónico,

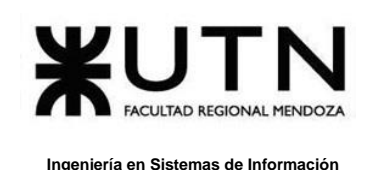

[voluntarios@refoodesp.org](mailto:voluntarios@refoodesp.org) , para alguna duda o para sumarse como voluntario y por último qué requisitos hay que tener para ser voluntario , entre ellos :

- Certificado de manipulador de alimentos.
- Iniciativa y comunicación con el equipo: ganas de contribuir y comunicación fluida con el resto de los compañeros.
- Compromiso: ya que únicamente son necesarias dos horas a la semana, se espera que las ausencias sean únicamente por causas de fuerza mayor dado que la labor de los y las voluntarias es fundamental para garantizar el éxito de las rutas y que los menús lleguen a las familias diariamente.
- Firmar el alta de voluntarios

## **Sección "Impacto"**

Se visualizan noticias de Refood provenientes de diarios o de ellos mismos, memoria del año que es todo lo realizado en ese año y objetivos del próximo año.

## **2.2. Modelo lógico del Sistema actual.**

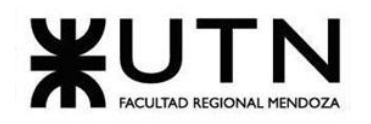

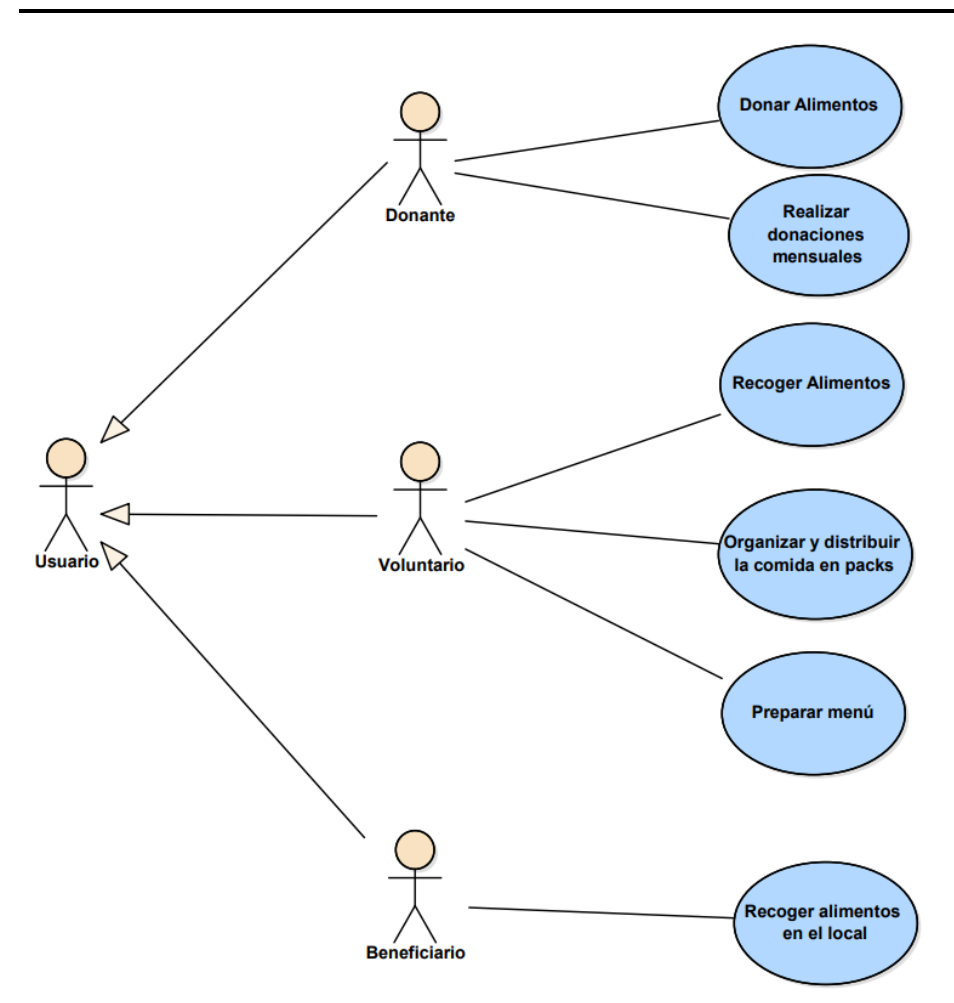

*Diagrama 9: Diagrama de Caso de uso de ReFood.*

## **2.3. Problemas y necesidades detectados en las funciones relevadas en detalle y en su entorno organizacional**

Se detecta los siguientes problemas y necesidades luego de haber revisado las funciones relevadas:

- **Problemas:**
	- o No se registran en ningún momento a los donantes, voluntarios y beneficiarios dentro de la página web, si bien se registran mediante la

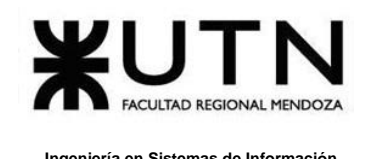

página web a través de formularios no se guardan datos de estos ni tienen módulos por tipo de usuario.

- o El formulario para contactarse no diferencia que el tipo de usuario.
- o La página web no es intuitiva.
- o La página no cuenta con certificado de seguridad HTTPS
- o Los formularios no cuentan con validación del tipo de dato en los campos, ej se puede poner un nombre cómo número de teléfono.
- **Necesidades:**
	- o Guardar una base de datos de voluntarios, donantes y beneficiarios.
	- o Formulario para contactarse sea según tipo de usuario.
	- o Modularizar por tipo de usuario, lo cual agregaría más valor al usuario correspondiente, se le puede asociar la información que sea relevante y mostrar pantallas con menos datos generales sino más específicos.

# **E- Fundación sí**

## **1. Relevamiento general**

Se releva la organización Fundación sí.

## **1.1. De la organización**

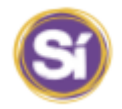

#### *Figura 38: ([5[\]https://fundacionsi.org.ar](https://fundacionsi.org.ar/) ) Logo Fundación Sí*

Fundación si es una ONG que tiene como principal objetivo promover la inclusión social de los sectores más vulnerables de la Argentina.

El trabajo es realizado por un gran número de voluntarios mediante un abordaje integral que incluye la asistencia, la contención, la capacitación, la educación y la cultura del trabajo.

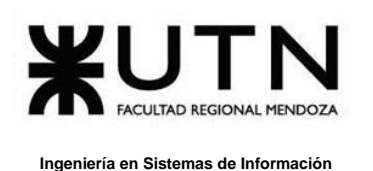

Fundación si se dedica principalmente a construir residencias universitarias en zonas rurales para todas aquellas personas que al finalizar sus estudios secundarios desean continuar con sus estudios universitarios, pero no tienen recursos para hacerlo.

Además, realizan recorridas nocturnas, las recorridas se realizan todos los días del año. Cientos de voluntarios recorren diariamente las calles con alimento caliente y abrigo en el invierno y algo fresco en verano para acompañar a quienes duermen a la intemperie. El objetivo es acompañarlos para mejorar su calidad de vida y trabajar en la reinserción social, escolar y laboral.

## **1.2. Funciones detectadas a nivel general y relaciones con otros Sistemas y Entidades**

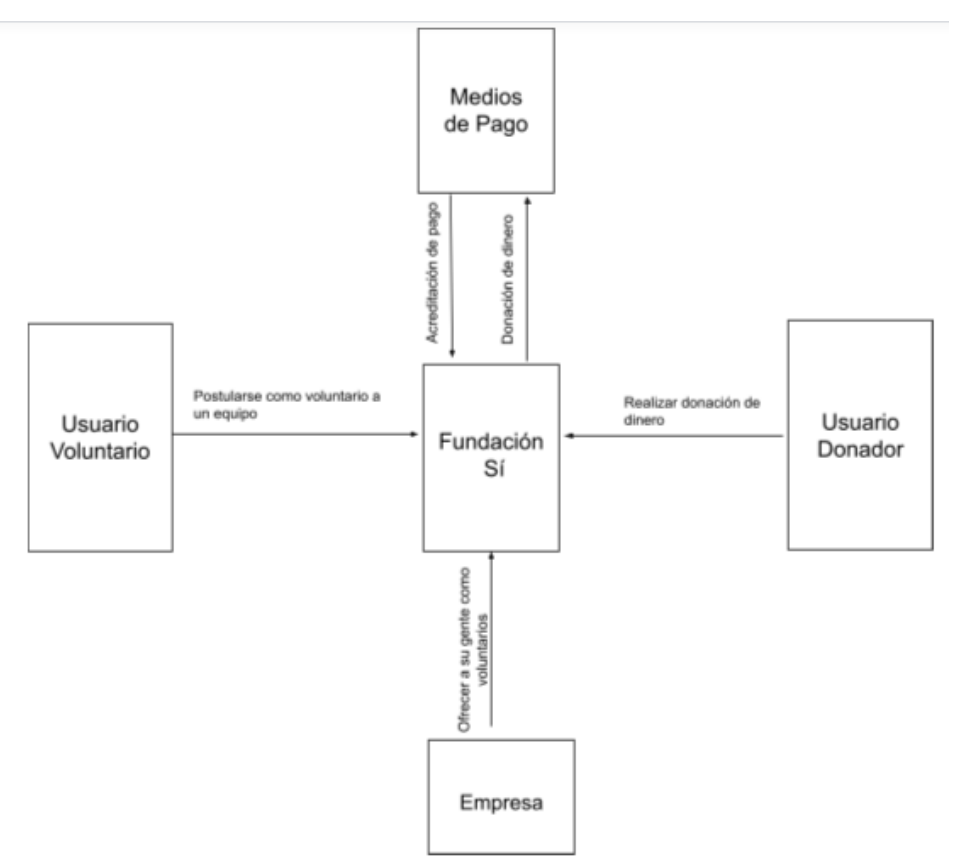

*Diagrama 10:* Diagrama de funciones y de relaciones de Fundación Sí
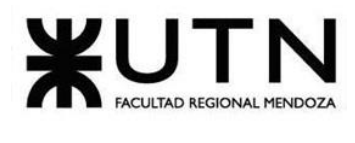

- Sección "Ser voluntario".
- Sección de donaciones de dinero.
- Sección empresas.
- Sección noticias
- Sección reportes

### **1.3. Tecnologías utilizadas**

- Wordpress
- Del lado del servidor: PHP
- Del lado del cliente: Javascript
- CSS
- Formulario de Google

### **2. Relevamiento detallado y análisis del sistema**

### **2.1. Detalle, explicación y documentación detallada de todas las funciones seleccionadas.**

### **"Ser voluntario"**

Sección donde se publican búsquedas de voluntarios para los diferentes equipos de acuerdo con lo que se necesite. Si se quiere ser voluntario, pero no se encuentra como sumarse se puede dejar los datos.

### SER VOLUNTARIO

*Figura 39: [\(https://fundacionsi.org.ar/\)](https://fundacionsi.org.ar/) Ingreso a sección de voluntarios*

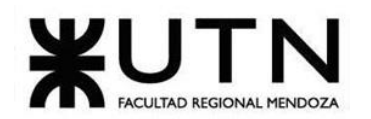

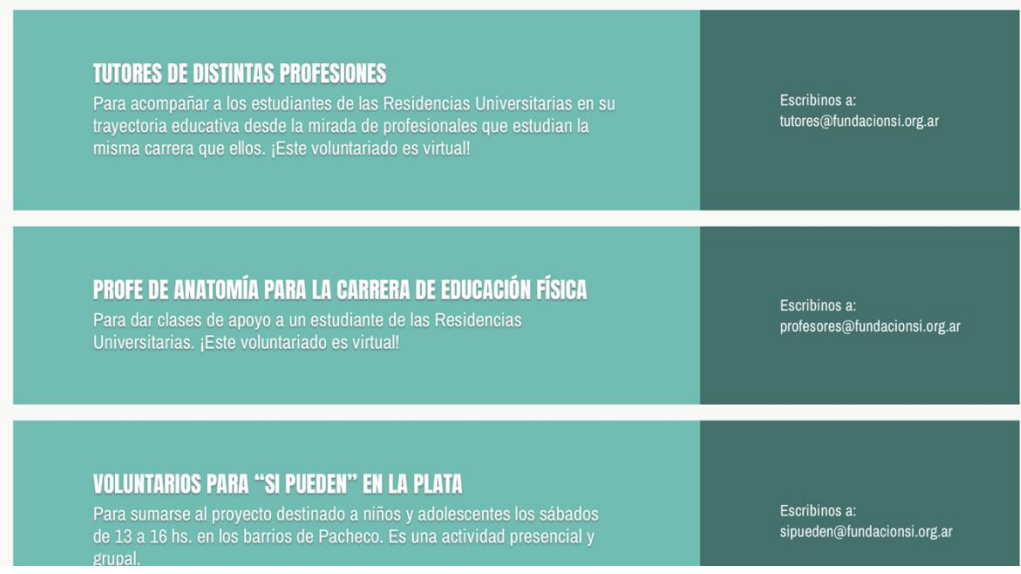

*Figura 40: [\(https://fundacionsi.org.ar/\)](https://fundacionsi.org.ar/) Datos de búsqueda de voluntarios* 

Si querés ser voluntario y aun no encontraste cómo sumarte:

**DEJANOS TUS DATOS** 

*Figura 41: [\(https://fundacionsi.org.ar/\)](https://fundacionsi.org.ar/) Ingreso a formulario de Google.* 

Al ingresar para dejar los datos se redirige a un Formulario de Google donde se ingresan:

- Nombre y Apellido
- Fecha de nacimiento
- Correo electrónico
- Teléfono de contacto
- ¿Dónde vivís? (Provincia)
- ¿Ciudad en la que vivís? (Ciudad)
- Barrio
- Ocupación
- Disponibilidad horaria
- "¿Hay algún proyecto en especial que te interese?"

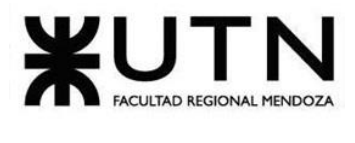

• ¿Contas con vehículo propio?

## Nuevos voluntarios Fundación Sí

¡Gracias por querer sumarte! Te contamos que la Fundación no tiene ninguna persona rentada. Está formada en un 100% por voluntarios que, como vos, quieren donar un rato de su tiempo para la realización de diferentes proyectos.

En algunos de ellos, como las Recorridas Nocturnas, te podés sumar todos los días del año. Solo tenés que escribir un mail a recorridas@fundacionsi.org.ar y te contamos cómo.

Si vivís fuera de Buenos Aires, podés ingresar a www.fundacionsi.org.ar/encontranos y

ponerte en contacto directamente con los equipos de voluntarios locales para que te detallen qué proyectos se realizan en cada ciudad.

Ahora bien, si aún no sabés cómo sumarte, te invitamos a completar este formulario con algunos datos para que te contactemos directamente si llegaran a surgir necesidades/tareas puntuales.

¡Gracias por tu tiempo y tus ganas!

*Figura 42: [\(https://fundacionsi.org.ar/\)](https://fundacionsi.org.ar/) Formulario de Google.*

### **Sección de donación de dinero**

Sección donde se encuentran los proyectos en los cuales se pueden realizar donaciones por tarjeta de crédito/debito.

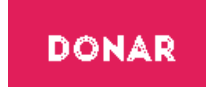

*Figura 43: [\(https://fundacionsi.org.ar/\)](https://fundacionsi.org.ar/) Ingreso a sección de voluntarios*

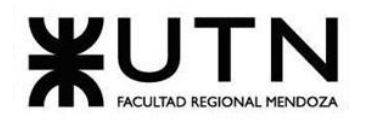

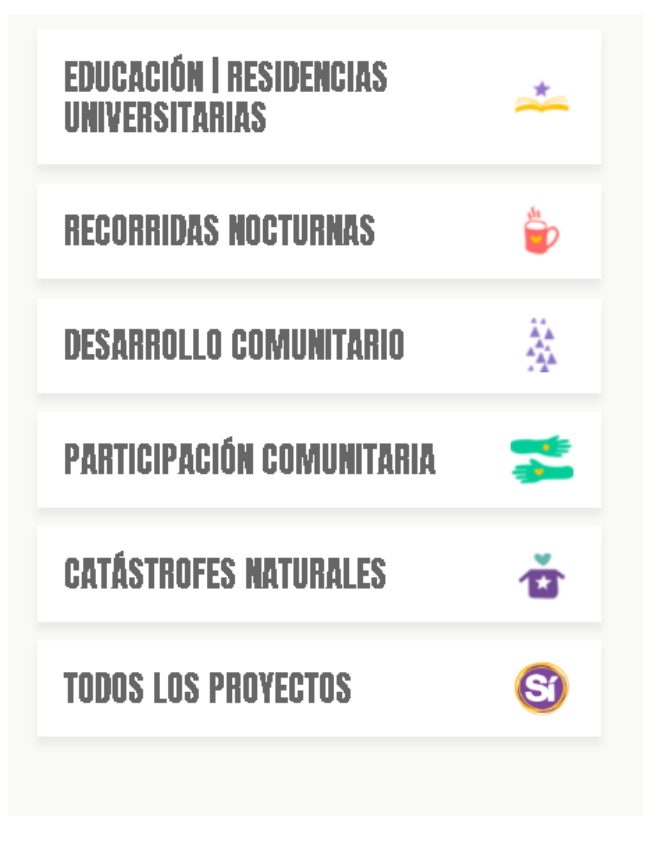

*Figura 44: [\(https://fundacionsi.org.ar/\)](https://fundacionsi.org.ar/) Proyectos donde se puede realizar donación de dinero.*

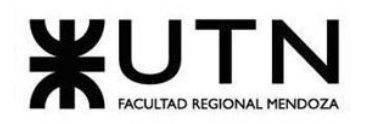

#### **DONAR CON MERCADO PAGO**

Usuario: fundacionsiargentina Mail: info@fundacionsi.org.ar

#### **DONAR CON TRANSFERENCIA BANCARIA**

Nombre de la cuenta: Fundación Sí Argentina **Banco BBVA** Alias: FUND.SI.ARG Cuenta Corriente en pesos: 641/4 CBU: 0170508920000000064149 CUIT: 30-71250682-9

Para enviar el comprobante de depósito, informar su destino o solicitar recibo podés escribir a alicia@fundacionsi.org.ar ¡Gracias!

*Figura 45: [\(https://fundacionsi.org.ar/\)](https://fundacionsi.org.ar/) Información para donar por transferencia bancaria*

### **Donaciones desde el Exterior / International donations**

Ahora podés ayudarnos desde el exterior. Haz clic aquí para donar.

We accept international donations click here to donate.

*Figura 46: [\(https://fundacionsi.org.ar/\)](https://fundacionsi.org.ar/) Link para donaciones desde el exterior.*

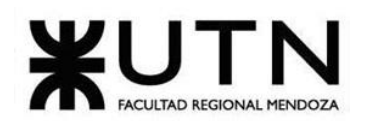

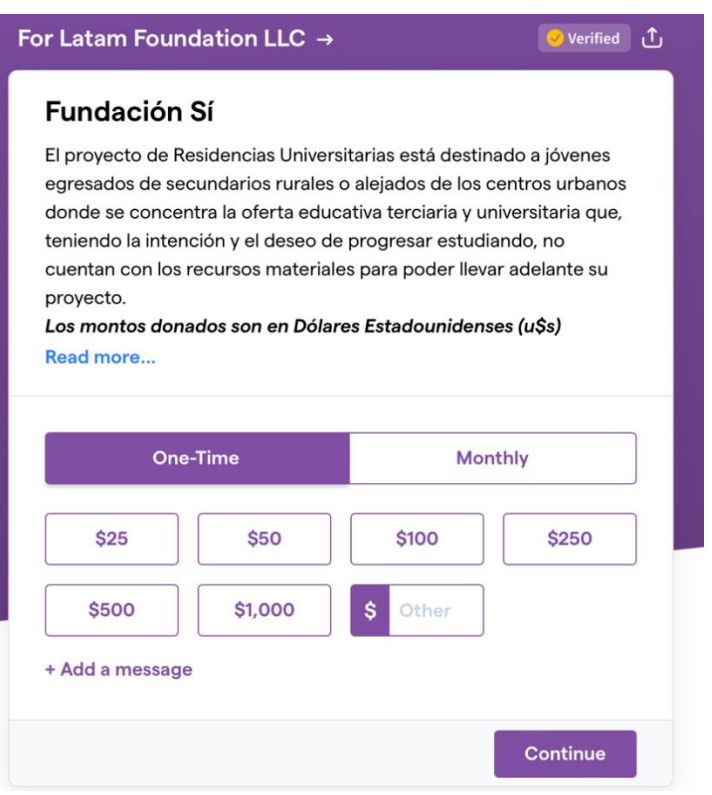

*Figura 47: ([https://givebutter.com/\)](https://givebutter.com/) Formulario para donaciones de dinero desde el exterior*

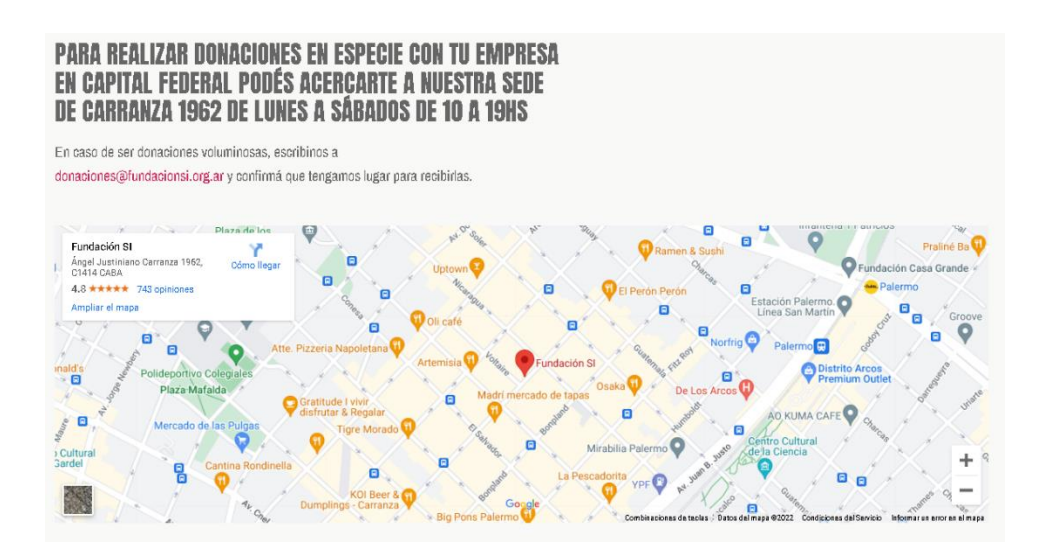

*Figura 48: [\(https://fundacionsi.org.ar/\)](https://fundacionsi.org.ar/) Información para donaciones en especie.*

Bouza, Emiliano Chiclayo, Sandra **National Chicle 20 Sistema FoodLoop** 

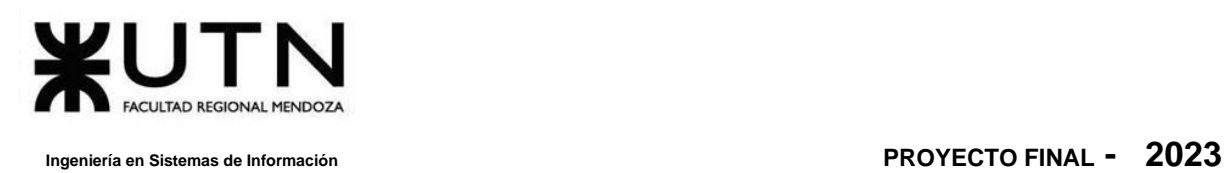

### **Sección Empresas**

En esta sección se encuentra información sobre las empresas que participan y colaboran con la fundación y una dirección de email para que las empresas se contacten con ella.

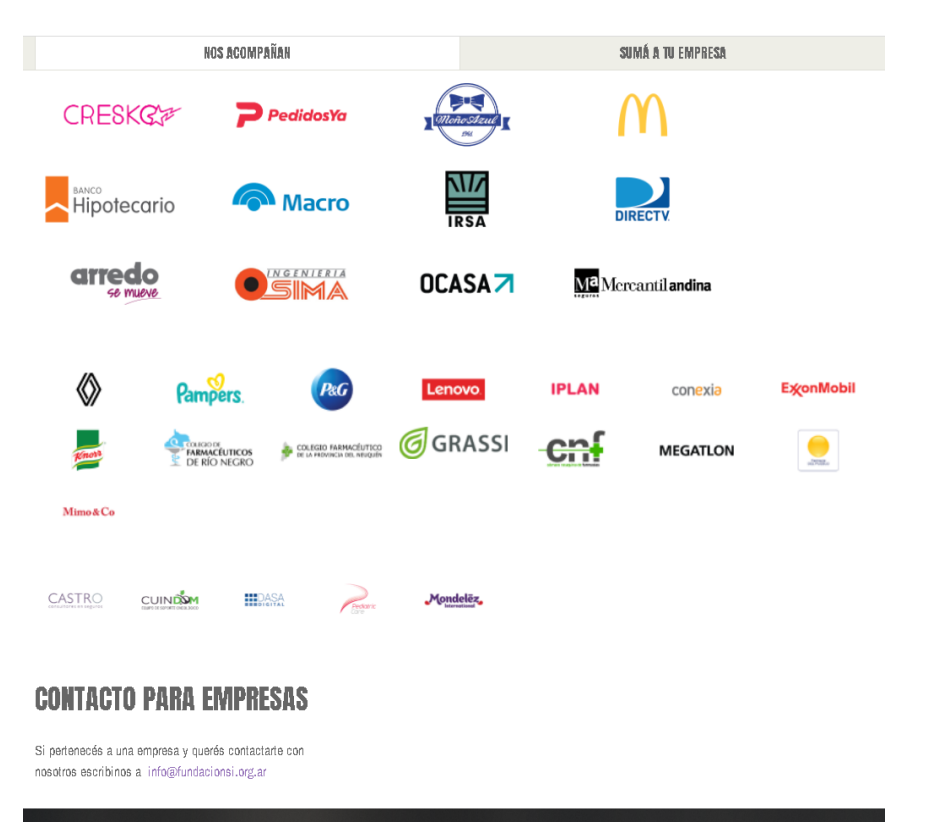

*Figura 49: [\(https://fundacionsi.org.ar/\)](https://fundacionsi.org.ar/) Logos de empresas que colaboran con la fundación Sí.*

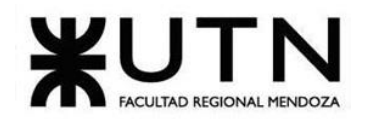

**NOS ACOMPAÑAN** 

SUMÁ A TU EMPRESA

### **SUMÁ A TU EMPRESA**

Voluntariado corporativo

Fundación Sí ofrece diferentes orgouestas de voluntariado corporativo durante todo el año. La idea es que durante una jornada los empleados puedan participar de la Fundación como voluntarios.

De acuerdo a la cantidad de personas y a la época del año, cada una de las actividades es desarrollada como un complemento de los programas que llevamos adelante. De esta manera, se busca sumar y potenciar aún más el cumplimiento de nuestros objetivos y el desarrollo de una cultura comunitaria.

Con actividades sencillas y sin necesidad de tener experiencia o conocimientos previos, los voluntarios pueden participar de proyectos a largo plazo con un fuerte impacto en la realidad más próxima a sus trabajos u hogares. Puede integrarse incluso a toda la familia del empleado, multiplicando los brazos y generando una tarea solidaria entre padres e hijos.

Si pertenecés a una empresa y querés más información sobre las jornadas escribinos a info@fundacionsi.org.ar

*Figura 50: [\(https://fundacionsi.org.ar/\)](https://fundacionsi.org.ar/) Contacto para empresas que quieran colaborar con la fundación* 

*Sí.*

#### **Sección Noticias**

En esta sección se encuentran las noticias respecto a colaboraciones que se realizaron con la fundación y además información general.

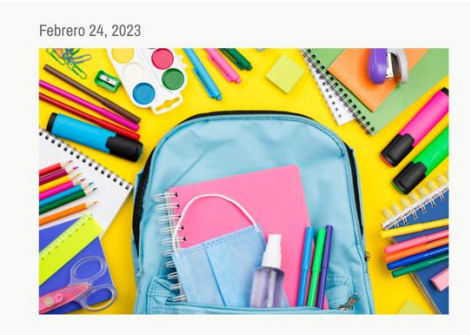

**COLECTA DE UTILES ESCOLARES** Comenzaron las clases y, como todos los años, en Fundación Sí organizamos la recolección de útiles escolares para ser donados ...

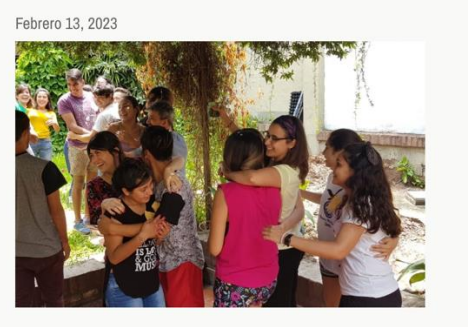

¿CÓMO ACOMPANAMOS A LOS **RESIDENTES?** Una de las características del proyecto de

Residencias Universitarias es que los jóvenes que son elegidos para ingresar provienen de ...

*Figura 51: [\(https://fundacionsi.org.ar/\)](https://fundacionsi.org.ar/) Sección noticias de Fundación sí.* 

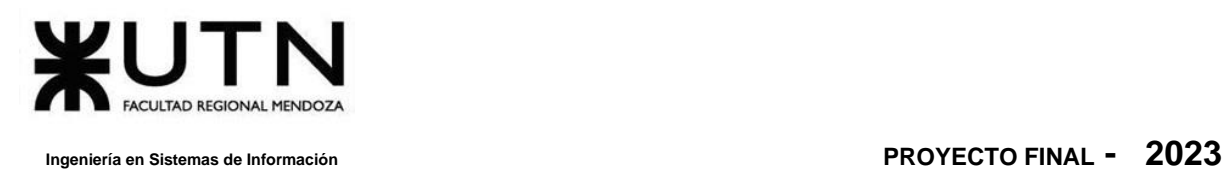

### **Sección de Reportes**

En esta sección se muestran reportes de lo realizado por año y además de la cantidad de voluntarios que participaron por año.

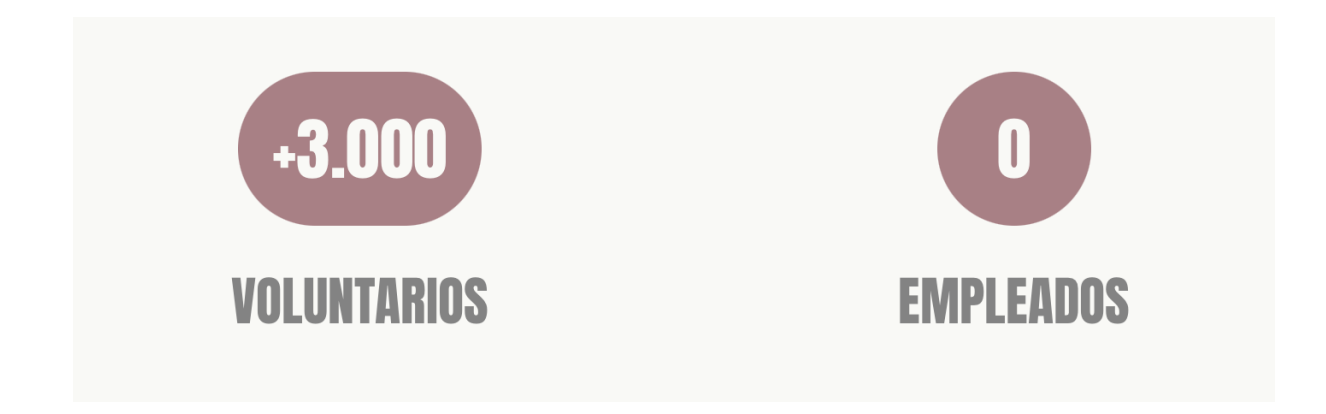

*Figura 52: [\(https://fundacionsi.org.ar/\)](https://fundacionsi.org.ar/) Información respecto a los voluntarios y empleados en el año 2021.*

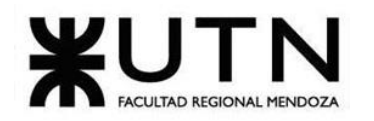

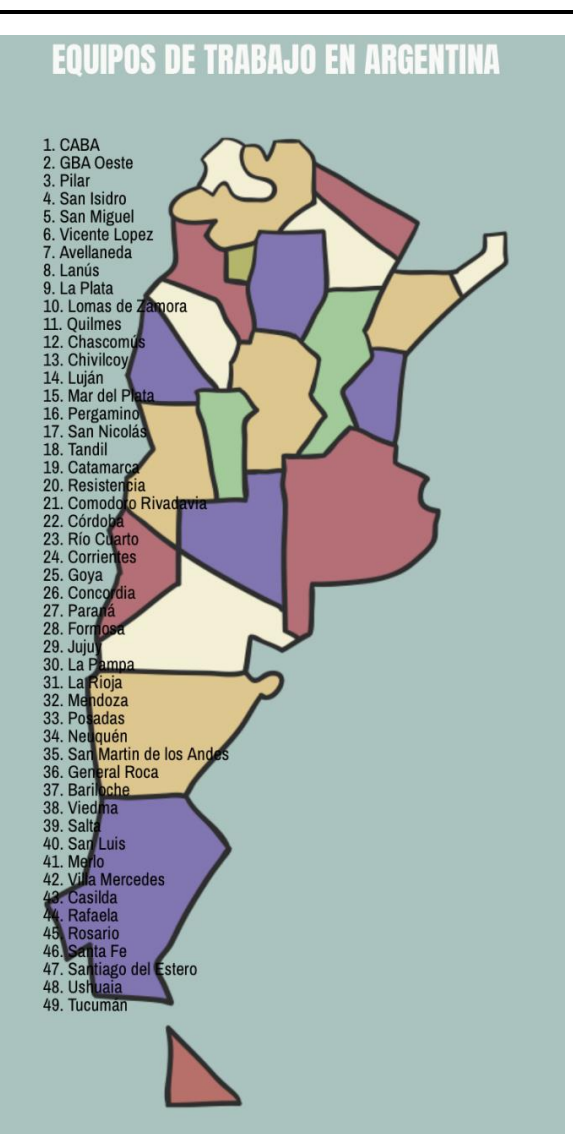

*Figura 53: [\(https://fundacionsi.org.ar/\)](https://fundacionsi.org.ar/) Información respecto a los equipos de trabajo en Argentina.*

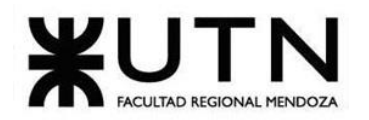

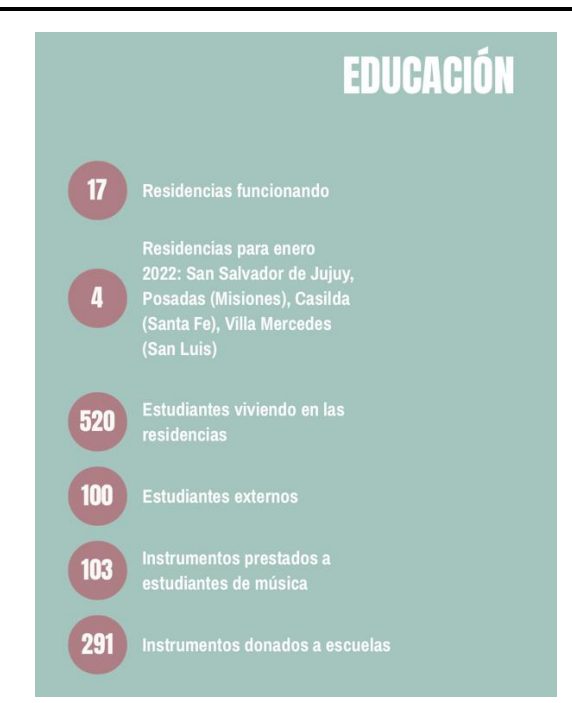

*Figura 54: [\(https://fundacionsi.org.ar/\)](https://fundacionsi.org.ar/) Reporte sobre el equipo de educación en el año 2021.*

# **REPORTES AÑO A AÑO DE LA FUNDACIÓN**

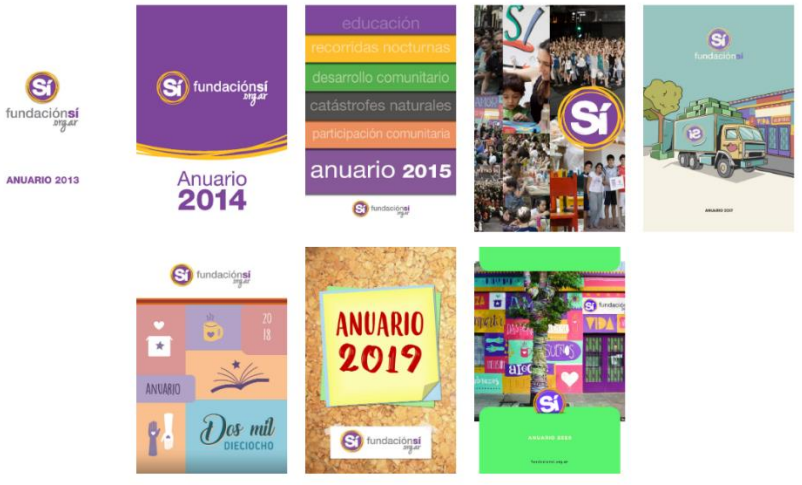

*Figura 55: [\(https://fundacionsi.org.ar/\)](https://fundacionsi.org.ar/) Anuarios de años anteriores de Fundación Sí.*

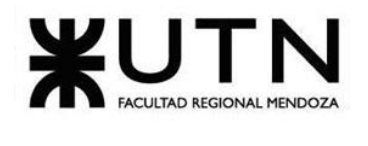

### **2.2. Modelo lógico del sistema actual**

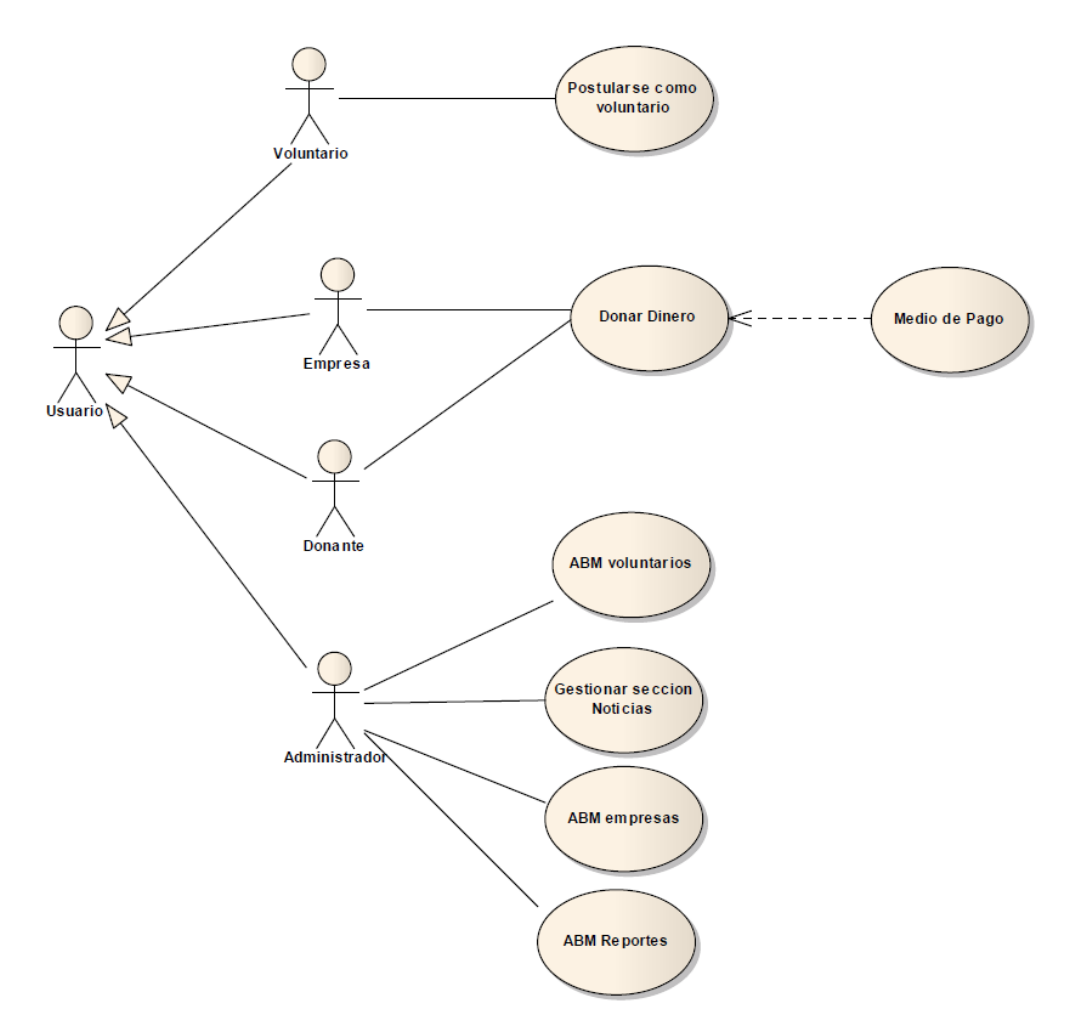

*Diagrama 11: Diagrama de casos de uso de Fundación Sí.*

**2.3. Problemas y necesidades detectados en las funciones relevadas en detalle y en su entorno organizacional**

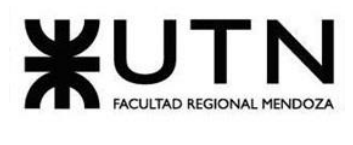

### • **Problemas:**

- o El método para poder postularse como voluntario de cualquier tipo es siempre a través de correo electrónico.
- o El método para podes donar se encuentra tercerizado por una página externa (https://donaronline.org/fundacion-si/residencias-universitarias)
- **Necesidades:** 
	- o No poseen una página web para registrar donantes, voluntarios o establecimientos correspondientes y donaciones.
	- o Modularizar por tipo de usuario, lo cual agregaría más valor al usuario correspondiente, se le puede asociar la información que sea relevante y mostrar pantallas con menos datos generales sino más específicos.

### **F – Banco de Alimentos Buenos Aires**

### **1. Relevamiento general:**

Se releva la ONG Banco de Alimentos de Buenos Aires.

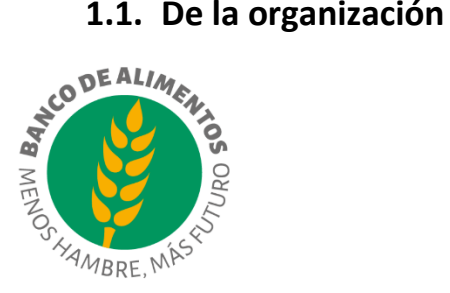

*Figura 56: [\(\[6\]www.bancodealimentos.org.ar\)](#page-362-0) Logo Banco de alimentos de Buenos Aires.*

### **Misión**

Ayudar al que sufre hambre.

### **Visión**

Ser una organización que está enfocada en la temática del hambre, la nutrición y la inseguridad alimentaria, para llegar con más alimentos a más personas que sufren

hambre, incorporando más organizaciones comunitarias de AMBA, en alianza con otros actores sociales.

### **Este modelo se sostiene por:**

- Apoyo de una comunidad de donantes.
- Compromiso de empresas y fundaciones donantes.
- Desarrollo de eventos a beneficio, acciones de marketing filantrópico y marketing digital.
- Contribuciones simbólicas que realizan las organizaciones sociales.

### **1.2. Funciones detectadas a nivel general y relaciones con otros Sistemas y Entidades**

- Información sobre modelo de trabajo
- Módulo de voluntariado
- Formulario para sumarse como voluntario
- Módulo de Donantes de alimentos, productos y servicios logísticos
- Formulario para sumarse como donante
- Formulario para donación de dinero
- Inscripción para recibir novedades
- Información sobre cantidad de voluntarios inscriptos y organizaciones sociales que ayudan
- Módulo de Rendición de Cuentas
- Formulario de contacto
- Módulo de organización social
- Formulario de inscripción a organización social
- Sección de preguntas frecuentes
- Sección para reducir o dar de baja la donación de dinero
- Formulario para aumentar la donación

### **1.3. Tecnología de Información**

• Redes Sociales (Instagram, Facebook, Twitter, YouTube) – Comunicaciones

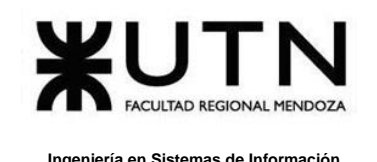

- Javascript
- CSS
- jQuery Biblioteca
- WordPress
- PHP
- **2. Relevamiento detallado y análisis del Sistema**
- **2.1. Detalle, explicación y documentación detallada de todas las funciones seleccionadas.**

**Información sobre modelo de trabajo**

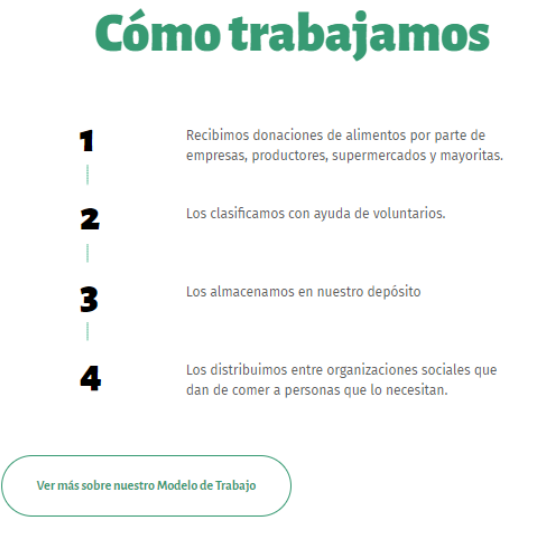

*Figura 57: [\(www.bancodealimentos.org.ar\)](http://www.bancodealimentos.org.ar/) Modelo de trabajo.*

### **Módulo de voluntariado**

En esta sección se visualizan los tipos de voluntariados que existen dentro de la ONG y las actividades a realizar por parte de los voluntarios.

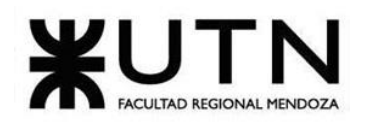

#### **Tipos de voluntariado**

#### **Individual:**

Son aquellas personas que se acercan para ofrecer su tiempo en donación. Pueden venir en forma recurrente (voluntarios permanentes) o pueden optar hacerlo en forma esporádica (voluntarios ocasionales).

#### Corporativo:

Son los grupos de empleados de empresas que, coordinados por las mismas y en marco de sus programas de Responsabilidad Social, se acercan a donar su tiempo.

#### Escolar:

Son los grupos de alumnos y alumnas de escuelas secundarias que se acercan a clasificar alimentos coordinados por sus instituciones. La actividad tiene como objetivo generar conciencia solidaria en los alumnos, mostrándoles una realidad diferente y dándoles la posibilidad de transformarla desde su lugar.

#### ONG:

Son los grupos que, coordinados por otras organizaciones sociales, donan su tiempo.

*Figura 58: [\(www.bancodealimentos.org.ar\)](http://www.bancodealimentos.org.ar/) Información sobre tipos de voluntariado.*

#### Actividades de voluntariado

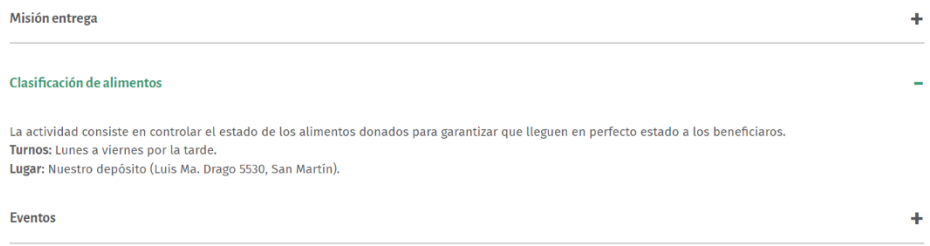

*Figura 59: [\(www.bancodealimentos.org.ar\)](http://www.bancodealimentos.org.ar/) Información sobre actividades de voluntariado.*

#### **Formulario para sumarse como voluntario**

Este formulario se encuentra en el módulo de voluntariado también, éste contiene los campos a completar: información personal, disponibilidad de días y horarios, el cual les proporciona la información necesaria para poder contactar al voluntario y poder asignar y coordinar rescates-distribuciones.

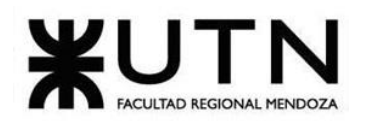

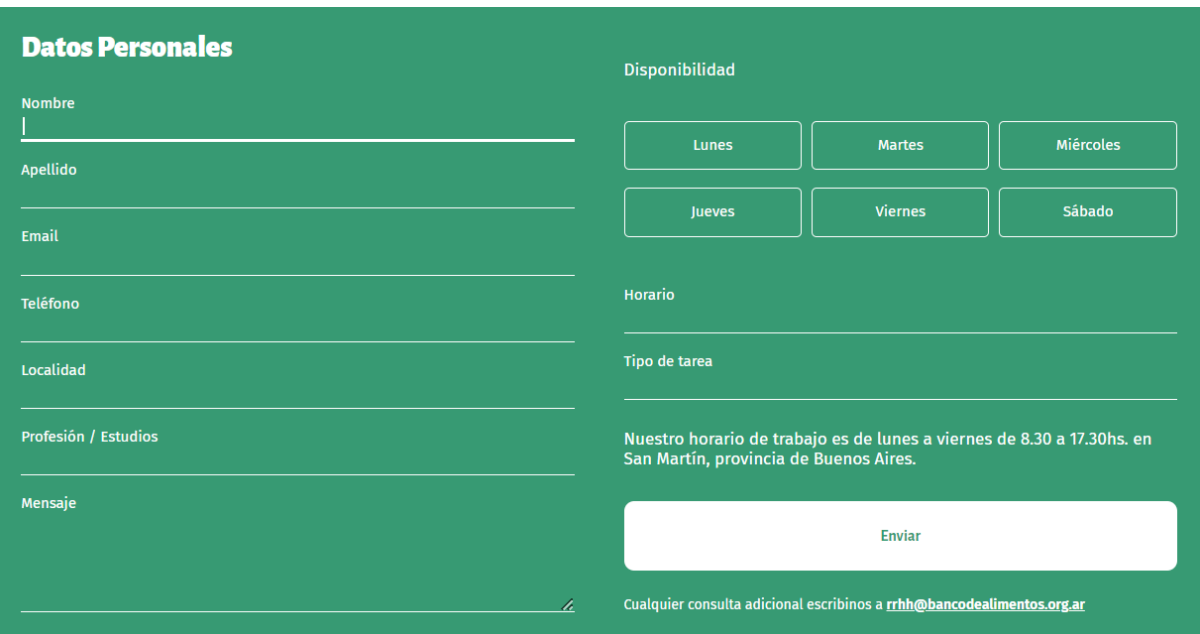

*Figura 60: [\(www.bancodealimentos.org.ar\)](http://www.bancodealimentos.org.ar/) Formulario Voluntario.*

#### **Módulo de Donantes de alimentos, productos y servicios logísticos**

En este módulo se visualiza que tipos de alimentos se reciben como donación y el proceso que se realiza cuando se recibe una donación, además, se ofrece una trazabilidad de la donación.

#### La cadena que alimenta

- o El donante ofrece alimentos y productos aptos para el consumo y no vencidos.
- o Una vez en el depósito los voluntarios colaboran con la clasificación de los alimentos.
- o Desde el Banco de Alimentos nos comunicamos con todas las organizaciones que forman parte de nuestra red de trabajo para ofrecerle los alimentos y productos qu
- o Cada organización social se acerca al depósito a buscar su pedido que previamente ha sido ordenado y preparado según su necesidad.
- o Finalmente el alimento retirado llega a la organización social donde es consumido.

*Figura 61: [\(www.bancodealimentos.org.ar\)](http://www.bancodealimentos.org.ar/) Proceso de donación.*

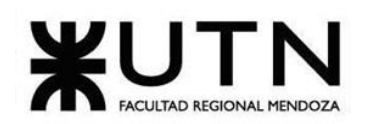

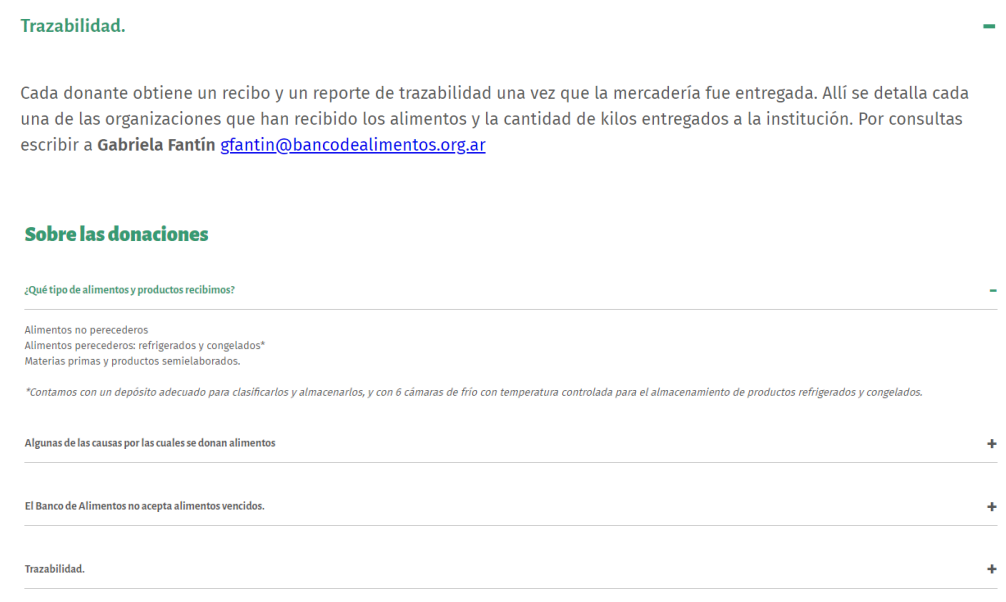

*Figura 62: [\(www.bancodealimentos.org.ar\)](http://www.bancodealimentos.org.ar/) Información sobre donaciones y trazabilidad.*

### **Formulario para sumarse como donante**

Este formulario es parte del módulo de Donantes de alimentos, productos y servicios logísticos, consiste en sumar a las empresas como donantes y que tipo de donación se quiere realizar: donar alimentos, tiempo o dinero.

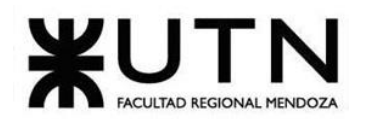

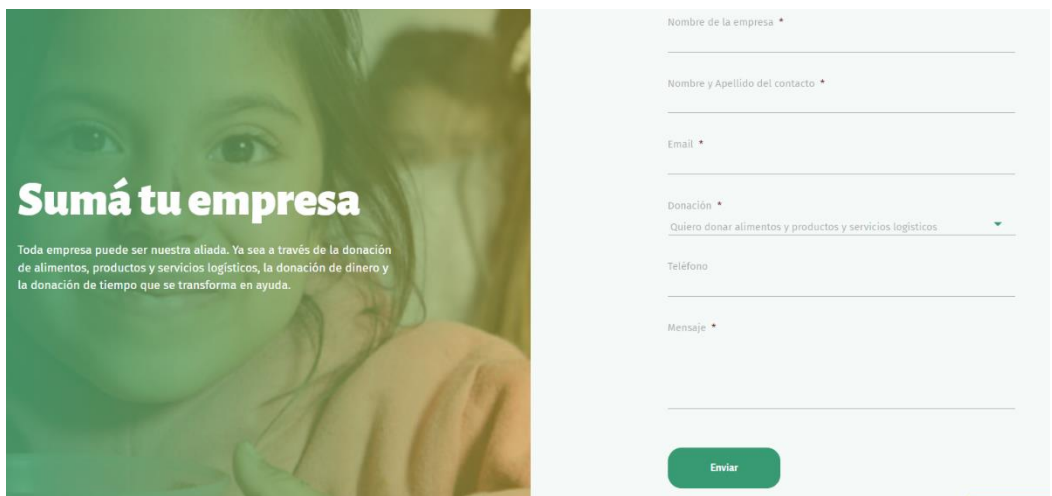

*Figura 63: [\(www.bancodealimentos.org.ar\)](http://www.bancodealimentos.org.ar/) Formulario para sumar a empresas como donantes.*

### **Formulario para donación de dinero**

Este formulario consiste en realizar una donación de dinero mayor a 200 pesos, debido al monto elegido se visualiza la cantidad de personas que se ayuda con esa donación, la misma se realiza con tarjeta de crédito o débito.

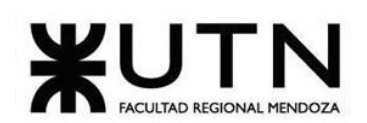

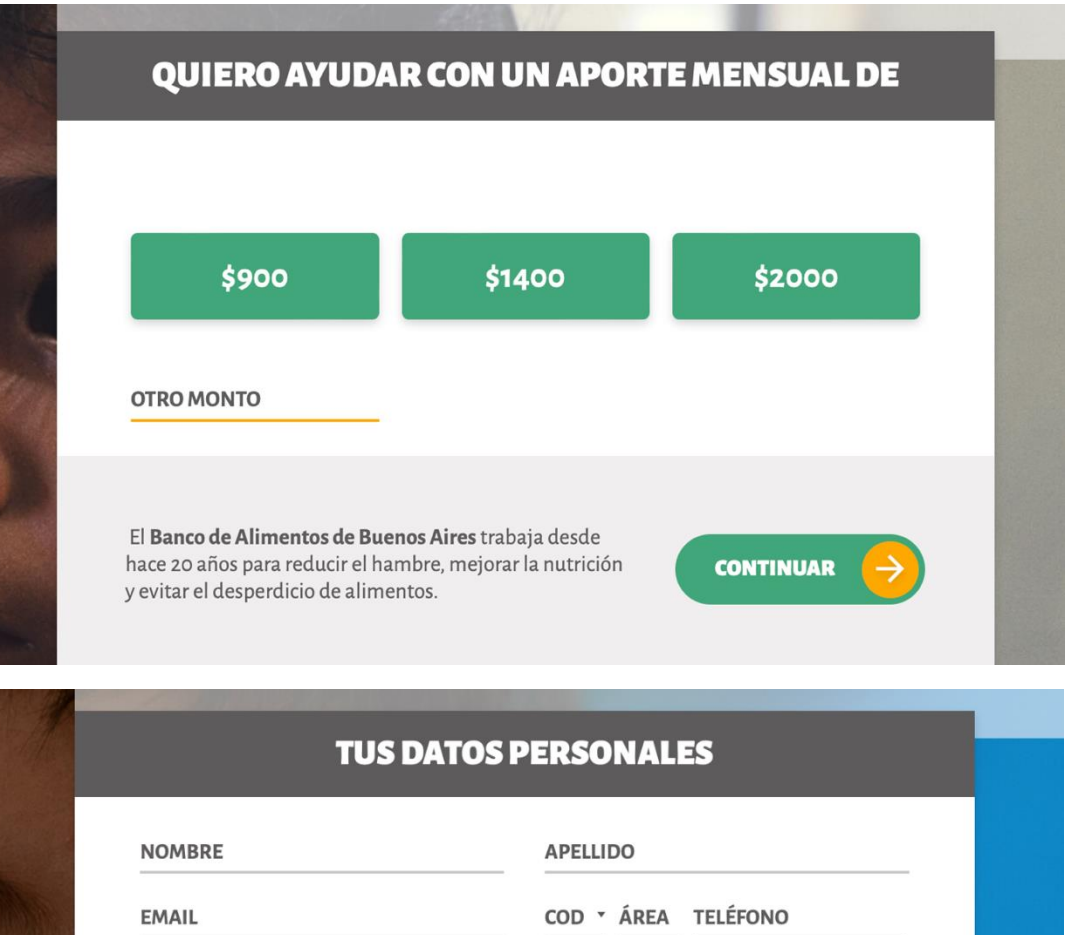

**CONTINUAR** 

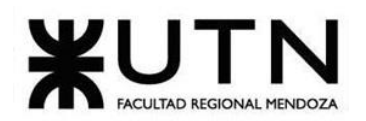

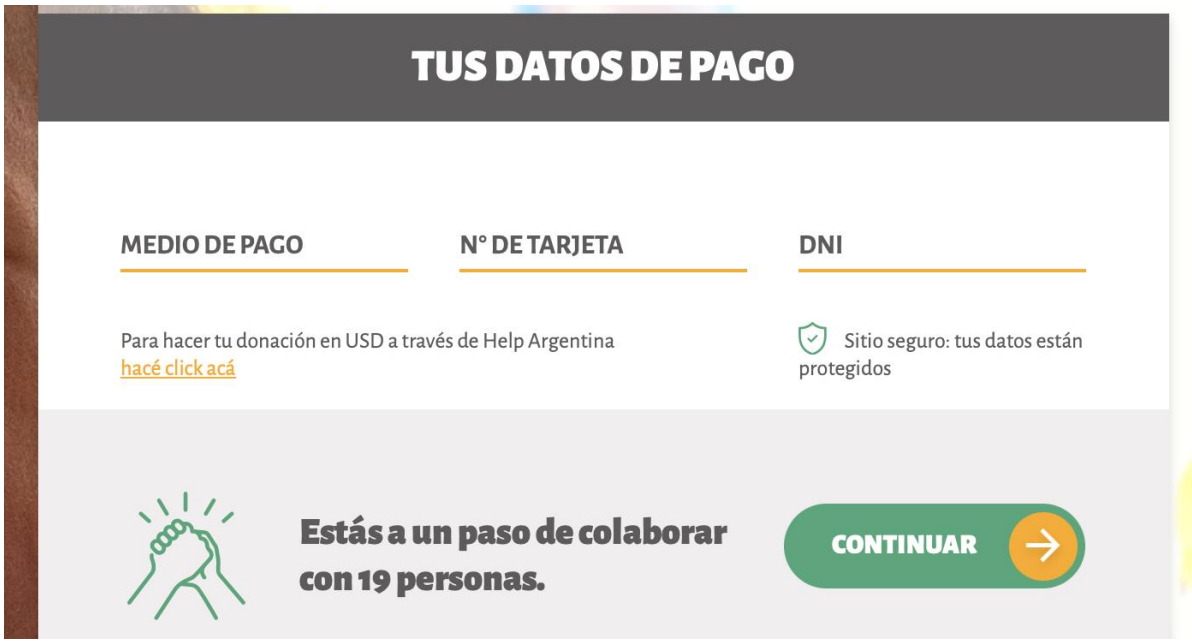

*Figura 64: [\(www.bancodealimentos.org.ar\)](http://www.bancodealimentos.org.ar/) Formulario para donación de dinero.*

### **Inscripción para recibir novedades**

Consiste en un formulario, donde se ingresa solo el correo electrónico, para brindar las novedades del banco de alimentos de buenos aires sin ser parte de algún tipo de usuario como voluntario, donante u organizaciones sociales.

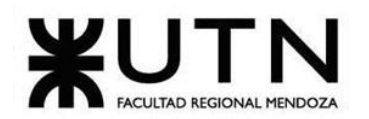

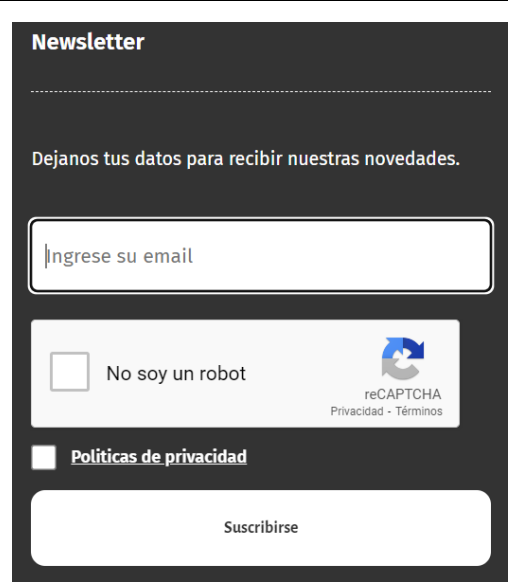

*Figura 65: [\(www.bancodealimentos.org.ar\)](http://www.bancodealimentos.org.ar/) Formulario para recibir novedades.*

### **Información sobre cantidad de voluntarios inscriptos y organizaciones sociales que ayudan**

En esta sección se informa sobre los resultados obtenidos, estadísticas de voluntarios, organizaciones sociales, personas alcanzadas y distribución de alimentos entregados.

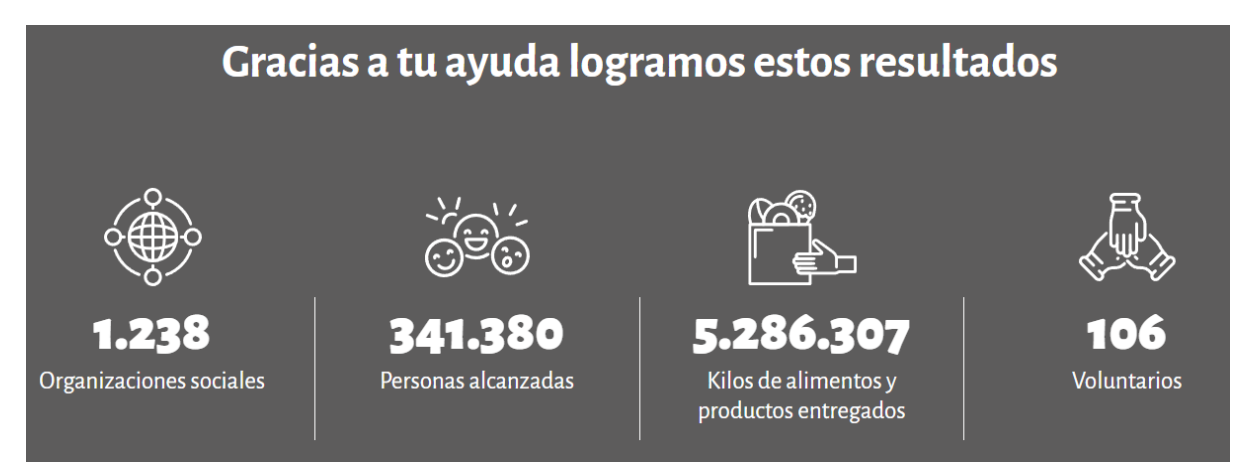

*Figura 66: [\(www.bancodealimentos.org.ar\)](http://www.bancodealimentos.org.ar/) Información sobre resultados.*

### **Módulo de Rendición de Cuentas**

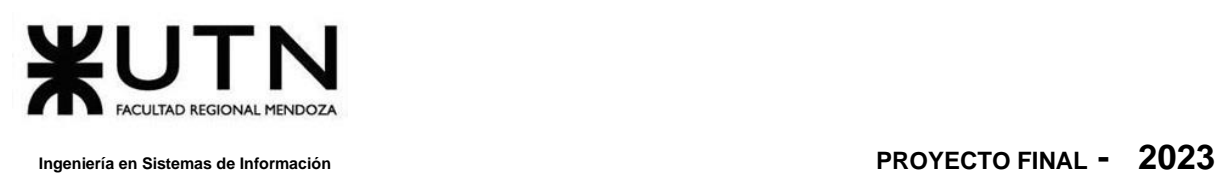

En este módulo se visualizan los reportes de todos los años y al seleccionar un año en especial, se visualiza todo el reporte del mismo y estadísticas, los reportes se dividen en 4 tipos: Más ayuda, Más alimentos, Más alianzas, y Sustentabilidad.

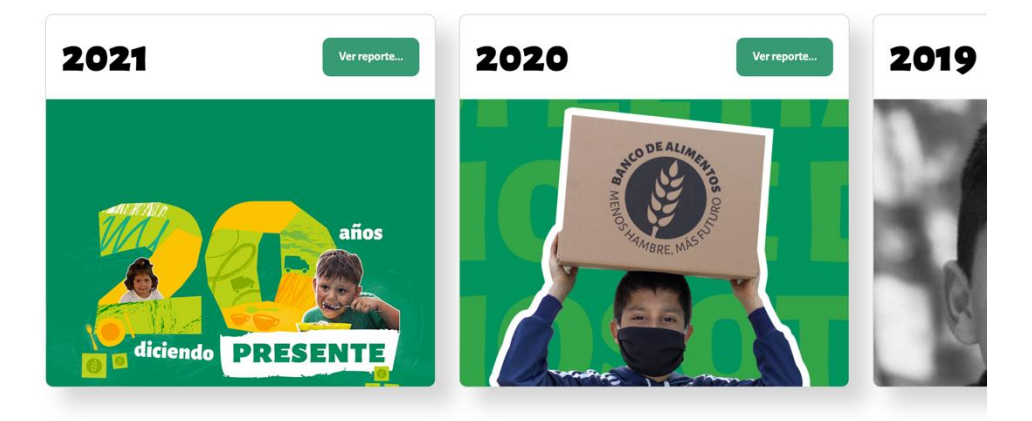

*Figura 67: [\(www.bancodealimentos.org.ar\)](http://www.bancodealimentos.org.ar/) Módulo de reportes anual.*

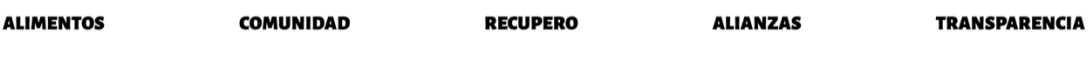

*Figura 68: [\(www.bancodealimentos.org.ar\)](http://www.bancodealimentos.org.ar/) Tipos de reportes.*

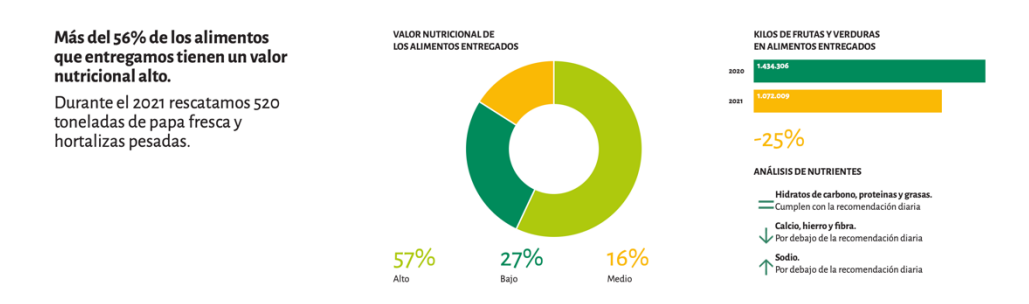

*Figura 69: [\(www.bancodealimentos.org.ar/reporte-2020/\)](http://www.bancodealimentos.org.ar/reporte-2020/) Reporte del año 2021.*

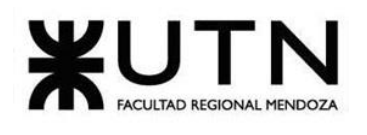

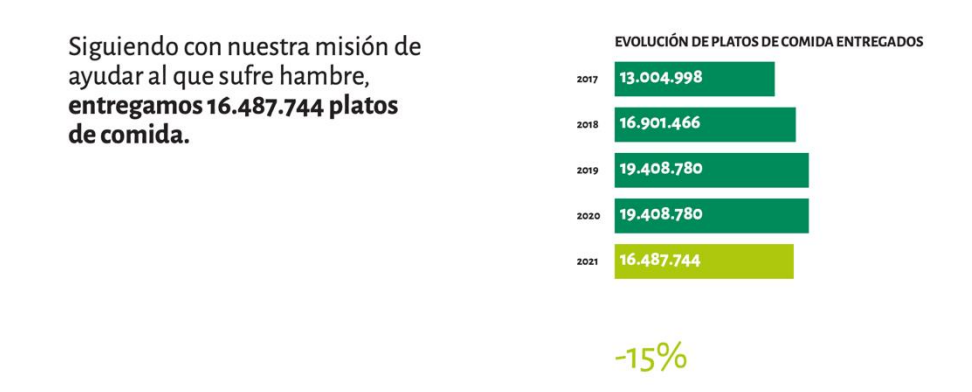

#### *Figura 70: [\(www.bancodealimentos.org.ar/reporte-2020/\)](http://www.bancodealimentos.org.ar/reporte-2020/) Reporte del año 2021.*

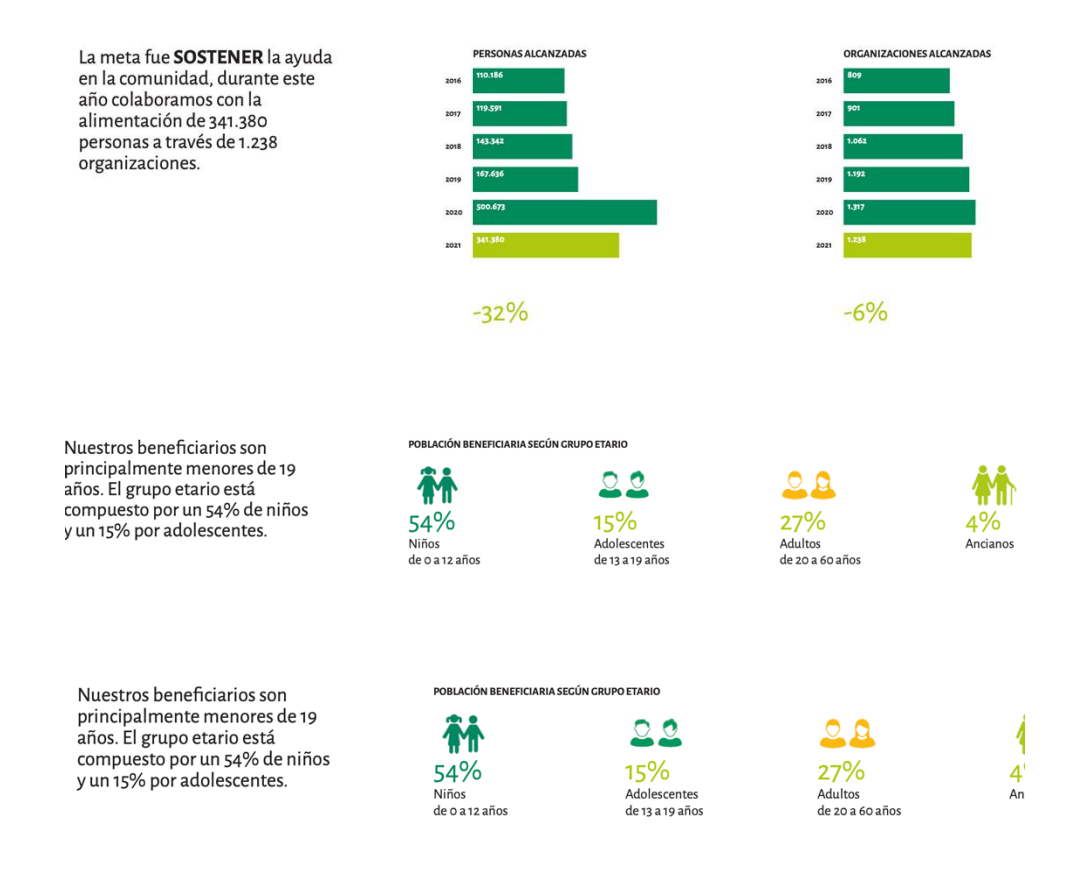

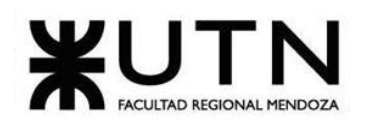

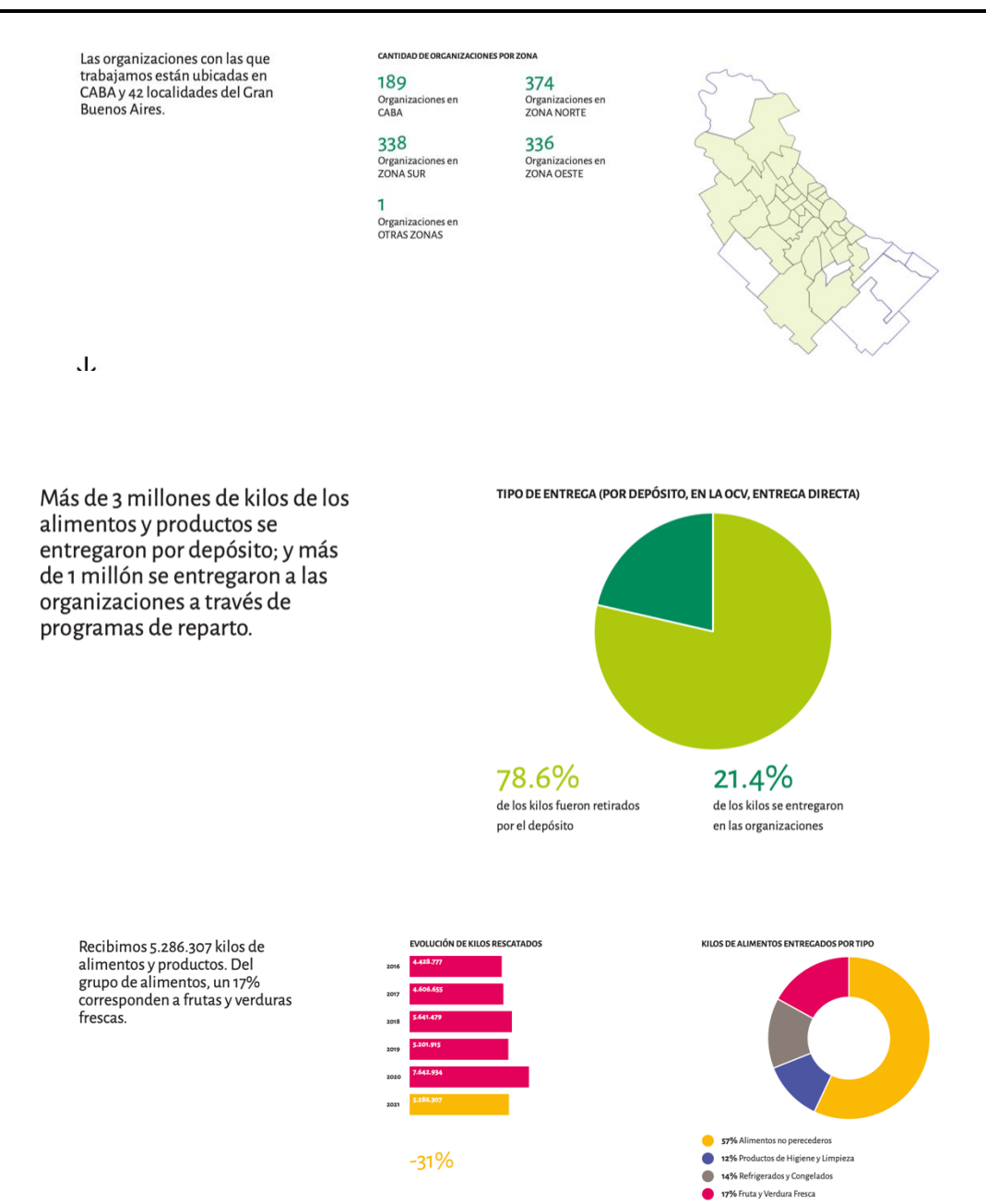

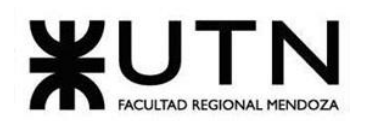

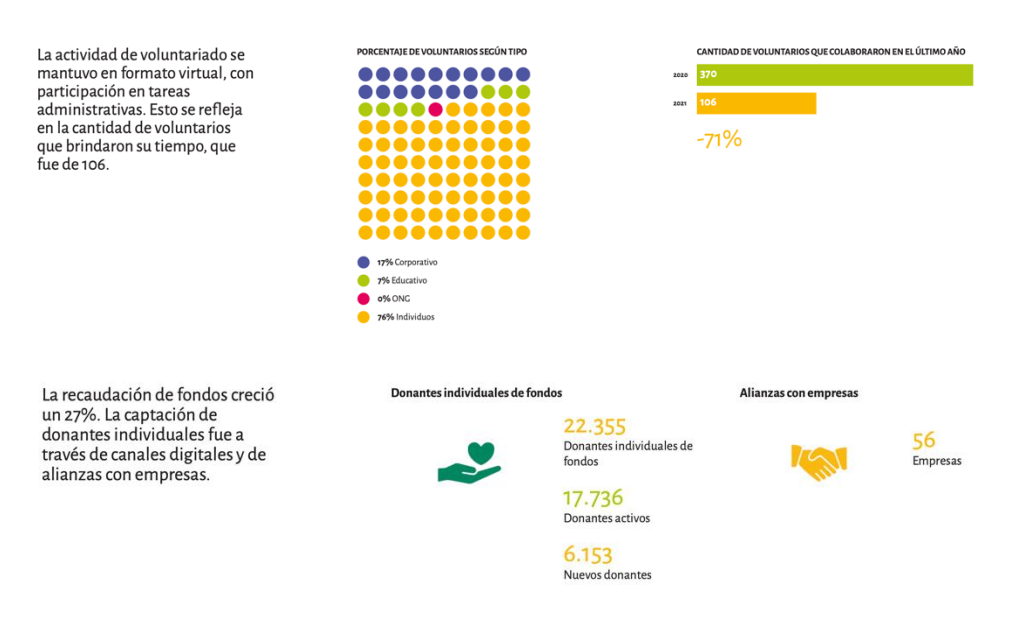

#### *Figura 71: [\(www.bancodealimentos.org.ar/reporte-2020/\)](http://www.bancodealimentos.org.ar/reporte-2020/) Reporte del año 2021 de tipo alianza.*

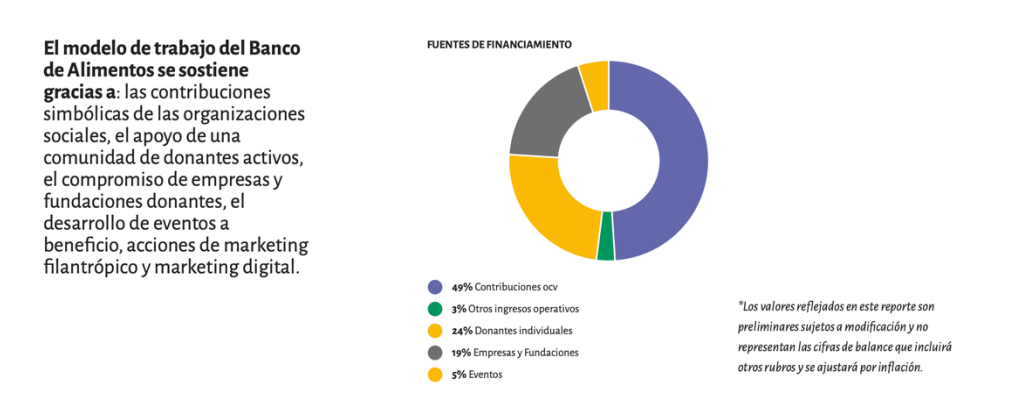

*Figura 72: [\(www.bancodealimentos.org.ar/reporte-2020/\)](http://www.bancodealimentos.org.ar/reporte-2020/) Reportes del año 2020 de tipo transparencia.*

#### **Formulario de contacto**

Este formulario consiste en realizar cualquier tipo de consulta hacia la ONG.

Bouza, Emiliano Chiclayo, Sandra **National Sistema FoodLoop** 98 Sistema FoodLoop

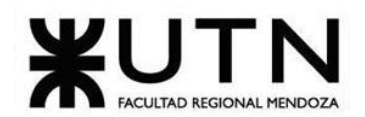

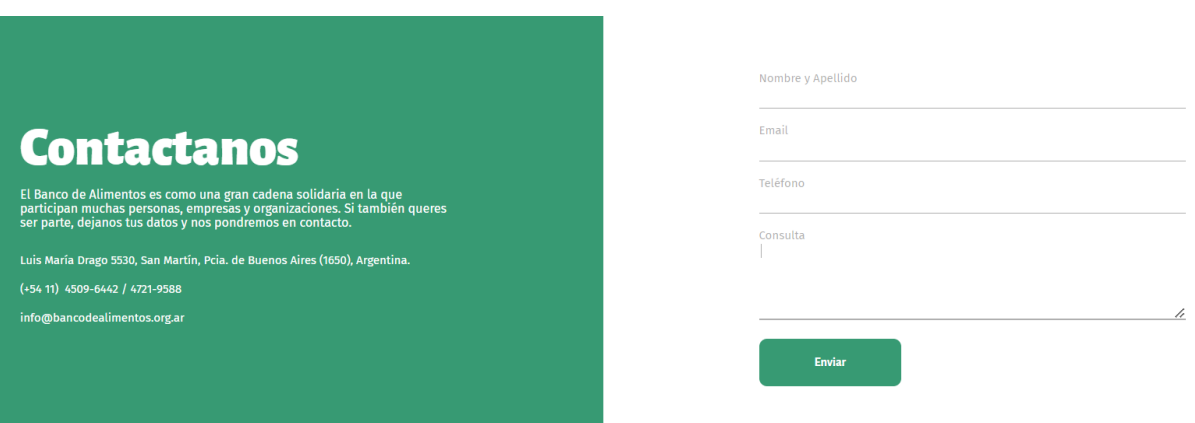

*Figura 73: [\(www.bancodealimentos.org.ar/contacto/\)](http://www.bancodealimentos.org.ar/contacto/) Formulario de contacto*

### **Módulo de organización social**

En este módulo, se visualizan donde se encuentran las organizaciones sociales que ayudan.

### Dónde están las organizaciones a las que ayudamos:

189 374 Organizaciones en ZONA NORTE Organizaciones en CABA 338

Organizaciones en ZONA SUR

336 Organizaciones en ZONA OESTE

1.317 Organizaciones en OTRAS ZONAS Total de organizaciones

*Figura 74: [\(www.bancodealimentos.org.ar/organizaciones-sociales/\)](http://www.bancodealimentos.org.ar/organizaciones-sociales/) Módulo organizaciones sociales.*

### **Formulario de inscripción a organización social**

Este formulario se encuentra en el módulo de organización sociales, consiste en inscribir a la organización social para recibir ayuda y los términos y condiciones.

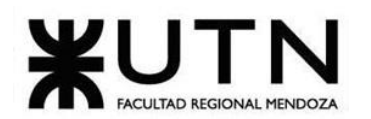

#### **DATOS DE LA ORGANIZACIÓN**

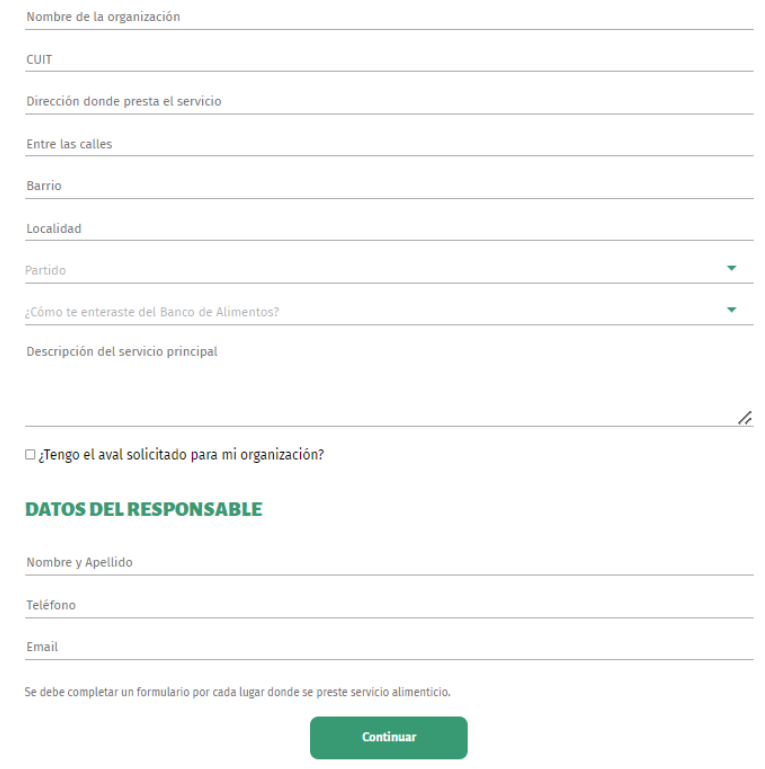

*Figura 75: [\(www.bancodealimentos.org.ar/inscribi-a-tu-organizacion-social/\)](http://www.bancodealimentos.org.ar/inscribi-a-tu-organizacion-social/) Formulario para inscripción de la organización social.*

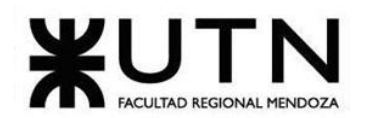

### Inscribí a tu organización social **Términos y Condiciones:** Brindar servicio alimenticio en el lugar, al menos tres veces a la semana. Contar con alguna de las siguientes condiciones: Personería Jurídica propia\*; Inscripción en el Ministerio de Relaciones Exteriores y Culto, Aval parroquial; Cooperadora escolar. Que se encuentre ubicada en CABA o GBA (hasta el 3 cordón del conurbano bonaerense). \*La personería jurídica será solicitada por mail una vez que se complete el formulario. Es importante tener en cuenta que: Los alimentos deberán ser retirados del depósito del Banco de Alimentos por la organización. Se solicitará una contribución simbólica por cada kg. retirado. Se solicitará número de CUIT a cada organización, para poder hacer recibo electrónico. Los alimentos solo podrán ser utilizados para los servicios declarados.

*Figura 76: [\(www.bancodealimentos.org.ar/inscribi-a-tu-organizacion-social/\)](http://www.bancodealimentos.org.ar/inscribi-a-tu-organizacion-social/) Términos y condiciones para la organización social*

### **Sección de preguntas frecuentes**

En esta sección se encuentran preguntas frecuentes para solucionar las dudas del usuario.

### **Preguntas Frecuentes**

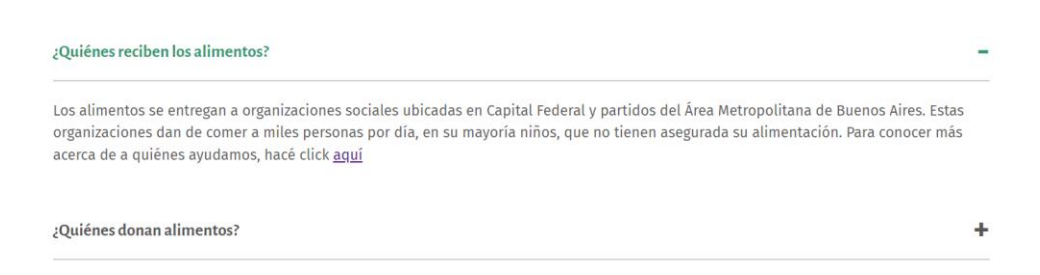

*Figura 77: [\(www.bancodealimentos.org.ar/quienes-somos/\)](http://www.bancodealimentos.org.ar/quienes-somos/) Preguntas Frecuentes del banco de alimentos de buenos aires.*

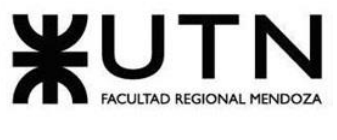

### **Sección para reducir o dar de baja la donación de dinero**

En esta sección se ofrecen dos tipos de cambios en la donación, uno es reducir el monto de la misma, y el otro es dar de baja la donación. Para la opción de reducir el monto se visualiza un formulario que consiste en llenar los campos correspondientes y la ONG se comunicará con el usuario, la segunda opción es la de dar de baja y consiste en completar los datos y el motivo, en el cual se visualizan algunos tipos de motivos como por ejemplo: problemas económicos , problemas personales,etc, por el cual se desea dar de baja. Además se puede cambiar el método de pago.

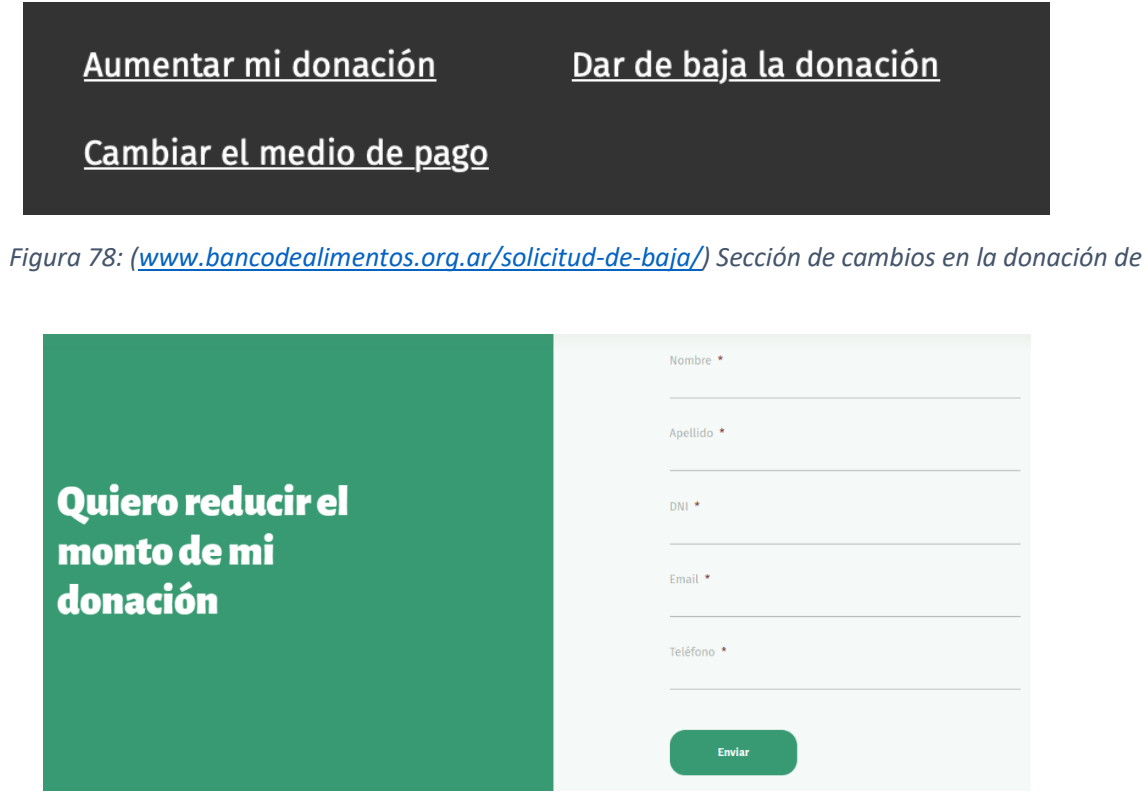

*Figura 79: [\(www.bancodealimentos.org.ar/quiero-reducir-el-monto-de-mi-donacion/\)](http://www.bancodealimentos.org.ar/quiero-reducir-el-monto-de-mi-donacion/) Formulario para reducir el monto de donación*

*dinero.*

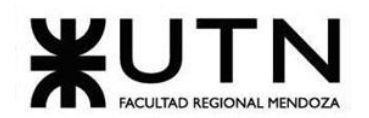

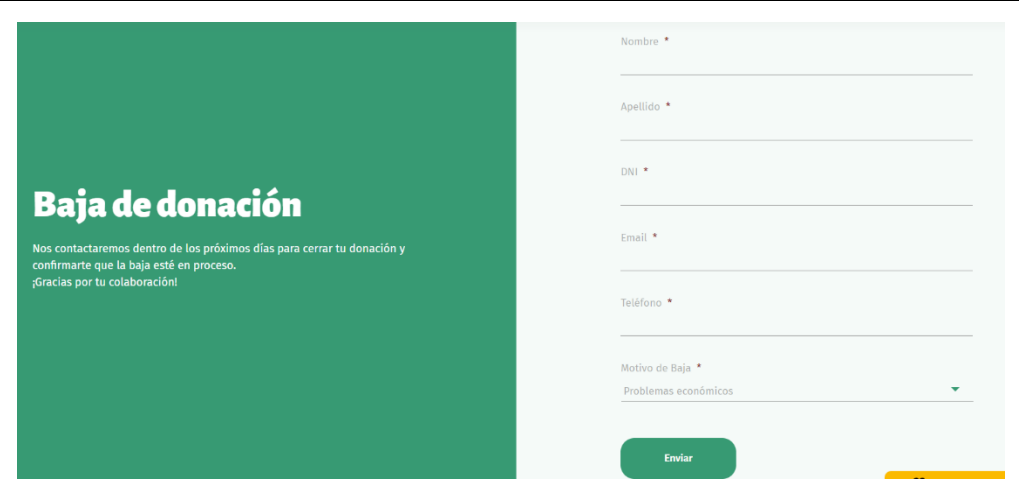

*Figura 80: [\(www.bancodealimentos.org.ar/baja-de-donacion/\)](http://www.bancodealimentos.org.ar/baja-de-donacion/) Formulario para dar de baja la donación.*

### **Formulario para aumentar la donación**

Este formulario consiste en completar los campos con los datos correspondientes y la ONG se contactará con la persona para aumentar la donación.

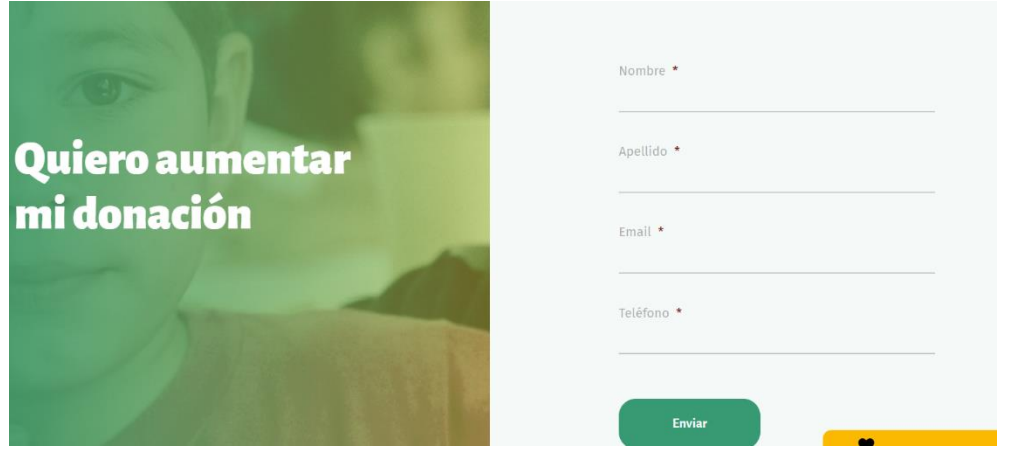

*Figura 81: [\(www.bancodealimentos.org.ar/quiero-aumentar-mi-donacion/\)](http://www.bancodealimentos.org.ar/quiero-aumentar-mi-donacion/) Formulario para aumentar donación.*

**2.2. Modelo lógico del Sistema actual.**

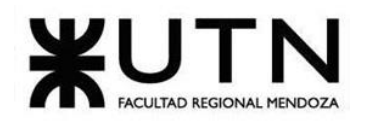

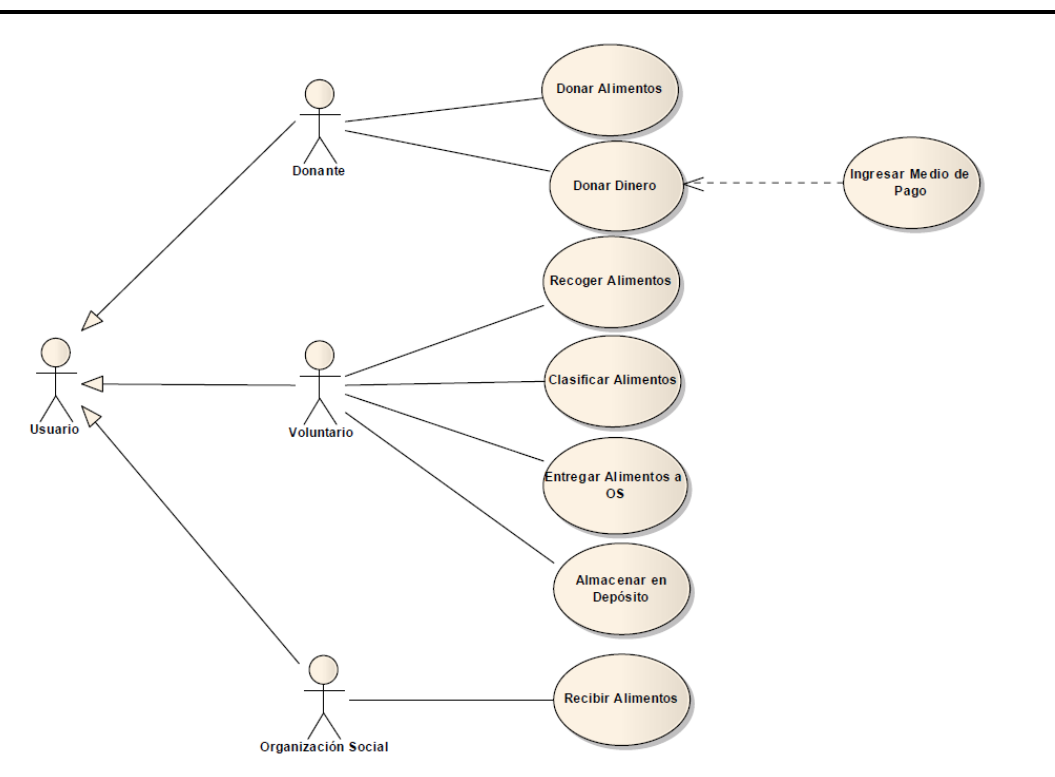

*Diagrama 12: Diagrama de caso de uso de Banco de alimentos de Buenos Aires.*

### **2.3. Problemas y necesidades detectados en las funciones relevadas en detalle y en su entorno organizacional.**

- **Problemas**
	- o El registro de organizaciones civiles al realizarse por un formulario depende de una persona que lo registre en alguna planilla Excel. Por lo tanto, tiene el riesgo de error humano.
	- o La sección de reportes no es responsive, en una computadora hay que minimizar con la lupa debido a que no se visualizan bien los reportes.
- **Necesidades**
	- o Se podría implementar un login para visualizar información por tipo de usuario correspondiente.

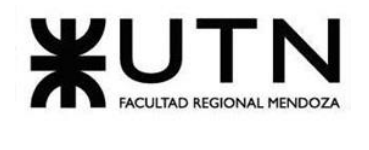

## **Tabla Comparativa de sistemas relevados**

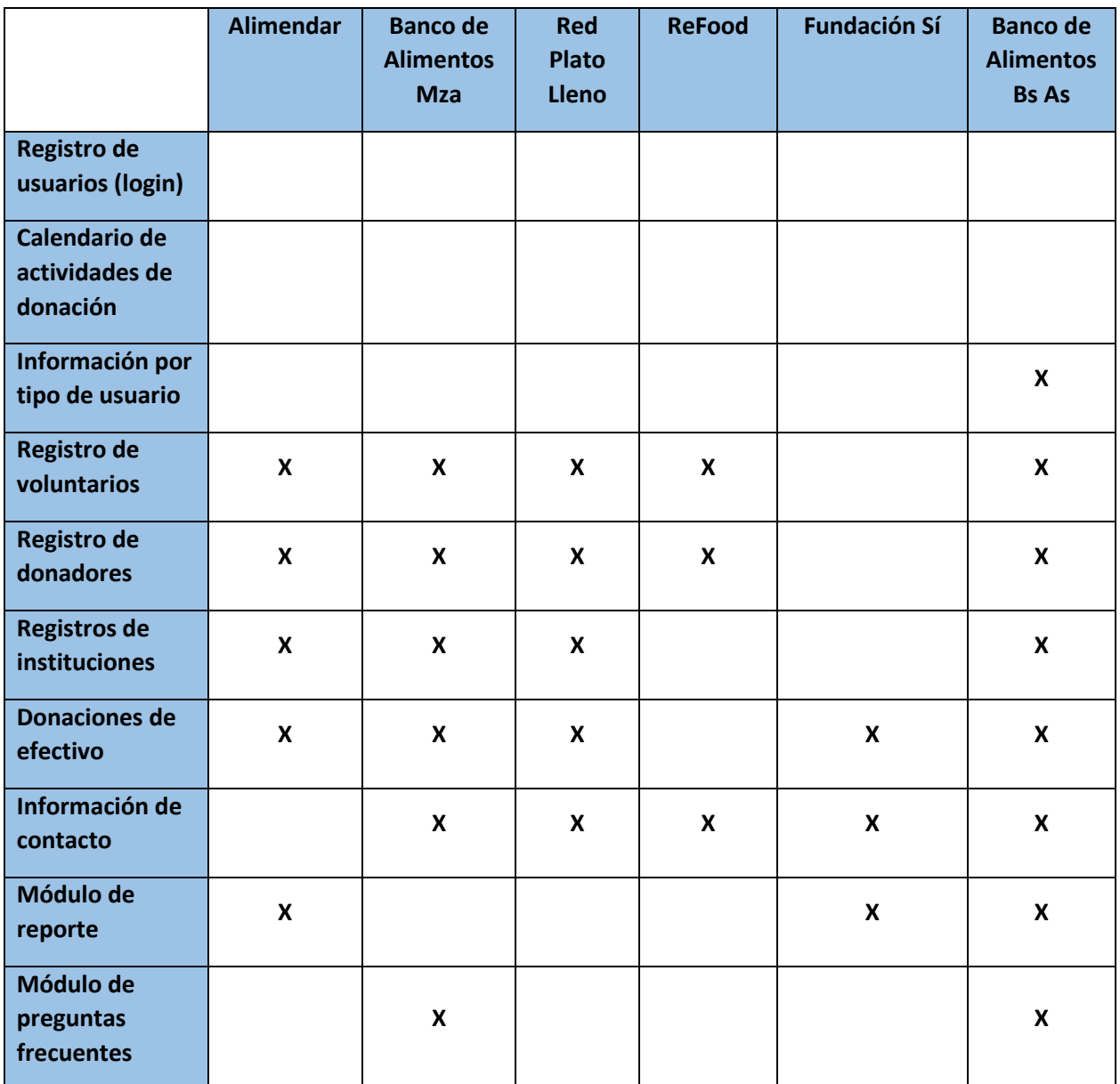

*Tabla 1: Tabla comparación de las aplicaciones relevadas.*

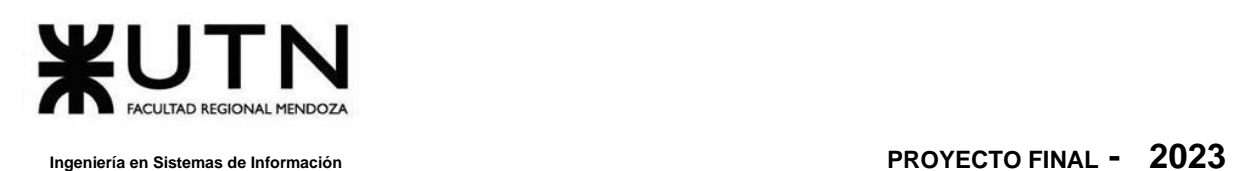

## **Objetivos y alcances preliminares del nuevo sistema**

### **Objetivos preliminares del sistema**

- Proveer un sistema que facilite la gestión de donaciones, voluntarios y donantes para tener un mayor control y seguimiento de los mismos.
- Sincronizar un calendario el cual alerta días de eventos donde se realicen donaciones específicas o en masa.
- Incorporar login por usuarios para diferenciar los roles, mostrando opciones o información correspondiente.
- Categorizar las donaciones según su tipo correspondiente (fruta, verdura etc)
- Autenticar usuarios o establecimientos, permitiendo a su vez modificar su información de contacto o personal.
- Parametrizar el sistema para que sea utilizado por varias organizaciones
- Realizar el sistema con versiones web y mobile en función de las necesidades del usuario (las organizaciones quieren web para que sea más fácil de visualizar los datos, los comedores necesitan versión mobile)

### **Alcances preliminares del sistema**

- **Módulo de información sobre donaciones:** Este módulo contendrá la información que las ONG's considera necesaria que los donantes y voluntarios conozcan.
- **Módulo de Administración de organizaciones:** Este módulo permite administrar las organizaciones que usen el sistema, poniendo énfasis en los permisos con los que contará cada organización.

Funcionalidades: Creación, edición y eliminación de organizaciones, la gestión de usuarios y sus roles, y la asignación de permisos a los usuarios según sus roles.

• **Módulo de seguridad***:* En este módulo se va a incluir todo lo referido a usuarios, a sus perfiles y sus permisos. Funcionalidades: Login, administración del perfil incluyendo los permisos de cada uno de los tipos de perfiles, reestablecer contraseña.

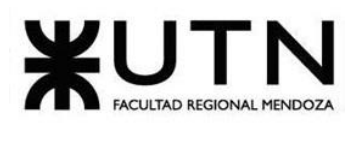

- **Administración de Voluntarios:** En este módulo se va a incluir el alta, baja, modificación del voluntario y la disponibilidad del mismo.
- **Administración de Donantes:** En este módulo se va a incluir el alta, baja y modificación de los donantes.
- **Administración de Donaciones:** Este módulo estará encargado de alta, baja y modificación de las donaciones.
- **Administración de Beneficiarios:** Este módulo estará encargado de alta, baja y modificación de los comedores que reciben donaciones.
- **Administración de Tareas***:* Este estará encargado de la asignación de tareas a los voluntarios, informando lugar de recolección de las donaciones y lugar de destino de las mismas.

Funcionalidades: Asignación de tareas según parámetros, visualización de tareas pendientes, en progreso y completadas.

- **Administración de seguimiento e impacto de la donación:** Este módulo se va a encargar del seguimiento de la donación, visualizando estados del mismo, los estados de una donación son pendiente de recepción, recibida y entregada.
- **Módulo de reportes y estadísticas:** Se realizarán cálculos estadísticos en función de las necesidades de las organizaciones para la generación de reportes de la ONG a modo general: cantidad de donaciones por persona, cantidad de donaciones por beneficiario, kilos totales de alimentos rescatados, cantidad de voluntarios nuevos, agrupación de beneficiarios por zona, agrupación de donantes por zona, y generará informes para cada donante de como impactó su donación.
- **Predicción de necesidad de donaciones:** Este módulo se va a encargar de analizar los datos y las tendencias históricas de donaciones para predecir cuándo y cuánto se necesitarán donaciones.
- **Módulo de huella de carbón:** En este módulo, vía api se conectará con aplicaciones que permitan realizar el cálculo de la huella de carbón que redujo cada persona con su donación.

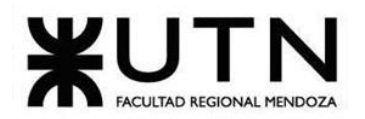
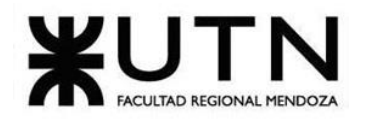

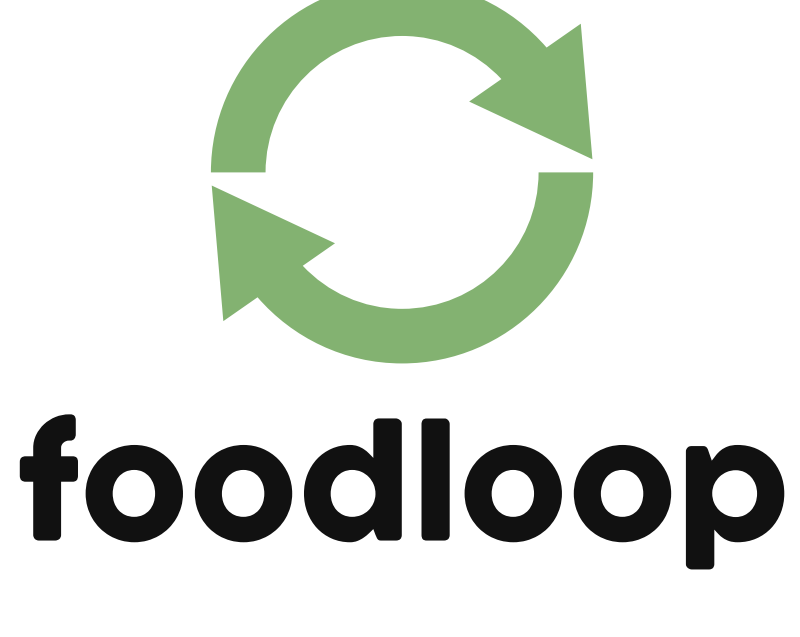

**DISEÑO**

Bouza, Emiliano

Chiclayo, Sandra **109** Sistema FoodLoop

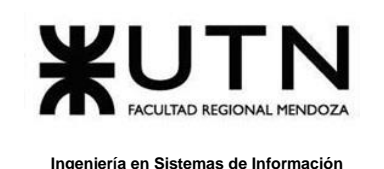

# **Objetivos y alcances definitivos del nuevo Sistema.**

## **Objetivos definitivos del sistema**

- Proveer un sistema que facilite la gestión de donaciones, voluntarios y donantes para tener un mayor control y seguimiento de estos.
- Sincronizar un calendario el cual alerta días de eventos relevantes.
- Categorizar las donaciones según su tipo correspondiente (fruta, verdura, etc.)
- Autenticar usuarios o establecimientos, permitiendo a su vez modificar su información de contacto o personal.
- Parametrizar el sistema para que sea utilizado por varias organizaciones
- Realizar el sistema con versiones web y mobile en función de las necesidades del usuario (las organizaciones quieren web para que sea más fácil de visualizar los datos, los comedores necesitan versión mobile).
- Implementar notificaciones "push" para notificar a distintos usuarios con información importante.

#### **Alcances definitivos del Sistema**

Respecto a la definición de módulos preliminares, no se decide eliminar ninguna funcionalidad

#### **Alcances definitivos**

• **Módulo de predicción de necesidad de donaciones:** Este módulo calculará las necesidades que van a tener los beneficiarios en los periodos de tiempos que el usuario desee consultar, hemos definido una granularidad mensual para realizar estas estimaciones.

Este módulo probablemente no esté operativo en la primera versión del sistema debido a que contamos con pocos datos para las predicciones, la idea es que a medida que el sistema se implemente se cuente con más y mejores datos para realizar estos cálculos.

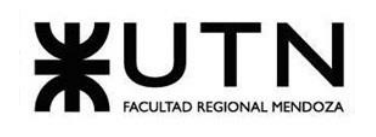

• **Módulo de información sobre donaciones:** Este módulo contendrá la información que las ONG's consideren necesaria que los donantes y voluntarios conozcan.

#### **Funcionalidades:**

- o Carga de información para visualización por parte del administrador.
- **Módulo de seguridad***:* En este módulo se va a incluir todo lo referido a usuarios, a sus perfiles y sus permisos.

## **Funcionalidades:**

- o Iniciar sesión
- o Cerrar sesión
- o Recuperar contraseña
- o ABM Usuarios.
- o ABM Roles.
- o Asignación de permisos según el rol.
- **Módulo de Donaciones:** Este módulo estará encargado de alta, baja y modificación de las donaciones.
- **Módulo ABM Tareas***:* Este estará encargado de la asignación de tareas a los voluntarios, informando lugar de recolección de las donaciones y lugar de destino de estas. Los estados de una tarea son: pendiente, en progreso y completada.

#### **Funcionalidades:**

- o Asignación de tareas según disponibilidad según el usuario.
- o Visualización de tareas según sus estados.
- **Administración de seguimiento e impacto de la donación:** Este módulo se va a encargar del seguimiento de la donación, visualizando estados de este. Los estados de una donación son:

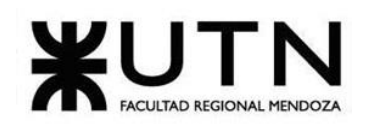

- **Creada**: El donante mediante un formulario crea la donación adiuntando una foto.
- **Aceptada**: El responsable de la organización acepta la donación.
- Asignada: Estado generado automáticamente corroborando la disponibilidad del donante y del voluntario. Además, si al voluntario por algún motivo no se le puede asignar la tarea, esta se puede pasar al estado "Aceptada" de nuevo.
- **Rechazada**: El responsable de la organización rechaza la donación adjuntando un motivo.
- **Recolectada**: El voluntario retira la donación para ser llevada al beneficiario.
- **Entregada a beneficiario**: El voluntario entrega la donación al beneficiario.
- **Módulo de reportes y estadísticas:** Se realizarán cálculos estadísticos en función de las necesidades de las organizaciones para la generación de reportes de la ONG a modo general:
	- o Cantidad de donaciones por persona.
	- o Cantidad de donaciones por beneficiario.
	- o Kilos totales de alimentos rescatados.
	- o Cantidad de voluntarios nuevos.
	- o Agrupación de beneficiarios por localidad.
	- o Agrupación de donantes por localidad.
	- o Generará informes para cada donante de como impactó su donación.
- **Módulo de huella de carbón:** En este módulo, vía api se conectará con aplicaciones que permitan realizar el cálculo de la huella de carbón que redujo cada persona con su donación.

<https://apps.carboncloud.com/climatehub/search?q=&market=ARG>

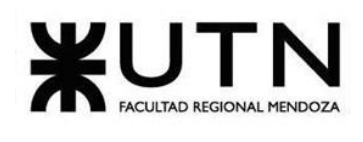

- **Módulo de notificaciones:** Este módulo será implementado para enviar notificaciones a los voluntarios para cuando se les asigne una tarea, o para un donante para avisarle cuando será retirada la donación.
- **Módulo de Backup y Recuperación**: proporciona una sólida infraestructura para la protección y restauración de datos críticos. Mediante soluciones de almacenamiento seguro en la nube, se automatizan los procesos de respaldo regular y se establece un sistema confiable para la recuperación de datos en caso de fallos. Este módulo garantiza la integridad y disponibilidad de la información, permitiendo una gestión eficiente de copias de seguridad y una respuesta rápida ante situaciones imprevistas.

# **Backlog - Lista de historias de usuario por módulo**

## **Módulo Seguridad**

- o US N°1: Iniciar sesión como donante
- o US N°2: Iniciar sesión como voluntario.
- o US N°3: Registrar usuario como voluntario.
- o US N°4: Registrar usuario como donante.
- o US N°5: Registrar usuario como beneficiario.
- o US N°6: Restablecer contraseña
- o US N°16: Administración de solicitudes de voluntarios
- o US N°17: Administración de solicitudes de beneficiarios
- o US N°23: Baja de usuario automática
- o US N°24: Baja de usuario manual
- o US N°26: Modificar disponibilidad
- o US N°28: Creación de una organización
- o US N°29: Administración de permisos
- o US N°30: Administración de roles.
- o US N°31: Generación de Reportes de todas las categorías de alimentos.
- o US N°32: Generación de Reportes de todas las donaciones
- o US N°33: Generación de Reportes de los usuarios por estado.

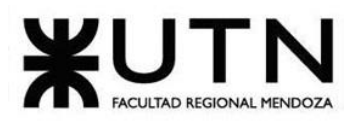

- o US N°34: Generación de Reportes de todos los usuarios por rol.
- o US N°35: Generación de Reportes de todos los usuarios por rol y estado.
- o US N°36: Generación de Reportes de todos los alimentos por categoría.
- o US N°37: Generación de Reportes de todas las donaciones por fecha de inicio.
- o US N°38: Generación de Reportes de todas las donaciones por fecha de fin.
- o US N°39: Generación de Reportes de todas las donaciones por rango de fecha.

#### **Módulo Reportes**

- o US N°21: Generación de Reportes de todos los usuarios
- o US N°22: Generación de Reportes de todos los Alimentos.

#### **Módulo de Beneficiarios:**

o US N°12: Modificación de datos del beneficiario.

#### **Módulo de Donantes**

- o US N°7: Crear donación
- o US N°8: Visualización de donaciones desde pantalla de inicio
- o US N°9: Visualización de donaciones desde barra de navegación inferior
- o US N°14: Modificación de datos del donante.

#### **Módulo de Voluntarios**

- o US N°10: Visualización de tareas desde la página de inicio
- $\circ$  US N°11: Visualización de tareas desde la barra inferior de navegación
- o US N°13: Modificación de datos del voluntario.
- o US N°15: Rechazar tareas.
- o US N°26: Modificar disponibilidad
- o US N°27: Completar tareas.

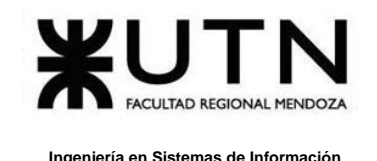

#### **Módulo de notificaciones**

o US N°25: Enviar notificaciones push

#### **Módulo de conexiones**

- o US N°20: Administrar Parámetros
- o US N°24: Baja de usuario manual
- o US N°23: Baja de usuario automática

## **Módulo de Huella de Carbón**

- US N°18: Obtener la huella de carbono de alimentos a través de un servicio externo
- US N°19: Conexión con el servicio externo de huella de carbono

# **Modelo funcional.**

# **DIAGRAMAS DE TRANSICIÓN DE ESTADOS**

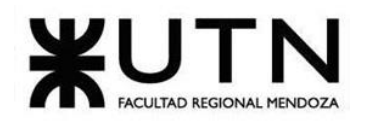

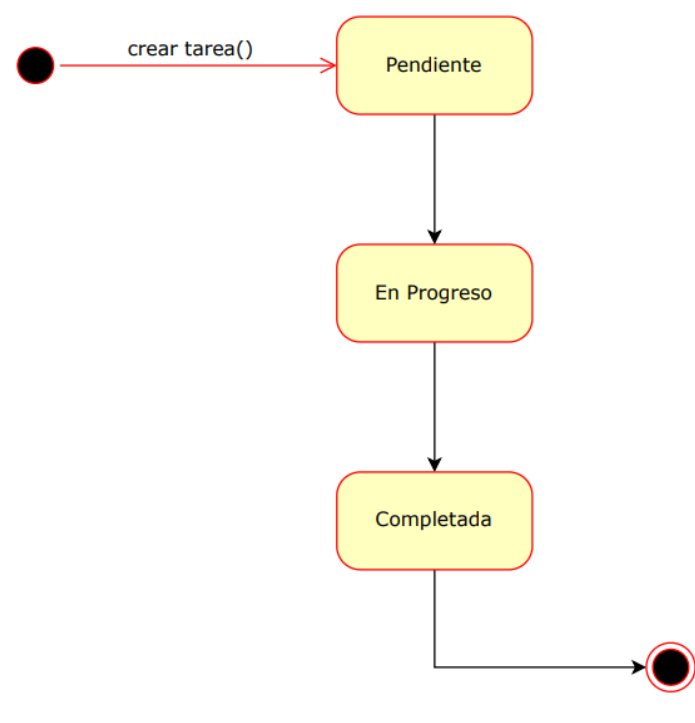

DTE TAREAS DEL VOLUNTARIO

*Figura 82: DTE Tareas del Voluntario*

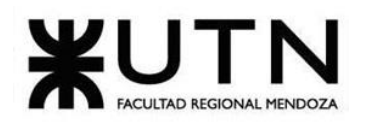

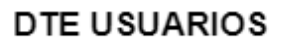

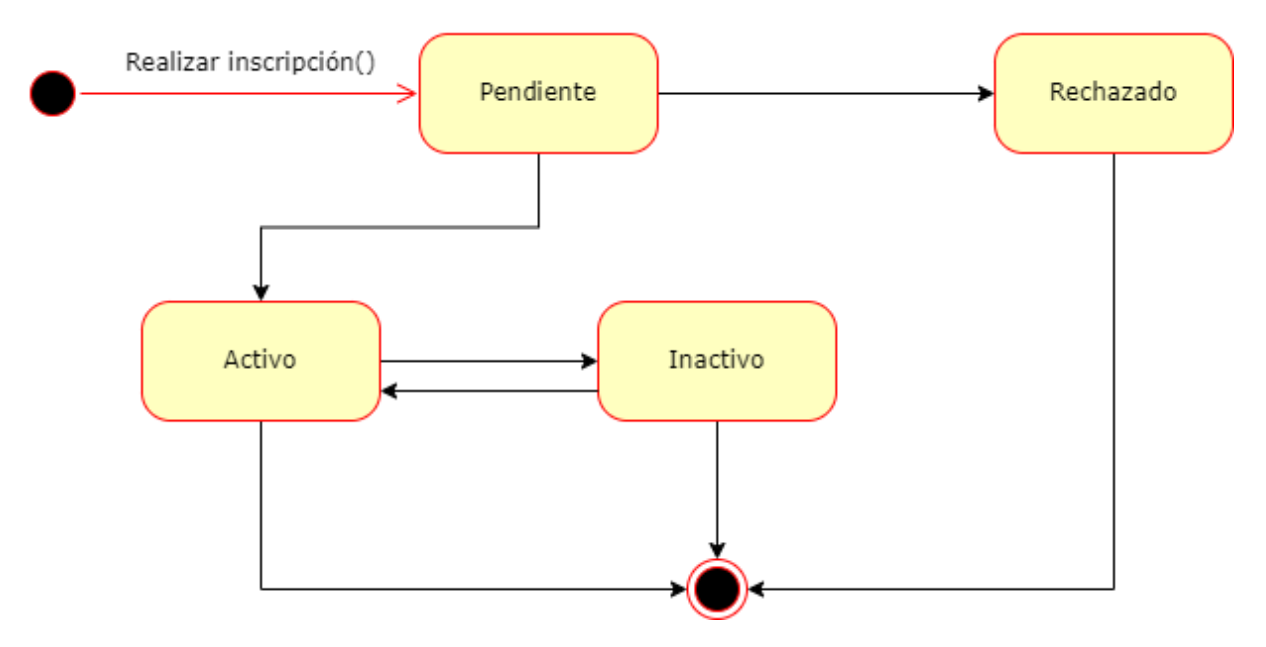

*Figura 83: DTE Beneficiario.*

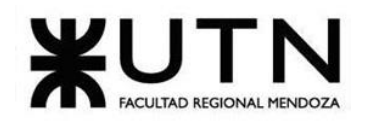

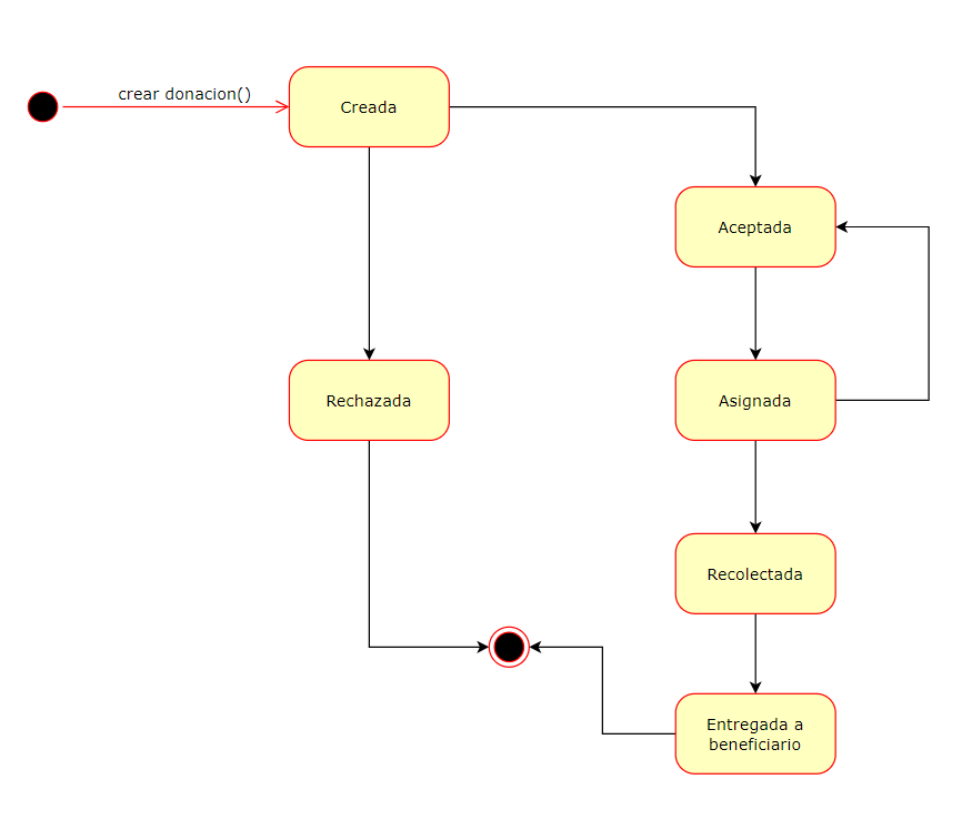

**DTE DONACIÓN** 

*Figura 84: DTE Donación*

#### **MODELO DE HISTORIAS DE USUARIO**

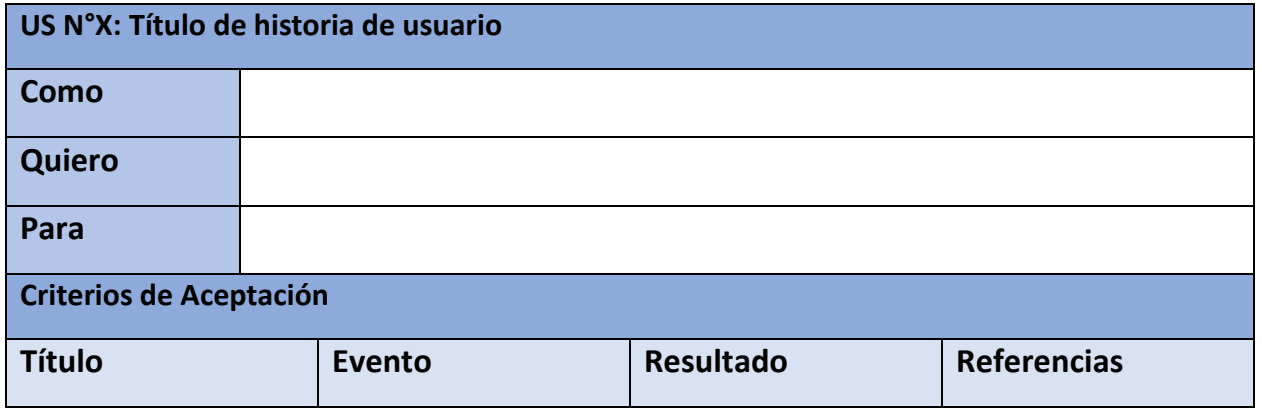

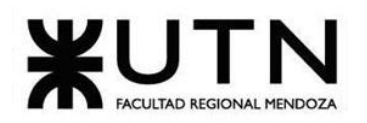

 **Ingeniería en Sistemas de Información PROYECTO FINAL - 2023**

| $\tau$ , but a set of $\tau$ , and $\tau$ and $\tau$ are the set of $\tau$ and $\tau$ and $\tau$ |  |  |  |  |  |
|--------------------------------------------------------------------------------------------------|--|--|--|--|--|

*Tabla 2: Plantilla Historia de usuario.*

## **HISTORIAS DE USUARIO**

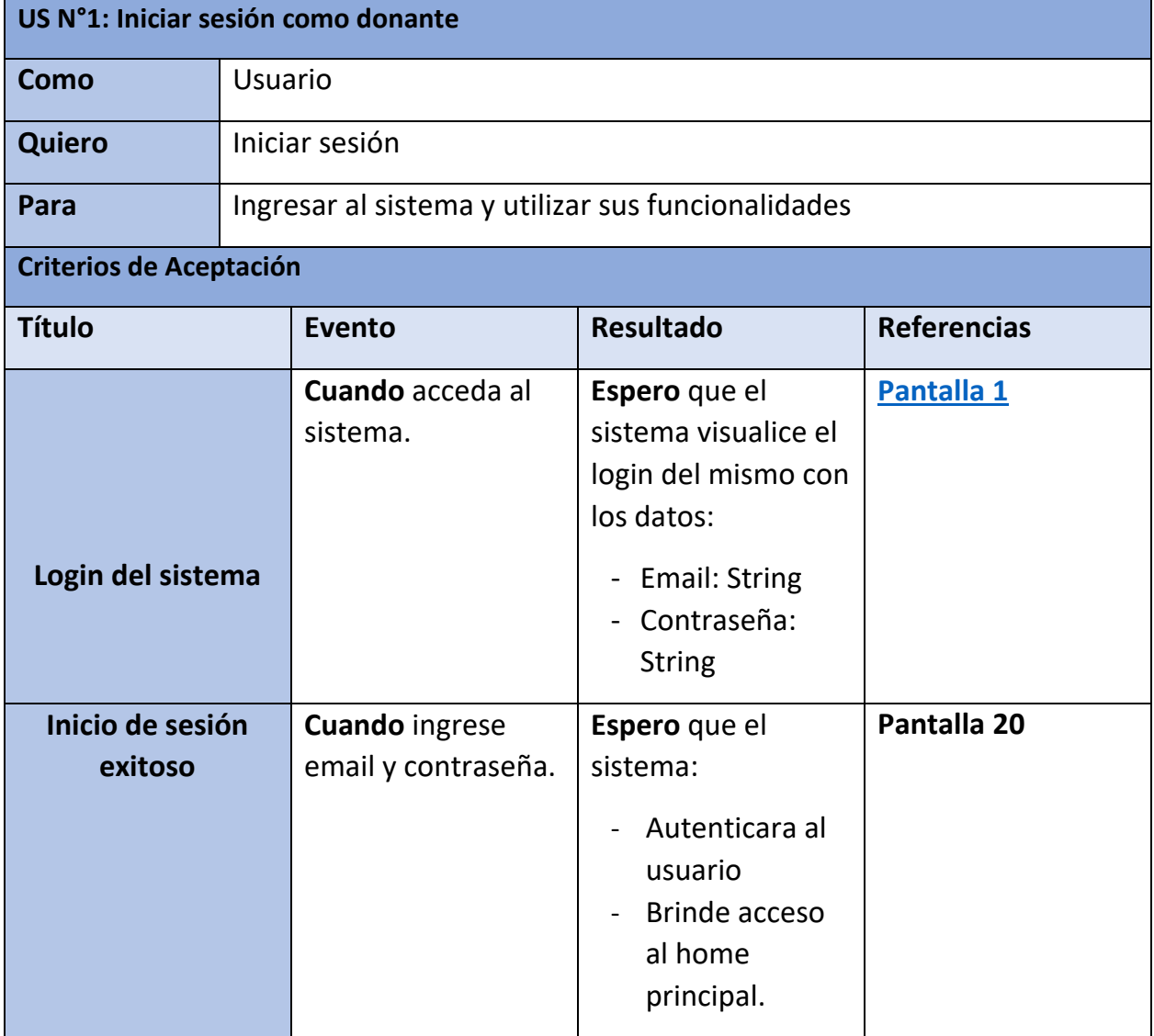

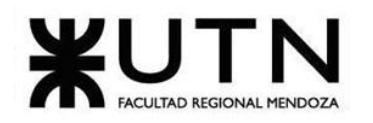

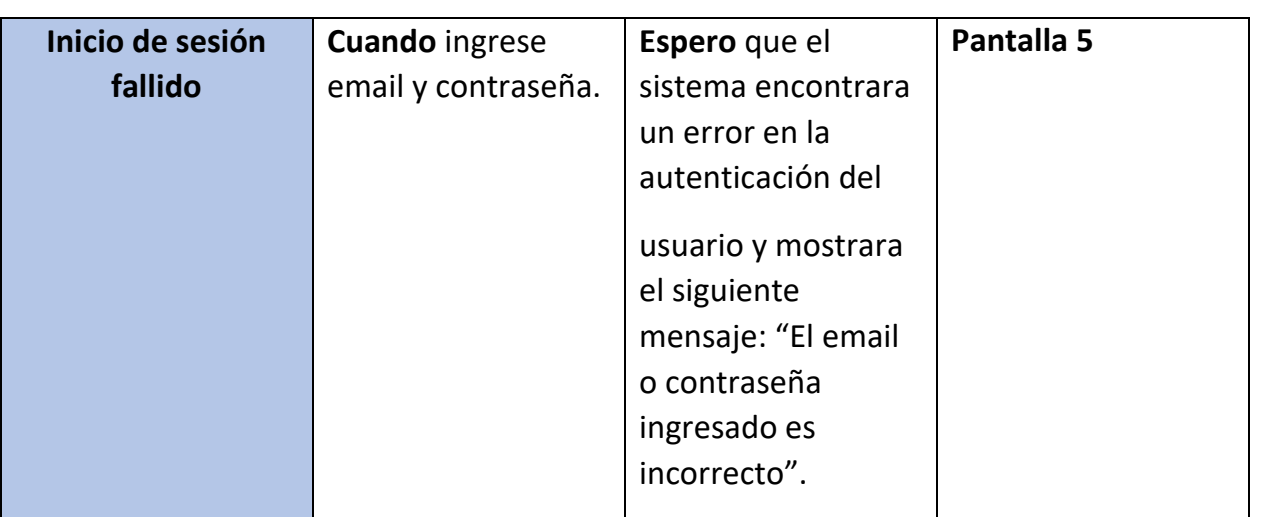

*Tabla 3: US 01: Iniciar sesión como donante.*

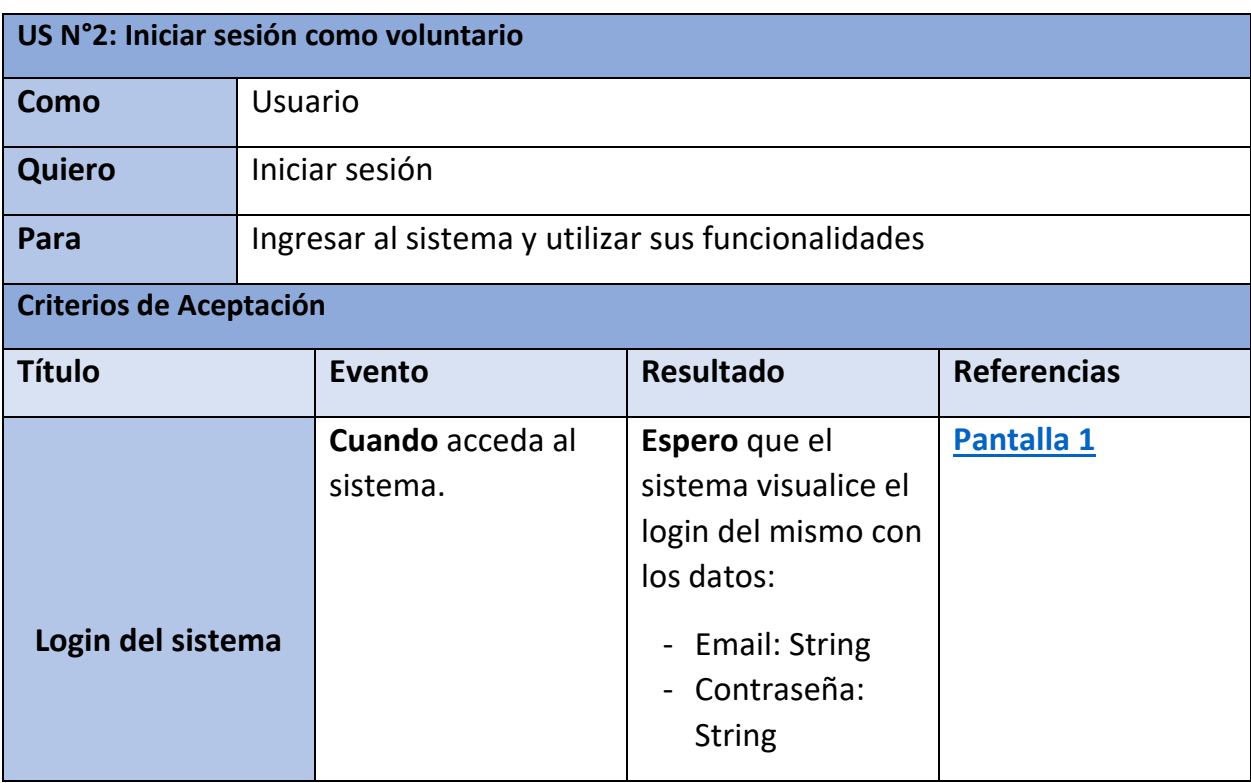

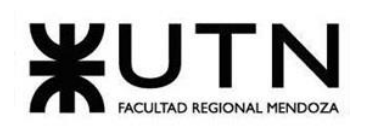

 **Ingeniería en Sistemas de Información PROYECTO FINAL - 2023**

| Inicio de sesión<br>exitoso | <b>Cuando ingrese</b><br>email y contraseña. | Espero que el<br>sistema:<br>Autenticara al<br>usuario<br>Brinde acceso<br>al home<br>principal.                                                                                       | Pantalla 34 |
|-----------------------------|----------------------------------------------|----------------------------------------------------------------------------------------------------|-------------|
| Inicio de sesión<br>fallido | Cuando ingrese<br>email y contraseña.        | Espero que el<br>sistema encontrara<br>un error en la<br>autenticación del<br>usuario y mostrara<br>el siguiente<br>mensaje: "El email<br>o contraseña<br>ingresado es<br>incorrecto". | Pantalla 5  |

*Tabla 4: US 02: Iniciar sesión como voluntario.*

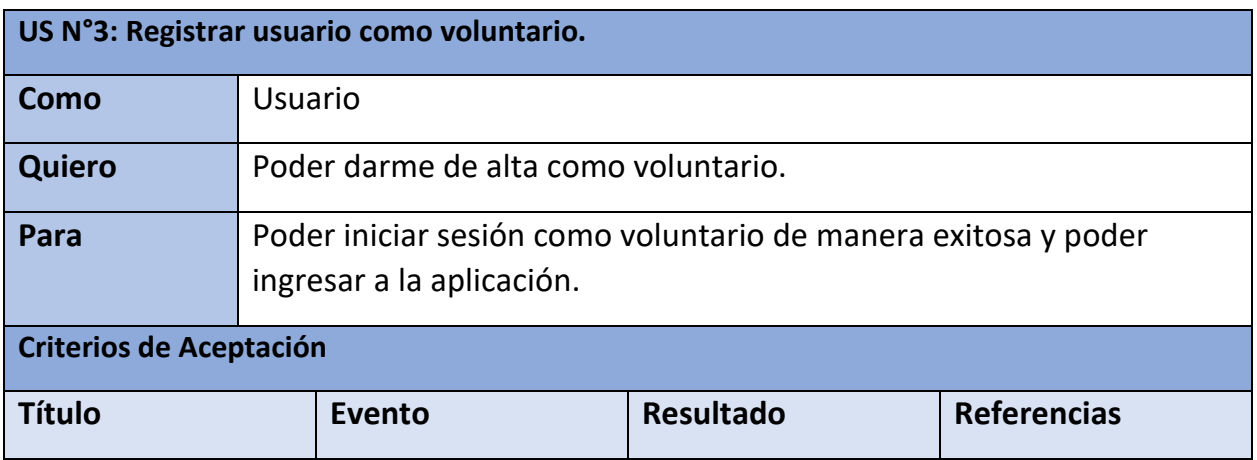

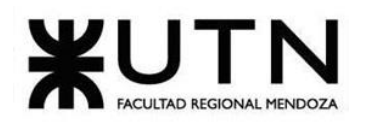

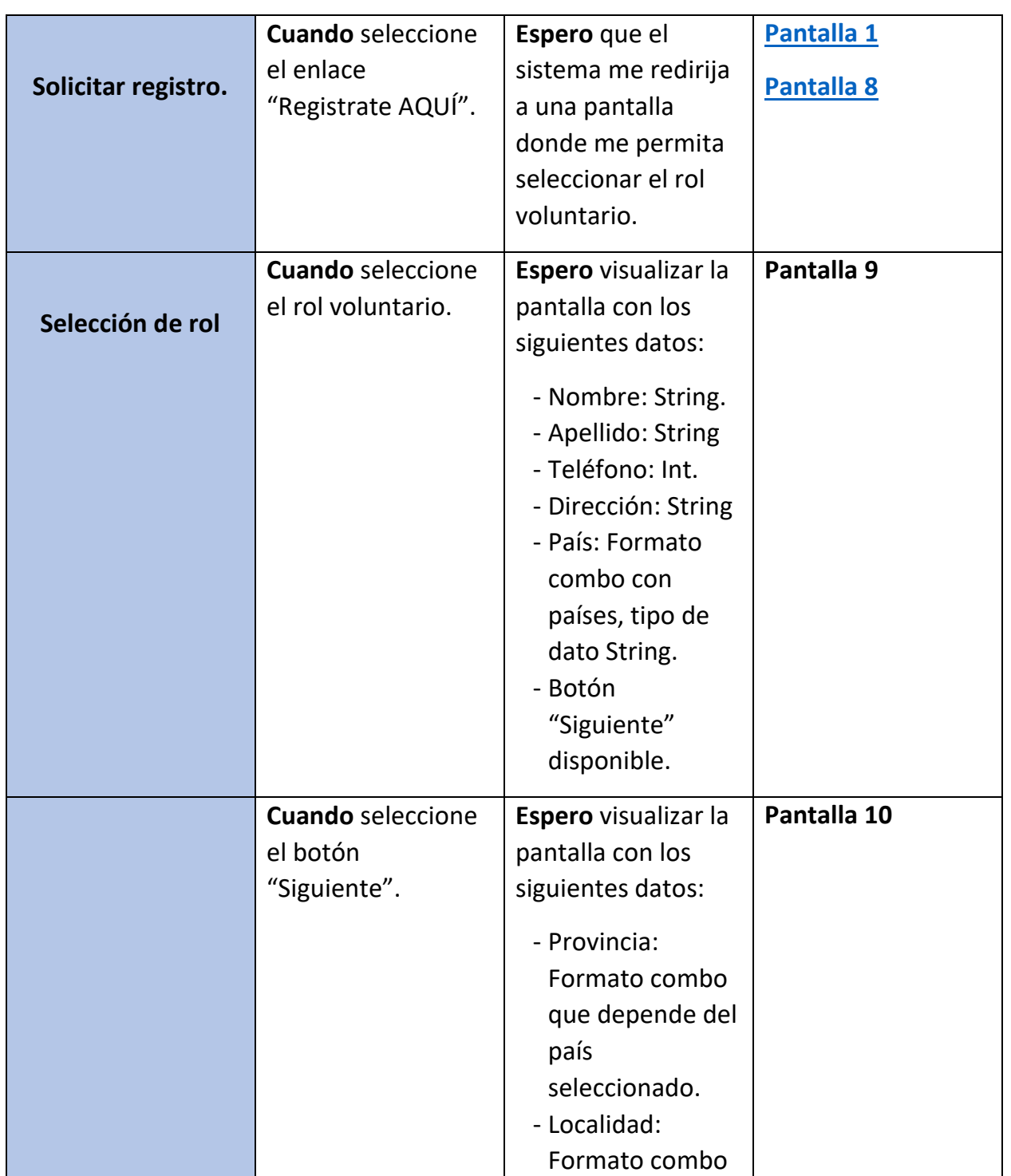

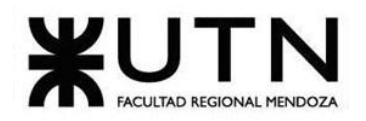

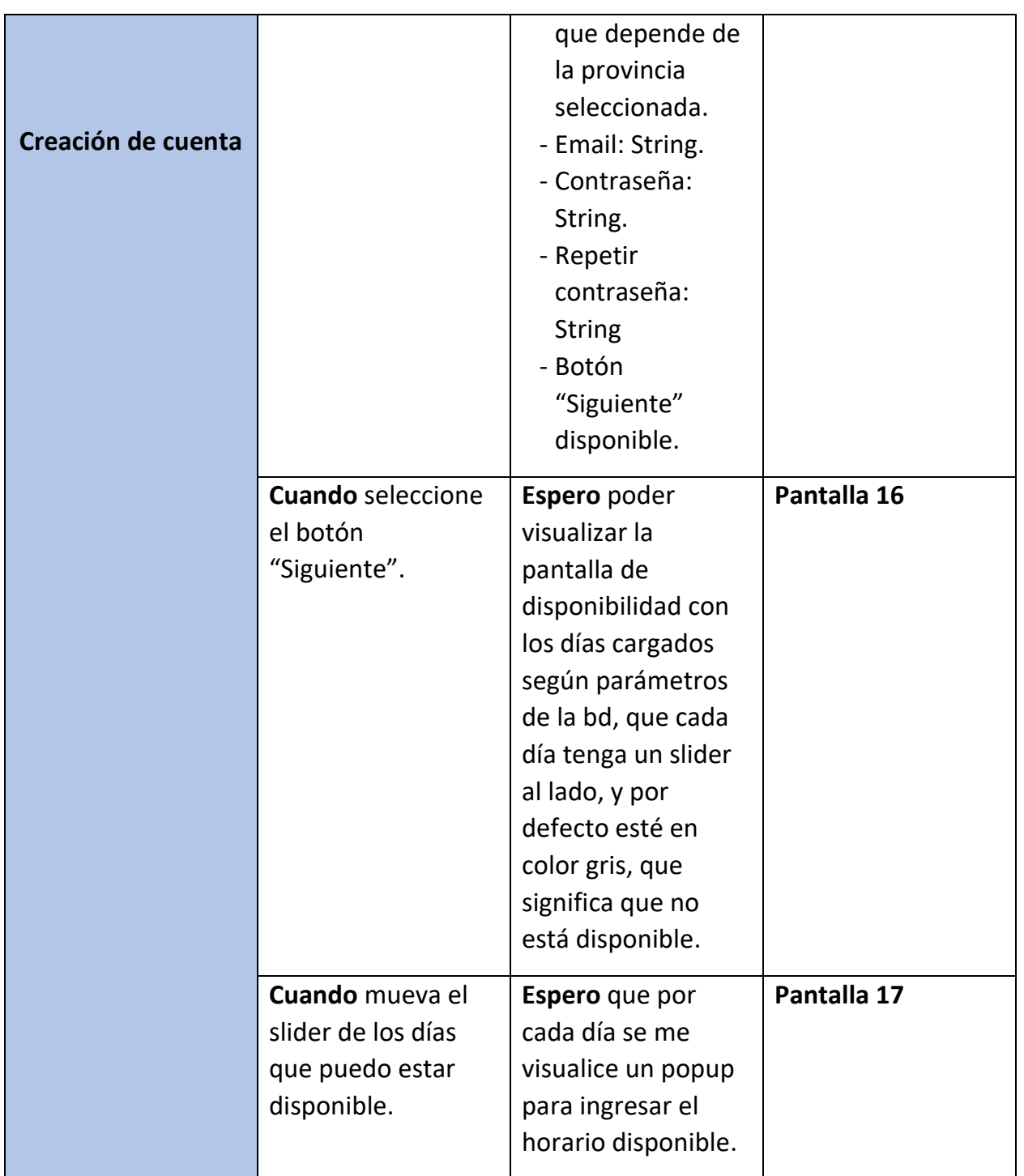

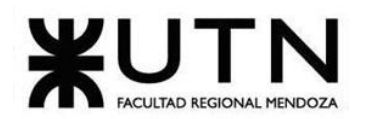

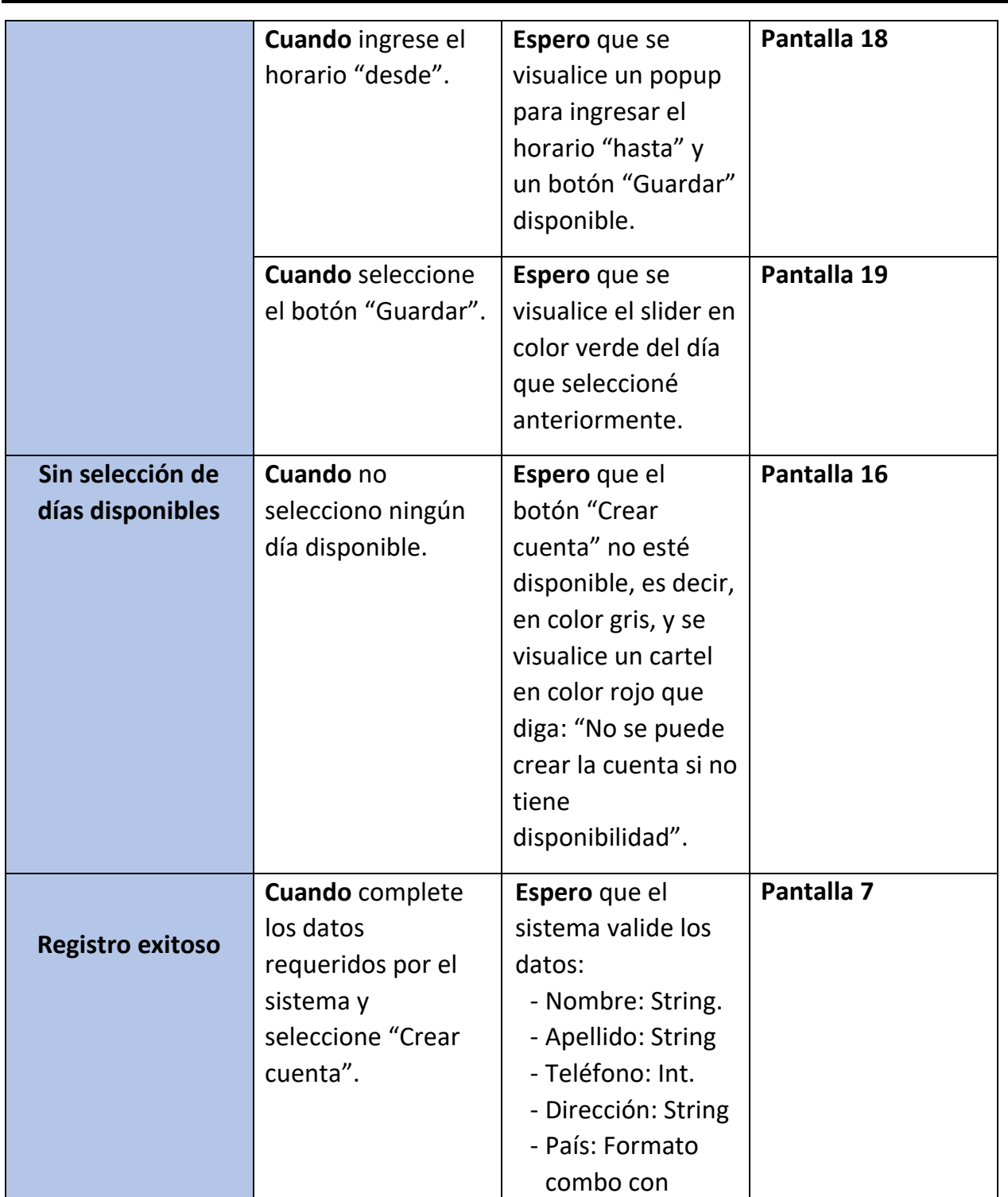

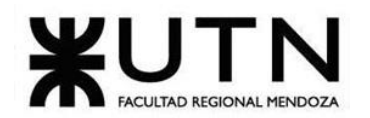

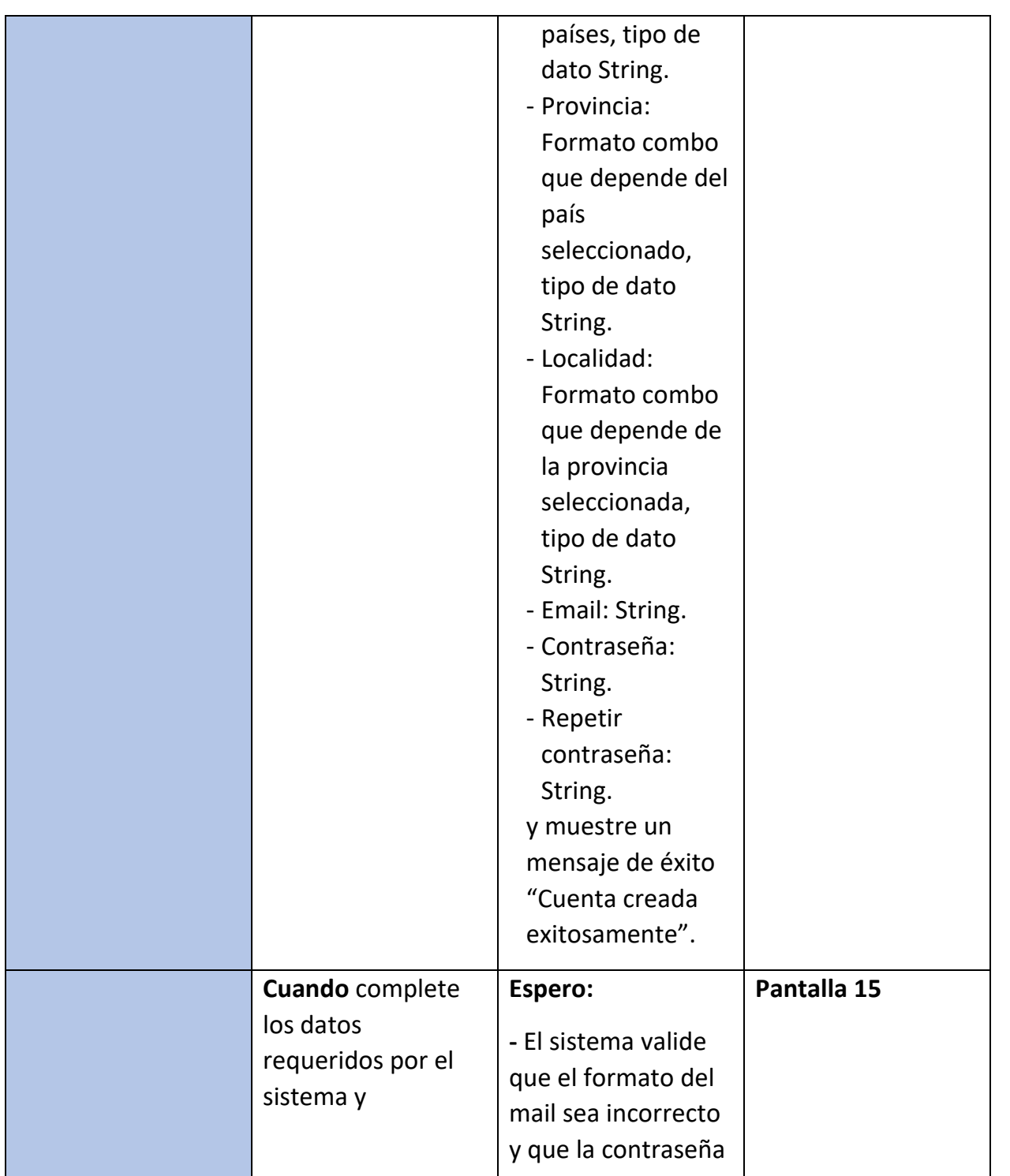

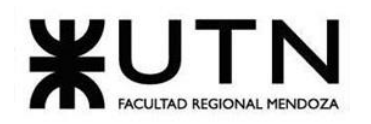

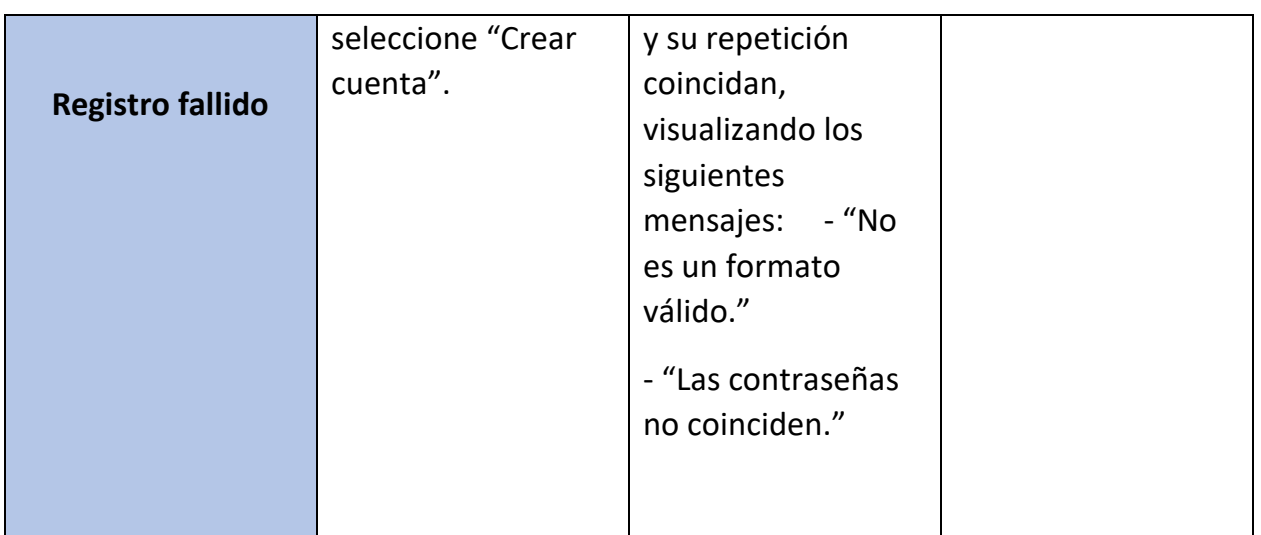

*Tabla 5: US 03: Registrar usuario como voluntario.*

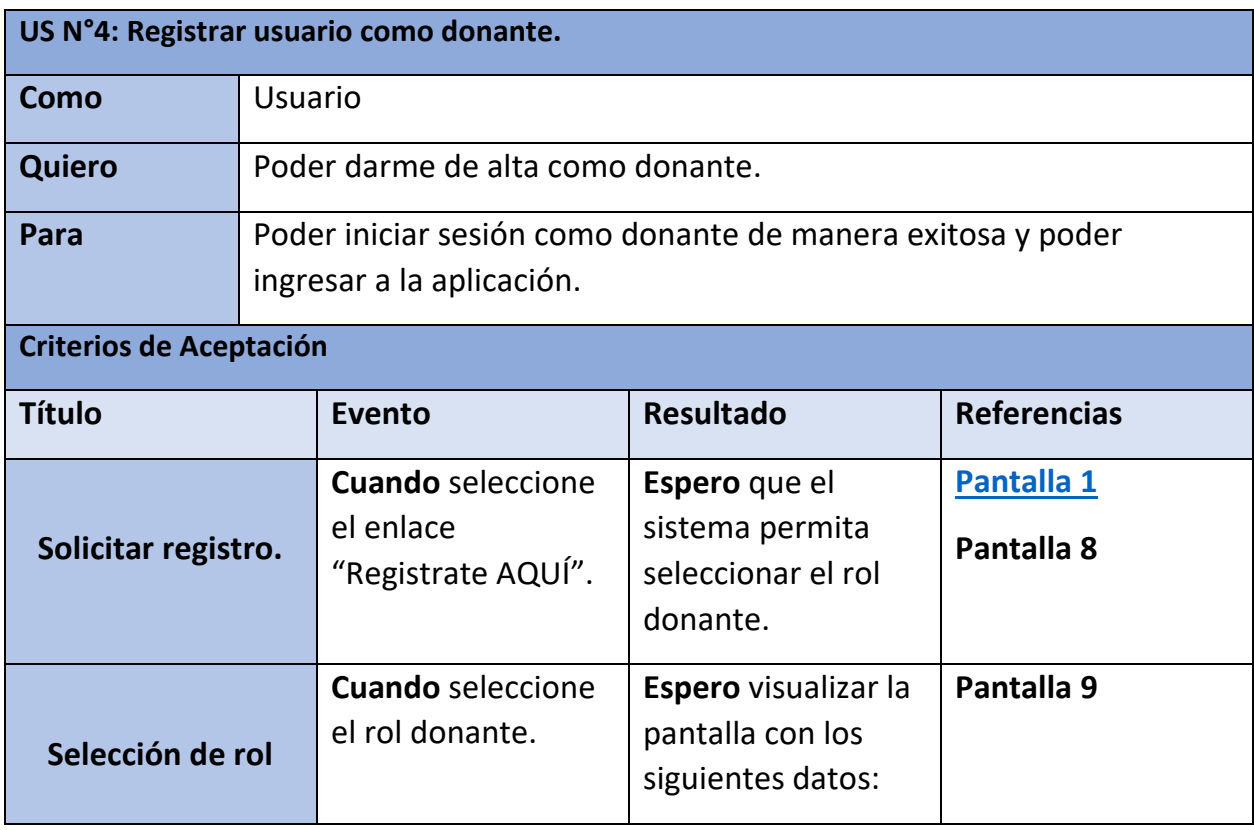

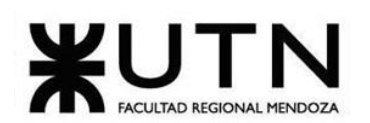

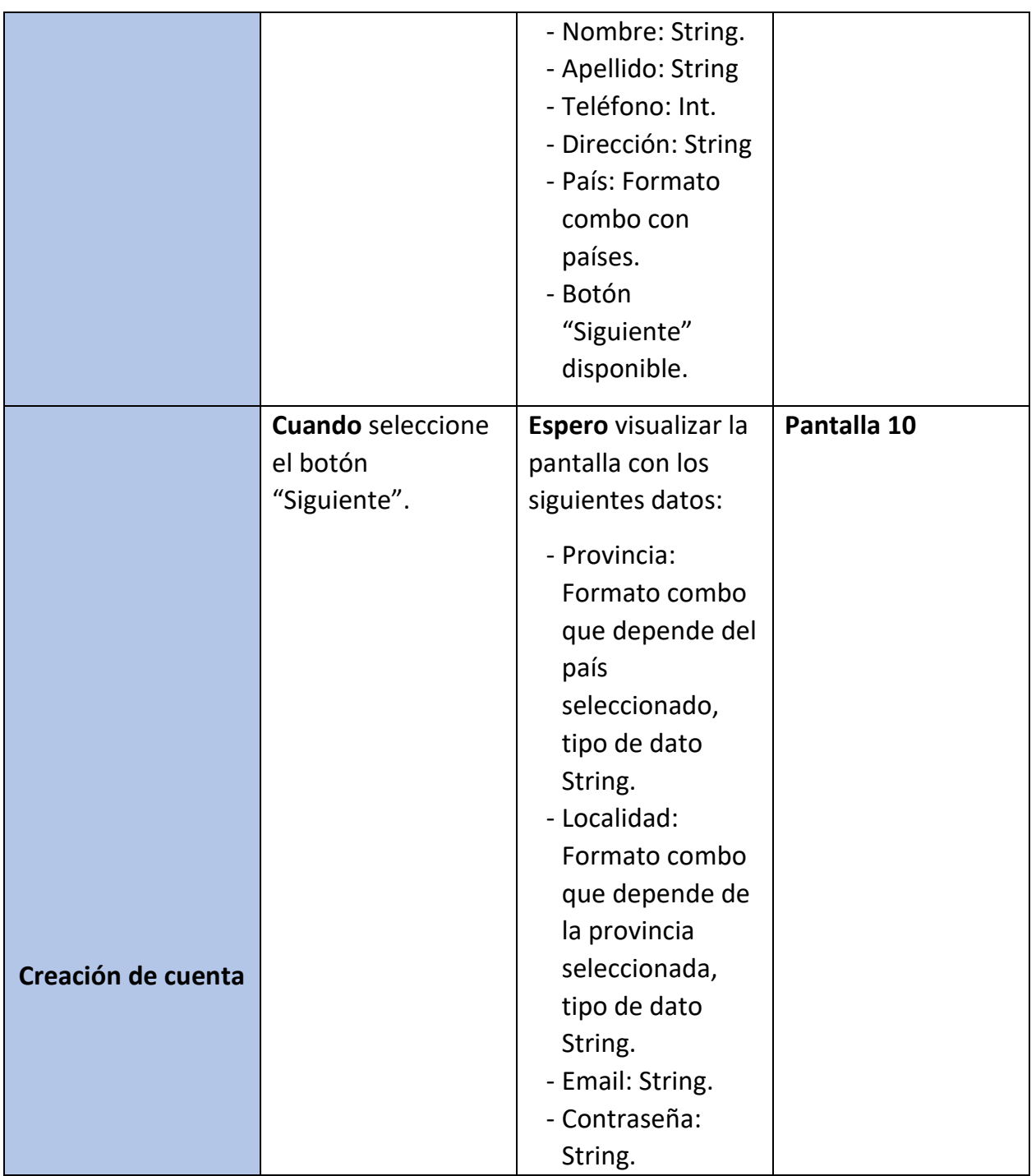

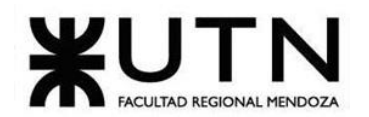

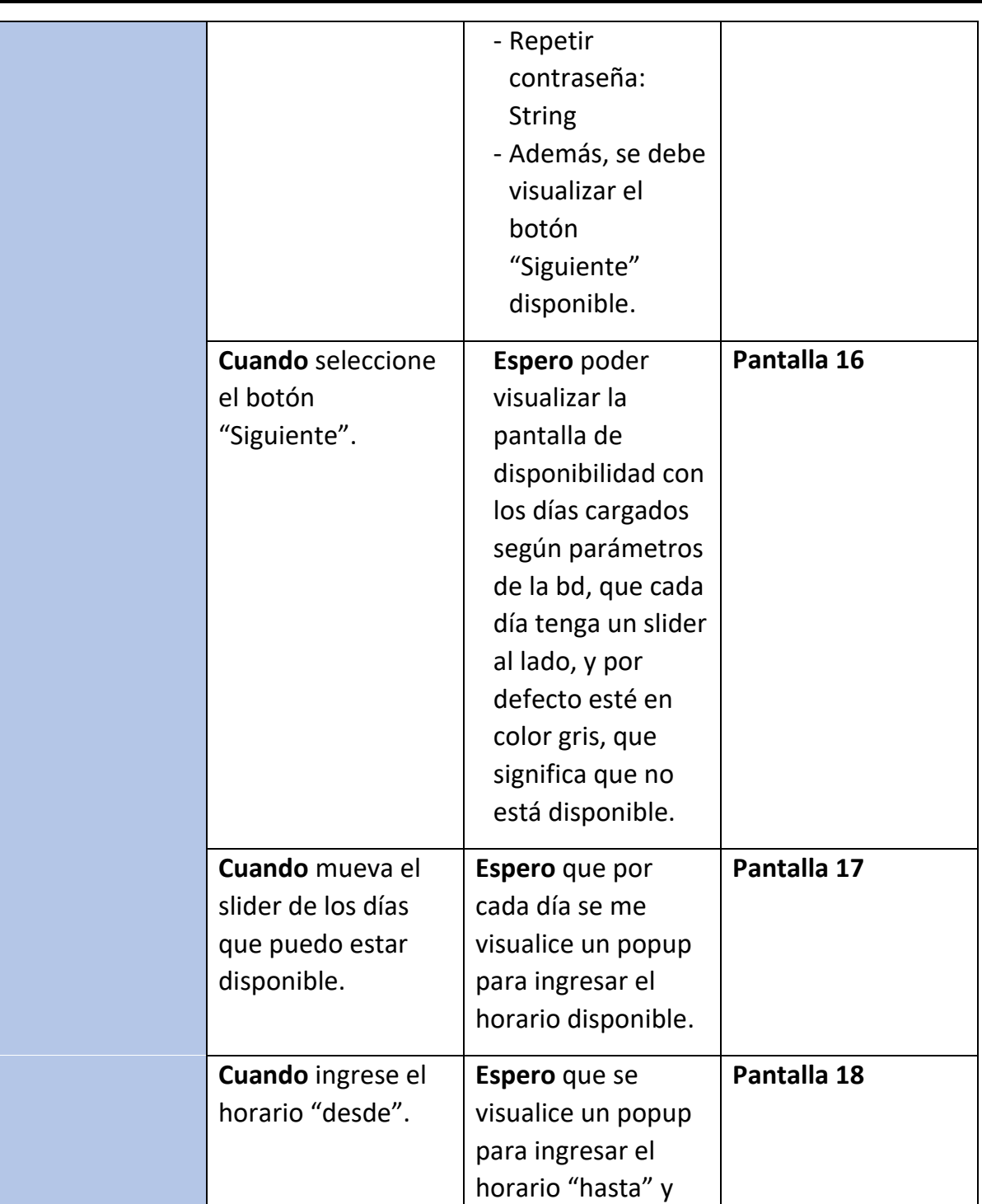

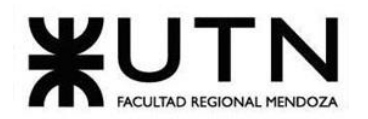

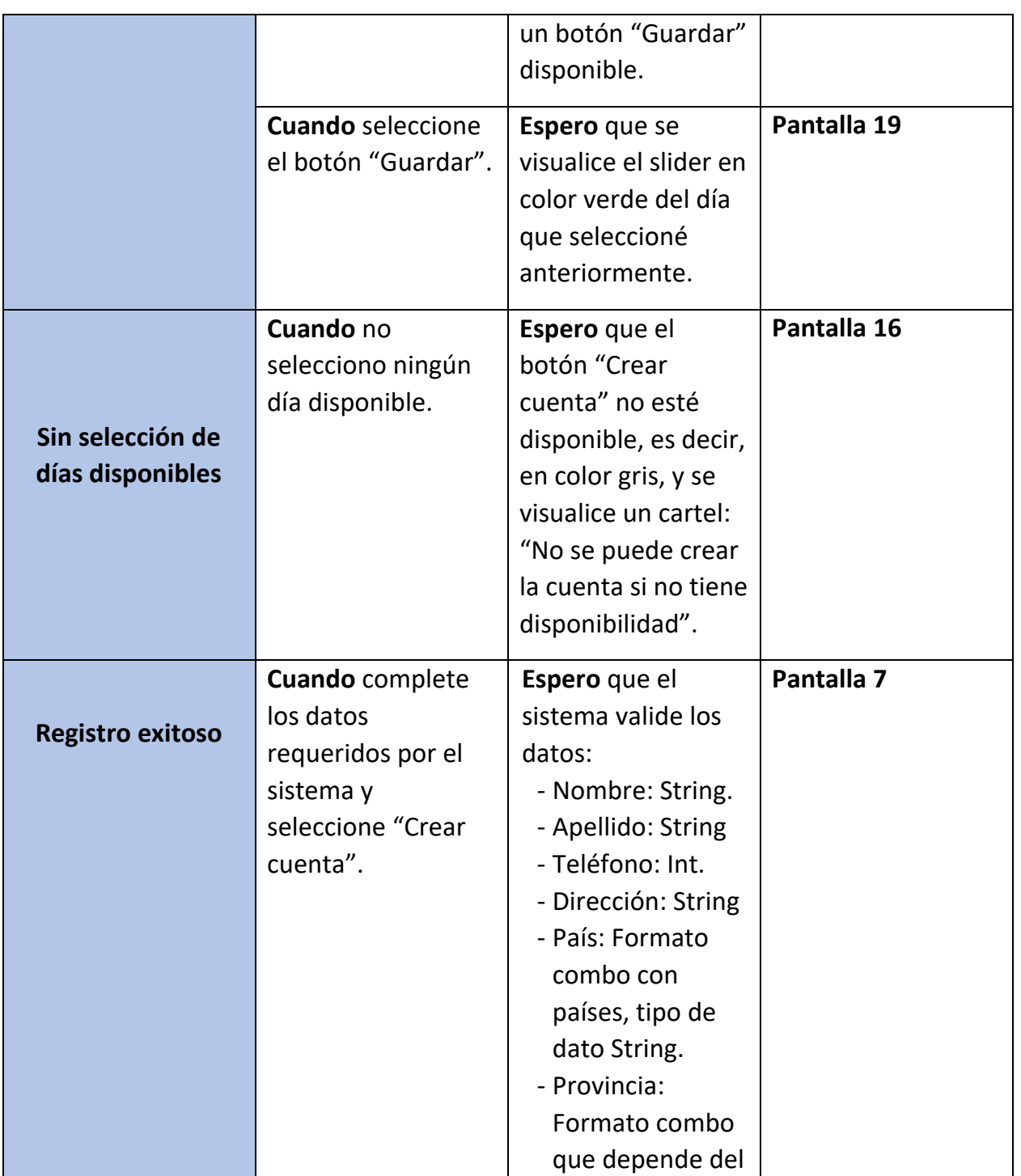

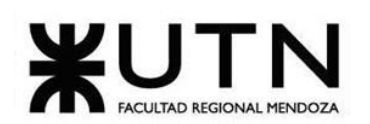

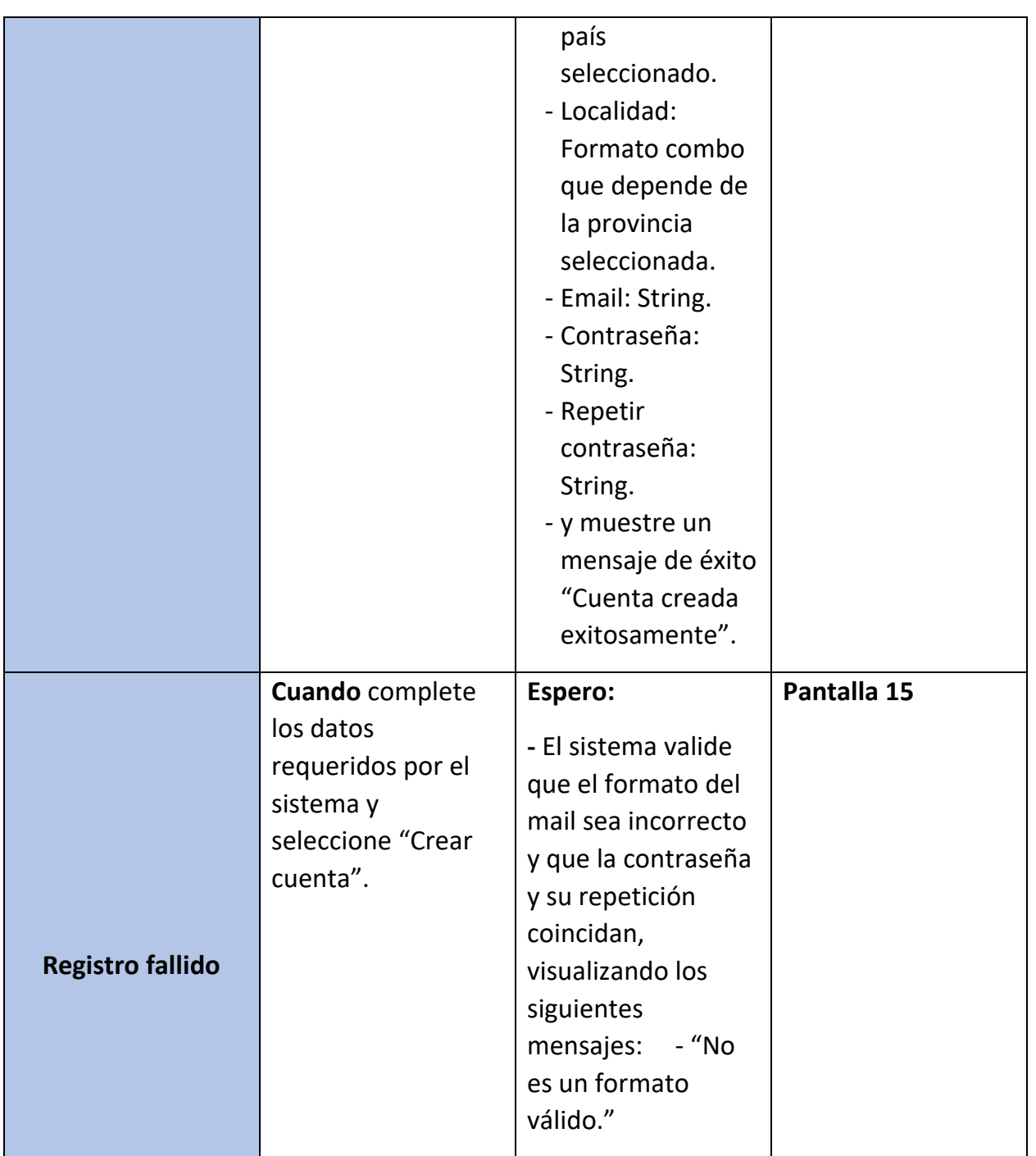

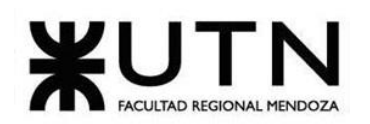

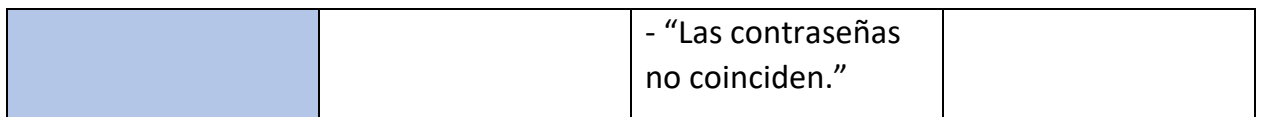

*Tabla 6: US 04: Registrar usuario como donante.*

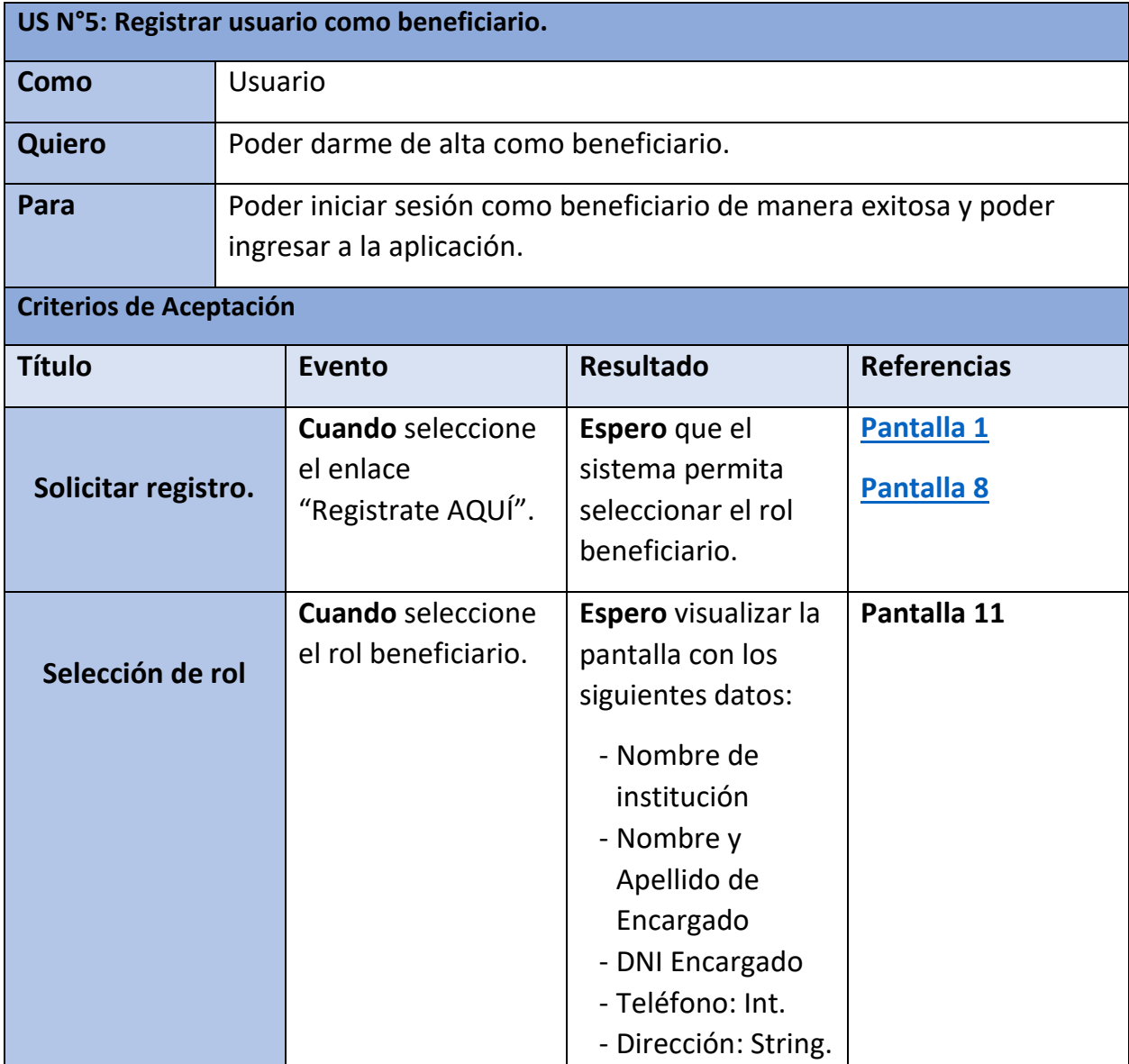

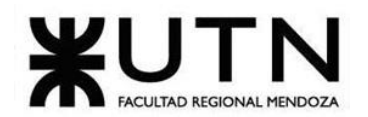

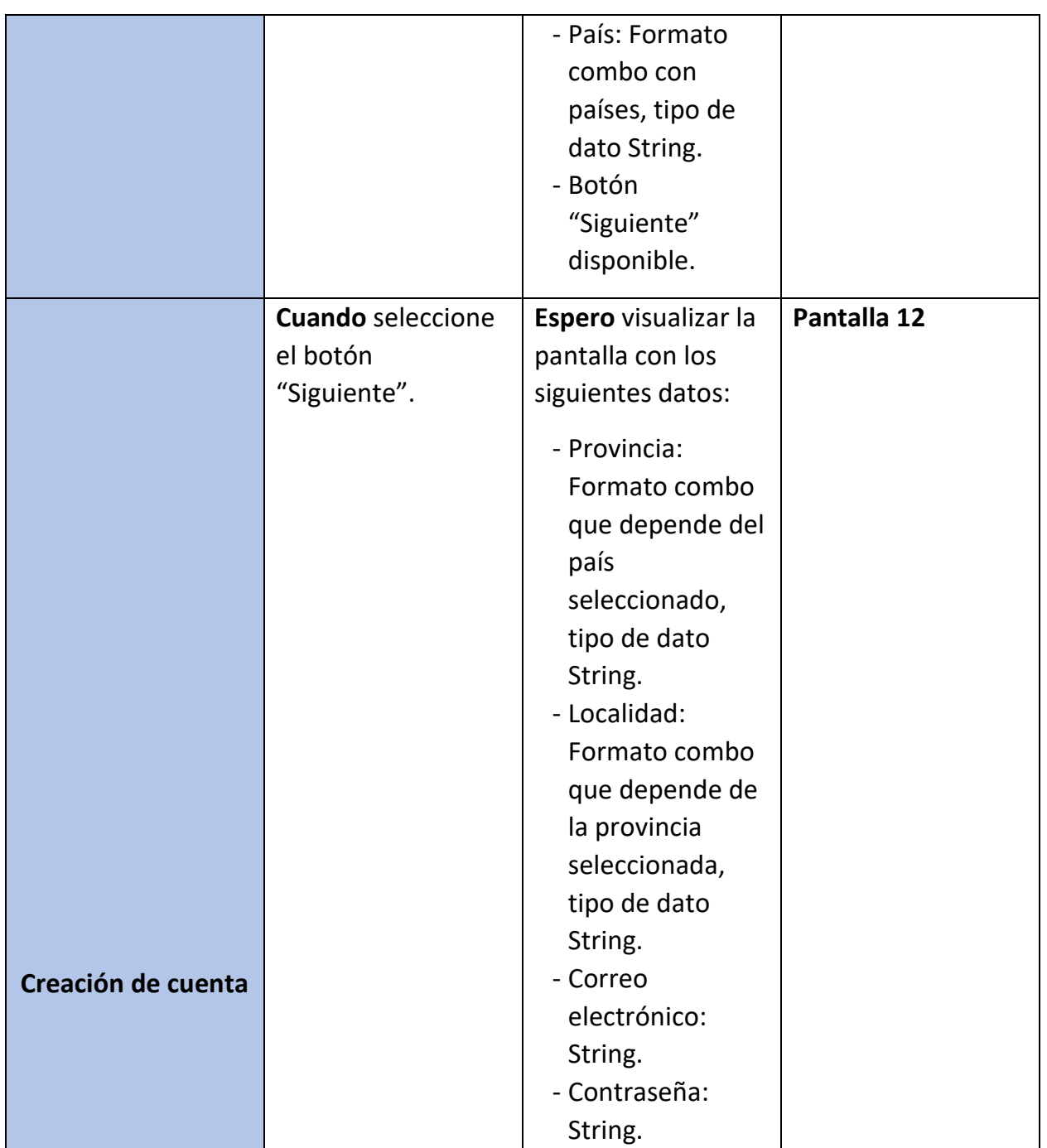

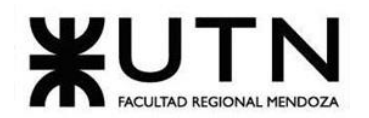

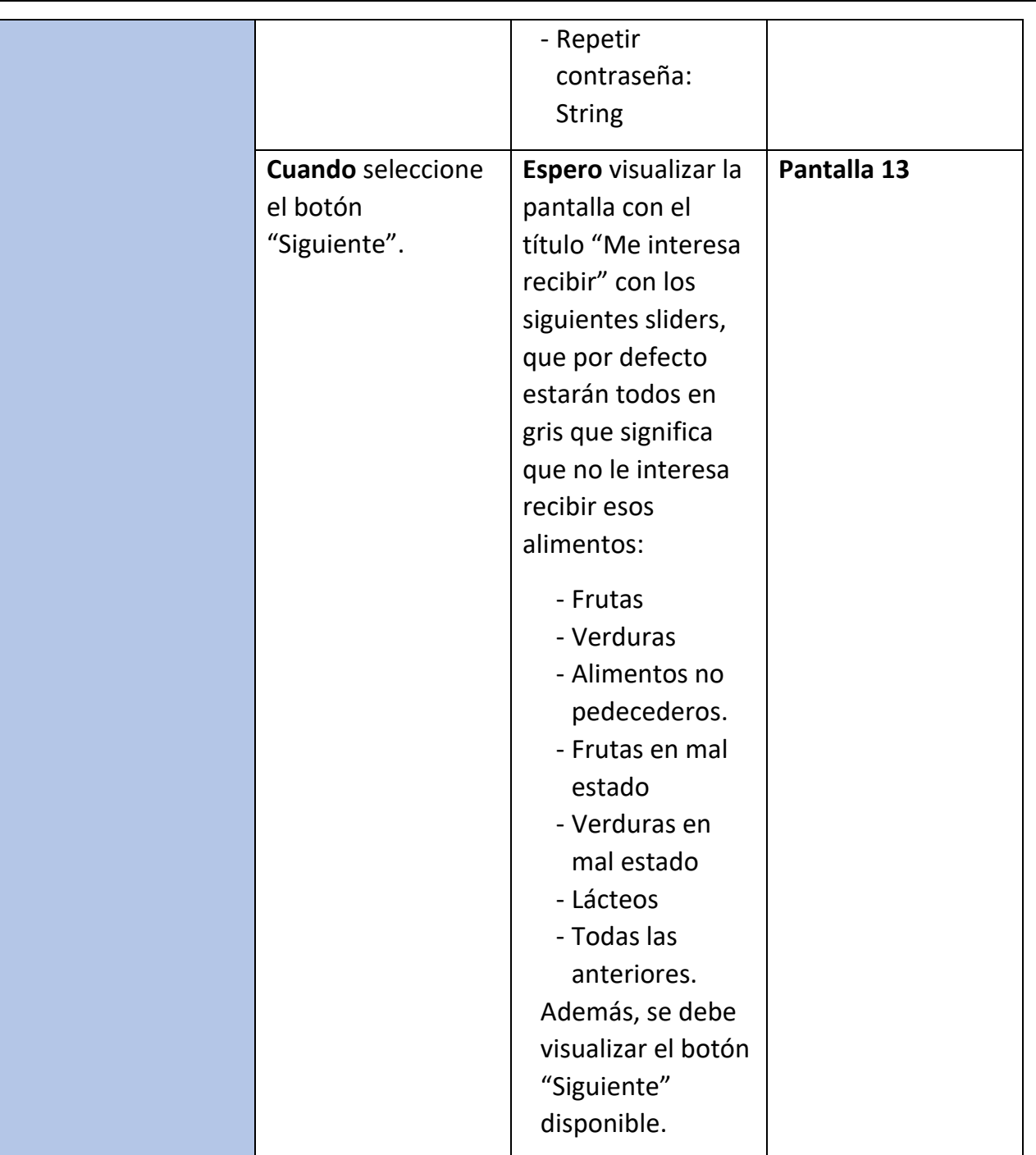

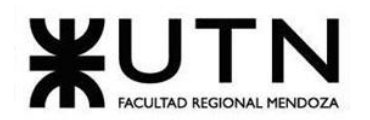

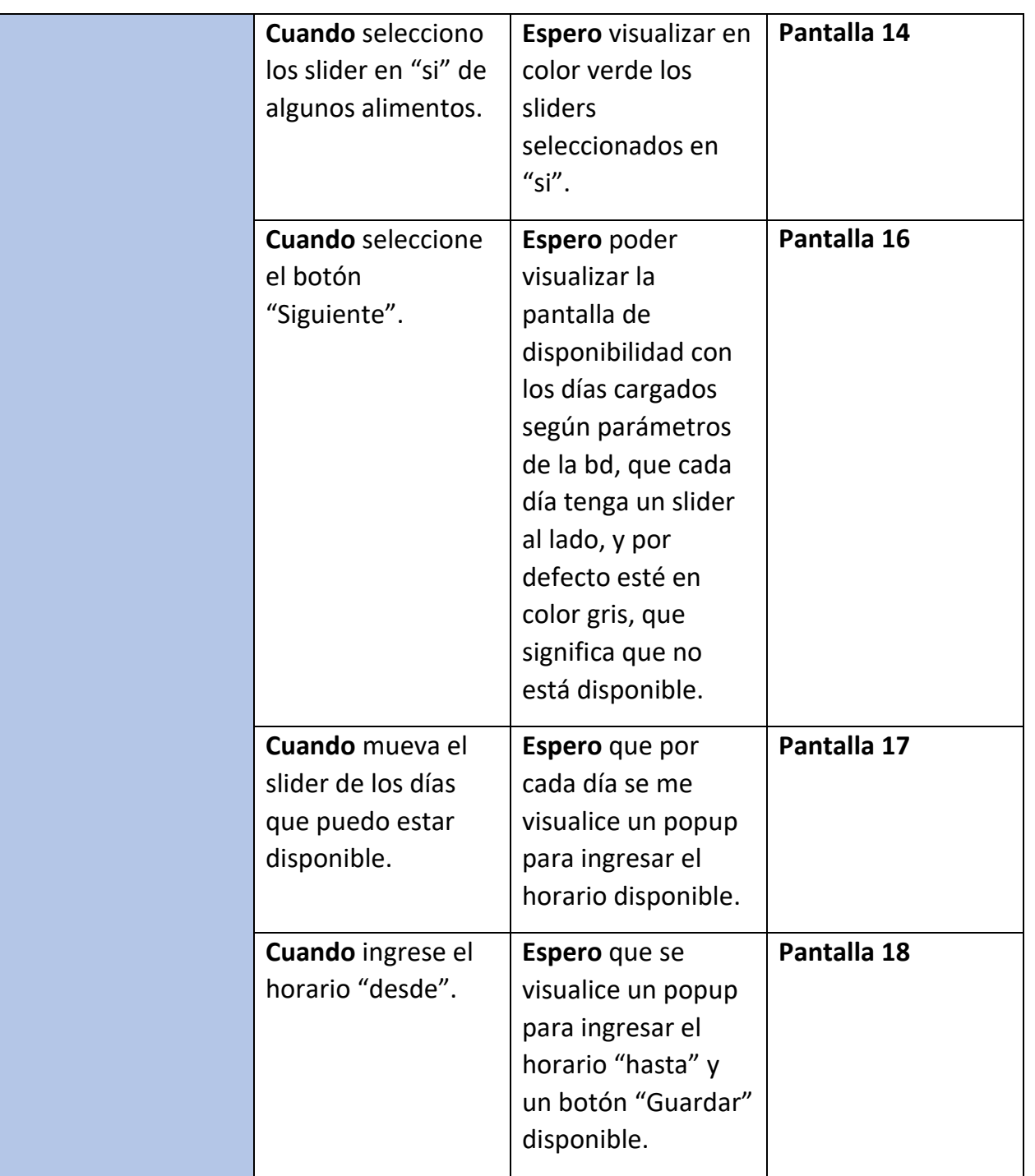

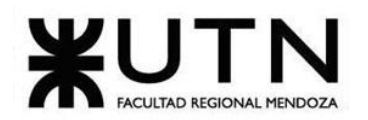

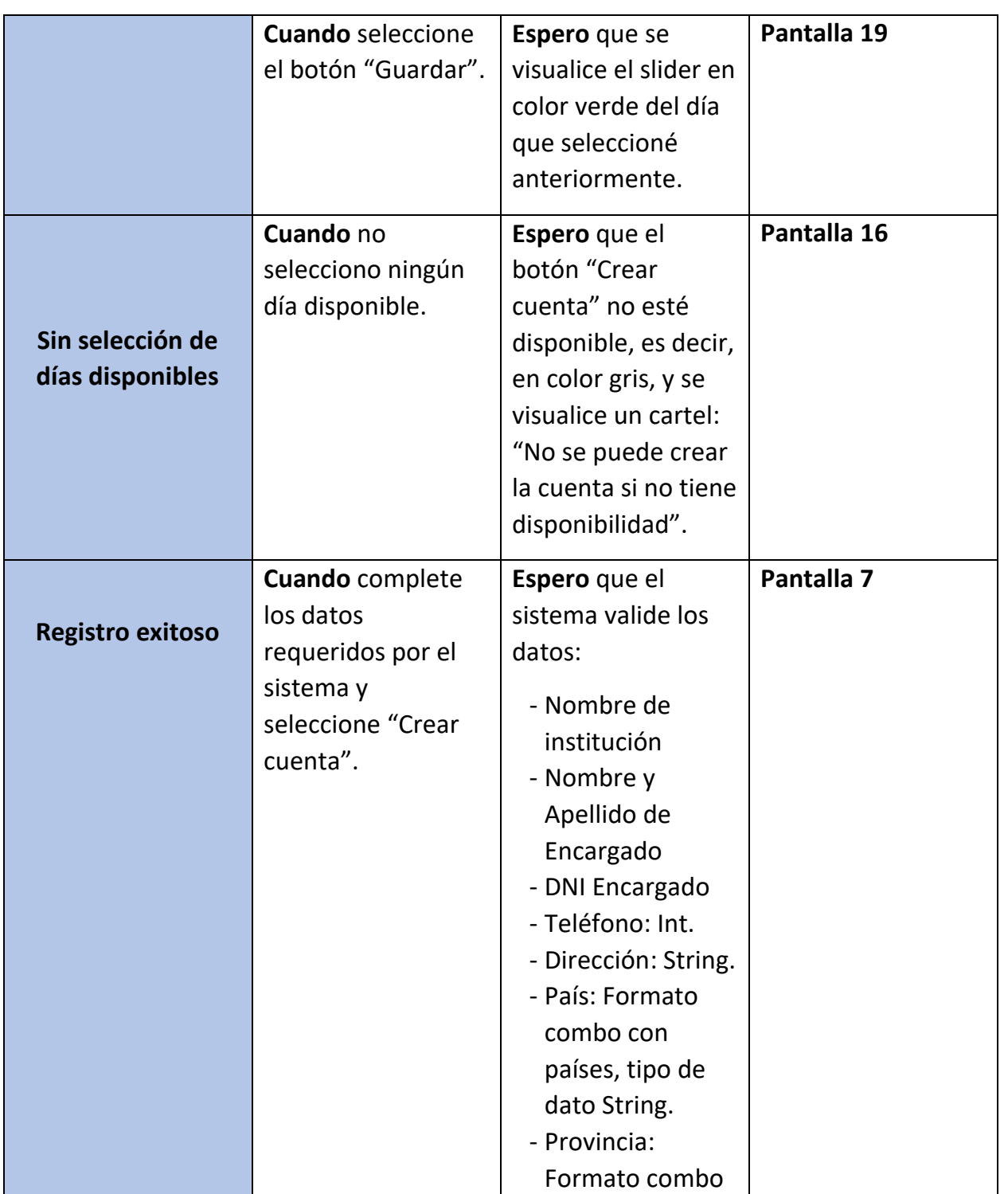

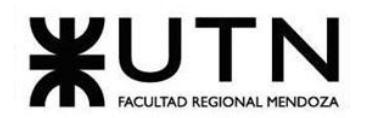

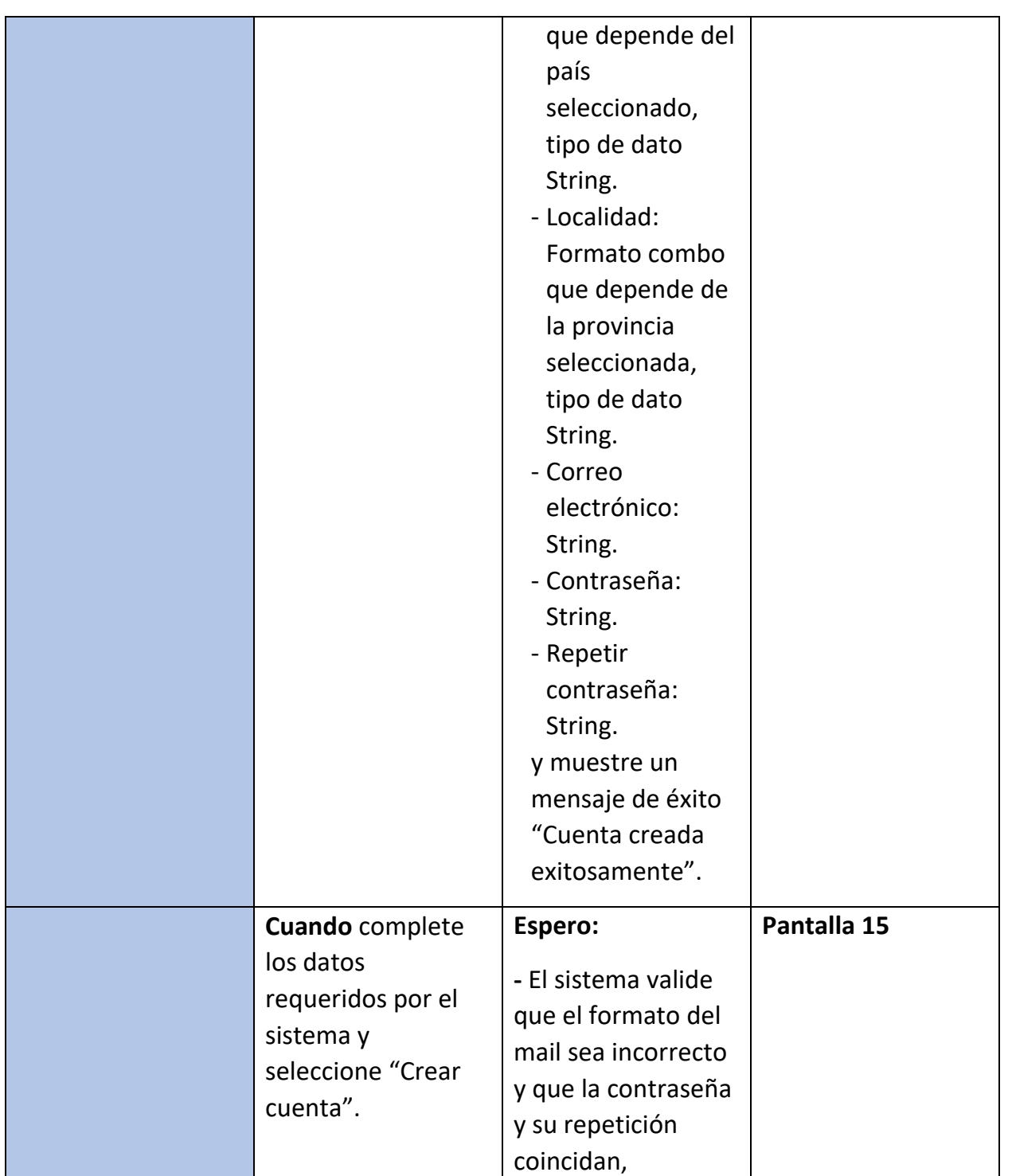

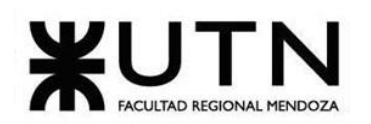

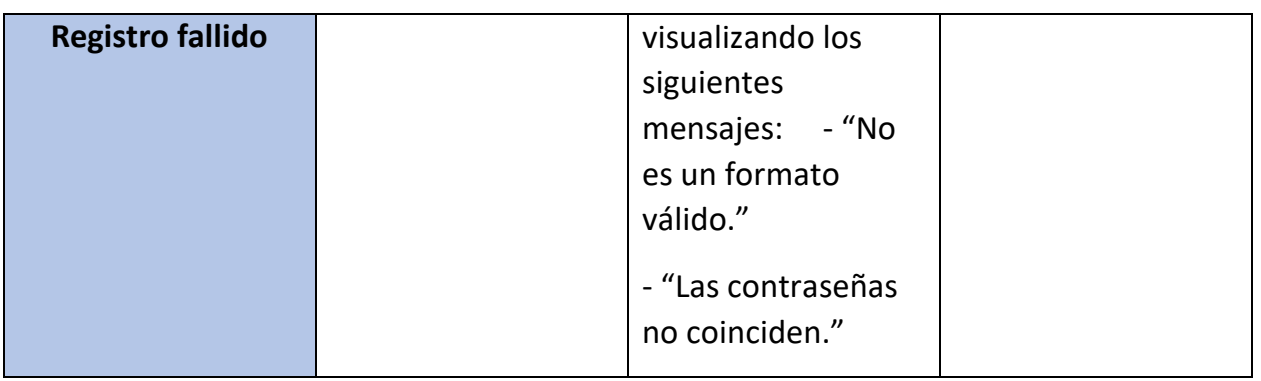

*Tabla 7: US 05: Registrar usuario como beneficiario.*

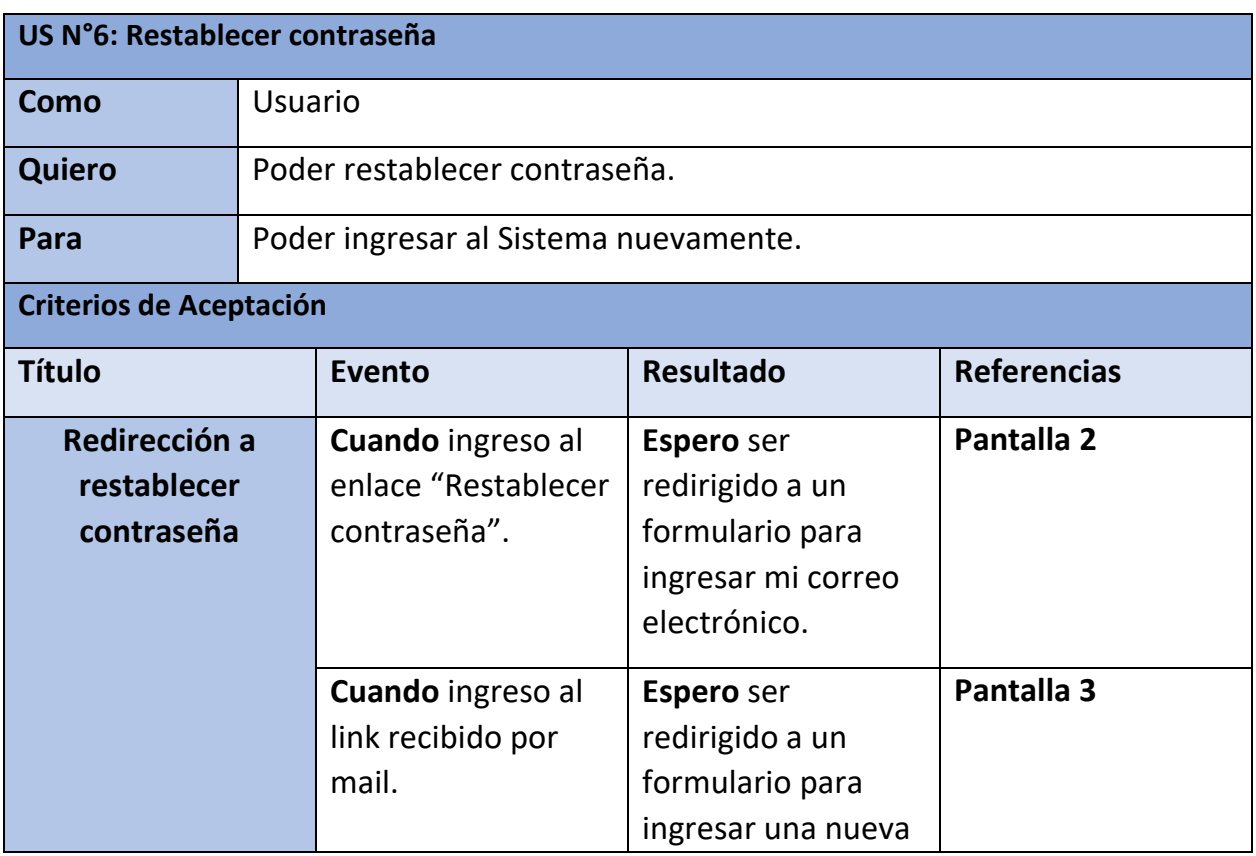

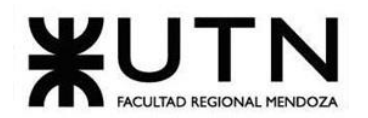

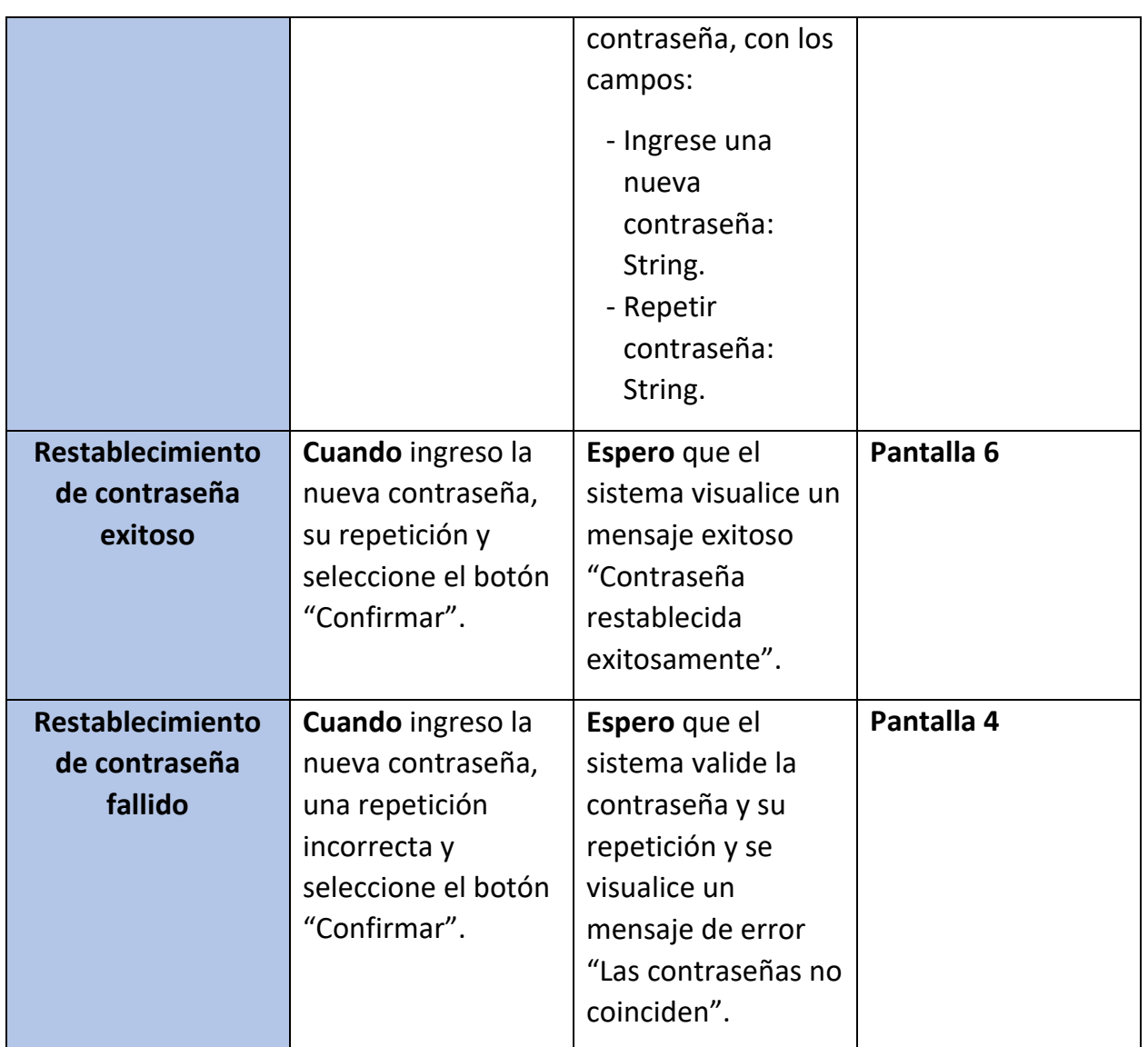

*Tabla 8: US 06: Restablecer contraseña.*

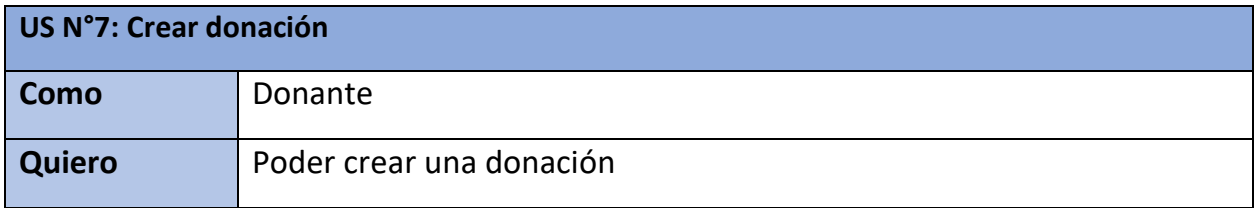

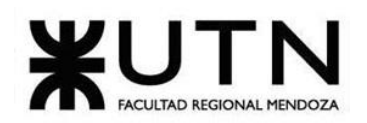

 **Ingeniería en Sistemas de Información PROYECTO FINAL - 2023**

| Para                           |  | donar alimentos                                                                           |                                                                                                    |                    |  |  |
|--------------------------------|--|-------------------------------------------------------------------------------------------|----------------------------------------------------------------------------------------------------|--------------------|--|--|
| <b>Criterios de Aceptación</b> |  |                                                                                           |                                                                                                    |                    |  |  |
| <b>Título</b>                  |  | <b>Evento</b>                                                                             | <b>Resultado</b>                                                                                                    | <b>Referencias</b> |  |  |
| Crear donación                 |  | Cuando presiono el<br>botón" +" de la<br>barra inferior de<br>navegación                  | Espero ver la página<br>de creación de<br>donación que<br>permita agregar<br>alimentos a donar,<br>la dirección por<br>defecto que se<br>utilizará para el<br>retiro y un selector<br>que permite<br>cambiar esta<br>dirección.          | Pantalla 20        |  |  |
| <b>Crear alimentos</b>         |  | Cuando presiono el<br>botón "Agregar<br>alimento" en la<br>página de creación<br>donación | Espero ver la página<br>de creación de<br>alimentos con un<br>formulario con los<br>datos:<br>- Seleccionar<br>alimento:<br>formato<br>"Dropdown"<br>que muestra los<br>valores del<br>enum<br>"TipoAlimento".<br>- Peso de<br>alimento: | Pantalla 21        |  |  |

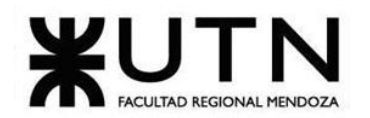

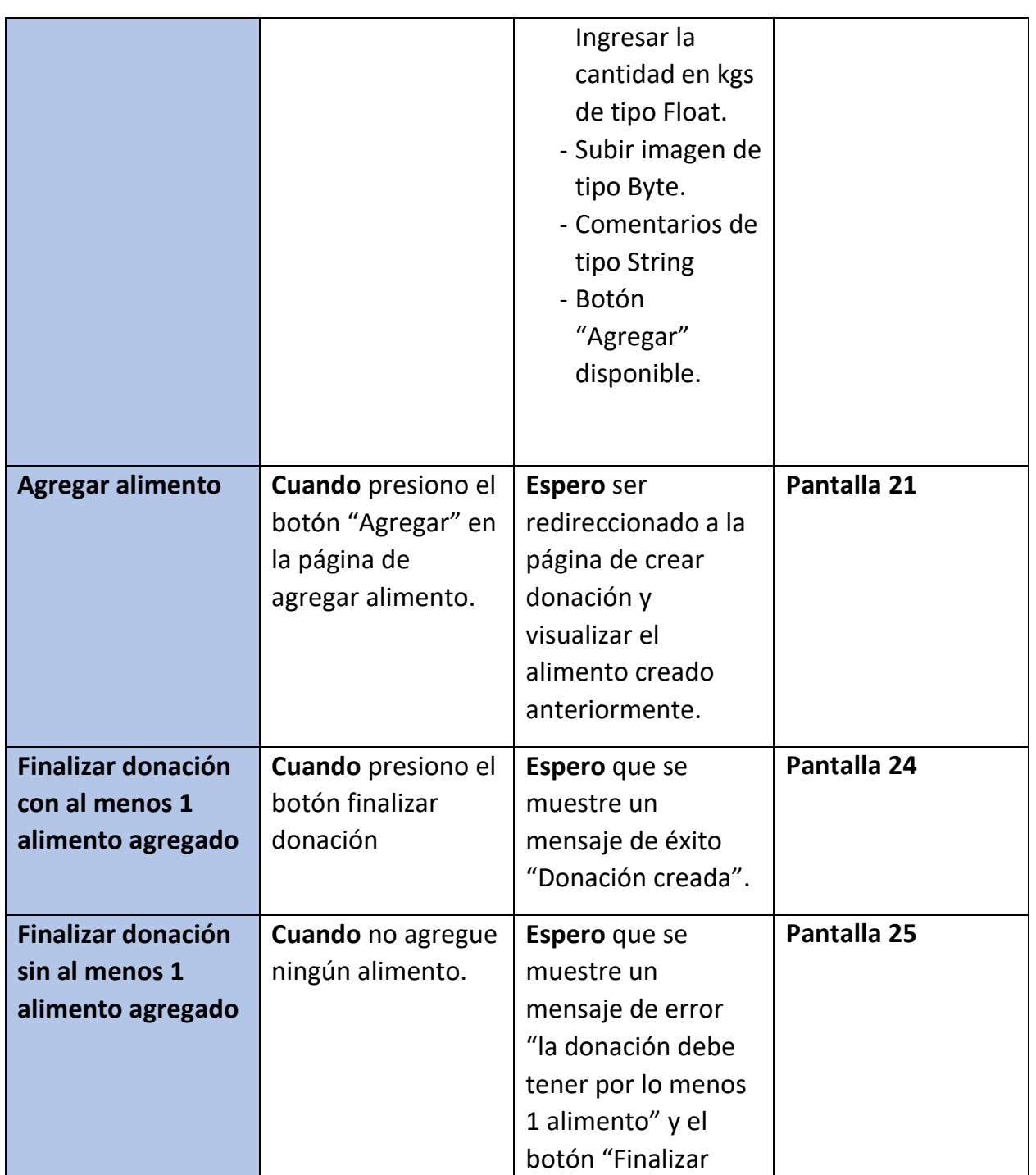

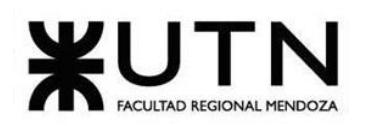

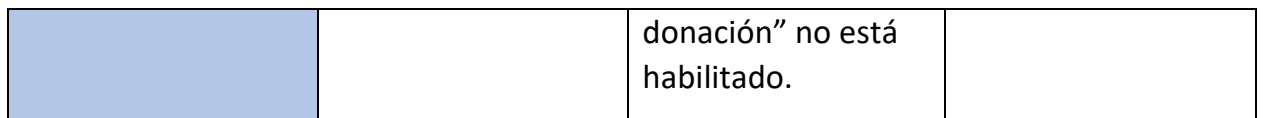

*Tabla 9: US 07: Crear donación.*

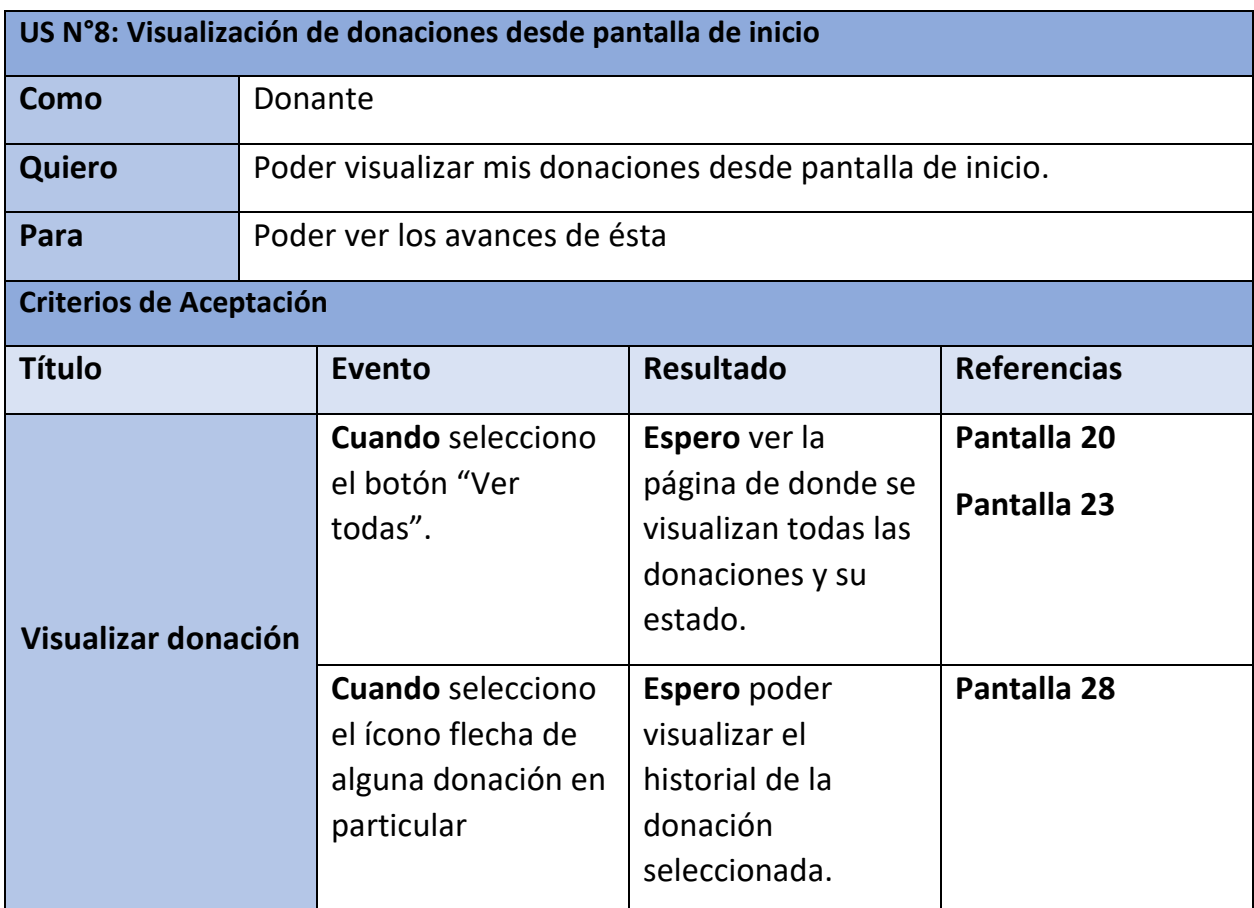

*Tabla 10: US 08: Visualización de donaciones desde página de inicio*

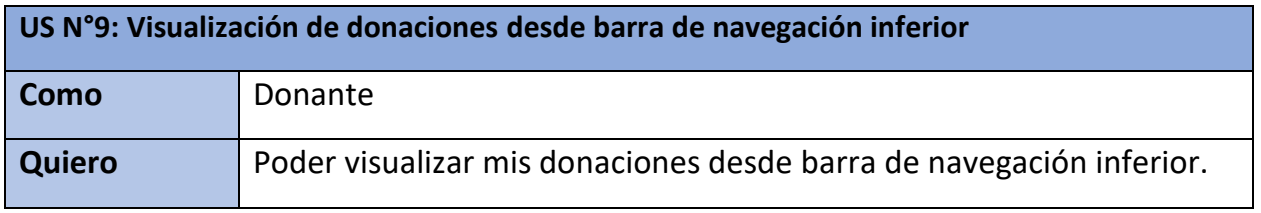

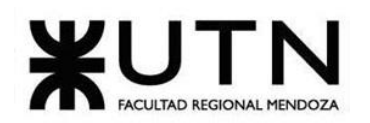

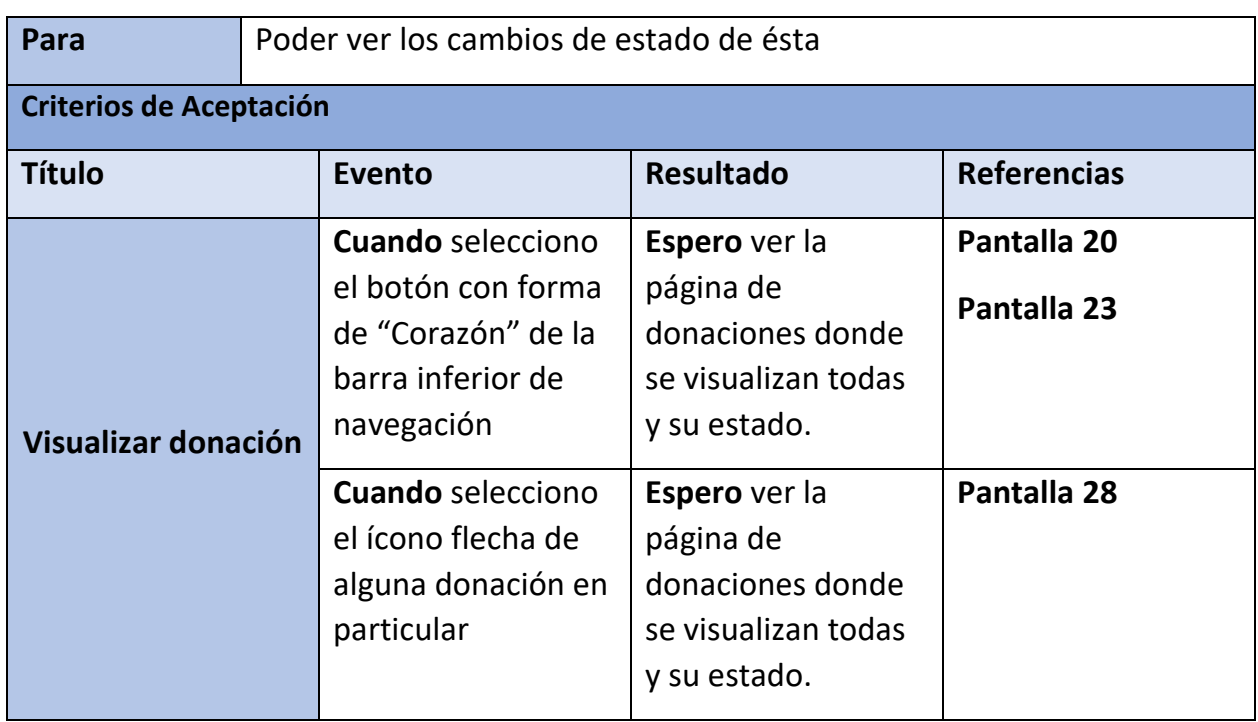

*Tabla 11: US 09: Visualización de donaciones desde barra de navegación inferior.*

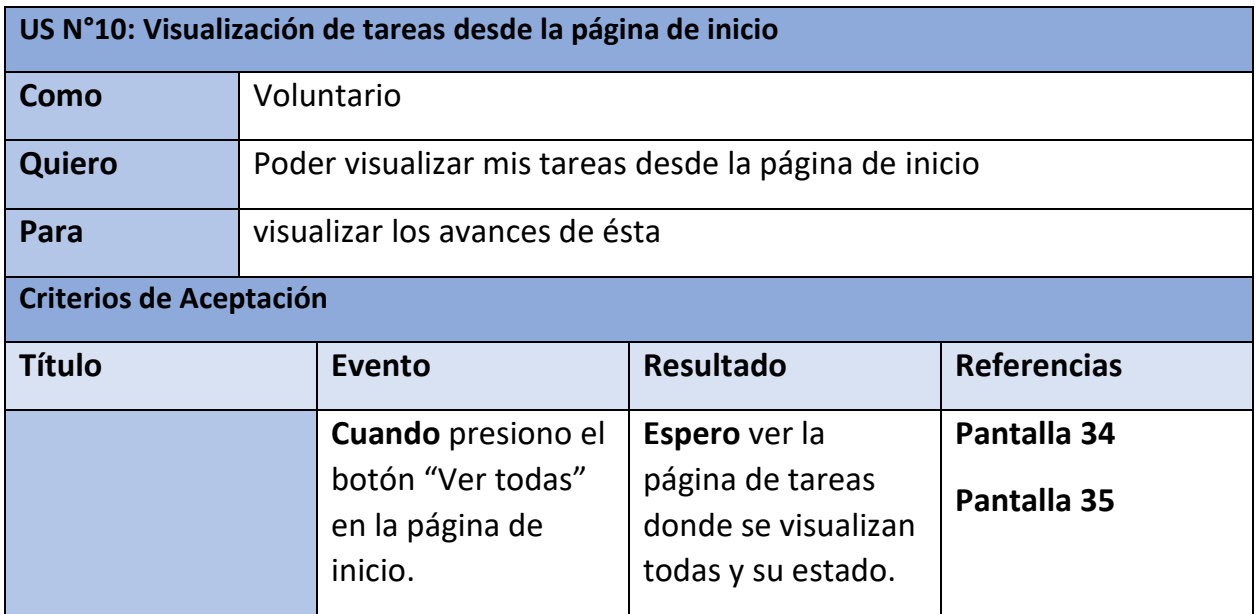

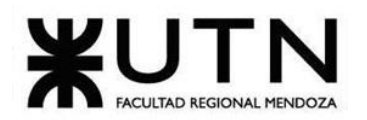

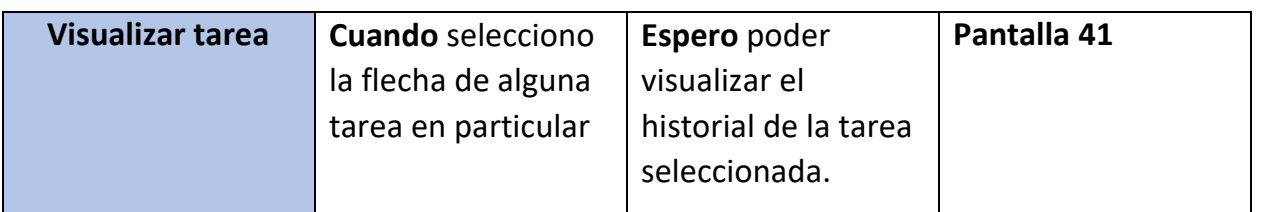

*Tabla 12: US 10: Visualización de tareas desde la página de inicio.*

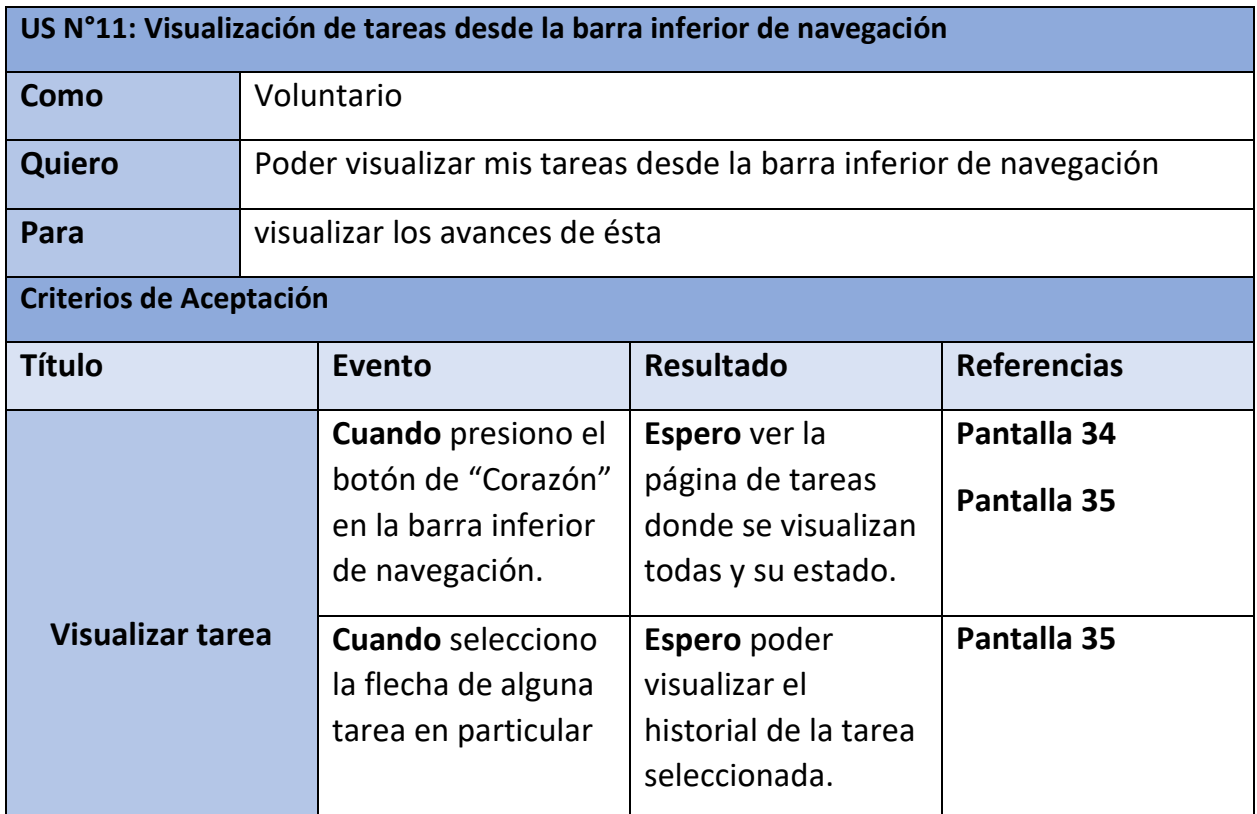

*Tabla 13. US 11: Visualización de tareas desde la barra inferior de navegación*

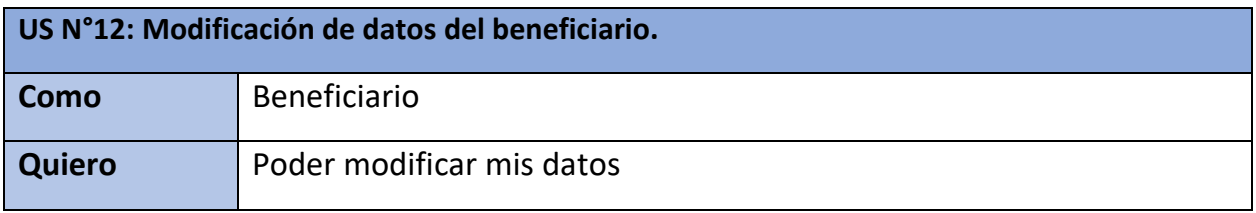

Bouza, Emiliano

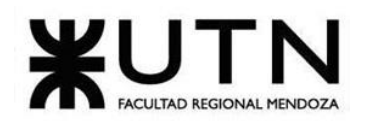

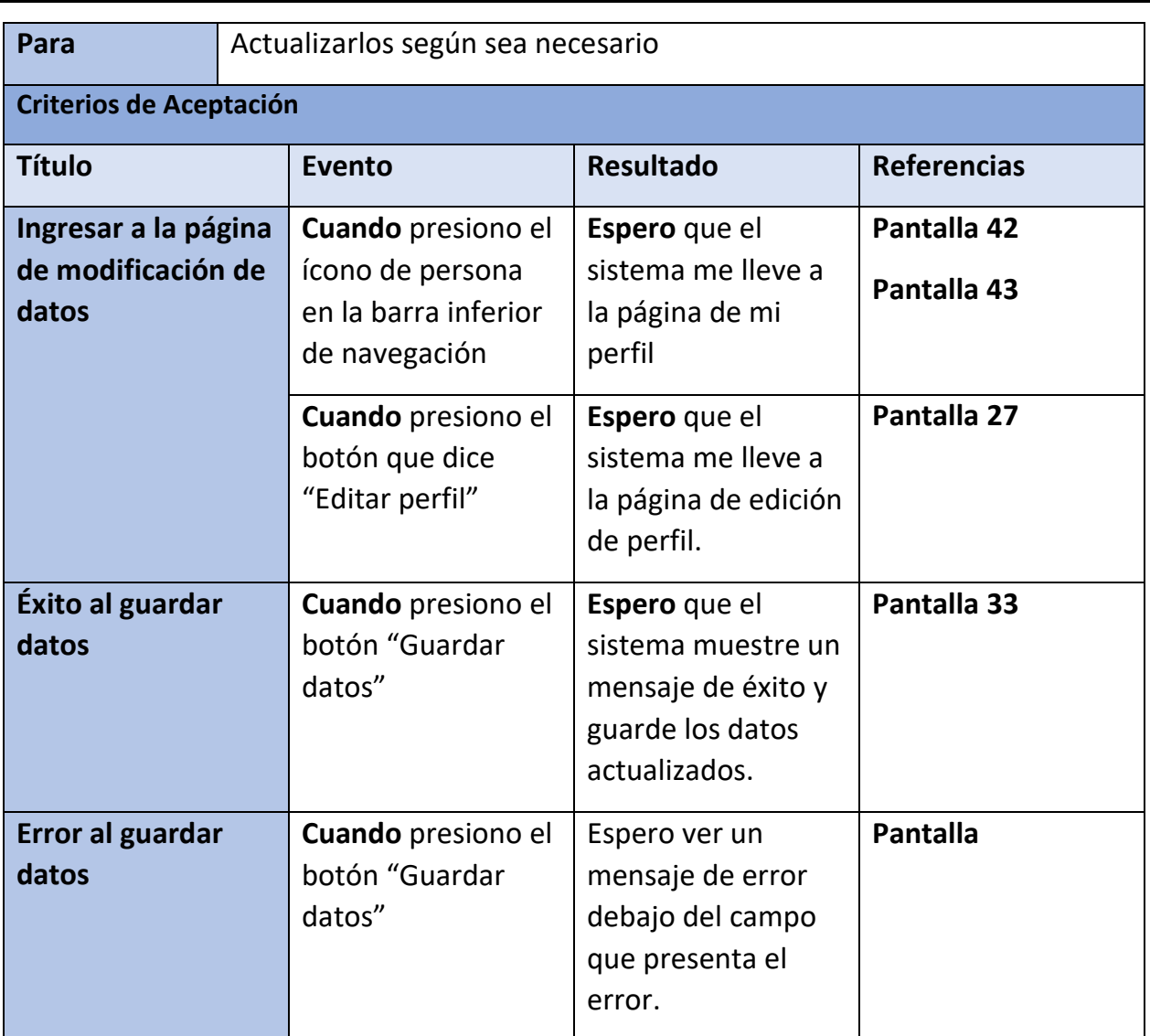

*Tabla 14: US 12: Modificación de datos del beneficiario.*

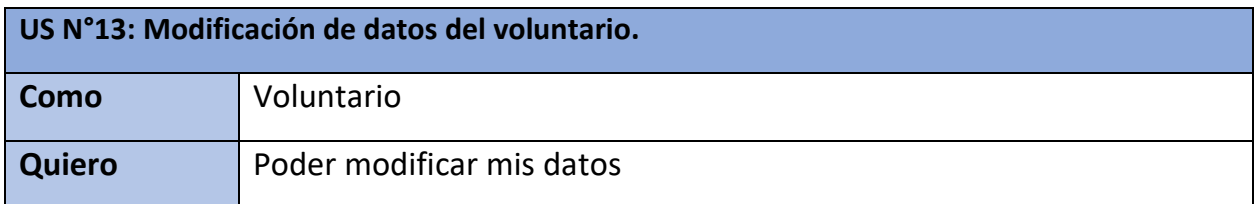
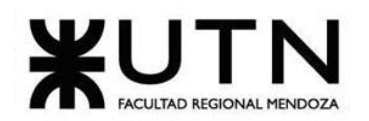

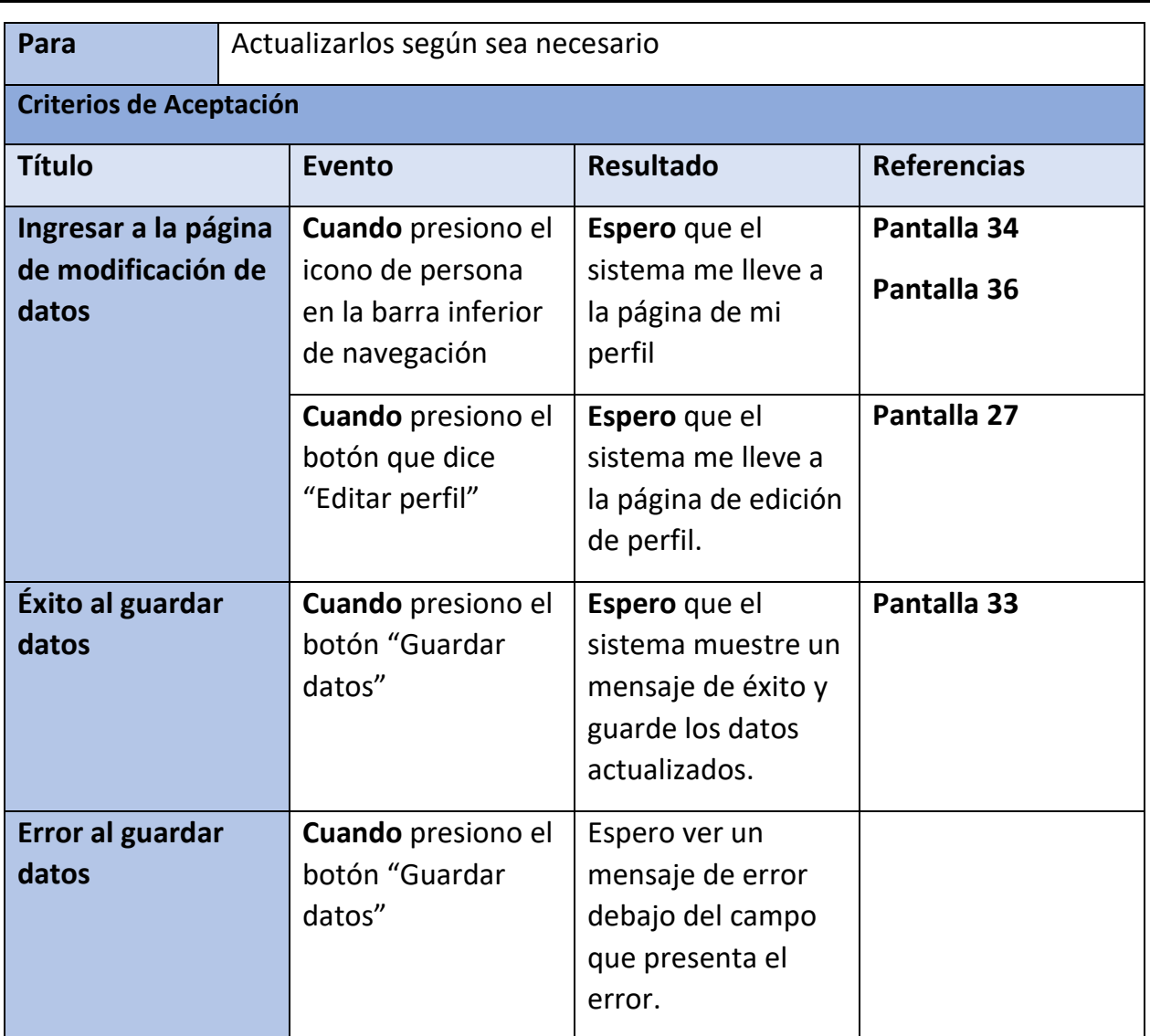

*Tabla 15: US 13: Modificación de datos del voluntario.*

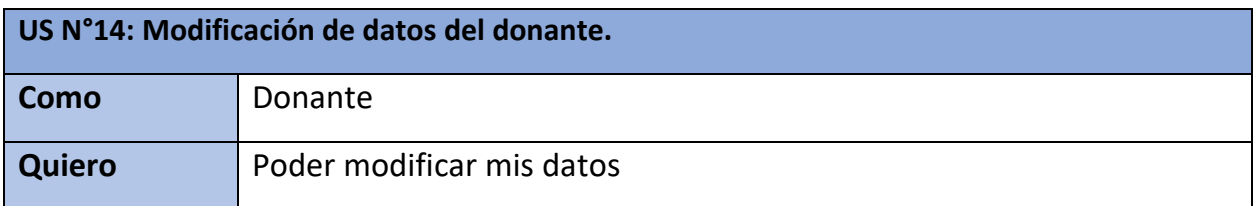

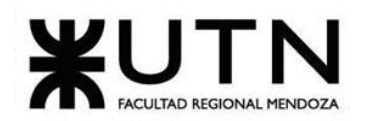

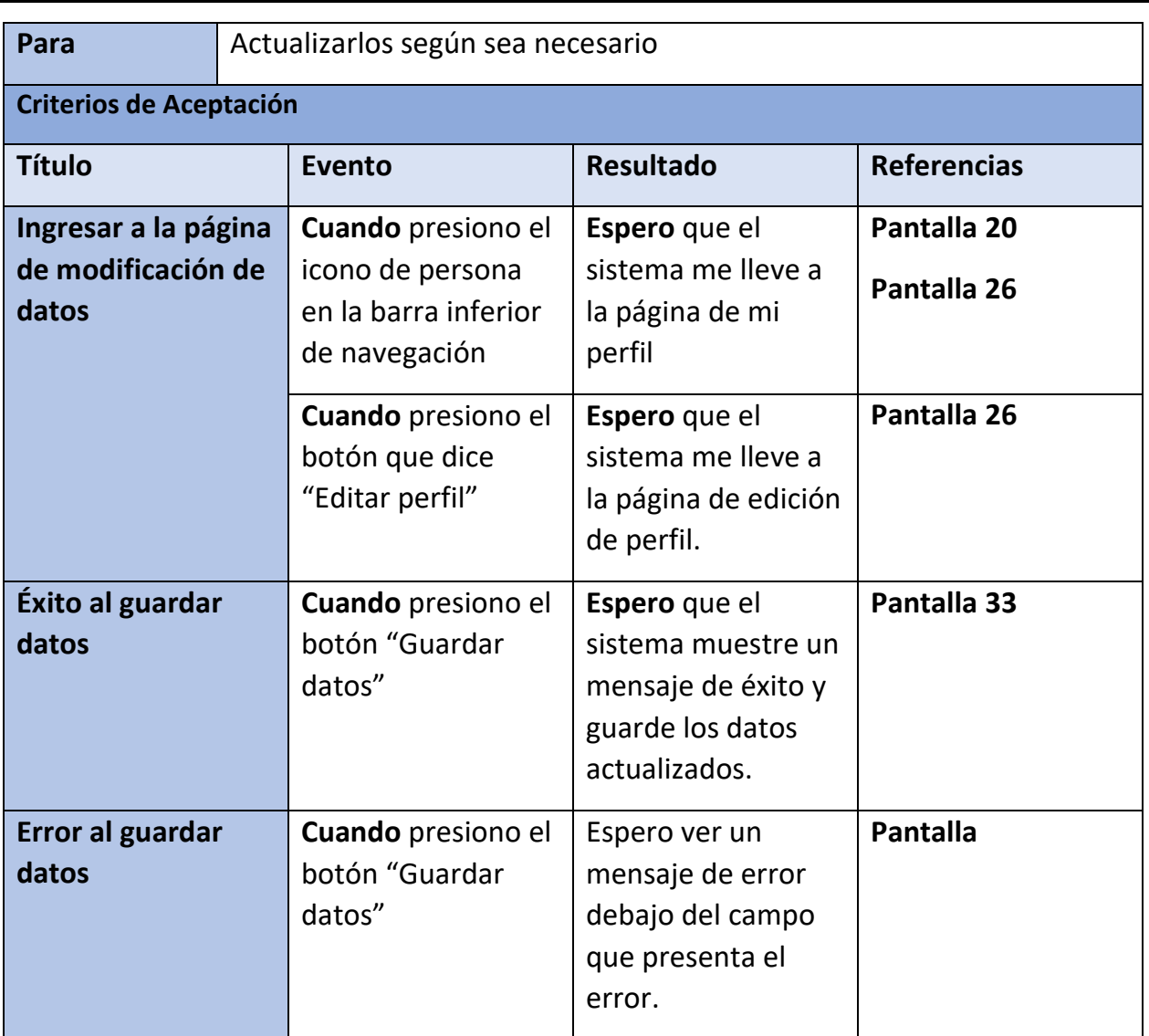

*Tabla 16: US 14: Modificación de datos del donante.*

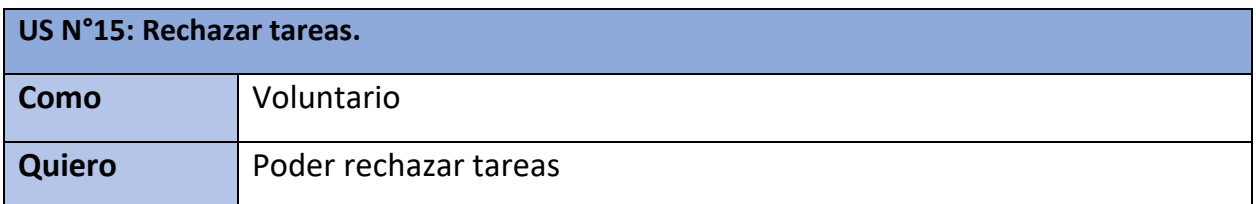

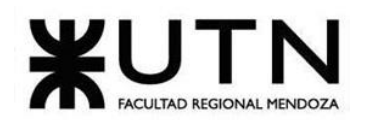

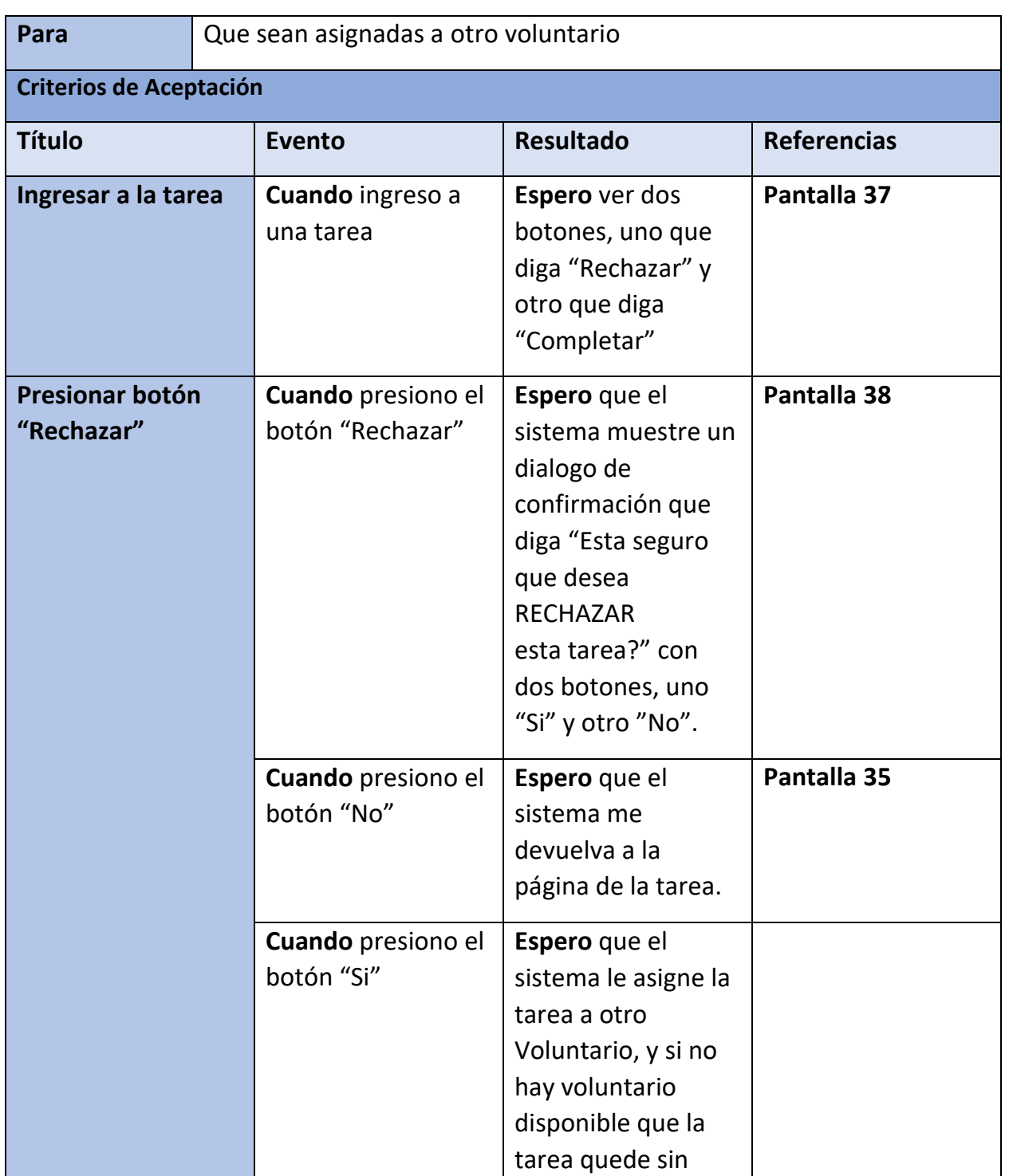

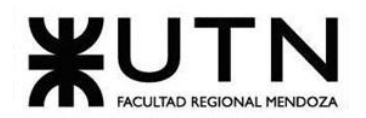

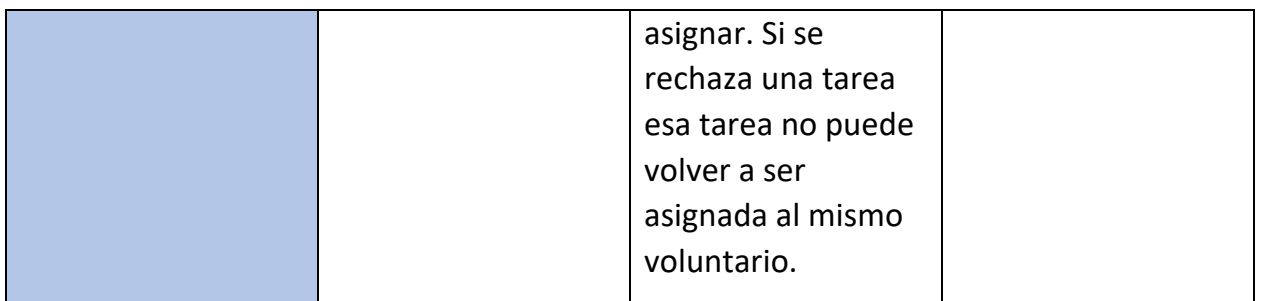

*Tabla 17: US 15: Rechazar tareas.*

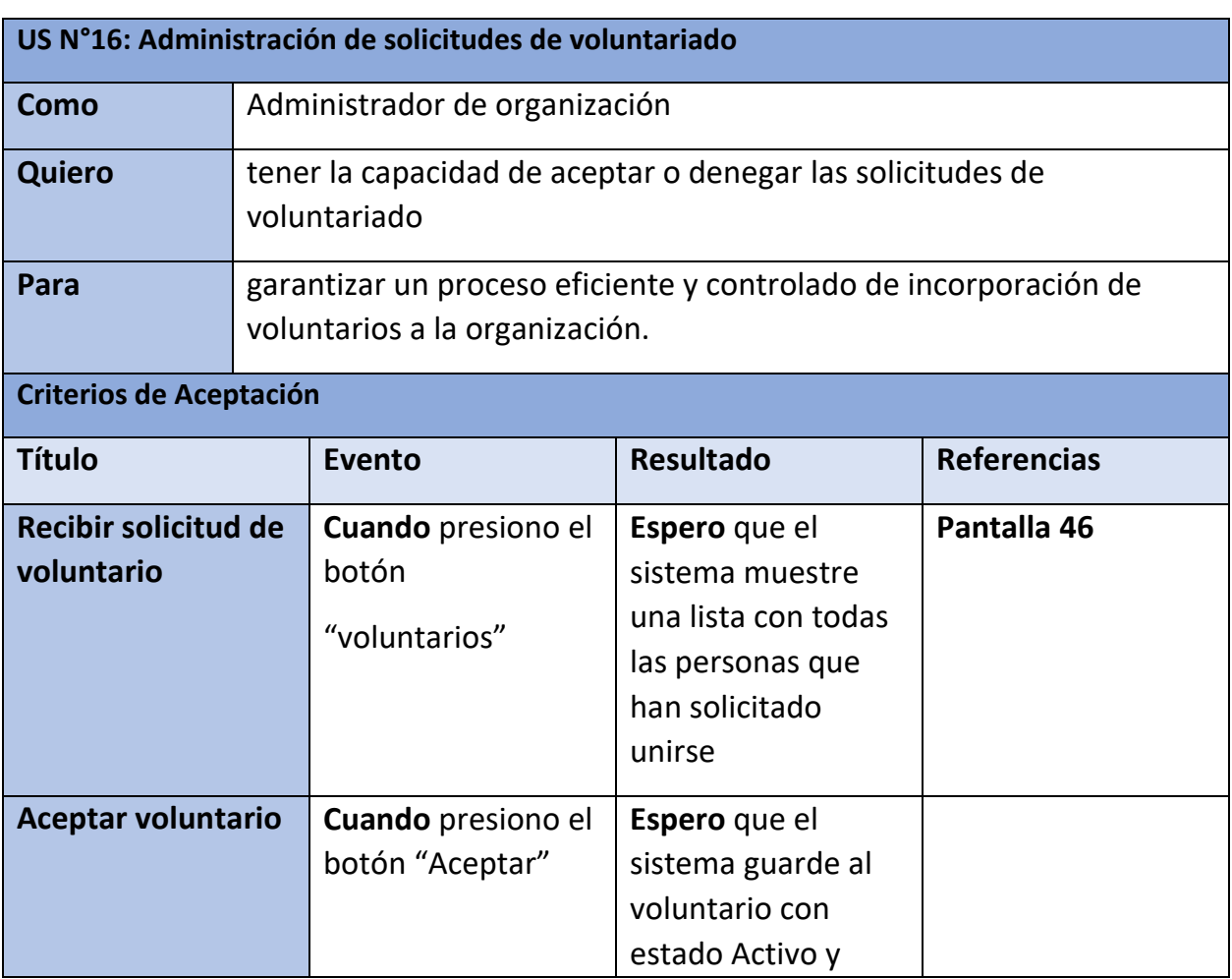

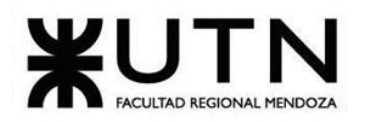

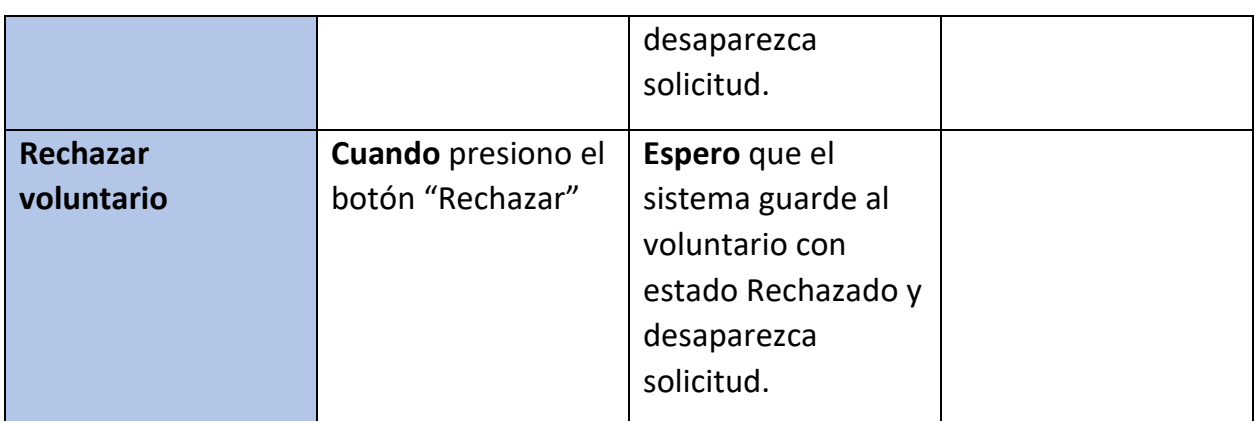

*Tabla 18: US 16: Administración de solicitudes de voluntariado.*

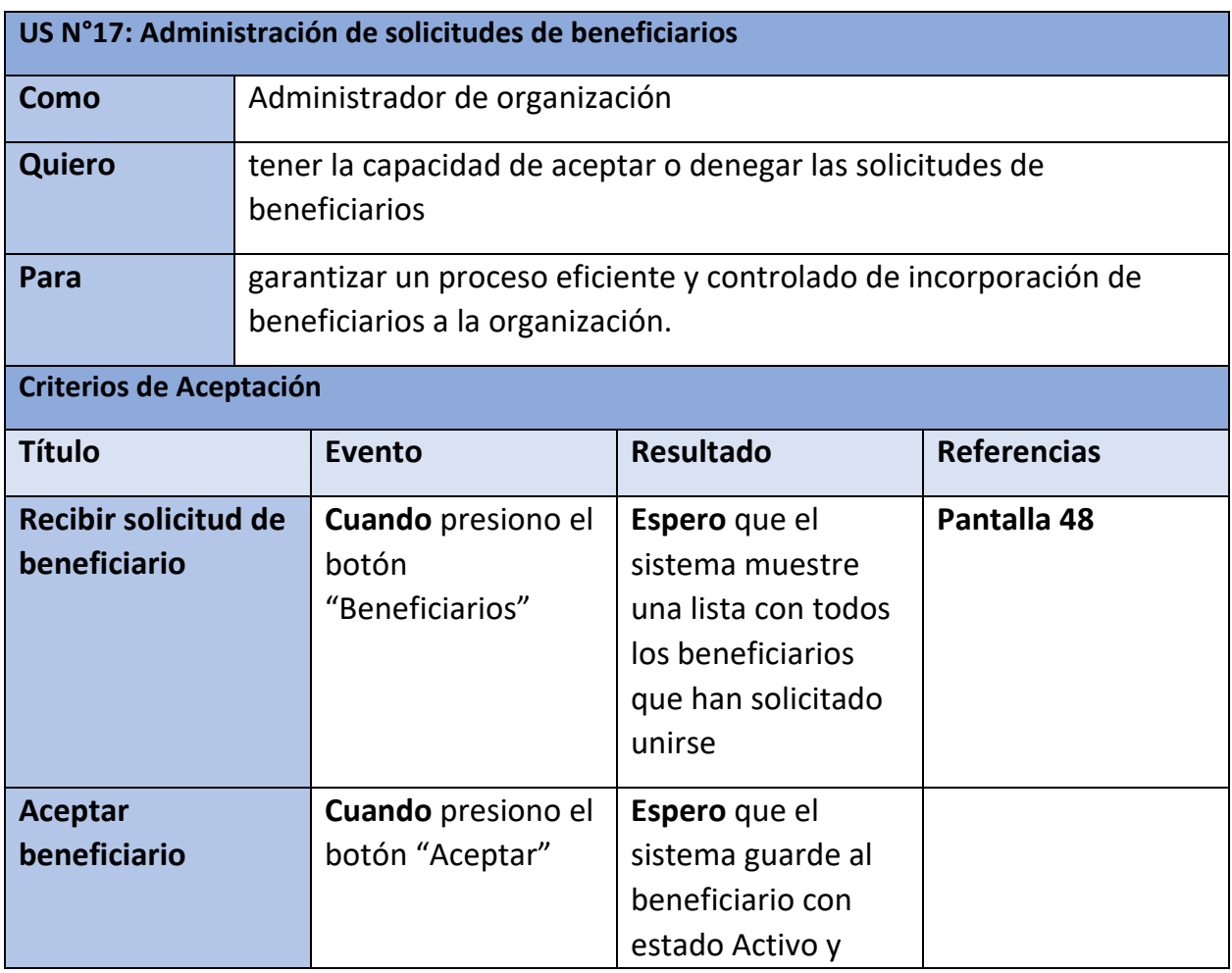

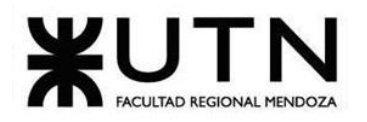

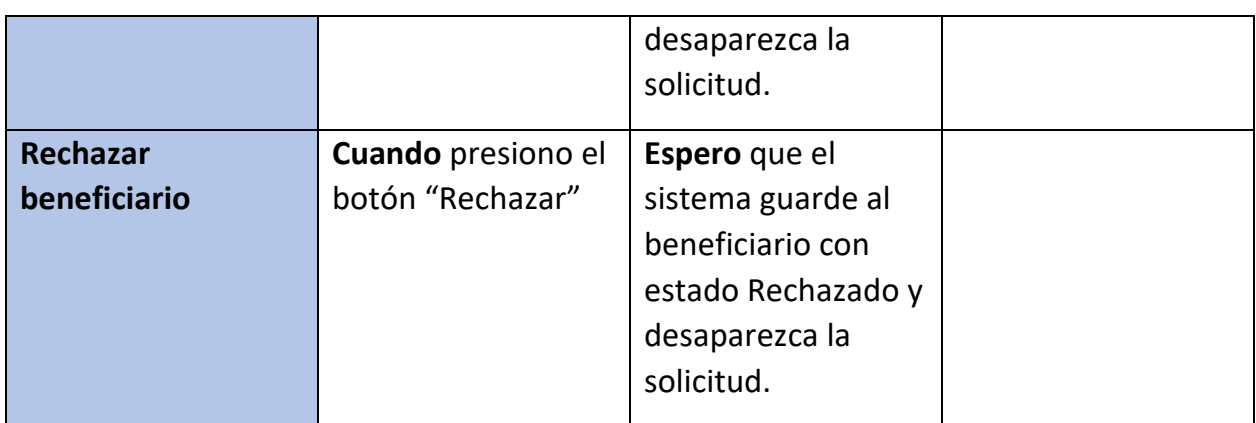

*Tabla 19: US 17: Administración de solicitudes de beneficiarios*

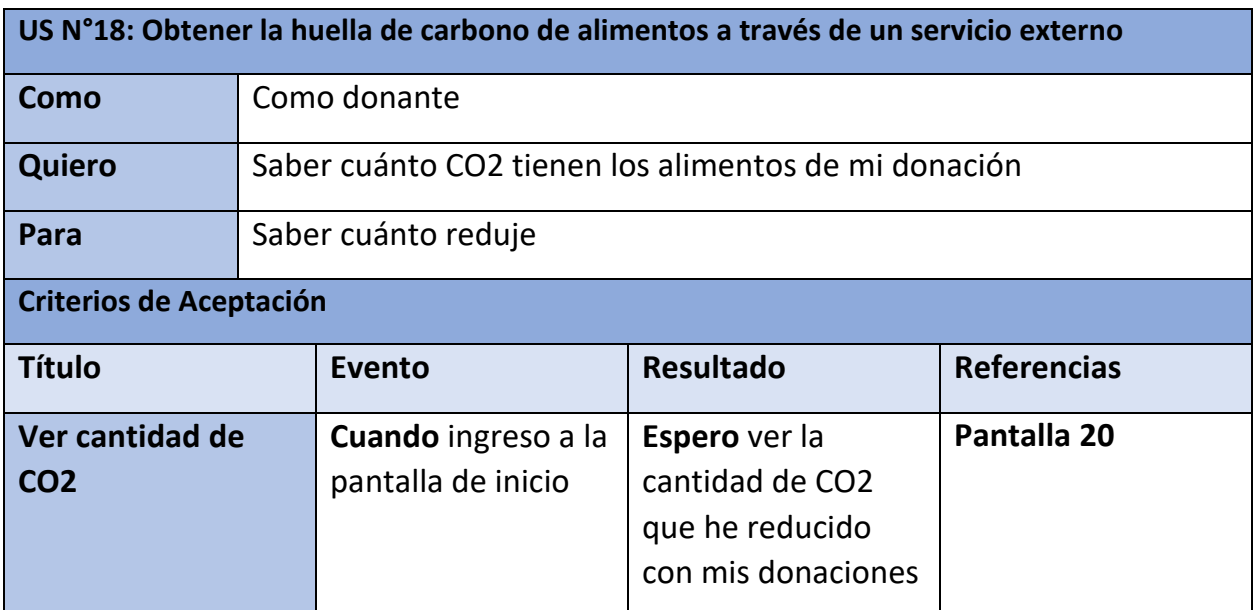

*Tabla 20: US 18: Obtener la huella de carbono de alimentos a través de un servicio externo*

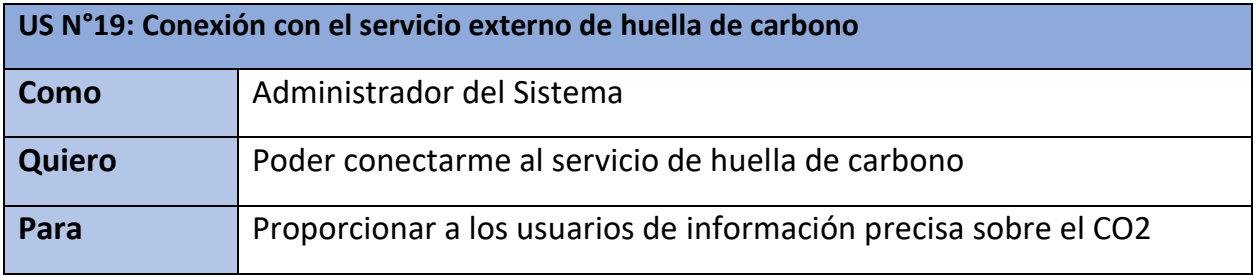

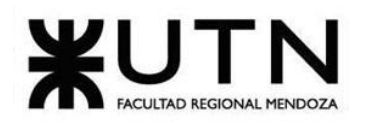

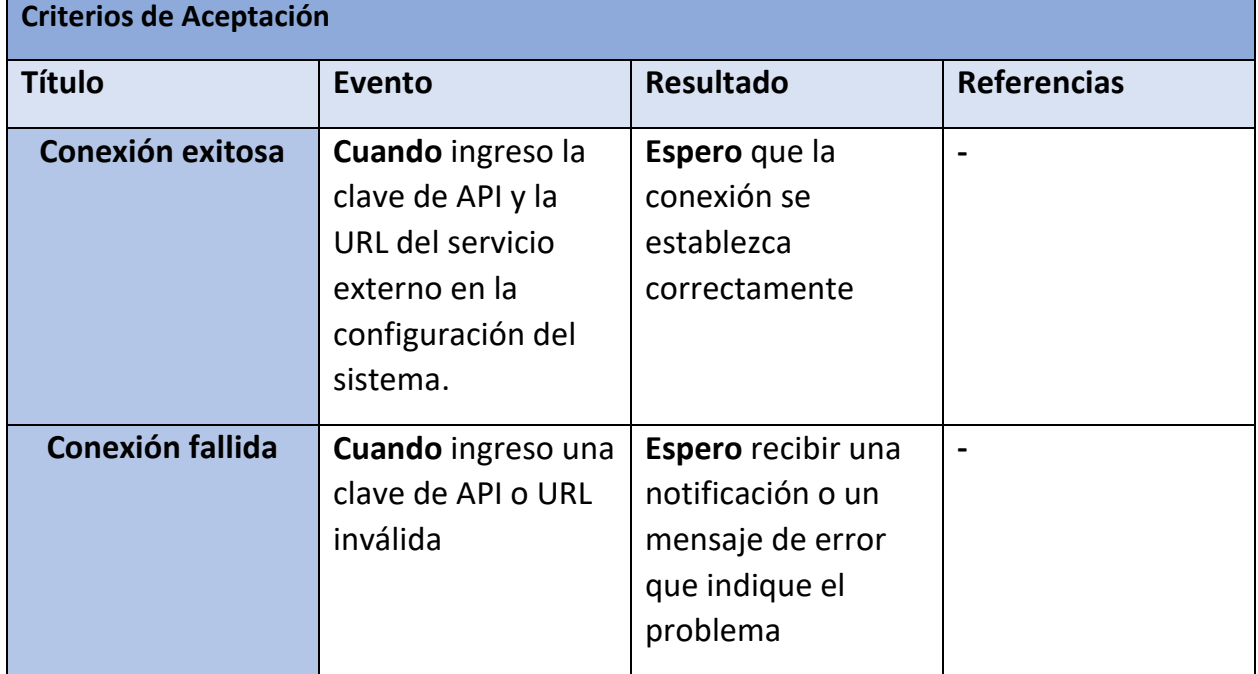

*Tabla 21: US 19: Conexión con el servicio externo de huella de carbono.*

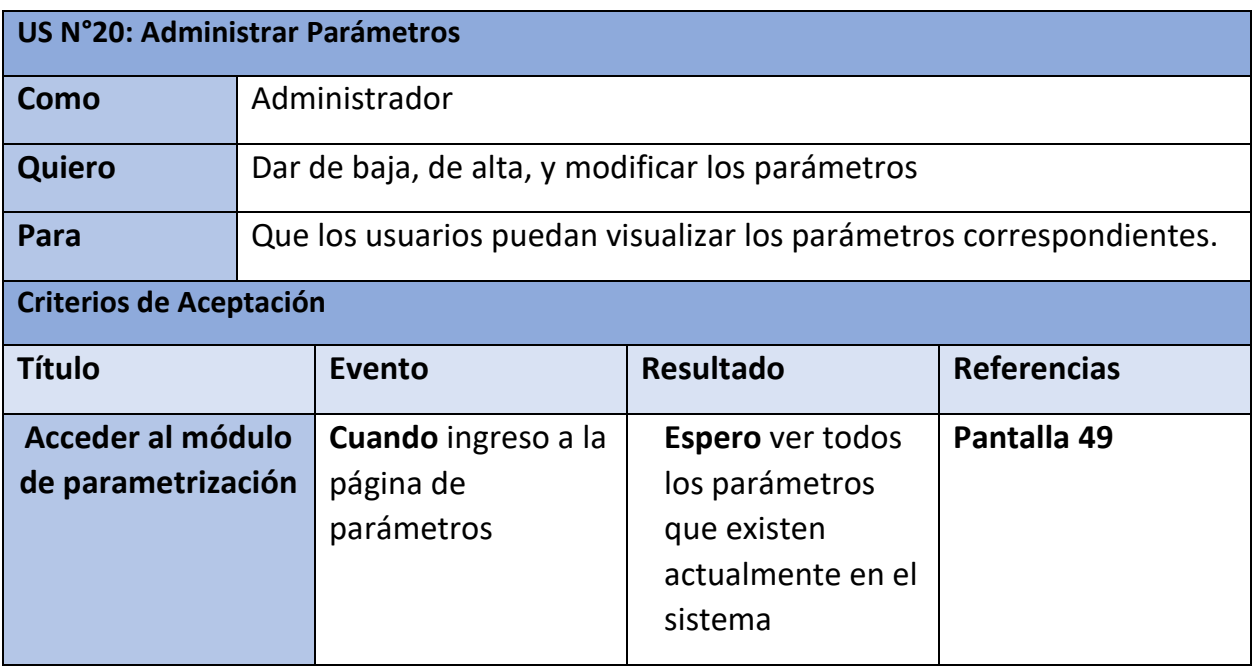

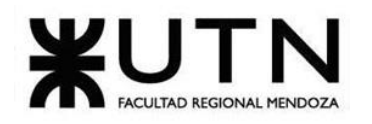

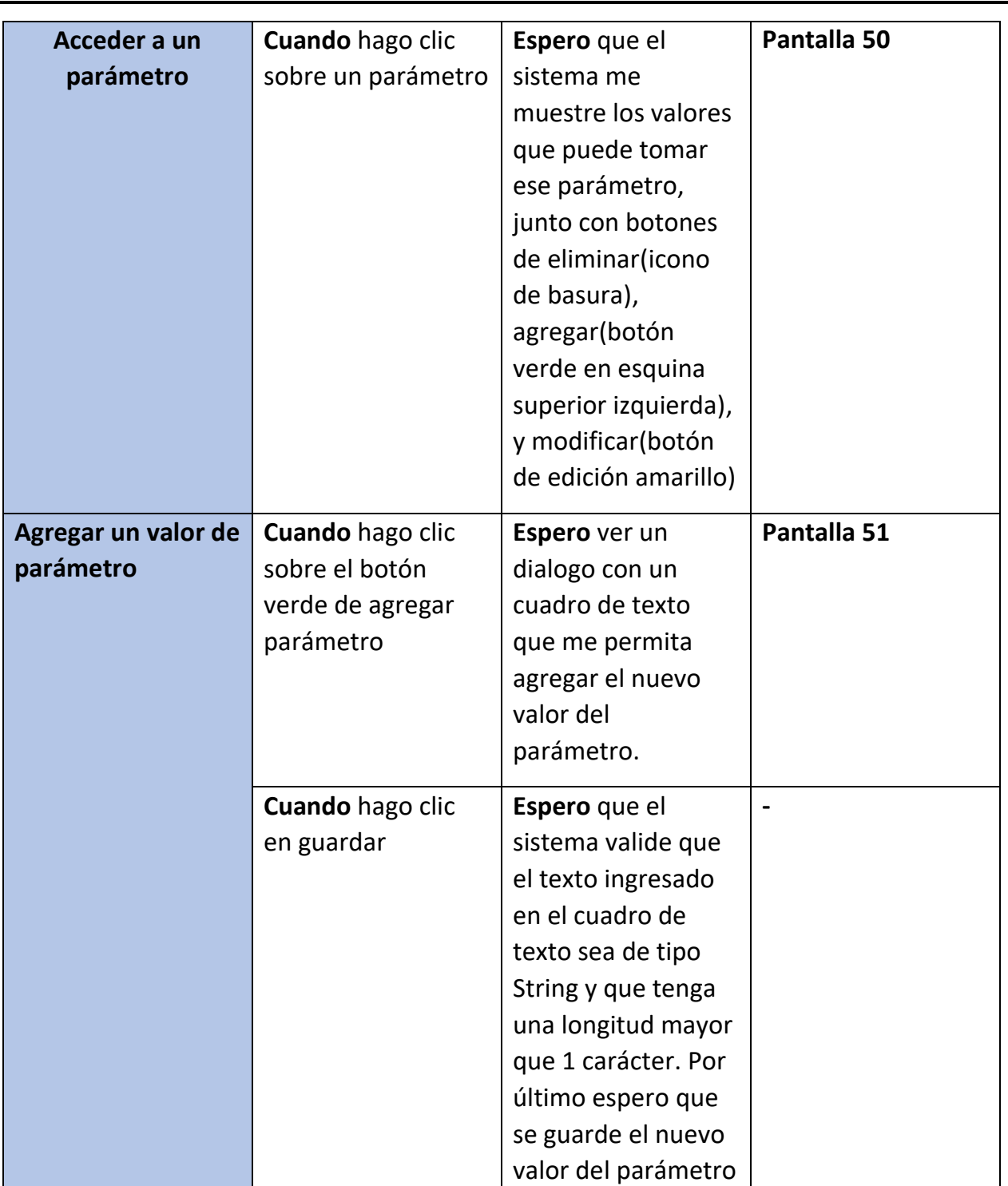

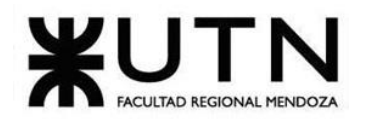

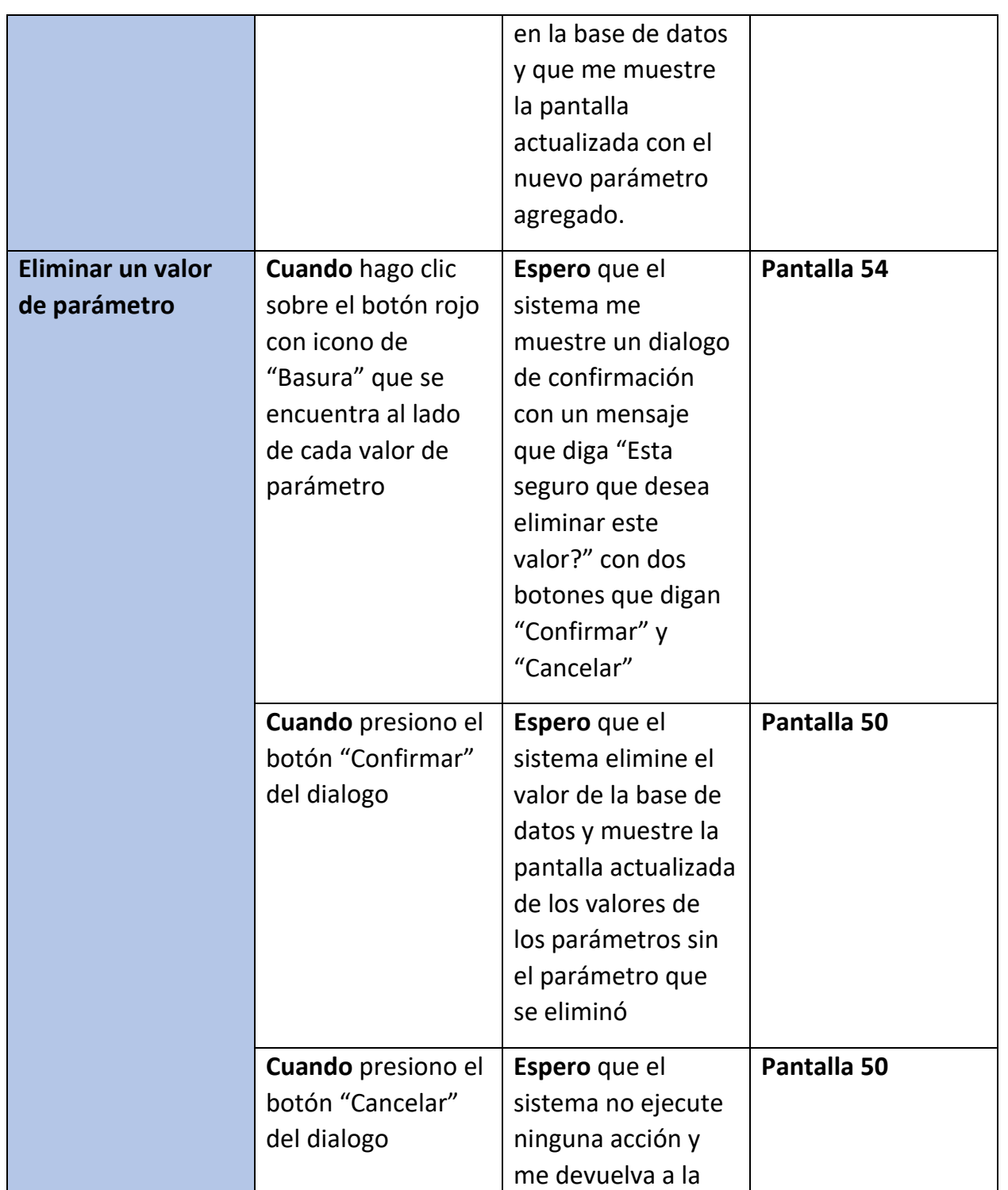

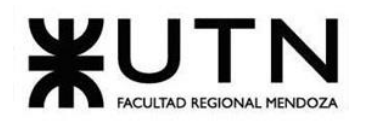

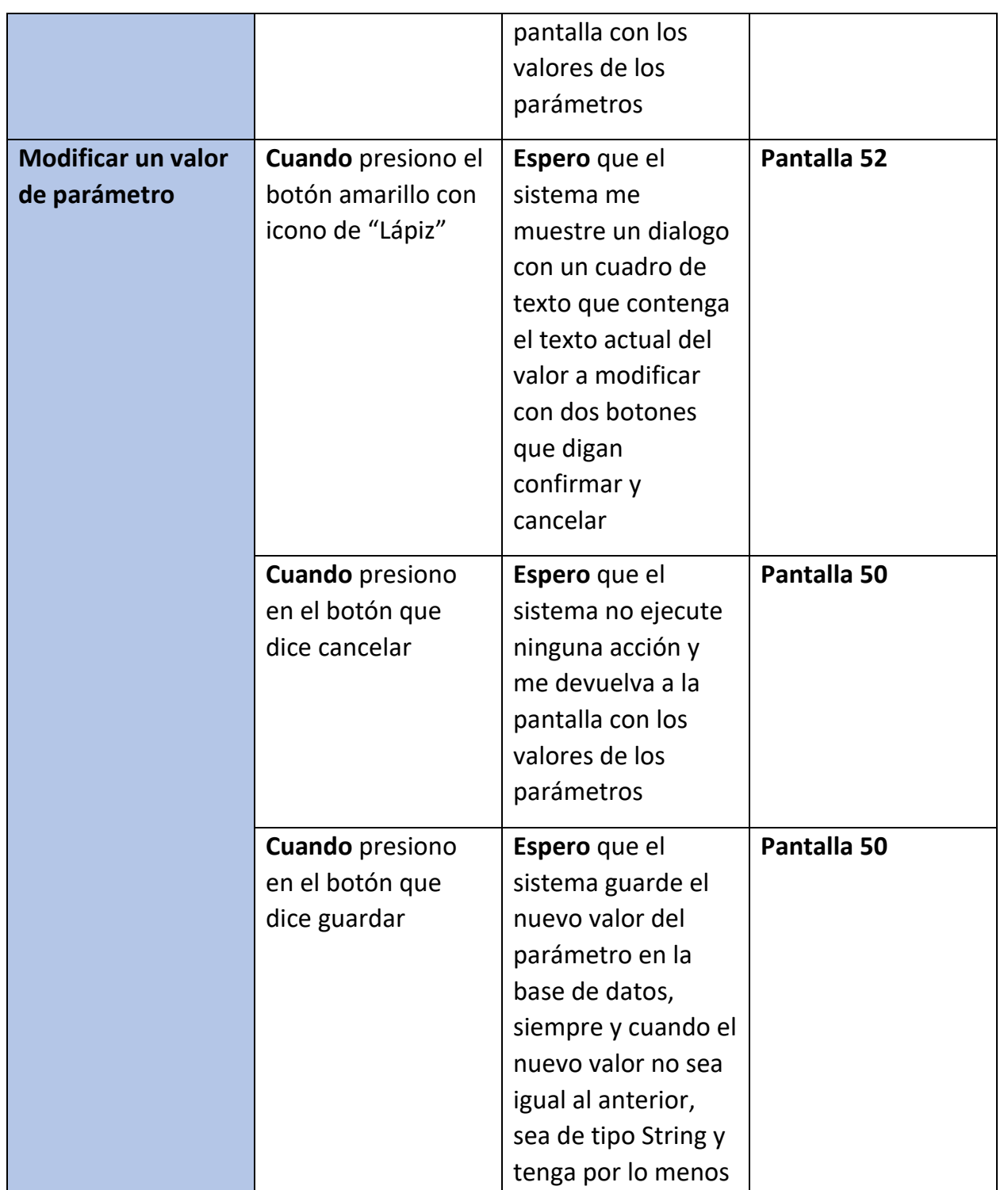

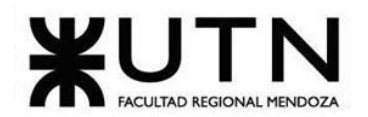

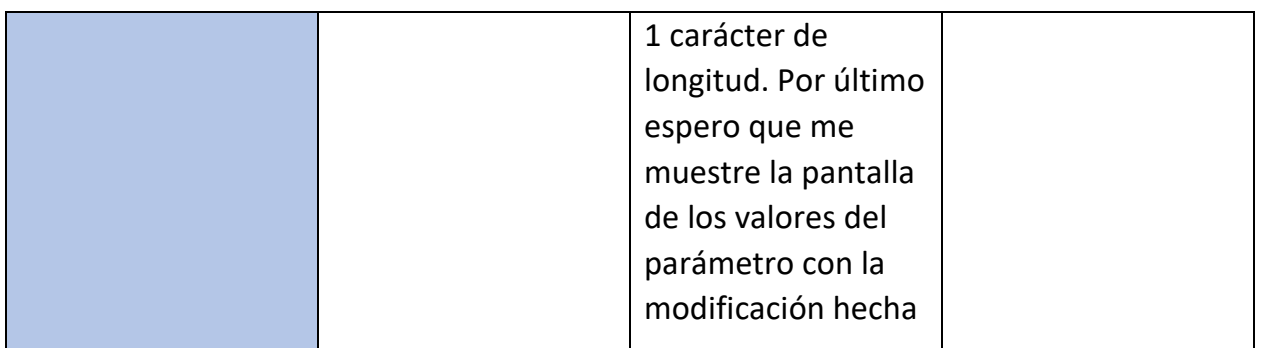

*Tabla 22: US 20: Administrar parámetros.*

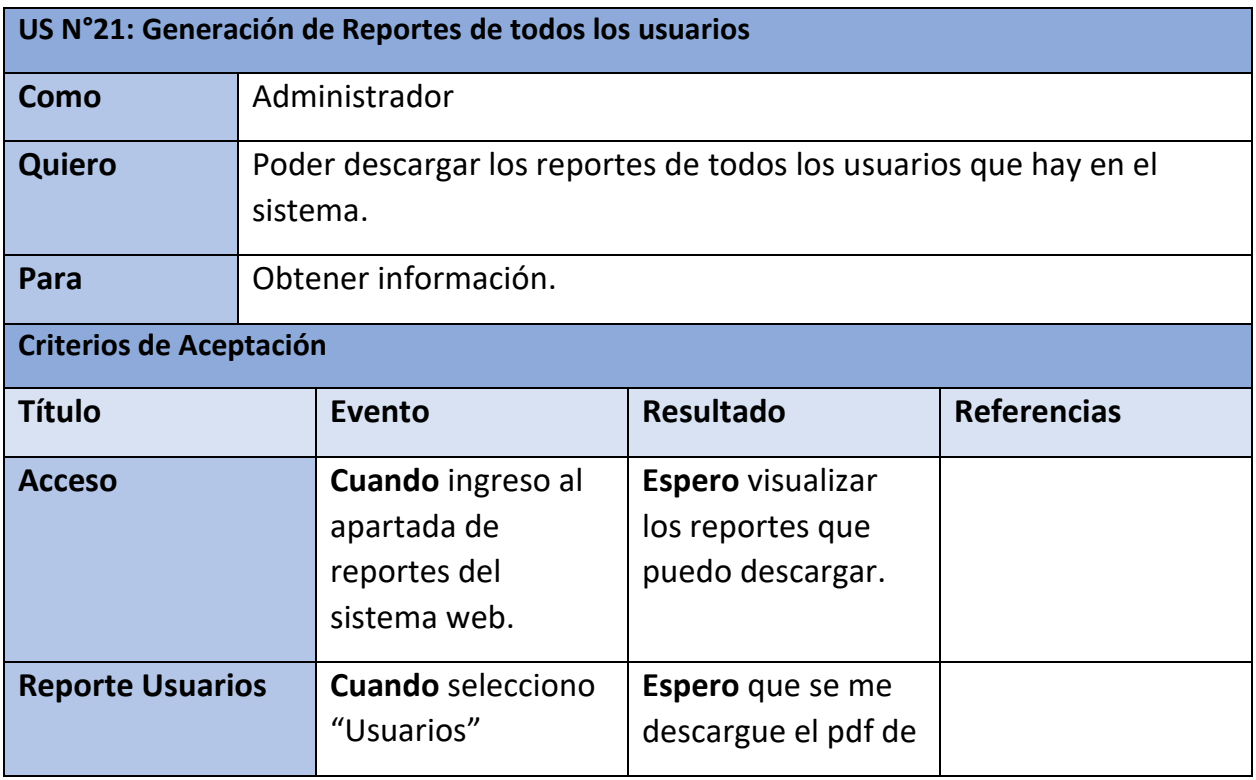

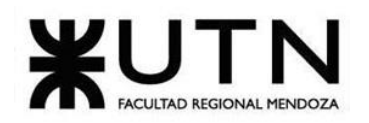

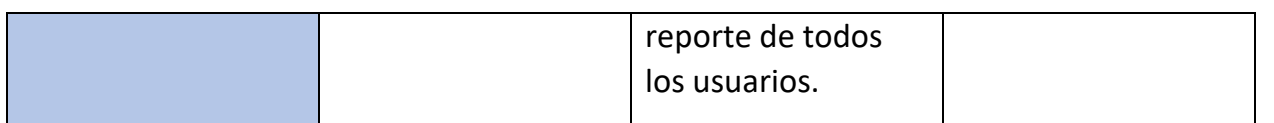

*Tabla 23: US 21: Generación de Reportes de todos los usuarios.*

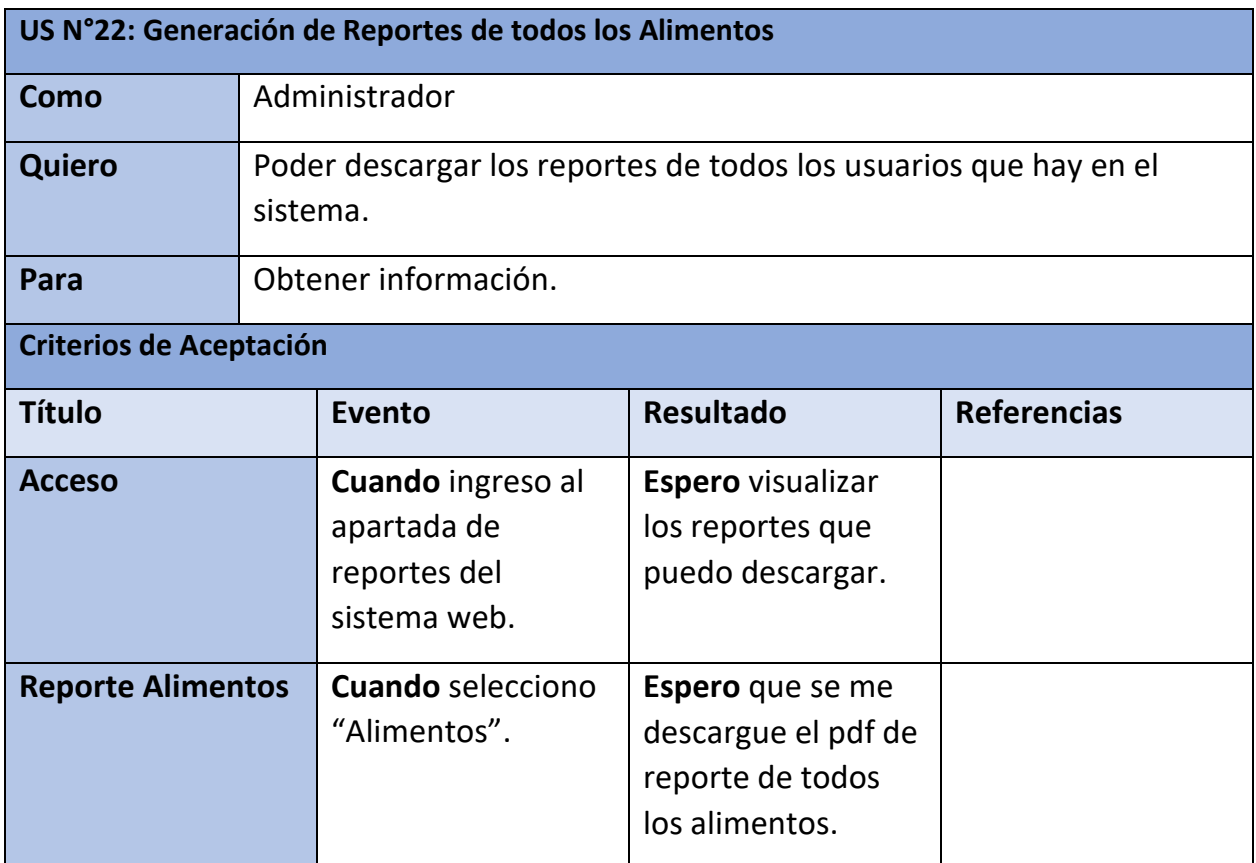

*Tabla 24: US 22: Generación de Reportes de todos los Alimentos.*

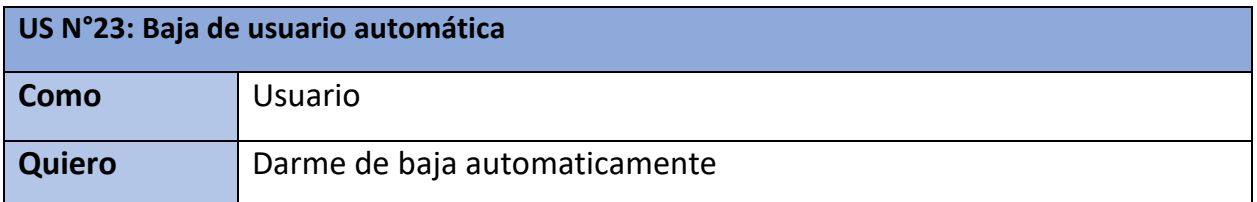

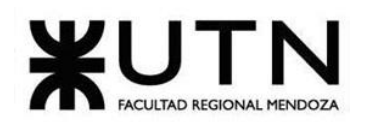

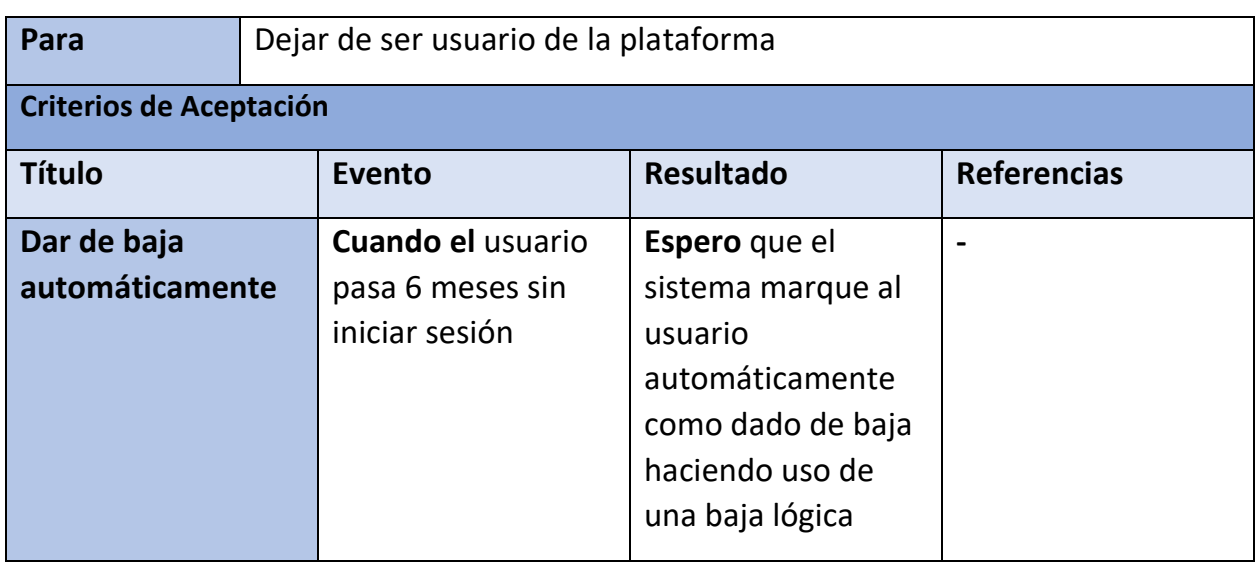

*Tabla 25: US 23: Baja de usuario automática.*

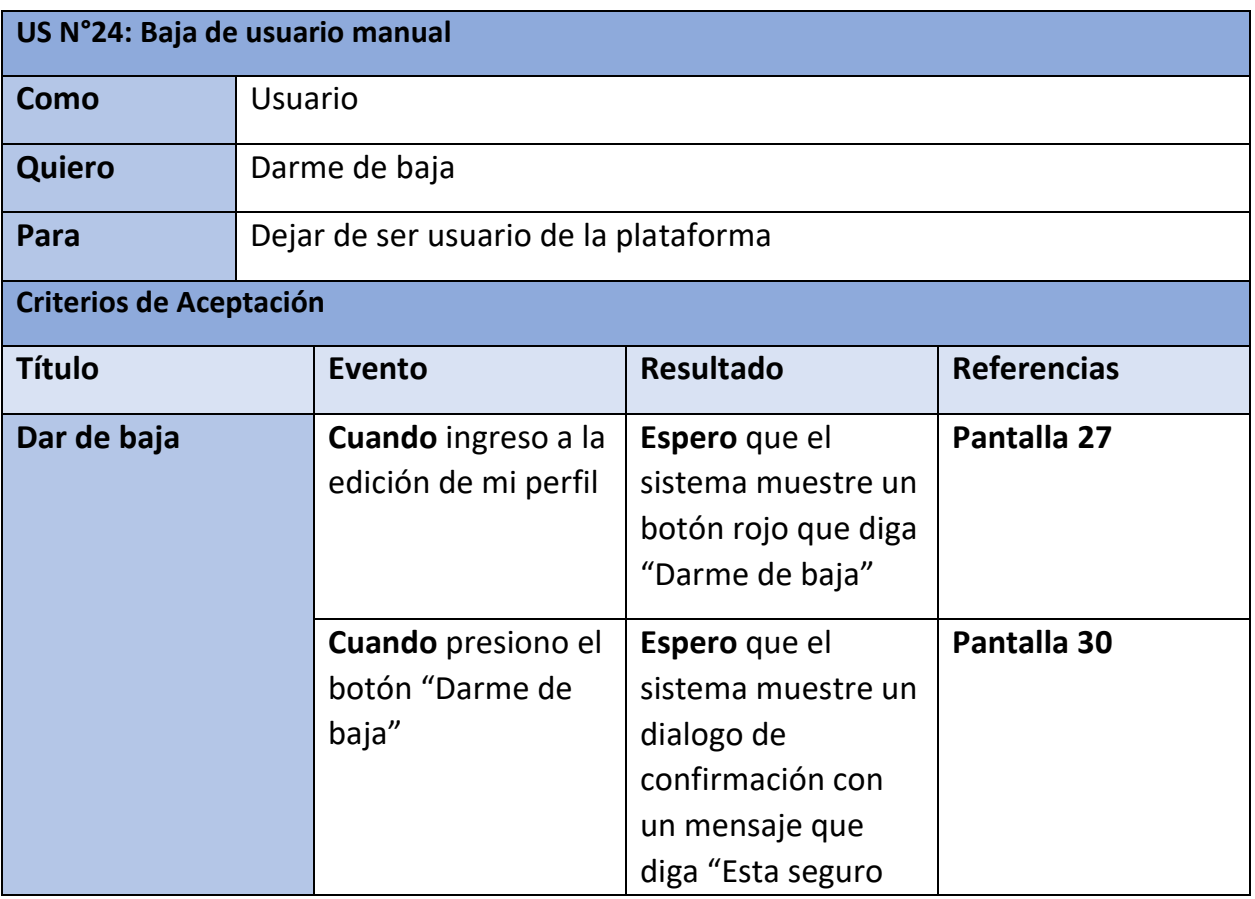

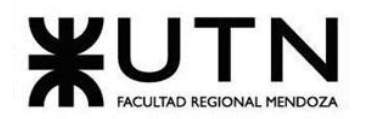

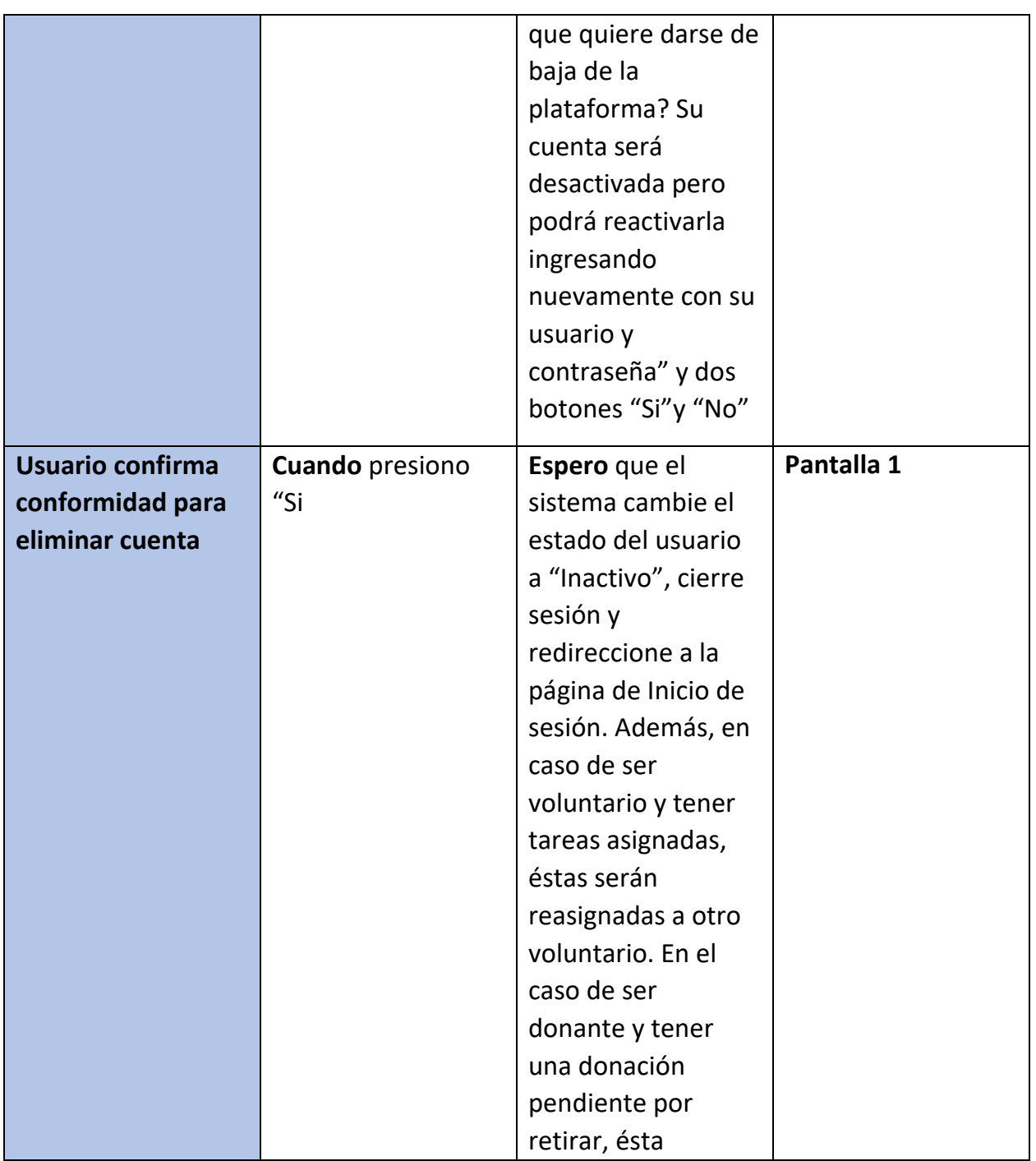

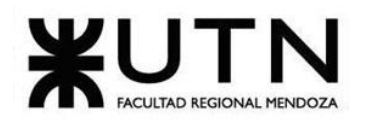

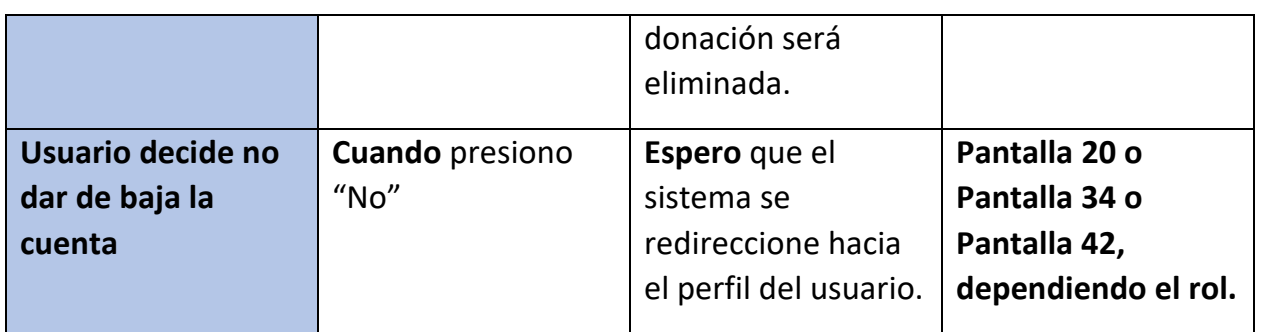

*Tabla 26: US 24: Dar de baja manual*

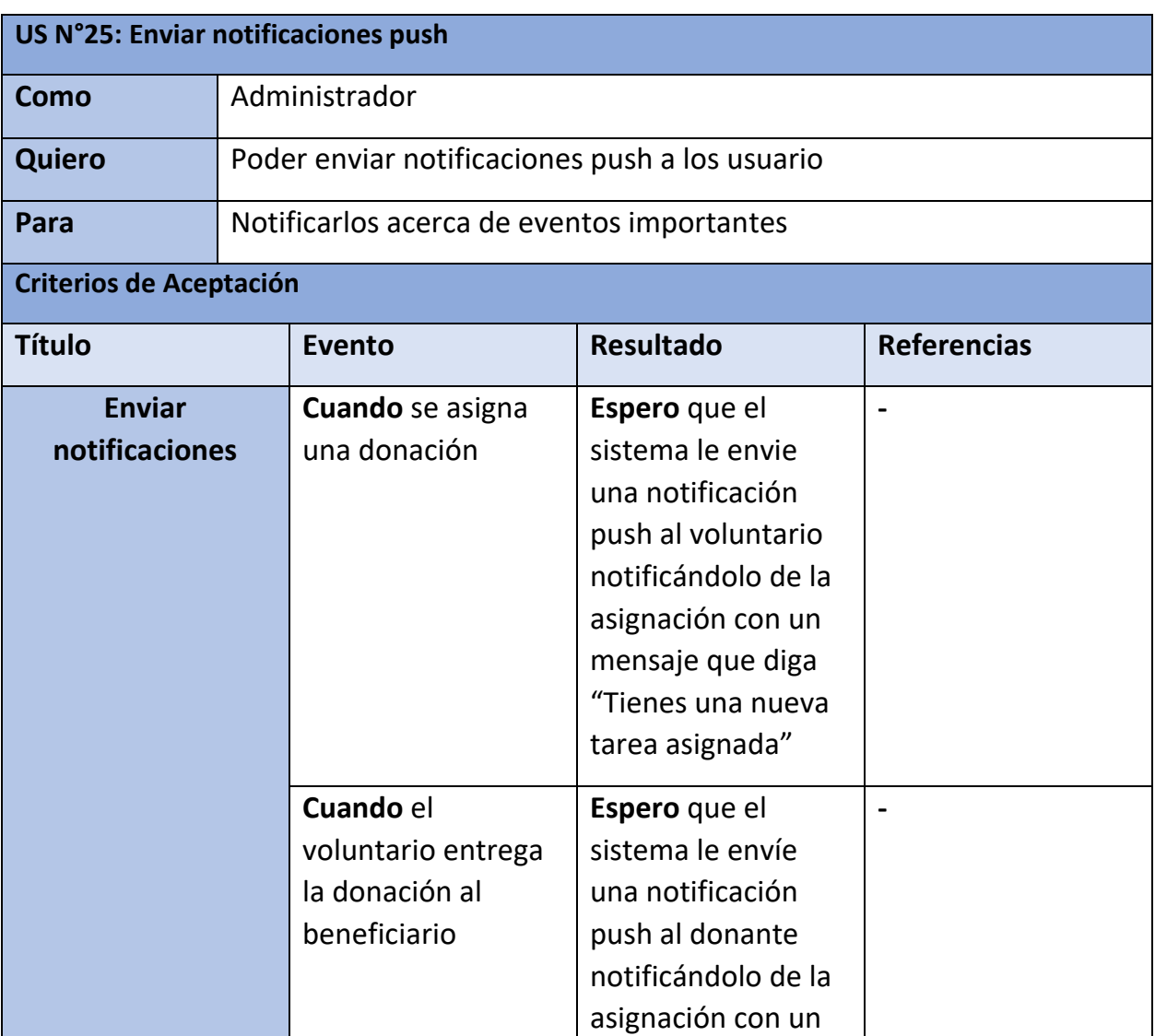

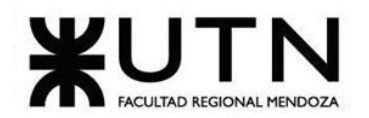

|                         | mensaje que diga     |  |
|-------------------------|----------------------|--|
|                         | "La donación fue     |  |
|                         | entregada, gracias   |  |
|                         | por tu ayuda"        |  |
| <b>Cuando</b> se asigna | Espero que el        |  |
| una donación            | sistema le envie     |  |
|                         | una notificación     |  |
|                         | push al beneficiario |  |
|                         | notificándolo de la  |  |
|                         | asignación con un    |  |
|                         | mensaje que diga     |  |
|                         | "Recibirás una       |  |
|                         | donación, ingresa    |  |
|                         | para más             |  |
|                         | información"         |  |
|                         |                      |  |

*Tabla 27: US 25: Enviar notificaciones push*

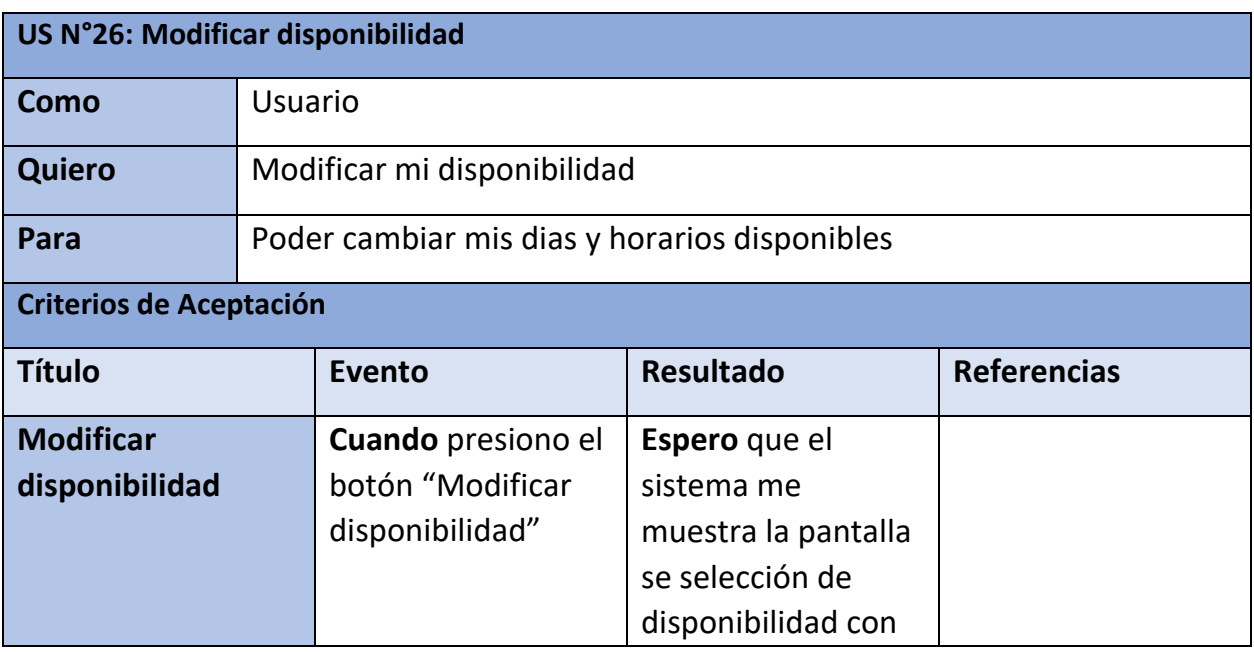

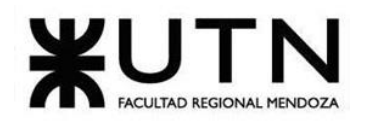

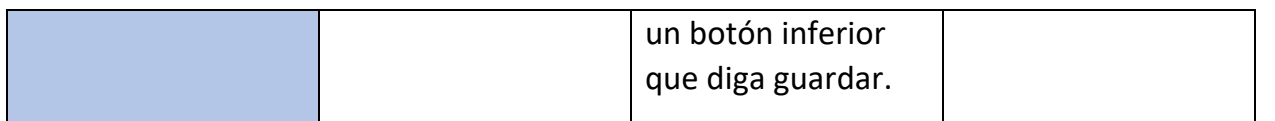

*Tabla 28: US 26: Modificar disponibilidad*

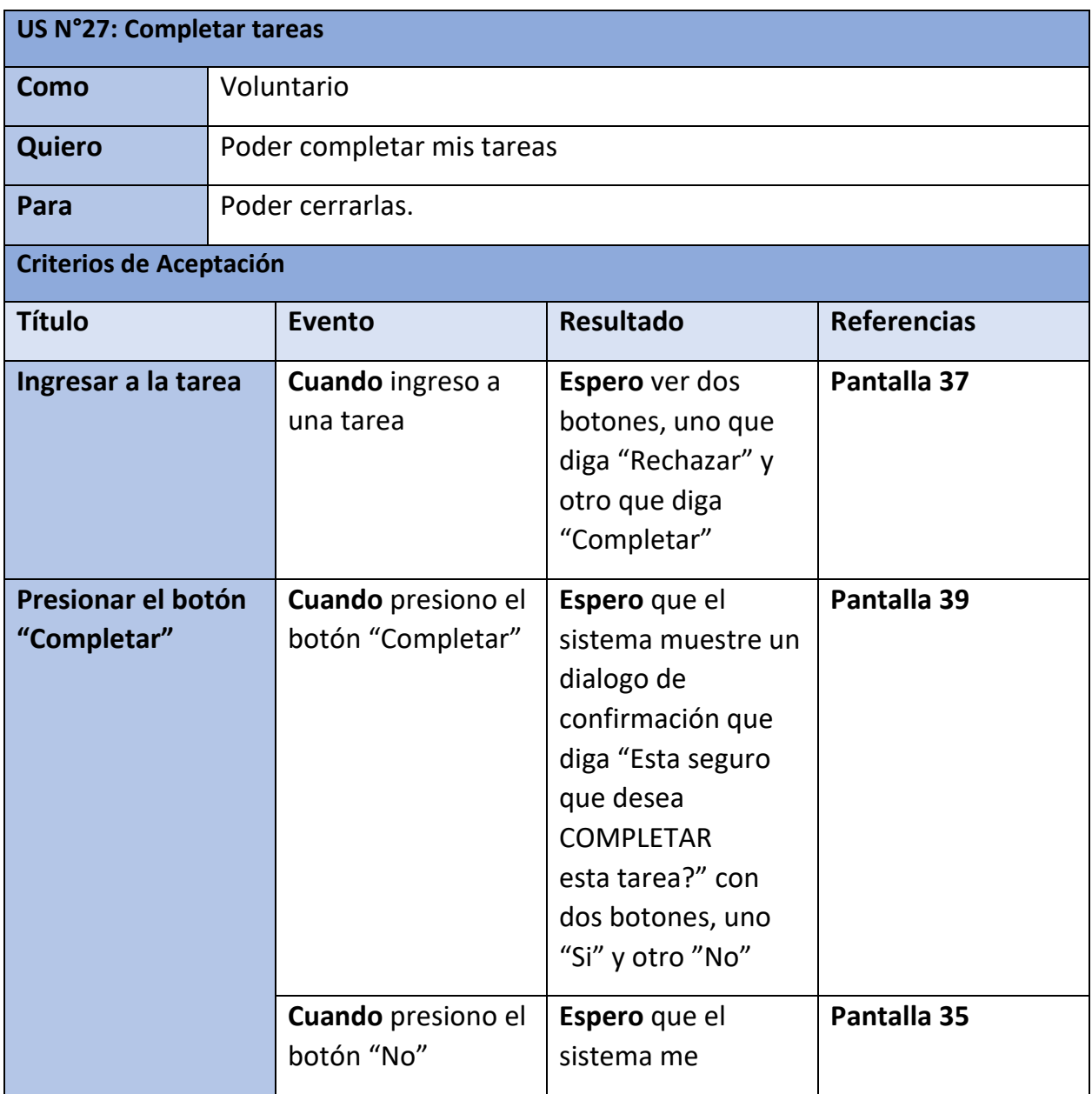

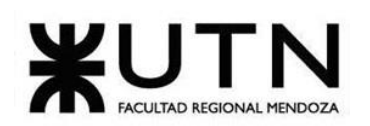

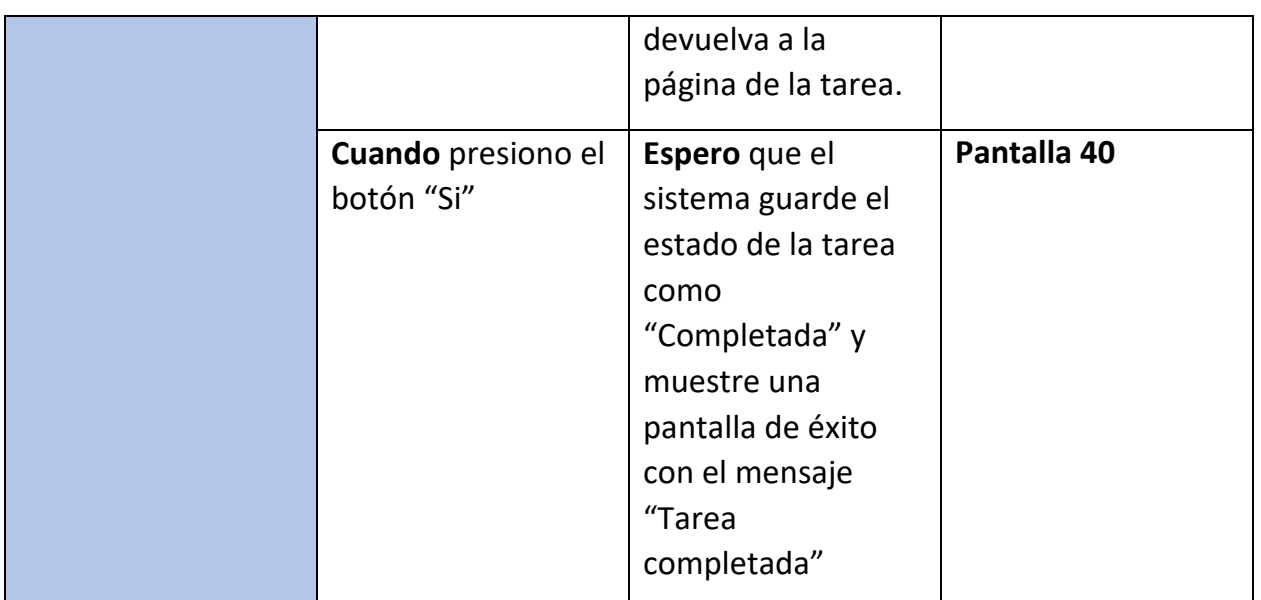

*Tabla 29: US 27: Completar tareas.*

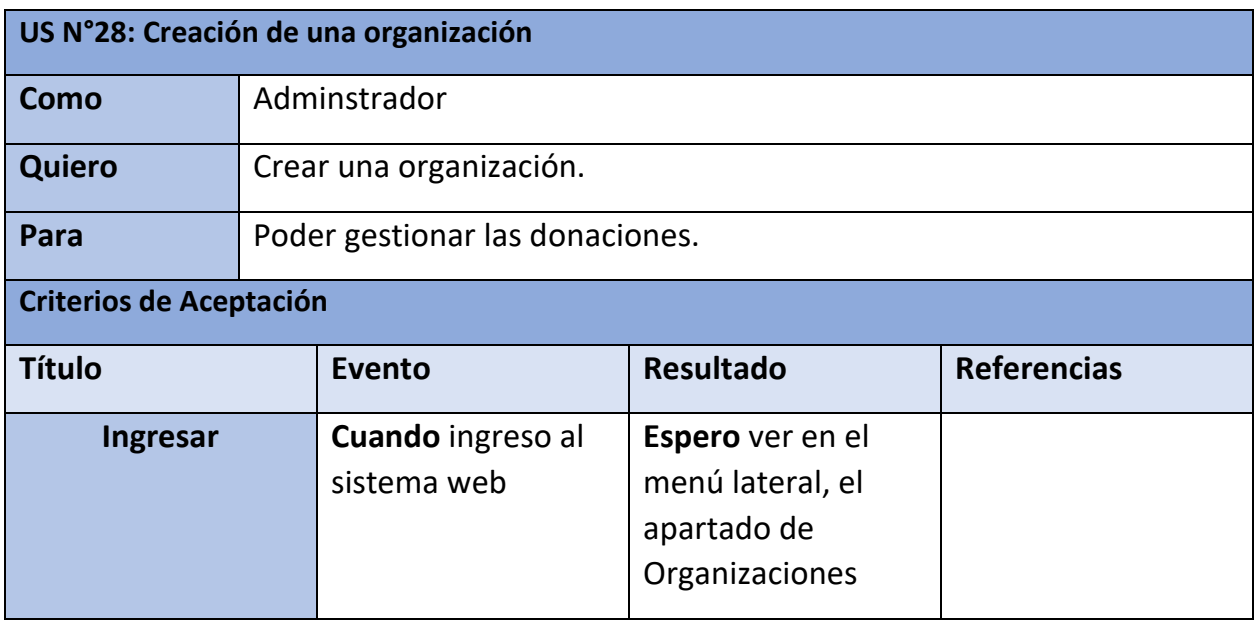

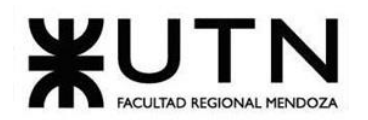

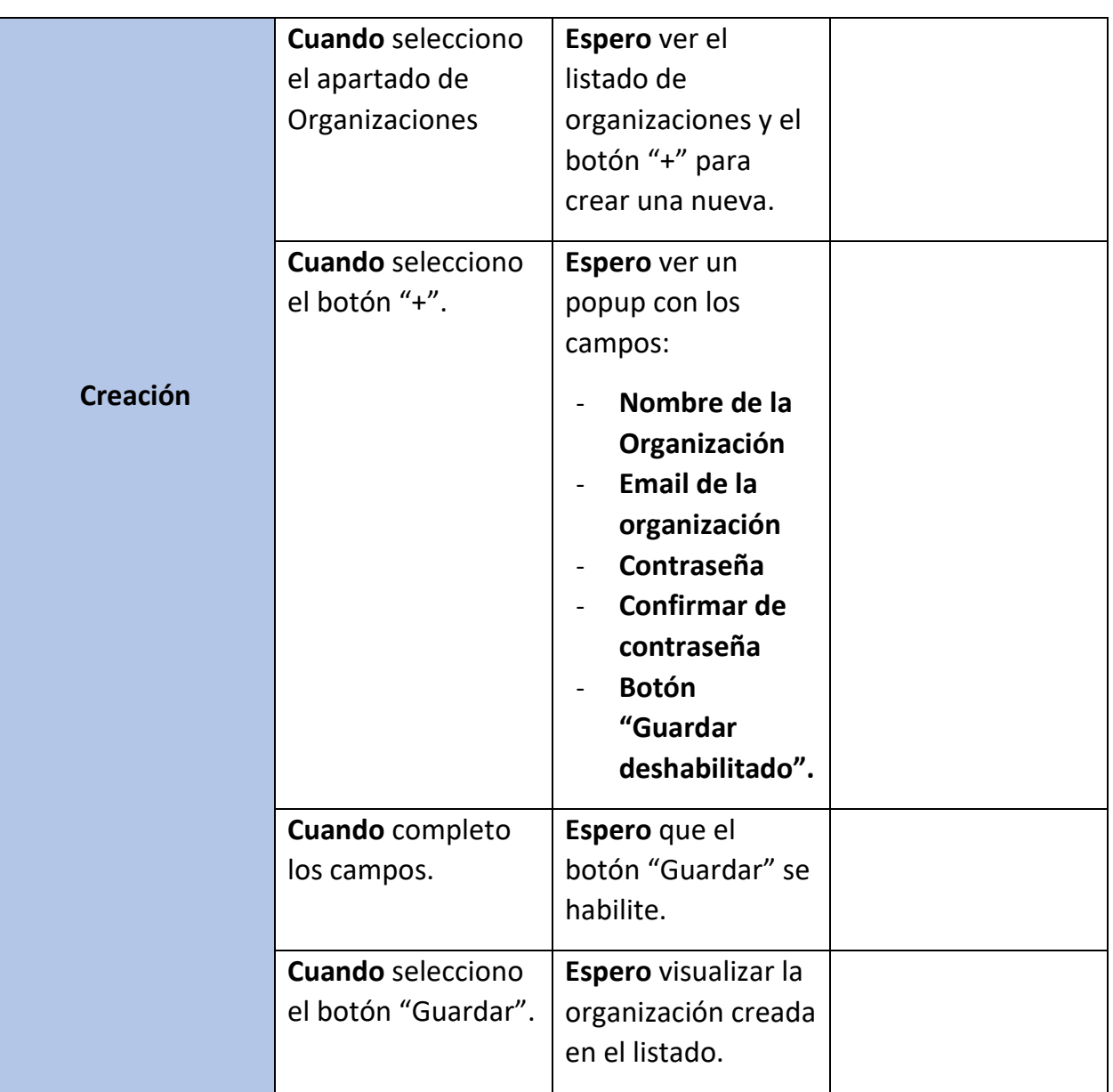

*Tabla 30: US 28: Crear organización*

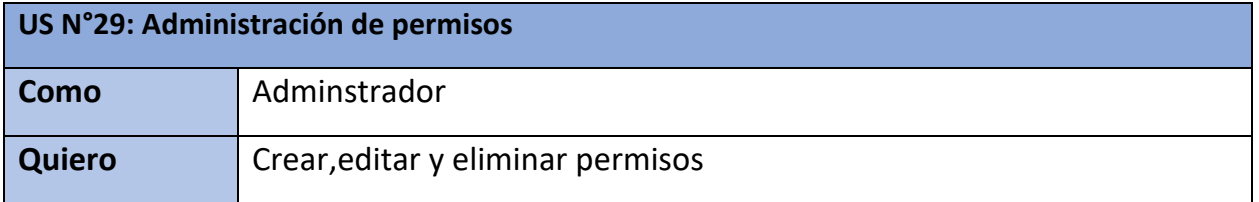

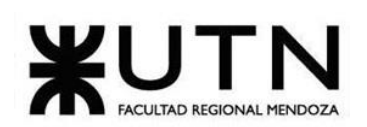

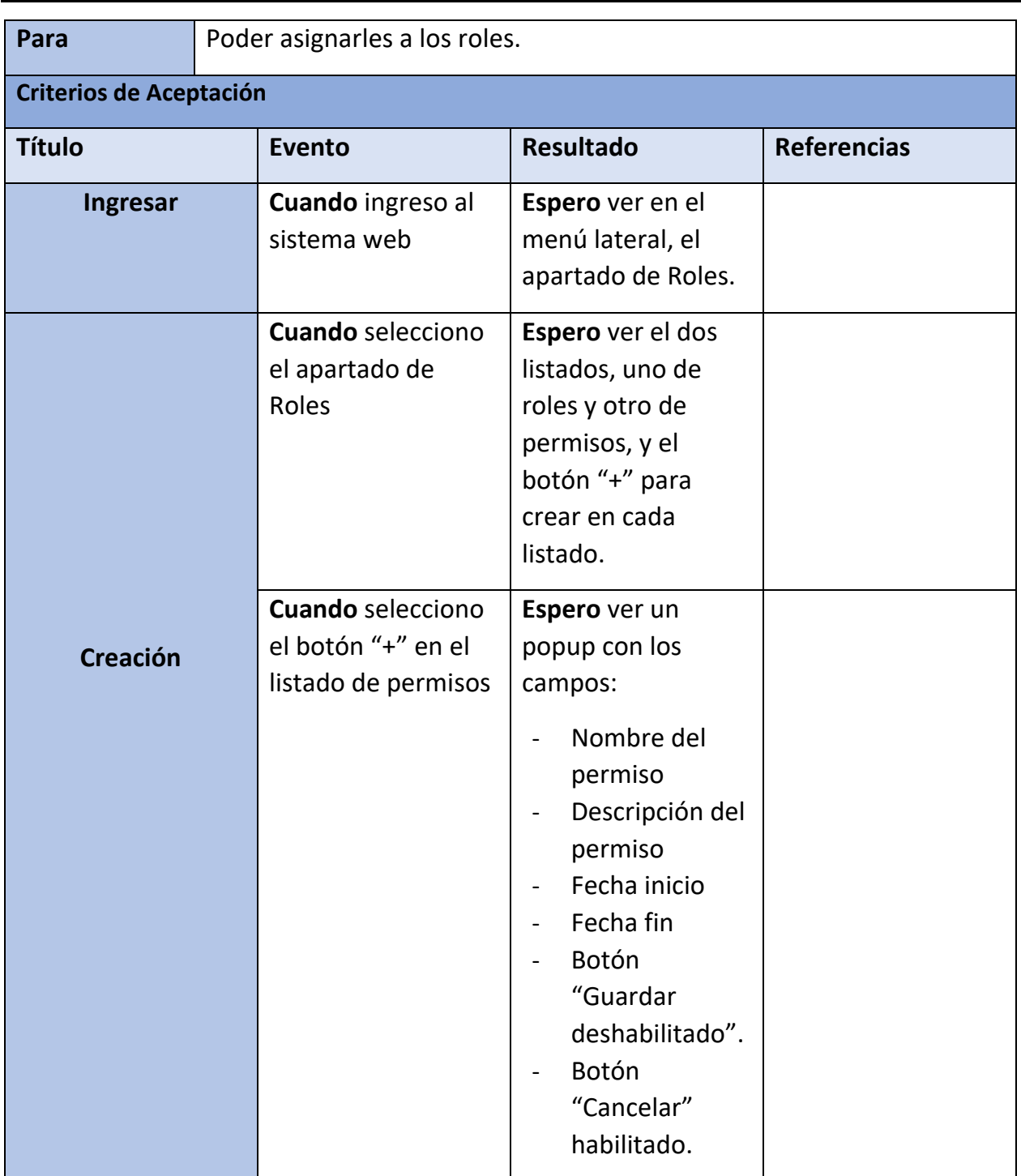

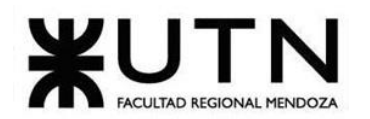

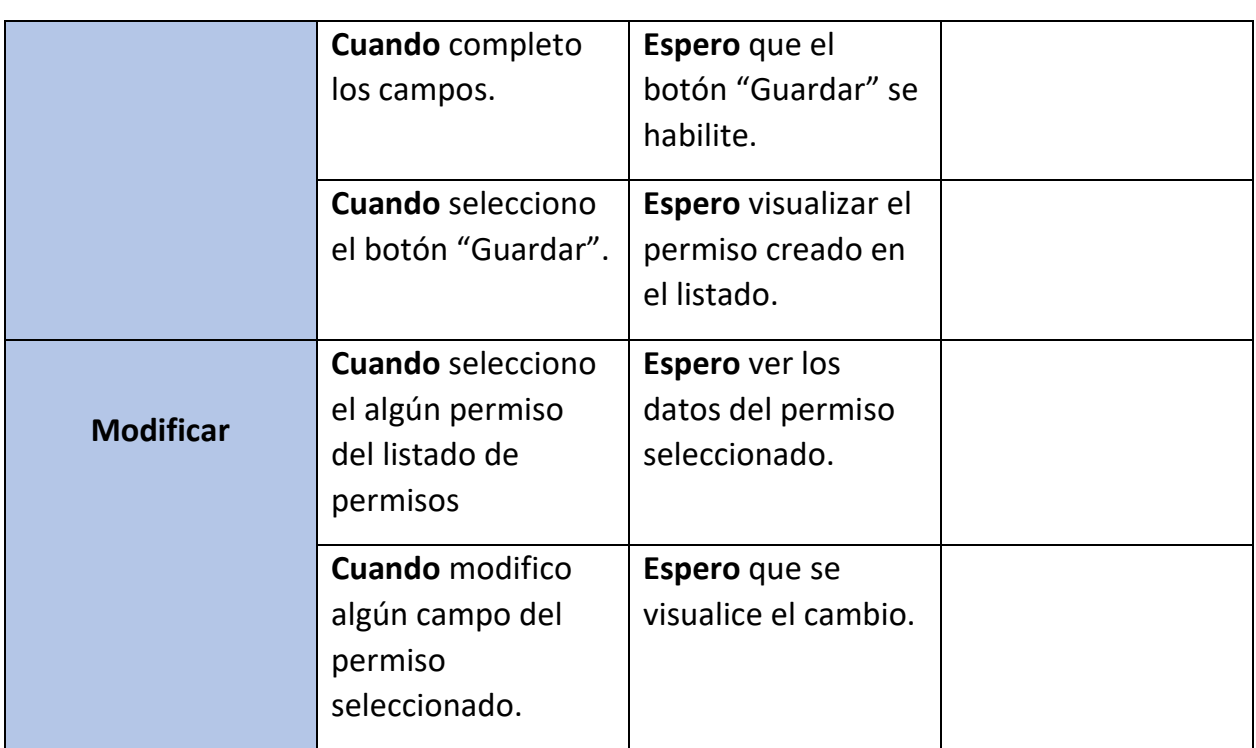

*Tabla 31: US 29: Administración de permisos.*

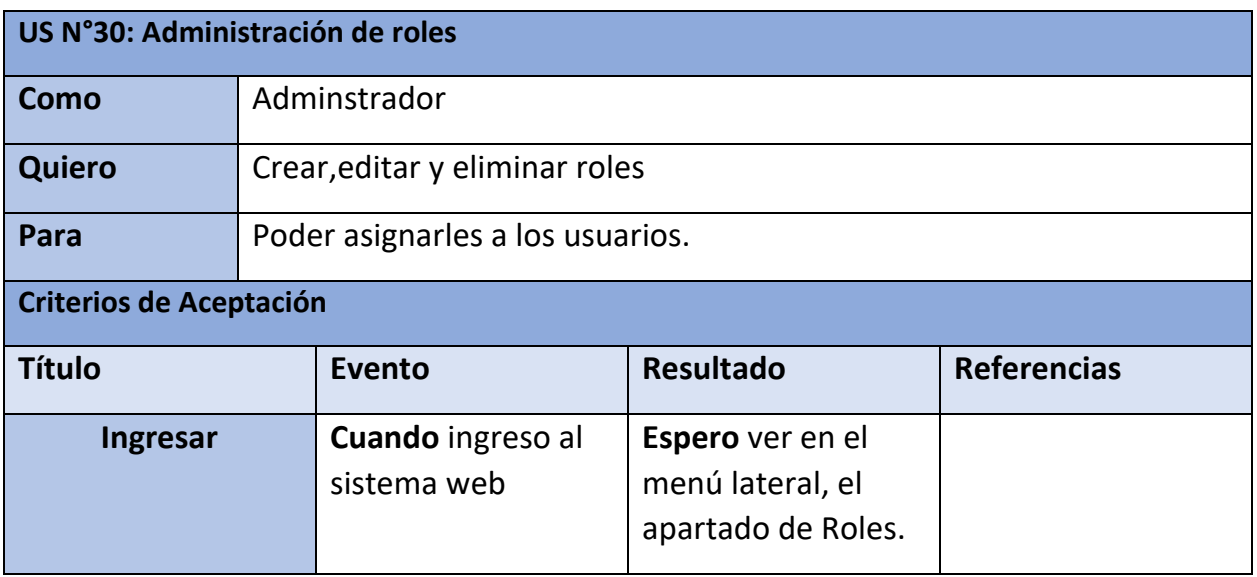

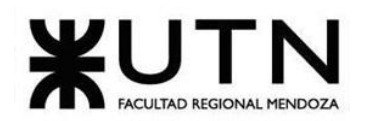

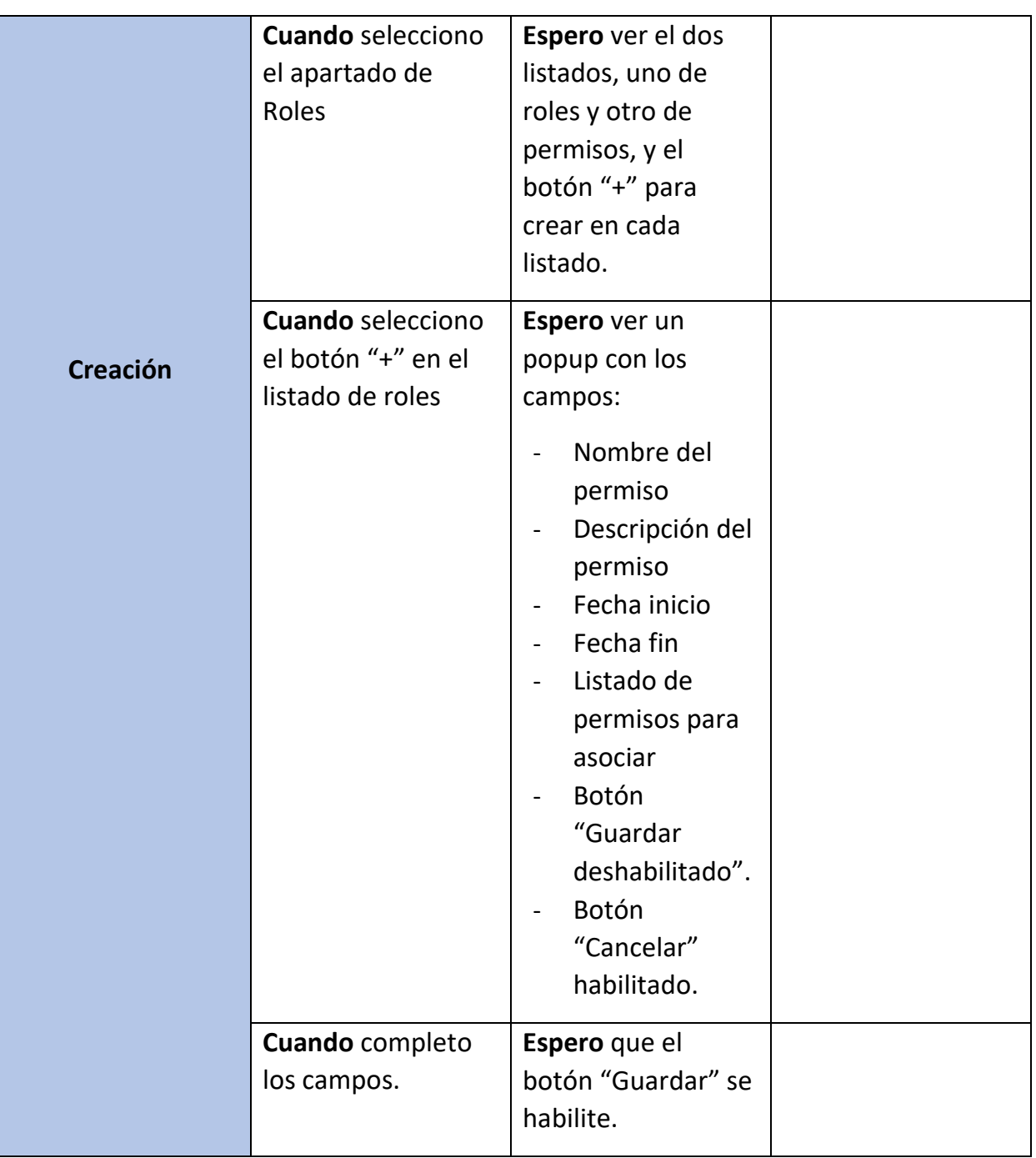

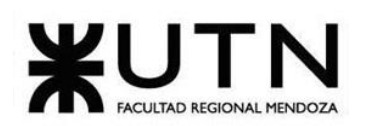

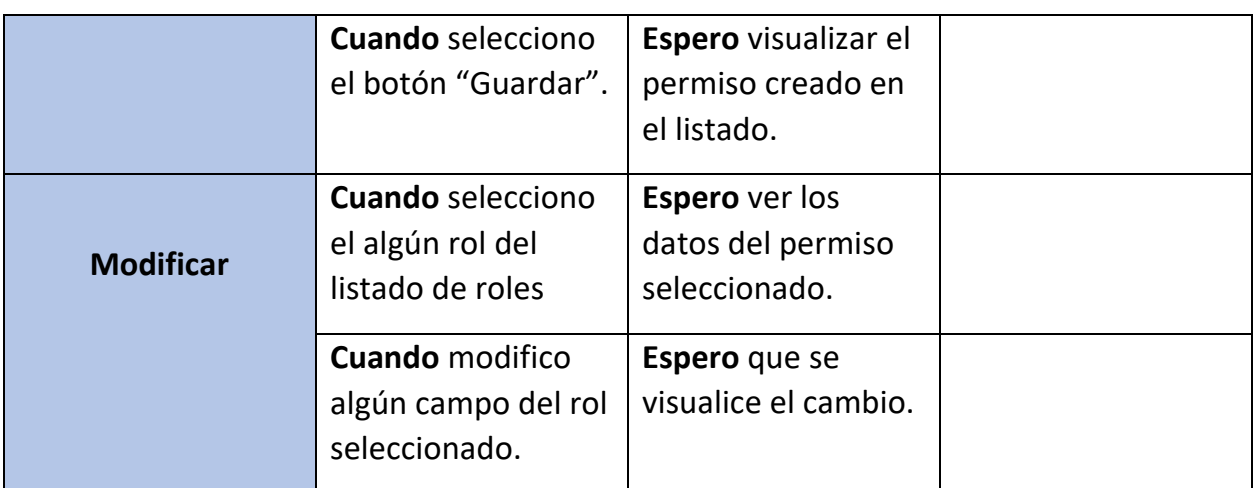

*Tabla 32: US 30: Administración de roles.*

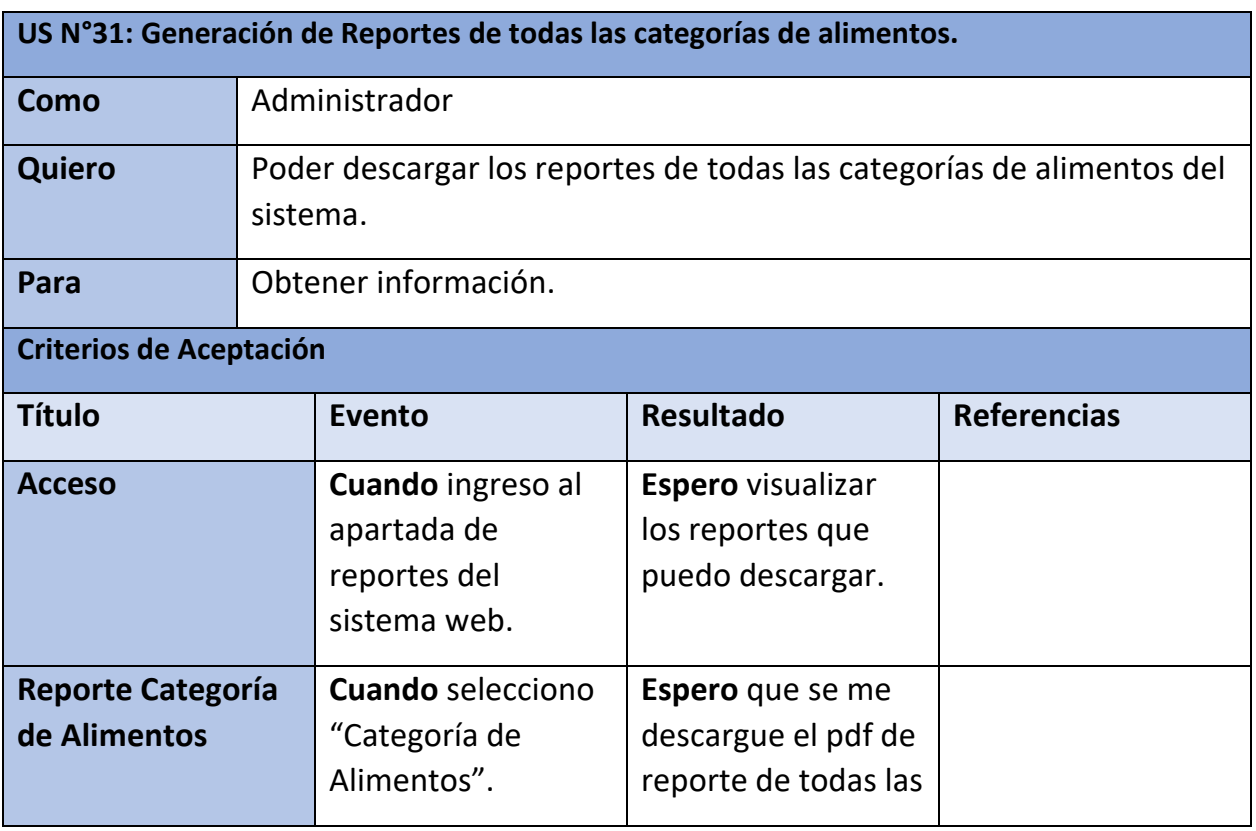

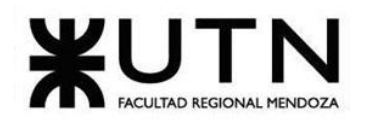

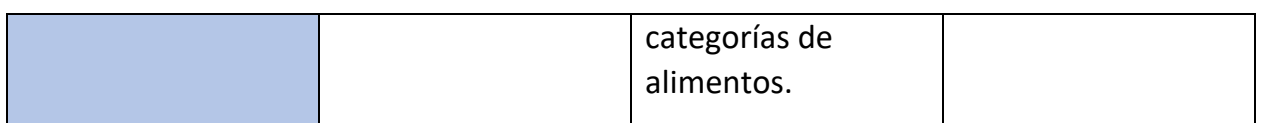

*Tabla 33: US 31: Generación de Reportes de todas las categorías de alimentos.*

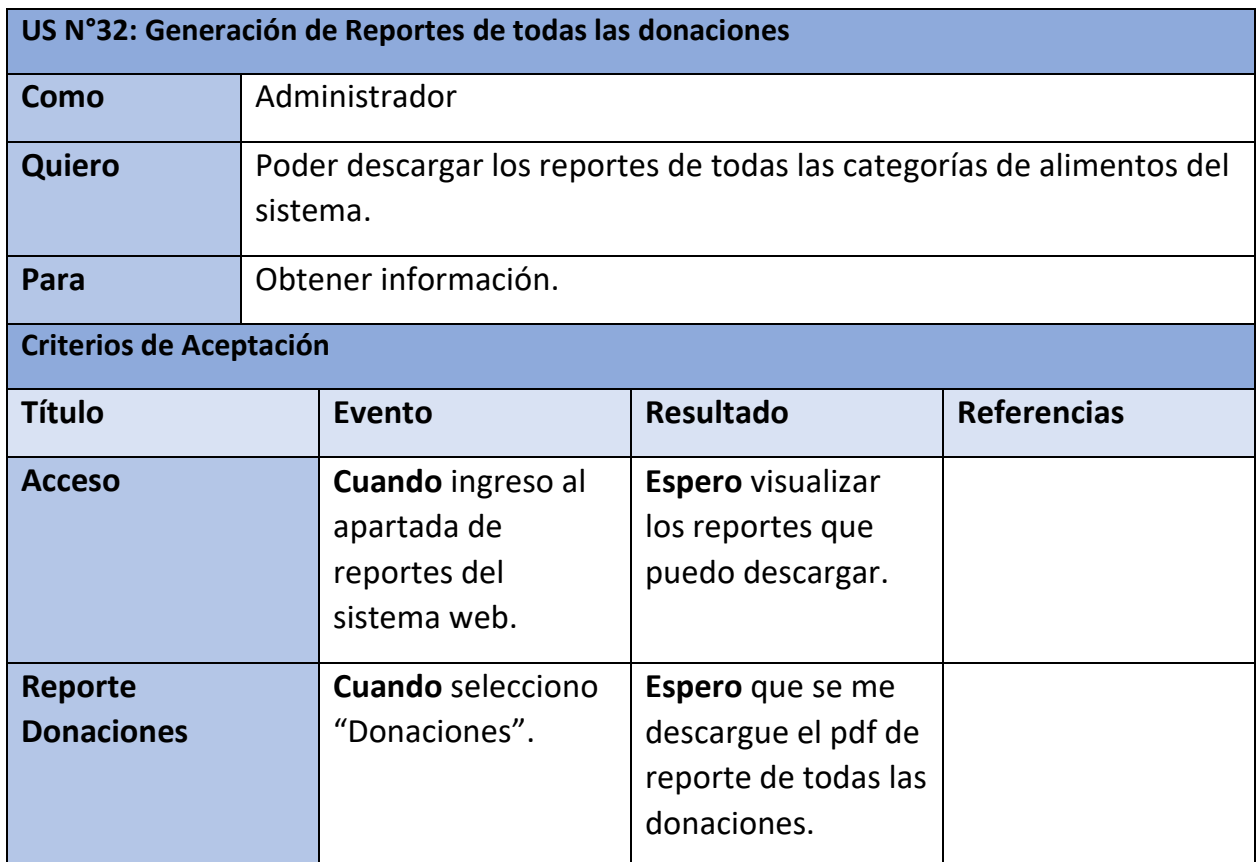

*Tabla 34: US 32: Generación de Reportes de todas las donaciones.*

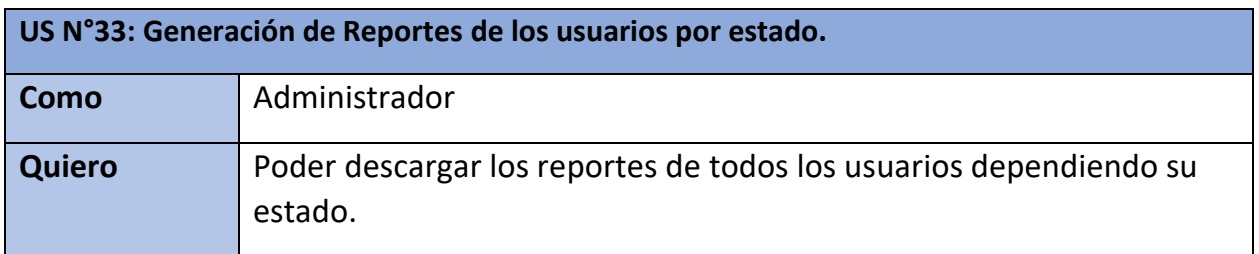

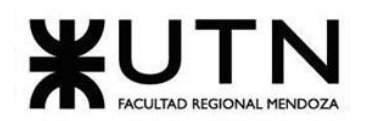

 **Ingeniería en Sistemas de Información PROYECTO FINAL - 2023**

| Para                                  | Obtener información.                                                    |                                                                                                    |                    |
|---------------------------------------|-------------------------------------------------------------------------|----------------------------------------------------------------------------------------------------|--------------------|
| <b>Criterios de Aceptación</b>        |                                                                         |                                                                                                    |                    |
| <b>Título</b>                         | Evento                                                                  | <b>Resultado</b>                                                                                                    | <b>Referencias</b> |
| <b>Acceso</b>                         | <b>Cuando ingreso al</b><br>apartada de<br>reportes del<br>sistema web. | <b>Espero</b> visualizar<br>los reportes que<br>puedo descargar.                                                                                                |                    |
| <b>Reporte Usuarios</b><br>por estado | <b>Cuando</b> selecciono<br>"Usuarios por<br>estado"                    | <b>Espero</b> que se<br>visualice un combo<br>"Estado" con todos<br>los estados por el<br>que puedo filtrar.                                                    |                    |
|                                       | <b>Cuando</b> selecciono<br>el estado<br>requerido.                     | Espero que se<br>descargue el pdf<br>con reporte de<br>todos los usuarios<br>con el estado que<br>seleccioné, y que el<br>mismo tenga el<br>filtro que apliqué. |                    |

*Tabla 35: US 33: Generación de Reportes de los usuarios por estado.*

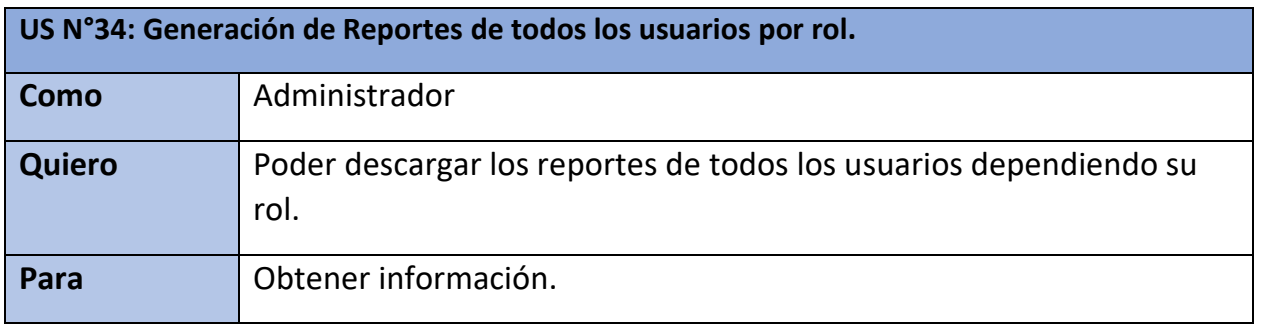

Bouza, Emiliano Chiclayo, Sandra **169** Sistema FoodLoop

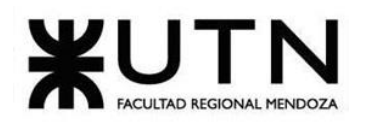

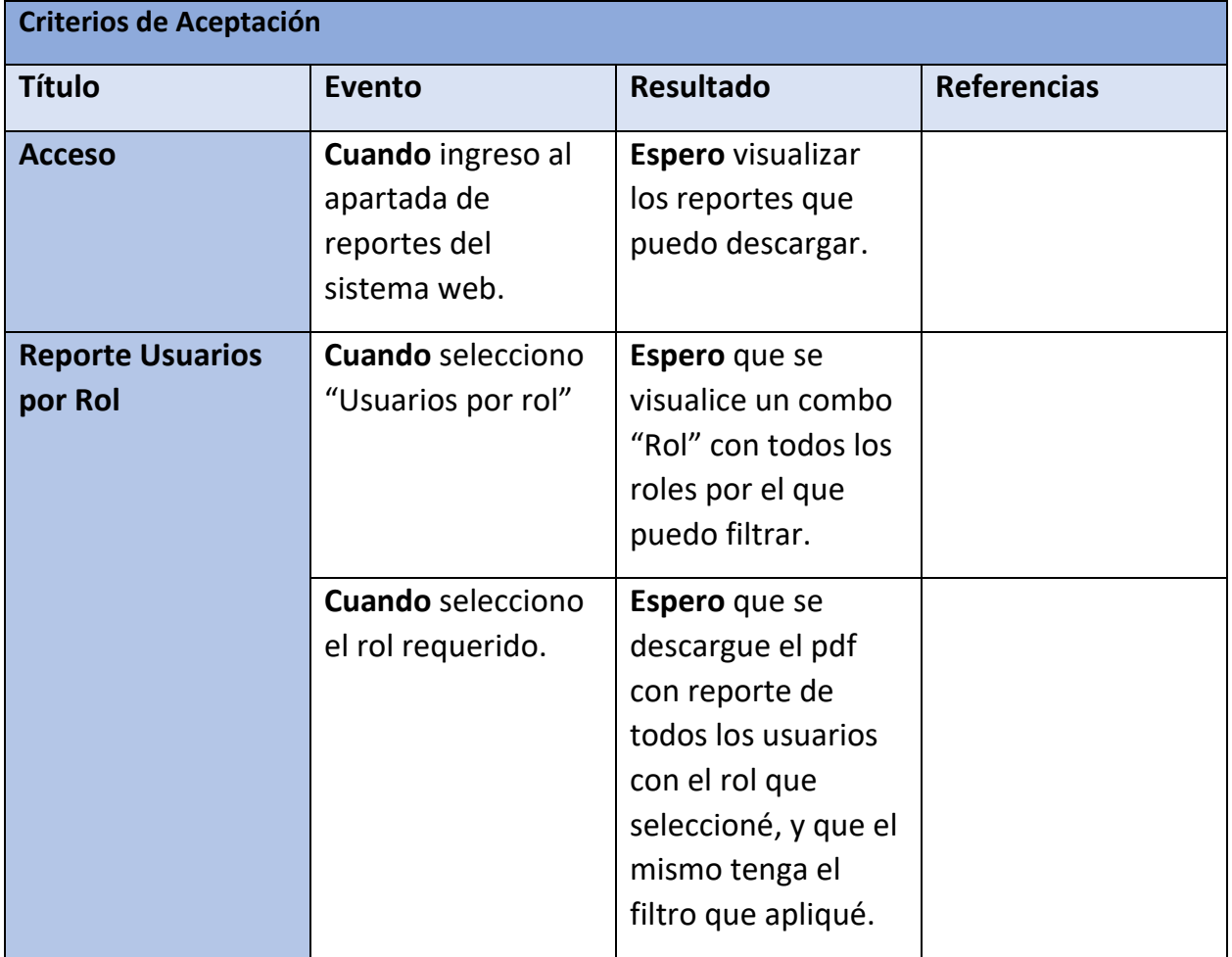

*Tabla 36: US 34: Generación de Reportes de todas los usuarios por rol.*

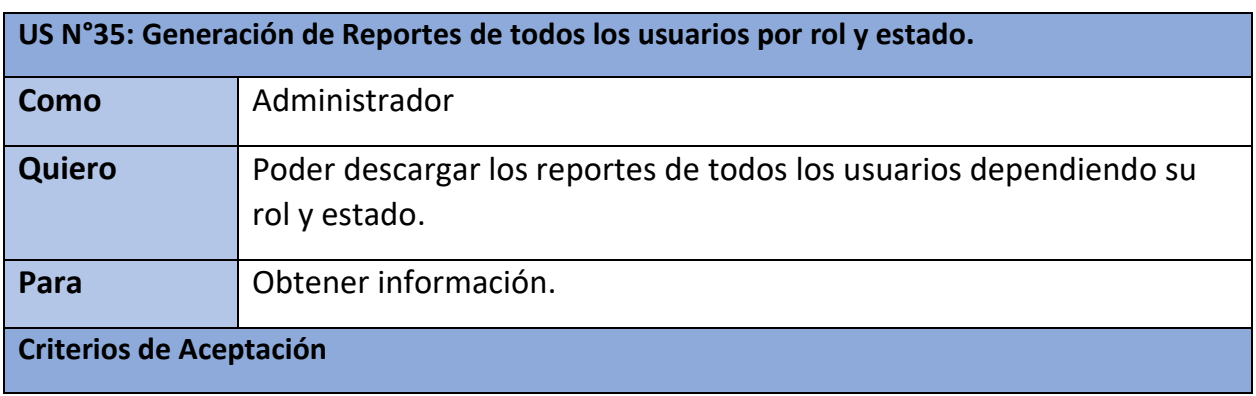

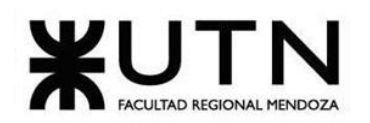

 **Ingeniería en Sistemas de Información PROYECTO FINAL - 2023**

| <b>Título</b>                                | Evento                                                           | <b>Resultado</b>                                                                                                    | <b>Referencias</b> |
|----------------------------------------------|------------------------------------------------------------------|----------------------------------------------------------------------------------------------------|--------------------|
| <b>Acceso</b>                                | Cuando ingreso al<br>apartada de<br>reportes del<br>sistema web. | <b>Espero</b> visualizar<br>los reportes que<br>puedo descargar.                                                                                                    |                    |
| <b>Reporte Usuarios</b><br>por Rol y Estado. | Cuando selecciono<br>"Usuarios por rol y<br>estado"              | <b>Espero</b> que se<br>visualice un combo<br>"Estado" y "Rol"<br>con todos los<br>estados y roles por<br>los que puedo<br>filtrar.                                             |                    |
|                                              | Cuando selecciono<br>el rol y estado<br>requerido.               | <b>Espero</b> que se<br>descargue el pdf<br>con reporte de<br>todos los usuarios<br>con el rol y estado<br>que seleccioné, y<br>que el mismo tenga<br>el filtro que<br>apliqué. |                    |

*Tabla 37: US 35: Generación de Reportes de todos los usuarios por rol y estado.*

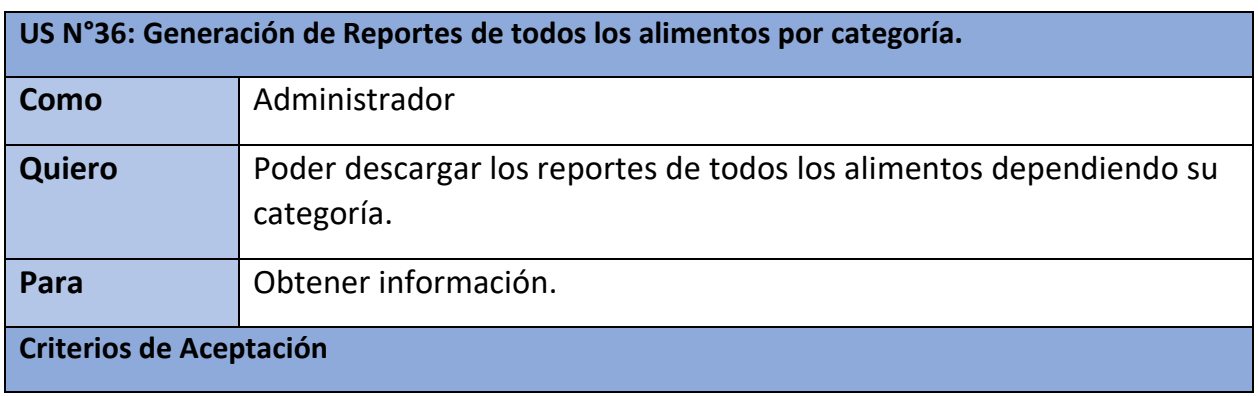

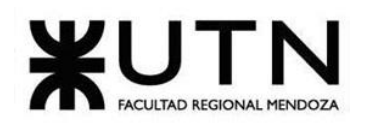

 **Ingeniería en Sistemas de Información PROYECTO FINAL - 2023**

| <b>Título</b>                             | <b>Evento</b>                                                    | <b>Resultado</b>                                                                                                    | <b>Referencias</b> |
|-------------------------------------------|------------------------------------------------------------------|----------------------------------------------------------------------------------------------------|--------------------|
| <b>Acceso</b>                             | Cuando ingreso al<br>apartada de<br>reportes del<br>sistema web. | <b>Espero</b> visualizar<br>los reportes que<br>puedo descargar.                                                                                                    |                    |
| <b>Reporte Alimentos</b><br>por Categoría | <b>Cuando</b> selecciono<br>"Alimentos por<br>Categoría".        | Espero que se<br>visualice un combo<br>de categorías con<br>las que puedo<br>filtrar.                                                                                            |                    |
|                                           | <b>Cuando</b> selecciono<br>la categoría<br>requerida.           | Espero que se<br>descargue el pdf<br>con reporte de<br>todos los alimentos<br>que sean de la<br>categoría con la<br>que filtré y que el<br>mismo contenga el<br>filtro aplicado. |                    |

*Tabla 38: US 36: Generación de Reportes de todos los alimentos por categoría.*

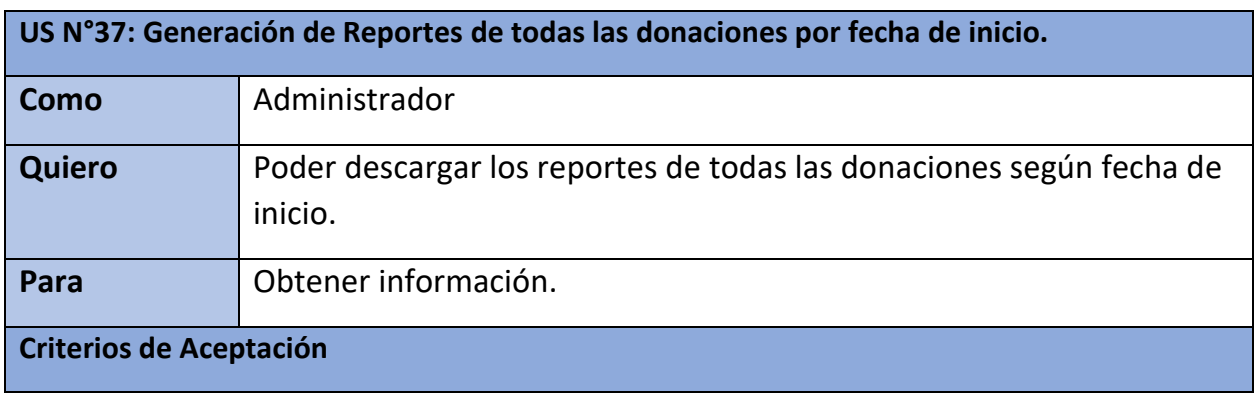

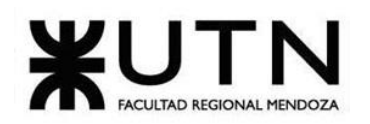

 **Ingeniería en Sistemas de Información PROYECTO FINAL - 2023**

| <b>Título</b>                                          | Evento                                                           | <b>Resultado</b>                                                                                                    | <b>Referencias</b> |
|--------------------------------------------------------|------------------------------------------------------------------|----------------------------------------------------------------------------------------------------|--------------------|
| <b>Acceso</b>                                          | Cuando ingreso al<br>apartada de<br>reportes del<br>sistema web. | <b>Espero</b> visualizar<br>los reportes que<br>puedo descargar.                                                                                                    |                    |
| <b>Reporte</b><br><b>Donaciones por</b><br>fecha desde | <b>Cuando</b> selecciono<br>"Donaciones<br>Desde"                | Espero que se<br>visualice un campo<br>fecha desde en<br>donde seleccione a<br>partir de cuando<br>filtrar las<br>donaciones.                                            |                    |
|                                                        | <b>Cuando</b> selecciono<br>la fecha requerida.                  | Espero que se<br>descargue el pdf<br>con el reporte de<br>todas las<br>donaciones desde<br>la fecha que se<br>ingresó, y que el<br>mismo contenga la<br>fecha ingresada. |                    |

*Tabla 39: US 37: Generación de Reportes de todas las donaciones por fecha de inicio.*

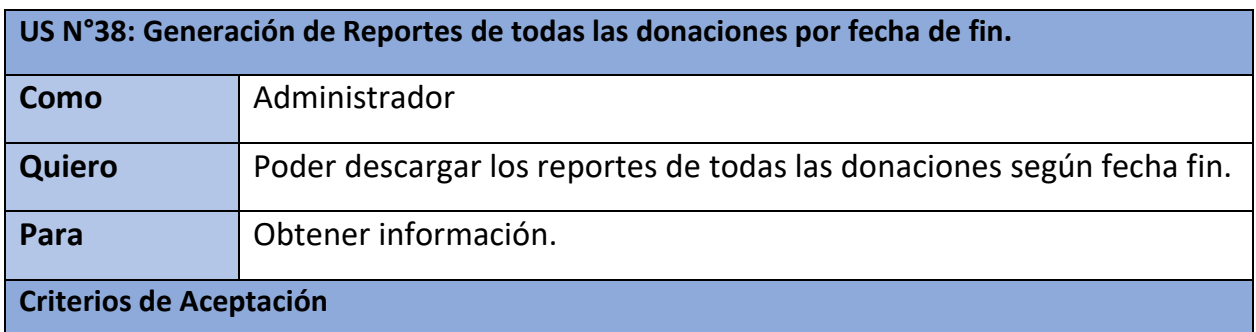

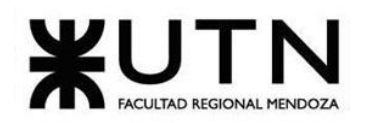

 **Ingeniería en Sistemas de Información PROYECTO FINAL - 2023**

| <b>Título</b>                                          | Evento                                                           | <b>Resultado</b>                                                                                                    | <b>Referencias</b> |
|--------------------------------------------------------|------------------------------------------------------------------|----------------------------------------------------------------------------------------------------|--------------------|
| <b>Acceso</b>                                          | Cuando ingreso al<br>apartada de<br>reportes del<br>sistema web. | <b>Espero</b> visualizar<br>los reportes que<br>puedo descargar.                                                                                                    |                    |
| <b>Reporte</b><br><b>Donaciones por</b><br>fecha hasta | <b>Cuando</b> selecciono<br>"Donaciones<br>Hasta".               | <b>Espero</b> que se<br>visualice un campo<br>fecha hasta en<br>donde seleccione<br>hasta que fecha<br>filtrar las<br>donaciones.                                                        |                    |
|                                                        | <b>Cuando</b> selecciono<br>la fecha requerida.                  | <b>Espero</b> que se<br>descargue el pdf<br>con el reporte de<br>todas las<br>donaciones hasta la<br>fecha que se<br>ingresó, y que el<br>mismo contenga la<br>fecha hasta<br>ingresada. |                    |

*Tabla 40: US 38: Generación de Reportes de todas las donaciones por fecha de fin.*

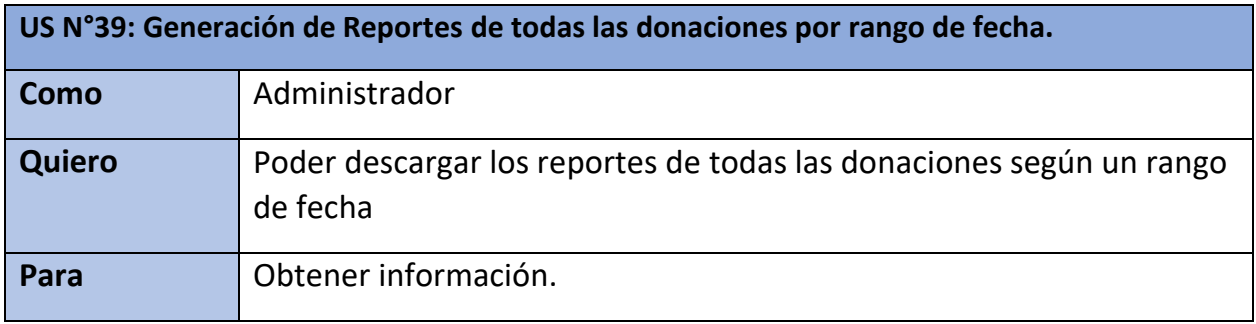

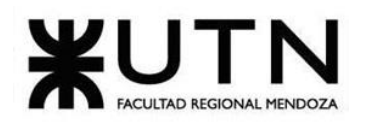

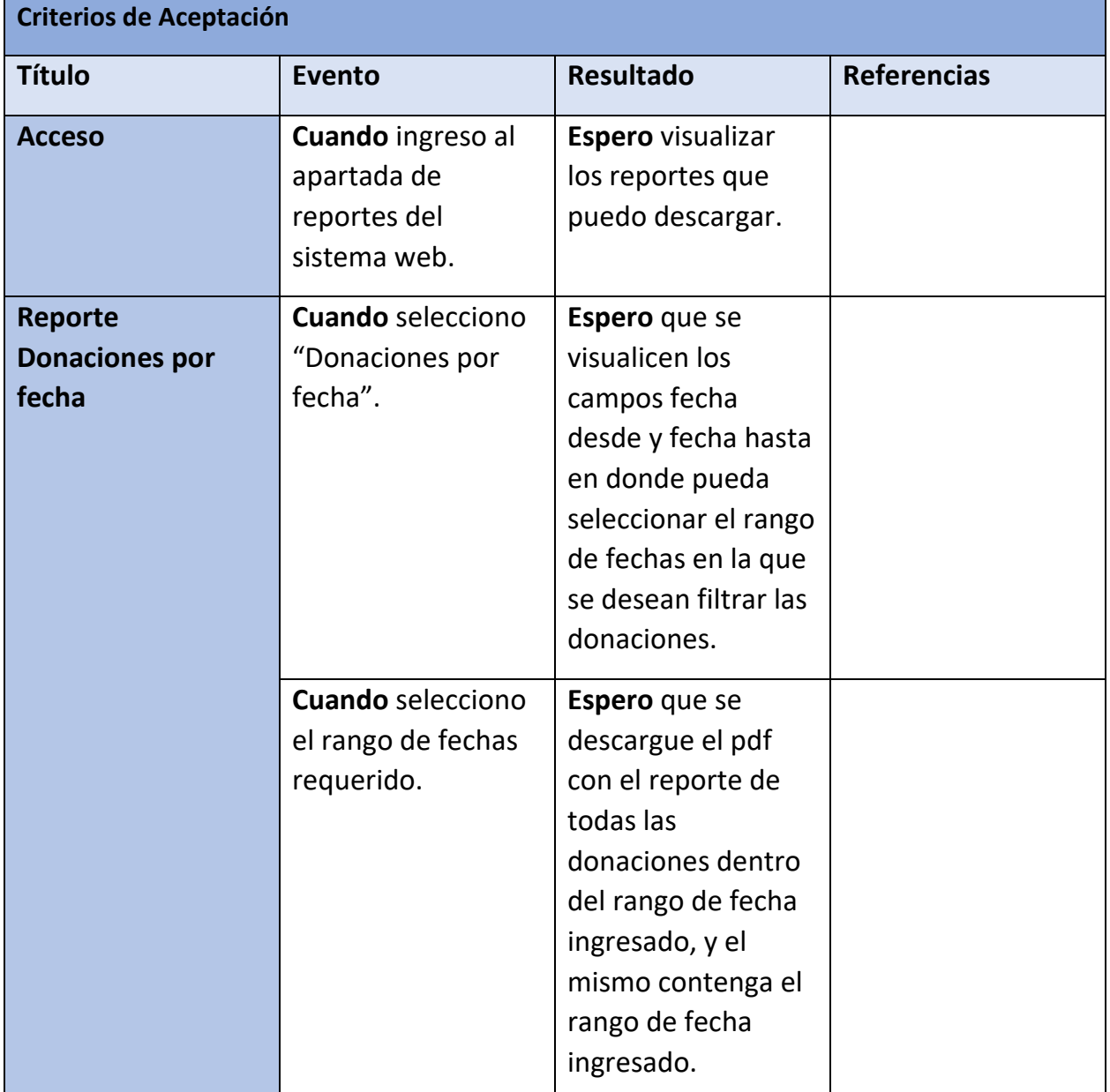

*Tabla 41: US 39: Generación de Reportes de todas las donaciones por rango de fecha.*

# **Pantallas y reportes.**

**Login y Registro:**

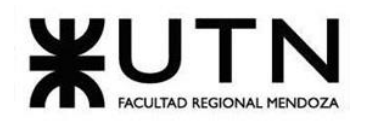

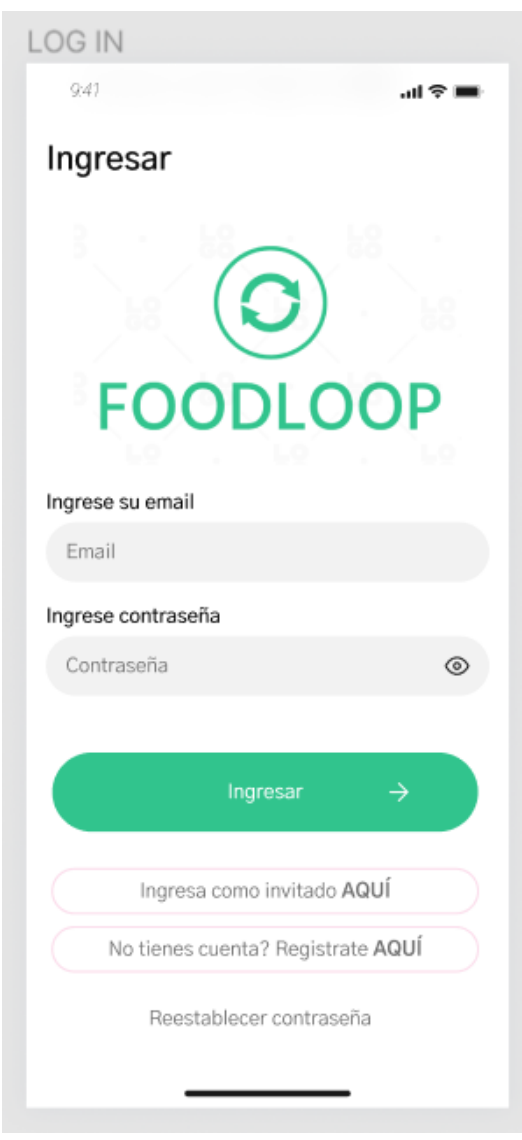

*Pantalla 1: Login*

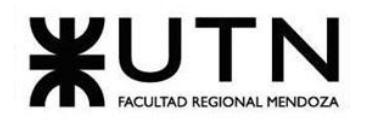

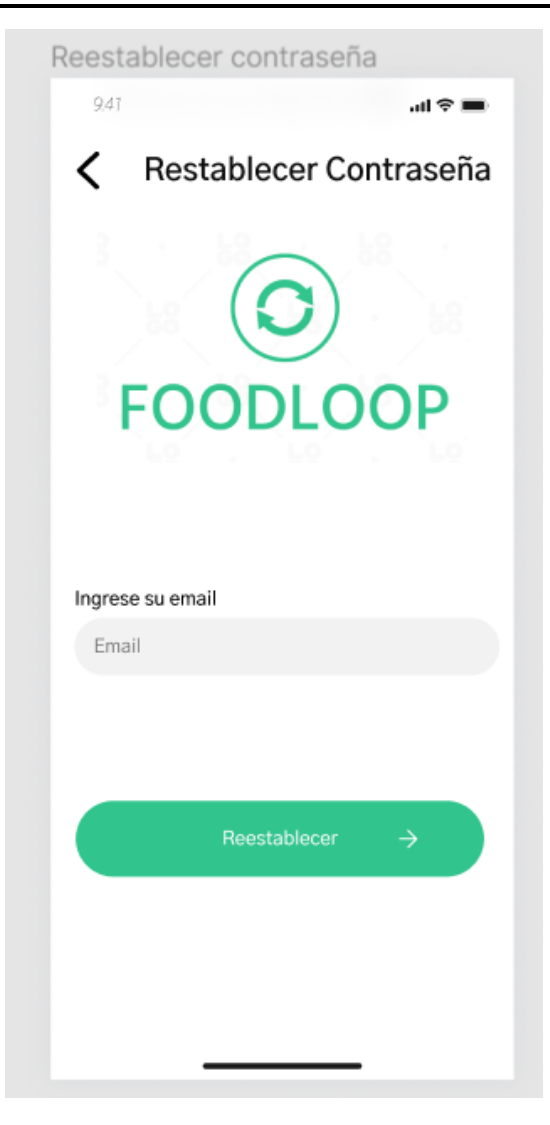

*Pantalla 2: Restablecer Contraseña.*

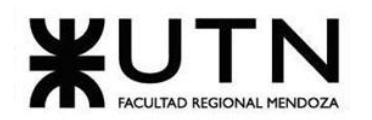

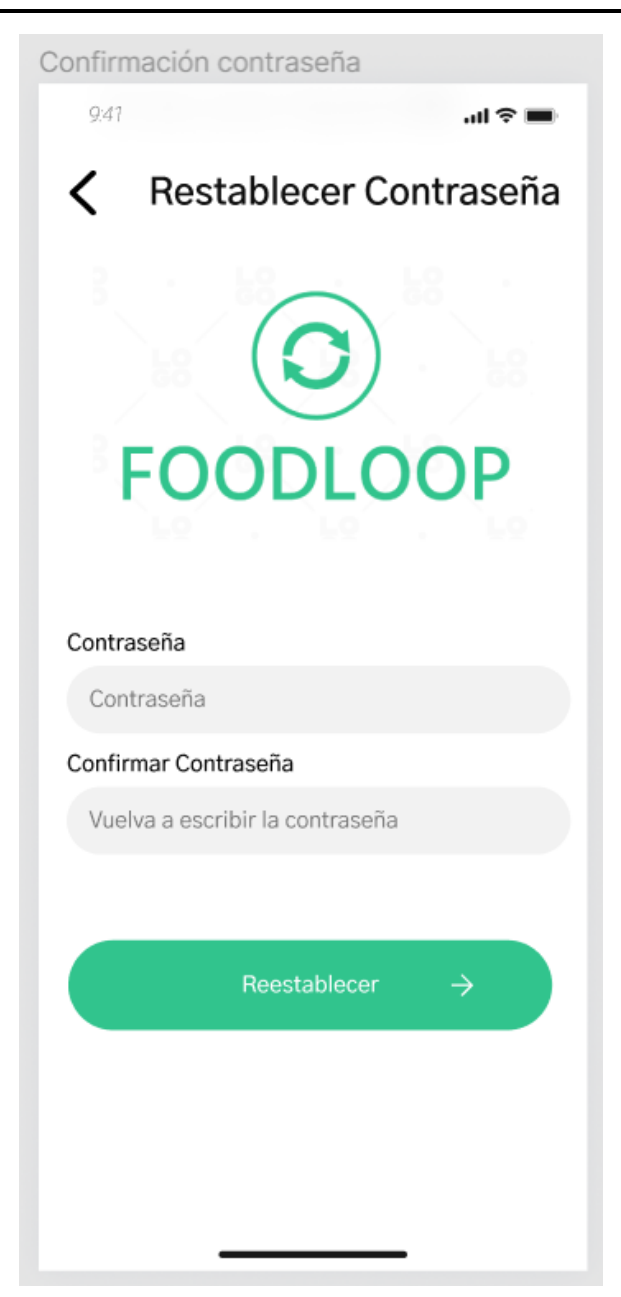

*Pantalla 3: Confirmación de contraseña.*

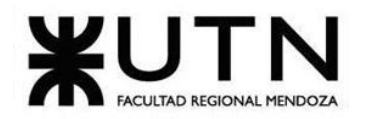

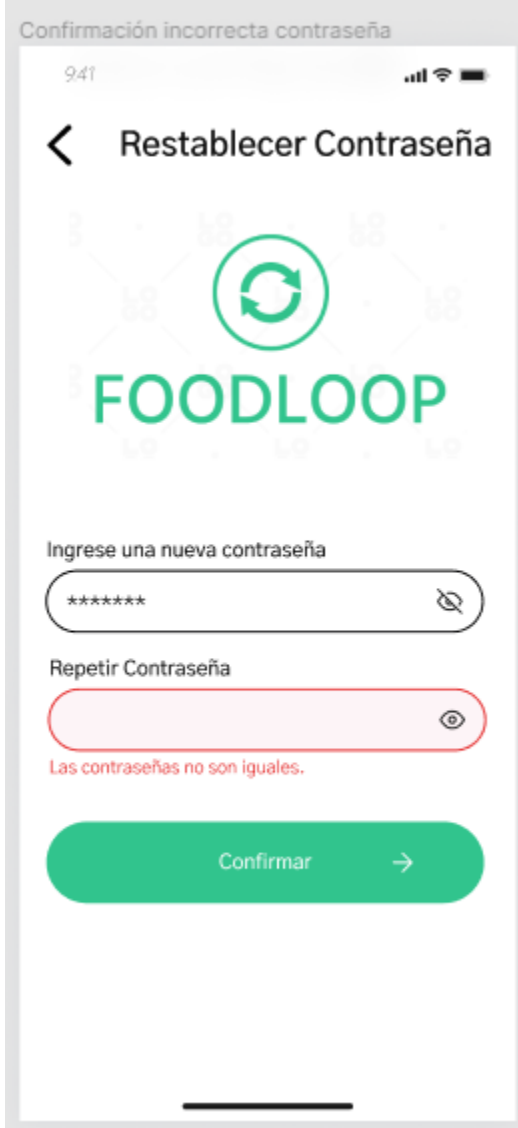

*Pantalla 4: Contraseñas no coinciden.*

Bouza, Emiliano Chiclayo, Sandra **179** Sistema FoodLoop

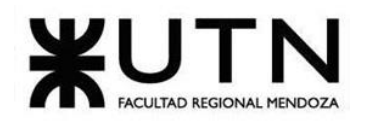

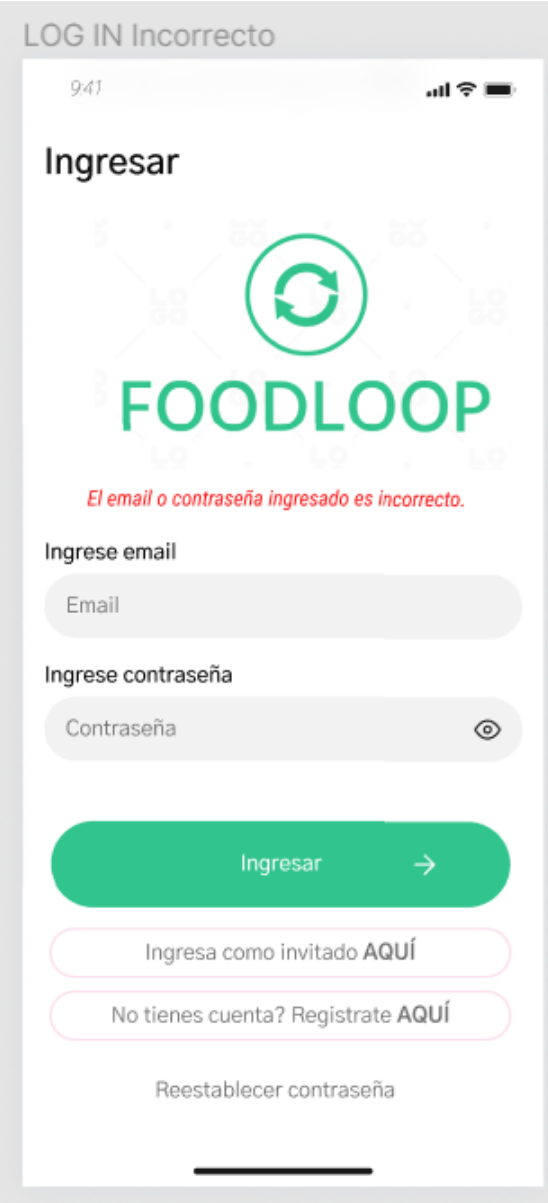

*Pantalla 5: Login fallido.*
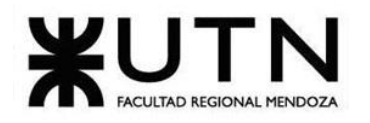

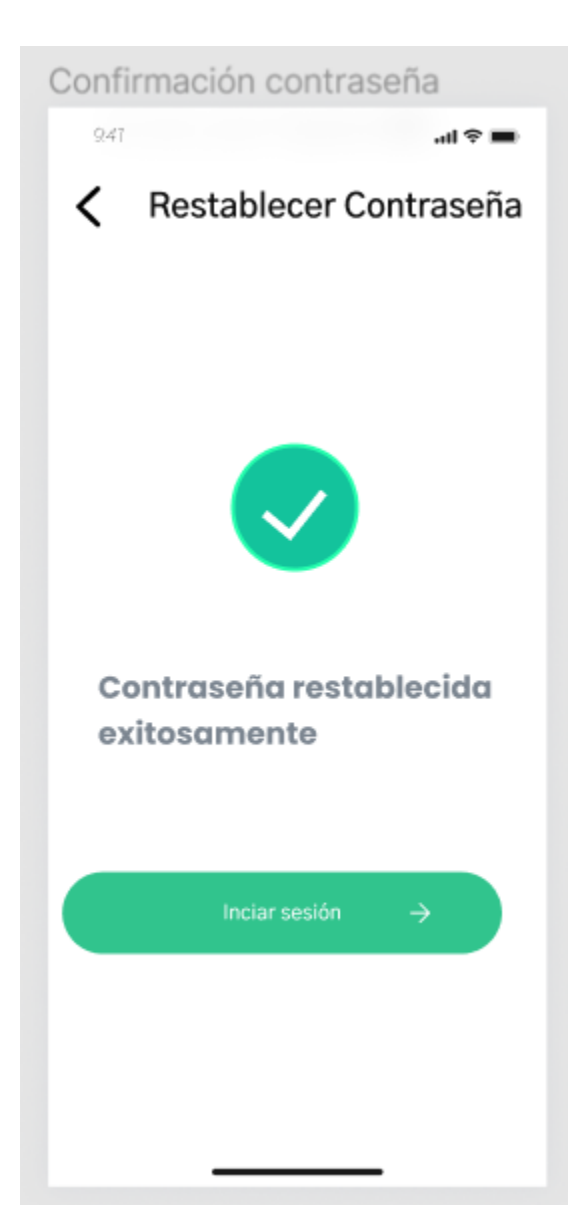

*Pantalla 6: Restablecimiento de contraseña exitoso.*

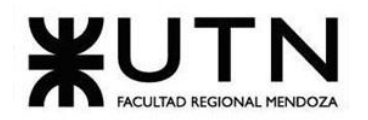

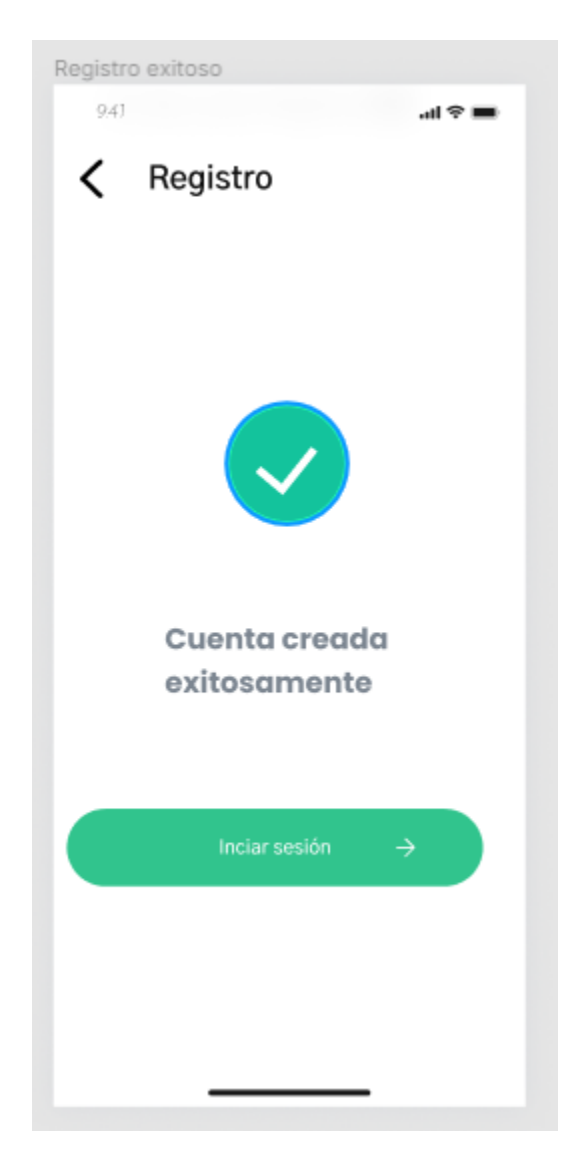

*Pantalla 7: Registro exitoso.*

Bouza, Emiliano Chiclayo, Sandra **182** Sistema FoodLoop

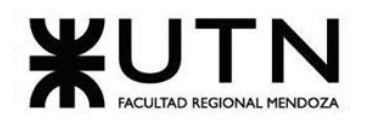

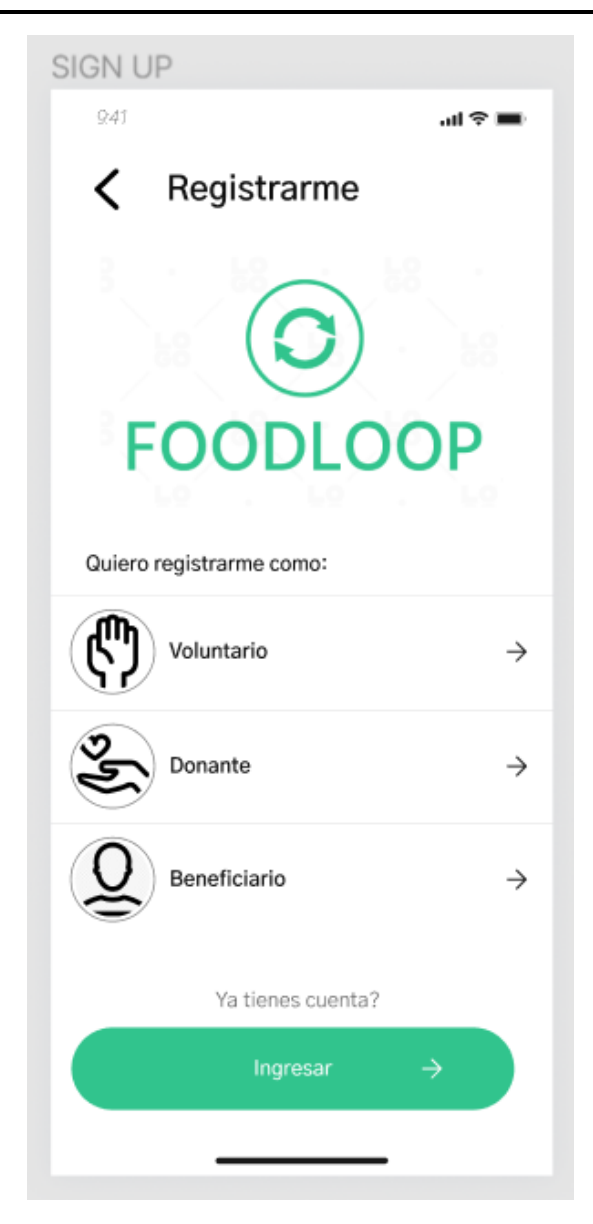

*Pantalla 8: Selección de rol.*

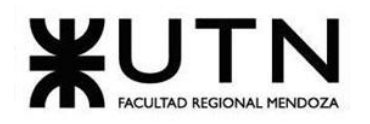

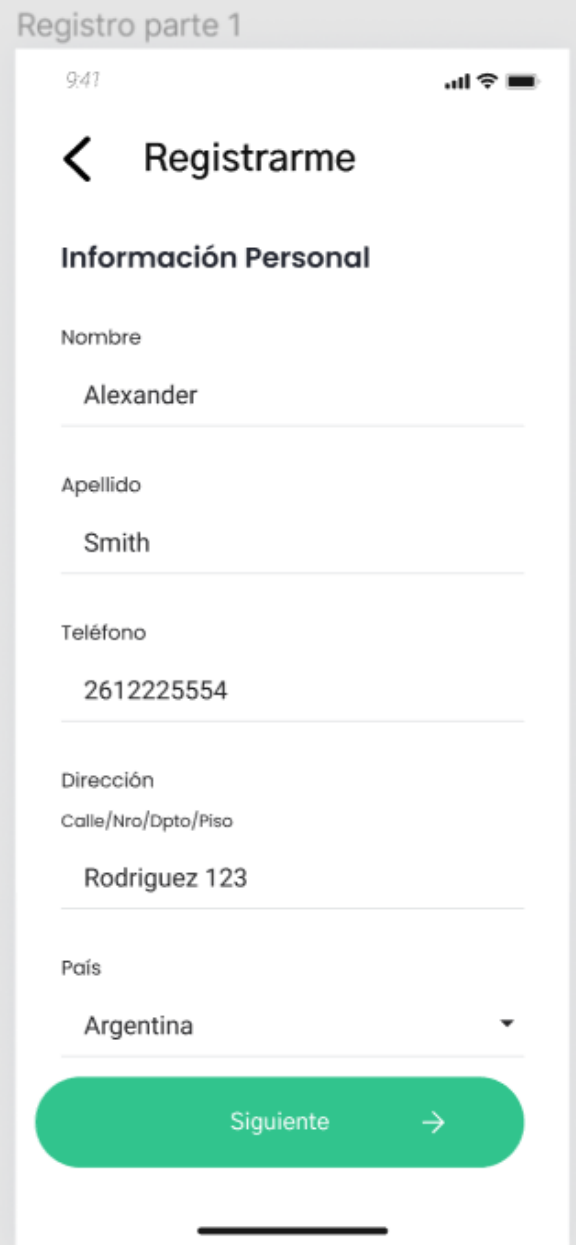

*Pantalla 9: Registro parte1.*

Bouza, Emiliano Chiclayo, Sandra **184** Sistema FoodLoop

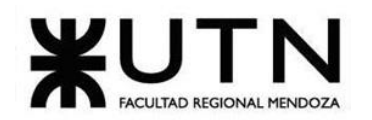

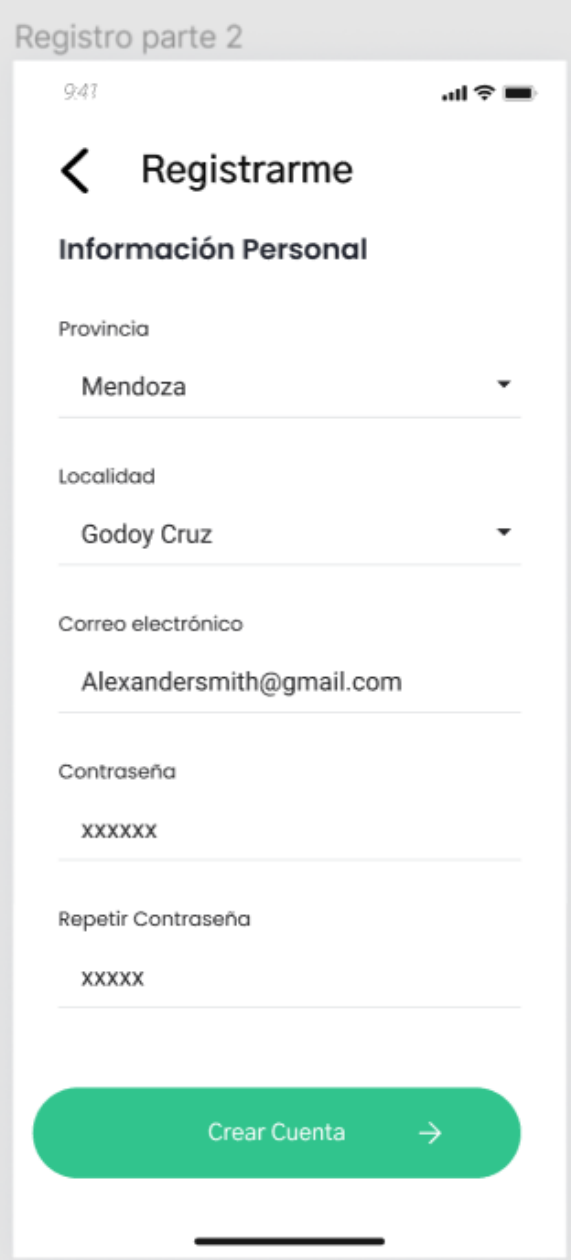

*Pantalla 10: Registro parte 2.*

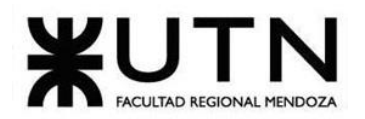

 **Ingeniería en Sistemas de Información PROYECTO FINAL - 2023**

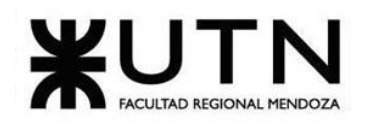

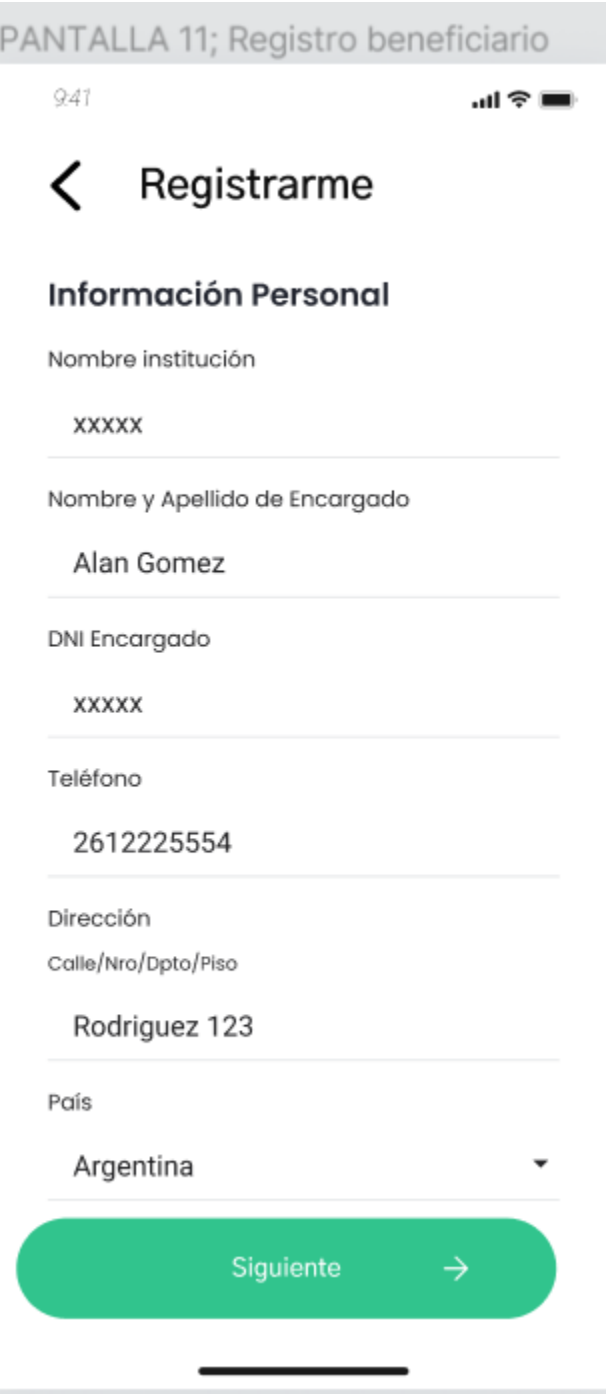

*Pantalla 11: Registro beneficiario.*

Bouza, Emiliano Chiclayo, Sandra **187** Sistema FoodLoop

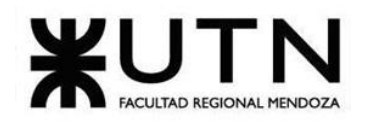

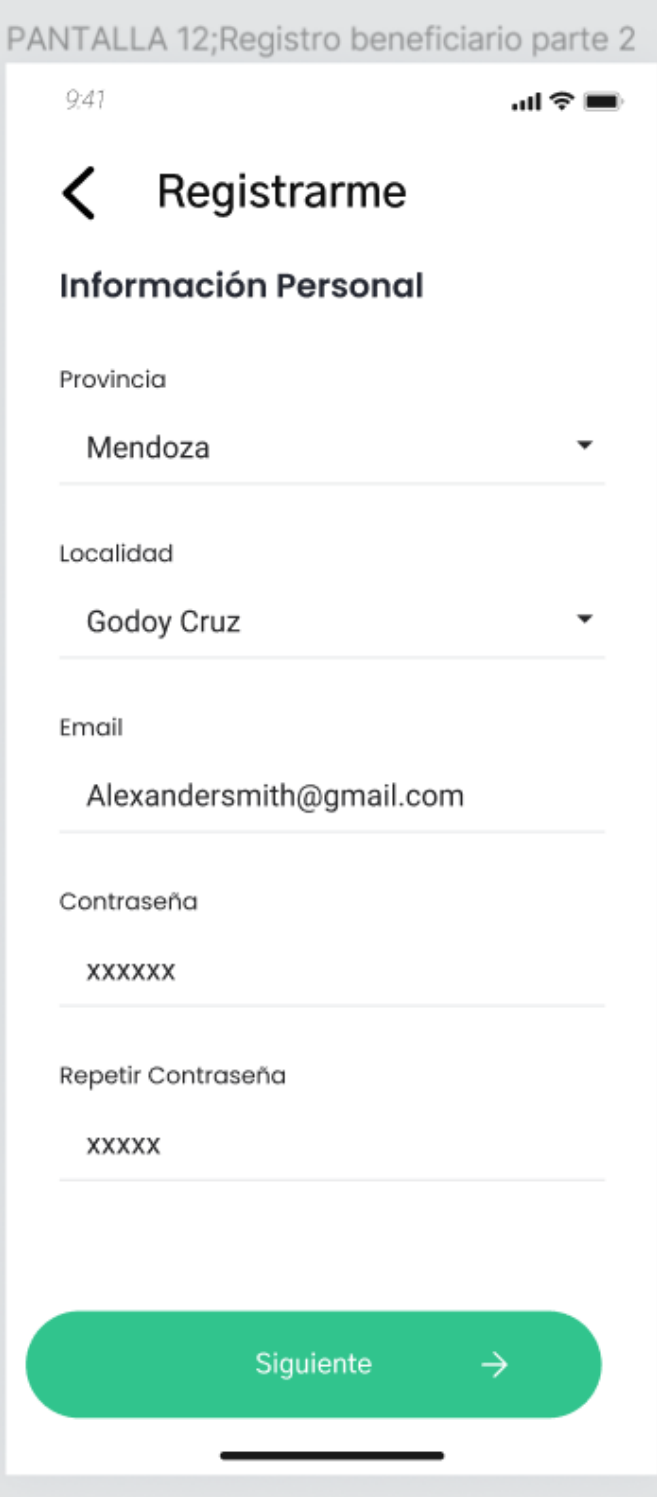

Bouza, Emiliano Chiclayo, Sandra **188** Sistema FoodLoop

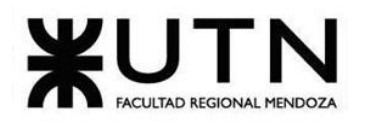

*Pantalla 12: Registro de beneficiario parte 2.*

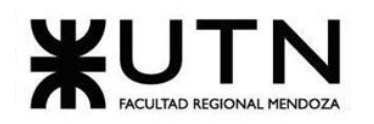

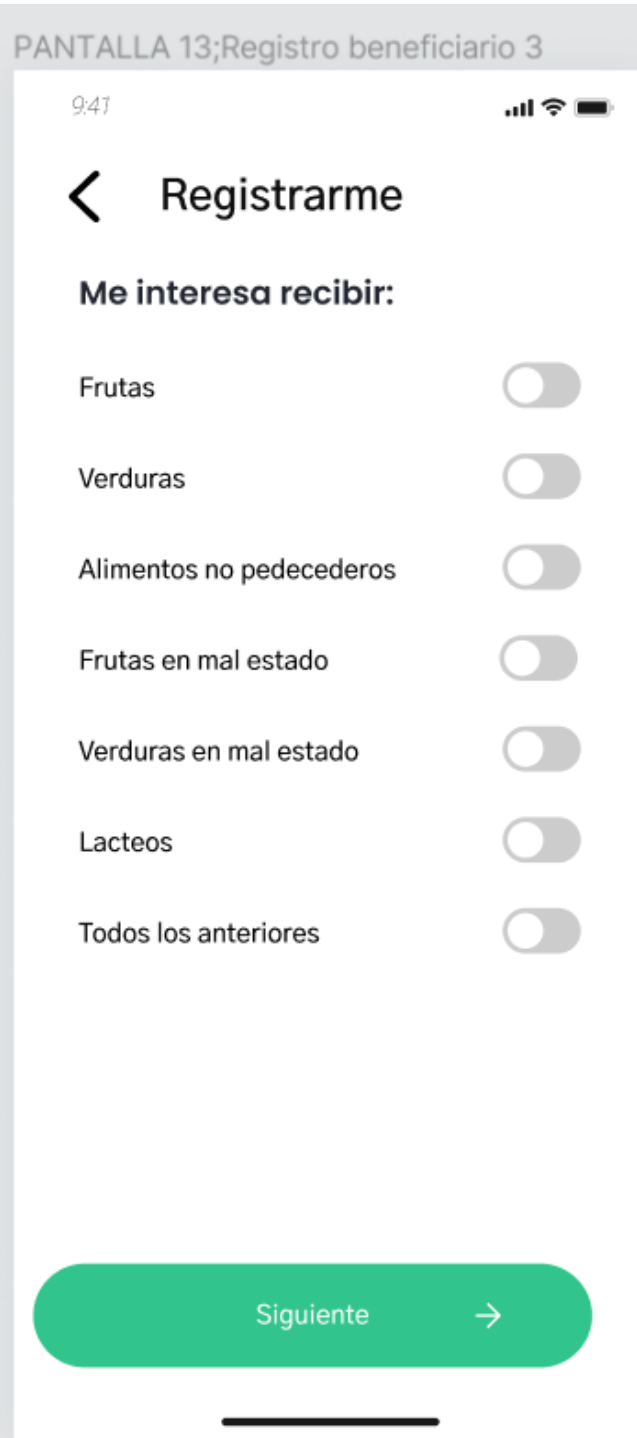

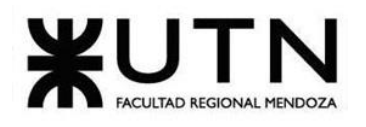

#### **Ingeniería en Sistemas de Información PROYECTO FINAL - 2023**

*Pantalla 13: Registro beneficiario parte 3 - Intereses de alimentos.*

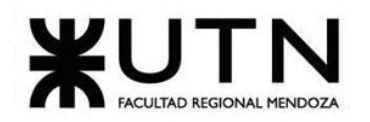

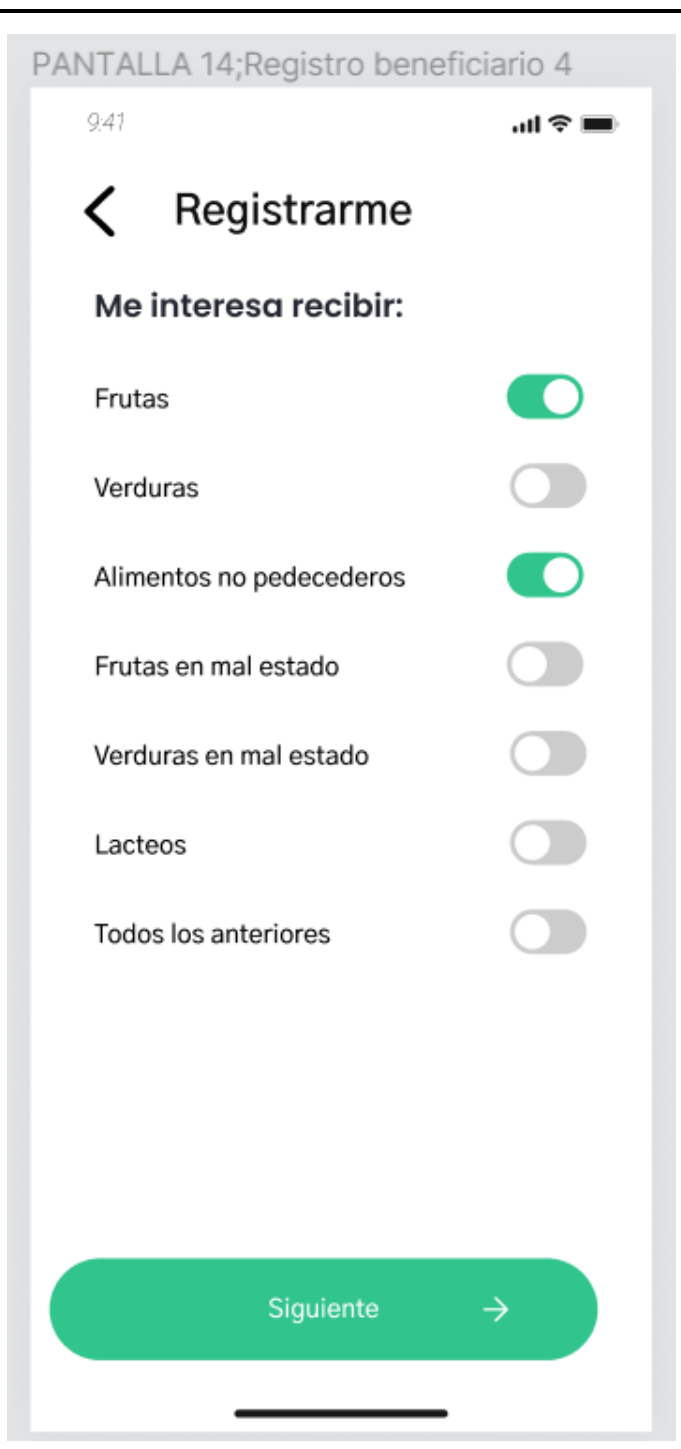

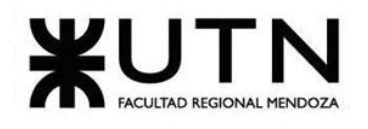

# **Ingeniería en Sistemas de Información PROYECTO FINAL - 2023**

*alimentos.*

*Pantalla 14: Registro beneficiario parte 4 - Selección de intereses de* 

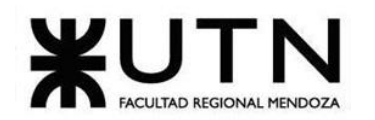

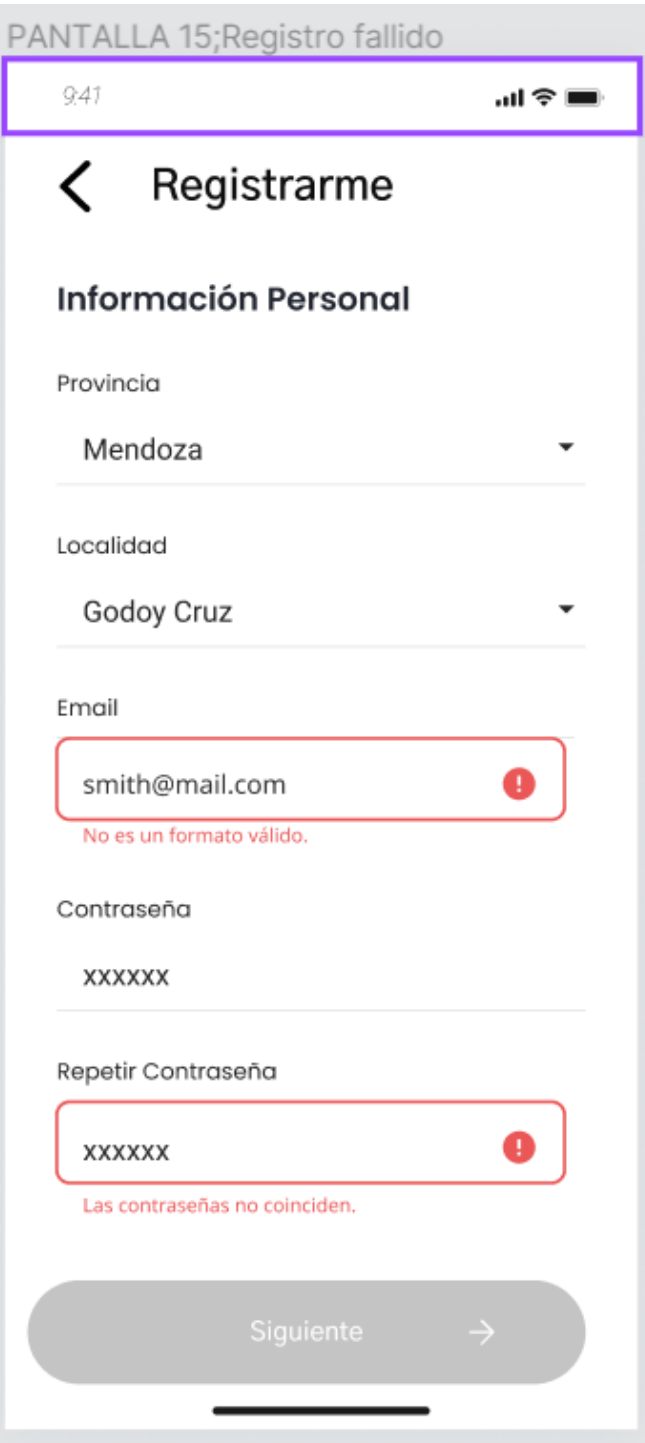

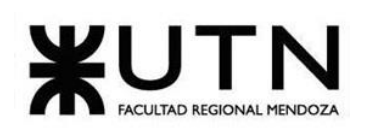

*Pantalla 15 : Registro fallido.*

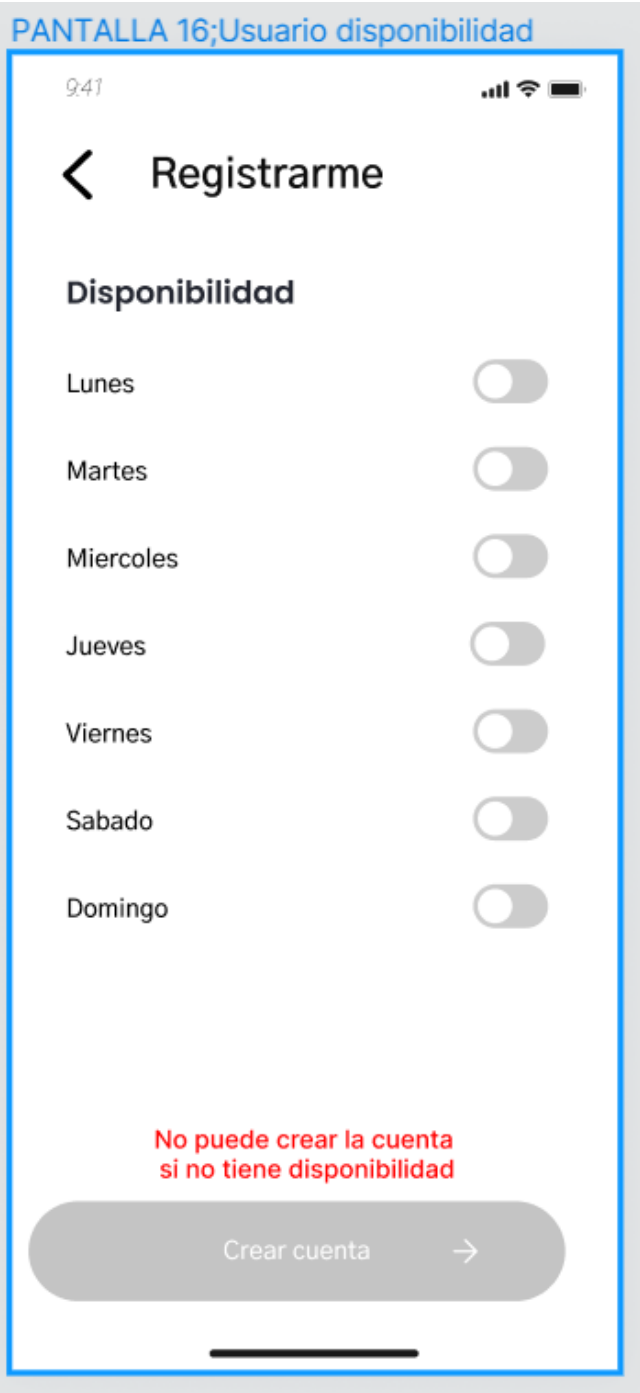

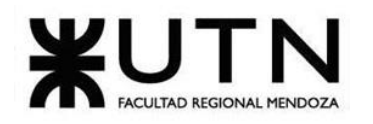

*Pantalla 16: Disponibilidad del usuario.*

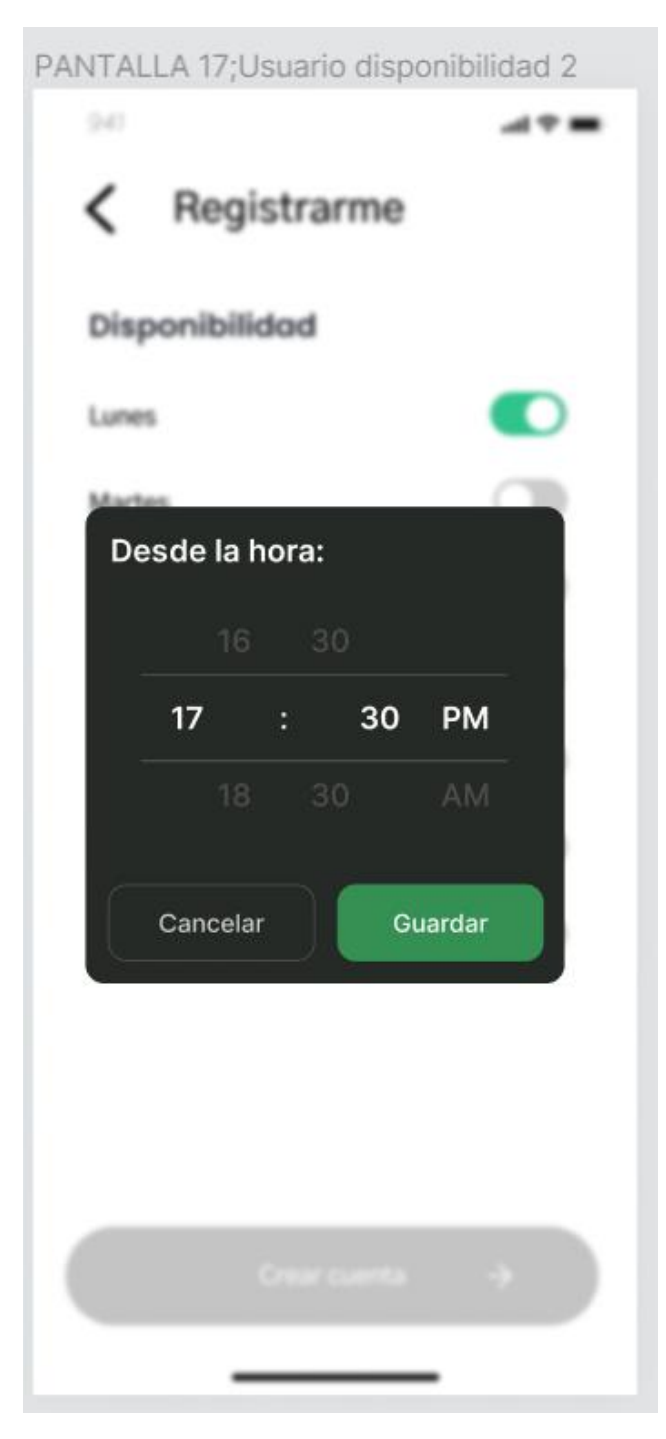

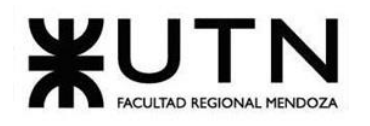

*Pantalla 17: Popup hora de inicio.*

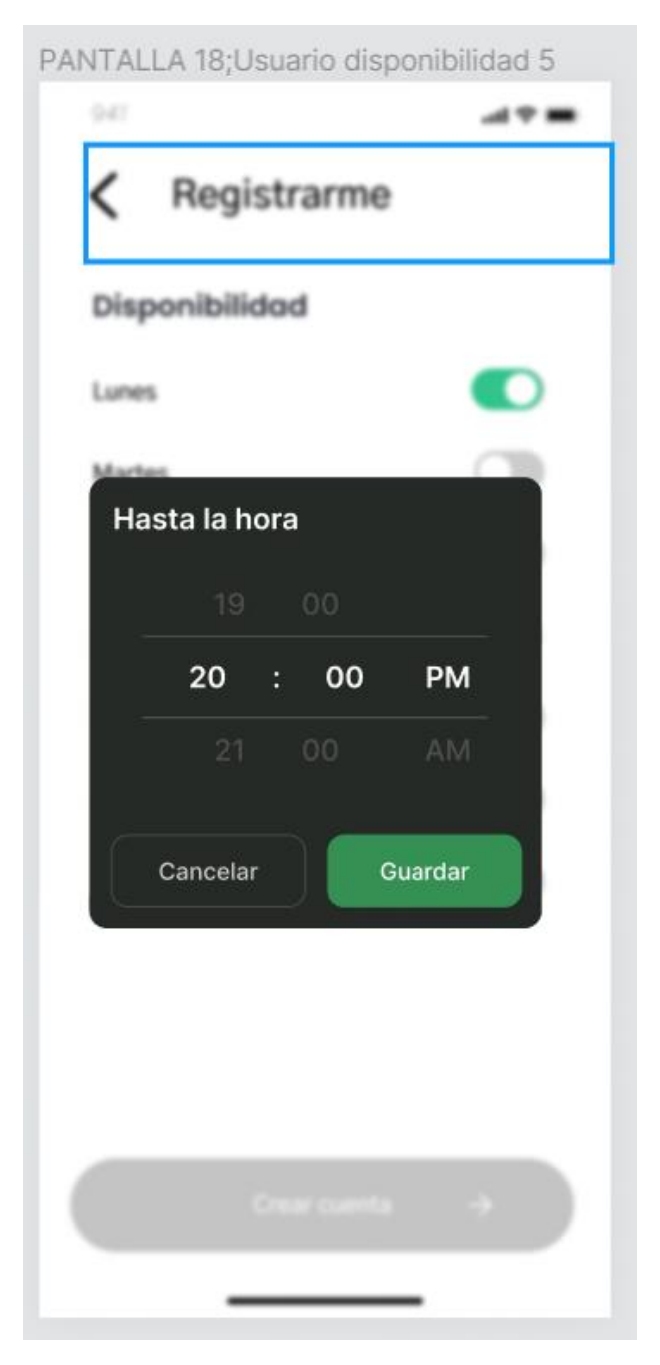

*Pantalla 18: Popup hora fin.*

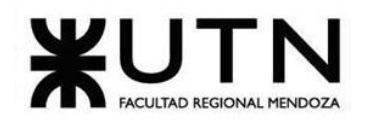

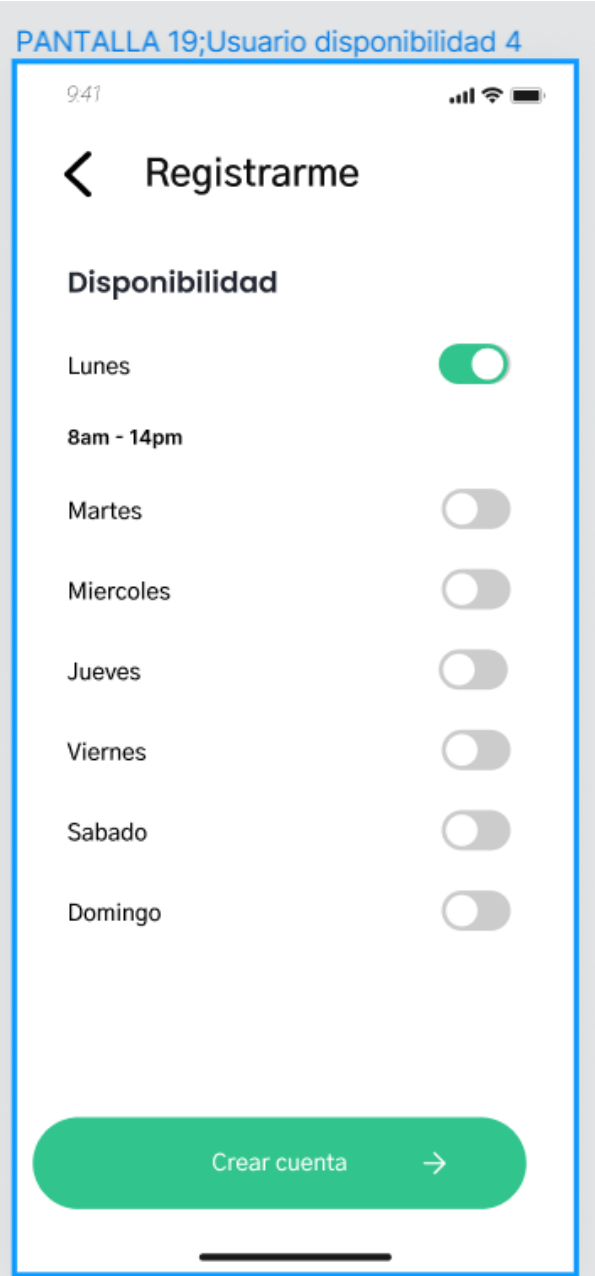

*Pantalla 19: Usuario disponibilidad parte 2.*

## **Donante:**

Bouza, Emiliano Chiclayo, Sandra **198** Accords 198 Sistema FoodLoop

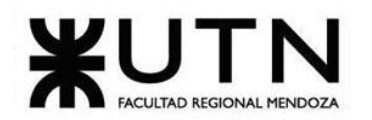

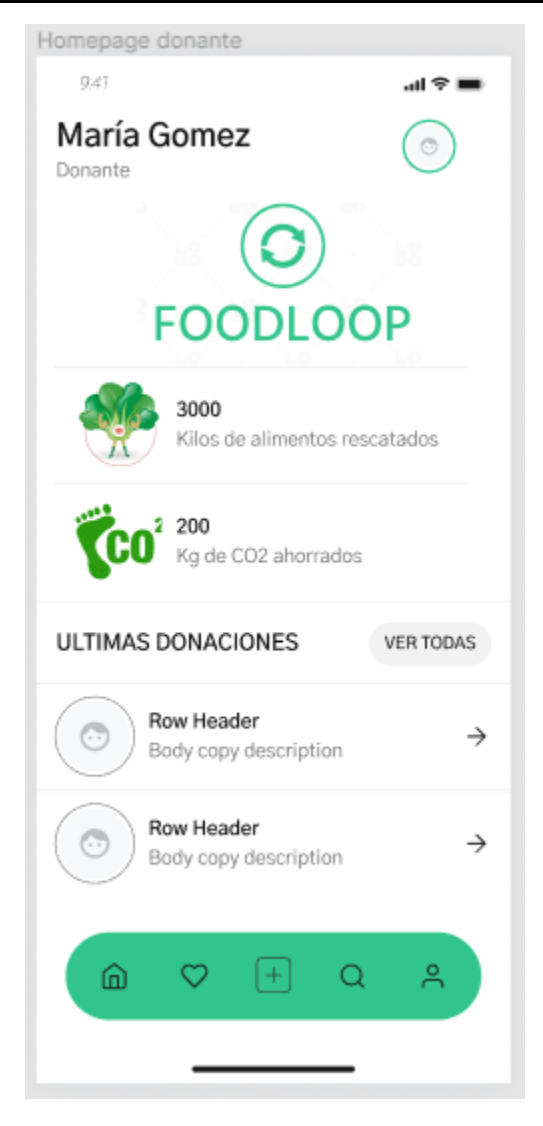

*Pantalla 20: Homepage Donante.*

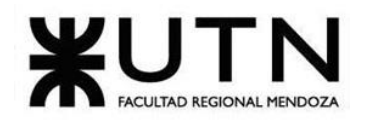

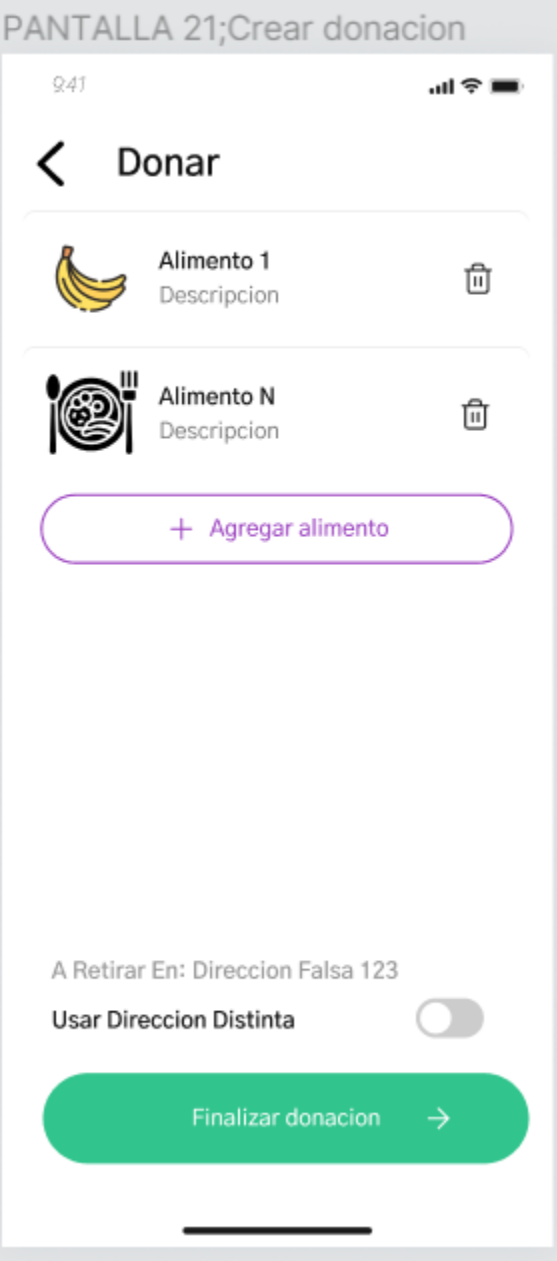

*Pantalla 21: Crear donación*

Bouza, Emiliano Chiclayo, Sandra 200 200 Sistema FoodLoop

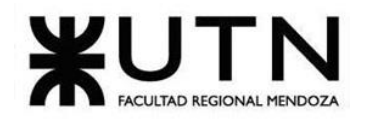

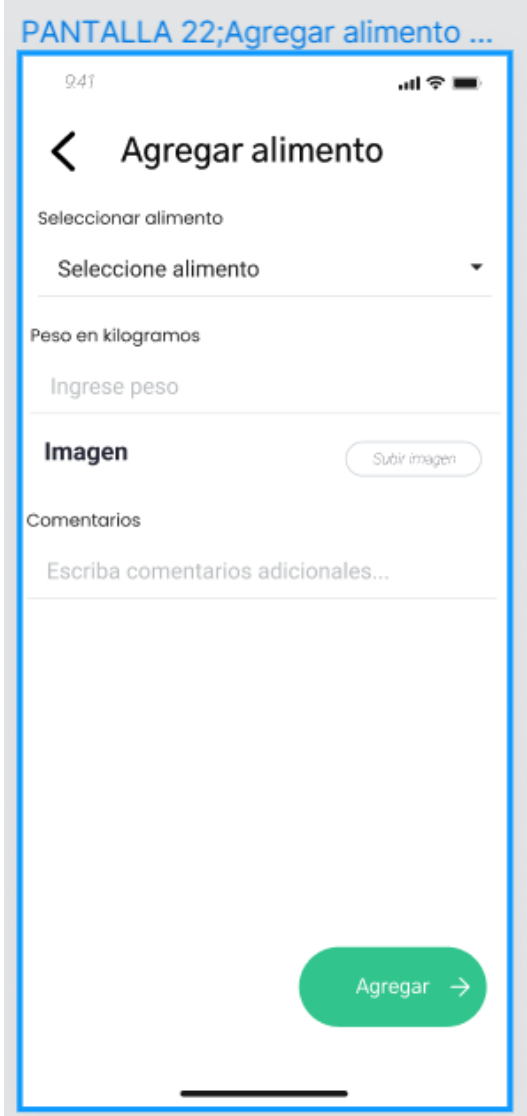

*Pantalla 22: Agregar alimento.*

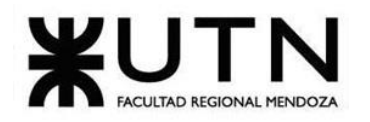

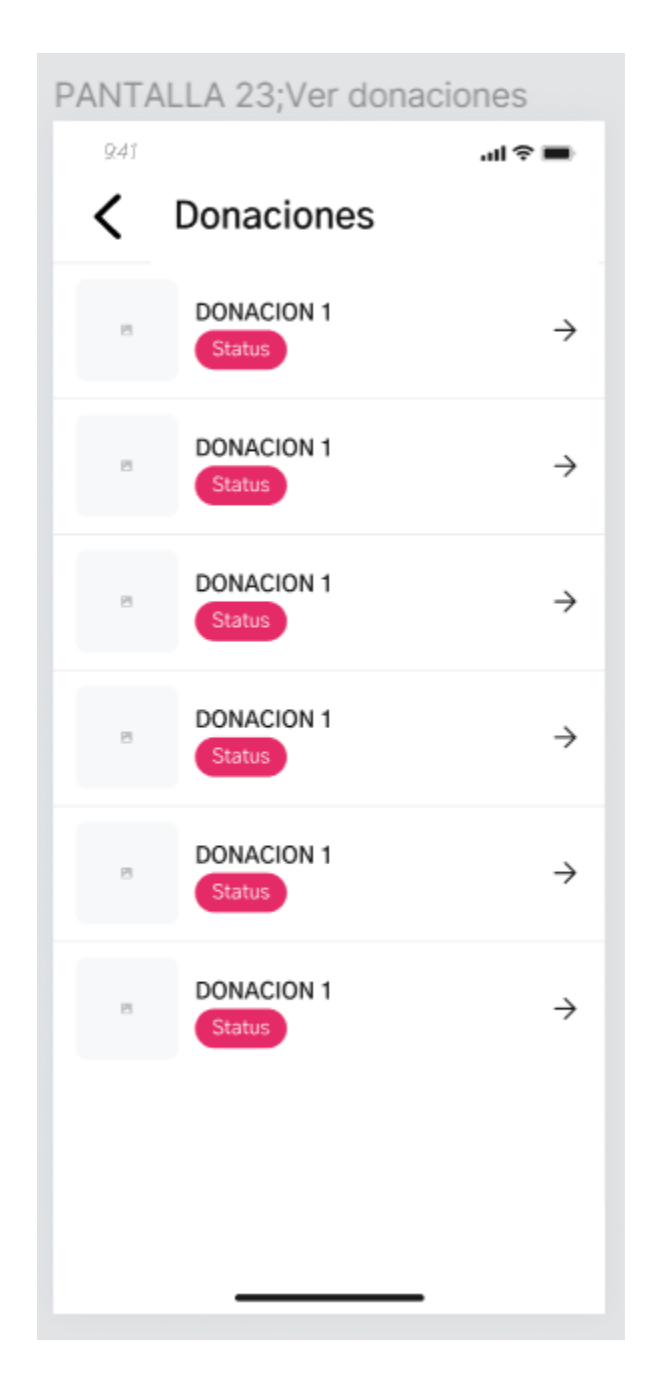

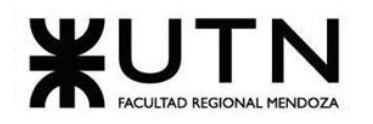

*Pantalla 23: donaciones.*

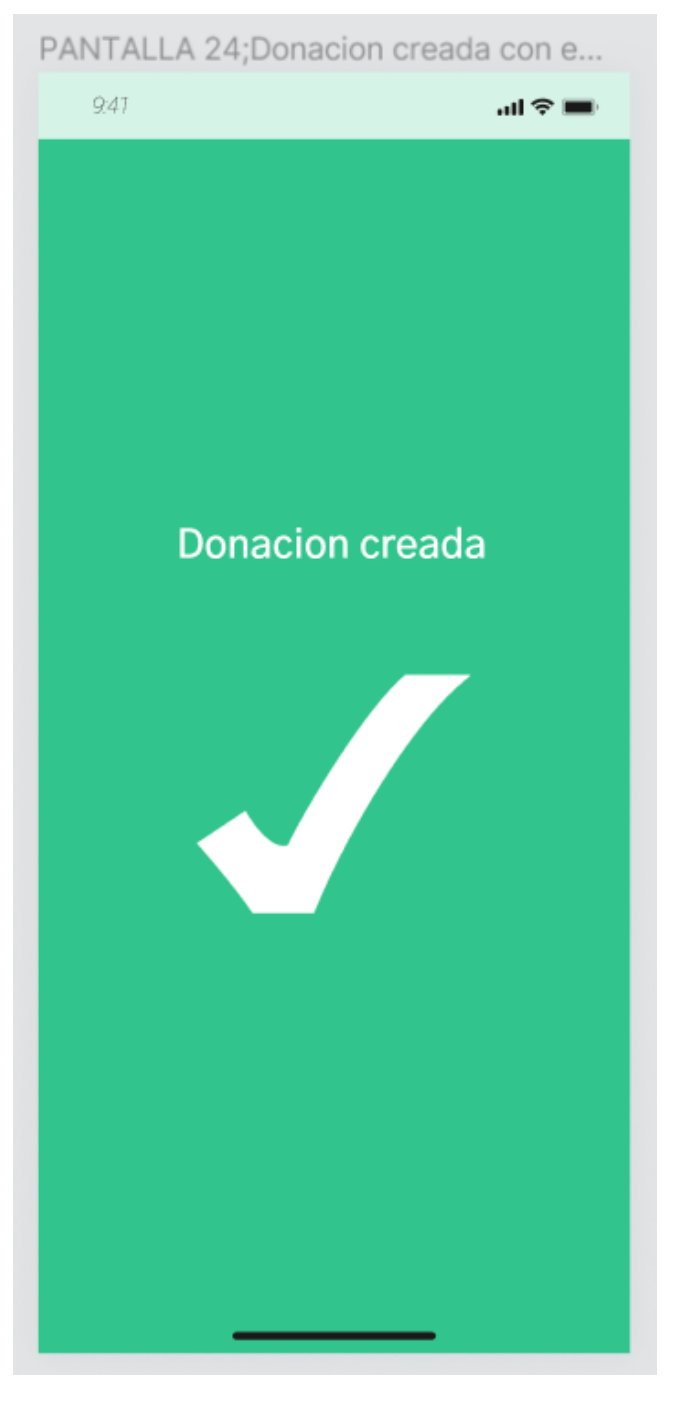

*Pantalla 24: Donación creada con éxito.*

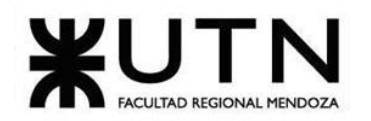

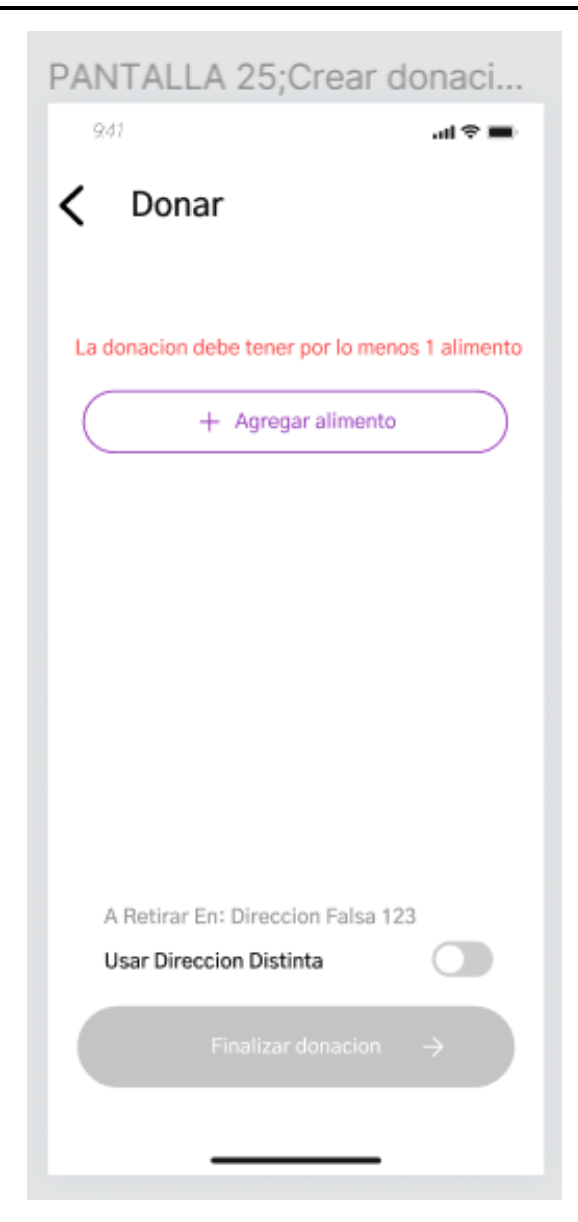

*Pantalla 25: Donación inhabilitada.*

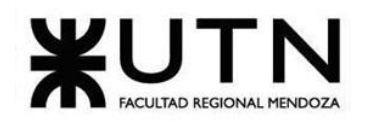

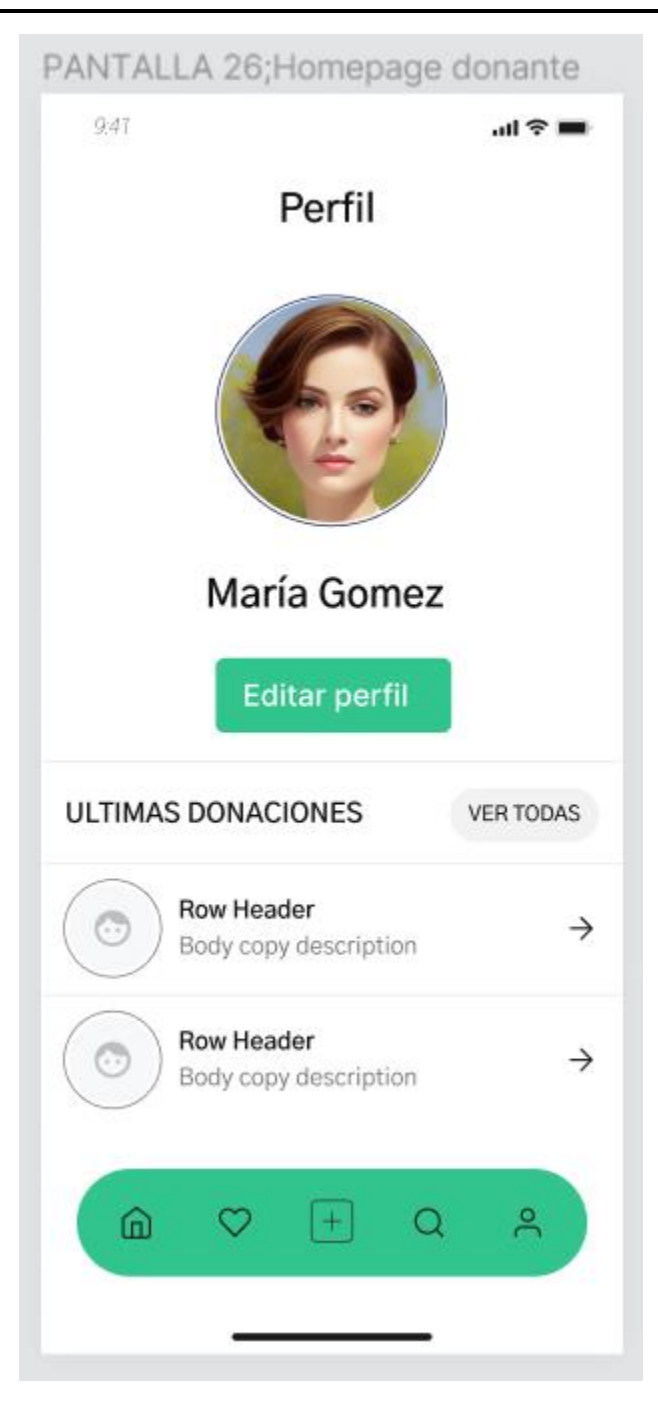

*Pantalla 26: Homepage donante.*

Bouza, Emiliano Chiclayo, Sandra 205 205 Sistema FoodLoop

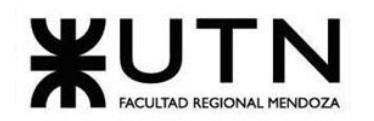

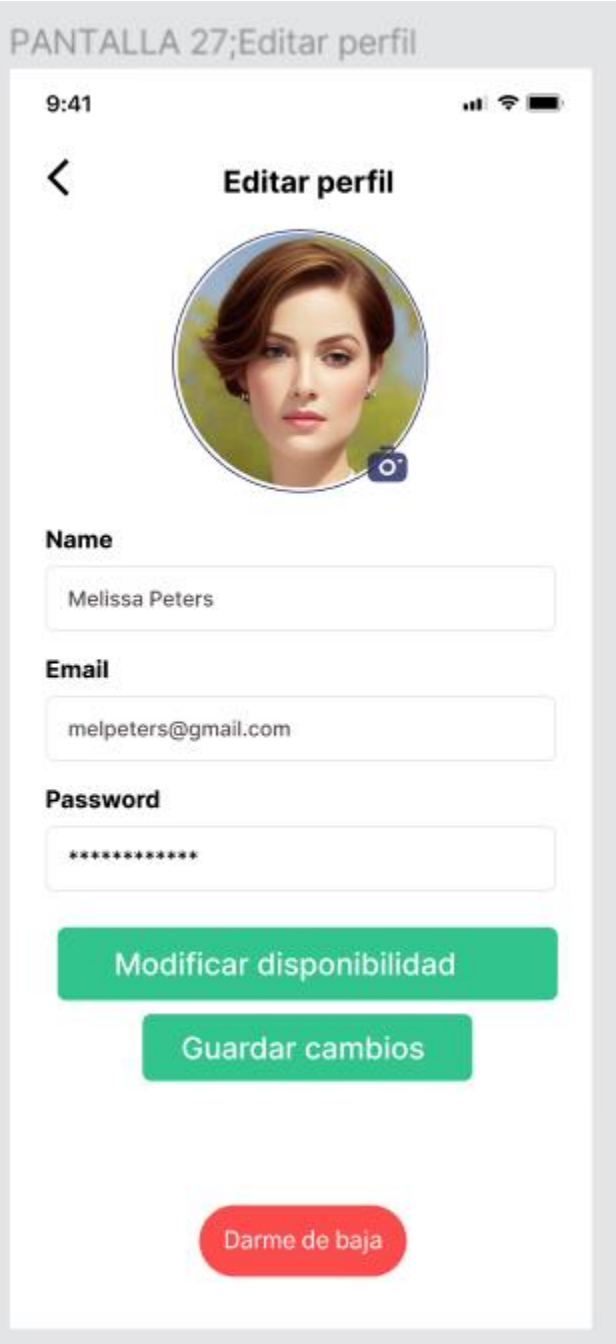

#### *Pantalla 27: Editar perfil donante.*

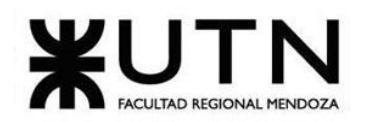

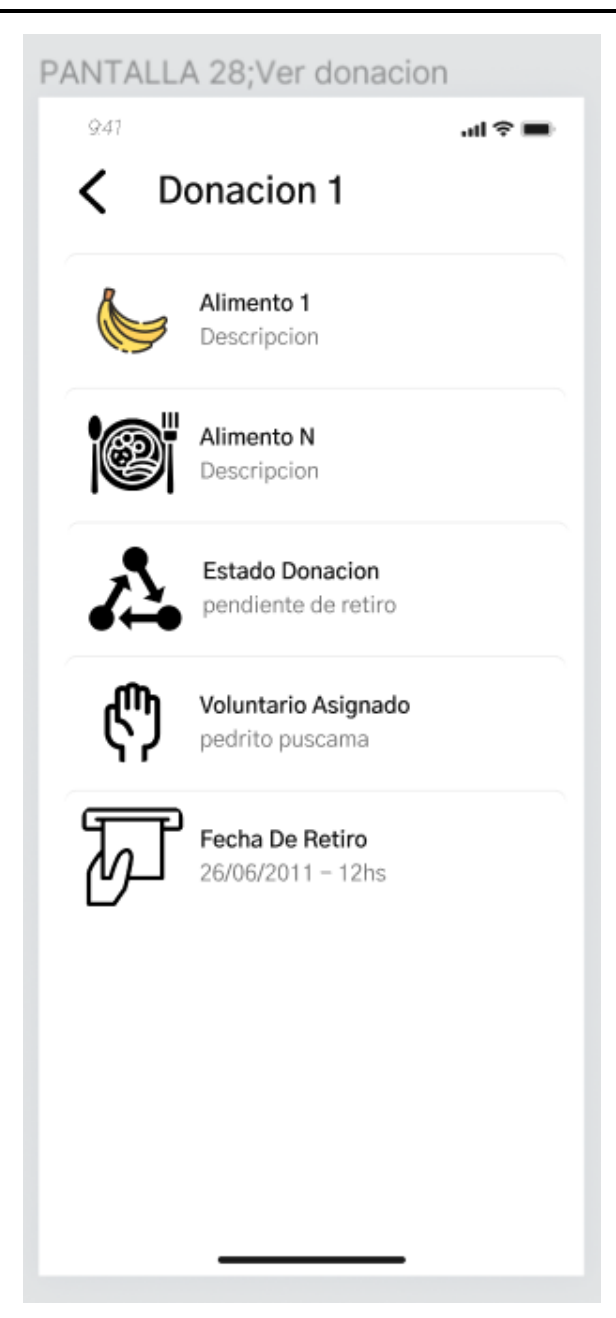

*Pantalla 28: Ver donación.*

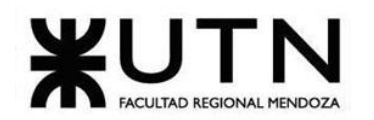

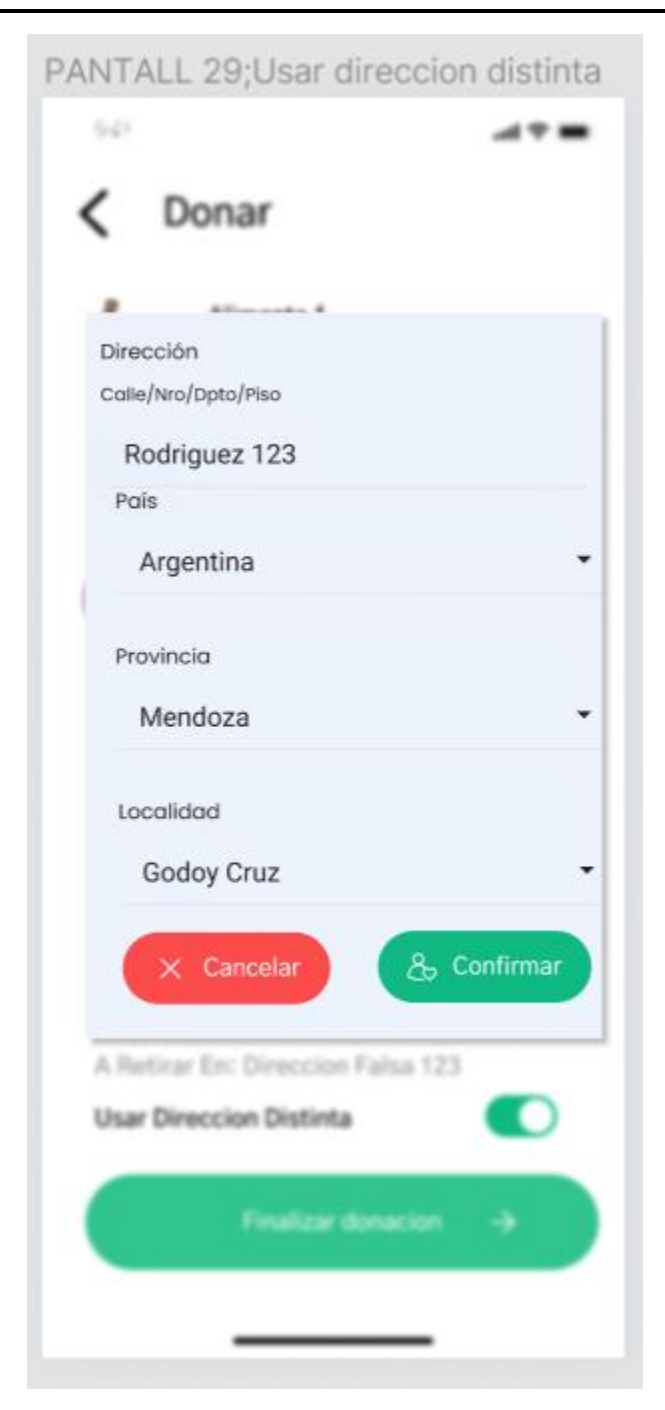

*Pantalla 29: Cambio de dirección.*

Bouza, Emiliano Chiclayo, Sandra 208 208 Sistema FoodLoop

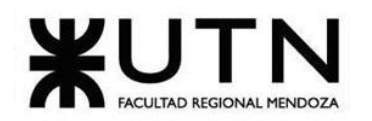

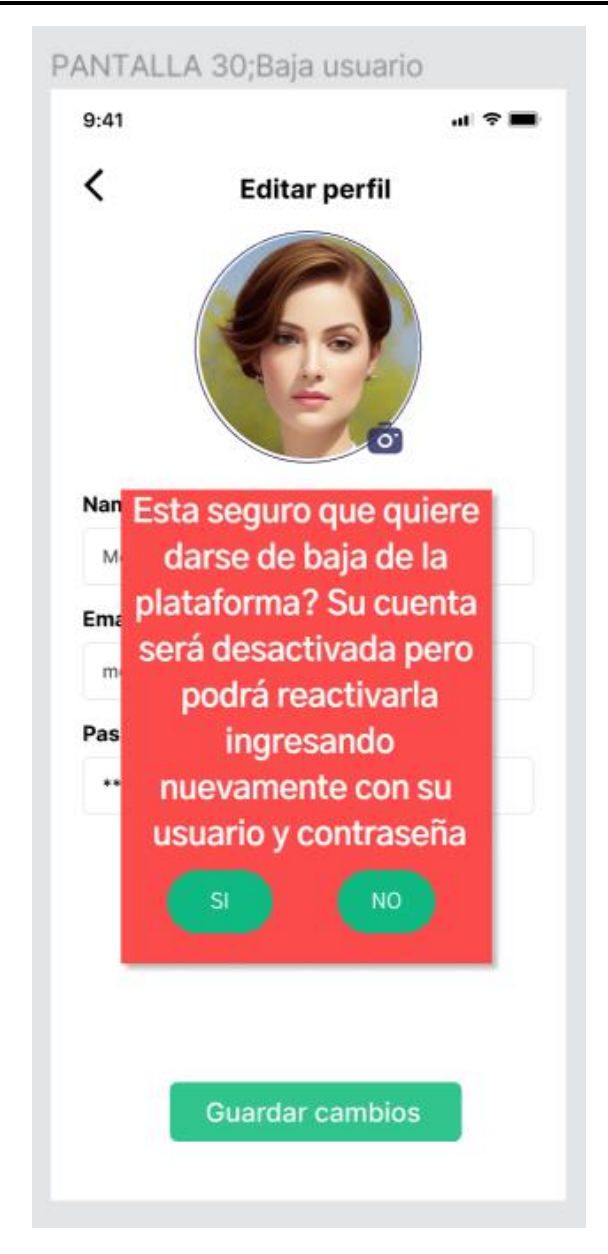

*Pantalla 30: Baja usuario.*

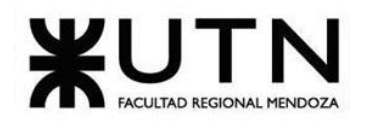

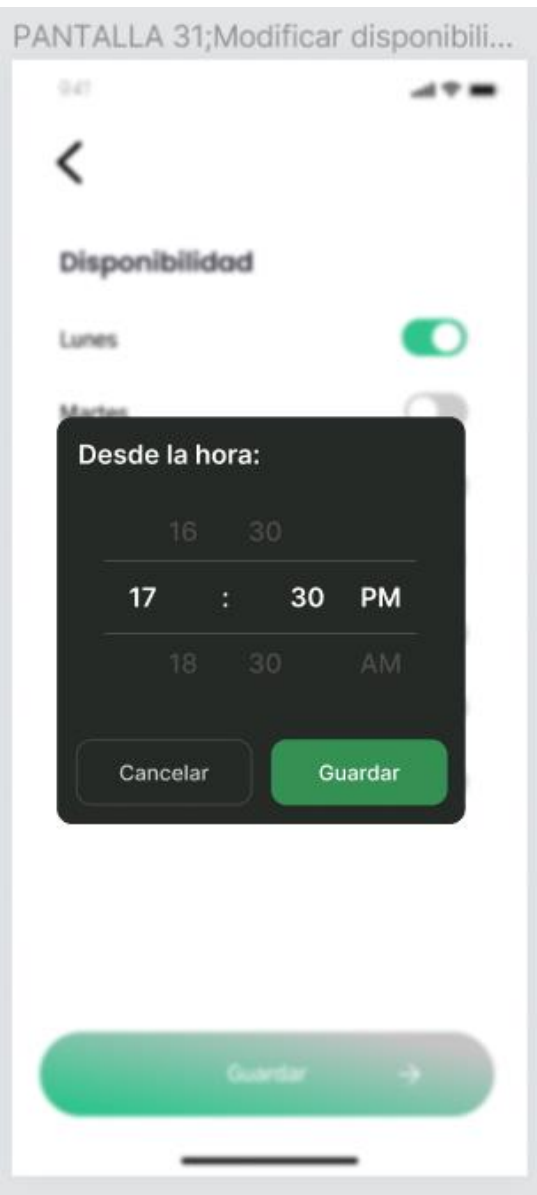

*Pantalla 31: Modificar disponibilidad parte 1.*

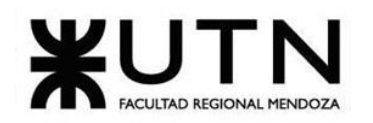

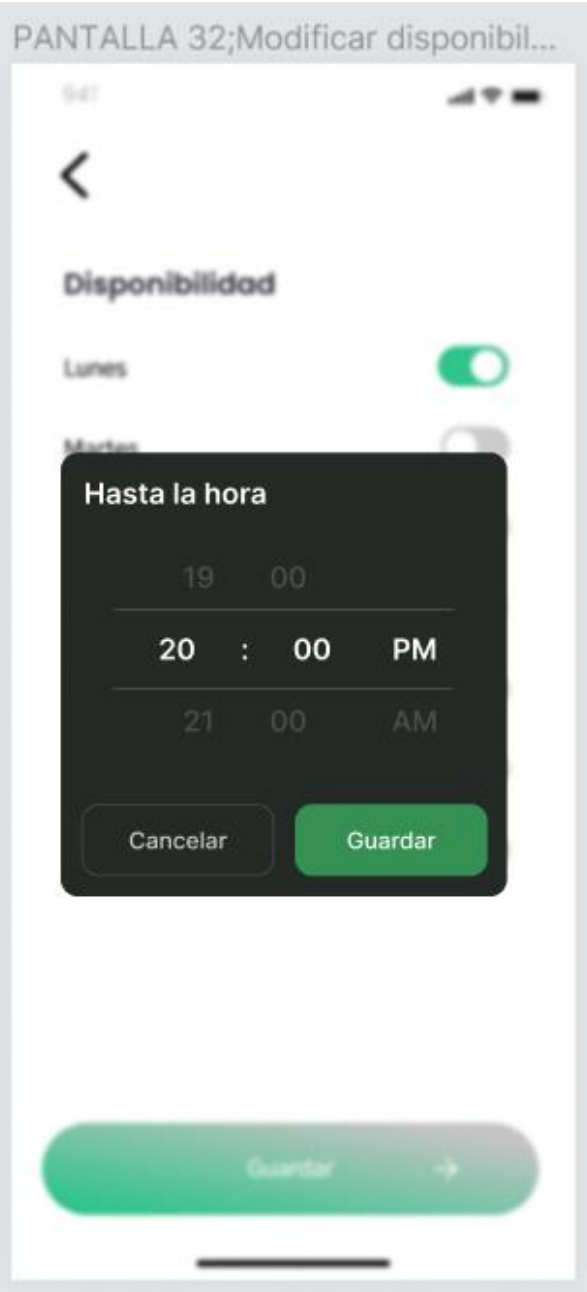

*Pantalla 32: Modificar disponibilidad parte 2.*

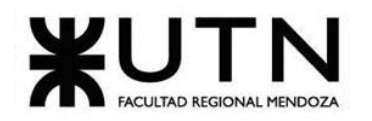

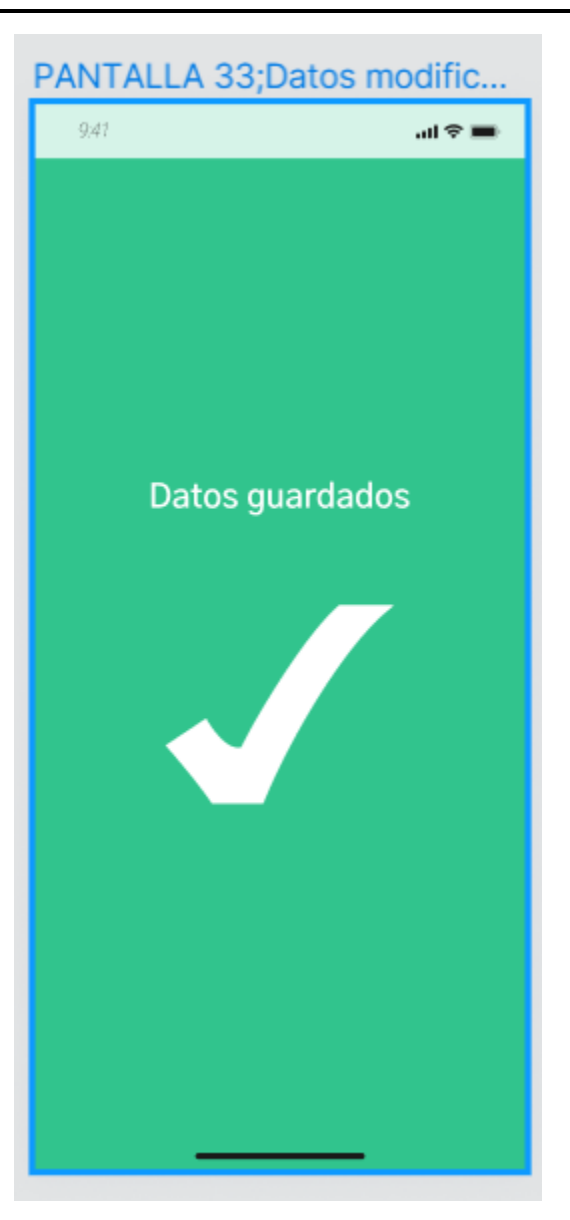

*Pantalla 33: Datos modificados exitosamente.*

### **Voluntario:**

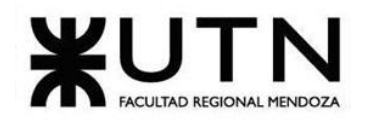

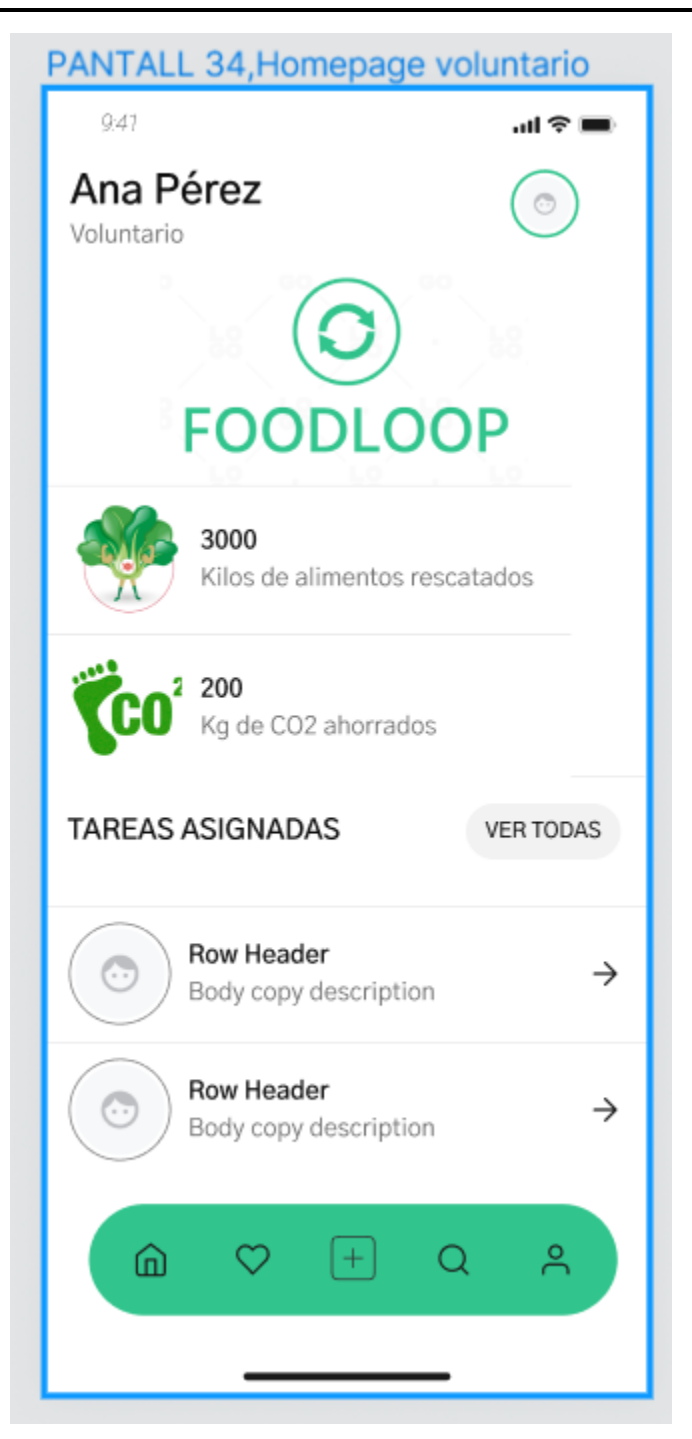

*Pantalla 34: HomePage Voluntario.*

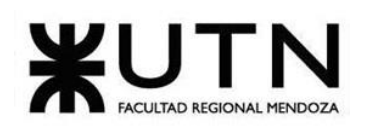

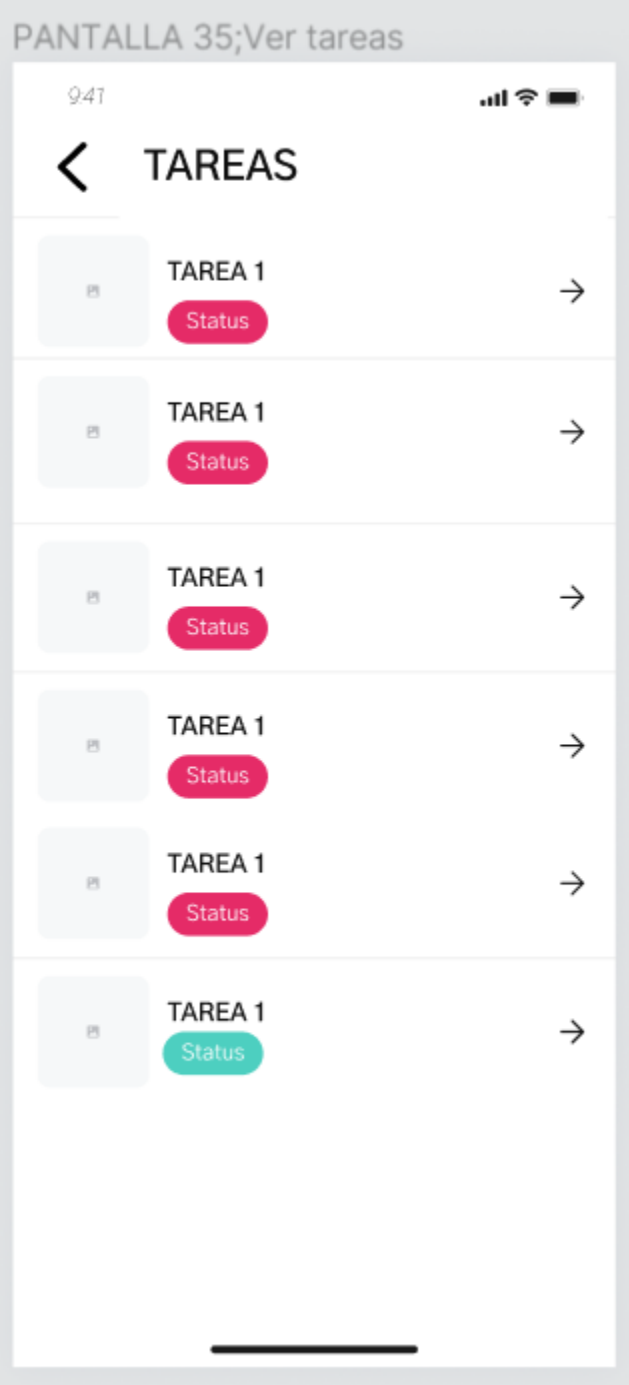

Bouza, Emiliano Chiclayo, Sandra **214** 214 Sistema FoodLoop

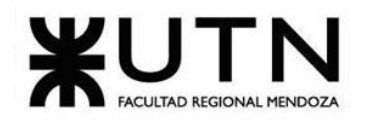

*Pantalla 35: Ver tareas.*

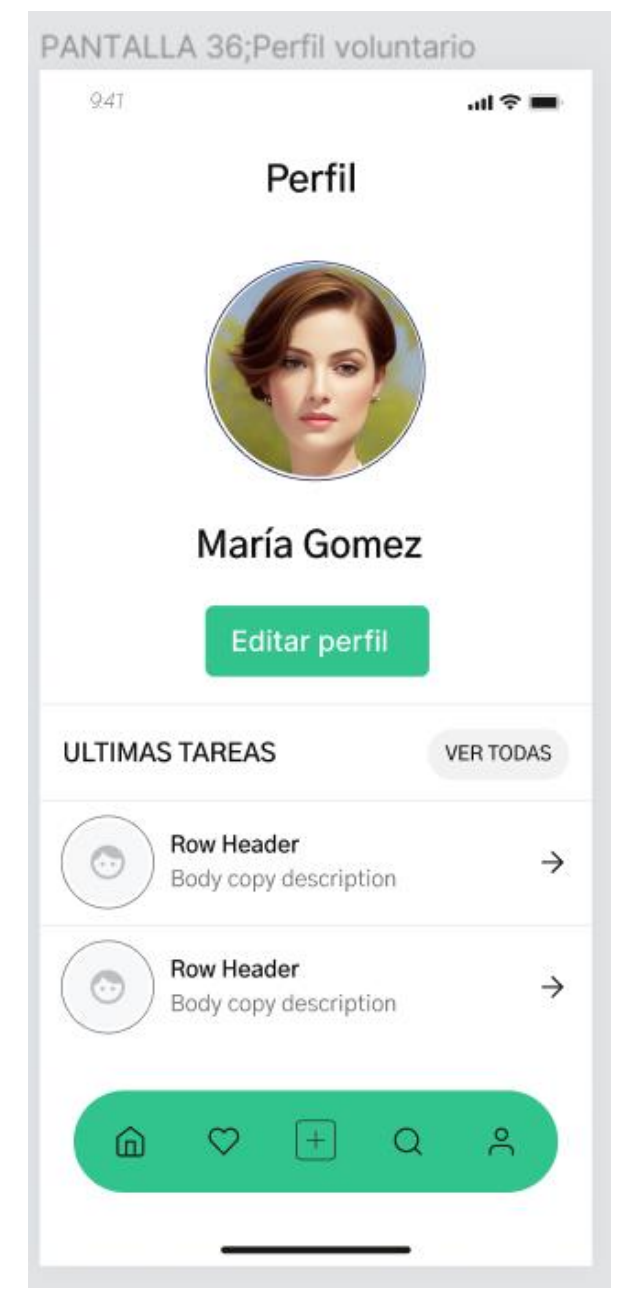

*Pantalla 36: Perfil Voluntario.*

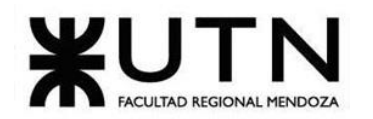

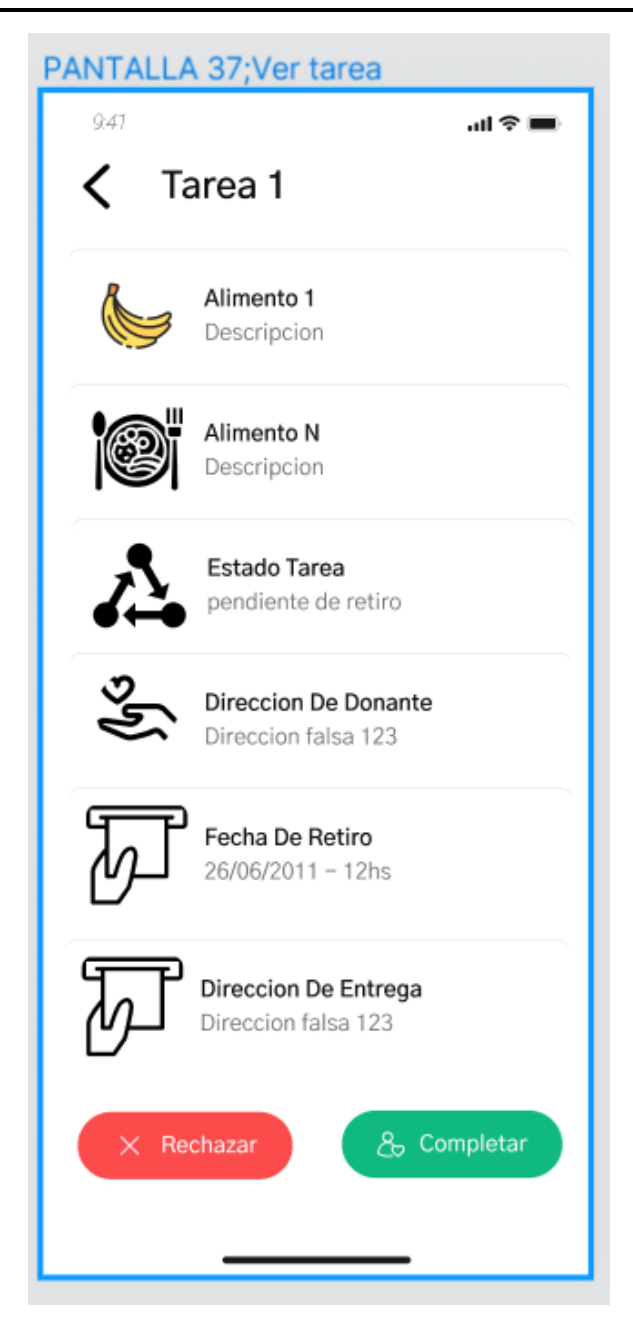

*Pantalla 37: Ver tarea.*
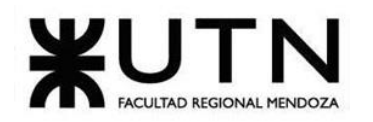

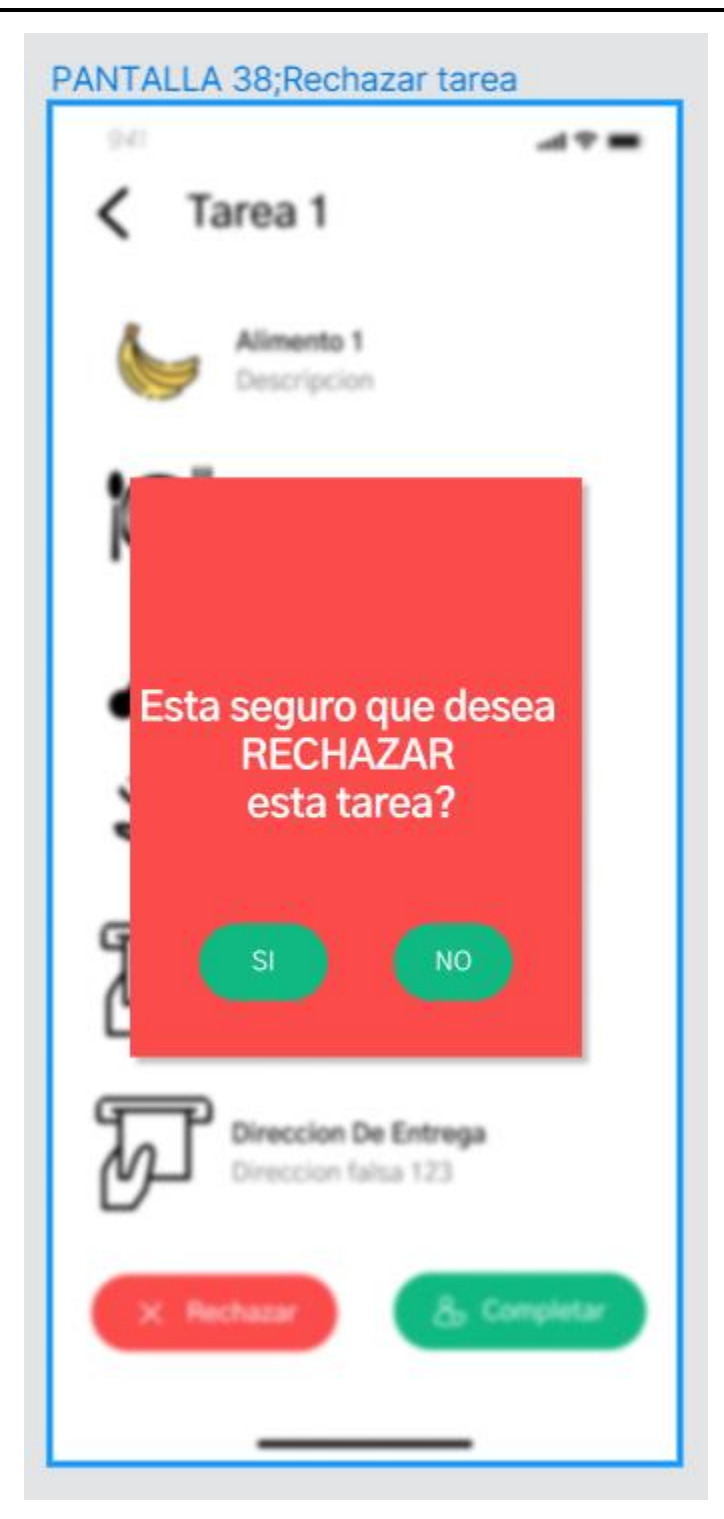

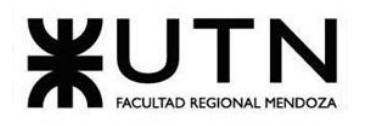

*Pantalla 38: Rechazar tarea.*

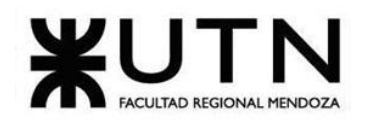

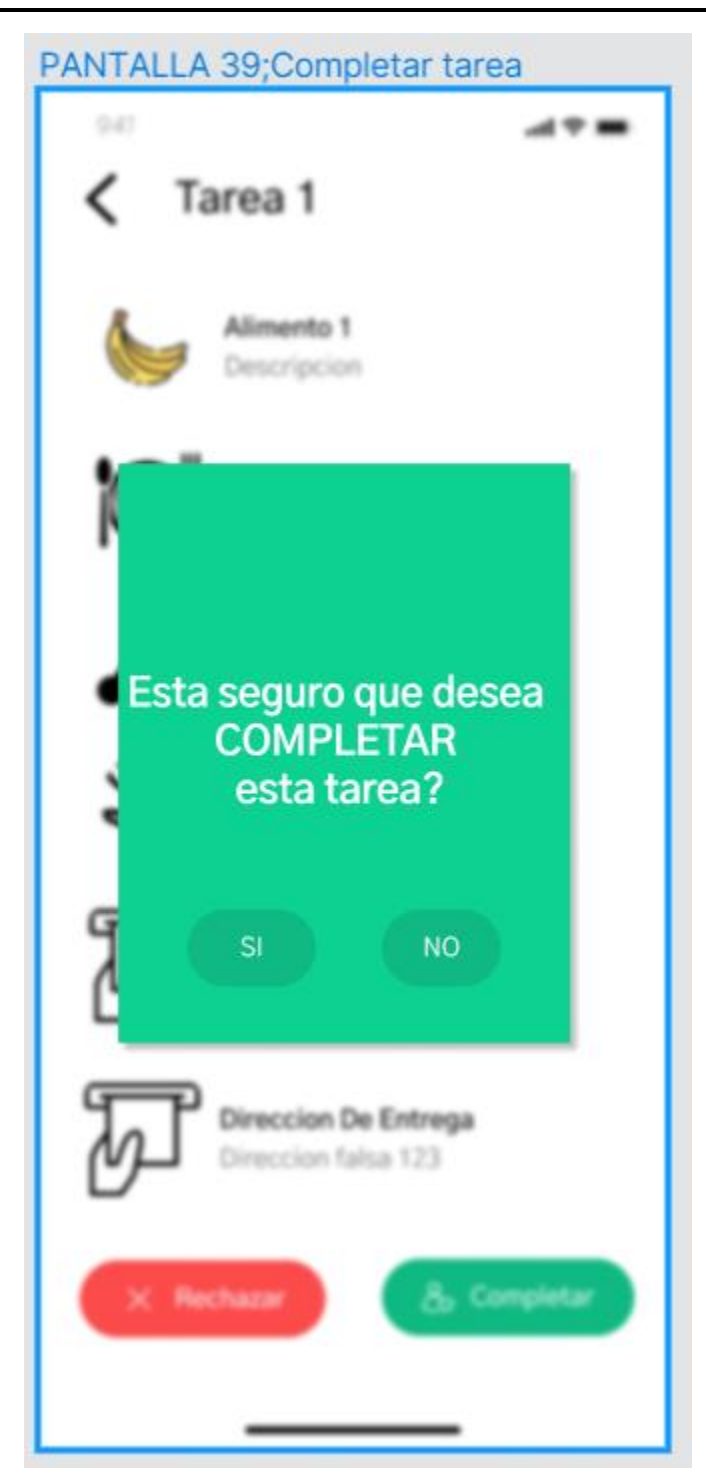

*Pantalla 39: Completar tarea.*

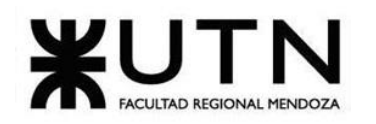

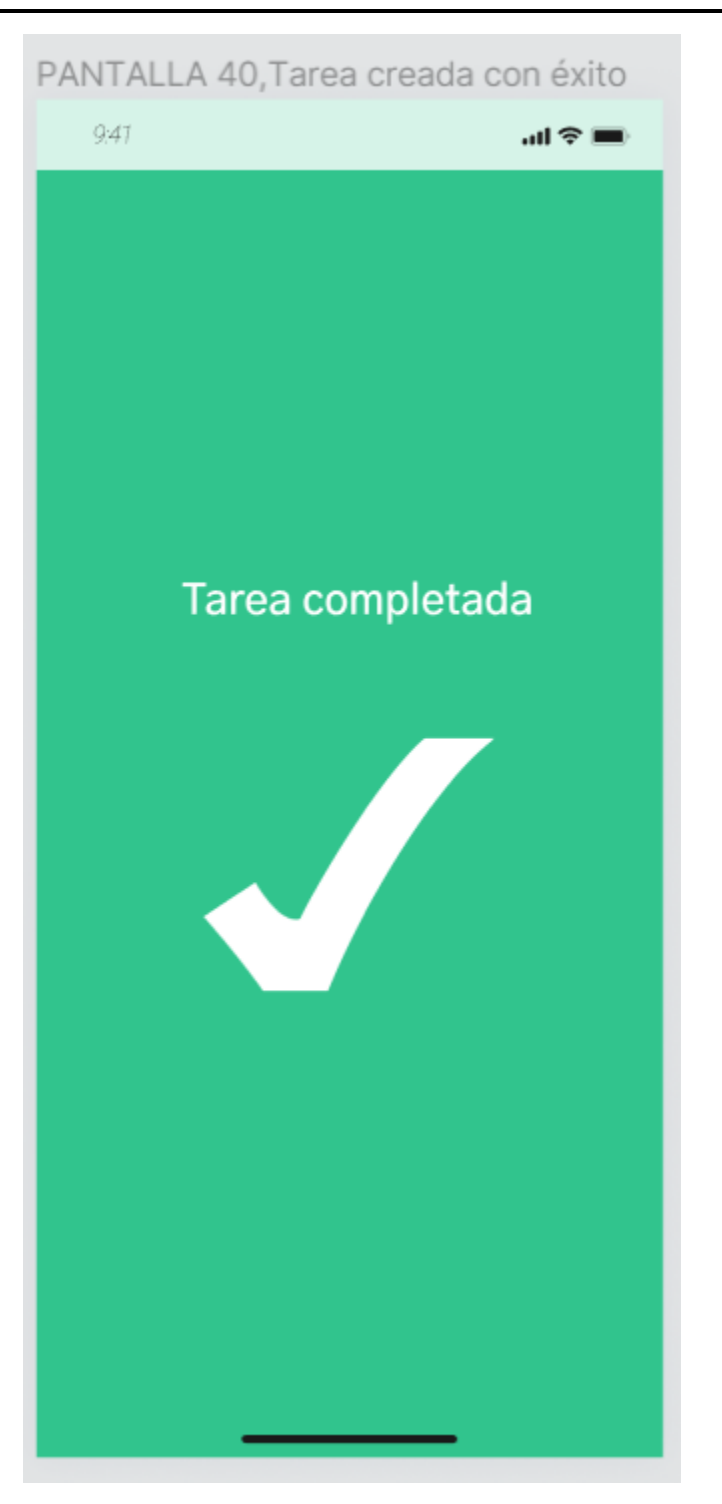

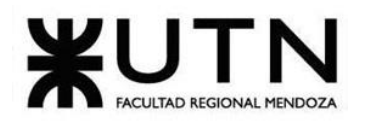

## **Ingeniería en Sistemas de Información PROYECTO FINAL - 2023**

*Pantalla 40: Tarea completada exitósamente.*

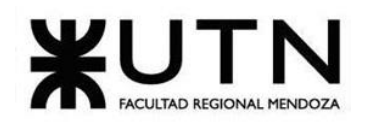

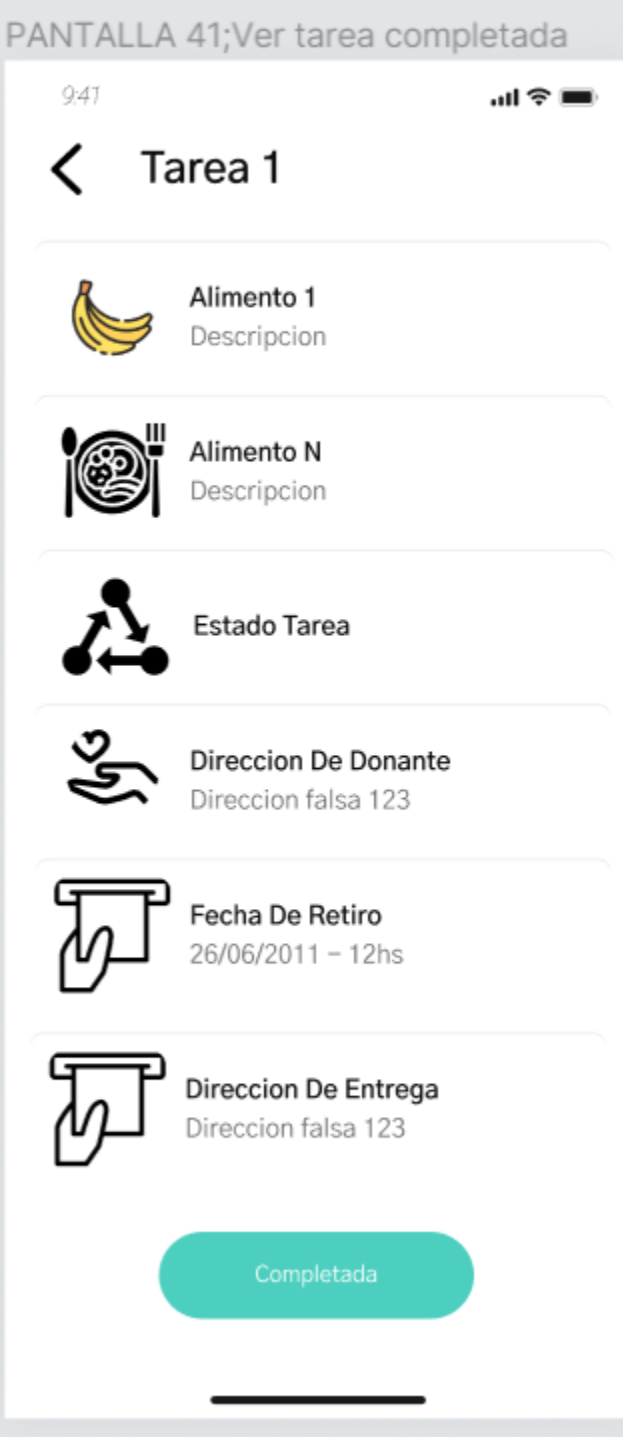

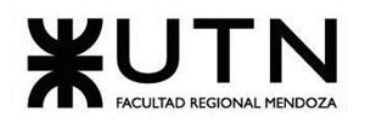

*Pantalla 41: Ver historial de tarea.*

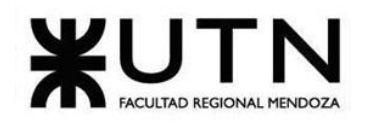

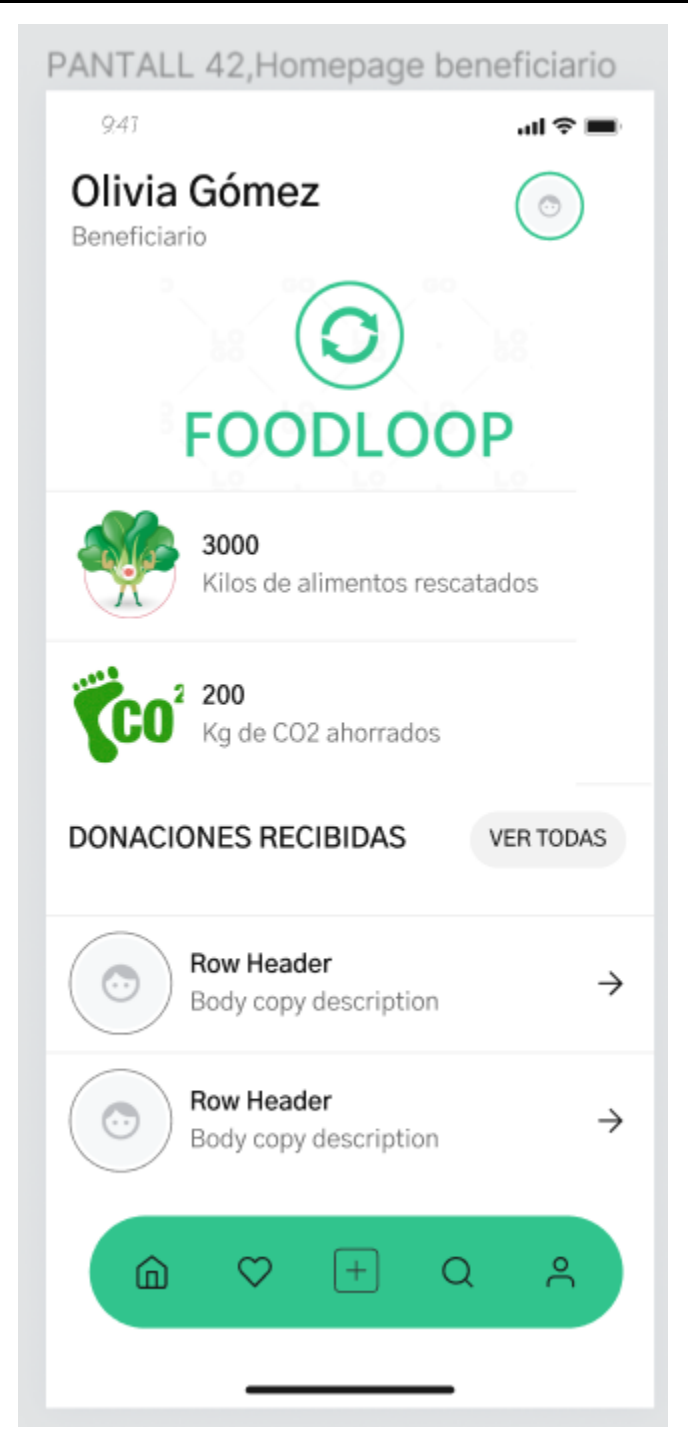

*Pantalla 42: HomePage Beneficiario.*

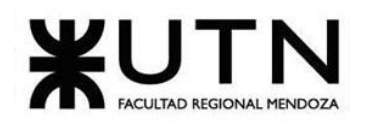

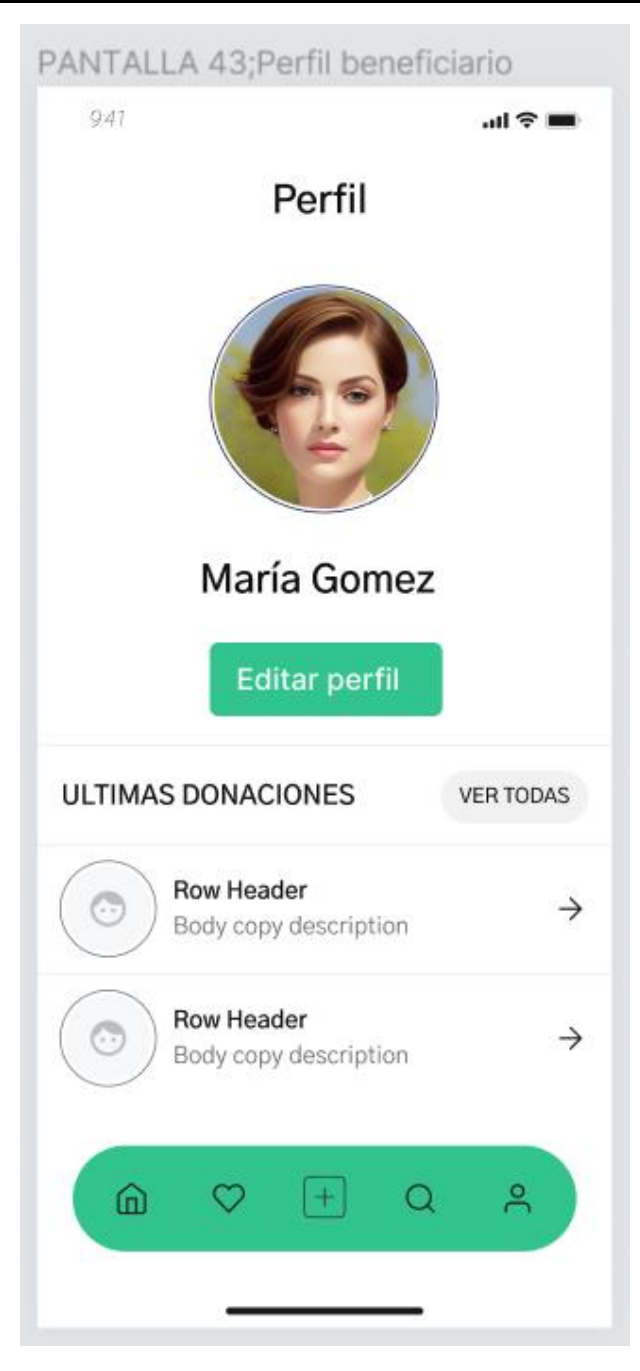

*Pantalla 43: Perfil beneficiario.*

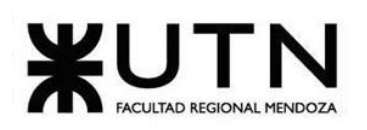

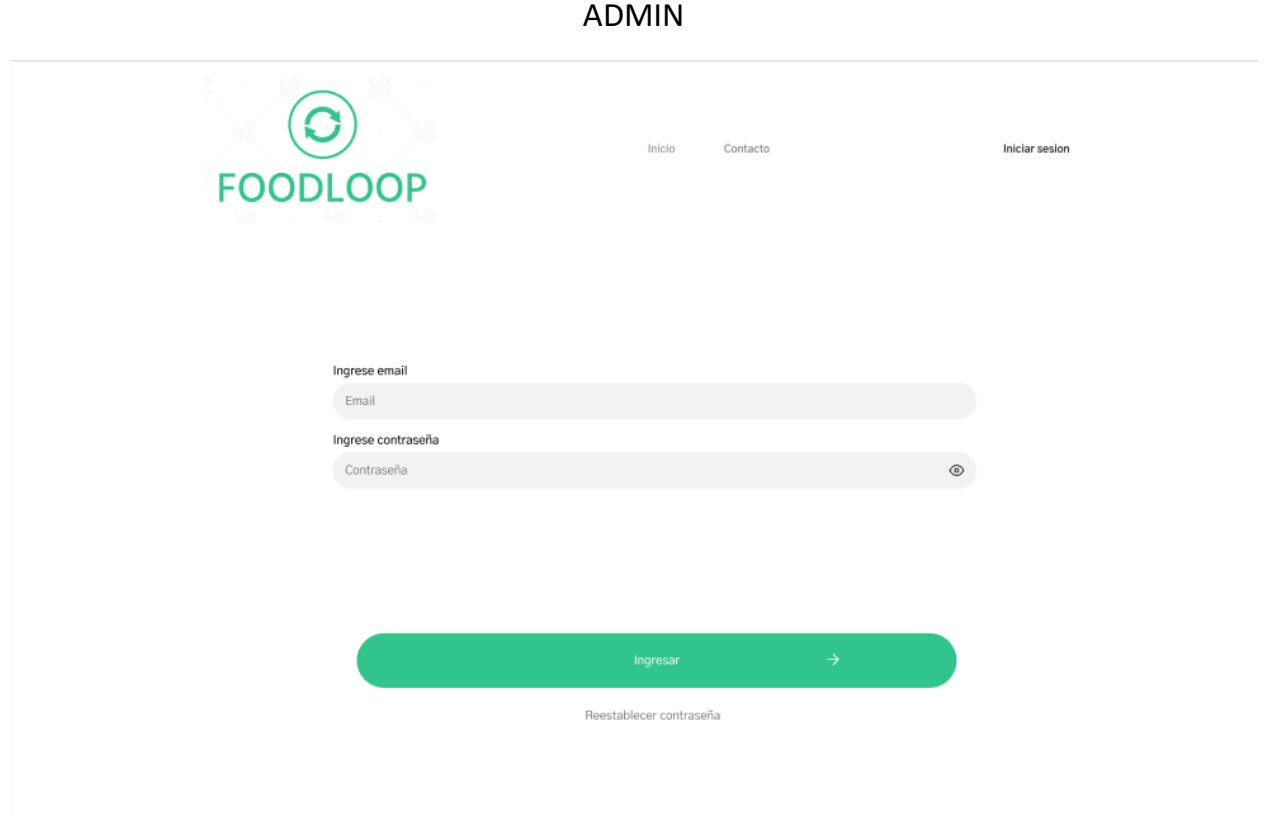

*Pantalla 44: Ingreso web administrador*

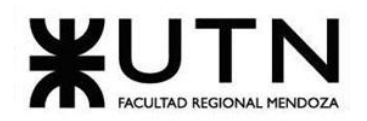

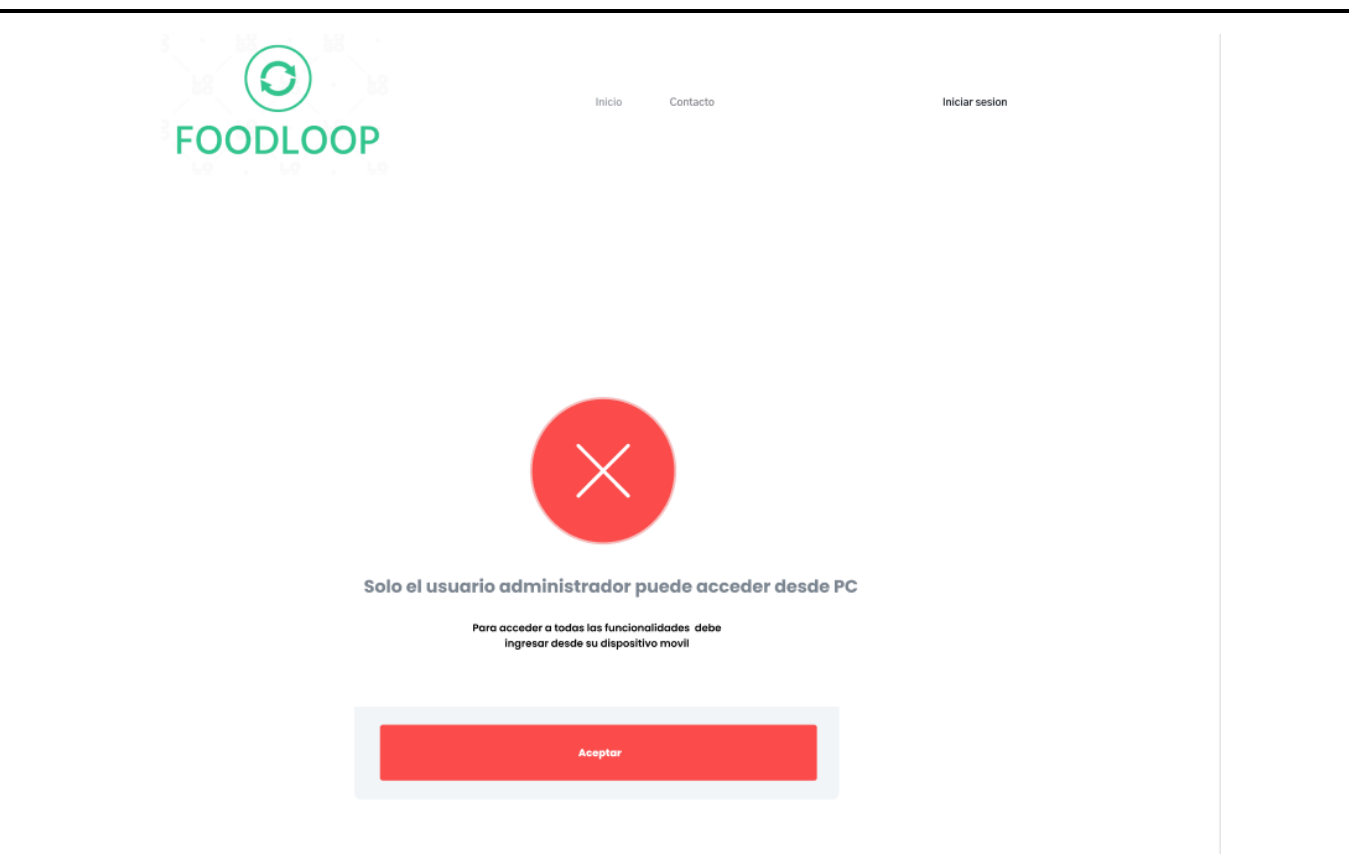

*Pantalla 45: Ingreso usuario no administrador por plataforma web.*

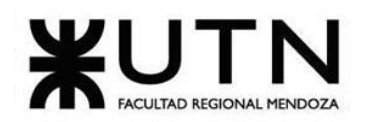

 **Ingeniería en Sistemas de Información PROYECTO FINAL - 2023**

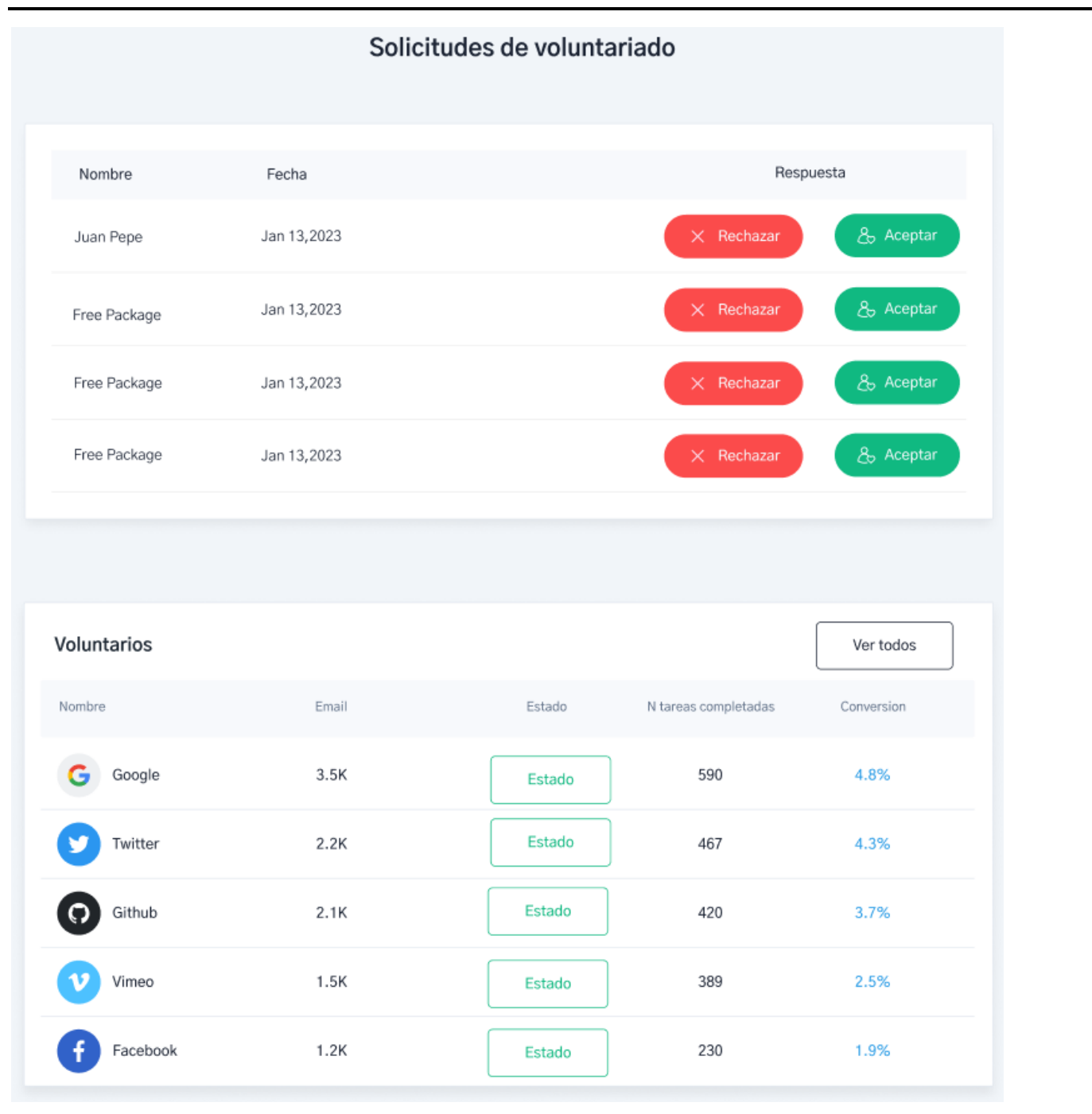

*Pantalla 46: Página de voluntarios*

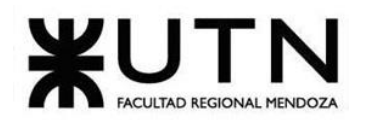

 **Ingeniería en Sistemas de Información PROYECTO FINAL - 2023**

| PANTALLA 47; Pagina de donantes administrador                                                     |                      |       |        |            |            |                       |
|---------------------------------------------------------------------------------------------------|----------------------|-------|--------|------------|------------|-----------------------|
| O                                                                                                 |                      |       |        |            |            | Admin<br>Organizacion |
| FOODLOOP                                                                                          |                      |       |        |            |            |                       |
| <b>自 Inicio</b><br>음 Voluntarios<br>A Donantes<br>A Organizaciones<br>A Informacion<br>A Reportes | Donantes             |       |        |            | Ver todos  |                       |
|                                                                                                   | Nombre               | Email | Estado | Donaciones | Conversion |                       |
|                                                                                                   | G<br>Google          | 3.5K  | Estado | 590        | 4.8%       |                       |
|                                                                                                   | $\bullet$<br>Twitter | 2.2K  | Estado | 467        | 4.3%       |                       |
|                                                                                                   | <u>ົດ</u><br>Github  | 2.1K  | Estado | 420        | 3.7%       |                       |
|                                                                                                   | v<br>Vimeo           | 1.5K  | Estado | 389        | 2.5%       |                       |
|                                                                                                   | Ŧ<br>Facebook        | 1.2K  | Estado | 230        | 1.9%       |                       |
|                                                                                                   |                      |       |        |            |            |                       |
|                                                                                                   |                      |       |        |            |            |                       |

*Pantalla 47: Página de donantes*

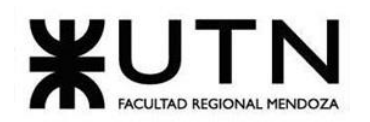

 **Ingeniería en Sistemas de Información PROYECTO FINAL - 2023**

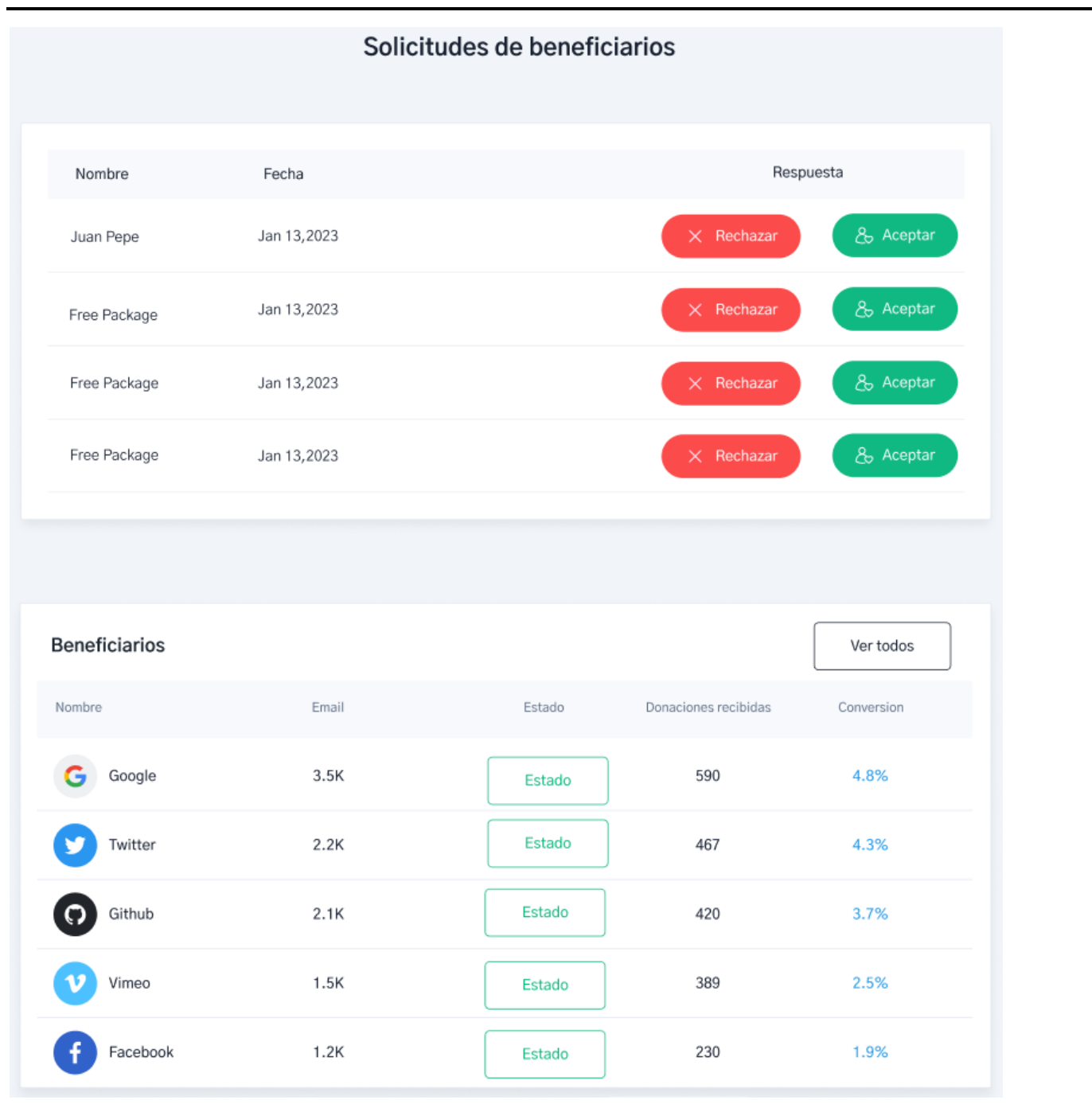

*Pantalla 48: Página de beneficiarios*

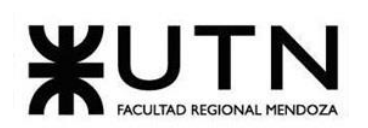

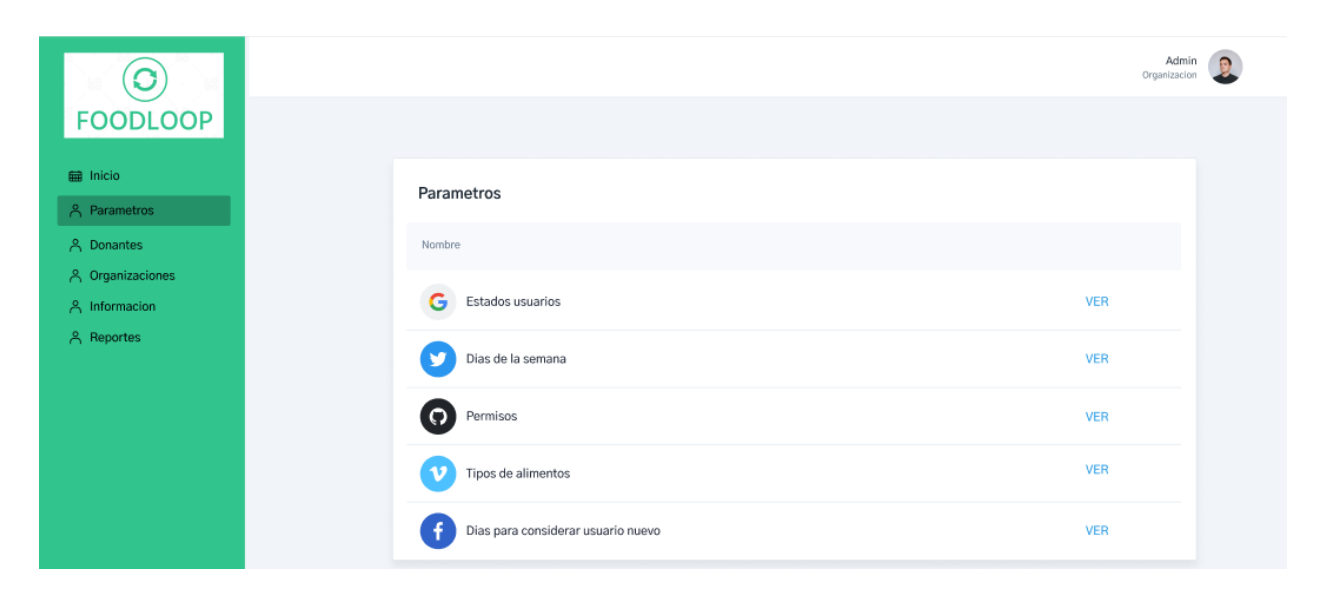

#### *Pantalla 49: Página de parámetros*

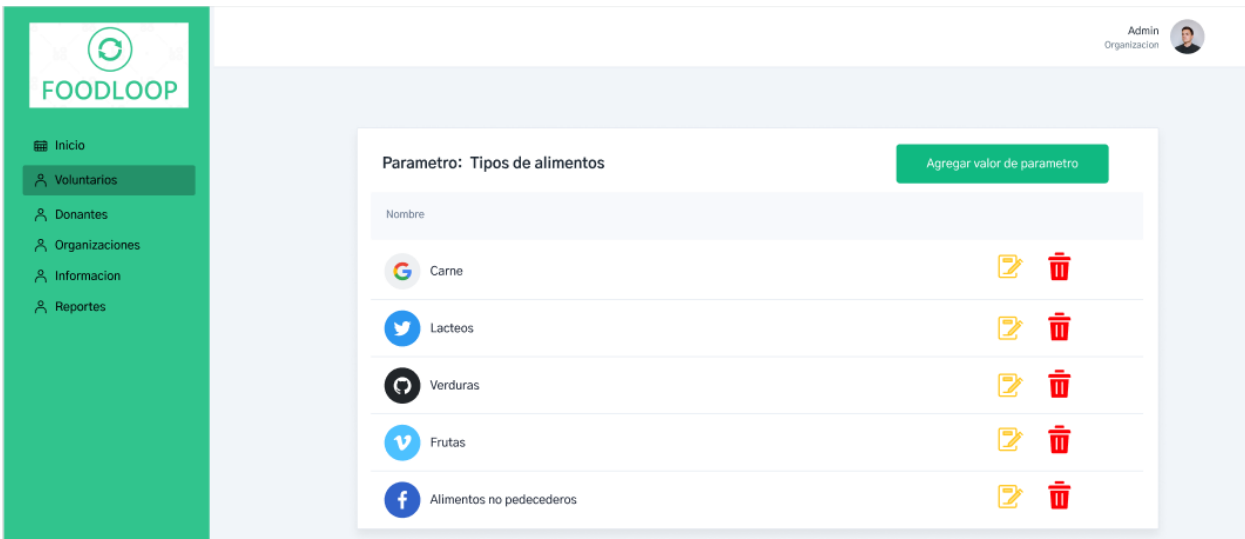

*Pantalla 50: Información sobre un parámetro*

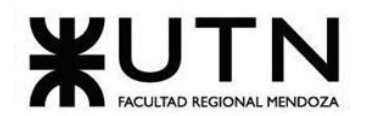

 **Ingeniería en Sistemas de Información PROYECTO FINAL - 2023**

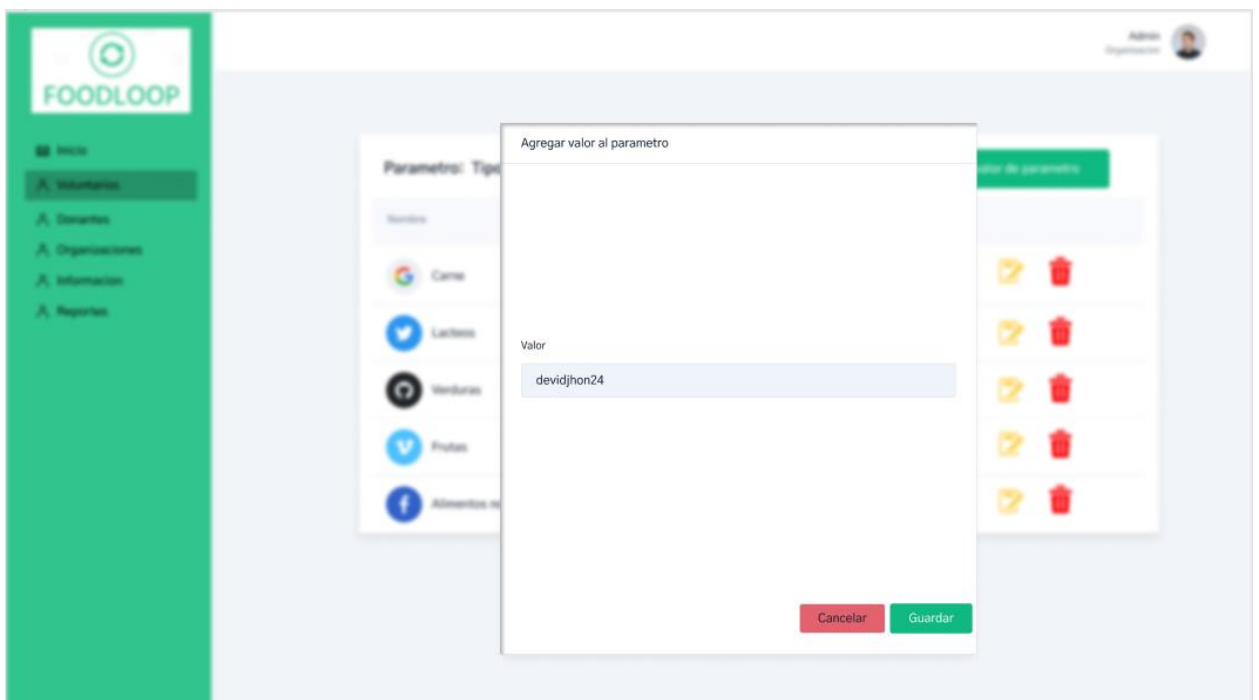

### *Pantalla 51: Agregar valor a parámetro*

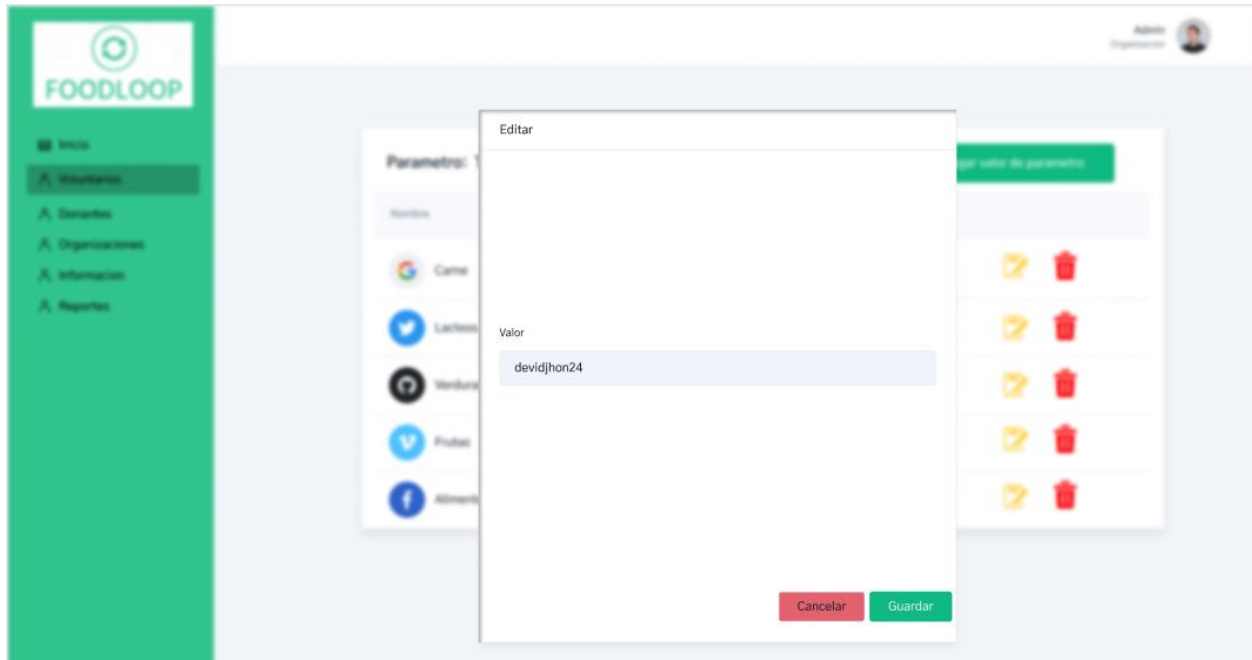

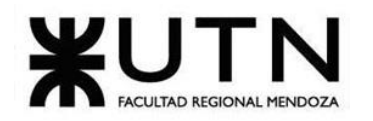

## **Ingeniería en Sistemas de Información PROYECTO FINAL - 2023**

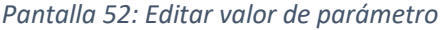

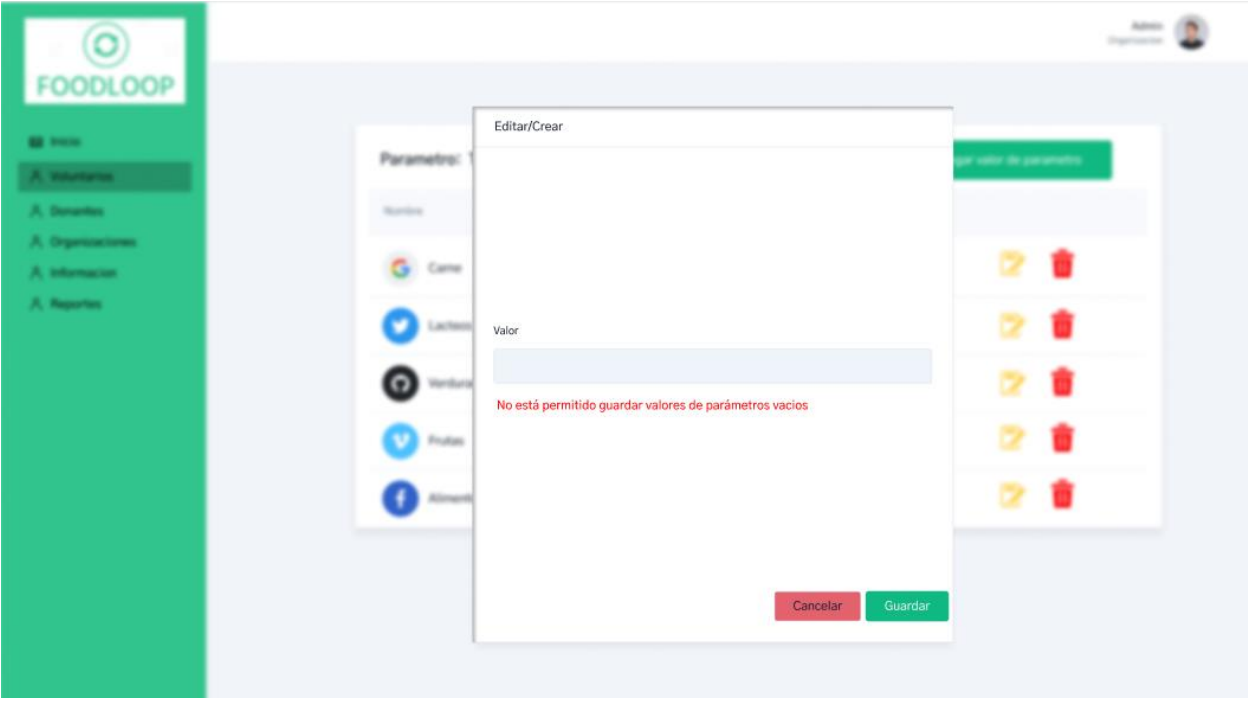

*Pantalla 53: Error al dejar campo vacío en valor de parámetro*

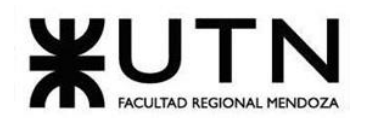

 **Ingeniería en Sistemas de Información PROYECTO FINAL - 2023**

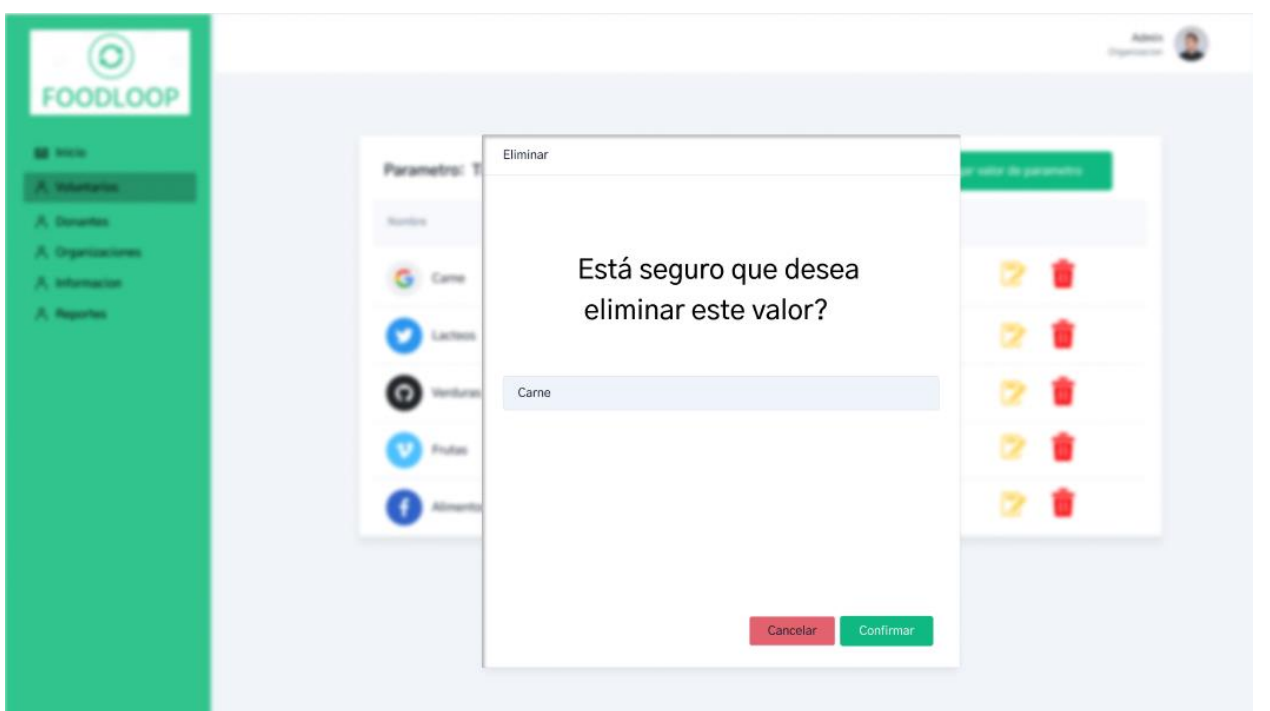

*Pantalla 54: Eliminar valor de parámetro*

# **Modelo de datos.**

# **Diagrama de clases**

A continuación, se visualiza el enlace al anexo donde se puede observar el diagrama de clases.

Ver anexo 4: Diagrama de clases

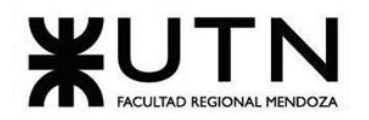

 **Ingeniería en Sistemas de Información PROYECTO FINAL - 2023**

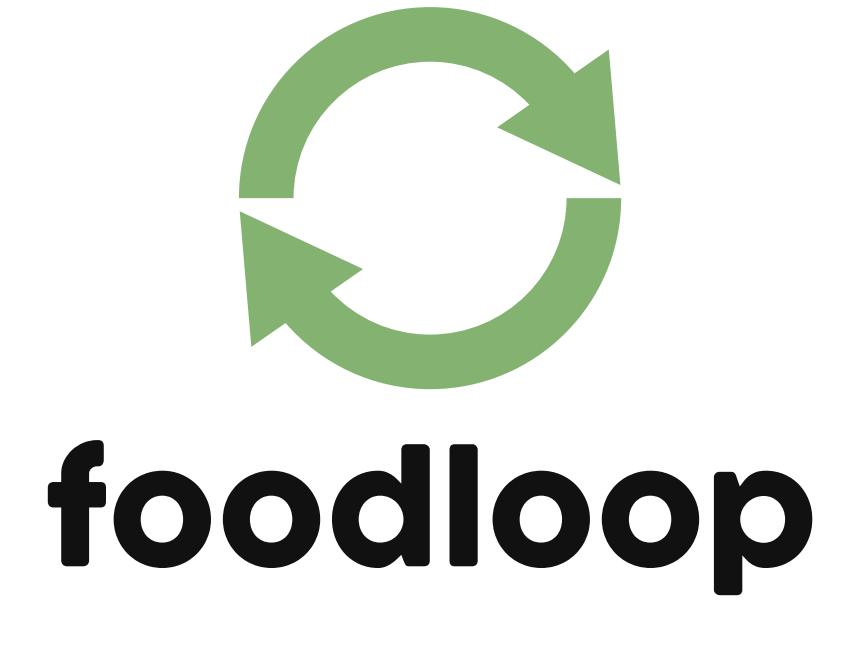

# **DESARROLLO E IMPLEMENTACIÓN**

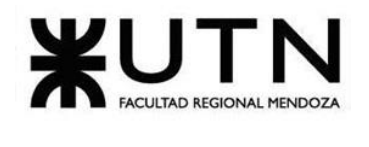

# **PROGRAMACIÓN Y DOCUMENTACIÓN**

## **Arquitectura del Sistema**

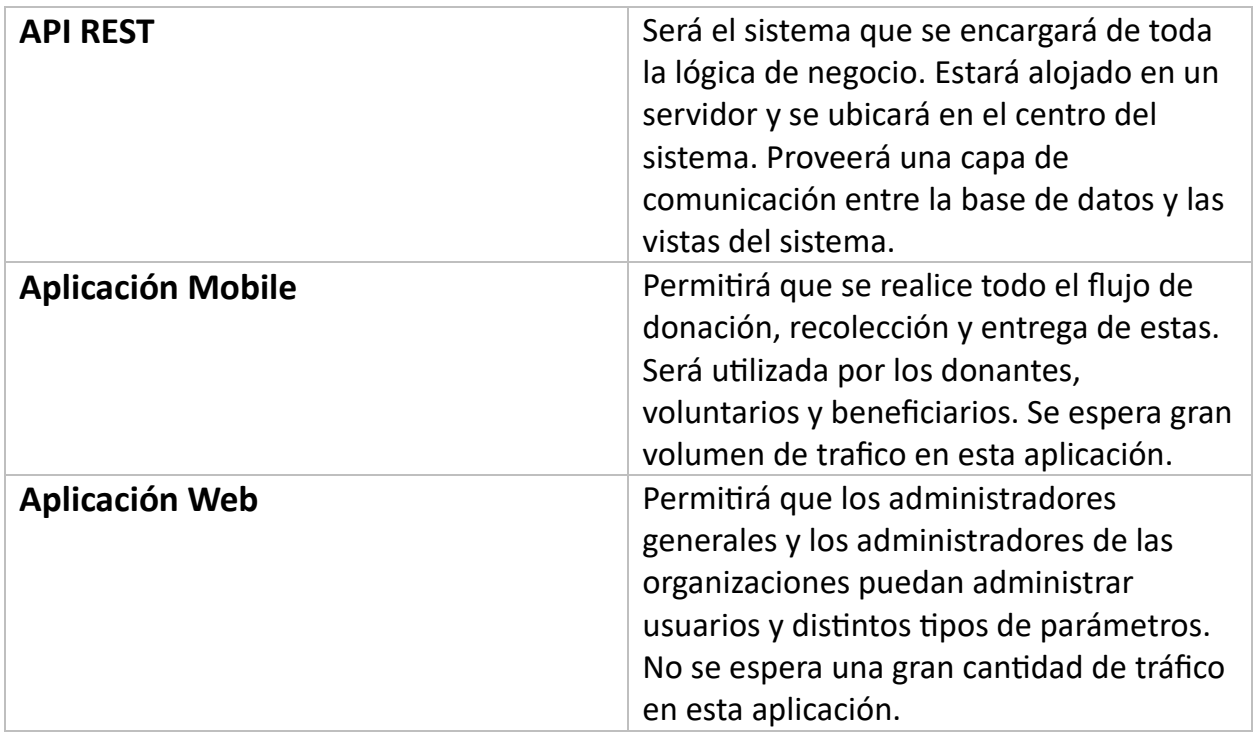

*Tabla 42: Descripción de la arquitectura*

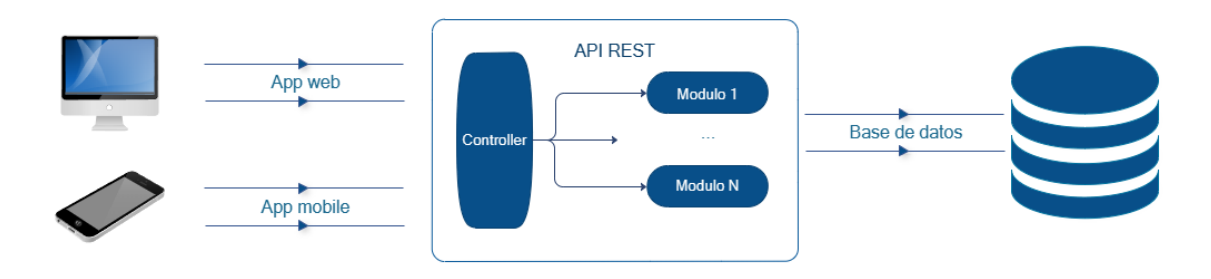

*Figura 85:Arquitectura de FoodLoop*

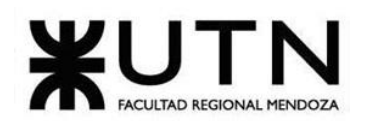

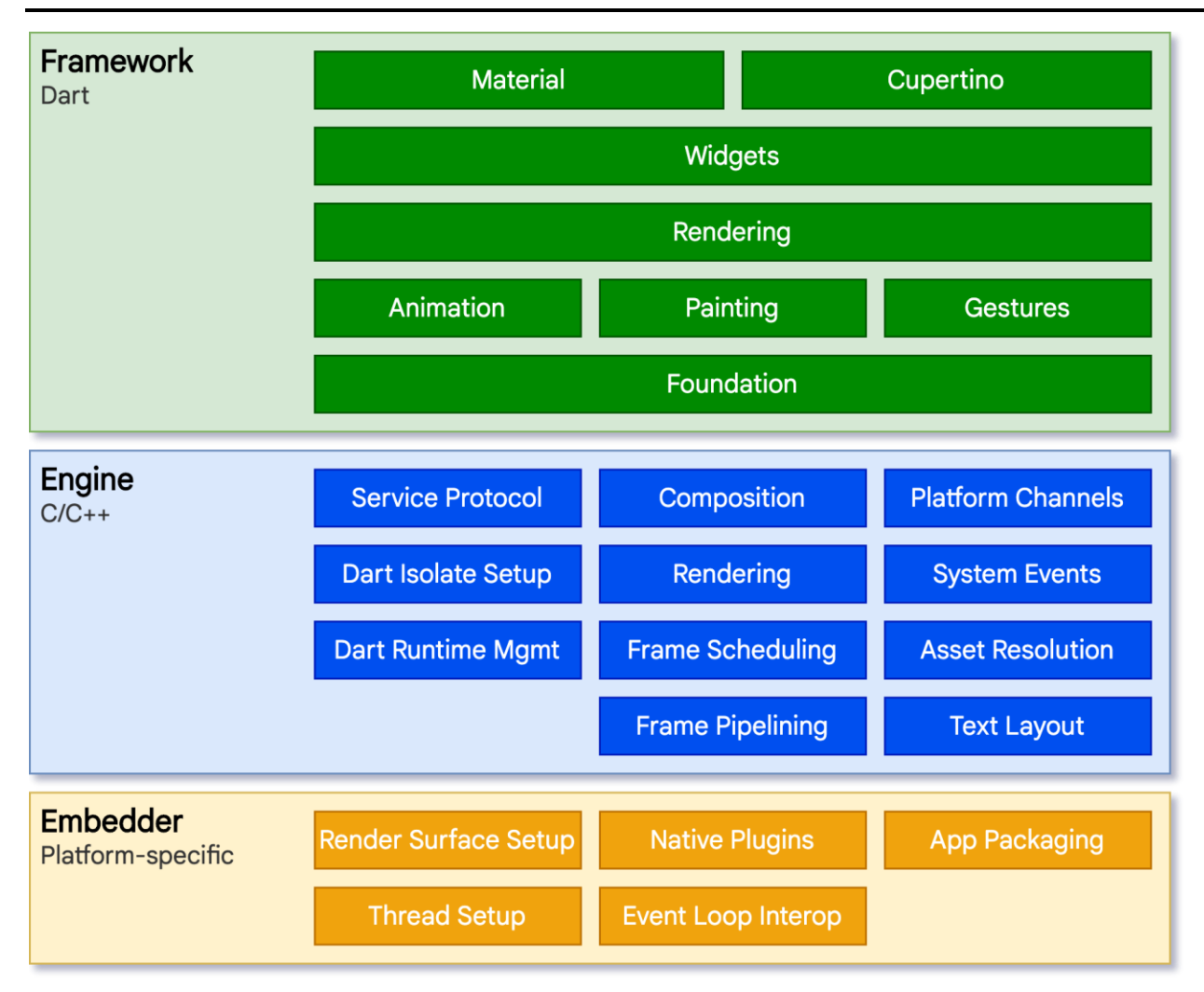

*Figura 86: ([11[\]https://docs.flutter.dev/resources/architectural-overview\)](https://docs.flutter.dev/resources/architectural-overview) Arquitectura de Flutter*

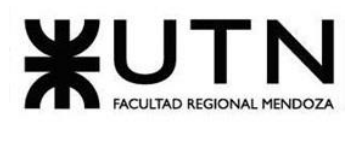

# **Tecnologías:**

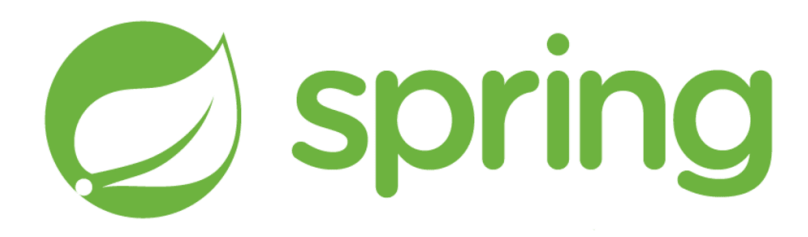

## *Figura 87: Logo Spring*

Spring Boot es un marco de desarrollo de aplicaciones Java que se utiliza para crear servicios web RESTful y microservicios. Puede integrarse con PostgreSQL como base de datos utilizando Spring Data JPA para facilitar la gestión de la capa de persistencia.

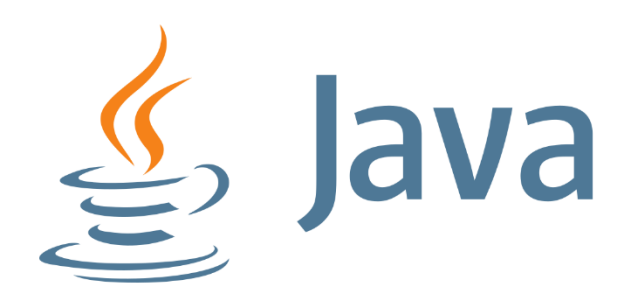

## *Figura 88: Logo Java*

Java es un lenguaje de programación ampliamente utilizado en el desarrollo de aplicaciones empresariales. En este caso, podría utilizarse para construir componentes del lado del servidor, como servicios REST o microservicios. Spring Boot es un marco popular para crear aplicaciones Java con facilidad y eficiencia.

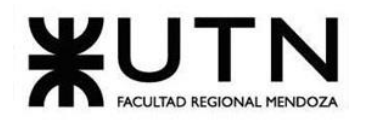

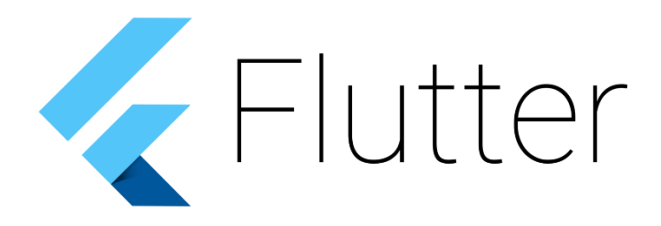

## *Figura 89: Logo Flutter*

Flutter es un marco de desarrollo de aplicaciones móviles de código abierto creado por Google. Se utiliza para desarrollar aplicaciones móviles nativas para Android e iOS desde una sola base de código. Puedes utilizar Flutter para crear la interfaz de usuario de tu aplicación móvil.

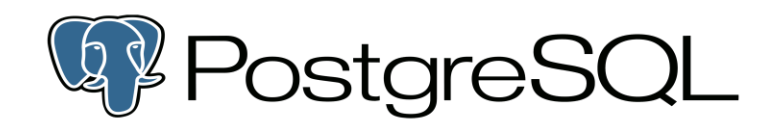

#### *Figura 90: Logo PostgreSQL*

PostgreSQL es una base de datos relacional de código abierto que es una excelente elección para aplicaciones empresariales. Se puede utilizar para almacenar y gestionar datos de la aplicación.

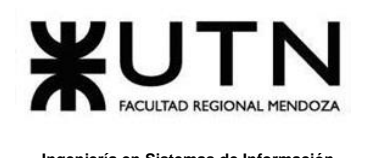

# **Elección de tecnologías**

La elección de las tecnologías para el desarrollo de nuestro sistema se basa en criterios cuidadosamente considerados: hemos priorizado la experiencia existente de al menos un miembro del equipo en estas tecnologías, lo que acelerará el inicio del desarrollo y la entrega de un producto mínimo viable en un plazo más corto. También hemos valorado la presencia de comunidades de desarrolladores activas, lo que facilitará la búsqueda de recursos y documentación, y garantizará un apoyo sólido a lo largo del ciclo de desarrollo.

# **Caso de uso: Iniciar sesión**

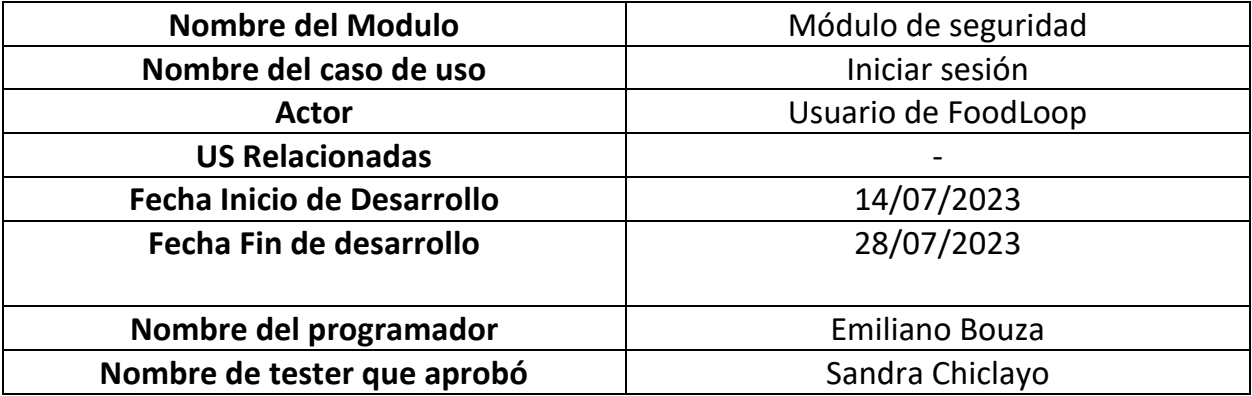

*Tabla 43: Caso de uso Inicio de Sesión*

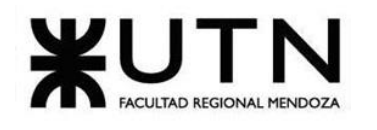

## **Controlador:**

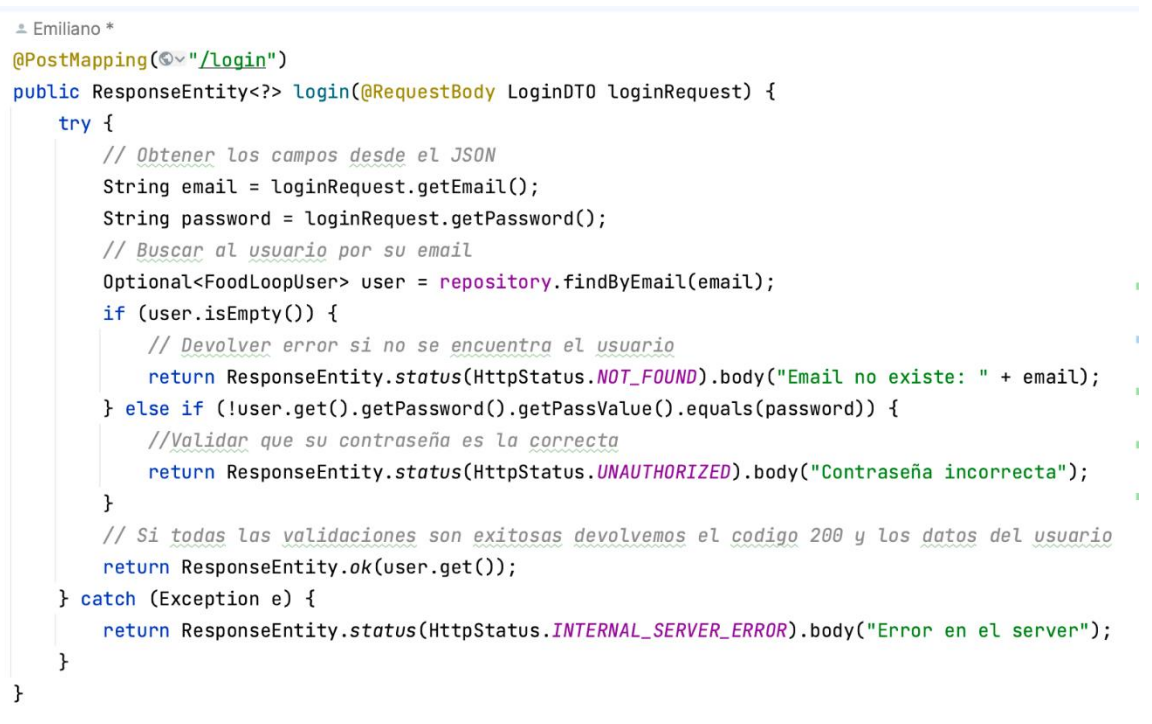

## **Repositorio:**

public interface UserRepository extends JpaRepository<FoodLoopUser, Long> {

```
Optional<FoodLoopUser> findByEmail(String email);
Boolean existsByEmail(String email);
```
## **Frontend**

```
class LoginPage extends HookConsumerWidget {
  const LoginPage({super.key});
```
ł

## @override

 Widget build(BuildContext context, WidgetRef ref) { // Hook que maneja el estado de carga

final isLoading = useState(false);

// Formulario reactivo que brinda las validaciones de los campos

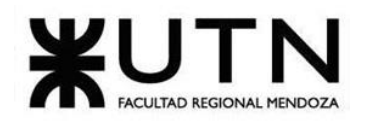

```
 final form = useState(FormGroup({
  'username':
    FormControl<String>(value: '', validators: [Validators.required]),
  'password':
    FormControl<String>(value: '', validators: [Validators.required])
 }));
 return Scaffold(
  body: ReactiveForm(
   formGroup: form.value,
   child: Center(
    child: Padding(
     padding: const EdgeInsets.all(32.0),
      child: Column(
       mainAxisAlignment: MainAxisAlignment.center,
       children: <Widget>[
         SvgPicture.asset(
          'assets/logo.svg',
          width: 250,
          height: 250,
        ),
        // Campos de input reactivos
         ReactiveTextField(
          formControl: form.value.control('username') as FormControl,
          decoration: const InputDecoration(label: Text('Usuario')),
        ),
         ReactiveTextField(
          obscureText: true,
          formControl: form.value.control('password') as FormControl,
          decoration: const InputDecoration(label: Text('Contraseña')),
        ),
         TextButton(
           onPressed: () {
            showDialog(
               context: context,
               builder: (BuildContext context) {
                return AlertDialog(
                  title: const Text("Recuperar contraseña"),
                  content: const ResetForm(),
                  actions: [
                   TextButton(
                    child: const Text("Cancelar"),
```
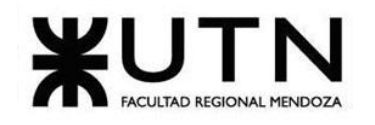

```
 onPressed: () {
                      Navigator.of(context).pop();
\},
\,),
 ],
); });
            },
             child: const Text("Recuperar contraseña")),
          // Boton reactivo que se habilita solo cuando el formulario
          // pasa todas las validaciones 
          ReactiveValueListenableBuilder(
           formControl: form.value,
           builder: (context, value, child) {
            final disable = form.value.invalid || form.value.pristine;
             return Container(
              width: double.infinity,
             margin: const EdgeInsets.all(16.0),
              child: ElevatedButton(
                onPressed: disable
                   ? null
                   : () async {
                     isLoading.value = true;
                     ref
                        .read(loginNotifierProvider.notifier)
                        .login(
                          form.value.control('username').value,
                          form.value.control('password').value);
                     isLoading.value = false;
                     form.value.reset();
 },
                child: isLoading.value
                   ? const CircularProgressIndicator()
                   : const Text('Iniciar sesión')),
            );
           },
          ),
          ref.watch(loginNotifierProvider).maybeWhen(
             orElse: () => const SizedBox.shrink(),
             data: (data) {
             if (data != null) {
```
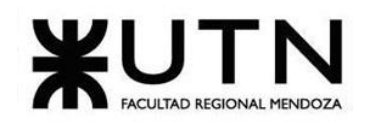

```
if (data.error != null) {
                WidgetsBinding.instance.addPostFrameCallback((_) {
                 ScaffoldMessenger.of(context).showSnackBar(
                  SnackBar(
                    behavior: SnackBarBehavior.floating,
                   margin: const EdgeInsets.all(16),
                    backgroundColor: Colors.redAccent,
                    content: Text('${data.error}'),
),); });
               } else {
                WidgetsBinding.instance.addPostFrameCallback((_) {
                 ref
                    .read(currentUserProvider.notifier)
                    .setUser(data.data!);
                 Navigator.pushReplacement(
                    context,
                    MaterialPageRoute(
                      builder: (context) =>
                        const FoodLoopNavigationBar()));
                });
 }
 }
              return const SizedBox.shrink();
            }),
          Container(
           width: double.infinity,
          margin: const EdgeInsets.all(16.0),
           child: ElevatedButton(
              onPressed: () => Navigator.push(
                context,
                MaterialPageRoute(
                  builder: (context) => const RegistroPage())),
              child: const Text('Registrarme')),
          ),
          Container(
           width: double.infinity,
          margin: const EdgeInsets.all(16.0),
           child: ElevatedButton(
```
onPressed: () => Navigator.pushReplacement(

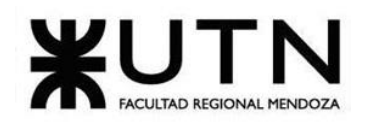

### **Ingeniería en Sistemas de Información PROYECTO FINAL - 2023**

```
 context,
                  MaterialPageRoute(
                    builder: (context) =>
                       const FoodLoopNavigationBar())), 
               child: const Text('Entrar como invitado')),
           ),
          ],
        ),
       ),
      ),
    ),
   );
  }
}
// Formulario para solicitar el reset de la contraseña
class ResetForm extends HookConsumerWidget {
  const ResetForm({
   super.key,
  });
  @override
  Widget build(BuildContext context, WidgetRef ref) {
   final resetPassForm = FormGroup({
    'email': FormControl<String>(
       validators: [Validators.required, Validators.email])
   });
   final isLoading = useState(false);
   return ReactiveForm(
      formGroup: resetPassForm,
      child: Column(
       mainAxisSize: MainAxisSize.min,
       children: [
         ReactiveTextField(
          decoration: const InputDecoration(hintText: 'Email de la cuenta'),
          formControlName: 'email',
         ),
         ReactiveValueListenableBuilder(
          formControl: resetPassForm,
          builder: (context, value, child) {
           final disable = resetPassForm.invalid || resetPassForm.pristine;
```
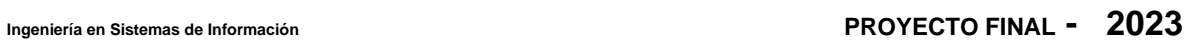

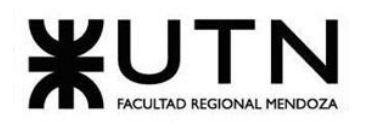

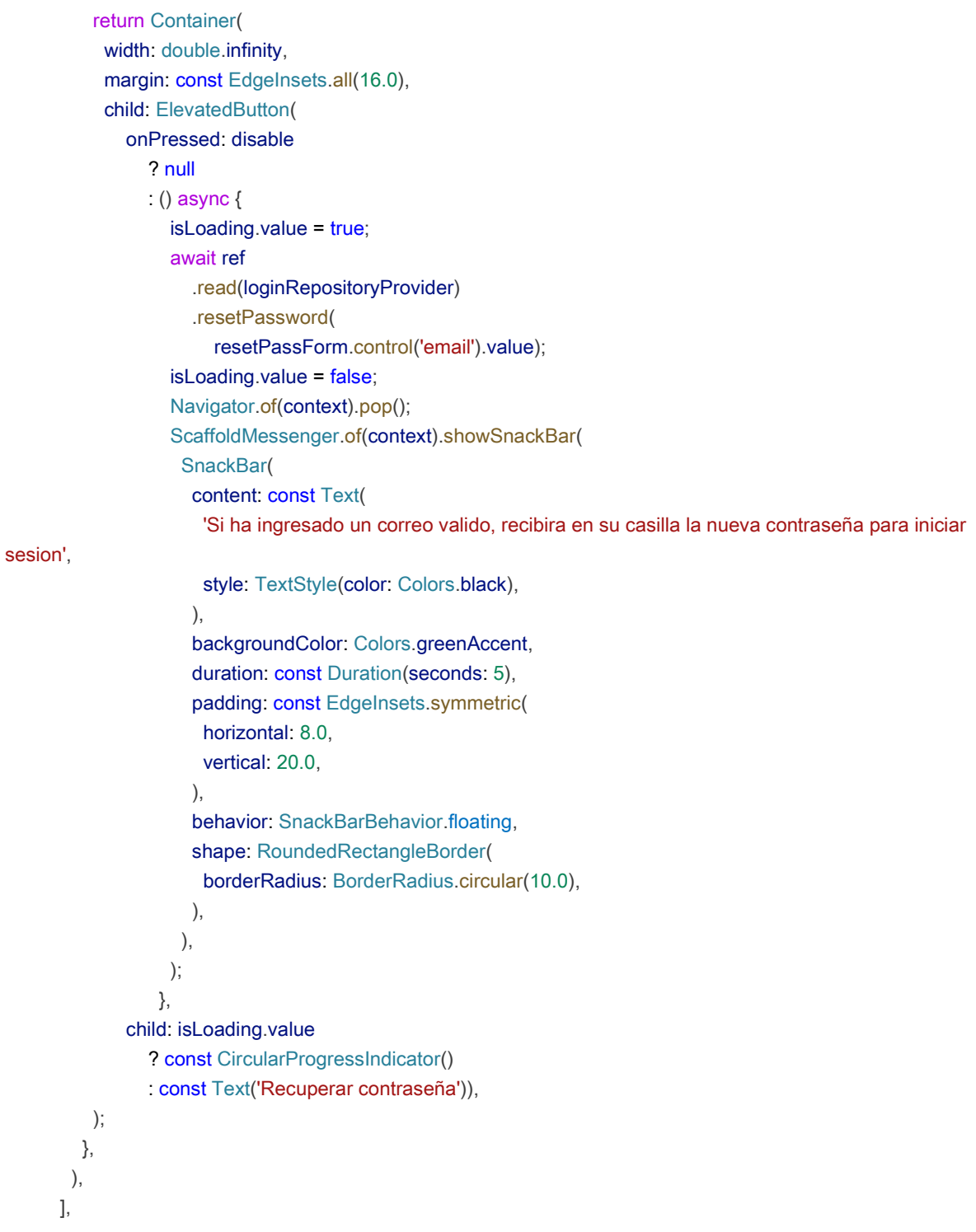

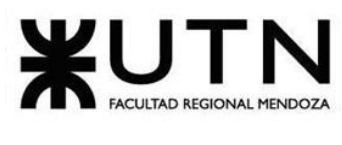

```
 ));
  }
}
```
## **Caso de uso: Administrar usuarios**

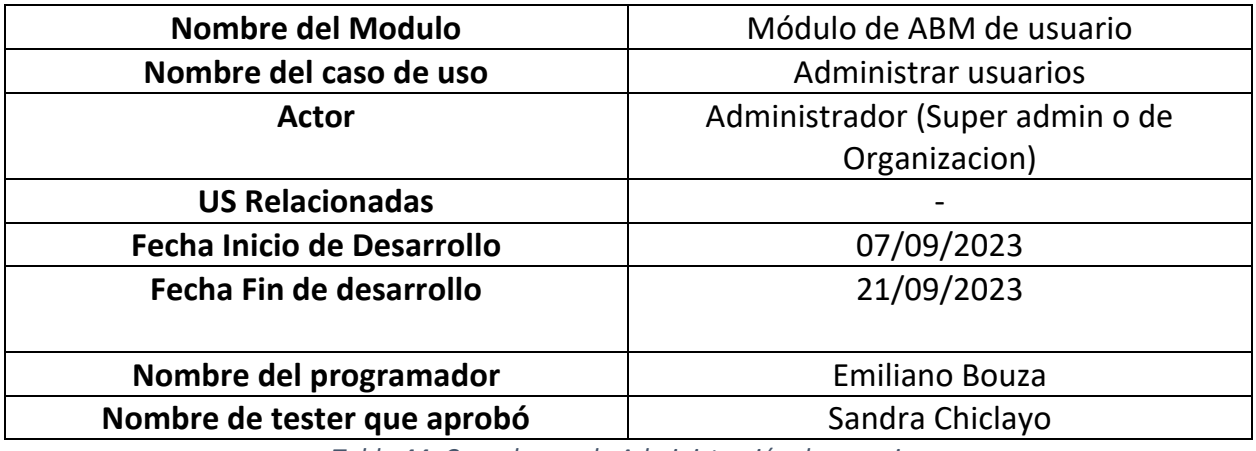

*Tabla 44: Caso de uso de Administración de usuarios*

## **Controller**

```
@RestController
@RequestMapping("/api/v1/users")
public class FoodLoopUserController {
   UserRepository foodLoopUserService;
   UserStateRepository userStateRepository;
    public FoodLoopUserController(UserRepository foodLoopUserService,UserStateRepository userStateRepository) 
{
      this.foodLoopUserService = foodLoopUserService;
      this.userStateRepository = userStateRepository;
    }
   @GetMapping
   public ResponseEntity<List<FoodLoopUser>> getAllUsers() {
      List<FoodLoopUser> users = foodLoopUserService.findAll();
     return new ResponseEntity<>(users, HttpStatus.OK);
   }
```

```
 @GetMapping({"/{id}"})
```
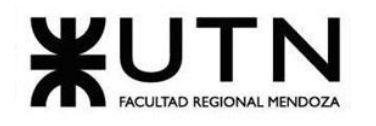

```
 public ResponseEntity<Optional<FoodLoopUser>> getUser(@PathVariable Long id) {
     return new ResponseEntity<>(foodLoopUserService.findById(id), HttpStatus.OK);
   }
//Endpoint para deshabilitar un usuario
   @PatchMapping({"/{id}/disable"})
   public ResponseEntity<Optional<FoodLoopUser>> disableUser(@PathVariable Long id) {
      Optional<FoodLoopUser> user = foodLoopUserService.findById(id);
      UserState disabledState = userStateRepository.findByuserStateName("Inactivo");
     return getOptionalResponseEntity(user, disabledState);
   }
//Endpoint para habilitar un usuario
   @PatchMapping({"/{id}/enable"})
   public ResponseEntity<Optional<FoodLoopUser>> enableUser(@PathVariable Long id) {
     Optional<FoodLoopUser> user = foodLoopUserService.findById(id);
     UserState disabledState = userStateRepository.findByuserStateName("Activo");
     return getOptionalResponseEntity(user, disabledState);
   }
//Endpoint para aceptar un usuario
   @PatchMapping({"/{id}/accept"})
   public ResponseEntity<Optional<FoodLoopUser>> acceptUser(@PathVariable Long id) {
     Optional<FoodLoopUser> user = foodLoopUserService.findById(id);
     UserState disabledState = userStateRepository.findByuserStateName("Activo");
     return getOptionalResponseEntity(user, disabledState);
   }
//Endpoint para declinar a un usuario
   @PatchMapping({"/{id}/decline"})
   public ResponseEntity<Optional<FoodLoopUser>> declineUser(@PathVariable Long id) {
     Optional<FoodLoopUser> user = foodLoopUserService.findById(id);
     UserState disabledState = userStateRepository.findByuserStateName("Rechazado");
     return getOptionalResponseEntity(user, disabledState);
   }
//Endpoint para colocar en estado pendiente a un usuario
   @PatchMapping({"/{id}/pending"})
   public ResponseEntity<Optional<FoodLoopUser>> pendingUser(@PathVariable Long id) {
     Optional<FoodLoopUser> user = foodLoopUserService.findById(id);
     UserState disabledState = userStateRepository.findByuserStateName("Pendiente");
     return getOptionalResponseEntity(user, disabledState);
   }
//Endpoint para obtener las notificaciones de un usuario
   @GetMapping("/{userId}/notifications")
   public List<Notification> getNotificationsByUser(@PathVariable Long userId) {
```
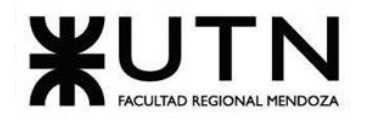

```
FoodLoopUser user = foodLoopUserService.findById(userId).orElse(null);
     if (user == null) {
     }
      List<Notification> sortedNotifications = user.getNotifications()
           .stream()
           .sorted((n1, n2) -> n2.getDate().compareTo(n1.getDate()))
           .collect(Collectors.toList());
      return sortedNotifications;
   }
   @NotNull
   private ResponseEntity<Optional<FoodLoopUser>> getOptionalResponseEntity(Optional<FoodLoopUser> user, 
UserState newState) {
      if(user.isPresent()){
       List<UserState> states = user.get().getStates();
        states.add(newState);
        user.get().setStates(states);
        user.get().setCurrentState(newState);
        foodLoopUserService.save(user.get());
        return ResponseEntity.ok(user);
     } else{
        return ResponseEntity.notFound().build();
     }
   }
//Endpoint para actualizar los datos de un usuario
   @PatchMapping("/{id}")
  public ResponseEntity<FoodLoopUser> updateUser(@PathVariable Long id, @RequestBody Map<String, Object>
updates) {
      return foodLoopUserService.findById(id)
          .map(user - > {
             updates.forEach((key, value) -> {
                switch(key) {
                  case "email":
                     user.setEmail((String)value);
                     break;
                  case "username":
                     user.setUsername((String)value);
```
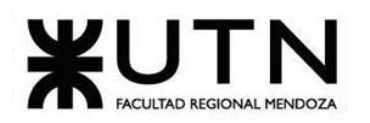

#### break;

```
 case "password":
                    Map passwordMap = (Map)updates.get("password");
                    String passValue = (String)passwordMap.get("passValue");
                    FoodLoopPassword password = new FoodLoopPassword();
                    password.setPassValue(passValue);
                    user.setPassword(password);
                    break;
                  case "states":
                    user.setStates((List<UserState>)value);
                    break;
                  case "roles":
                    user.setRole((Rol)value);
                    break;
                  case "organizations":
                    user.setOrganization((Organization)value);
                    break;
                  case "address":
                    user.setAddress((Address)value);
                    break;
 }
            });
             return foodLoopUserService.save(user);
          })
          .map(updatedUser -> ResponseEntity.ok(updatedUser))
          .orElseGet(() -> ResponseEntity.notFound().build());
//Endpoint para eliminar un usuario
     @DeleteMapping({"/{id}"})
   public ResponseEntity<FoodLoopUser> deleteUser(@PathVariable("id") Long userId) {
     foodLoopUserService.deleteById(userId);
```
return new ResponseEntity<>(HttpStatus.NO\_CONTENT);

}

}

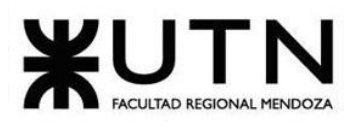

## **Repository**

public interface UserRepository extends JpaRepository<FoodLoopUser, Long> {

```
 Optional<FoodLoopUser> findByEmail(String email);
 Boolean existsByEmail(String email);
```
}

# **Frontend: Administración de usuarios de tipo Voluntario**

```
class VoluntariosPage extends HookConsumerWidget {
  const VoluntariosPage({super.key});
```
#### @override

```
 Widget build(BuildContext context, WidgetRef ref) {
  // Leemos a los voluntarios que tiene asignado el usuario actual
  final usersAsync = ref.watch(usersAsyncProvider);
  return Padding(
  padding: const EdgeInsets.all(18.0),
   child: Container(
    decoration: BoxDecoration(
      color: Colors.green.shade100,
      borderRadius: BorderRadius.circular(10),
    ),
   padding: const EdgeInsets.all(12),
    child: usersAsync.maybeWhen(
      data: (data) => const Column(
       crossAxisAlignment: CrossAxisAlignment.stretch,
       children: [
        Padding(
         padding: EdgeInsets.only(left: 18),
         child: Text(
           'Voluntarios',
           style: TextStyle(fontSize: 24),
         ),
        ),
        SizedBox(
         height: 10,
        ),
```
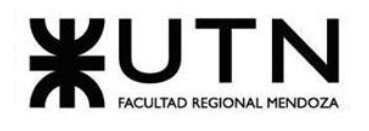

 **Ingeniería en Sistemas de Información PROYECTO FINAL - 2023**

```
 CustomDataTable(),
        ],
       ),
       orElse: () => const Center(
        child: CircularProgressIndicator(),
       ),
      ),
    ),
   );
 }
}
// Tabla de resultados
class CustomDataTable extends ConsumerWidget {
  const CustomDataTable({
   super.key,
 });
  @override
  Widget build(BuildContext context, WidgetRef ref) {
   return PaginatedDataTable(
    // Permite realizar ordenamiento de los resultados
    sortColumnIndex: ref.watch(sortIndexProvider),
    sortAscending: ref.watch(sortAscendingProvider),
    columns: [
      DataColumn(
       onSort: (columnIndex, ascending) {
        ref.read(sortAscendingProvider.notifier).set(ascending);
        ascending
           ? ref.read(sortedUsersProvider.notifier).sortByNameDesc()
           : ref.read(sortedUsersProvider.notifier).sortByNameAsc();
        ref.read(sortIndexProvider.notifier).set(columnIndex);
       },
       label: const Text('Nombre'),
      ),
      DataColumn(
       onSort: (columnIndex, ascending) {
        ref.read(sortAscendingProvider.notifier).set(ascending);
        ascending
           ? ref.read(sortedUsersProvider.notifier).sortByLastNameDesc()
           : ref.read(sortedUsersProvider.notifier).sortByLastNameAsc();
        ref.read(sortIndexProvider.notifier).set(columnIndex);
```
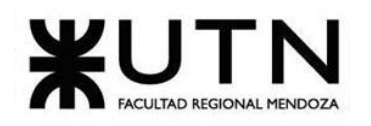

```
 },
       label: const Text('Apellido'),
      ),
      const DataColumn(
       label: Text('Email'),
      ),
      DataColumn(
       onSort: (columnIndex, ascending) {
        ref.read(sortAscendingProvider.notifier).set(ascending);
        ascending
           ? ref.read(sortedUsersProvider.notifier).sortByStateDesc()
           : ref.read(sortedUsersProvider.notifier).sortByStateAsc();
        ref.read(sortIndexProvider.notifier).set(columnIndex);
       },
       label: const Text('Estado'),
      ),
      const DataColumn(
       label: Text('Acciones'),
     ),
    ],
    source: UserDataSource(ref.watch(sortedUsersProvider)),
   );
class UserDataSource extends DataTableSource {
final List<User> _users;
  UserDataSource(this._users);
  @override
 DataRow getRow(int index) {
   final user = _users[index];
   return DataRow(cells: [
    DataCell(Text(user.name)),
    DataCell(Text(user.lastName)),
    DataCell(Text(user.email)),
    DataCell(Chip(
       shape: const StadiumBorder(),
       color: switch (user.currentState.userStateName) {
        // Dependiendo del estado de cada resultado, se muestra un color
```
 } }

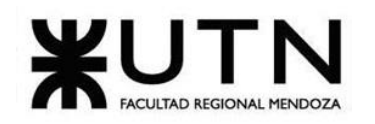

```
 UserStateName.activo =>
         const MaterialStatePropertyAll(Colors.green),
        UserStateName.inactivo =>
         const MaterialStatePropertyAll(Colors.white),
        UserStateName.pendiente =>
         const MaterialStatePropertyAll(Colors.yellow),
        UserStateName.rechazado =>
         const MaterialStatePropertyAll(Colors.red),
       },
       label: Text(user.currentState.userStateName.name.toUpperCase()))),
    DataCell(TableActions(user: user))
   ]);
 }
  @override
  bool get isRowCountApproximate => false;
  @override
  int get rowCount => _users.length;
  @override
 int get selectedRowCount => 0;
class TableActions extends ConsumerWidget {
  const TableActions({
   super.key,
   required this.user,
 });
final User user;
  @override
  Widget build(BuildContext context, WidgetRef ref) {
   return Wrap(
    spacing: 8,
    children: [
     // Acciones especificas para cada estado de usuario
      if (user.currentState.userStateName == UserStateName.activo)
```
ElevatedButton(

}

style: ButtonStyle(

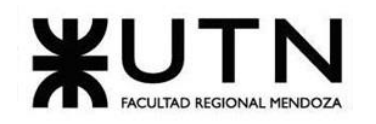

#### **Ingeniería en Sistemas de Información PROYECTO FINAL - 2023**

```
 backgroundColor:
        MaterialStatePropertyAll(Colors.green.shade300)),
   onPressed: () async {
    final response = await ref
       .read(userRepositoryProvider)
       .disableUser(user.idFoodLoopUser);
    if (response.data != null) {
      Flushbar(
      margin: const EdgeInsets.all(16),
       backgroundColor: Colors.green,
       message: 'Usuario deshabilitado',
       duration: const Duration(seconds: 2),
      ).show(context);
    } else {
      Flushbar(
      margin: const EdgeInsets.all(16),
       backgroundColor: Colors.redAccent,
       message: 'Error al deshabilitar usuario, intente mas tarde',
       duration: const Duration(seconds: 2),
     ).show(context);
    }
    ref.invalidate(usersAsyncProvider);
    ref.invalidate(sortedUsersProvider);
   },
   child: const Text('Deshabilitar'),
  ),
 if (user.currentState.userStateName == UserStateName.inactivo)
  ElevatedButton(
   onPressed: () async {
    final response = await ref
       .read(userRepositoryProvider)
       .enableUser(user.idFoodLoopUser);
    if (response.data != null) {
      Flushbar(
      margin: const EdgeInsets.all(16),
       backgroundColor: Colors.green,
       message: 'Usuario habilitado',
       duration: const Duration(seconds: 2),
      ).show(context);
    } else {
      Flushbar(
```

```
margin: const EdgeInsets.all(16),
          backgroundColor: Colors.redAccent,
          message: 'Error al habilitar usuario, intente mas tarde',
          duration: const Duration(seconds: 2),
         ).show(context);
       }
       ref.invalidate(usersAsyncProvider);
       ref.invalidate(sortedUsersProvider);
      },
      child: const Text('Habilitar'),
    ),
   if (user.currentState.userStateName == UserStateName.pendiente)
     ElevatedButton(
      onPressed: () {},
      child: const Text('Aceptar'),
    ),
   if (user.currentState.userStateName == UserStateName.pendiente)
     ElevatedButton(
      style: const ButtonStyle(
         backgroundColor: MaterialStatePropertyAll(Colors.red),
         foregroundColor: MaterialStatePropertyAll(Colors.white)),
      onPressed: () {},
      child: const Text(
       'Rechazar',
      ),
    ),
  ],
 );
```
## **Caso de uso: Enviar Notificaciones Push**

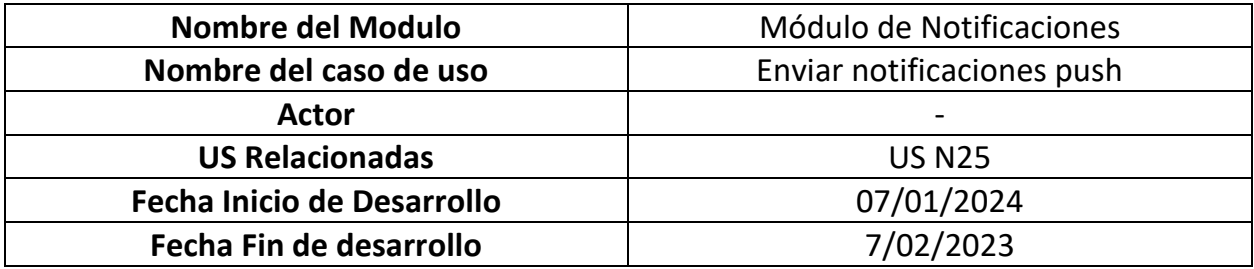

 } }

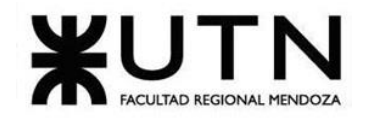

#### **Ingeniería en Sistemas de Información PROYECTO FINAL - 2023**

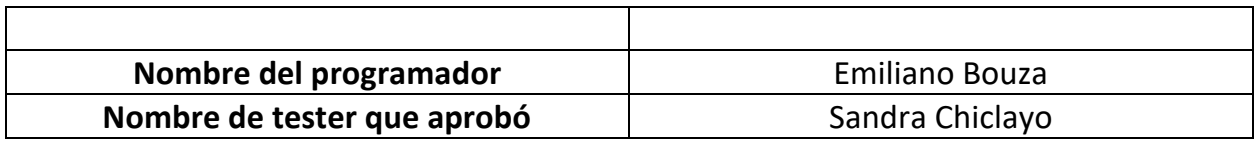

*Tabla 45: Caso de uso de Administración de usuarios*

#### **Backend**

#### **Push Notification Service**

package com.foodloop.services;

```
import java.util.HashMap;
import java.util.Map;
import org.slf4j.Logger;
import org.slf4j.LoggerFactory;
import org.springframework.beans.factory.annotation.Value;
import org.springframework.stereotype.Service;
@Service
public class PushNotificationService {
  private Logger logger = LoggerFactory.getLogger(PushNotificationService.class);
   private FCMService fcmService;
   public PushNotificationService(FCMService fcmService) {
      this.fcmService = fcmService;
   }
   public void sendPushNotification(PushNotificationRequest request) {
     try {
        fcmService.sendMessage(getSamplePayloadData(), request);
     } catch (Exception e) {
        logger.error(e.getMessage());
     }
   }
   public void sendPushNotificationWithoutData(PushNotificationRequest request) {
      try {
        fcmService.sendMessageWithoutData(request);
     } catch (Exception e) {
        logger.error(e.getMessage());
     }
   }
   public void sendPushNotificationToToken(PushNotificationRequest request) {
      try {
```
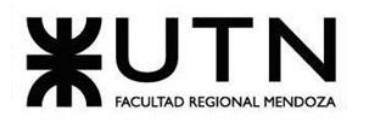

```
 fcmService.sendMessageToToken(request);
   } catch (Exception e) {
      logger.error(e.getMessage());
   }
 }
 private Map<String, String> getSamplePayloadData() {
    Map<String, String> pushData = new HashMap<>();
   pushData.put("messageId", "msgid");
    pushData.put("text", "txt");
    pushData.put("user", "pankaj singh");
    return pushData;
 }
```
## **Envío de notificación push a un usuario**

```
PushNotificationRequest notif = new PushNotificationRequest();
             String token = matchedVolunteer.getToken();
             notif.setTitle("Tarea asignada");
             notif.setMessage("Ingresa para ver detalles");
             notif.setToken(token);
             pushNotificationService.sendPushNotificationToToken(notif);
```
## **Frontend**

}

#### **Dependencias de Firebase**

```
 firebase_core: ^2.24.2
 firebase_messaging: ^14.7.10
```
#### **Configuración generada de Firebase**

// File generated by FlutterFire CLI. // ignore\_for\_file: lines\_longer\_than\_80\_chars, avoid\_classes\_with\_only\_static\_members import 'package:firebase\_core/firebase\_core.dart' show FirebaseOptions; import 'package:flutter/foundation.dart'

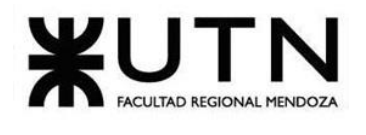

show defaultTargetPlatform, kIsWeb, TargetPlatform;

/// Default [FirebaseOptions] for use with your Firebase apps. /// /// Example: /// ```dart /// import 'firebase\_options.dart';  $III II...$ /// await Firebase.initializeApp( /// options: DefaultFirebaseOptions.currentPlatform,  $III$ );  $\mathbb{H}^{\infty}$ class DefaultFirebaseOptions { static FirebaseOptions get currentPlatform { if (kIsWeb) { throw UnsupportedError( 'DefaultFirebaseOptions have not been configured for web - ' 'you can reconfigure this by running the FlutterFire CLI again.', ); } switch (defaultTargetPlatform) { case TargetPlatform.android: return android; case TargetPlatform.iOS: return ios; case TargetPlatform.macOS: throw UnsupportedError( 'DefaultFirebaseOptions have not been configured for macos - ' 'you can reconfigure this by running the FlutterFire CLI again.', ); case TargetPlatform.windows: throw UnsupportedError( 'DefaultFirebaseOptions have not been configured for windows - ' 'you can reconfigure this by running the FlutterFire CLI again.', ); case TargetPlatform.linux: throw UnsupportedError( 'DefaultFirebaseOptions have not been configured for linux - ' 'you can reconfigure this by running the FlutterFire CLI again.', ); default:

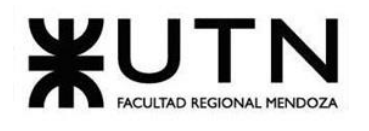

```
 throw UnsupportedError(
      'DefaultFirebaseOptions are not supported for this platform.',
    );
  }
 }
 static const FirebaseOptions android = FirebaseOptions(
  apiKey: 'AIzaSyDwib6mlSRsqcHKMqTpFj6m5VXidx8ibRE',
  appId: '1:1036046736415:android:98f16182687dce04f6092a',
  messagingSenderId: '1036046736415',
  projectId: 'foodloop-70223',
  storageBucket: 'foodloop-70223.appspot.com',
 );
 static const FirebaseOptions ios = FirebaseOptions(
  apiKey: 'AIzaSyASP5wz3X_rBREb-rfaDxhhFitBMLxo_lg',
  appId: '1:1036046736415:ios:7a5356451df107a4f6092a',
  messagingSenderId: '1036046736415',
```
projectId: 'foodloop-70223',

storageBucket: 'foodloop-70223.appspot.com',

iosBundleId: 'com.example.foodloopApp',

```
 );
}
```
#### **Inicialización de Firebase**

```
void main() async {
 WidgetsFlutterBinding.ensureInitialized();
  await Firebase.initializeApp(
   options: DefaultFirebaseOptions.currentPlatform,
 );
 await FirebaseMessaging.instance.requestPermission(provisional: true);
 final fcmToken = await FirebaseMessaging.instance.getToken();
  print(fcmToken);
  runApp(const ProviderScope(child: MyApp()));
```

```
}
```
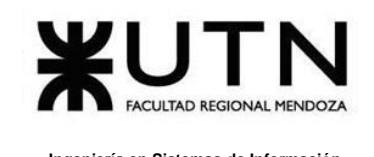

# **PLANIFICACIÓN DE CAPACITACIÓN**

# **Objetivo**

El plan de capacitación tiene como objetivo principal el hecho de proveer los conocimientos necesarios para brindar a los usuarios un uso correcto del Sistema.

# **Destinatarios**

Los destinatarios de la capacitación son:

- o Usuarios administrativos que son responsables de la administración de información y la asignación de permisos a los roles involucrados.
- o Usuarios con rol de Donante.
- o Usuarios con rol de Voluntario.
- o Usuarios con rol de Beneficiario.

## **Temas**

Los temas tratados en el manual de usuario y en el video se dividen en 2 secciones, web y mobile. A su vez, la sección mobile se divide según el rol del usuario:

- Para todos los roles se tratan los siguientes temas: Login, Entrar como invitado, Recuperación de contraseña.
- Para el rol "Donante" se tratan los siguientes temas: Registro, Crear donación y visualización de sus donaciones
- Para el rol "Voluntario" se tratan los siguientes temas: Registro, Visualizar tareas,
- Para el rol "Beneficiario" se tratan los siguientes temas: Registro, Visualización

Por otro lado, en la parte web se tratan los siguientes temas:

- Administración de roles
- Módulo de alimentos
- Módulo de organizaciones
- Módulo de información

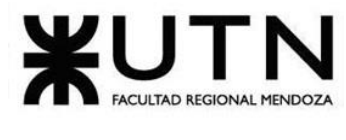

- Módulo de voluntarios
- Módulo de donantes
- Módulo de beneficiarios
- Reportes

## **Método de capacitación**

El método de capacitación a implementar es de manera presencial y se brindará un video explicativo según el rol de cada usuario.

## **Recursos necesarios**

Los recursos por utilizar serán:

- o Analista funcional que brindará la capacitación.
- o Videos tutoriales explicativos
- o Manual de usuario

## **GANTT**

A continuación, se visualiza el enlace al anexo donde se puede observar el diagrama de Gantt.

#### [ANEXO 1: DIAGRAMA DE GANTT](#page-363-0)

# **PLANIFICACIÓN, EJECUCIÓN Y DOCUMENTACIÓN DE PRUEBAS**

# **Plantilla para documentación de pruebas de validación de ingreso de datos, lógica de los módulos principales y de seguridad por niveles de usuario:**

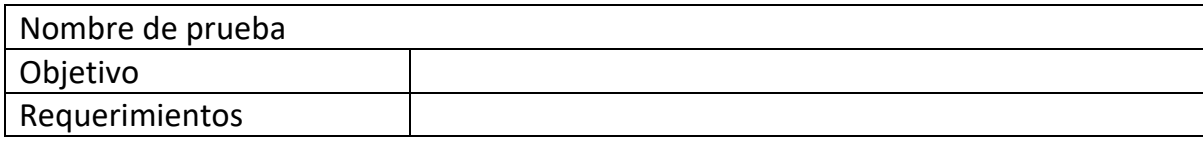

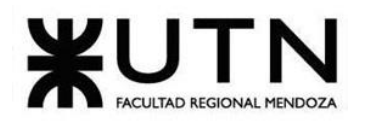

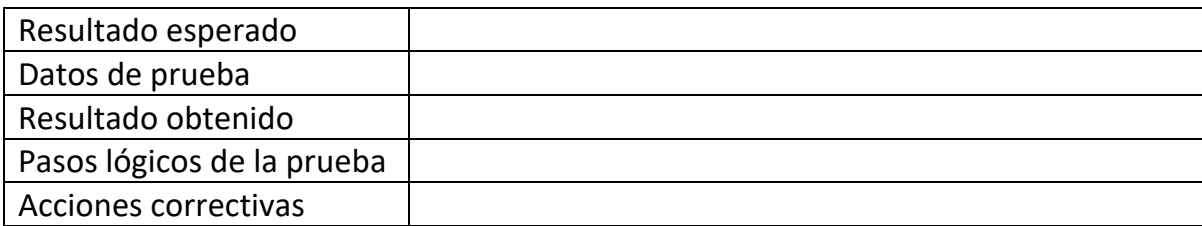

*Tabla 46: Plantilla para documentación de algunos tipos de pruebas.*

# **Pruebas de validación de ingreso de datos**

El objetivo de estas pruebas es detectar fallas en cada uno de los componentes que permiten el ingreso de los datos al Sistema.

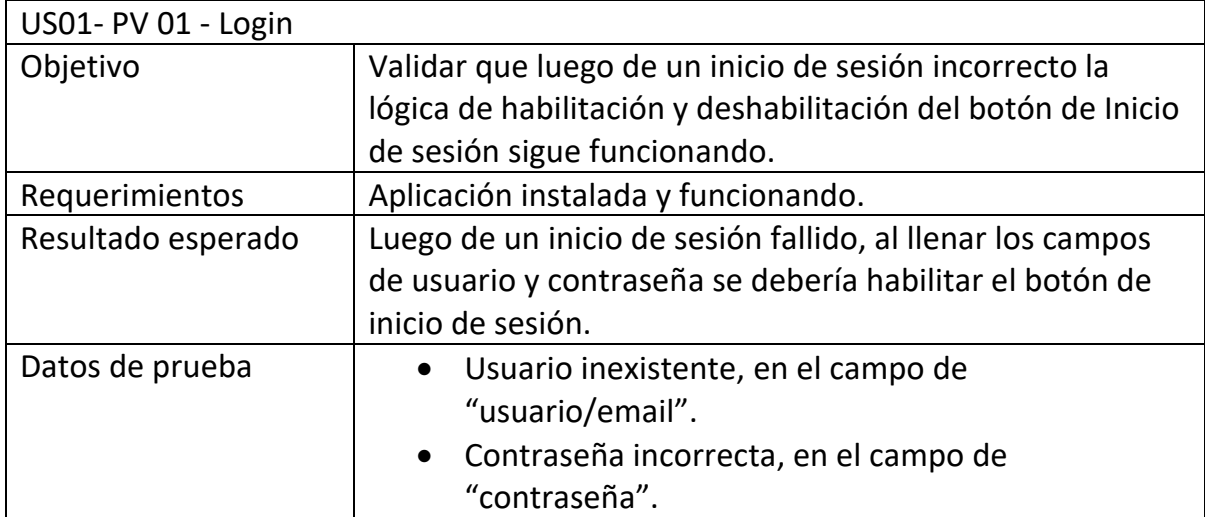

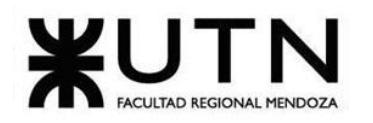

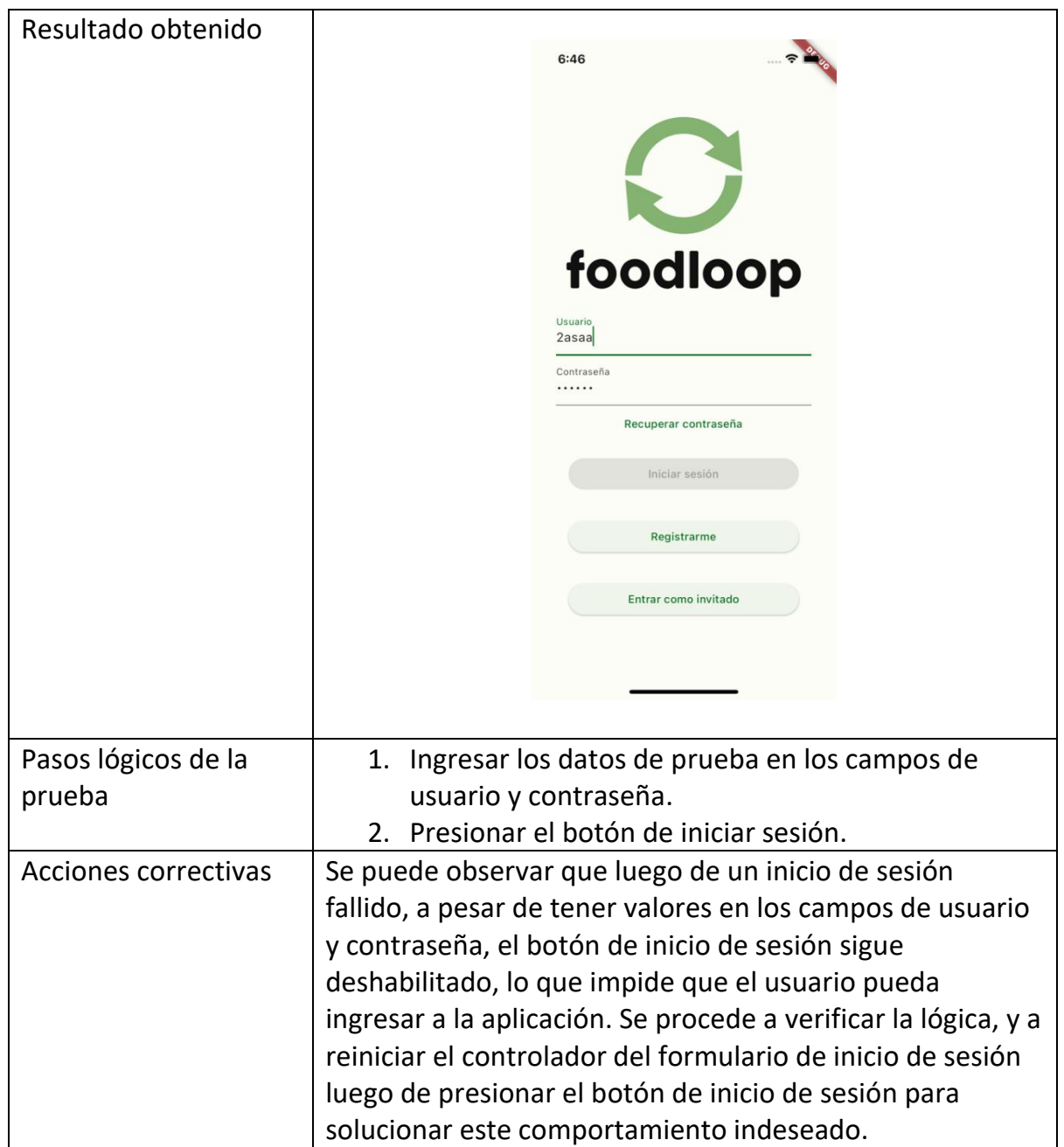

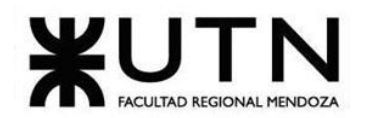

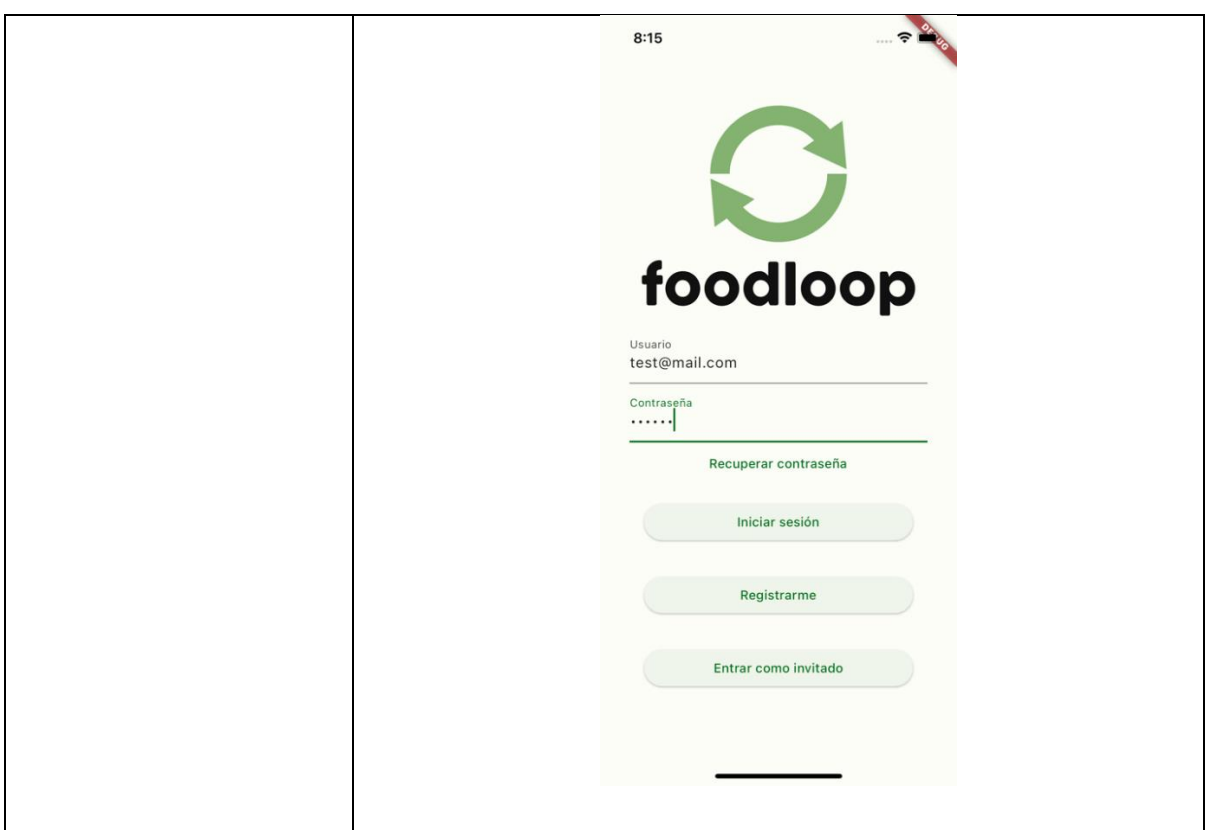

*Tabla 47: Prueba de validación de ingreso de datos – PV 01: Login.*

| US39- PV 02 – Generación de Reportes de todas las donaciones por rango de fecha. |                                                                     |  |  |
|----------------------------------------------------------------------------------|---------------------------------------------------------------------|--|--|
| Objetivo                                                                         | Validar que la página de reportes no permita que la fecha desde sea |  |  |
|                                                                                  | mayor que la fecha hasta.                                           |  |  |
| Requerimiento                                                                    | Usuario logueado con rol administrador en la aplicación web.        |  |  |
| S                                                                                |                                                                     |  |  |
| Resultado                                                                        | Al intentar generar un reporte que tenga una fecha desde mayor a la |  |  |
| esperado                                                                         | fecha hasta se arroje un mensaje de error para notificar al usuario |  |  |
|                                                                                  | de éste.                                                            |  |  |
| Datos de                                                                         | Listado de reportes                                                 |  |  |
| prueba                                                                           | 2024/2/10 en el campo fecha desde<br>$\bullet$                      |  |  |
|                                                                                  | 2024/2/8 en el campo fecha hasta<br>$\bullet$                       |  |  |

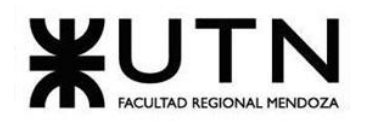

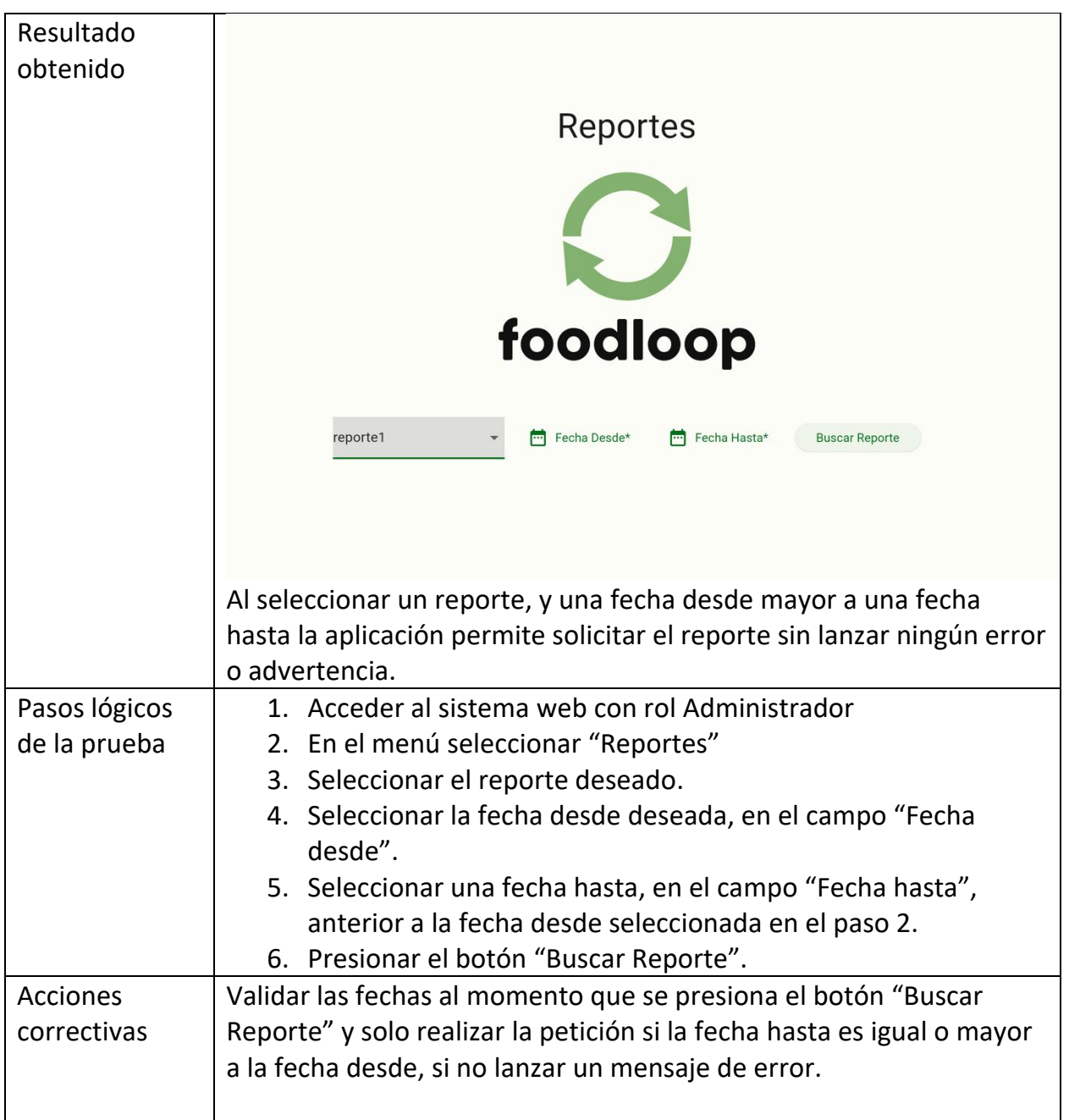

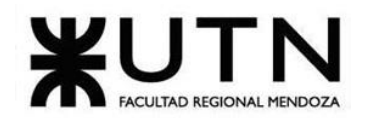

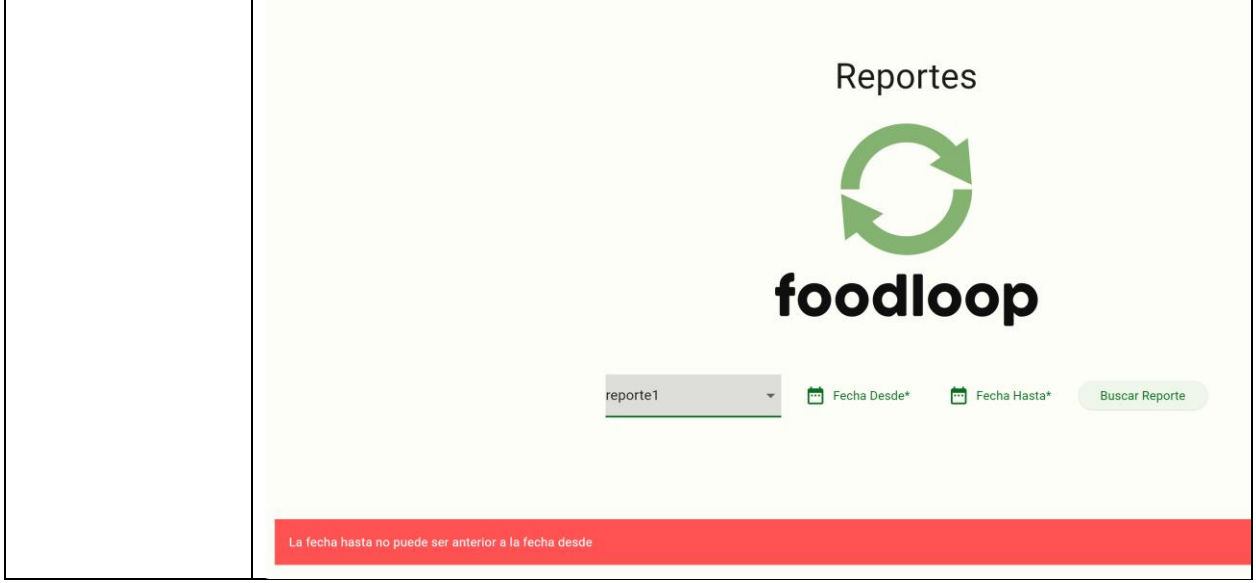

*Tabla 48: Prueba de validación de ingreso de datos – PV 02: Generación de reportes*

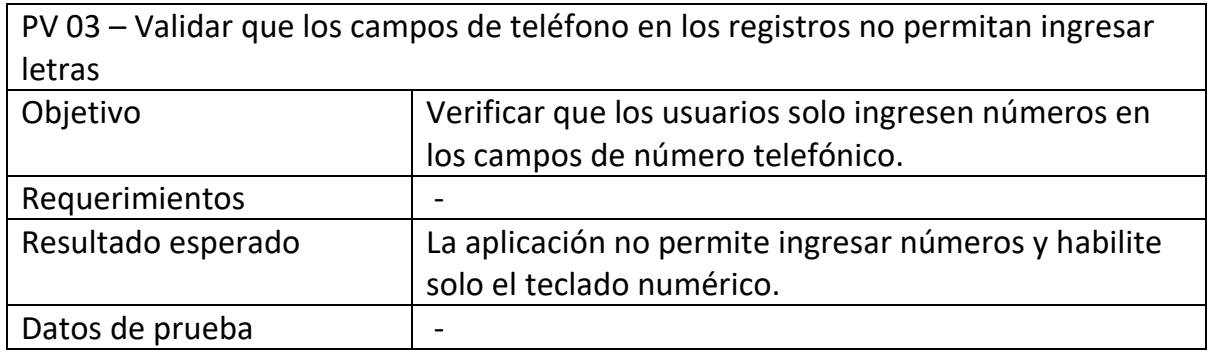

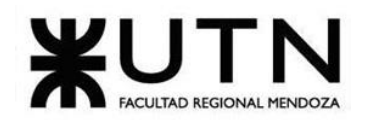

 **Ingeniería en Sistemas de Información PROYECTO FINAL - 2023**

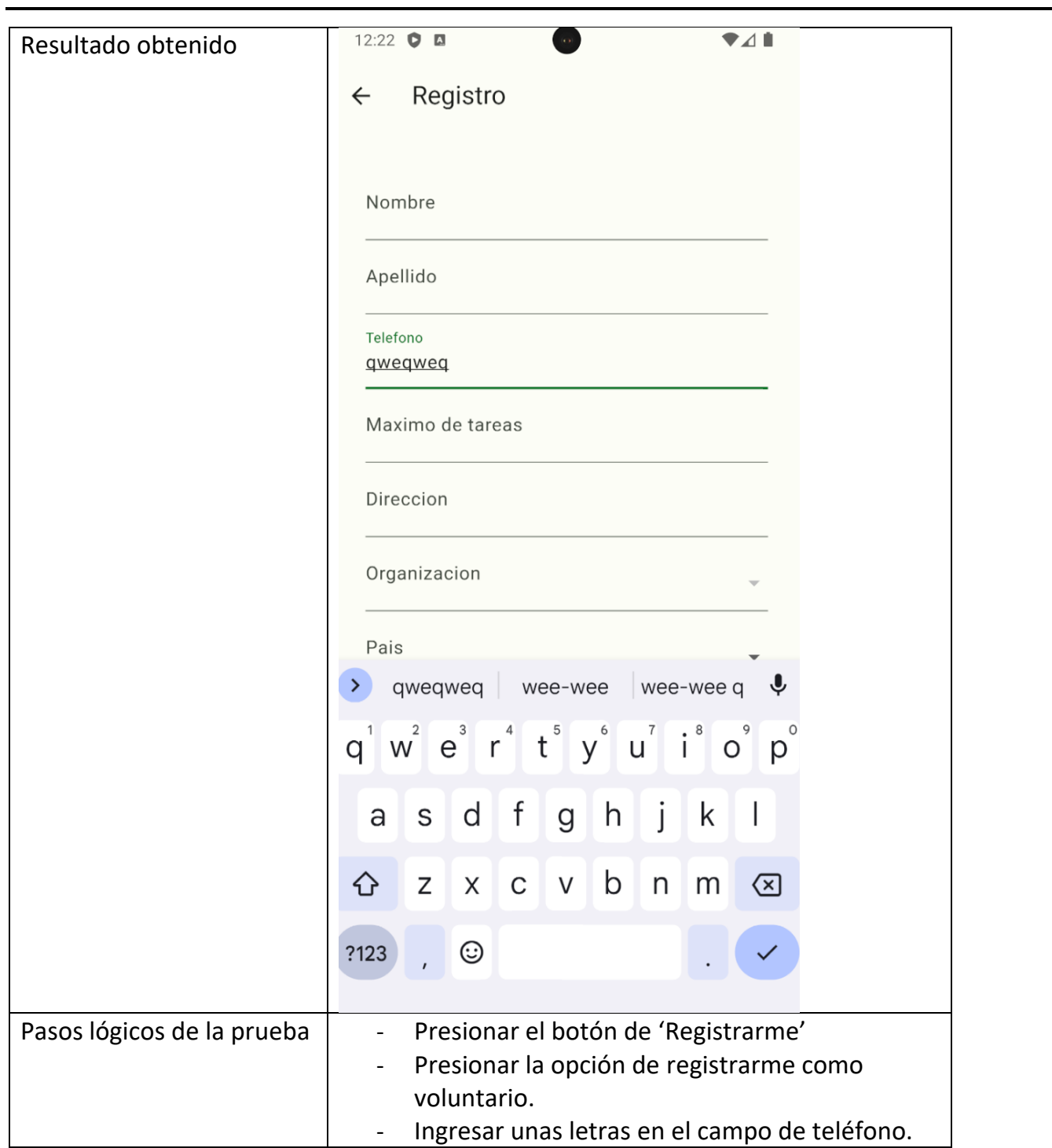

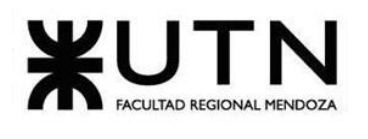

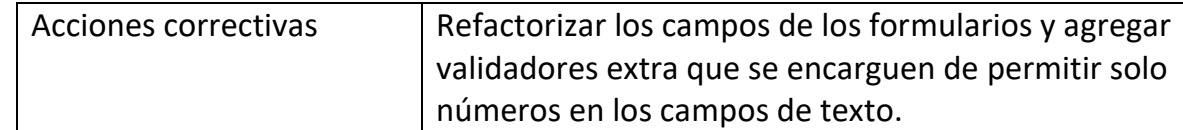

*Tabla 49: Prueba de validación de ingreso de datos – PV 03: Validar que los campos de teléfono en los registros no permitan ingresar letras*

# **Pruebas de lógica de los módulos principales**

El objetivo de las pruebas de lógica es detectar fallas en cada una de las componentes más importantes del Sistema, que representan las reglas del negocio principales o requisitos tecnológicos destacados.

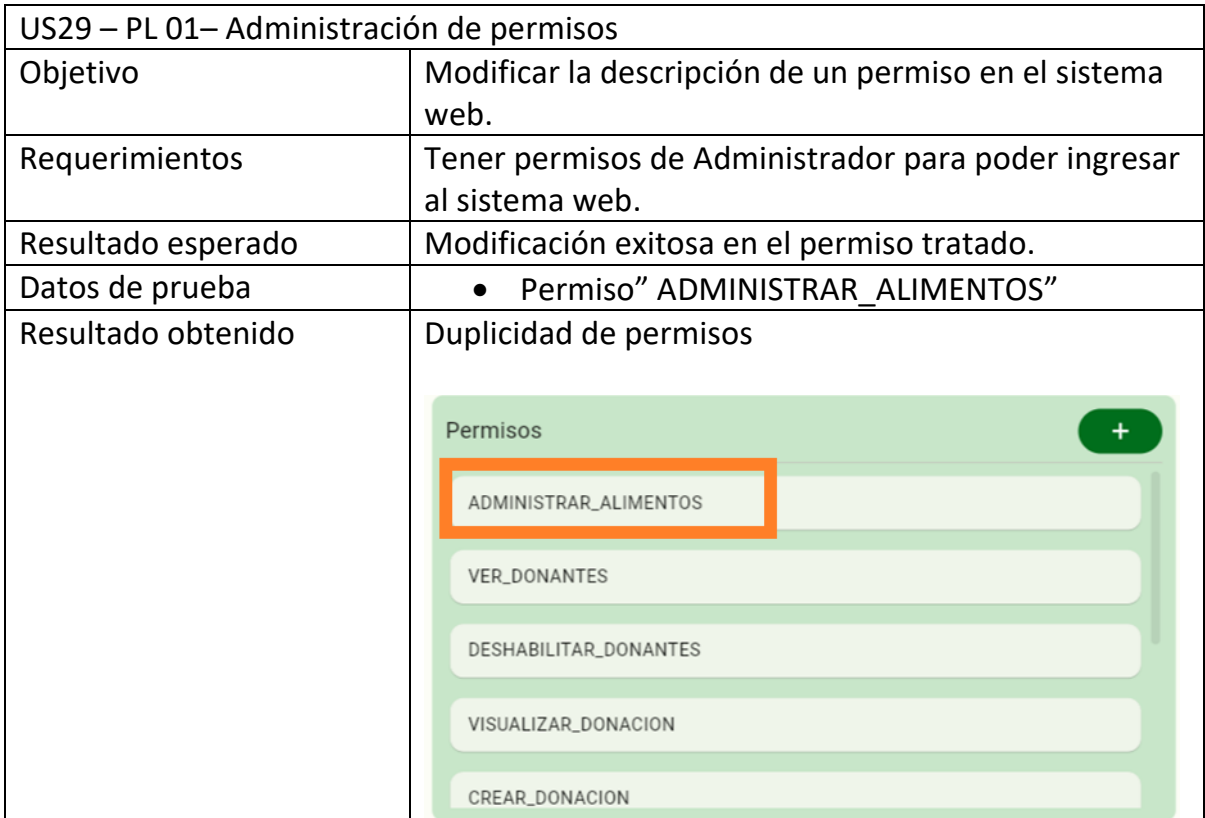

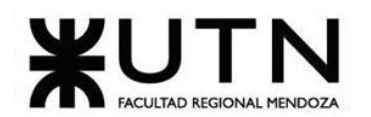

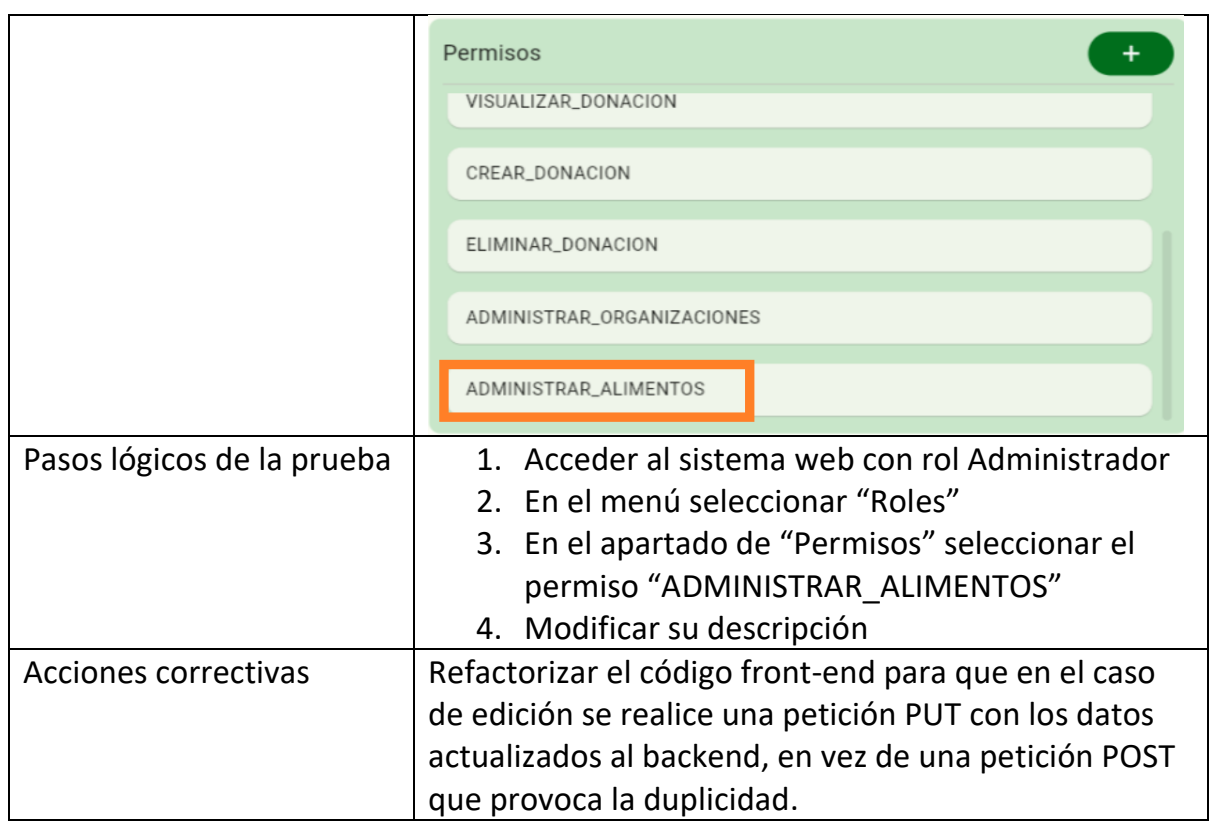

*Tabla 50: Prueba de lógica de los módulos principales – PL 01: Administración de permisos*

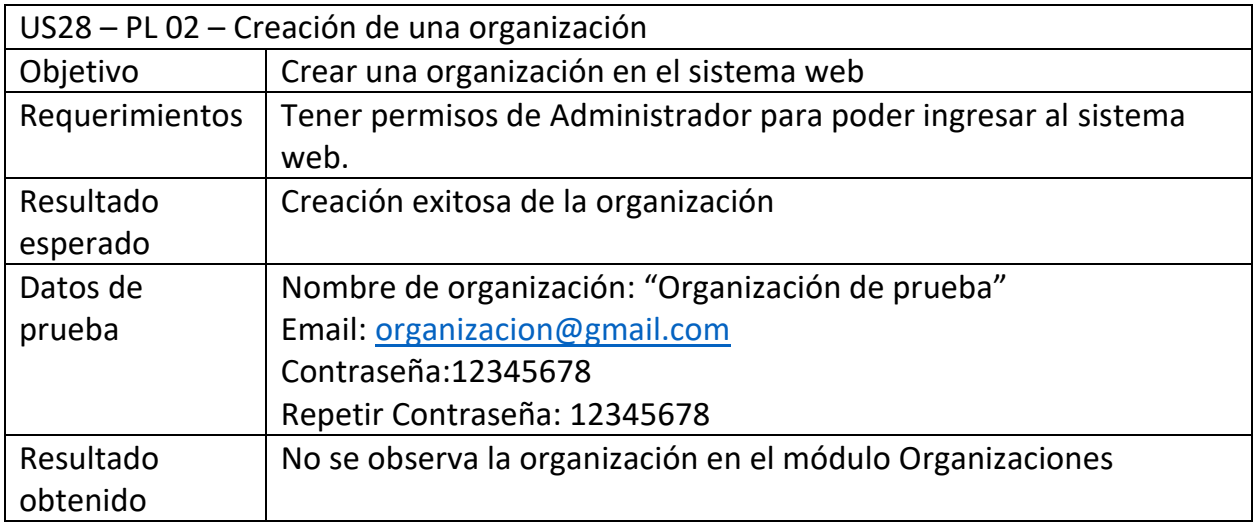

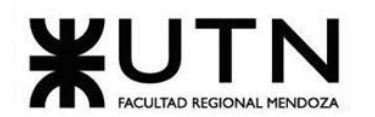

 **Ingeniería en Sistemas de Información PROYECTO FINAL - 2023**

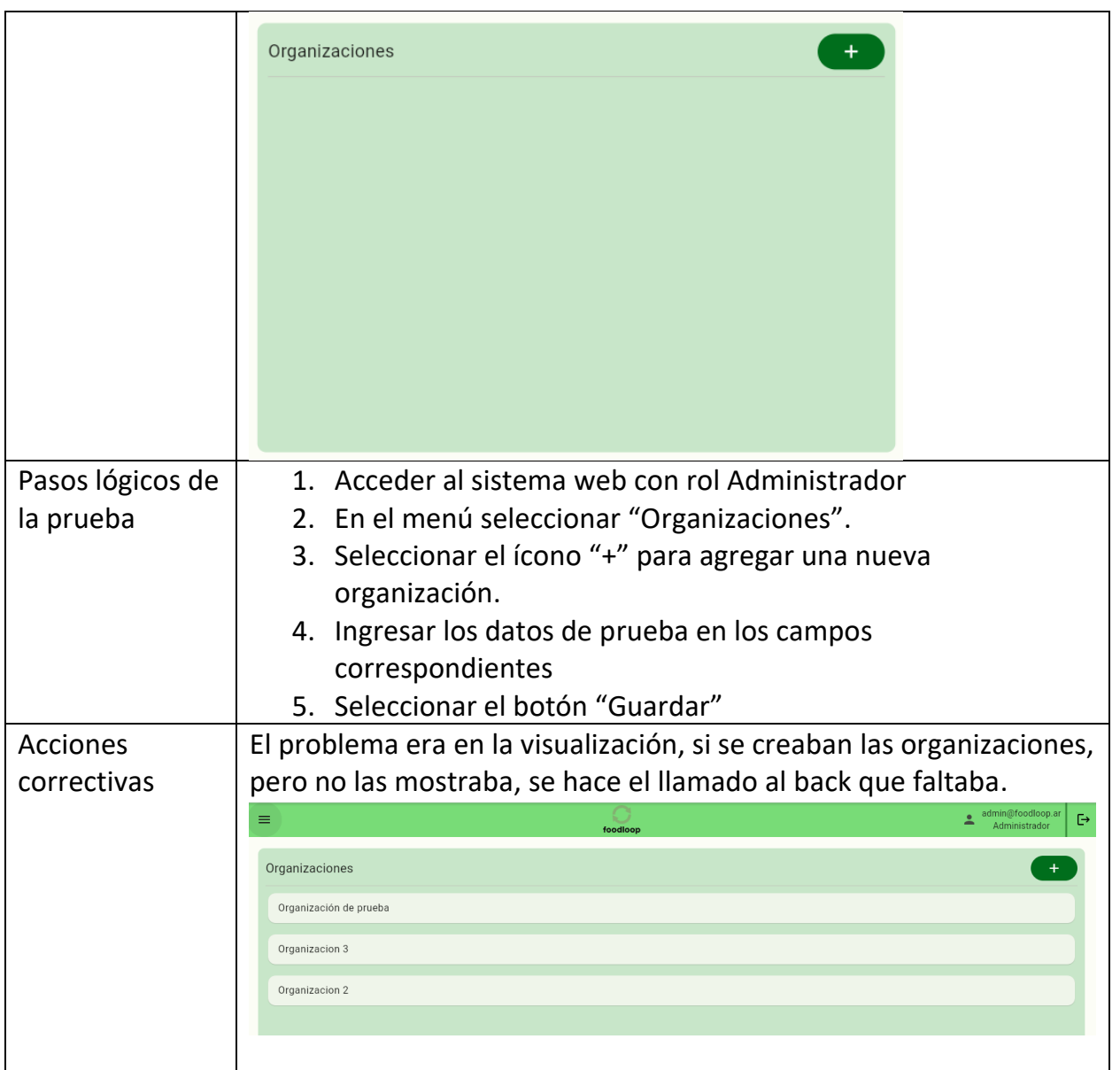

*Tabla 51: Prueba de lógica de los módulos principales – PL 02:Creación de una organización*

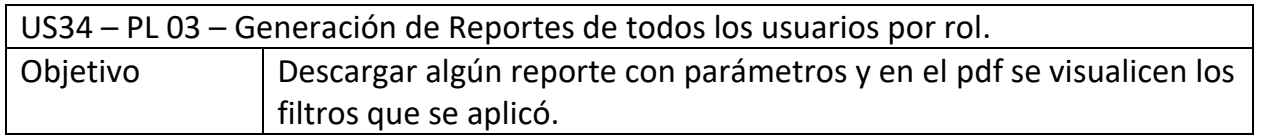

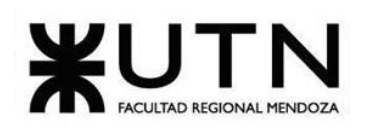

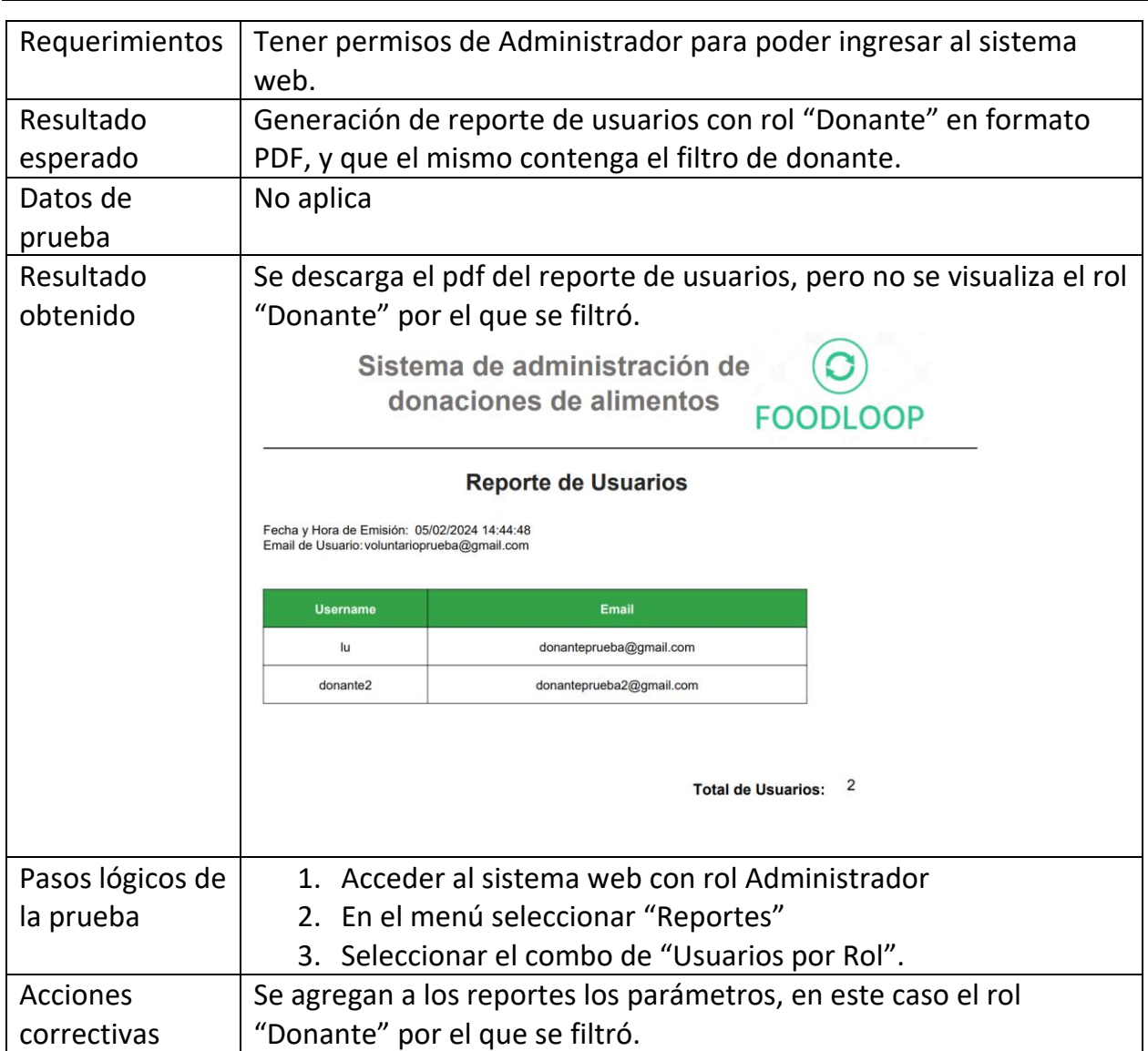

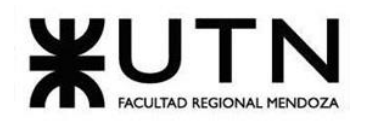

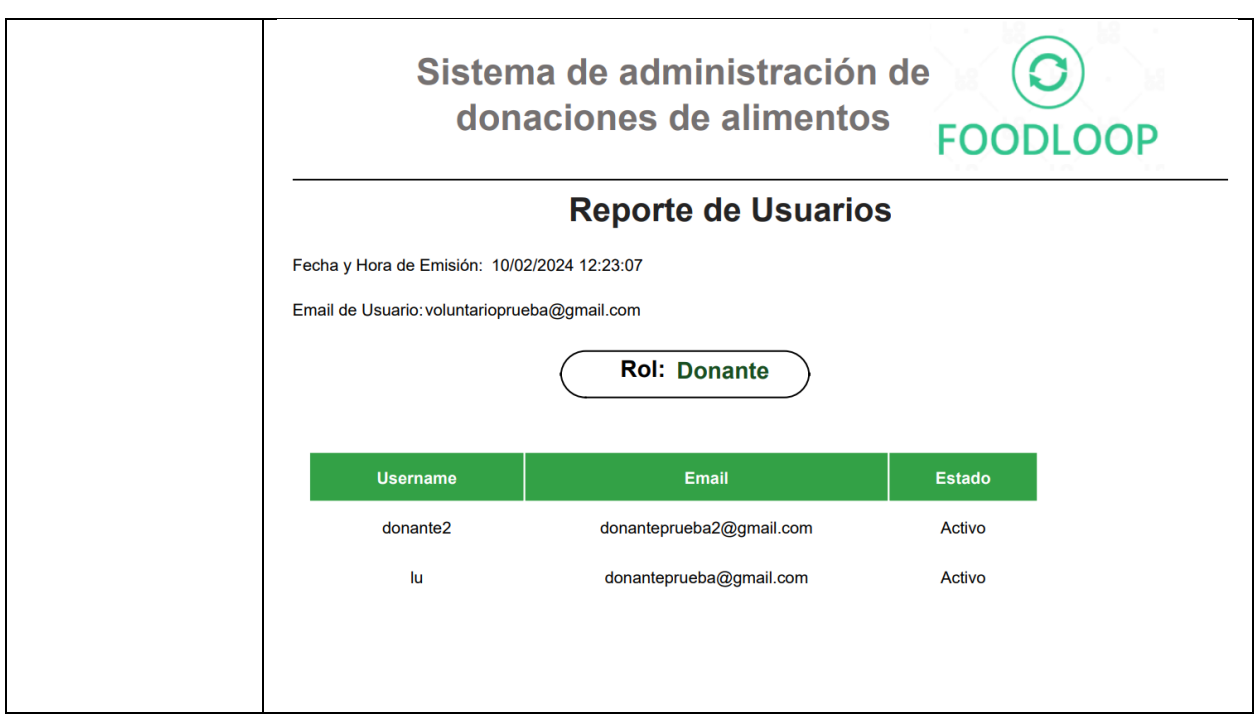

Tabla 52: Prueba de lógica de los módulos principales - PL 03: Generar Reportes con parámetros.

## **Pruebas de integración entre módulos del Sistema**

El objetivo de las pruebas de integración entre módulos del Sistema es encontrar fallas en el Sistema y verificar el correcto ensamblaje entre los distintos componentes con el fin de comprobar que interactúan correctamente a través de sus interfaces, tanto internas como externas, cubren la funcionalidad establecida y se ajustan a los requisitos no funcionales especificados en los alcances del sistema.

## **Plantilla para documentación de pruebas de integración entre módulos del sistema.**

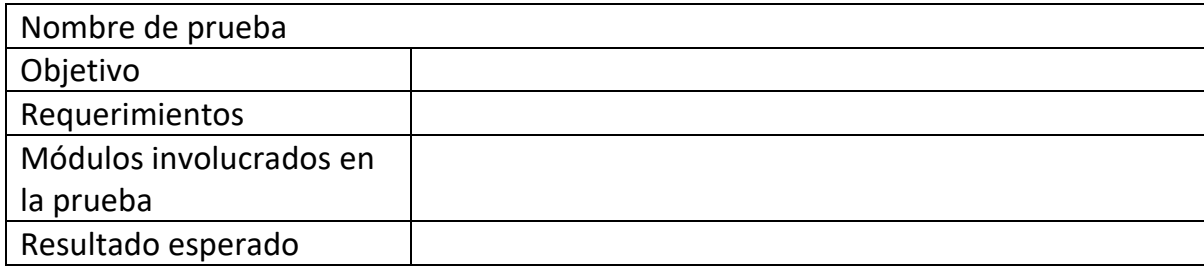

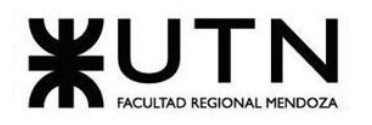

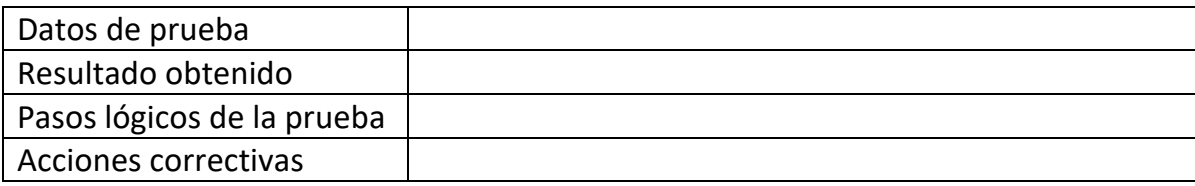

*Tabla 53: Plantilla para documentación de pruebas de integración entre módulos del sistema.*

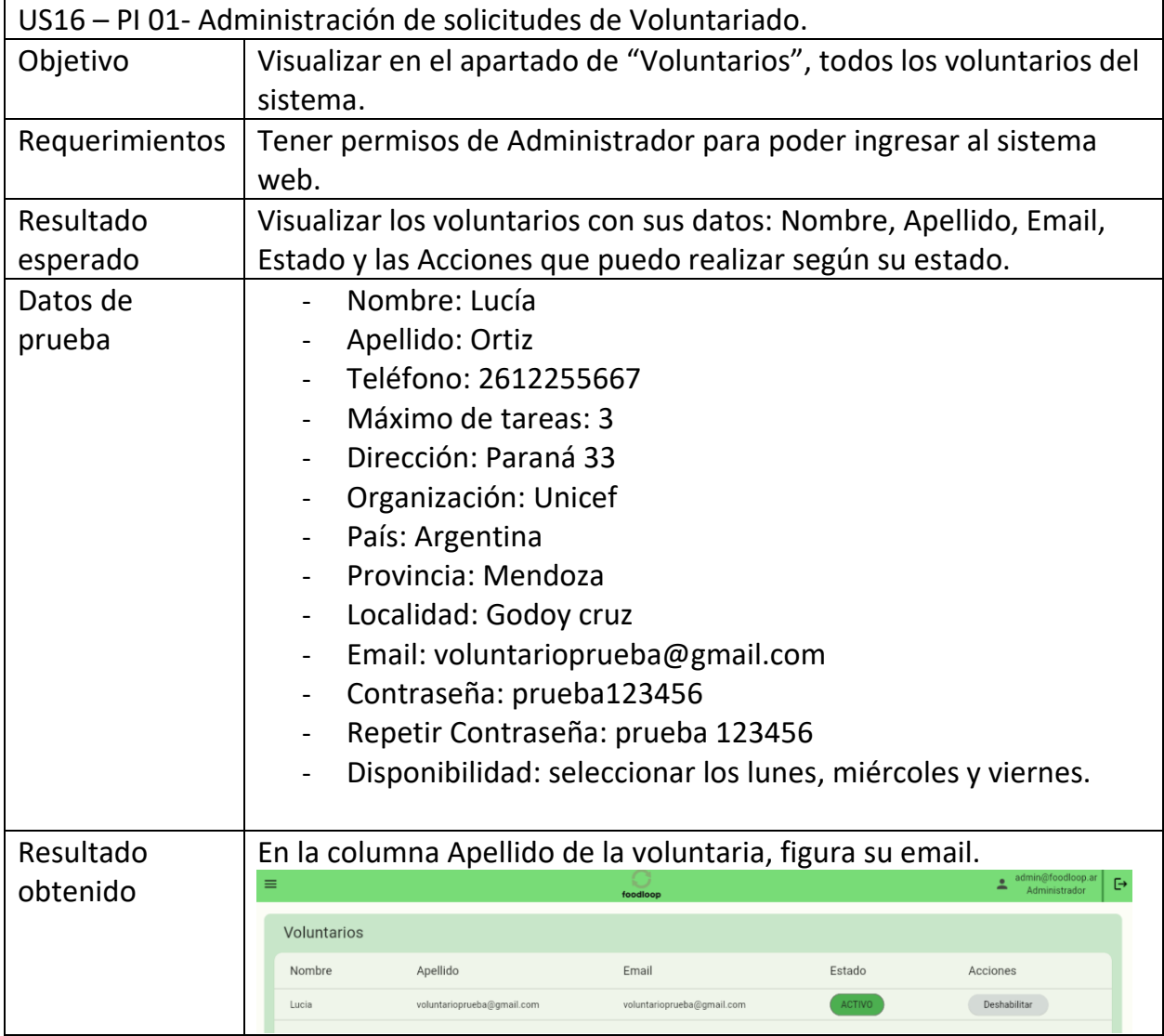

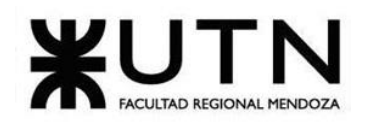

 **Ingeniería en Sistemas de Información PROYECTO FINAL - 2023**

| Pasos lógicos de | 1. Acceder a la aplicación mobile.                               |                  |                            |        |              |  |
|------------------|------------------------------------------------------------------|------------------|----------------------------|--------|--------------|--|
| la prueba        | 2. Seleccionar "Registrarse"                                     |                  |                            |        |              |  |
|                  | Ingresar los datos de prueba en los campos:<br>3.                |                  |                            |        |              |  |
|                  | Nombre                                                           |                  |                            |        |              |  |
|                  | Apellido<br>$\overline{\phantom{0}}$                             |                  |                            |        |              |  |
|                  |                                                                  | Teléfono         |                            |        |              |  |
|                  |                                                                  | Máximo de tareas |                            |        |              |  |
|                  | -                                                                | Dirección        |                            |        |              |  |
|                  | $\qquad \qquad \blacksquare$                                     | Organización     |                            |        |              |  |
|                  |                                                                  | País             |                            |        |              |  |
|                  |                                                                  | Provincia        |                            |        |              |  |
|                  |                                                                  | Localidad        |                            |        |              |  |
|                  |                                                                  | Email            |                            |        |              |  |
|                  | Contraseña<br>Repetir Contraseña<br>-                            |                  |                            |        |              |  |
|                  |                                                                  |                  |                            |        |              |  |
|                  | Disponibilidad                                                   |                  |                            |        |              |  |
|                  | 4. Seleccionar "Registrar"                                       |                  |                            |        |              |  |
|                  | 5. Acceder al sistema web con rol Administrador                  |                  |                            |        |              |  |
|                  | 6. En el menú seleccionar "Voluntarios"                          |                  |                            |        |              |  |
| <b>Acciones</b>  | Se corrige el mapeo de los datos que vienen desde el servidor de |                  |                            |        |              |  |
| correctivas      | Backend.                                                         |                  |                            |        |              |  |
|                  |                                                                  |                  |                            |        |              |  |
|                  | admin@foodloop.ar<br>Б<br>≡<br>Administrador<br>foodloo          |                  |                            |        |              |  |
|                  | Open navigation menu<br>Voluntarios                              |                  |                            |        |              |  |
|                  | Nombre                                                           | Apellido         | Email                      | Estado | Acciones     |  |
|                  | Lucia                                                            | Ortiz            | voluntarioprueba@gmail.com | ACTIVO | Deshabilitar |  |
|                  |                                                                  |                  |                            |        |              |  |
|                  |                                                                  |                  |                            |        |              |  |

*Tabla 54: Prueba de integración entre módulos del Sistema – PI 01: Administración de solicitudes de Voluntariado.*

US25 -PI 02- Recepción de notificaciones push como voluntario ante una tarea nueva asignada

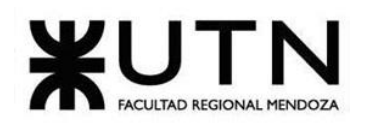

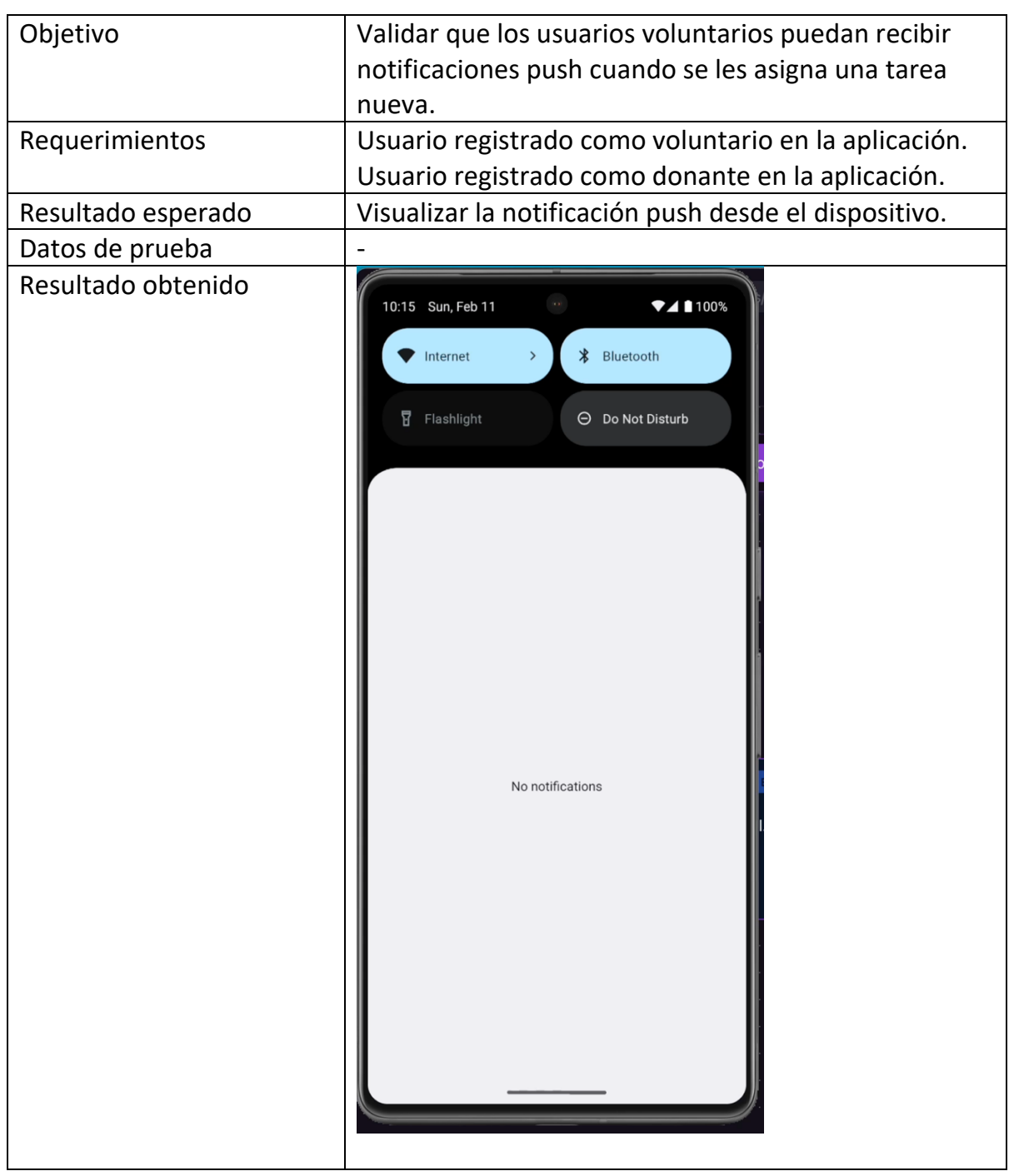

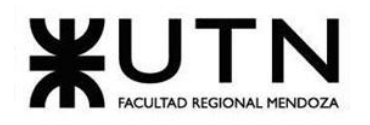

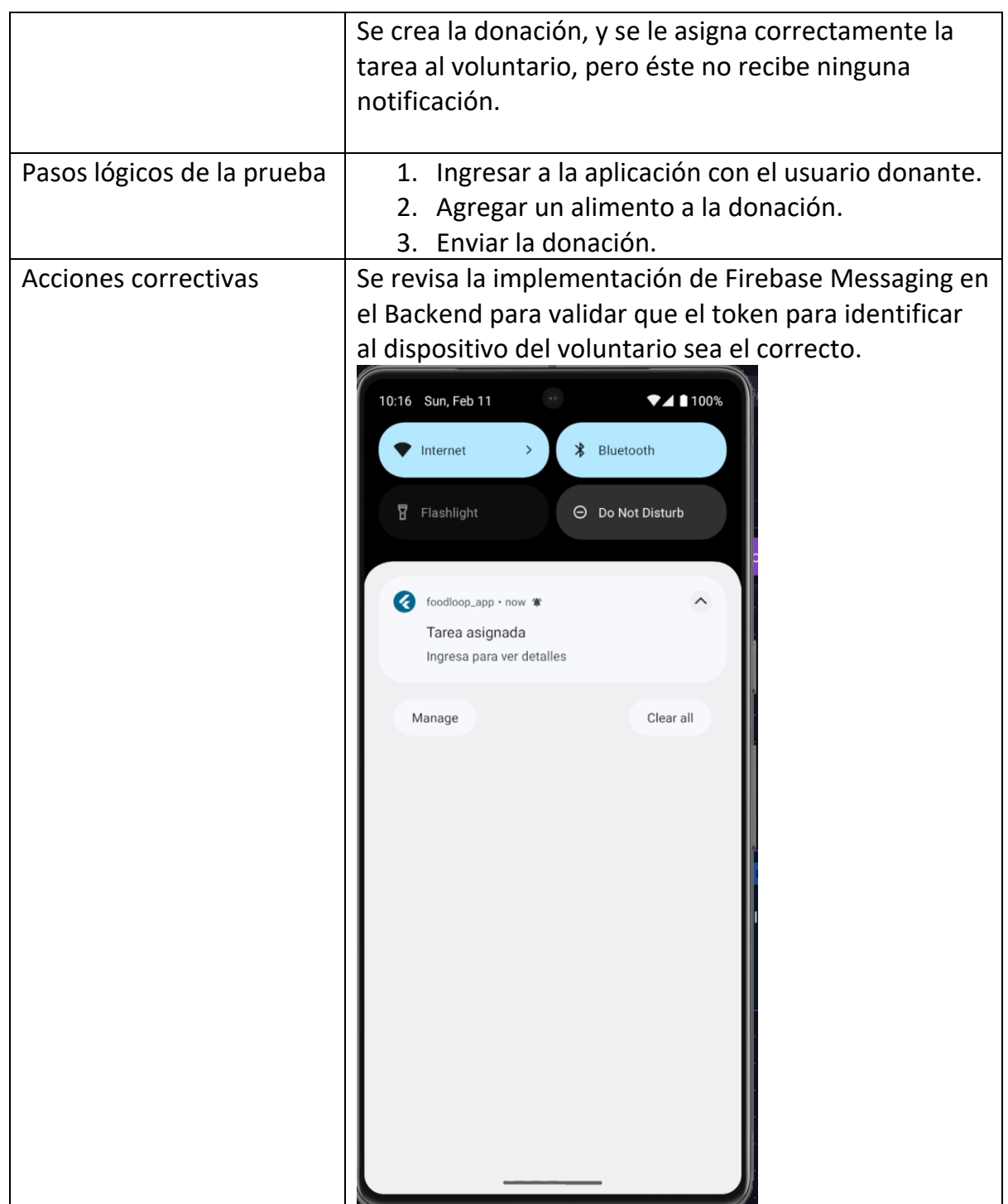

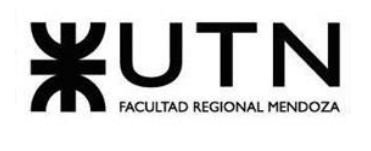

*Tabla 55: Prueba de integración entre módulos del Sistema – PI 02: Recepción de notificaciones push como voluntario ante una tarea nueva asignada*

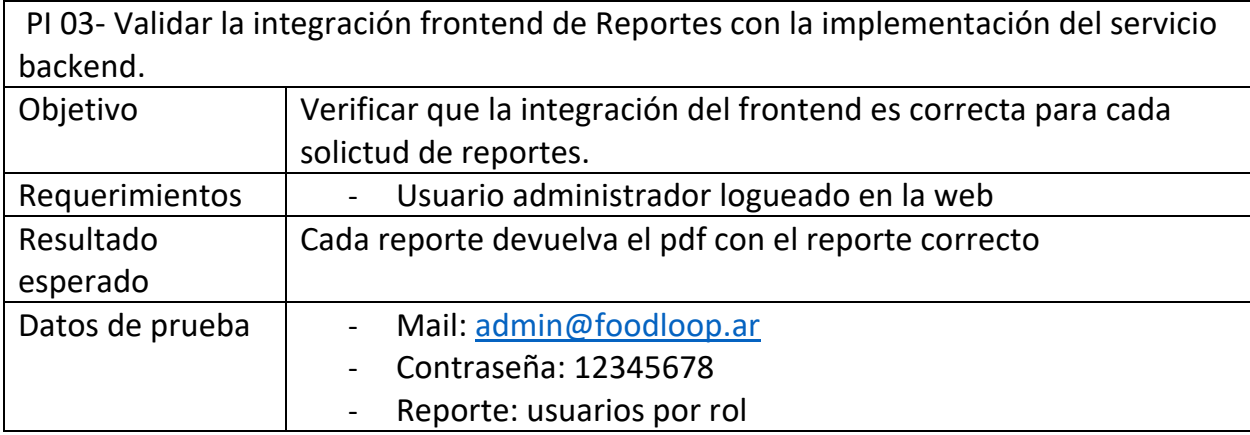

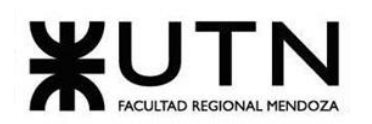

#### **Ingeniería en Sistemas de Información PROYECTO FINAL - 2023**

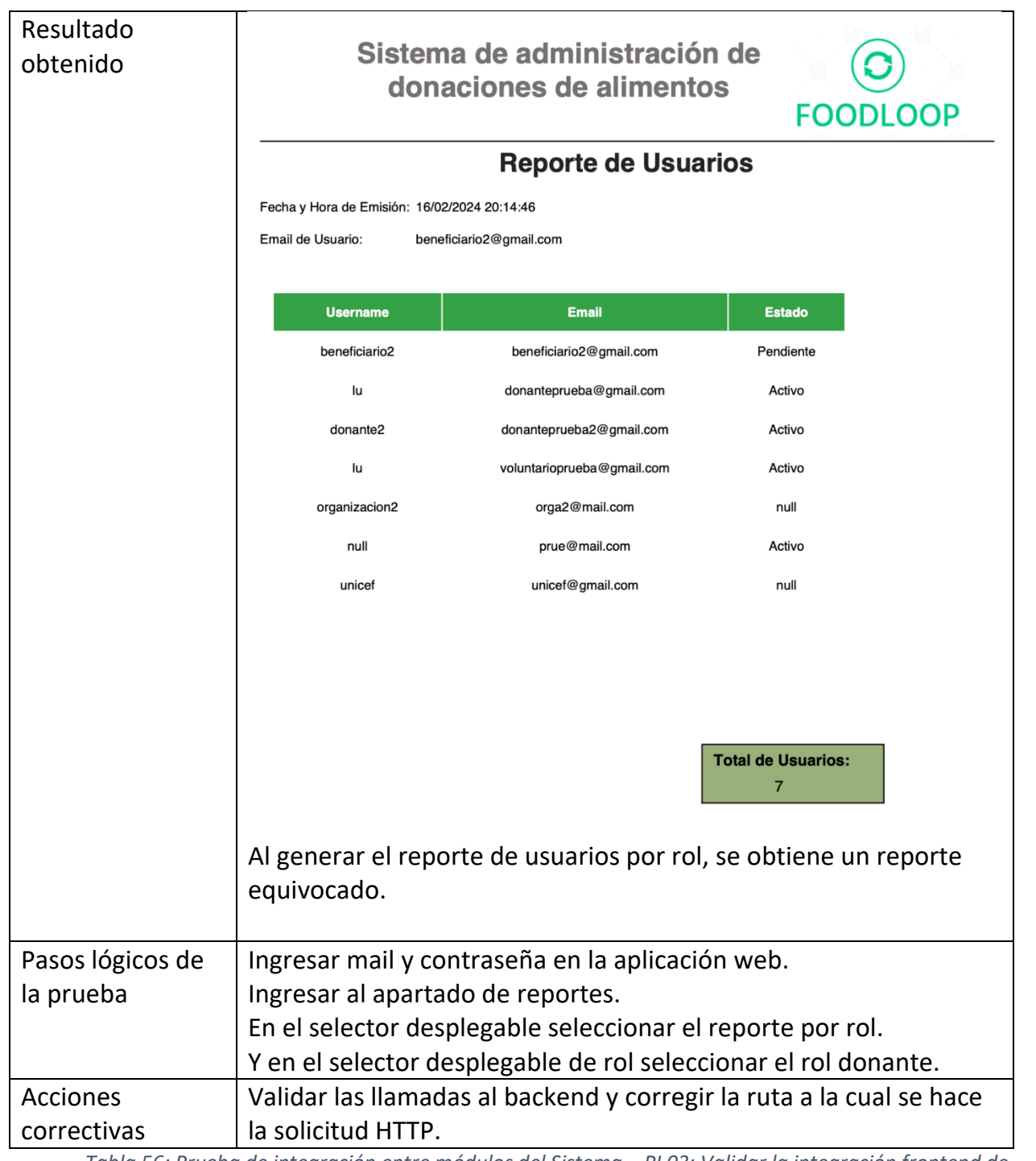

*Tabla 56: Prueba de integración entre módulos del Sistema – PI 03: Validar la integración frontend de Reportes con la implementación del servicio backend.*

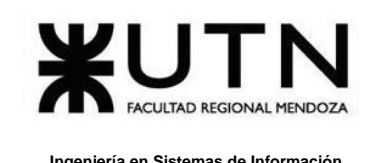

## **Pruebas de carga**

Tienen por objetivo encontrar fallas en el funcionamiento simulado del Sistema, en lo que hace carga máxima o en situaciones de stress o límite, respecto de sesiones simultáneas, VPNs, acceso a datos, autorizaciones en línea, tasas de transferencia, rendimiento de código, rendimiento de APIs, tiempo de respuesta transaccional, servidores, servicios, integración con otros Sistemas, etc.

## **Plantilla para documentación de pruebas de carga.**

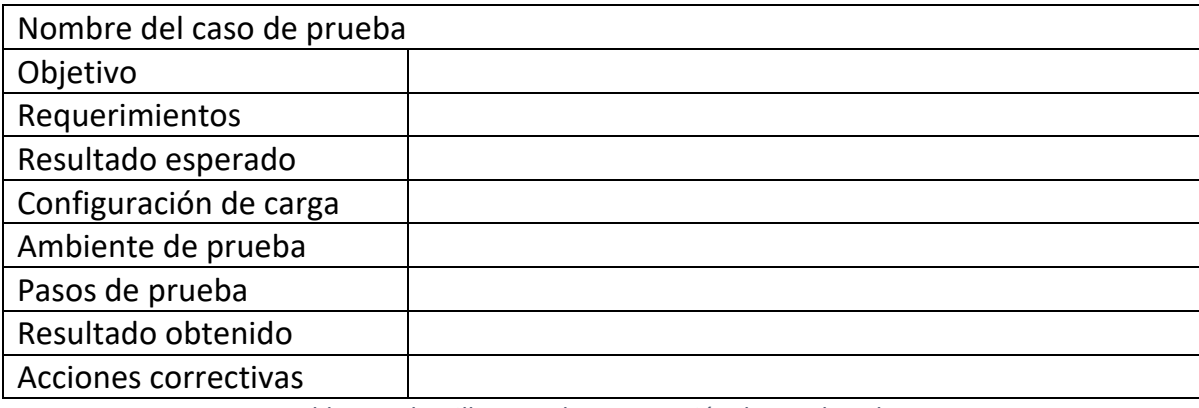

*Tabla 57: Plantilla para documentación de pruebas de carga.*

Se utiliza la herramienta Postman para realizar las pruebas de carga

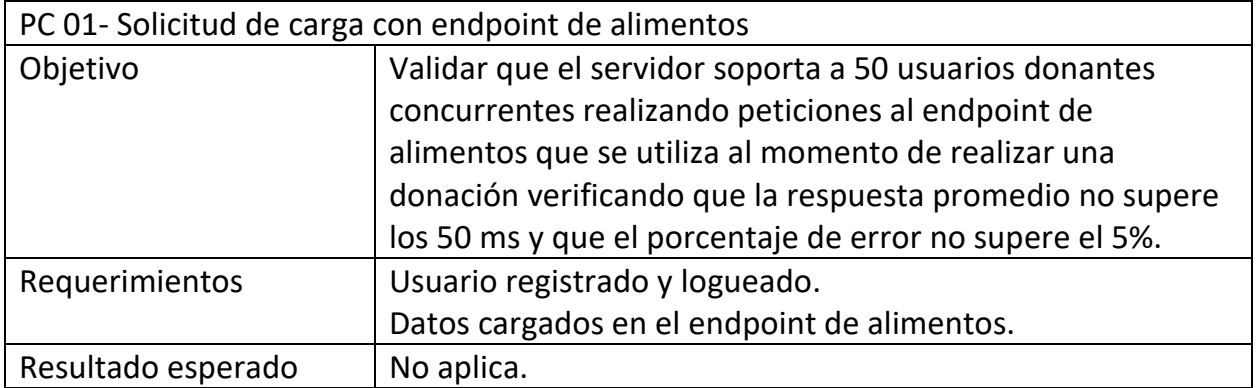

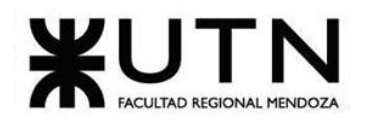

#### **Ingeniería en Sistemas de Información PROYECTO FINAL - 2023**

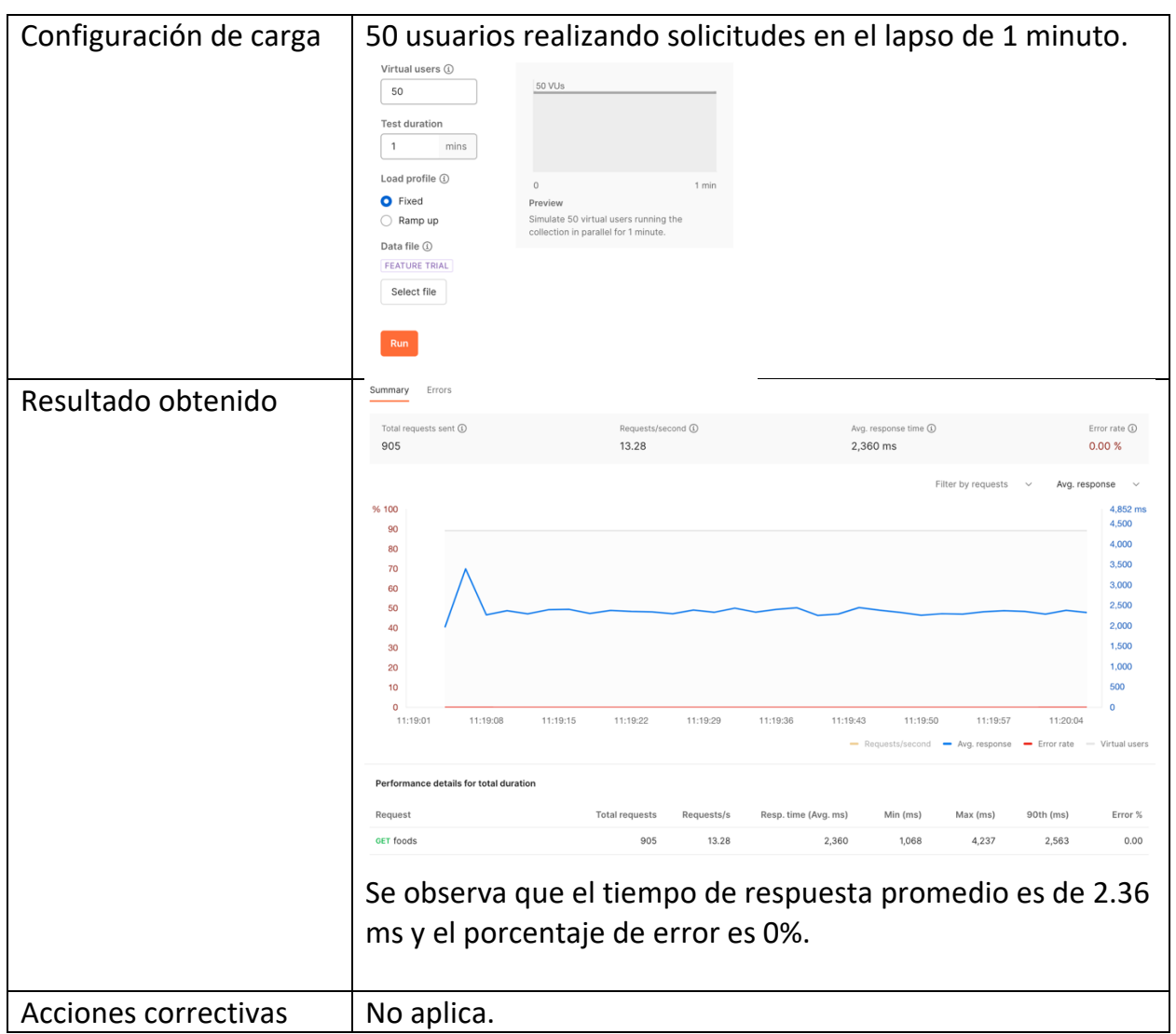

*Tabla 58: Prueba de carga – PC 01: Solicitud de carga con endpoint de alimentos*

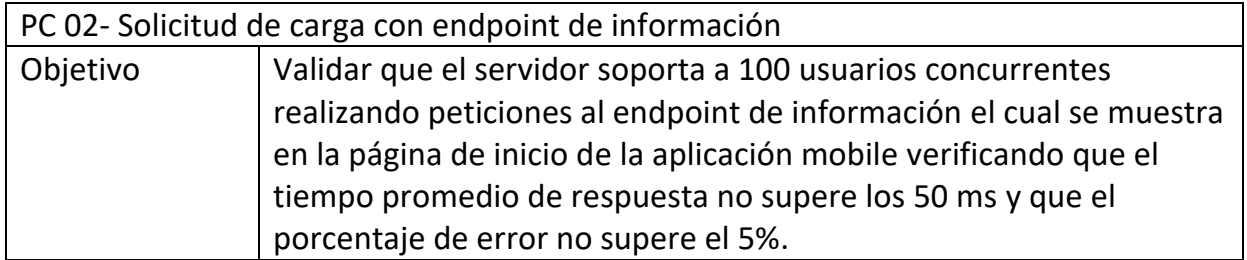

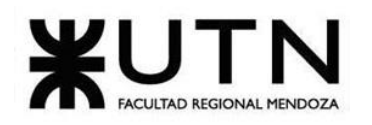

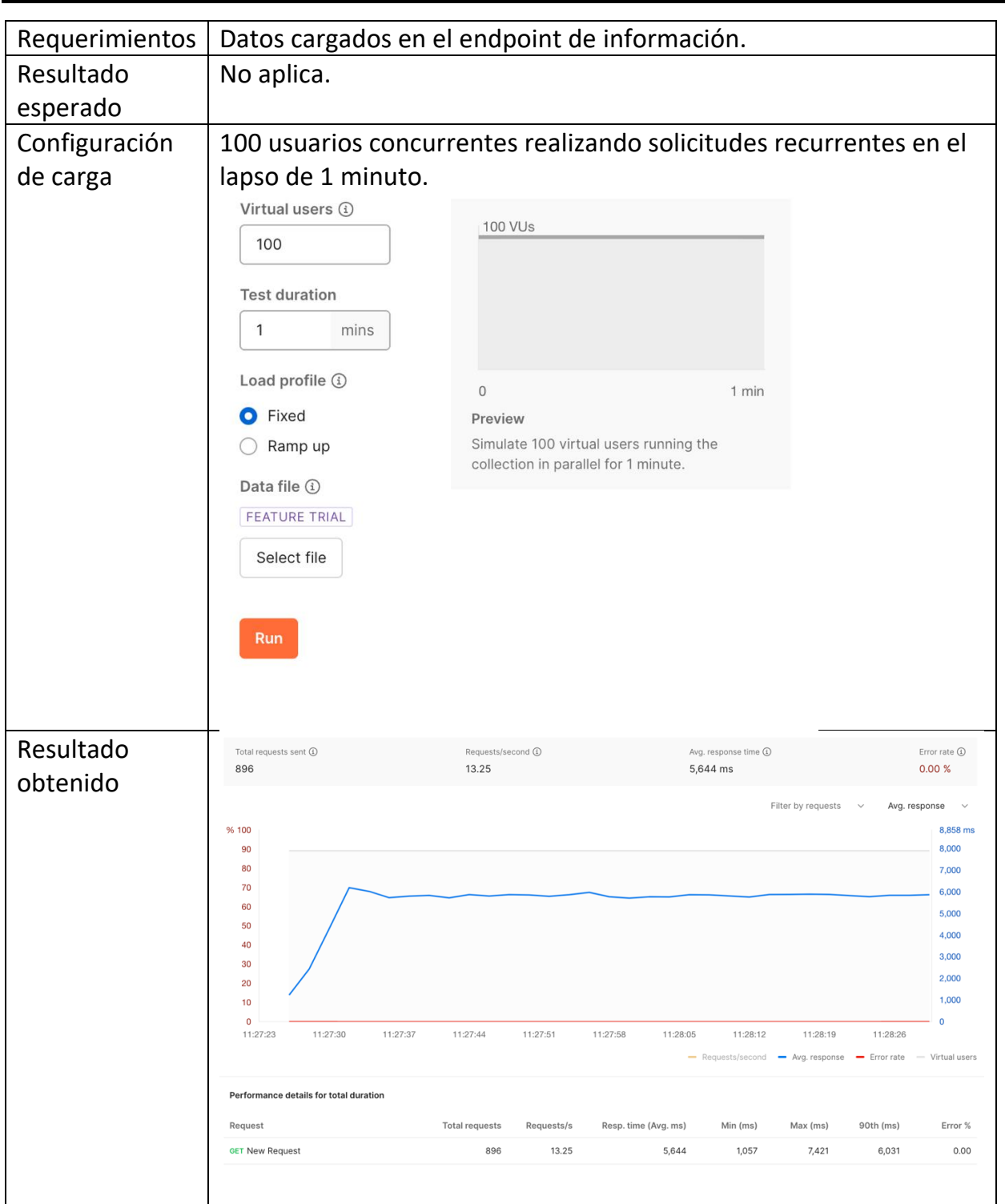

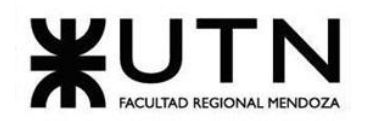

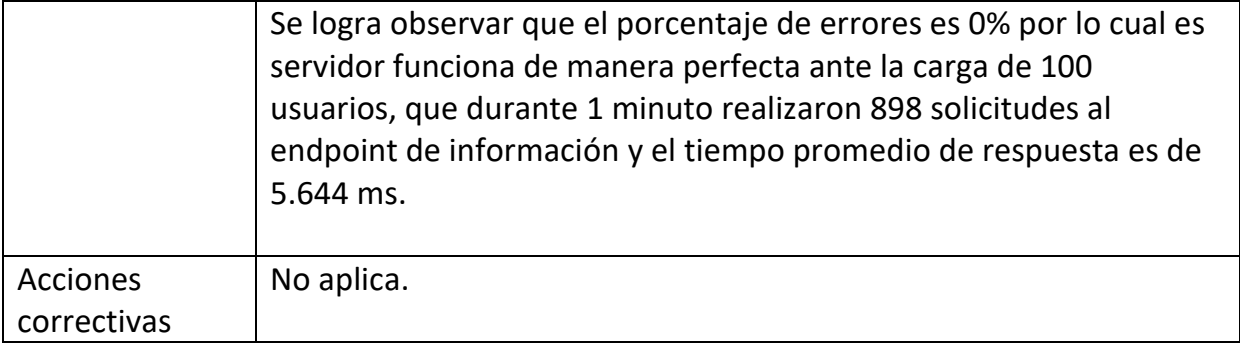

*Tabla 59: Prueba de carga – PC 02: Solicitud de carga con endpoint de información*

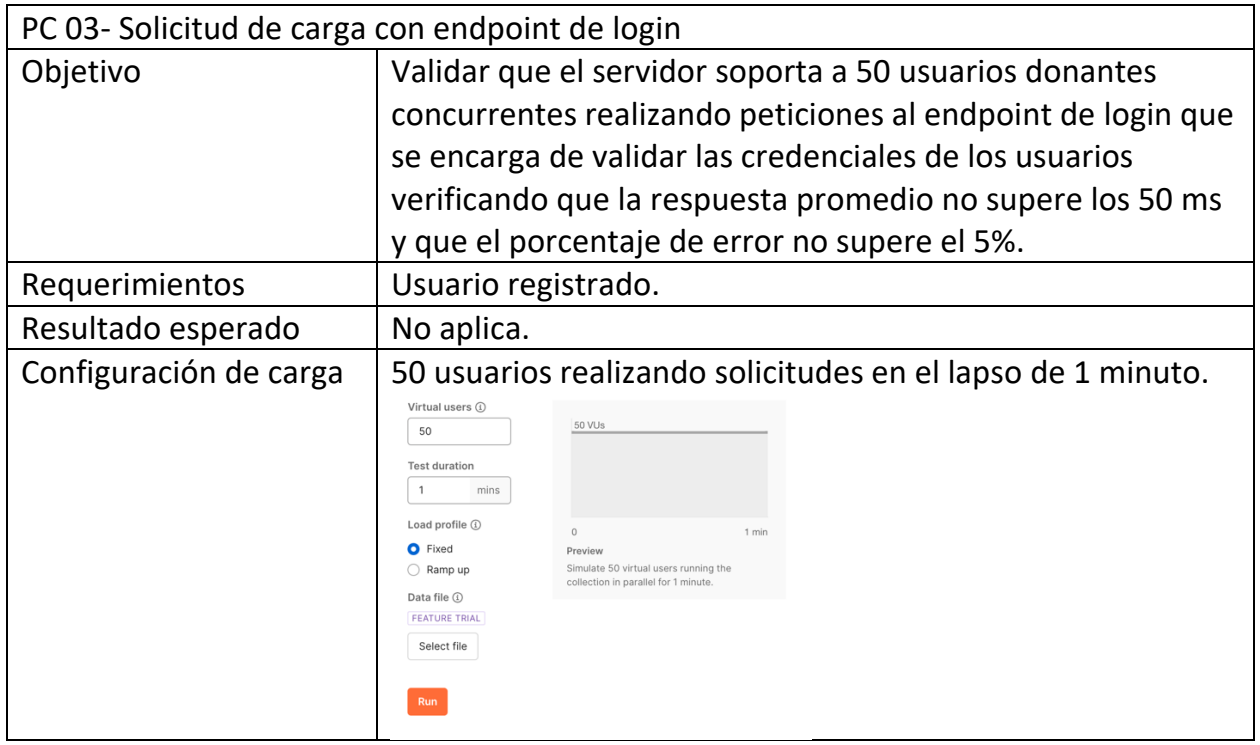

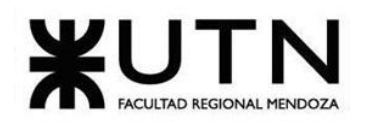

 **Ingeniería en Sistemas de Información PROYECTO FINAL - 2023**

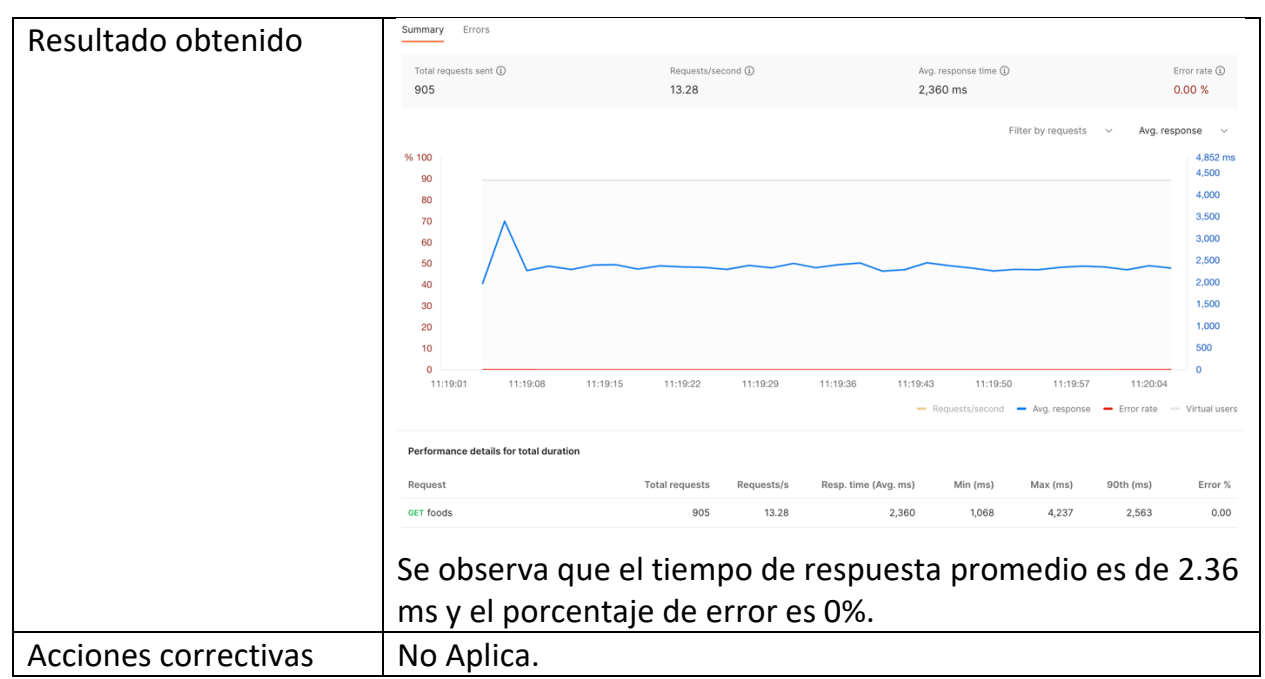

*Tabla 60: Prueba de carga – PC 03: Solicitud de carga con endpoint de login.*

## **Pruebas de seguridad por niveles de usuario**

Tienen por objetivo encontrar fallas en el módulo de seguridad desarrollado y comprobar la integración con el resto del sistema de información, verificando el funcionamiento correcto de las interfaces que lo componen y el resto de los módulos con los que se comunica. Como mínimo, debería lograrse diseñar pruebas referidas a: Ingreso de usuarios, contraseñas correctas e incorrectas (longitud, vencimiento) comprobar algunos de los privilegios asignados a determinados tipos de usuarios (roles), funciones que pueden realizar, etc.

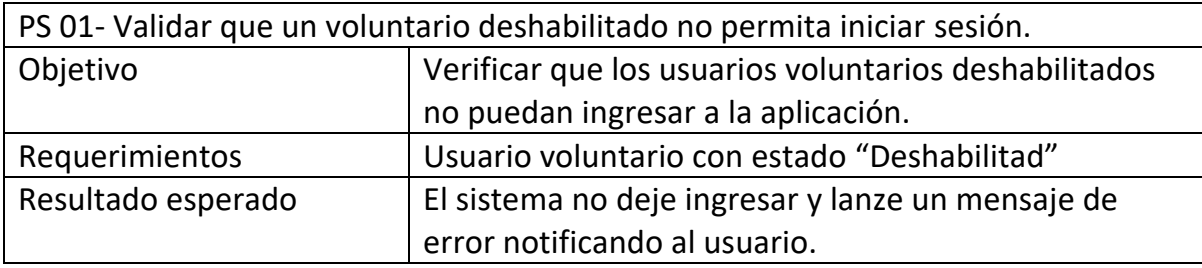

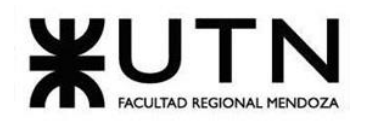

 **Ingeniería en Sistemas de Información PROYECTO FINAL - 2023**

| Datos de prueba    | Mail de voluntario:<br>$\overline{\phantom{0}}$  |                               |  |  |  |
|--------------------|--------------------------------------------------|-------------------------------|--|--|--|
|                    | pruebavoluntario2@mail.com                       |                               |  |  |  |
|                    | Contraseña: 12345678<br>$\overline{\phantom{0}}$ |                               |  |  |  |
| Resultado obtenido | 12:08 0 0                                        | 741                           |  |  |  |
|                    | foodloop                                         | ₿                             |  |  |  |
|                    | Otra Informacion                                 |                               |  |  |  |
|                    | Ultimas tareas                                   | Ver todas                     |  |  |  |
|                    | No tiene tareas                                  |                               |  |  |  |
|                    | $\mathcal{C}$<br>A<br>Inicio<br>Tareas           | $\hat{\phantom{a}}$<br>Perfil |  |  |  |
|                    |                                                  |                               |  |  |  |

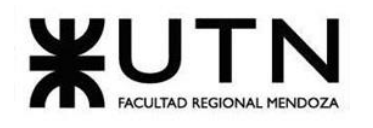

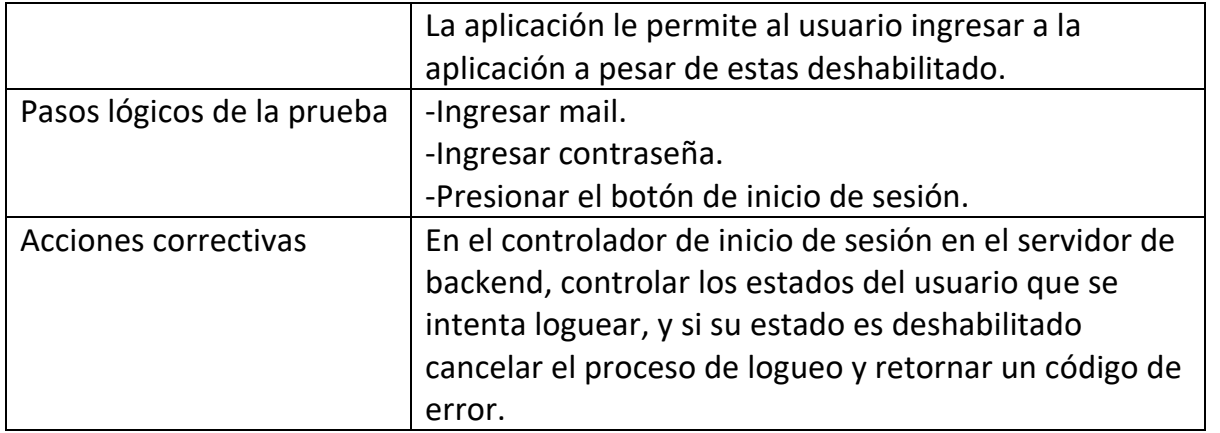

*Tabla 61: Prueba de seguridad por niveles de usuario – PS 01: Validar que un voluntario deshabilitado no permita iniciar sesión.*

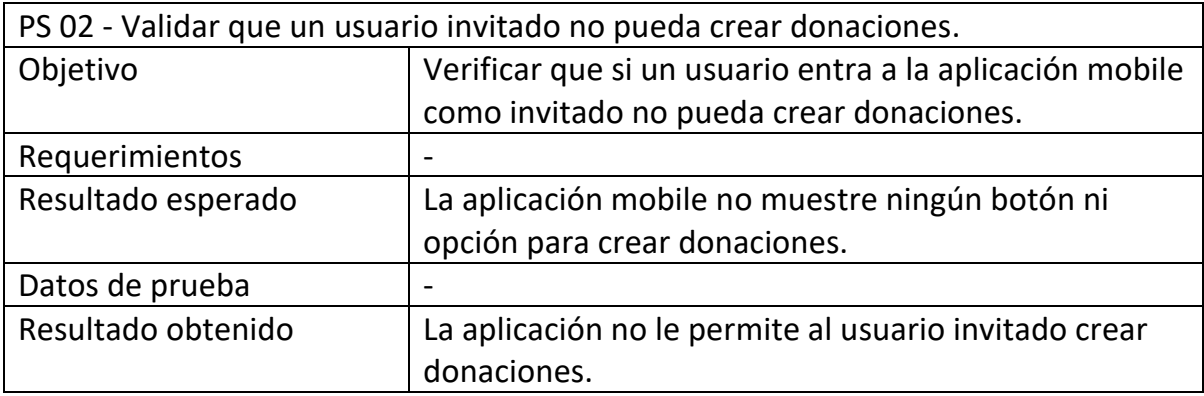

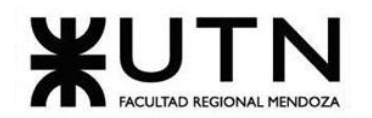

#### **Ingeniería en Sistemas de Información PROYECTO FINAL - 2023**

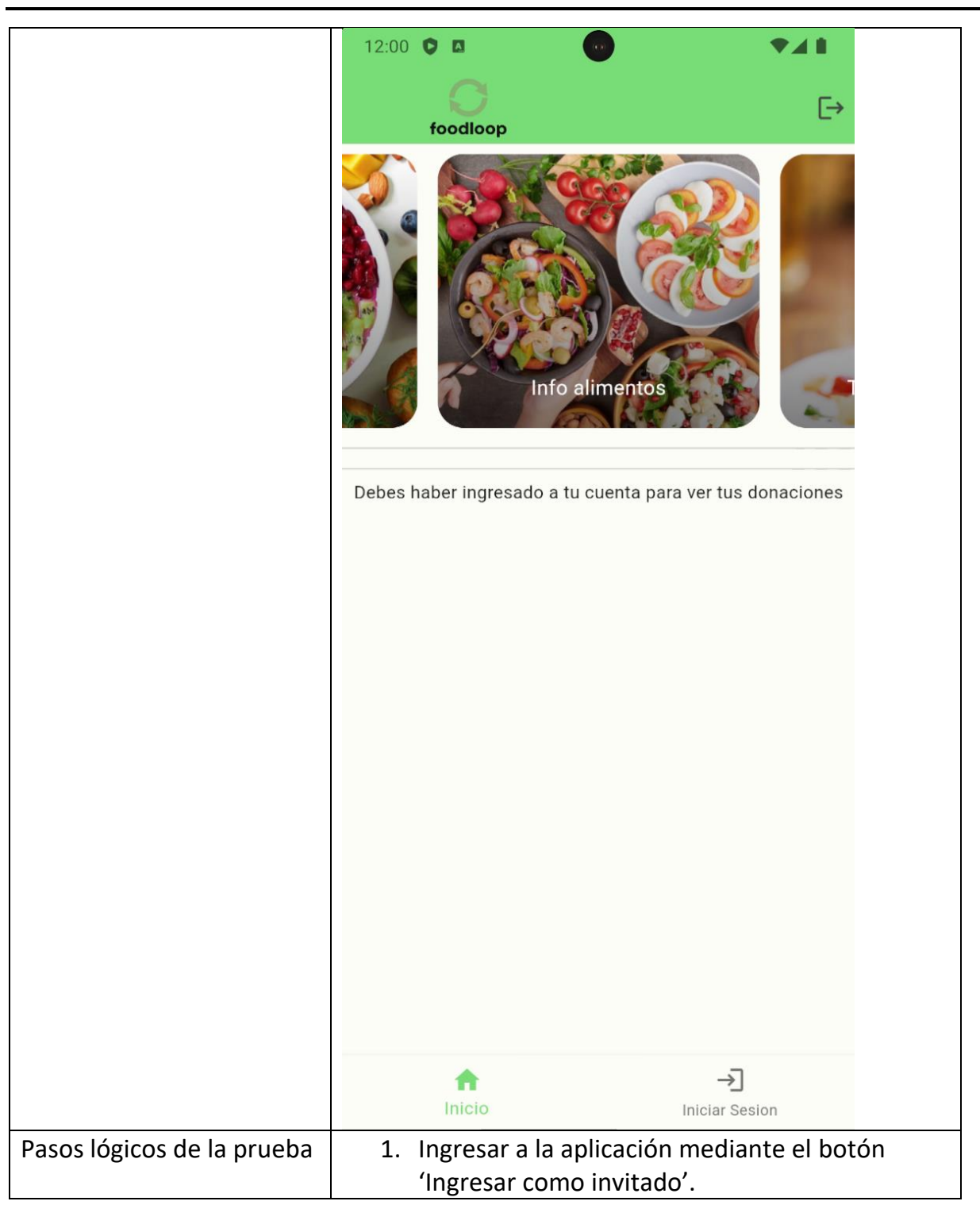

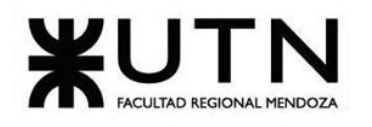

#### Acciones correctivas  $\vert$  No aplica

*Tabla 62: Prueba de seguridad por niveles de usuario - PS 02: Validar que un usuario invitado no pueda crear donaciones.*

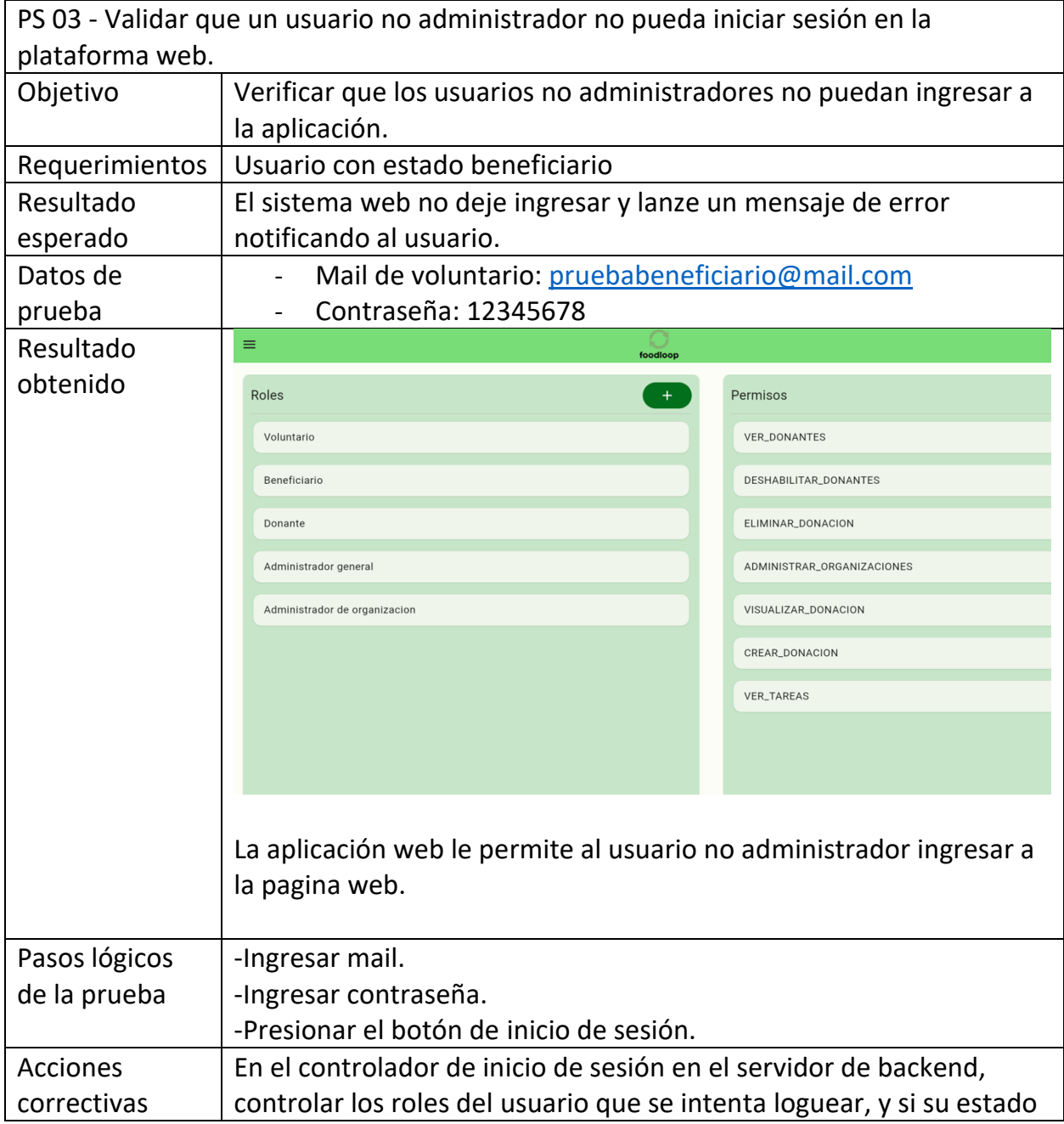
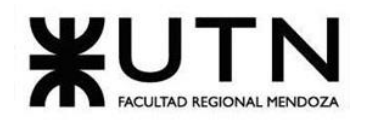

no es de administrador cancelar el proceso de logueo y retornar un código de error.

Tabla 63: Prueba de seguridad por niveles de usuario - PS 03: Validar que un usuario no *administrador no pueda iniciar sesión en la plataforma web.*

# **MANUAL DE USUARIO DEL SISTEMA COMPLETO**

A continuación, se visualiza el enlace al anexo donde se puede observar el manual de usuario.

### Anexo 7: Manual de Usuario

# **PLANIFICACIÓN DE IMPLEMENTACIÓN DEL SISTEMA**

A continuación, se detalla cómo poner en marcha el sistema FoodLoop en un ambiente de producción. Se detallan los objetivos de la implementación, actividades necesarias con sus precedencias y duración, el equipo que lo implementará, la infraestructura requerida y estrategia de implementación adoptada.

### **Objetivos**

- o Crear un entorno de producción estable y escalable para publicar el sistema.
- o Implementar un despliegue en el servidor
- o Automatizar los procesos de backups
- o Realizar la carga inicial de datos y parámetros
- o Capacitar a los usuarios, aportar documentación como manuales para comprender el funcionamiento del sistema.

### **Estrategias de implementación y elección**

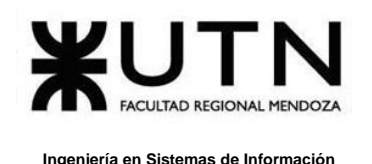

El enfoque de implementación que se considera para el sistema es directo.

A continuación, se detallan una síntesis de las tareas de la implementación, incluidas también en el anexo 1 del gantt:

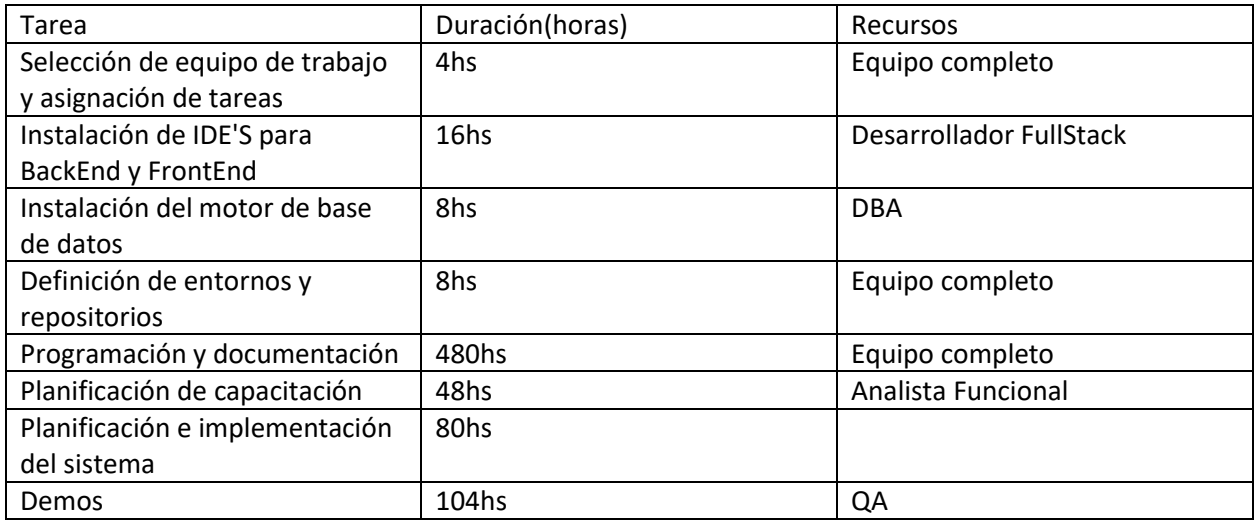

*Tabla 64: Planificación y duración de implementación.*

# **Equipo de implementación**

El equipo de implementación se compone de los mismos integrantes del equipo de desarrollo. Se deben cubrir los roles: DBA, QA y Desarrollador Full-Stack.

### **Requisitos**

• Servicio de despliegue para back-end: Railway.

En el contexto de este proyecto de desarrollo de software, se ha optado por la implementación de un servicio de despliegue para el back-end que aprovecha la infraestructura en la nube. La elección recae en Railway, una plataforma de despliegue en la nube que presenta una serie de ventajas estratégicas y técnicas significativas.

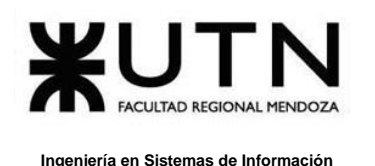

Railway se caracteriza por su capacidad para el escalado automático de recursos, esto se logra de manera eficiente y automática, lo que permite adaptar la infraestructura de manera dinámica a las necesidades del sistema. Esto no solo mejora la experiencia del usuario al garantizar un rendimiento óptimo, sino que también evita inversiones significativas en hardware y software para anticipar cargas máximas.

Otro aspecto clave es la flexibilidad que Railway aporta al proceso de despliegue. La plataforma permite una migración sencilla y rápida a través de la implementación de una arquitectura de contenedores. Esto significa que, en caso de que se desee cambiar a otro servicio de despliegue en el futuro, el proceso es altamente compatible y eficiente. El modularidad inherente a la implementación de contenedores permite trasladar fácilmente la aplicación y sus dependencias a otra plataforma, sin perder tiempo en configuraciones complejas.

Adicionalmente, Railway ofrece un alto grado de automatización en el ciclo de vida de desarrollo y despliegue. Incorpora herramientas de CI/CD (Integración Continua/Despliegue Continuo) que simplifican la gestión de versiones, pruebas y entregas, lo que resulta en un proceso de desarrollo más eficiente.

| C foodloop<br>Deployments<br>Variables<br>Metrics               | Settings                  | $\times$              |  |
|-----------------------------------------------------------------|---------------------------|-----------------------|--|
| foodloop-production.up.railway.app<br>31 minutes ago via GitHub | fixed port<br>$J$ backend | $\vdots$<br>View Logs |  |
| $\land$ HISTORY                                                 |                           |                       |  |

*Figura 91: Deploy en Railway.*

• Servicio de despliegue para servidor de base de datos postgre: ElephantSQL

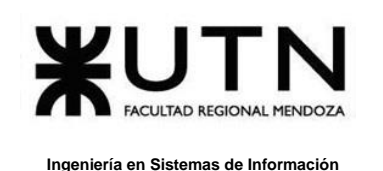

La primera ventaja clave de ElephantSQL radica en su capacidad para gestionar bases de datos PostgreSQL en la nube. Este enfoque elimina la necesidad de administrar servidores de bases de datos locales, lo que conlleva una serie de beneficios significativos. En particular, reduce la carga operativa y el costo asociado con la adquisición, configuración y mantenimiento de hardware y software específicos para bases de datos. Esto resulta en una reducción de los costos operativos y permitirá al equipo de desarrollo centrarse en tareas críticas de desarrollo de software en lugar de preocuparse por la infraestructura subyacente.

Además, ElephantSQL ofrece un alto grado de escalabilidad ya que permite escalar vertical y horizontalmente, lo que significa que los recursos de la base de datos pueden ampliarse tanto en términos de capacidad de almacenamiento como de poder de procesamiento, en función de las necesidades del sistema. Esto asegura que la aplicación pueda mantener un rendimiento óptimo incluso en momentos de alta demanda.

Otra ventaja importante de ElephantSQL es su capacidad para gestionar copias de seguridad y redundancia de datos de manera automatizada. Esto garantiza la integridad de los datos y minimiza el riesgo de pérdida de información crítica en caso de fallos del sistema o errores humanos. Además, la plataforma ofrece una alta disponibilidad, lo que significa que la base de datos estará en funcionamiento la mayor parte del tiempo, minimizando el tiempo de inactividad y garantizando la continuidad de las operaciones.

| Name      | Host  | Plan               | <b>Datacenter</b>                         | <b>Actions</b> |
|-----------|-------|--------------------|-------------------------------------------|----------------|
| foodloop1 | silly | <b>Tiny Turtle</b> | Amazon Web Services SA-East-1 (Sao Paulo) | Edit           |
|           |       |                    |                                           |                |

*Figura 92: Servicio de despliegue para servidor de base de datos postgre: ElephantSQL.*

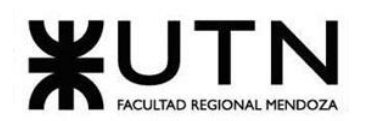

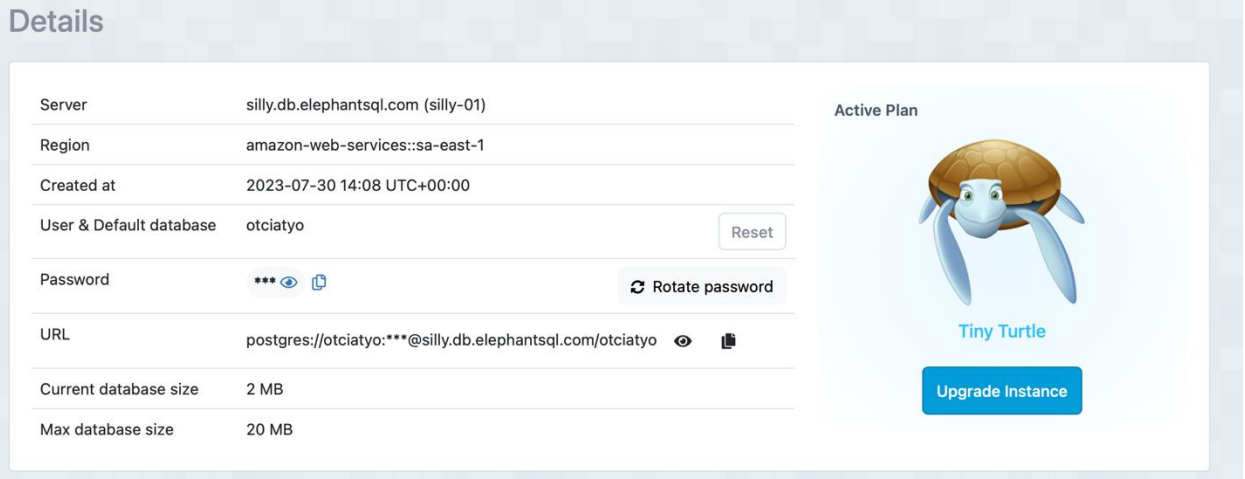

*Figura 93: Detalle del despligue en ElephantSQL.*

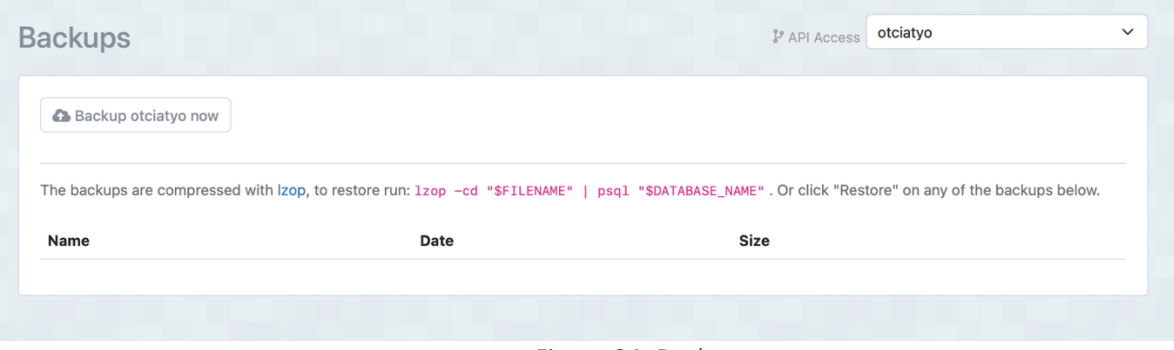

*Figura 94: Backup.*

# **Actividades**

- o **Creación del entorno de producción en Railway**
- o **Llevar a cabo la configuración de Docker en el proyecto:** Docker permite un despliegue seguro y eficaz en entornos en la nube. A continuación, se presenta una descripción detallada de cada instrucción en la configuración realizada.

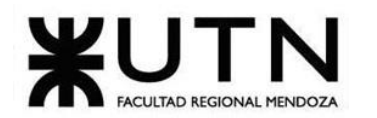

```
\bullet Dockerfile M \times✿ application.properties
\rightarrow Dockerfile \geq ...
      # Utiliza una imagen de Ubuntu como base
  \mathbf{1}\overline{2}FROM ubuntu: latest AS build
  3
  \overline{4}# Actualiza y instala el JDK de OpenJDK 17
  5
      RUN apt-get update
  6
      RUN apt-get install openjdk-17-jdk -y
  \overline{7}# Instala Maven si no está presente en la imagen
  8
      RUN apt-get update && apt-get install -y maven
  \overline{9}10<sup>2</sup>/<sub>2</sub> # Copia código fuente y archivos de configuración
 11
       COPY . .
 12
 13 # Construye proyecto Maven
 14
       RUN mvn clean install -DskipTests
 15
 16
      # Utiliza una imagen de OpenJDK como base
      FROM openjdk:17-jdk-slim
 17
 18
 19
       # Expone el puerto en el que se ejecutará la aplicación Spring Boot
       EXPOSE 8080
 20
       # Exponer el puerto para la comunicación con la base de datos PostgreSQL
 21
 22
       EXPOSE 5432
 23
 24
       # Copia el archivo JAR generado por Maven desde la etapa de construcción
 25
       COPY -- from=build /target/foodloop-0.0.1-SNAPSHOT.jar app.jar
 26
 27
       # Especifica el comando de entrada para ejecutar la aplicación Spring Boot
       ENTRYPOINT ["java", "-jar", "app.jar"]
 28
 29
```
*Figura 95: Configuración de docker.*

o **Seleccionar el repositorio:** en GitHub desde el cual deseamos crear el entorno de producción en Railway.

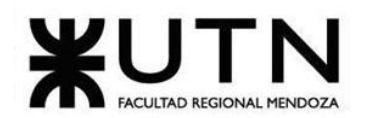

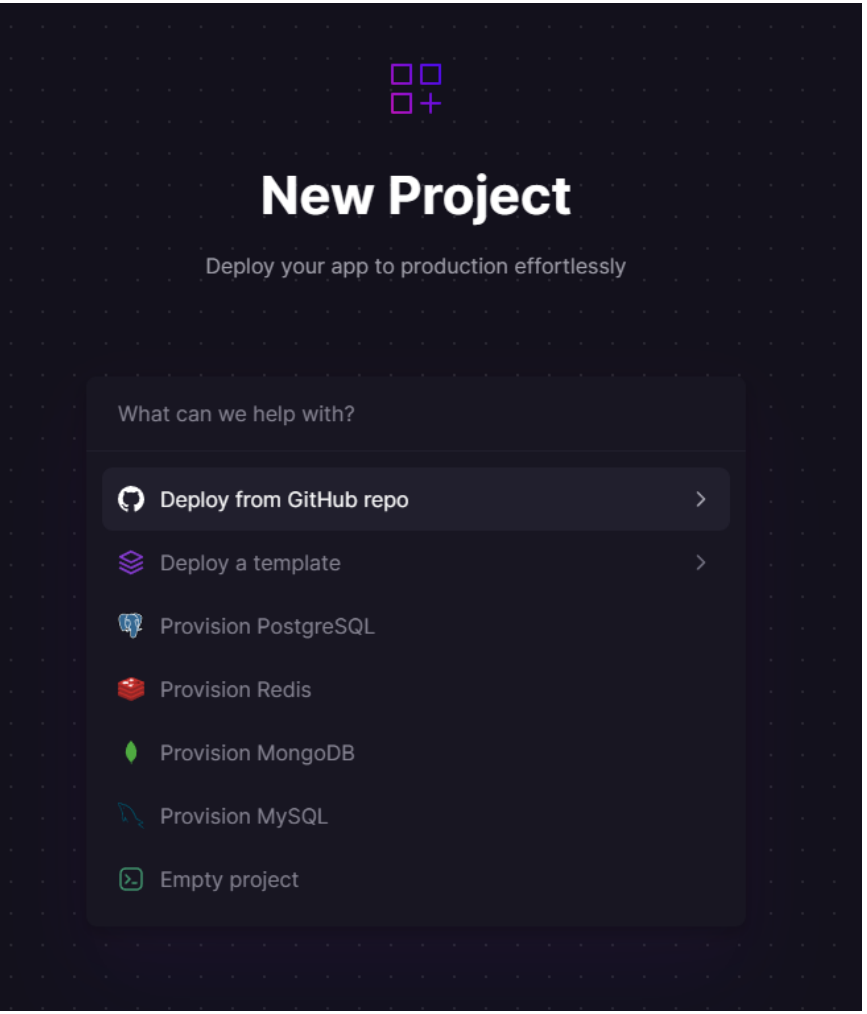

*Figura 96: Selección de repositorio.*

o **Conexión del Servicio a GitHub Una vez conectado al servicio de GitHub**: Se mostrarán todos los repositorios asociados a la cuenta. En este punto, seleccionamos el repositorio que contiene el código de FoodLoop.

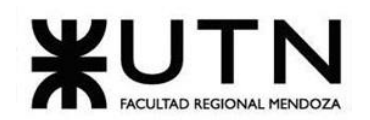

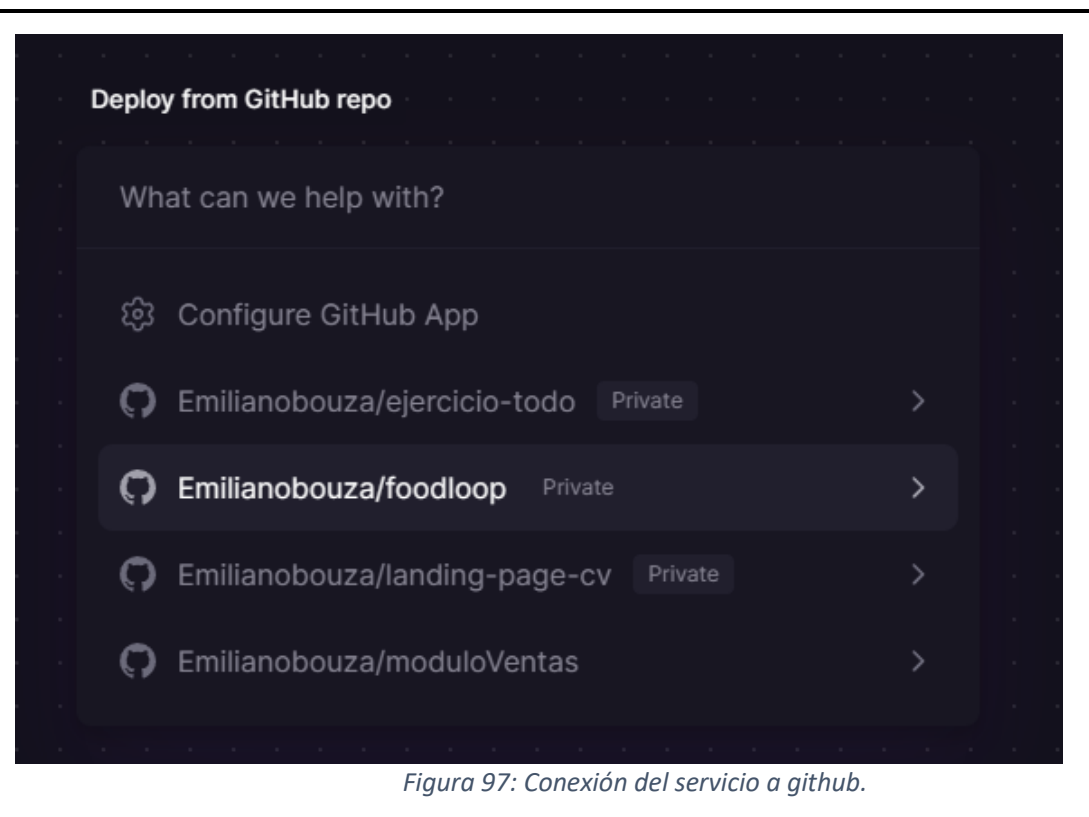

o **Configuración Previa al Despliegue:** Aunque Railway permite un despliegue rápido, es necesario realizar algunas configuraciones previas. Para ello, nos dirigimos a la página de 'Add Variables'.

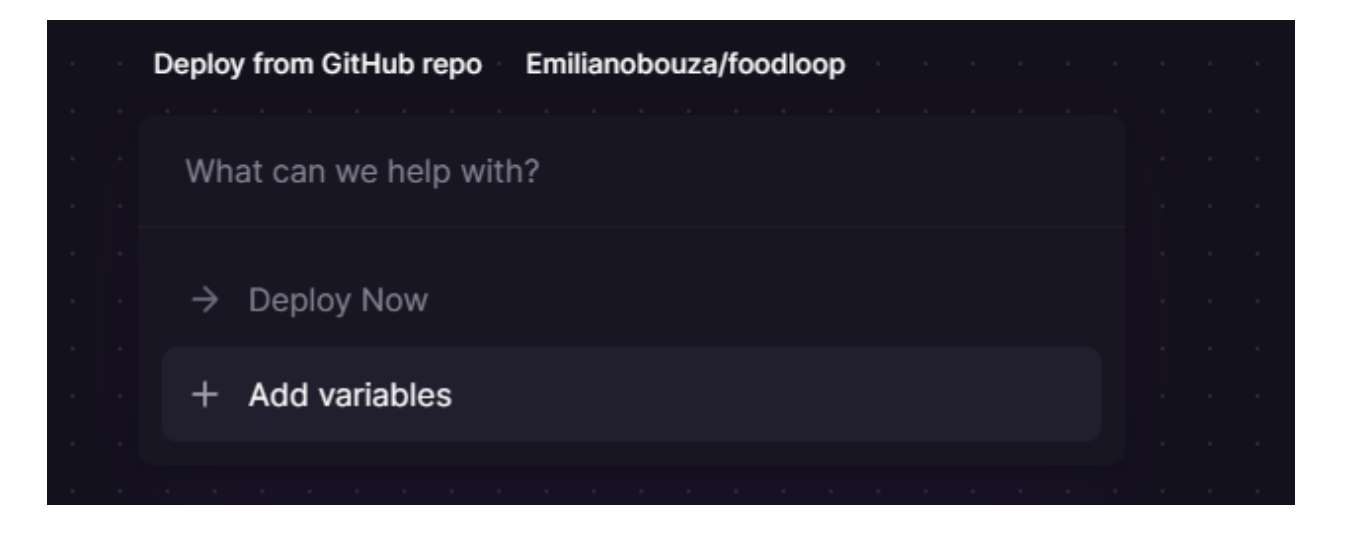

Bouza, Emiliano

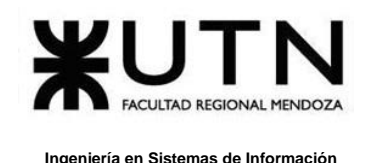

*Figura 98: Configuración previa al despligue.*

o **Definición del Puerto de Escucha como Variable de Entorno**: Una de las configuraciones críticas es la definición del puerto en el que la aplicación escucha. Este valor se establece como una variable de entorno. En nuestro caso, este puerto se ha configurado como el puerto 8080.

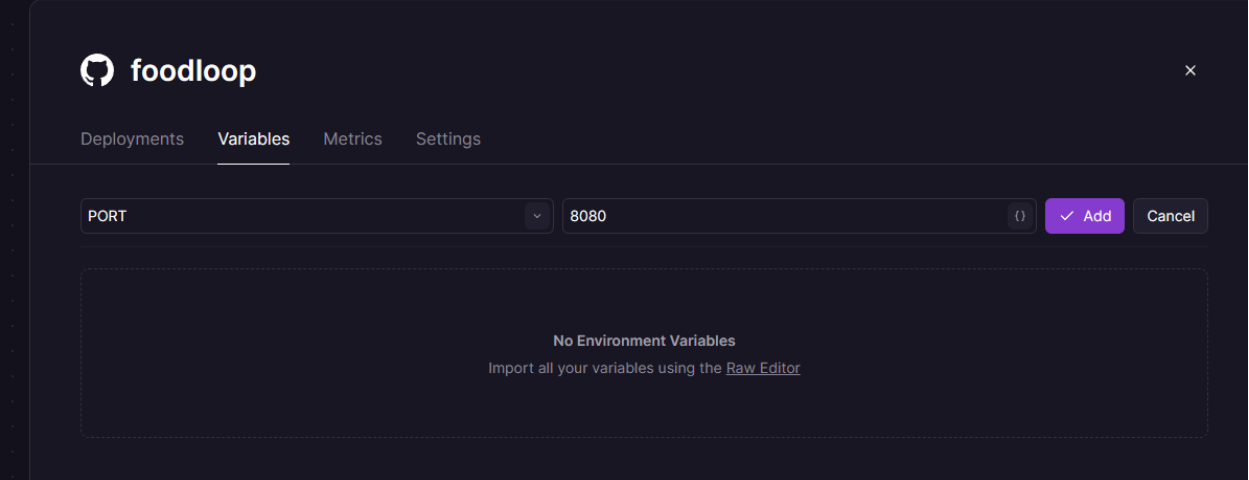

*Figura 99: Definición de variables de entorno.*

o **Generación de un Dominio para las Peticiones HTTP:** Es esencial generar un dominio que permita realizar peticiones a través del protocolo HTTP. Esto es parte de la configuración clave para garantizar la comunicación efectiva con el entorno de producción.

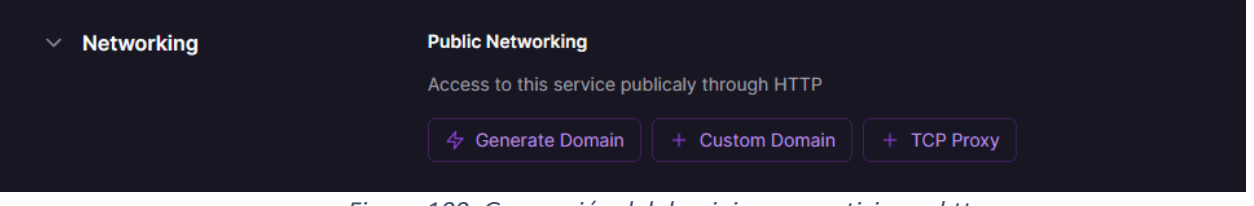

*Figura 100: Generación del dominio para peticiones http.*

o **Selección de la Rama de Despliegue:** En el repositorio de FoodLoop, tanto el front-end como el back-end se encuentran en ramas separadas. Por lo tanto, es

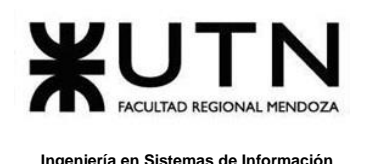

necesario seleccionar la rama desde la cual se llevará a cabo el despliegue. En este caso, hemos seleccionado la rama 'backend'.

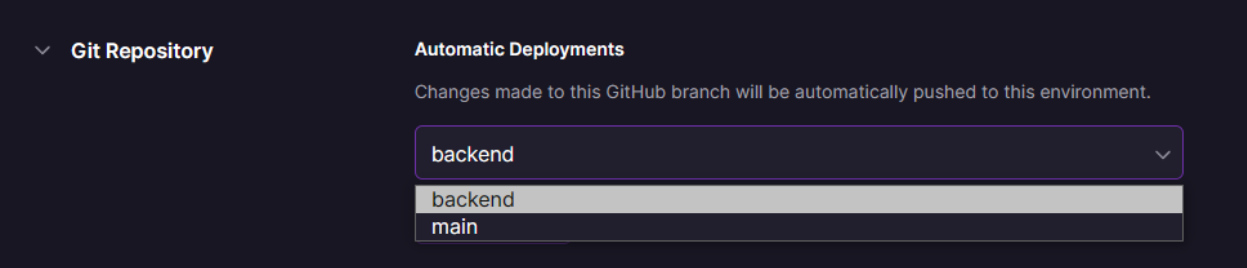

*Figura 101: Selección de la rama de despligue.*

o **Verificación del Archivo Docker:** Finalmente, se realiza una verificación para asegurarse de que Railway haya reconocido correctamente el archivo Docker que contiene las instrucciones de despliegue.

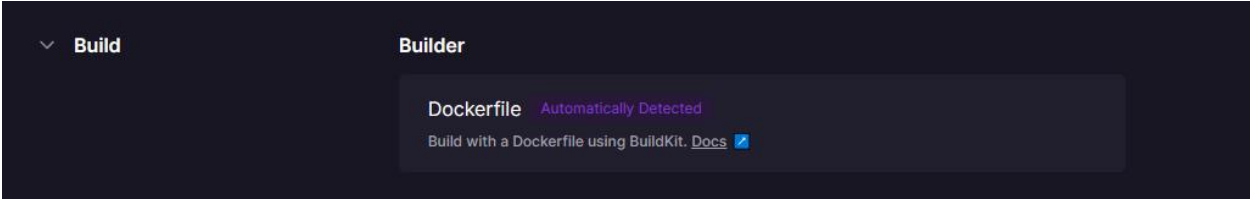

*Figura 102: Verificación del archive docker.*

Una vez completados estos pasos, se puede observar un exitoso despliegue del servicio de back-end en el entorno de producción de Railway.

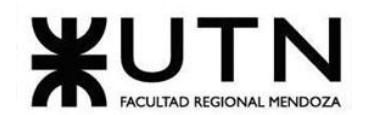

#### **Ingeniería en Sistemas de Información PROYECTO FINAL - 2023**

| foodloop         | 1368ae8<br>Oct 28, 2023 6:57 pm<br>$\times$                                                                                                    |
|------------------|----------------------------------------------------------------------------------------------------|
| <b>COMPLETED</b> | foodloop-production.up.railway.app                                                                                                    |
| <b>Details</b>   | Filter logs using "", (), AND, OR, -<br>Q<br><b>Build Logs</b><br><b>Deploy Logs</b><br>છે                                                                                                    |
| Timestamp        | Message                                                                                                    |
| ULL ZO 10:39:41  | TAND-TO-YOITT: 32:47'AAIT TIALO T --- I<br>mainj com.zaxxer.nikari.nikaribataSource<br>: nivel.t.non-1 - prair combieren'                                                                                                    |
| Oct 28 18:59:41  | 2023-10-28T21:59:41.959Z INFO 1 --- [<br>main] o.h.b.i.BytecodeProviderInitiator<br>: HHH000021: Bytecode provider name :<br>bytebuddy                                                                                                    |
| Oct 28 18:59:43  | 2023-10-28T21:59:43.025Z INFO 1 --- [<br>main] o.h.e.t.j.p.i.JtaPlatformInitiator<br>: HHH000490: Using JtaPlatform<br>implementation: [org.hibernate.engine.transaction.jta.platform.internal.NoJtaPlatform]                                                                                                    |
| Oct 28 19:00:05  | 2023-10-28T22:00:05.649Z INFO 1 --- [<br>main] j.LocalContainerEntityManagerFactoryBean : Initialized JPA EntityManagerFactory for<br>persistence unit 'default'                                                                                                    |
| Oct 28 19:00:06  | 2023-10-28T22:00:06.578Z WARN 1 --- [<br>main] JpaBaseConfiguration\$JpaWebConfiguration : spring.jpa.open-in-view is enabled by<br>default. Therefore, database queries may be performed during view rendering. Explicitly configure spring.jpa.open-in-view to disable this<br>warning                                                                                                    |
| Oct 28 19:00:06  | 2023-10-28T22:00:06.960Z INFO 1 --- [<br>main] o.s.s.web.DefaultSecurityFilterChain<br>: Will secure any request with<br>[org.springframework.security.web.session.DisableEncodeUrlFilter@342ee097,<br>org.springframework.security.web.context.request.async.WebAsyncManagerIntegrationFilter@6ac45c0c,<br>org.springframework.security.web.context.SecurityContextHolderFilter@64f4f12,<br>org.springframework.security.web.header.HeaderWriterFilter@50bc3219,<br>org.springframework.security.web.authentication.logout.LogoutFilter@2506b881,<br>org.springframework.security.web.savedrequest.RequestCacheAwareFilter@7d0cd23c,<br>org.springframework.security.web.servletapi.SecurityContextHolderAwareRequestFilter@17c4dc5b,<br>org.springframework.security.web.authentication.AnonymousAuthenticationFilter@12192604,<br>org.springframework.security.web.access.ExceptionTranslationFilter@6d294ddc,<br>org.springframework.security.web.access.intercept.AuthorizationFilter@7ac48e10] |
| Oct 28 19:00:07  | 2023-10-28T22:00:07.495Z INFO 1 --- [<br>main] o.s.b.w.embedded.tomcat.TomcatWebServer : Tomcat started on port(s): 8080 (http) with<br>context path "'                                                                                                    |
| Oct 28 19:00:07  | 2023-10-28T22:00:07.514Z INFO 1 --- [<br>main] com.foodloop.FoodloopApplication<br>: Started FoodloopApplication in 31.637<br>seconds (process running for 32.12)                                                                                                    |
| Oct 28 19:00:17  | [/].[localhost].[7] -- [0.0-8080-exec-1] o.a.c.c.C.[Tomcat].[localhost].[9] 2023-10-28T22:00:17.573Z<br>: Initializing Spring DispatcherServlet<br>'dispatcherServlet'                                                                                                    |
|                  |                                                                                                    |

*Figura 103: Despligue exitoso en Railway.*

o **Validación del Funcionamiento:** Para garantizar el correcto funcionamiento del despliegue, se lleva a cabo una validación realizando una solicitud HTTP con Postman. Esto permite confirmar que el servicio se encuentra operativo y listo para su uso.

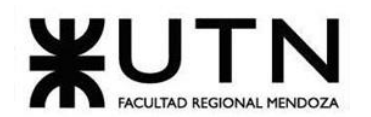

 **Ingeniería en Sistemas de Información PROYECTO FINAL - 2023**

|                                                                                         | foodloop-production.up.railway.app/api/v1/volunteers                                                                                                    |                   |                                              | <b>Send</b>           |
|-----------------------------------------------------------------------------------------|----------------------------------------------------------------------------------------------------|-------------------|----------------------------------------------|-----------------------|
| Authorization<br>Params                                                                 | Headers (7)<br>Pre-request Script<br>Body                                                                                                    | Settings<br>Tests |                                              | <b>Cookies</b>        |
| <b>Query Params</b>                                                                     |                                                                                                    |                   |                                              |                       |
| Key                                                                                     |                                                                                                    | Value             | Description                                  | ••• Bulk Edit         |
| Key                                                                                     |                                                                                                    | Value             | Description                                  |                       |
|                                                                                         |                                                                                                    |                   |                                              |                       |
|                                                                                         | Body Cookies Headers (10) Test Results                                                                                                    |                   | Ca Status: 200 OK Time: 4.13 s Size: 6.37 KB | 图 Save as example ••• |
| Pretty<br>Raw                                                                           | Preview<br>Visualize<br><b>JSON</b>                                                                                                    |                   |                                              | ⋒<br>Q                |
| 393<br>394<br>395<br>396<br>397<br>398<br>399<br>400<br>401<br>402<br>403<br>404<br>405 | ₹<br>"idUserState": 2,<br>"userStateName": "Inactivo",<br>"userStateDate": null<br>ł,<br>ł<br>"idUserState": 1,<br>"userStateName": "Activo",<br>"userStateDate": null<br>}<br>J,<br>"currentState": {<br>"idUserState": 1,<br>"userStateName": "Activo", |                   |                                              |                       |

*Figura 104: Validación del funcionamiento en postman.*

#### o **Creación de base de datos Cloud PostgreSQL con ElephantSQL**

Como primer paso, se debe acceder a ElephantSQL y registrarse o iniciar sesión, si ya se cuenta con un registro previo.

Después, se debe crear una nueva instancia.

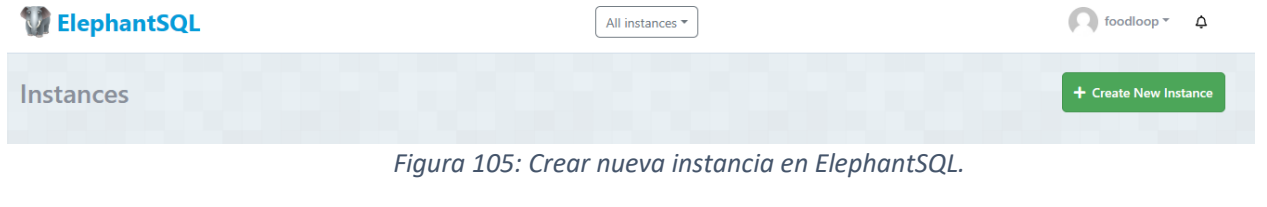

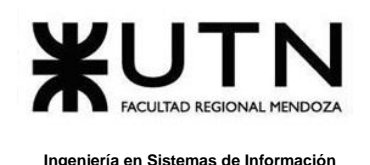

Luego, se debe seleccionar el plan que se adapte a las necesidades, Elephant ofrece varios planes, incluyendo planes gratuitos y de pago con diferentes recursos y características.

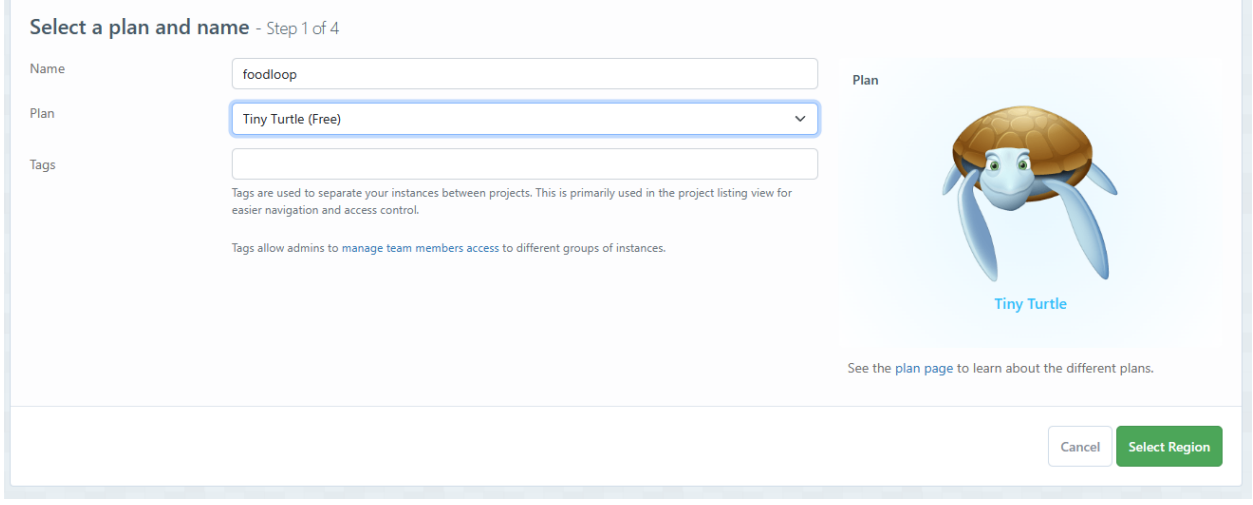

*Figura 106: Selección de plan.*

Para terminar con la configuración de la instancia, se debe seleccionar la región y seleccionar el proveedor de infraestructura como AWS y Google Cloud.

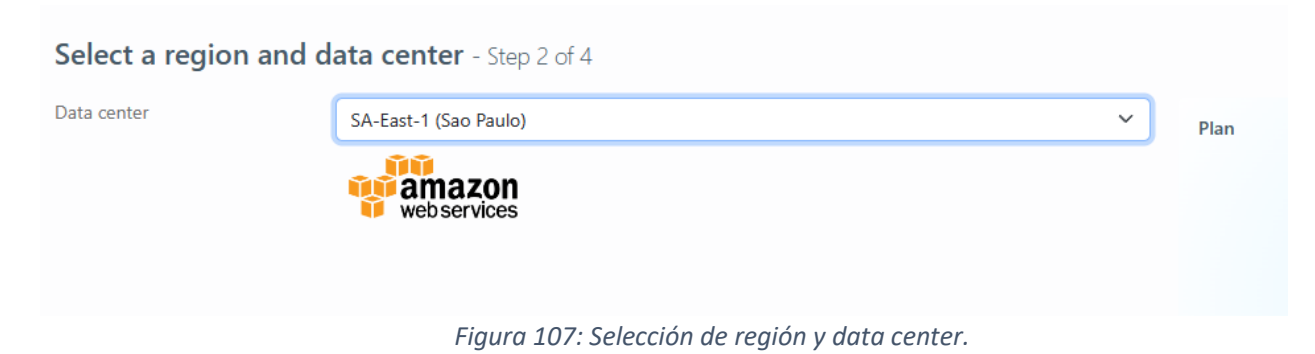

Bouza, Emiliano

Como paso siguiente, se debe confirmar la configuración que se ha estado realizando de la instancia de la base de datos, esto incluye la elección de un nombre para la instancia, una contraseña segura y la ubicación del servidor.

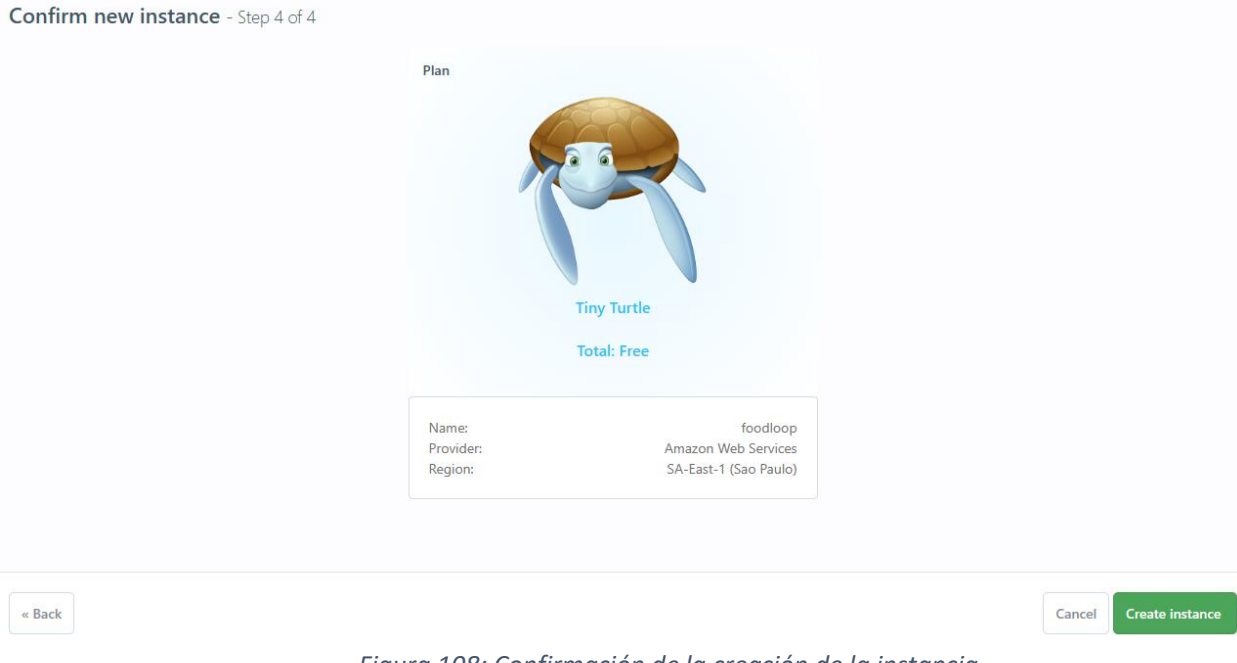

*Figura 108: Confirmación de la creación de la instancia.*

Después de que la instancia se haya creado con éxito, se podrá acceder a una consola de administración web desde la interfaz ElephantSQL. Aquí se puede gestionar la base de datos, ver información de conexión y configurar parámetros adicionales si es necesario.

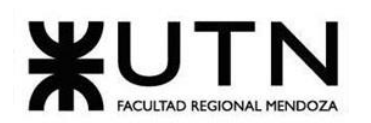

| Server                  | silly.db.elephantsql.com (silly-01)                           |                   |
|-------------------------|---------------------------------------------------------------|-------------------|
| Region                  | amazon-web-services::sa-east-1                                |                   |
| Created at              | 2023-07-30 14:08 UTC+00:00                                    |                   |
| User & Default database | otciatyo                                                      | <b>Reset</b>      |
| Password                | 凸<br>*** $\odot$                                              | C Rotate password |
| URL                     | postgres://otciatyo:***@silly.db.elephantsql.com/otciatyo @ I |                   |
| Current database size   | 2 MB                                                          |                   |
| Max database size       | <b>20 MB</b>                                                  |                   |

*Figura 109: Acceso a la consola de administración.*

# **Plan de respaldo y restauración**

Cuidando la seguridad de los datos proporcionados por los usuarios al utilizar el sistema, se ha elaborado un plan integral de respaldo y restauración. El servicio de ElephantSQL nos permite generar backups periódicamente, y también manualmente, a través de una API.

Además, nos permite realizar, restaurar y descargar back-ups manualmente a través del panel de administrador por lo que cualquier administrador puede realizar acciones de respaldo y restaurar sin necesidad de tener conocimiento en SQL.

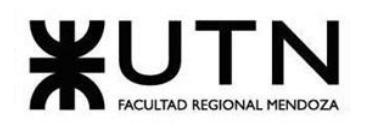

 **Ingeniería en Sistemas de Información PROYECTO FINAL - 2023**

| <b>Backups</b>      |                                                                                                    |              |                     |         |
|---------------------|----------------------------------------------------------------------------------------------------|--------------|---------------------|---------|
| Backup otciatyo now |                                                                                                    |              |                     |         |
|                     |                                                                                                    |              |                     |         |
|                     |                                                                                                    |              |                     |         |
|                     | The backups are compressed with Izop, to restore run: 1zop -cd "\$FILENAME"   psq1 "\$DATABASE_NAME". Or click "Restore" on any of the backups below. |              |                     |         |
|                     |                                                                                                    |              |                     |         |
| Name                | Date                                                                                                    | <b>Size</b>  |                     |         |
| otciatyo            | 2023-10-28 22:36:56 +0000                                                                                                    | <b>19 KB</b> | <b>C</b> b Download | Restore |

*Figura 110: Backup en ElephantSQL.*

El administrador, desde la web de FoodLoop, podrá realizar los respaldos con el botón que dice 'Respaldar', también podrá acceder al panel SQL de ElephantSQL desde el botón 'Panel SQL'.

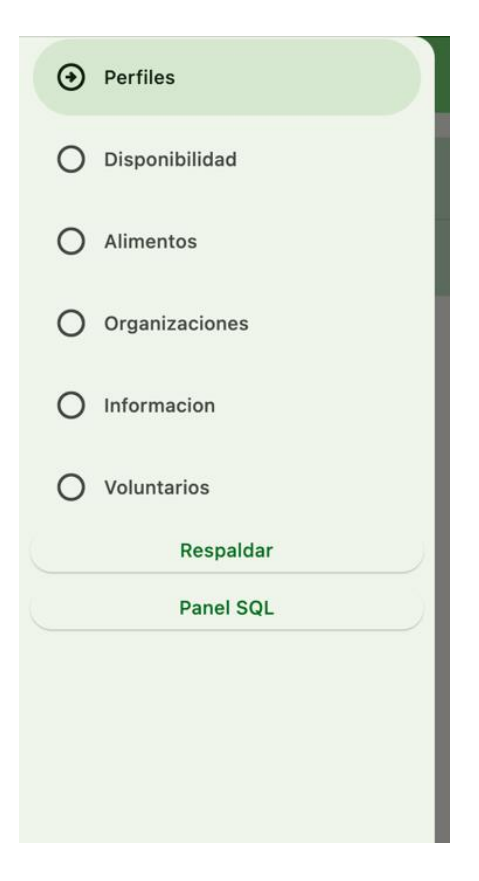

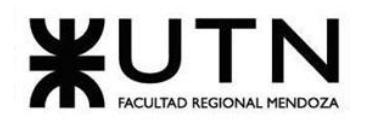

*Figura 111: Respaldo en el Sistema web de FoodLoop.*

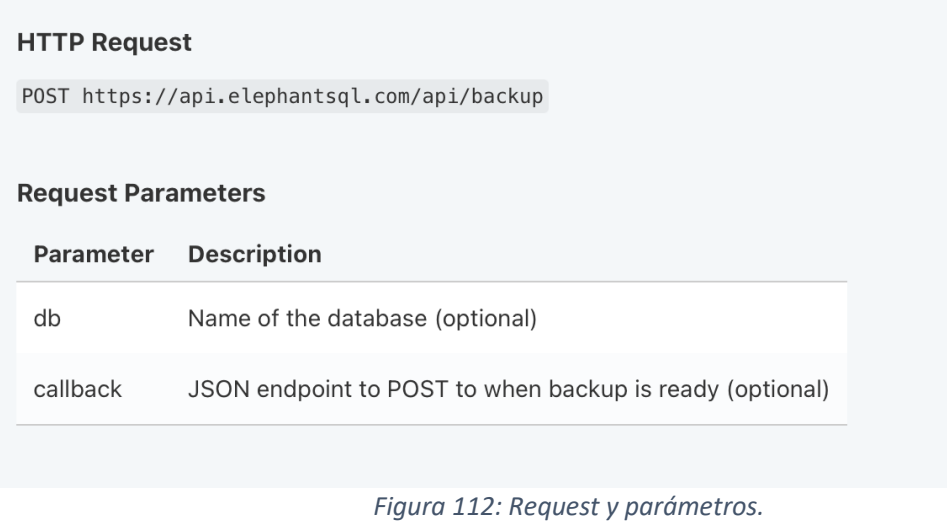

A continuación, se visualizan los backups luego de realizar el respaldo a través de la solicitud HTTP.

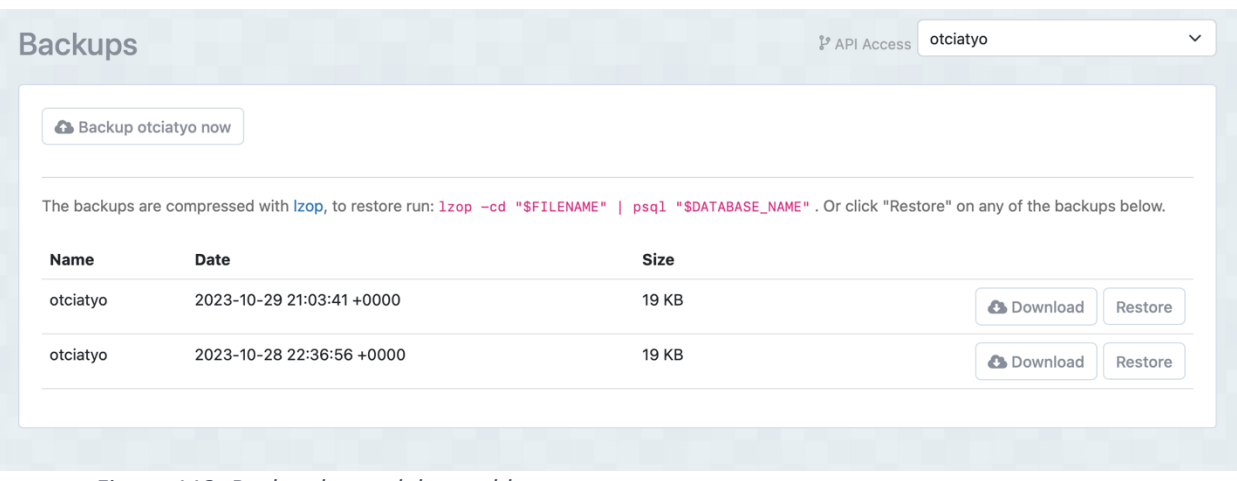

*Figura 113: Backup luego del respaldo.*

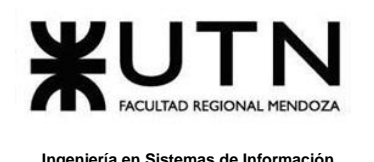

Se realizará un backup automático todos los días, a las 12hs, visualizándose en el mismo la fecha en la que se realizó, el tamaño de la base y el nombre que siempre es el mismo.

|          |                                                        |          | The backups are compressed with lzop, to restore run: lzop -cd "\$FILENAME"   psql "\$DATABASE_NAME". Or click "Restore" on any of the backups below. |
|----------|--------------------------------------------------------|----------|----------------------------------------------------------------------------------------------------|
|          | :00 UTC<br>15<br>Automatic backup runs once a day. At: | Schedule |                                                                                                    |
| Name     | Date                                                   | Size     |                                                                                                    |
| sunncsyz | 2019-02-03 15:00:46 +0000                              | 2 KB     | <b>Download</b><br>Restore                                                                                                    |
| sunncsyz | 2019-02-02 15:00:30 +0000                              | 2 KB     | <b>Download</b><br>Restore                                                                                                    |
| sunncsyz | 2019-02-01 15:01:18 +0000                              | 2 KB     | <b>Download</b><br>Restore                                                                                                    |
| sunncsyz | 2019-01-31 15:02:03 +0000                              | 2 KB     | <b>Download</b><br>Restore                                                                                                    |
| sunncsyz | 2019-01-30 15:01:54 +0000                              | 2 KB     | <b>Download</b><br>Restore                                                                                                    |
| sunncsyz | 2019-01-29 15:02:23 +0000                              | 2 KB     | <b>Download</b><br>Restore                                                                                                    |
| sunncsyz | 2019-01-28 15:02:08 +0000                              | 2 KB     | <b>Download</b><br>Restore                                                                                                    |
| sunncsyz | 2019-01-27 15:01:53 +0000                              | 2 KB     | <b>Download</b><br>Restore                                                                                                    |

*Figura 114: Back up automático*

# **Carga Inicial de los datos del Sistema.**

Ingresamos a la plataforma de ElephantSQL, y en la funcionalidad de "Browser" podremos ingresar consultas SQL para poder realizar la carga inicial. Debido a que el servidor de SpringBoot genera las tablas automáticamente desde el momento de su primera ejecución, solo necesitamos popular éstas con los datos iniciales.

### **Alimentos**

INSERT INTO food (end\_date, food\_name, start\_date, foods, co2)

### VALUES

('2033-10-28 21:00:00', 'Papas', '2023-10-29 21:00:00', 4, 1),

('2023-10-30 21:00:00', 'Zapallo coreano', '2023-10-10 21:00:00', 4, 0),

Bouza, Emiliano

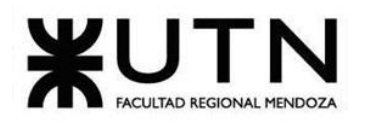

('2023-11-30 00:00:00', 'Lechuga', '2023-11-07 00:00:00', 4, 1), ('2023-11-30 00:00:00', 'Bananas', '2023-10-31 00:00:00', 3, 10), ('2023-11-30 00:00:00', 'Naranjas', '2023-10-31 00:00:00', 3, 5), ('2030-10-30 21:00:00', 'Queso', '2023-09-30 21:00:00', 2, 0), ('2023-10-08 21:00:00', 'Manteca', '2023-10-15 21:00:00', 2, 7), ('2023-12-30 00:00:00', 'Manzanas', '2023-11-30 00:00:00', 3, 6), ('2023-12-30 00:00:00', 'Peras', '2023-11-30 00:00:00', 3, 4), ('2023-12-30 00:00:00', 'Plátanos', '2023-11-30 00:00:00', 3, 7), ('2023-12-30 00:00:00', 'Uvas', '2023-11-30 00:00:00', 3, 8), ('2023-12-30 00:00:00', 'Cerezas', '2023-11-30 00:00:00', 3, 9), ('2023-12-30 00:00:00', 'Fresas', '2023-11-30 00:00:00', 3, 5), ('2023-12-30 00:00:00', 'Melocotones', '2023-11-30 00:00:00', 3, 6), ('2023-12-30 00:00:00', 'Sandía', '2023-11-30 00:00:00', 3, 4), ('2023-12-30 00:00:00', 'Piña', '2023-11-30 00:00:00', 3, 5), ('2023-12-30 00:00:00', 'Mango', '2023-11-30 00:00:00', 3, 6), ('2023-12-30 00:00:00', 'Kiwi', '2023-11-30 00:00:00', 3, 7), ('2023-12-30 00:00:00', 'Ciruela', '2023-11-30 00:00:00', 3, 8), ('2023-12-30 00:00:00', 'Aguacate', '2023-11-30 00:00:00', 3, 9), ('2023-12-30 00:00:00', 'Frambuesa', '2023-11-30 00:00:00', 3, 10), ('2023-12-30 00:00:00', 'Arándano', '2023-11-30 00:00:00', 3, 11), ('2023-12-30 00:00:00', 'Coco', '2023-11-30 00:00:00', 3, 12);

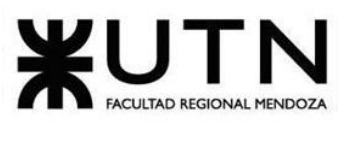

#### **Días**

INSERT INTO day (day\_name)

VALUES

('Lunes'),

('Martes'),

('Miércoles'),

('Jueves'),

('Viernes');

**Roles**

INSERT INTO rol (description, end\_date, name, start\_date)

VALUES

('Rol de voluntario de FoodLoop', '2029-03-21 21:00:00', 'Voluntario', '2019-03-21 21:00:00'),

('Rol de beneficiario de FoodLoop', '2029-03-21 21:00:00', 'Beneficiario', '2019-03-21 21:00:00'),

('Rol de donante de FoodLoop', '2029-03-21 21:00:00', 'Donante', '2019-03-21 21:00:00'),

('Superadmin', '2030-11-20 00:00:00', 'Administrador general', '2023-11-07 00:00:00'),

('Administrador de la organizacion', '2033-10-28 21:00:00', 'Administrador de organización', '2023-10-08 21:00:00');

### **Categorías de alimentos**

INSERT INTO desired donation (end date, start date, desired donation name)

VALUES

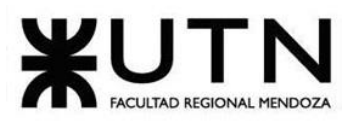

('2033-11-29 21:00:00', '2023-09-29 21:00:00', 'Verduras'),

('2034-10-26 21:00:00', '2023-09-30 21:00:00', 'Alimentos no perecederos'),

('2023-09-30 21:00:00', '2023-10-01 21:00:00', 'Bebidas'),

('2023-10-30 21:00:00', '2023-10-01 21:00:00', 'Lácteos'),

('2033-11-01 21:00:00', '2023-11-01 21:00:00', 'Frutas');

### **Permisos**

INSERT INTO rol\_permission (end\_validity, name, observations, start\_validity, rol permissions)

VALUES

('2023-12-30 21:00:00', 'VER\_DONANTES', 'El usuario visualizar sus donantes', '2022-12- 31 21:00:00', '6'),

('2023-12-30 21:00:00', 'DESHABILITAR\_DONANTES', 'El usuario deshabilitar sus donantes', '2022-12-31 21:00:00', '9'),

('2023-12-30 21:00:00', 'ELIMINAR\_DONACION', 'El usuario puede eliminar las donaciones', '2022-12-31 21:00:00', '6'),

('2030-09-24 21:00:00', 'ADMINISTRAR\_ORGANIZACIONES', 'Puede administrar las organizaciones', '2023-09-23 21:00:00', '6'),

('2023-12-30 21:00:00', 'VISUALIZAR\_DONACION', 'Puede visualizar las donaciones, '2022-12-31 21:00:00', '6'),

('2023-12-30 21:00:00', 'CREAR\_DONACION', 'El usuario puede crear donaciones', '2022- 12-31 21:00:00', '6'),

('2024-02-29 00:00:00', 'VER\_TAREAS', 'Voluntario pueda ver sus tareas', '2023-11-14 00:00:00', '7'),

('2025-01-01 00:00:00', 'MODIFICAR\_TAREAS', 'Voluntario pueda modificar sus tareas', '2023-11-15 00:00:00', '7'),

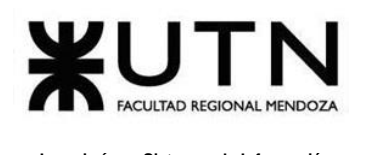

('2027-01-01 00:00:00', 'ELIMINAR\_TAREAS', 'Voluntario pueda eliminar tareas existentes', '2023-11-17 00:00:00', '7'),

('2029-01-01 00:00:00', 'VER\_BENEFICIARIOS', 'Voluntario pueda ver los beneficiarios', '2023-11-19 00:00:00', '7'),

('2030-01-01 00:00:00', 'MODIFICAR\_BENEFICIARIOS', 'Voluntario pueda modificar los beneficiarios', '2023-11-20 00:00:00', '7'),

('2032-01-01 00:00:00', 'ELIMINAR\_BENEFICIARIOS', 'Voluntario pueda eliminar beneficiarios existentes', '2023-11-22 00:00:00', '7'),

### **Estados de Usuarios**

INSERT INTO user\_state (user\_state\_name)

VALUES

('Activo'),

('Inactivo'),

('Rechazado'),

('Pendiente'),

('Deshabilitado');

### **Implementación web**

Para la implementacion de FoodLoop web se decide por contratar un servidor en la nube, que cuenta con 4 GB de memora RAM, 8 núcleos y 1TB de almacenamiento. Ya que solo va a ser utilizada por los administradores no se requieren gran cantidad de recursos.

Además, se compra el dominio en [Dirección Nacional del Registro de Dominios de](https://nic.ar/)  [Internet](https://nic.ar/) por el cual se va a acceder a la plataforma web [\(http://foodloop.ar\)](http://foodloop.ar/).

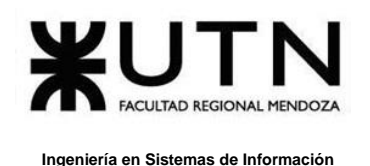

El servidor contratado viene por defecto instalado con sistema operativo Ubuntu, por lo que tan solo necesitamos instalar OpenSSH para realizar la transferencia de archivos.

\$ sudo apt-get install openssh-server

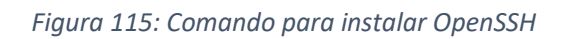

Finalmente, a través de SSH File Transfer Protocol (SFTP) con OpenSSH, y con el cliente de WinSCP, nos conectamos a la IP del servidor y se transfieren los archivos correspondientes a la aplicación web hacia el servidor cloud para su posterior ejecución y funcionamiento.

Los archivos que se requieren transferir son los siguientes:

- Index.html: contiene la estructura HTML de la aplicación.
- Main.dart.js: contiene el código con toda la lógica de la aplicación.
- Assets: contiene recursos como imágenes o archivos específicos.
- Manifest.json: contiene información de metada sobre la aplicación.

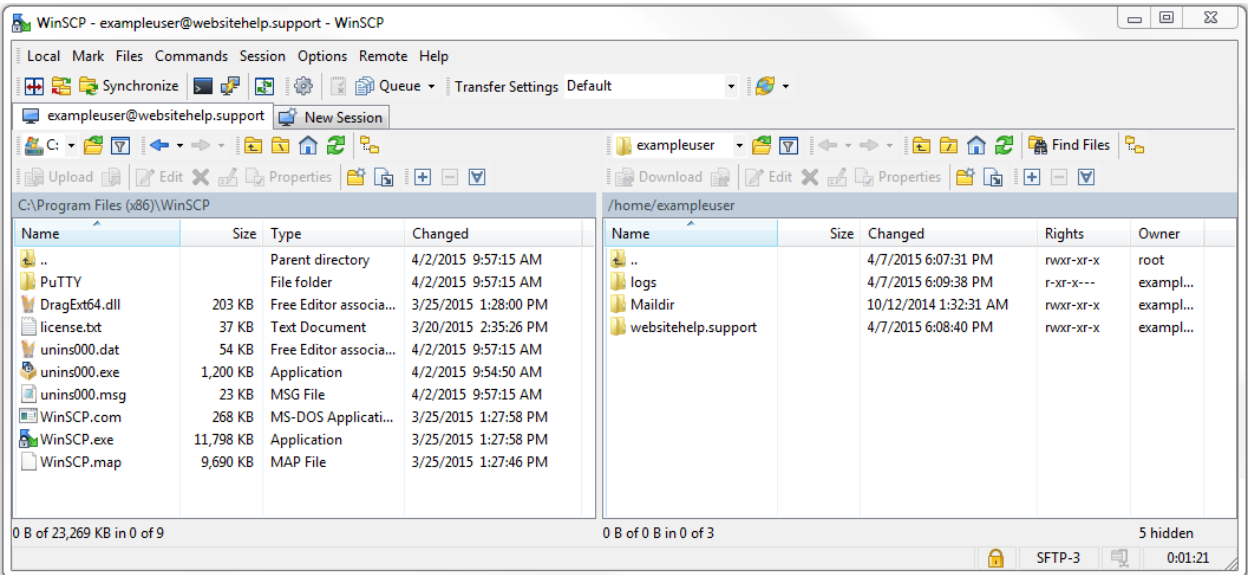

*Figura 116: Cliente WinSCP.*

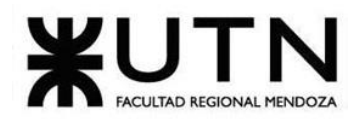

 **Ingeniería en Sistemas de Información PROYECTO FINAL - 2023**

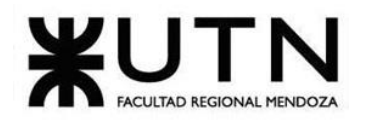

 **Ingeniería en Sistemas de Información PROYECTO FINAL - 2023**

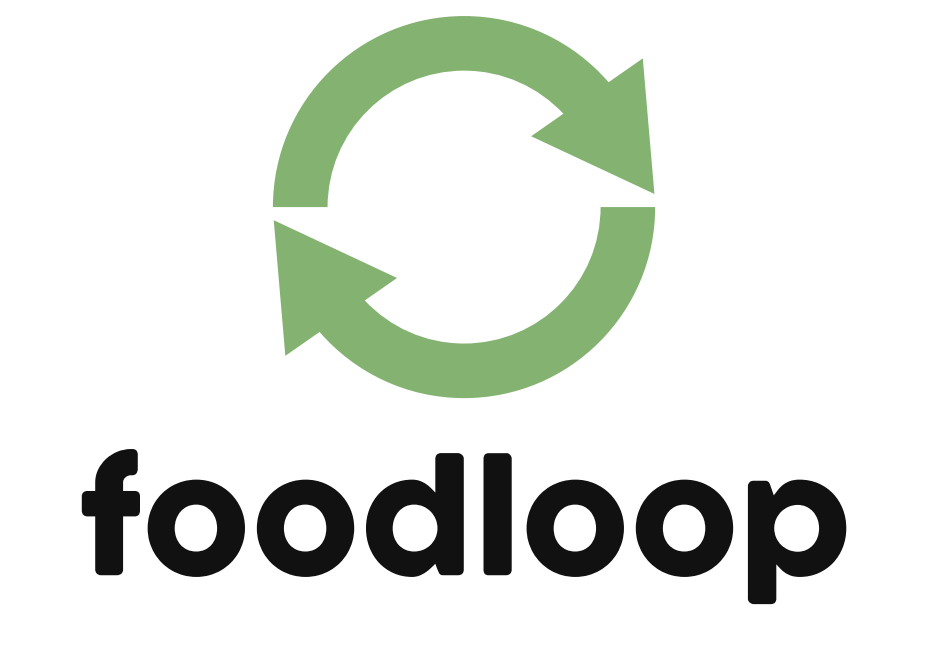

# **PLANIFICACIÓN DE PROYECTOS DE SISTEMAS**

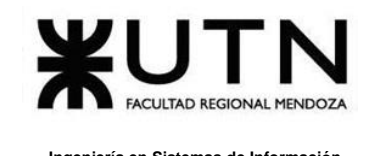

# **CAPÍTULO I: Actividades**

# **Definición y descripción de actividades**

### **Planificación**

- **Formación del equipo:** Se define el equipo de trabajo.
- **Presentar distintas propuestas de sistemas a realizar:** Se presentan distintas propuestas por cada integrante del grupo.
- **Presentación de ideas a los docentes:** Se presenta la idea del proyecto a los profesores.
- **Exponer el sistema a desarrollar:** En clase se presenta el proyecto a realizar, con sus objetivos y alcances preliminares.

### • **Capítulo I: Actividades**

- o **Definición y descripción de actividades:** Se definen las actividades principales y secundarias.
- o **Estimar tiempos de actividades**: Se estiman los tiempos de las actividades definidas anteriormente.
- o **Realizar diagrama de tiempos**: Se realiza el correspondiente diagrama de tiempos, estableciendo las actividades, fechas, predecesoras y nombre de los recursos

### • **Capítulo II: Organización para la ejecución del proyecto**

- o **Definir equipo de trabajo (estructura, puestos, perfiles, cantidades):** Se define el equipo de trabajo, la estructura, puestos y perfiles, acompañado de la cantidad necesaria.
- o **Definir funciones principales de los miembros del equipo de trabajo**: Se define el equipo de trabajo con las correspondientes funciones principales.
- o **Definir métodos de comunicación formal, control de avance, retroalimentación y decisiones**: Se establece los distintos métodos de comunicación que se utilizara durante el proyecto.

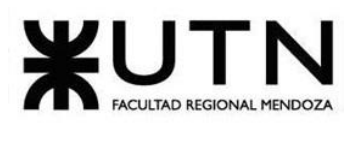

o **Configurar herramientas de gestión del proyecto**: Se realiza la identificación y selección de las herramientas que se utilizarán para planificar, ejecutar, monitorear y controlar el proyecto.

o **Definir la Gestión de configuración del software**: Se establece como se gestionará la configuración del software relacionada al desarrollo.

o **Definir método de gestión de versionado del proyecto**: Se hace un estudio de las distintas herramientas para la gestión de proyectos y se definen las que se utilizaran.

### • **Capítulo III: Factibilidad**

o **Realizar diagrama de recursos:** Se elabora un diagrama de recursos para ver cómo estos son asignados a las distintas tareas y ver que estén disponibles en el momento necesario.

o **Realizar análisis de factibilidad**: Se elabora un análisis de factibilidad que permita deducir las posibilidades de éxito del proyecto basándose en la dificultad de desarrollo, los costos y demás factores influyentes.

o **Calcular costos desagregados por recursos (personal y tecnología):**  Luego de saber la cantidad de horas personas necesarias se calcula en función del valor de la hora de los recursos humanos y de las tecnologías que usaremos.

o **Realizar análisis de riesgo**: Se elabora el análisis de riesgo correspondiente, estudio y análisis de los posibles riesgos asociados al proyecto, sus consecuencias e impactos y posibles planes de contención. 

o **Realizar análisis de impacto ambienta**l: Realizar un estudio del impacto ambiental de la realización del proyecto. 

o **Realizar Informe impacto ambienta**l: Realizar un estudio del impacto ambiental de la realización del proyecto. 

• **Capacitación e Investigación.**

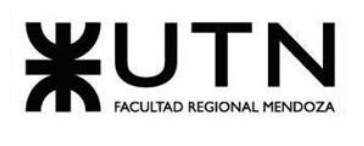

o **Investigar herramientas de desarrollo:** Se realiza la investigación de herramientas para el desarrollo front y back, y ver cuáles son las más óptimas.

o **Investigar cursos para desarrollo front:** Se realiza la investigación de cursos para el desarrollo front de la herramienta anteriormente seleccionada.

o **Investigar cursos para desarrollo back:** Se realiza la investigación de cursos para el desarrollo back de la herramienta anteriormente seleccionada.

o **Investigar herramienta para automatizar:** Se realiza la investigación de herramientas para automatizar las pruebas.

o **Investigar herramientas para manejo de base de datos:** Se realiza la investigación de herramientas para manejo de base de datos.

o **Capacitación sobre diseño UX**: Capacitar a los desarrolladores front end en UX.

o **Capacitación sobre lenguajes y tecnologías FrontEnd:** Capacitar a los desarrolladores Front End sobre las tecnologías que se usaran en el proyecto.

o **Capacitación sobre lenguajes y tecnologías BackEnd:** Capacitar a los desarrolladores BackEnd sobre las tecnologías que se usaran en el proyecto.

o **Capacitación sobre automatización:** Capacitar los QA para que conozcan a fondo las tecnologías de automatización que se usaran.

o **Capacitación sobre base de datos:** Capacitar al DBA y los desarrolladores BackEnd en las tecnologías de base de datos que se utilizarán.

### • **Control**

o **Ajustes y control de tareas:** Como medida preventiva, cada 21 días se hará un control sobre el avance de las tareas con el fin de ajustar los tiempos en los casos que sea necesario.

o **Ajustes y control II:** Como medida preventiva, cada 21 días se hará un control sobre el avance de las tareas con el fin de ajustar los tiempos en los casos que sea necesario.

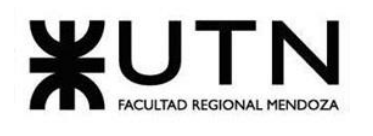

o **Ajustes y control III:** Como medida preventiva, cada 21 días se hará un control sobre el avance de las tareas con el fin de ajustar los tiempos en los casos que sea necesario.

o **Ajustes y control IV:** Como medida preventiva, cada 21 días se hará un control sobre el avance de las tareas con el fin de ajustar los tiempos en los casos que sea necesario.

o **Ajustes y control V:** Como medida preventiva, cada 21 días se hará un control sobre el avance de las tareas con el fin de ajustar los tiempos en los casos que sea necesario.

o **Ajustes y control VI:** Como medida preventiva, cada 21 días se hará un control sobre el avance de las tareas con el fin de ajustar los tiempos en los casos que sea necesario.

o **Ajustes y control VII:** Como medida preventiva, cada 21 días se hará un control sobre el avance de las tareas con el fin de ajustar los tiempos en los casos que sea necesario.

o **Ajustes y control VIII:** Como medida preventiva, cada 21 días se hará un control sobre el avance de las tareas con el fin de ajustar los tiempos en los casos que sea necesario.

### **Relevamiento**

### **Definición de requerimientos**

- **Preparación de entrevistas y encuestas**
	- o **Estructurar preguntas para entrevistas**: Se elaboran y se estructuran las preguntas a realizar en las entrevistas planificadas por el equipo.

### • **Relevamiento General**

o **Investigar aplicaciones o sistemas similares**: Se realizan investigaciones sobre aplicaciones similares relacionadas al proyecto seleccionado.

o **Realizar entrevistas programadas a AlimenDar**: Se realizan las entrevistas programadas a fin de completar el relevamiento.

o **Documentar entrevistas programadas a AlimenDar**: Se documentan todas las entrevistas realizadas para el relevamiento general por cada sistema seleccionado.

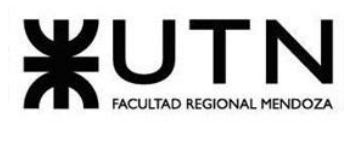

o **Relevamiento general de los sistemas encontrados:** Se detectan funciones o interfaces de los sistemas seleccionados.

o **Detectar funciones a nivel general y relaciones con otros sistemas y entidades:** Se detectan funciones generales y como interactúan con otros sistemas.

Identificar tecnologías usadas: Se detectan las tecnologías usadas en los sistemas que se van a relevar.

### • **Relevamiento Detallado**

o **Detallar y documentar las funciones seleccionadas**: Se detallan y se documentan las funciones seleccionadas anteriormente por cada sistema relevado, indicando descripciones, imágenes o diagramas etc.

o **Desarrollar el modelo lógico del sistema actual**: Se desarrolla el modelo lógico actual del sistema seleccionado con las herramientas correspondientes, en este caso Enterprise Architect y DrawIo, Microsoft Word.

o **Documentar problemas y necesidades por cada funcionalidad seleccionada:** Se detallan las necesidades y problemas detectados por cada funcionalidad del sistema relevado, se van a nomenclar por necesidad o problema enumerándolos.

Definir objetivos y alcances del nuevo sistema: se definen nuevos objetivos y alcances del sistema.

### **Diseño**

• **Detallar objetivos y alcances definitivos del nuevo Sistema:** Se realiza un análisis de los requerimientos y se dejarán los que finalmente componen el alcance del sistema.

• **Diseño de la arquitectura:** se define la funcionalidad del sistema, la seguridad, escalabilidad, disponibilidad y rendimiento, así como la selección de tecnologías a utilizar, herramientas y plataformas para implementar el sistema.

• **Salidas del Sistema:** Para esta tarea se analizan las distintas salidas que provee el sistema a partir de las entradas, se trabaja junto con el cliente para evaluar su conformidad al respecto.

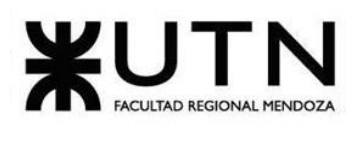

- **Modelo Funcional:** Se realizarán diagramas de caso de uso, especificaciones de CU y máquina de estados para representar todas las funcionalidades necesarias del sistema.
- **Pantallas y Reportes:** Se realizarán pantallas y reportes para poder ir mostrando al cliente los avances del sistema y que dé su opinión sobre los mismos.
- **Cabeceras de Casos de Usos con flujo de sucesos:** se realiza la cabecera de los casos de uso con flujo de sucesos a partir de los casos de usos.
- **Modelo de Datos:** Se realizará el modelo de datos correspondiente a las necesidades del sistema.
- **Requisitos adicionales:** Se analizarán requisitos adicionales que surjan de las reuniones con el equipo.

### **Desarrollo e Implementación**

- **Configurar herramientas de gestión de proyecto**: Se detalla la configuración de las herramientas de gestión de proyecto definidas anteriormente.
- **Instalación de IDE'S pata Backend y Frontend**: se instalan las herramientas necesarias para poder desarrollar el software
- **Instalación de motor de base de datos:** se instala el motor de base de datos que contendrá la información de la aplicación.
- **Definición de entornos y repositorios:** se crean los entornos y repositorios virtuales en donde correrán las aplicaciones y donde se almacenará el código.

### **Programación y documentación:**

- **Sprint 1**
	- **Módulo de reportes y Estadísticas:** se desarrolla el módulo de reportes y estadísticas que permitirá generar informes y visualizaciones graficas de datos almacenados en la base de datos.
	- **Módulo de ABM de voluntarios:** se desarrolla el módulo de ABM voluntarios que se encargará de la alta, baja y modificación de los voluntarios de la organización.
- **Sprint 2**

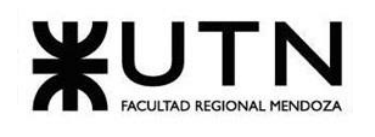

- **Módulo de Seguridad:** se desarrolla el módulo de seguridad que tiene como objetivo garantizar la protección de datos y sistemas contra posibles ataques.
- **Modulo ABM Donantes:** se desarrolla el módulo de ABM Donantes que se encargará de la alta, baja y modificación de los donantes de la organización.
- **Pruebas Sprint anterior:** se realizan las pruebas del código desarrollado en el sprint anterior.
- **Sprint 3**
	- **Módulo de información sobre donaciones:** se desarrolla el módulo de información sobre donaciones que contiene información valiosa sobre las donaciones, alimentos, y conservación de alimentos.
	- **Módulo ABM Beneficiarios:** se desarrolla el módulo de ABM Beneficiarios que se encargará de la alta, baja y modificación de los beneficiarios de la organización.
	- **Módulo ABM Donaciones:** se desarrolla el módulo de ABM Donaciones que se encargará de la alta, baja y modificación de las donaciones de la organización.
	- **Pruebas Sprint anterior:** se realizan las pruebas del código desarrollado en el sprint anterior.
- **Sprint 4**
	- **Módulo ABM tareas:** se desarrolla el módulo de ABM tareas que se encargará de la alta, baja y modificación de las tareas de la organización.
	- **Módulo de seguimiento de donación:** en este módulo desarrollará la funcionalidad de seguimiento de estado de las donaciones
	- **Pruebas Sprint anterior** se realizan las pruebas del código desarrollado en el sprint anterior.
- **Sprint 5**
	- **Módulo ABM Organizaciones:** se desarrolla el módulo de ABM organizaciones que se encargará de la alta, baja y modificación de las organizaciones.

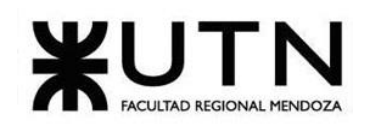

- **Módulo predicción de necesidades:** se desarrolla este módulo que sirve para predecir las necesidades de donaciones de los beneficiarios a partir de datos históricos.
- **Módulo de huella de carbono:** se desarrolla el módulo de huella de carbono que se encarga de medir la cantidad de CO2 reducido al rescatar alimentos.
- **Pruebas Sprint Anterior:** se realizan las pruebas del código desarrollado en el sprint anterior.
- **Sprint 6**
	- **Integración de módulos:** se realiza la integración de los módulos y se comprueba su correcto funcionamiento.
	- **Realizar manual de usuario**: se realizan los manuales de usuario que proporciona información sobre cómo utilizar el sistema.
	- **Pruebas Sprint anterior:** se realizan las pruebas del código desarrollado en el sprint anterior.

### **Planificación de capacitación**

- **Selección de métodos y herramientas de capacitación:** se seleccionan los métodos y herramientas de capacitación que se van a utilizar teniendo en cuenta las características de las personas a capacitas
- **Diseño de capacitación:** se diseña la capacitación.
- **Coordinar reunión:** se coordina la reunión con las personas a capacitar.
- **Realizar capacitaciones:** se lleva a cabo el proceso de capacitación.

### **Planificación e implementación del sistema**

- **Definir métodos de implementación:** se investiga sobre los métodos de implementación y se eligen los adecuados según el sistema a implementar.
- **Diseño de pruebas de integración:** se diseñan las pruebas de integración.
- **Ejecutar pruebas de integración:** se llevan a cabo las pruebas de integración del sistema.
- **Implementar:** Se implementa el sistema.

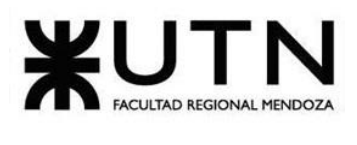

#### **Demos**

- **Preparar demo del sistema:** Se definirán cuáles serán los módulos para exponer en la demo y se realizará la presentación correspondiente.
- **Exponer Demo del sistema**.
- **Preparar 2da Demo del Sistema:** Se agregarán módulos a los presentados en la primera exposición para presentarlos
- **Exponer 2da Demo del sistema.**

### **Trabajos Prácticos Integradores**

- **Realizar trabajo práctico integrador "Dirección de Proyectos de Sistemas".**
- **Entrega trabajo práctico integrador "Dirección de Proyectos de Sistemas".**
- **Realizar trabajo práctico integrador "Gerenciamiento de Sistemas".**
- **Entrega trabajo práctico integrador "Gerenciamiento de Sistemas".**

#### **Papers**

- **Inicio de diseño de papers para Congreso CONAIISI**
- **Revisión y retroalimentación de papers para CoNaIISI**

#### **Posters**

- **Creación de poster**
- **Primera revisión de cada poster para exposición**
- **Correcciones de la primera revisión**
- **Segunda revisión de cada poster para exposición**
- **Correcciones de la segunda revisión**

#### **Entrega final**

- **Ensayo de exposición general y por proyectos**
- **17ma Exposición anual de proyecto**
- **Revisión de mejora en los sistemas y documentación**
- **Revisión de mejoras e instancias de recuperación y cierre académico**

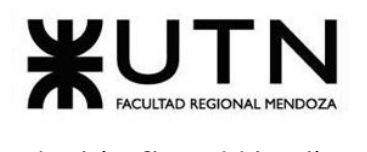

# **Diagrama de tiempos**

[Ver Anexo 1: Diagrama de Tiempos](#page-363-0)

**CAPITULO II: Organización para la ejecución del proyecto.**

### **Equipo de trabajo (Estructura, puestos, perfiles, cantidades).**

El equipo de trabajo estará compuesto por lo siguiente (se especifican las cantidades a cada nombre de los puestos):

- **Analista funcional (3)**
- **Coordinador de proyecto (1)**
- **Desarrollador:**
	- o **Desarrollador BackEnd (2)**
	- o **Desarrollador FrontEnd (2)**
- **Tester QA (2)**
- **DBA (1)**

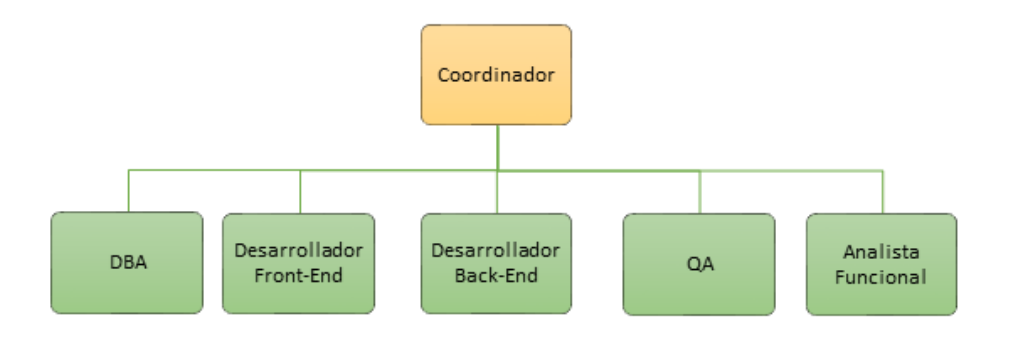

#### *Diagrama 13:* Diagrama de equipo de trabajo

#### **Perfiles:**

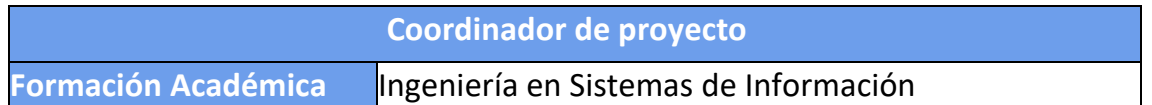

Bouza, Emiliano

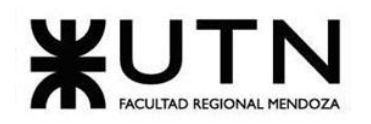

 **Ingeniería en Sistemas de Información PROYECTO FINAL - 2023**

| <b>Experiencia</b>             | 2 años siendo líder en otros proyectos.       |
|--------------------------------|-----------------------------------------------|
| <b>Conocimientos</b>           | Coaching                                      |
|                                | Conocimiento del método Scrum                 |
|                                | Tecnologías de comunicación<br>$\bullet$      |
|                                | Métodos de toma de decisión                   |
|                                | Conocimientos generales del desarrollo        |
|                                | de sistemas                                   |
|                                | Buen manejo de patrones de diseño             |
|                                | Conocimiento en alguna herramienta de         |
|                                | gestión de proyectos (Trello, Jira, Microsoft |
|                                | Teams o similares).                           |
| <b>Aptitudes y habilidades</b> | Responsabilidad                               |
|                                | Proactividad                                  |
|                                | Inglés Técnico nivel intermedio<br>$\bullet$  |
|                                | Empatía                                       |
|                                | Buena comunicación                            |
|                                | Capacidad de trabajo bajo presión             |
|                                | Puntualidad                                   |
|                                | Iniciativa                                    |
|                                | Trabajo en Equipo                             |

*Tabla 65: Perfil de puesto Coordinador de Proyecto.*

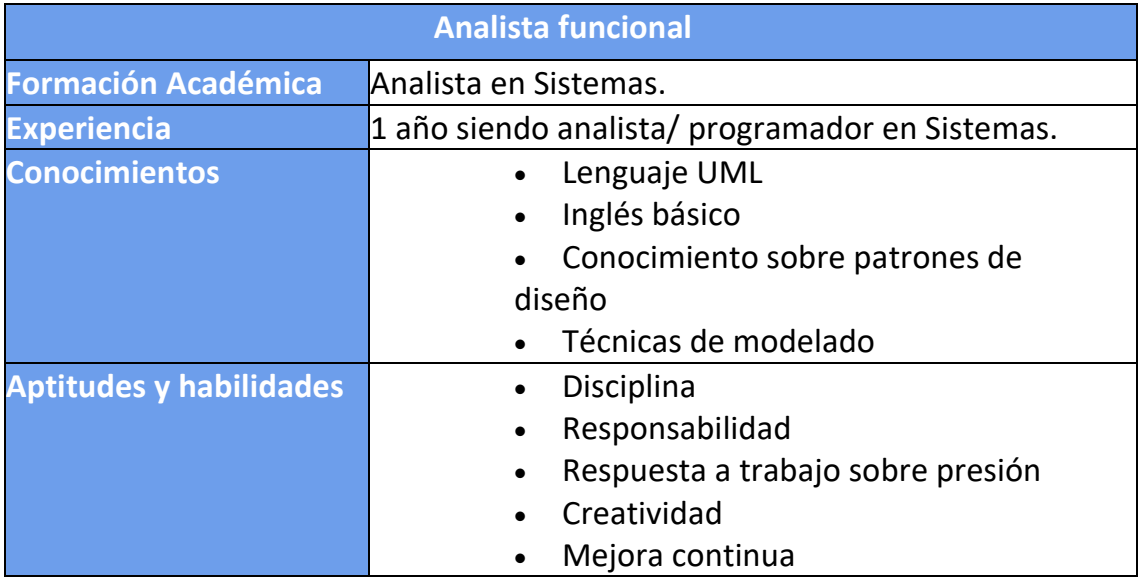
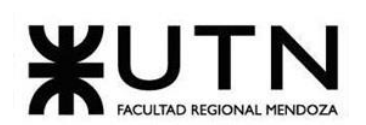

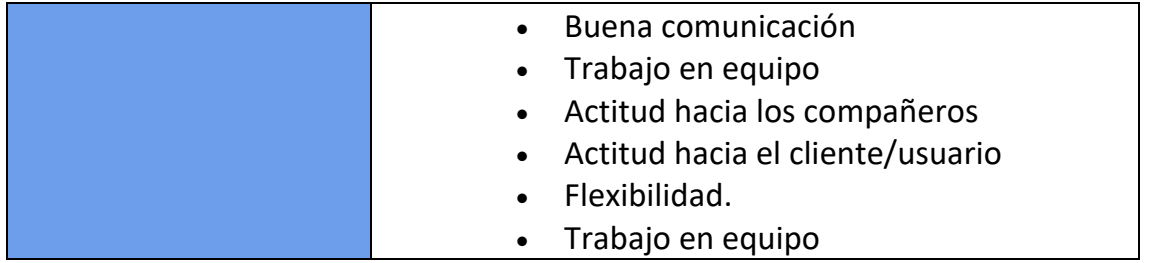

*Tabla 66: Perfil de puesto Analista functional.*

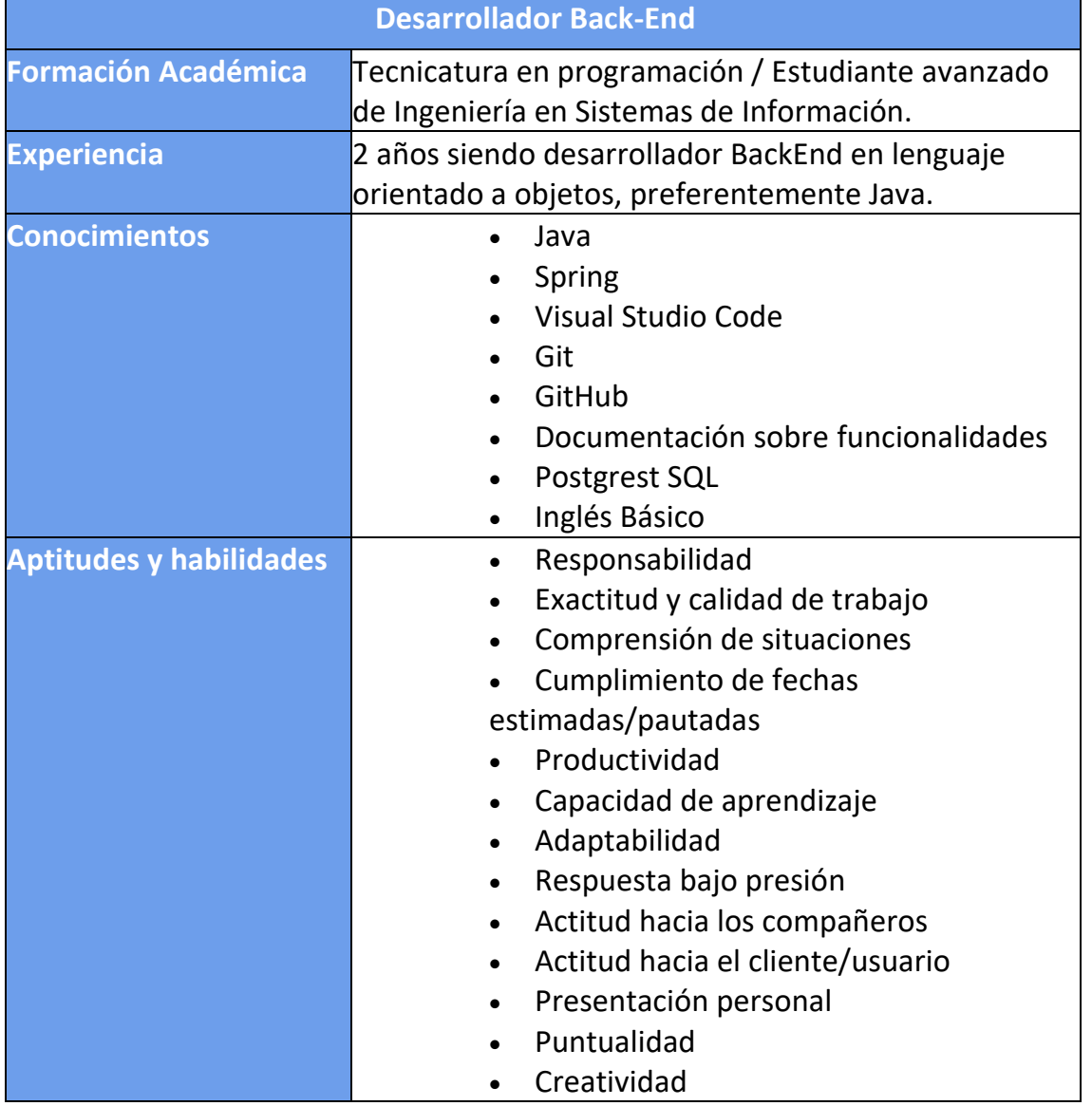

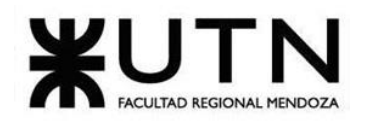

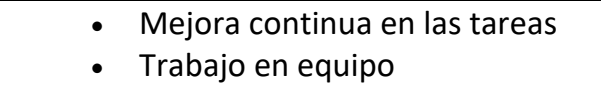

*Tabla 67: Perfil de puesto Desarrollador Back-End.*

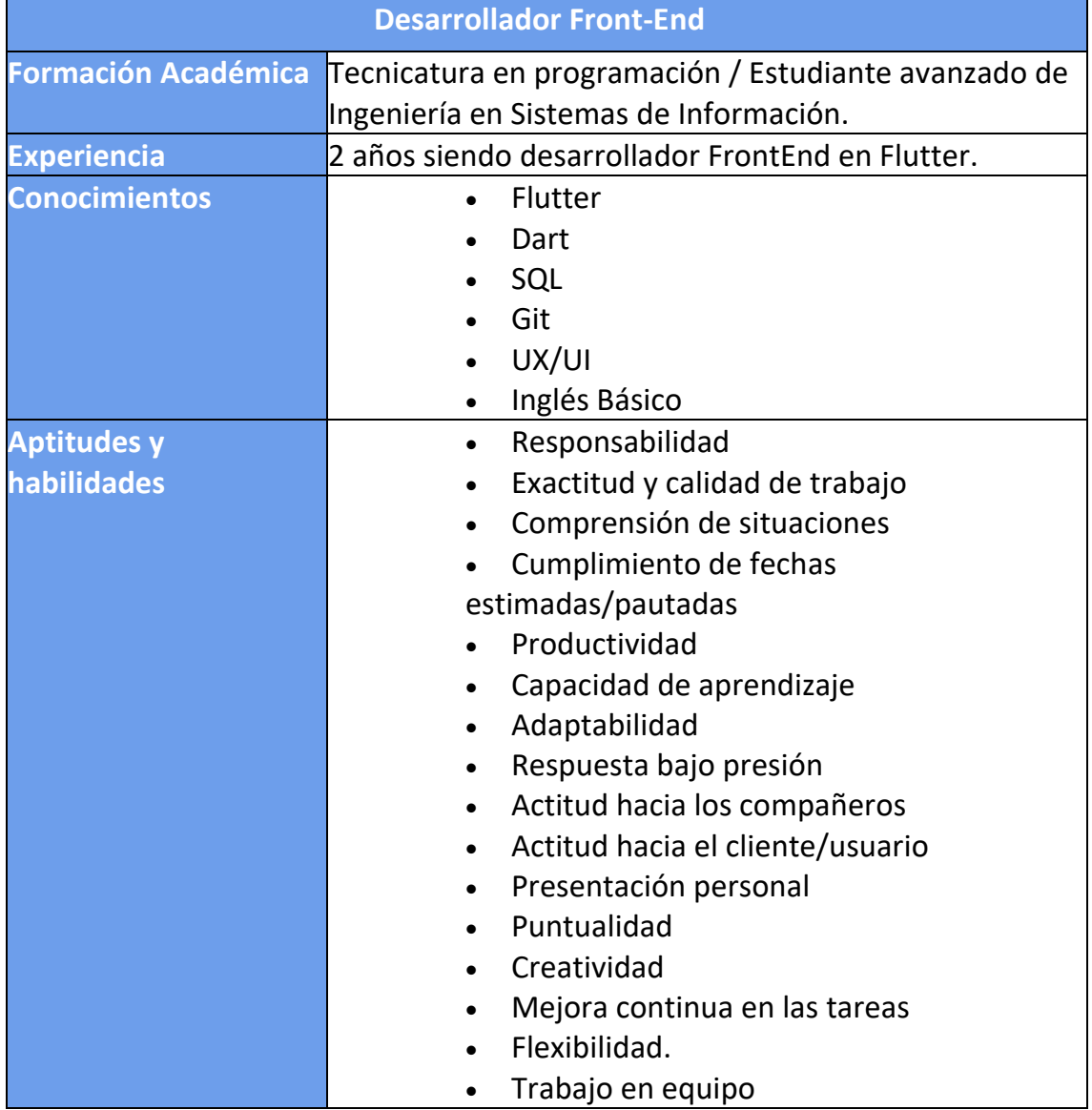

*Tabla 68: Perfil de puesto Desarrollador Front-End.*

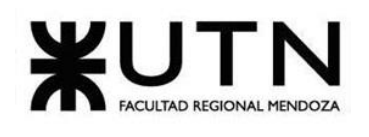

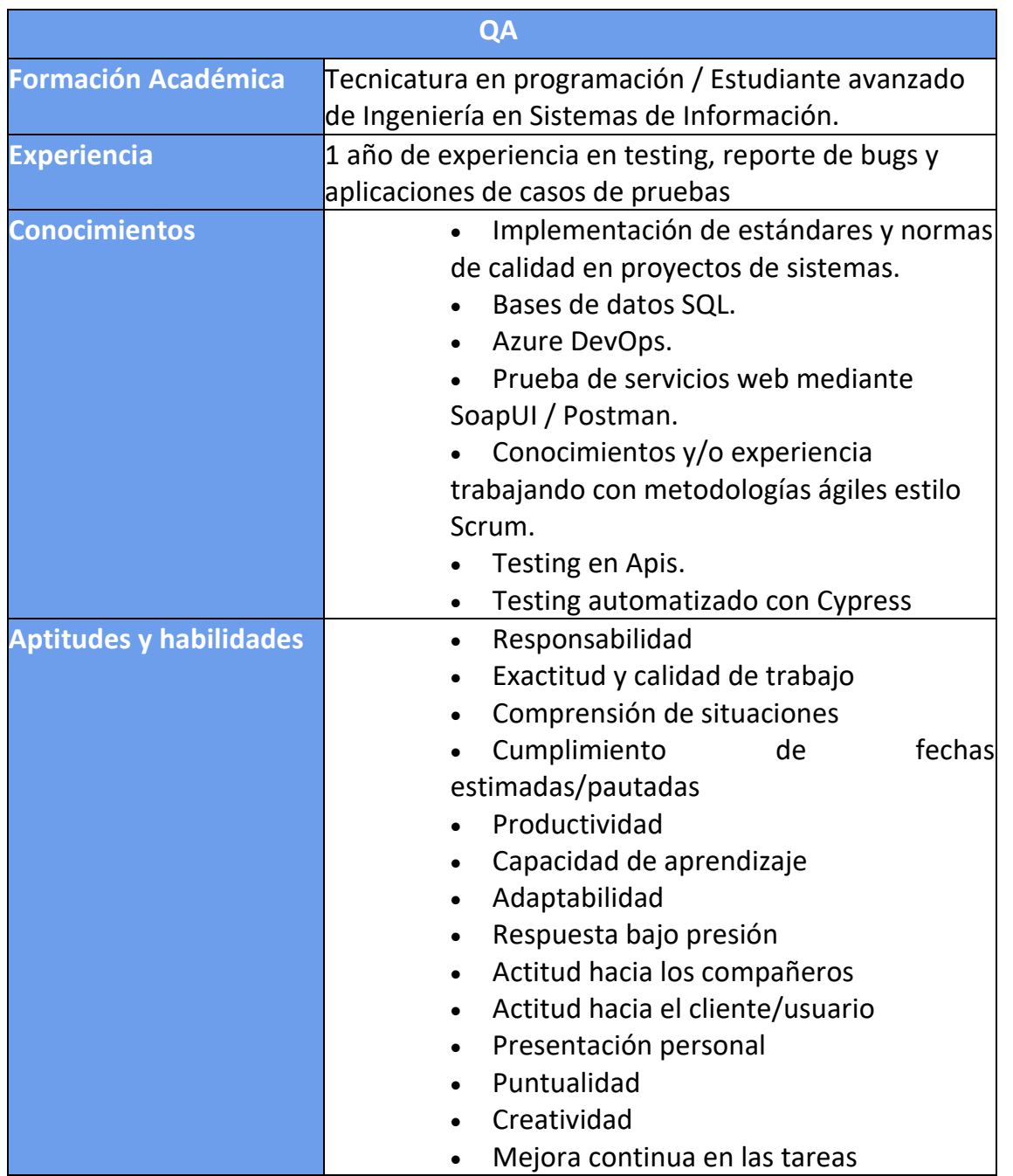

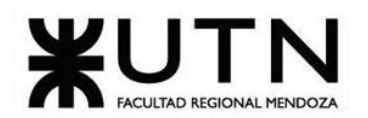

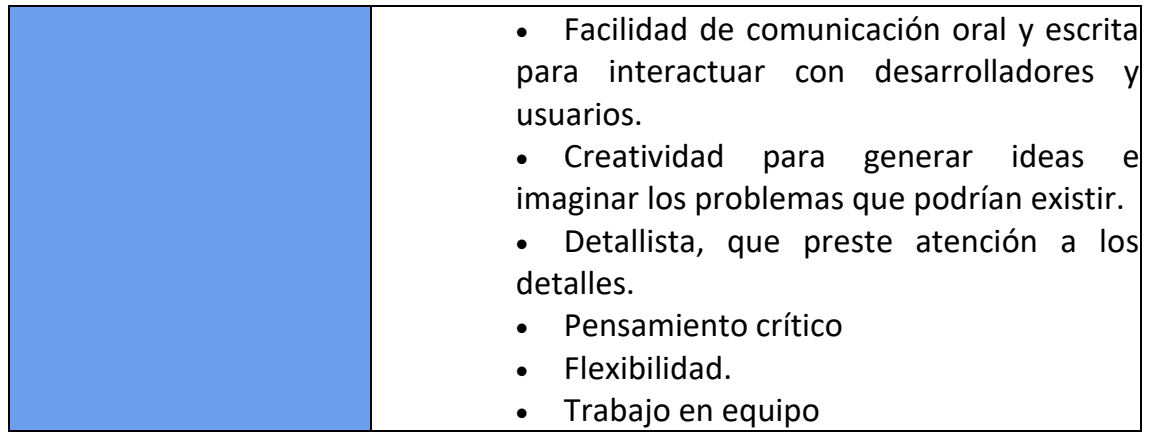

*Tabla 69: Perfil de puesto QA.*

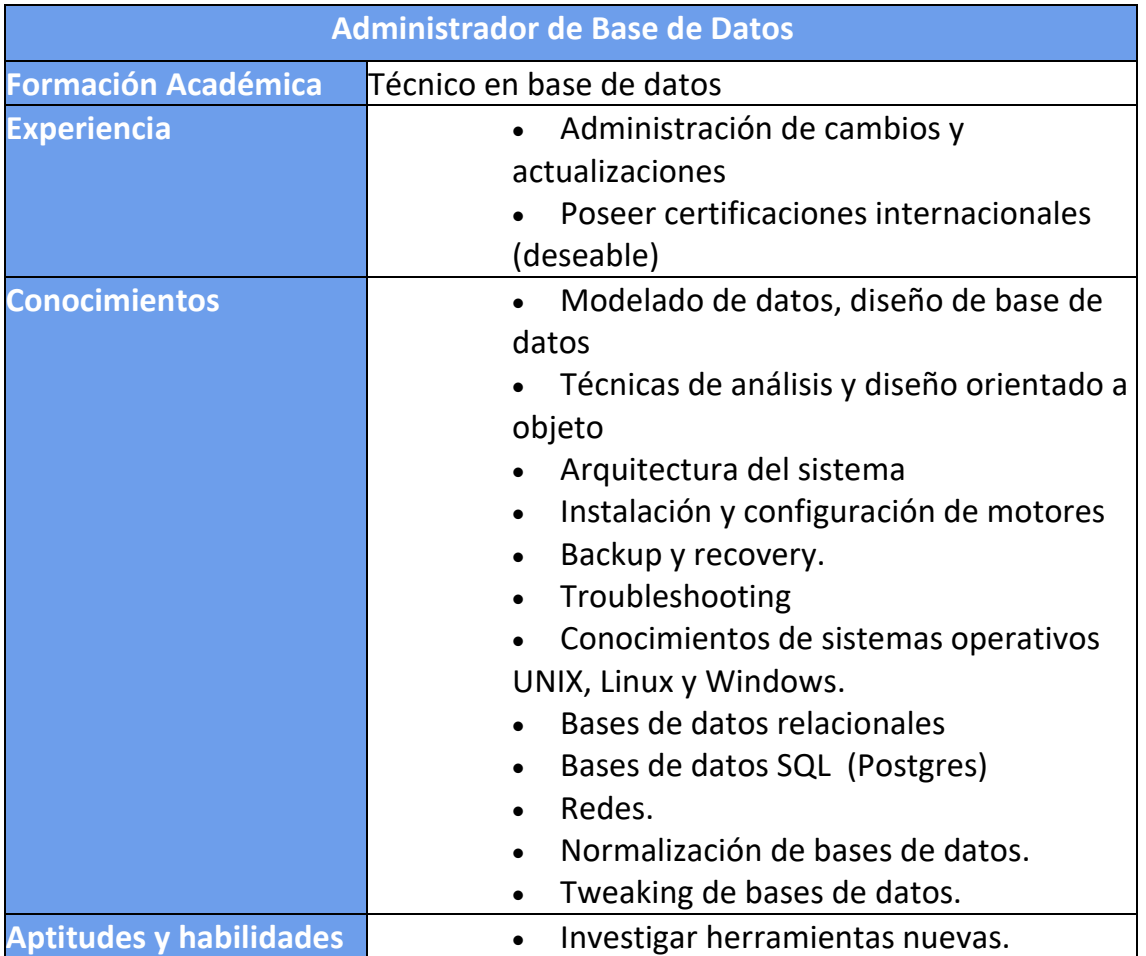

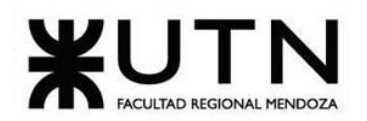

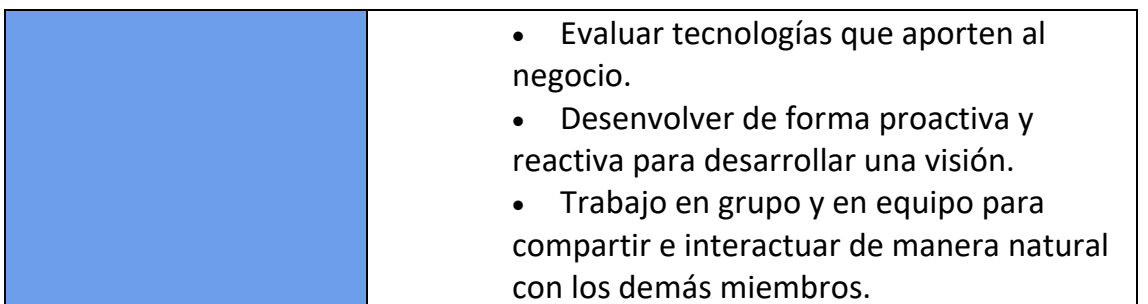

*Tabla 70: Perfil de puesto DBA.*

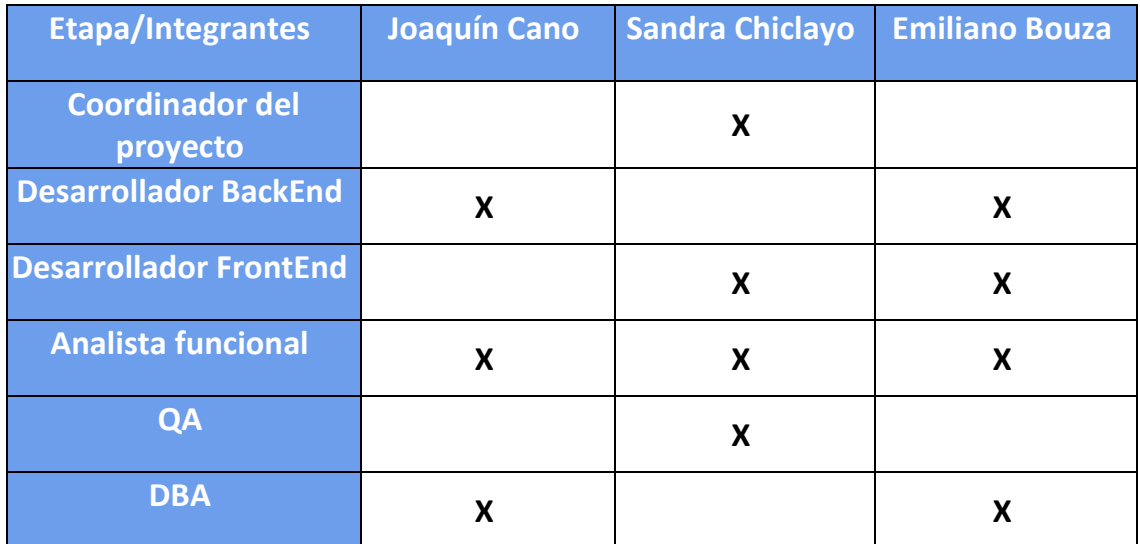

*Tabla 71: Distribución de perfiles en integrantes.*

## **Funciones Principales de los miembros del equipo de trabajo**

#### • **Coordinador de Proyecto:**

- o Asignar tareas a los integrantes.
- o Detectar y prever problemas que pueden surgir en las tareas.
- o Subdividir las tareas en hitos pequeños y alcanzables.
- o Promover la iniciativa en los integrantes.
- o Facilitar el intercambio de información entre los distintos puestos.
- o Planificar las reuniones.

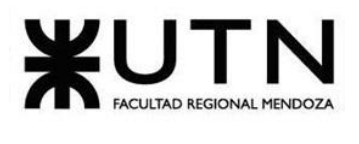

- o Evaluación del progreso del proyecto y la identificación de desviaciones respecto a los planes originales, realizando ajustes y tomando medidas correctivas en caso necesario.
- o Definir la prioridad de las tareas.
- o Definir los entregables.
- o Informar sobre el estado actual del proyecto.
- o Mantener el plan del proyecto.
- $\circ$  Priorizar los aportes de las partes interesadas y los usuarios finales.
- o Determinar las características del producto y crear el backlog.
- $\circ$  Comunicación efectiva con todas las partes interesadas, incluyendo el equipo de desarrollo, los usuarios finales y los clientes, para mantenerlos informados sobre el estado del proyecto y gestionar sus expectativas.

### • **Desarrollador Back-End**:

- o Analizar, diseñar, desarrollar, implementar y mantener la interacción con el servidor del sistema, siguiendo el diagrama de casos de uso, generando una solución que satisfaga tantos los requisitos funcionales como los no funcionales.
- o Crear la interfaz de programación de las aplicaciones (APIs).
- o Construir o adaptar clases, módulos u otras piezas de software.
- o Analizar, diseñar, desarrollar, implementar y mantener la interacción con el servidor del sistema, siguiendo el diagrama de casos de uso, generando una solución que satisfaga tantos los requisitos funcionales como los no funcionales.
- o Documentar los trabajos realizados.
- o Integrar los elementos desarrollados por el front-end con la lógica del servidor.
- o Implementar métodos que aseguren la seguridad y protección de los datos.
- o Participar en las reuniones propuestas en la metodología.
- $\circ$  Cumplir en tiempo y forma con las tareas asignadas.
- $\circ$  Solucionar problemas y depurar las aplicaciones.
- o Crear código reutilizable y bibliotecas para uso futuro, utilizando alguna herramienta de gestión de repositorios.
- o Supervisar las etapas de desarrollo del producto.

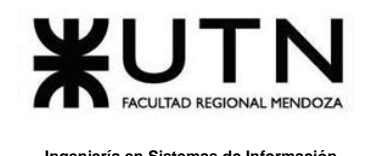

o Trabajar en estrecha colaboración con otros desarrolladores

### • **Desarrollador Front-End**:

- o Comprender el requerimiento del software.
- o Construir la interfaz de usuario de los sistemas a desarrollar, garantizando fácil usabilidad, velocidad y cumplimiento de los requisitos.
- o Crear interfaces de usuario tanto funcionales como atractivas.
- o Responsable por convertir el diseño visual e interactivo en el código de FrontEnd.
- o Implementar diseño 'responsive' en los sistemas para que puedan ser utilizados desde distintos tipos de dispositivos con facilidad.
- o Colaborar con los desarrolladores de back-end para mejorar la usabilidad.
- o Documentar los trabajos realizados.
- o Revisar el código para resolver defectos y mejorarlos.
- o Participar en las reuniones propuestas en la metodología.
- o Asegurar estándares gráficos de alta calidad y consistencia de marca.
- o Trabajar en estrecha colaboración con otros desarrolladores
- o Mantenimiento y actualización de la interfaz de usuario existente para asegurar su correcto funcionamiento y adaptabilidad a las nuevas necesidades y tecnologías.
- o Investigación y evaluación de nuevas tecnologías y herramientas para mejorar la eficiencia y la calidad del trabajo de front-end.
- o Optimización del rendimiento de la interfaz de usuario para garantizar su rapidez y eficiencia en el uso.
- **QA**:
	- o Debe planificar pruebas
	- $\circ$  Escribir y ejecutar scripts de prueba.
	- o Debe desarrollar pruebas óptimas para comprobar el rendimiento de las distintas funciones.
	- o Debe llevar un registro exhaustivo y detallado de la ejecución de todas las pruebas.

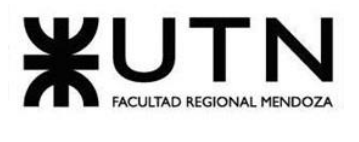

- $\circ$  Es responsable de encontrar todos los bugs del sistema y reportarlas.
- o Debe llevar un seguimiento detallado de los bugs detectados.
- $\circ$  Debe ser capaz de trabajar en reuniones con la metodología seleccionada.
- o Proporcionar calidad del producto.
- o Elaboración de informes y documentación detallada sobre los resultados de las pruebas y la detección de errores y problemas.
- o Comunicación clara y efectiva con el equipo de desarrollo y stakeholders para asegurar la alineación del proyecto y el cumplimiento de los objetivos y plazos establecidos.
- **Analista funcional:**
	- o Entender, establecer y formalizar los requerimientos del cliente.
	- o Encontrar actores y casos de uso.
	- o Elaborar modelo de análisis.
	- o Definir y elaborar el modelo de casos de uso completo con los actores y respectivos. casos de uso.
	- o Crear paquetes de análisis.
	- o Determinar prioridad de casos de uso.
	- $\circ$  Identificar y analizar riesgos potenciales y toma de acciones preventivas.
	- o Crear historias de usuario.
	- o Colaborar en el desarrollo de la arquitectura del sistema.

## **Métodos de comunicación formal, control de avance, retroalimentación, decisiones.**

- **Métodos de comunicación formal:**
	- o Microsoft Teams: Utilizado para documentar.

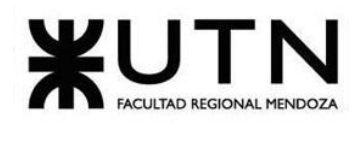

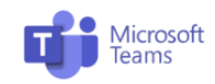

*Figura 117*: [\(www.microsoft.com/es-ar/microsoft-teams/log-in](http://www.microsoft.com/es-ar/microsoft-teams/log-in) ) Microsoft Teams - Herramienta para comunicación formal.

> La documentación del proyecto se realizará en las carpetas compartidas de Teams, contando por ahora con las siguientes:

- Decisiones: En esta carpeta se guardarán las distintas decisiones que se van tomando a lo largo del proyecto.
- Diagramas: En esta carpeta guardaremos todos los diagramas que se consideren necesarios ej. Caso de uso, Clases, etc.
- Documentación del proyecto: En esta carpeta iremos guardando las distintas documentaciones con las que va a contar el sistema, ej documentación para voluntarios.
- o WhatsApp: Chat grupal utilizado para comunicación desde cosas diarias hasta comunicaciones importantes/urgentes.

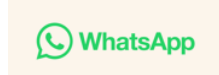

*Figura 118*: [\(https://web.whatsapp.com](https://web.whatsapp.com/) ) WhatsApp – Herramienta para comunicación diaria.

o Discord: Utilizado para llamadas de voz en sesiones colaborativas de trabajo. El servidor de Discord tendrá un canal de voz y un canal de texto.

#### **D** Discord

*Figura 119*: [\(https://discord.com/](https://discord.com/) ) Discord – Herramienta para llamadas de voz.

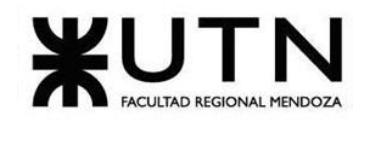

o Google Meet: Utilizado para reuniones de relevamiento con personal de la organización AlimenDar.

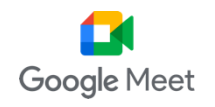

*Figura 120*: [\(https://meet.google.com/](https://meet.google.com/) ) Google Meet – Herramienta para reuniones de relevamiento.

### • **Control de avance, retroalimentación y decisiones**

- o Decisiones**:** La toma de decisiones abarcará una minuta de reunión, en la cual se registrará las decisiones tomadas por el equipo que se hará en un documento compartido dentro del equipo de Microsoft Teams, el nombre de la carpeta es "Decisiones" y dentro de la carpeta se encontrarán archivos word con el nombre "Registro de decisiones del proyecto + fecha", donde se sigue la siguiente nomenclatura para documentar:
	- Tema
	- **Fecha**
	- Realizado por
	- Convocados
	- Asuntos tratados
	- Compromisos asumidos

Ver Anexo 2: Plantilla de registro de decisiones.

## **Gestión de Configuración del Software: Método de gestión de versionado durante todo el proyecto.**

• Git: Utilizado para gestionar el control de las versiones del código fuente. La nomenclatura para versionar será la siguiente: **Nombre del proyecto + Versión +** 

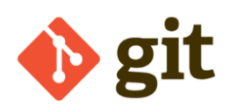

Bouza, Emiliano

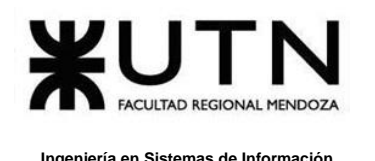

**Fecha de versión.** Finalmente, el versionado del proyecto (Etapa de Desarrollo) se encontrará en un único repositorio.

*Figura 121*: [\(https://git-scm.com/](https://git-scm.com/) ) Git – Herramienta para gestionar control de versiones.

Se utilizará metodología **GitFlow** para el manejo de repositorios git de manera de separar claramente el desarrollo de nuevas características del mantenimiento y la corrección de errores.

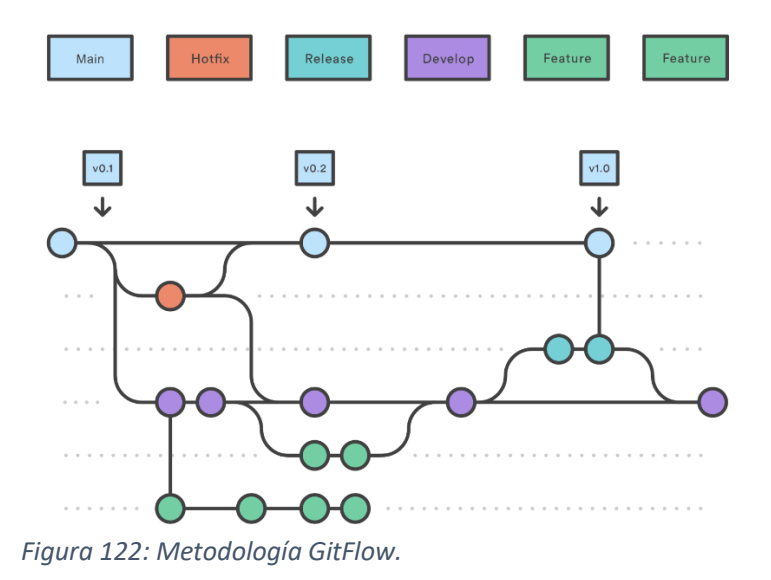

Las convenciones para nombrado de commits será: *git commit -m '[nombre de rama]: [descripción]'*

Ejemplos:

- *git commit -m '[feature]: [Agregar modulo X]'*
- *git commit -m '[develop]: [Agregar modulo Y]'*
- *git commit -m '[hotfix]: [Solucionar bug Z]'*
- GitHub: Utilizado para alojar los repositorios del proyecto para poder trabajar de forma colaborativa. Tendremos 2 repositorios remotos, 1 para el backend y 1 para el frontend.

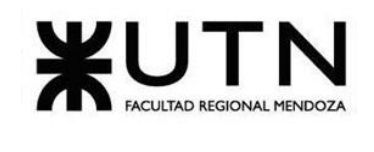

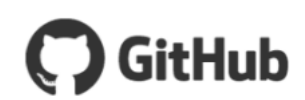

*Figura 123*: [\(https://github.com/\)](https://github.com/) GitHub – Herramienta para alojar repositorios del proyecto.

# **CAPITULO III: Factibilidad.**

## **Diagrama de recursos.**

A continuación, se visualiza el enlace al anexo donde se puede observar el diagrama de Recursos.

Ver Anexo 3: Diagrama de Recursos.

## **Análisis de factibilidad.**

Se lleva a cabo este análisis para determinar si es viable el proyecto. Se formula con base en información que tiene la menor incertidumbre posible para medir las posibilidades de éxito o fracaso de un proyecto de inversión, apoyándose en él se tomará la decisión de proceder o no con su implementación.

Para realizar este Análisis se tienen en cuenta las siguientes perspectivas:

- **Técnica**: Este análisis lo llevaremos a cabo teniendo en cuenta las tecnologías y herramientas necesarias para el desarrollo de este, teniendo cómo principales puntos de análisis los siguientes:
	- **i. Volumen de datos**: Los datos que almacena el sistema son relativamente pequeños, se calcula un promedio de 1GB por año para cada usuario, esto es teniendo en cuenta las tareas que se asociarán a esa persona durante este periodo de tiempo. De los alimentos guardaremos imágenes que sean ilustrativas de los mismos, que podrá pesar cómo máximo 1MB.
	- **ii. Tipos de datos:** La gran mayoría de datos que se guardarán serán de tipo String, Boolean o Numéricos.

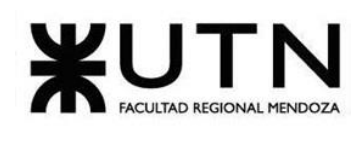

- **iii. Tipo de procesamiento de datos:** Nuestro sistema contará con dos formas de procesamiento de datos, para las funcionalidades relacionadas con las donaciones ya sea realizarlas o asignarlas será procesado en tiempo real. Mientras que las funcionalidades de reporte usarán procesamiento de datos por lotes ya que procesarán más datos y la funcionalidad se ejecutará cuando el usuario lo desee.
- **iv. Nivel de automatización de las funciones:** En cuanto a la automatización de las funciones vamos a contar con trabajos que se ejecutarán de forma automática, por ejemplo: los reportes se elaboran sobre cuanta comida rescataron para un período de tiempo determinado. Además, se considera automatizado el proceso de cálculo de la huella de carbono ya que todo el proceso de realiza desde el lado de la API que se consume.
- **v. Tipos de captura de datos:** Los datos serán capturados a través de formularios disponibles en la aplicación.
- **vi. Frecuencia y volumen de ingreso de datos**: El sistema contará con una carga inicial de muchos datos debido a que hay que cargar todos los datos con los que cuentan las organizaciones, después de ello se estima que se realicen 10 donaciones por semana.
- **vii. Backups:** Teniendo en cuenta la cantidad de información que ingresará al sistema semanalmente es que se decide realizar backups todas las semanas, estos serán almacenados en el storage que brinda GCP para almacenar estos tipos de datos
- **viii. Recuperación:** Tanto los backups como los archivos de configuración del servidor estarán guardados en GCP storage, por lo tanto, ante un fallo del servidor por algún motivo, se procederá a levantar una nueva instancia de GC Engine utilizando la información guardada para volver a estar online. Se utilizará una cloud function

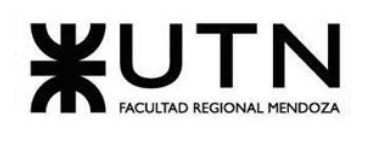

para que periódicamente evalúe el estado del servidor y envíe una notificación a las personas correspondientes en el caso de que falle

- **ix. Integración con otros Sistemas y otras TI internas y externas:** Se realizará una integración con la plataforma CarbonCloud a través de una API para poder obtener los valores de la huella de carbono de cada alimento rescatado.
- **x. Crecimiento de usuarios:** Teniendo en cuenta el modelo de negocio es deseable que la base de usuarios crezca, para ello el sistema está parametrizado de forma que se pueda escalar agregando más organizaciones que es lo que creemos que sucederá y también en el caso de que una organización crezca en cantidad de voluntarios.
- **xi. Crecimiento funcional y de TI para el Sistema:** Siendo el mundo de sistemas uno tan cambiante es esperable que se desee agregar funcionalidades al sistema, para ello se utiliza programación modular para integrar los nuevos módulos que puedan surgir. Probablemente para realizar este desarrollo y mantenimiento de las funcionalidades se deberá contratar a más personas.

**Conclusión:** Luego de haber realizado el análisis técnico correspondiente llegamos a la conclusión de que el sistema es factible desde esta perspectiva debido a que se trabajará con tecnologías probadas y confiables (GCP; JAVA; Flutter, etc.), se cuenta con volúmenes de datos que son viables y las decisiones de diseño se toman buscando favorecer la flexibilidad y el mantenimiento de este.

• **Operativa:** La factibilidad operativa permite conocer si el proyecto es realizable en los tiempos pactados teniendo en cuenta varias necesidades que deberán satisfacerse para lograr el objetivo. A continuación, se detalla el análisis realizado:

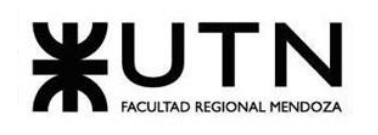

- 1. **Personas (PPPP), personal permanente, temporario, asesoramiento:** Se cuenta con todo el personal necesario para llevar adelante el sistema no es necesario contratar más personas.
- 2. **Diseño de campaña para involucrar a los usuarios:** Se realizarán jornadas de capacitación de uso del sistema donde se busca que los usuarios se familiaricen con el mismo y responder dudas que surjan
- 3. **Capacitación:** Además de las jornadas de capacitación se diseñarán manuales para que los usuarios tengan documentación para consultar.
- 4. **Apoyo gerencial:** Se cuenta con pleno apoyo por parte de la gerencia por lo cual esto no debería ser un problema
- 5. **Aceptación de entregables por parte de usuarios:** Hemos definido cómo entregables:
	- Manuales de usuario: Antes de comenzar la implementación del sistema se realizarán manuales de usuario los cuales serán evaluados para ser aceptados o modificados.
	- Interfaces de usuario: A medida que se desarrollen las interfaces de usuario para cada uno de los módulos vamos a reunirnos con el Product Owner para que sean aceptadas o modificadas.
	- Historias de usuario: Las historias de usuario es el método elegido para describir las funcionalidades de nuestro sistema, es por ello por lo que las consideramos cómo entregables ya que serán aceptadas por el usuario a fin de que se cumpla con lo que necesitan.
- 6. **Insumos, servicios de apoyo:** En cuanto a insumos necesarios para realizar el sistema todos los integrantes del grupo cuentan con los recursos necesarios para poder realizar el proyecto. Se contratarán servicios de nube para el sistema, los costos relacionados están en el análisis económico
- 7. **Normas y procedimientos propios del Sistema y de la empresa:** El diseño del sistema se realiza según las directivas de la

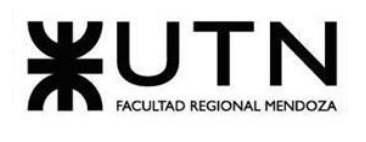

organización para poder representar los procesos que realiza la organización

- 8. **Momento de implementación, estabilización y aceptación del Sistema:** Se realizará una implementación directa del sistema. Contaremos con un período de estabilización del sistema de un mes durante el cual se identificarán los errores que surjan del uso del sistema y serán corregidos, luego de ello se realizarán pruebas para controlar que el sistema funciona correctamente, el sistema será aceptado si los módulos de **(seguridad, administración de voluntarios, administración de donantes, administración de donaciones, administración de beneficiarios, administración de tareas)** que componen nuestro MVP funcionan correctamente.
- 9. **Resolución de conflictos:** Para la resolución de conflictos en los casos en los que se cuente con tiempo para resolver los conflictos se utilizará un ENFOQUE DE ARREGLO para que todos los integrantes queden conformes con la solución del problema. En los casos donde no se cuente con tiempo para resolver el problema se optará por un ENFOQUE AGRESIVO debido a que es más importante solucionar el conflicto para poder cumplir con las fechas previstas.

**Conclusión:** Luego de realizado el análisis llegamos a la conclusión de que el sistema es factible desde una perspectiva operativa teniendo en cuenta los factores expuestos anteriormente y haciendo foco en que se cuenta con el capital humano y recursos materiales, además de ello otro factor importante es que contamos con pleno apoyo de Alimendar para realizar el sistema poniendo a disposición nuestra sus conocimientos y tiempo. Finalmente buscamos brindar la mejor documentación posible del sistema para que los usuarios puedan aprovecharlo al máximo y así cumplir su objetivo, que las tareas administrativas y el relevamiento de información para la toma de decisiones se realice de manera automática para que las personas puedan enfocarse en tareas más importantes.

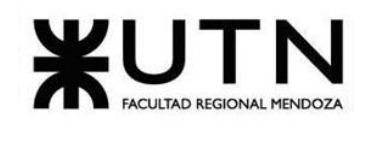

### • **Legal**

- o **Condiciones de uso:** Se establecen las condiciones de uso del sistema. Esto se detalla a través de un acuerdo legal llamado "Términos y condiciones de uso" donde tanto el usuario cómo la empresa desarrolladora del sistema se compromete a cumplir con lo establecido:
	- Finalidad del sistema.
	- Compromiso de FoodLoop con el usuario.
	- Funciones del sistema.
	- Funciones que no son parte del sistema.
	- Licencia de uso del sistema.
- o **Obligaciones y responsabilidades del usuario del sistema:** El usuario se compromete a hacer uso adecuado y lícito del sitio Web o aplicación Mobile según lo establecido en: (i) la legislación aplicable que en este caso al proveer un servicio estamos bajo la regulación de la **ley 24.240 (Defensa del consumidor)** [\(\[7\]](https://alumnosfrmutneduar.sharepoint.com/sites/ProyectoChampagne/Documentos%20compartidos/General/Documentación%20Proyecto/%5b7%5d%20https:/www.argentina.gob.ar/normativa/nacional/ley-24240-638)  [https://www.argentina.gob.ar/normativa/nacional/ley-24240-638\)](https://alumnosfrmutneduar.sharepoint.com/sites/ProyectoChampagne/Documentos%20compartidos/General/Documentación%20Proyecto/%5b7%5d%20https:/www.argentina.gob.ar/normativa/nacional/ley-24240-638);

(ii) las condiciones aceptadas de uso del sitio web;(iii) la moral y las buenas costumbres y (iv) el orden público.

Se elabora un documento detallando por escrito las responsabilidades de la empresa desarrolladora y del usuario del sitio web.

- o **Tecnologías de desarrollo:** Todas las tecnologías que se utilizan para el desarrollo del proyecto cuentan con licencia OpenSource y para la infraestructura cómo se opta por desarrollo en la nube se contratarán los servicios de AWS o GCP, siempre de acuerdo con las condiciones de uso informadas por los proveedores.
- o **Propiedad intelectual:** El usuario está de acuerdo y acepta que todos los contenidos que se muestran en la página web o aplicación Mobile (diseños, software, imágenes, textos, logos, etc.) son propiedad exclusiva de FoodLoop y están registrados y protegidos por la Dirección Nacional de Derechos de Autor (DNAD). La ley que

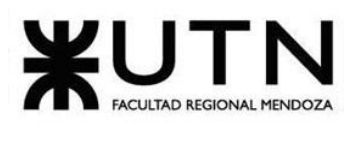

contempla la propiedad intelectual es la **ley 11.723 (Régimen legal de la propiedad intelectual)** [\(\[8\]](https://alumnosfrmutneduar.sharepoint.com/sites/ProyectoChampagne/Documentos%20compartidos/General/Documentación%20Proyecto/%5b8%5d%20https:/www.argentina.gob.ar/normativa/nacional/ley-11723-42755) 

[https://www.argentina.gob.ar/normativa/nacional/ley-11723-42755\)](https://alumnosfrmutneduar.sharepoint.com/sites/ProyectoChampagne/Documentos%20compartidos/General/Documentación%20Proyecto/%5b8%5d%20https:/www.argentina.gob.ar/normativa/nacional/ley-11723-42755).

o **Privacidad de los usuarios y protección de la información:** Se brindará protección sobre los datos de los usuarios del sistema según la **ley 25.326 (Protección de los Datos Personales)** [\(\[9\]](https://alumnosfrmutneduar.sharepoint.com/sites/ProyectoChampagne/Documentos%20compartidos/General/Documentación%20Proyecto/%5b9%5d%20https:/www.argentina.gob.ar/justicia/derechofacil/leysimple/datos-personales)  [https://www.argentina.gob.ar/justicia/derechofacil/leysimple/datos](https://alumnosfrmutneduar.sharepoint.com/sites/ProyectoChampagne/Documentos%20compartidos/General/Documentación%20Proyecto/%5b9%5d%20https:/www.argentina.gob.ar/justicia/derechofacil/leysimple/datos-personales)[personales\)](https://alumnosfrmutneduar.sharepoint.com/sites/ProyectoChampagne/Documentos%20compartidos/General/Documentación%20Proyecto/%5b9%5d%20https:/www.argentina.gob.ar/justicia/derechofacil/leysimple/datos-personales).

**Conclusión:** En este análisis concluimos que el sistema es viable desde una perspectiva legal, ya que se cuenta con un marco claro sobre el cual trabajar tanto a nivel tecnológico (usando software con licencias OpenSource), a nivel privacidad ya que se trabaja dentro de la ley de protección de datos personales y a nivel de obligaciones del usuario del sistema para que quede claro los fines de este.

• **Económica:** Para nuestro análisis económico vamos a analizar cuáles son los costos totales del desarrollo del proyecto.

El detalle de recurso/necesidades puede verse en el punto: Costos desagregados por recursos (personal, tecnología) con periodicidad mensual.

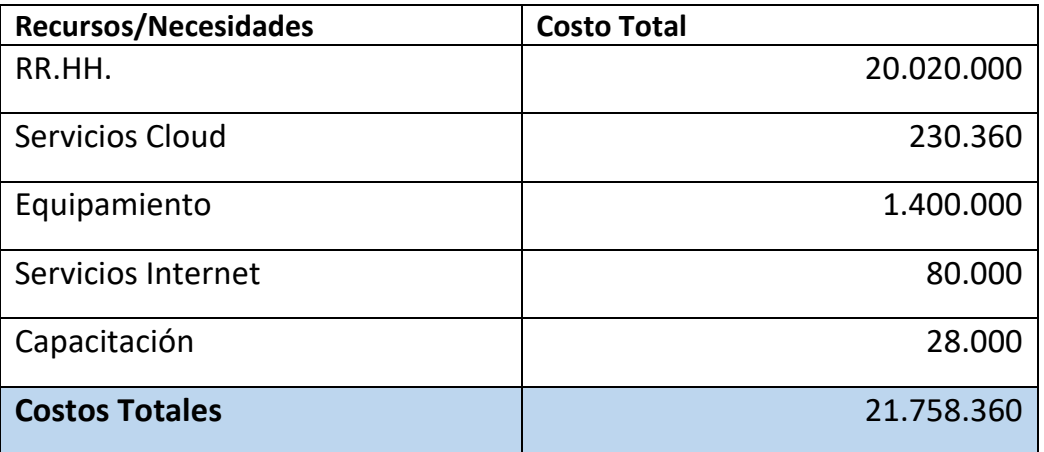

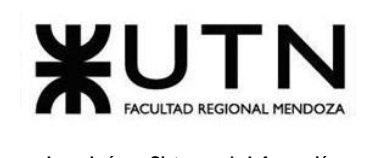

**Conclusión:** Teniendo en cuenta el análisis de los gastos totales en los que se va a incurrir se determina que el proyecto es factible desde la perspectiva económica, debido a que los costos son razonables con los costos de los proyectos actuales, además de que financiando este proyecto se pueden obtener varios beneficios, empezando con los económicos que surgen de vender el sistema a distintas entidades gubernamentales, otro de los beneficios que surgen de este proyecto no son específicamente económicos pero están relacionados con las relaciones públicas ya que financiar este tipo de proyectos hace que las empresas tengan una mejor imagen frente al público.

• **Financiera:** En este análisis veremos cómo se realizan los gastos detallados anteriormente durante las distintas etapas del proyecto, estos gastos se desglosan por recursos/necesidades y por los meses en los que se realizarán.

El detalle de recursos/necesidades puede verse en el punto: Costos desagregados por recursos (personal, tecnología) con periodicidad mensual.

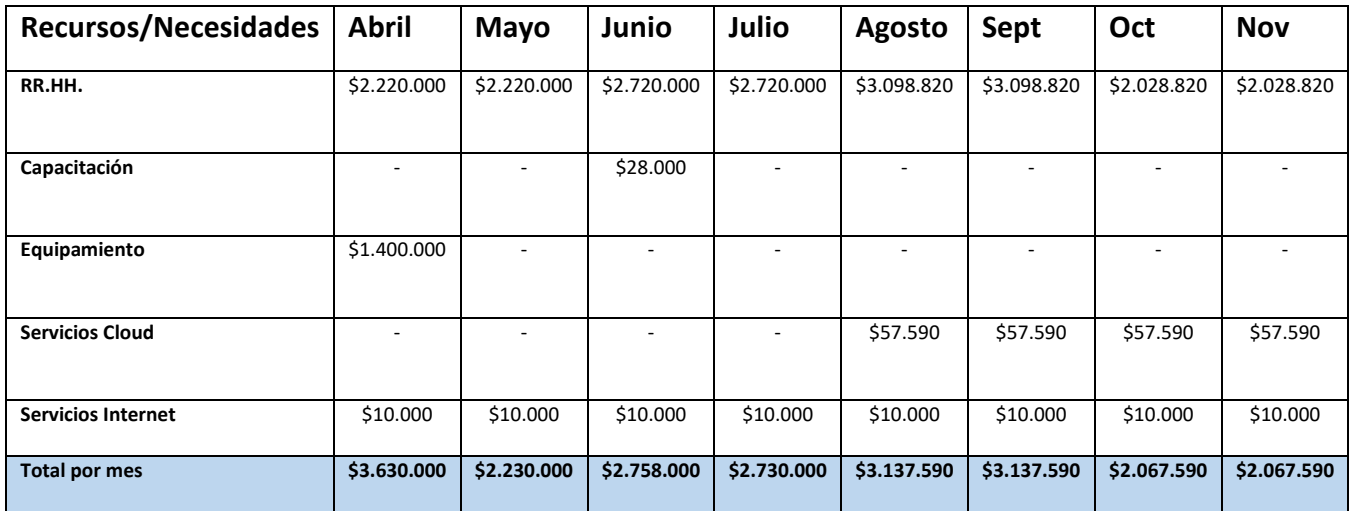

**Conclusión:** Teniendo en cuenta el análisis de los gastos por mes, se determina que el proyecto es factible desde la perspectiva financiera para alcanzar su correcta ejecución

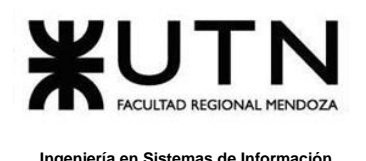

en el plazo estipulado, debido a que el ingreso de dinero es bastante constante, siendo el primer mes donde necesitaremos mayor financiación.

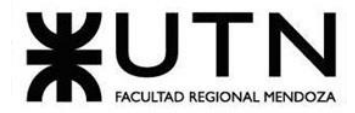

## **Costos desagregados por recursos (personal, tecnología) con periodicidad mensual.**

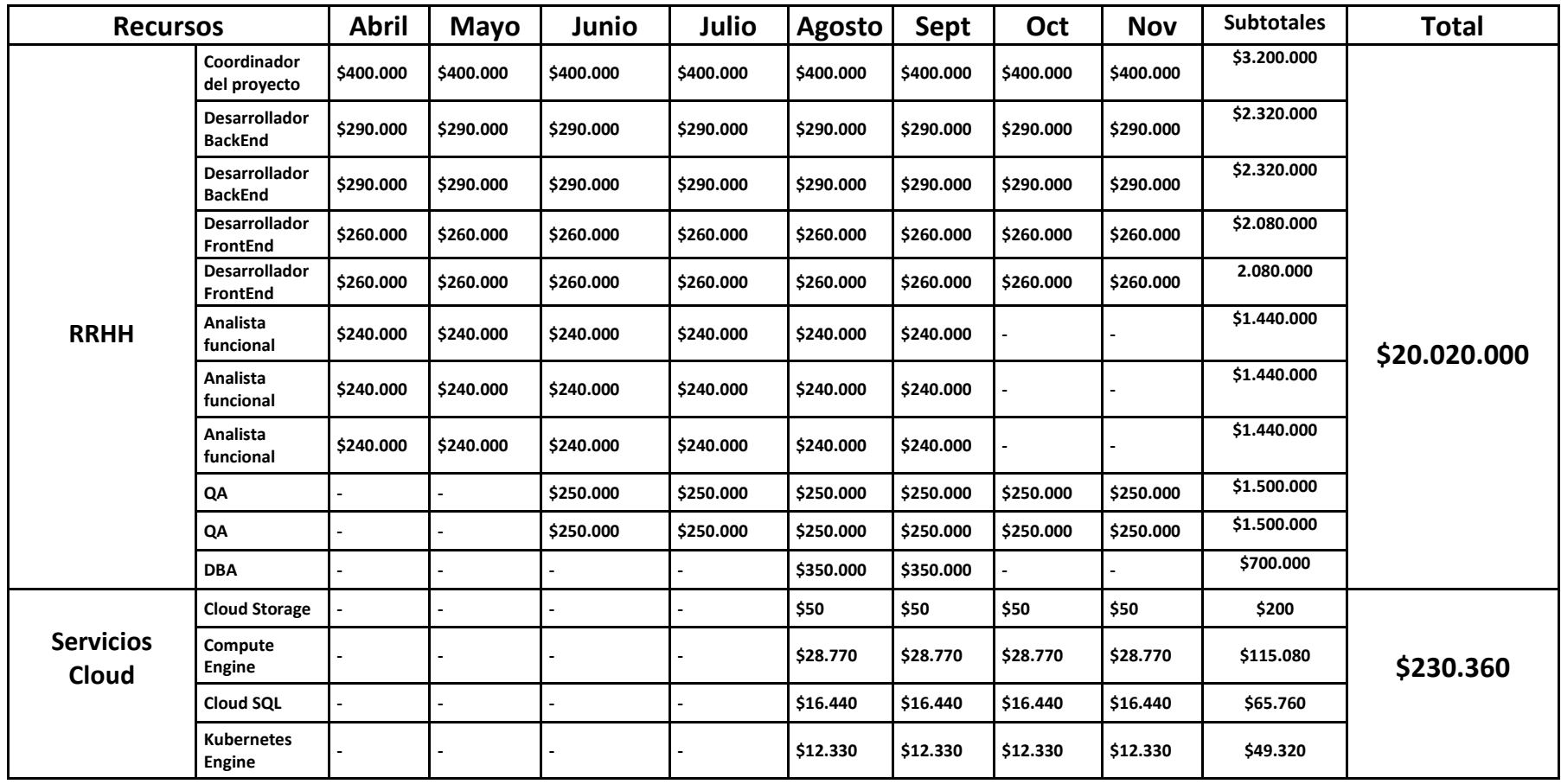

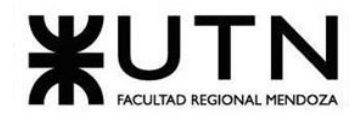

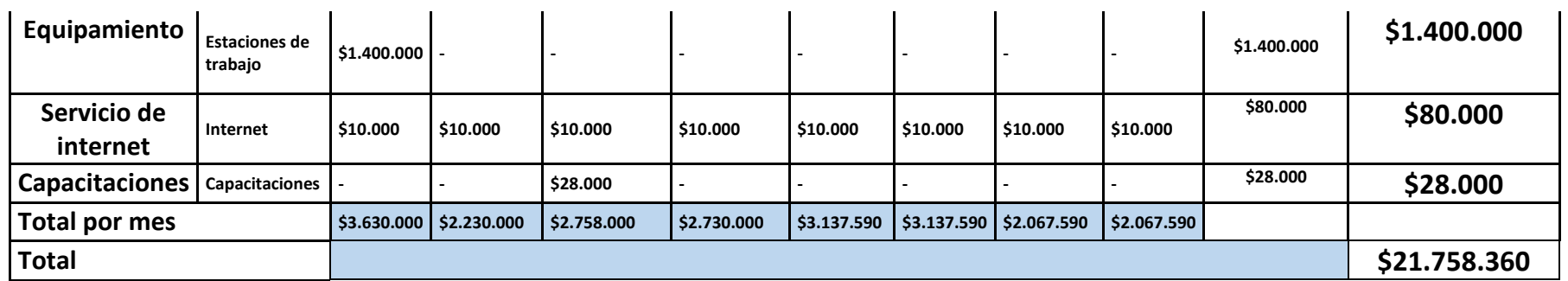

#### **Resumen de necesidades**

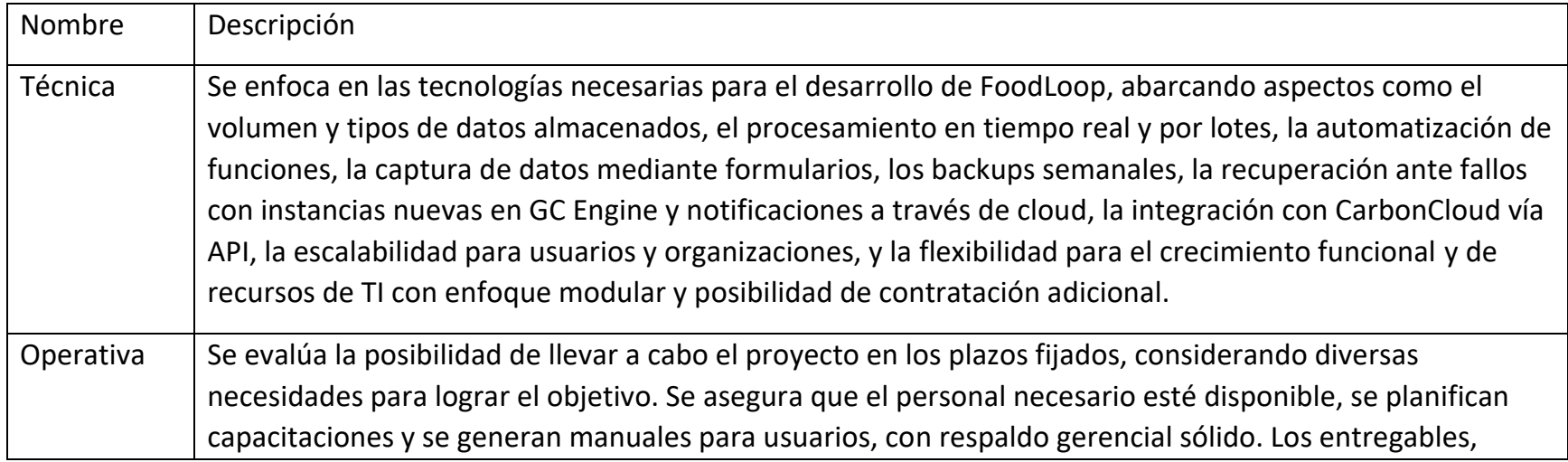

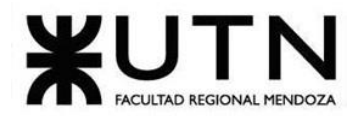

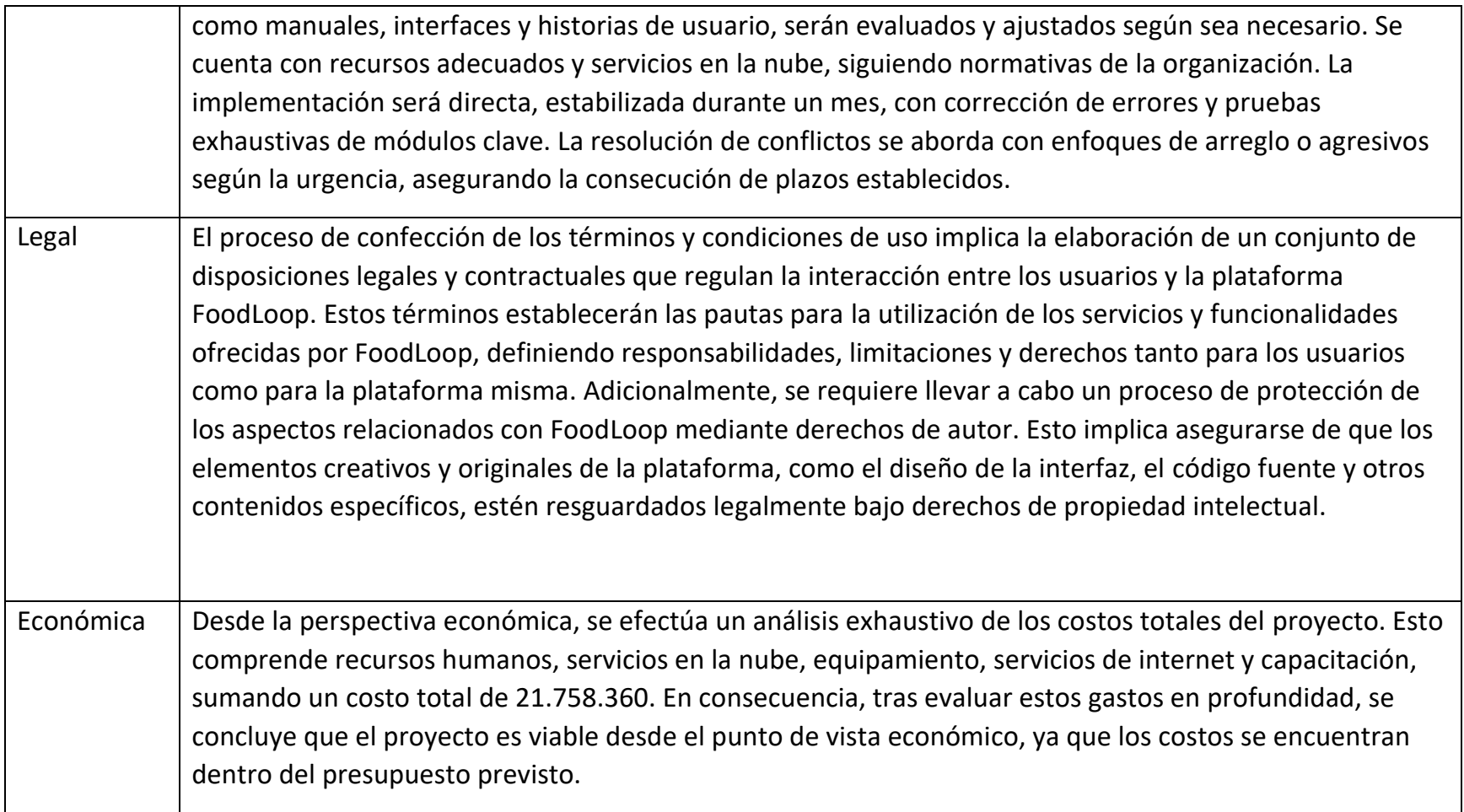

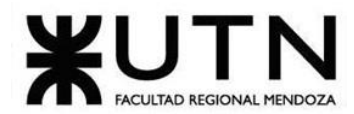

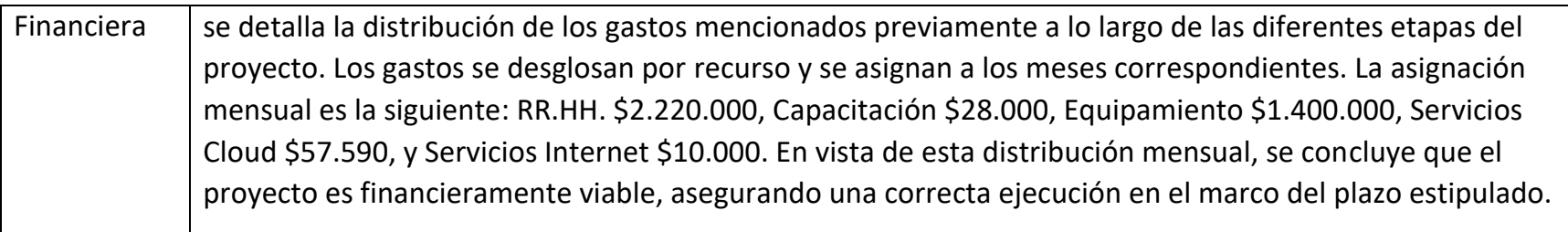

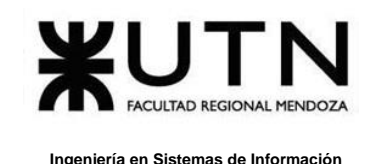

## **Análisis de riesgos.**

El análisis de riesgos tiene como propósito principal evaluar los posibles riesgos a los que se expone el proyecto, determinando la pérdida esperada y el costo asociado a la implementación de medidas de control. La evaluación del riesgo se basa en considerar tanto la probabilidad de que ocurra como el nivel de impacto que podría tener, utilizando la siguiente fórmula:

## **Riesgo = Probabilidad \* Impacto**

Y se utilizara la siguiente tabla de valores para realizar la cuantificación:

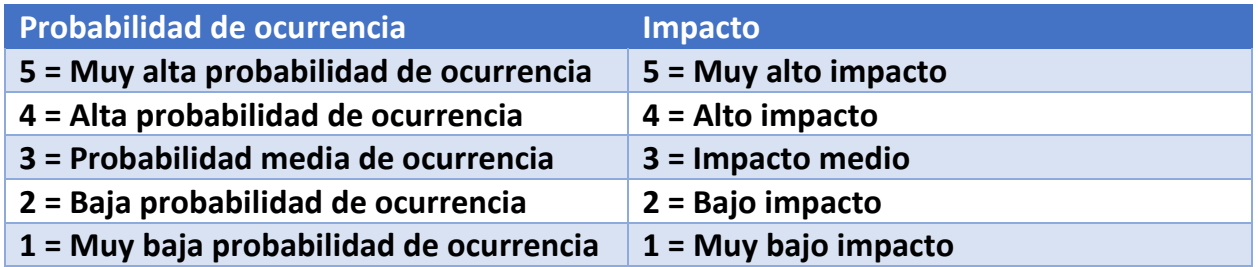

Para determinar que riesgos van a ser tratados se definen las siguientes medidas a partir del valor del riesgo:

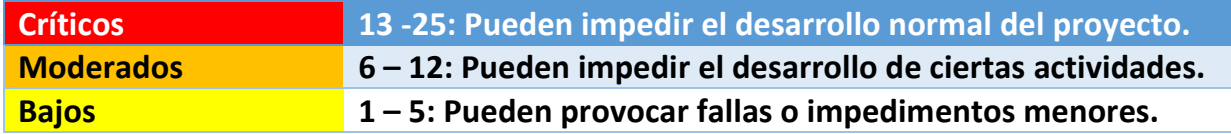

Basándonos en esta información, se tomará la determinación de abordar aquellos riesgos que contemplen el límite mayor o igual a 10.

A continuación, se presentan los posibles riesgos identificados y su evaluación cuantitativa:

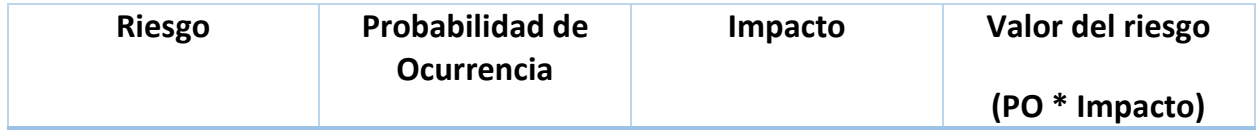

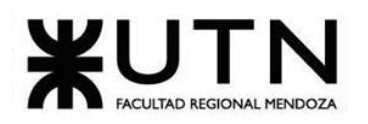

 **Ingeniería en Sistemas de Información PROYECTO FINAL - 2023**

| <b>Falta de conocimiento</b><br>en las tecnologías<br>seleccionadas                                                | 3              | $\overline{4}$ | 12 |
|----------------------------------------------------------------------------------------------------|----------------|----------------|----|
| Abandono de un<br>integrante del grupo                                                                             | $\overline{2}$ | 5              | 10 |
| Fallo de proveedor<br>cloud                                                                                        | $\overline{1}$ | 5              | 5  |
| Riesgos de seguridad:<br>ataques maliciosos y<br>vulnerabilidades                                                  | $\overline{2}$ | 5              | 10 |
| Mala estimación de<br>costos                                                                                       | 3              | 3              | 9  |
| Pérdida de<br>documentación                                                                                        | $\overline{1}$ | 5              | 5  |
| Mala estimación de<br>tiempos                                                                                      | $\overline{3}$ | $\overline{4}$ | 12 |
| Falta de motivación                                                                                                | 3              | 5              | 15 |
| <b>Falta de recursos</b><br>adecuados: por ej si<br>algún compañero tiene<br>algún problema con su<br>computadora. | 3              | 5              | 15 |

*Tabla 72:Tabla de riesgos.*

A continuación, se listan los riesgos que superan el umbral y que se deciden tratar:

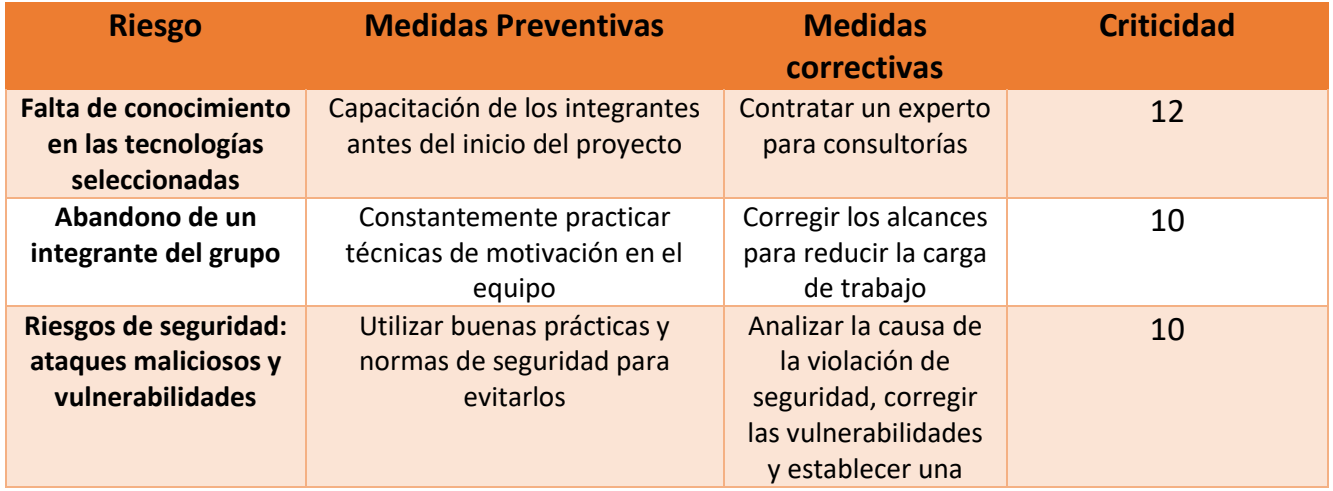

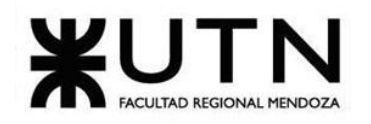

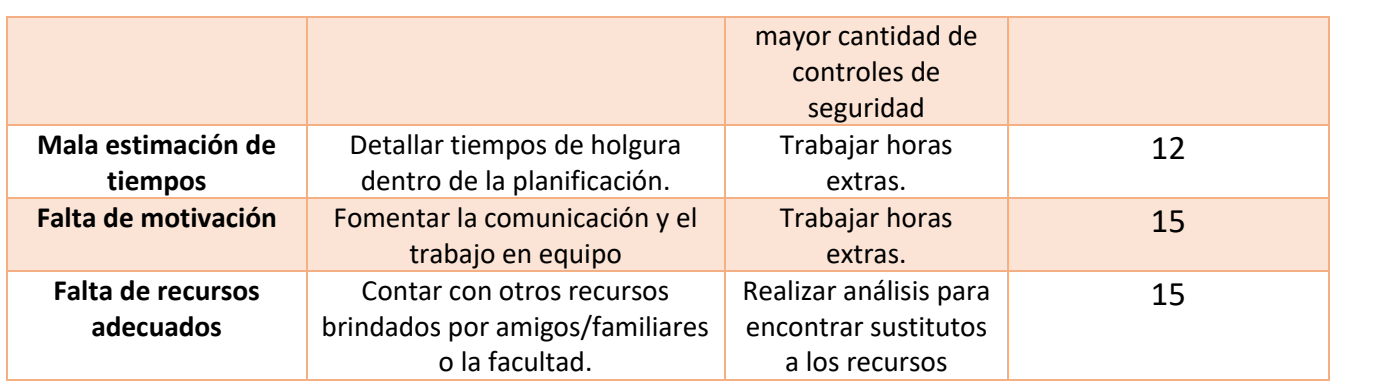

*Tabla 73: Tabla de riesgos a tratar.*

## **Conclusión:**

Después de llevar a cabo un exhaustivo análisis de riesgos, se han identificado diversas amenazas potenciales que podrían poner en peligro la correcta ejecución del proyecto. Estas amenazas han sido evaluadas en términos de su probabilidad de ocurrencia y su posible impacto en caso de materializarse.

Con el fin de salvaguardar el éxito del proyecto y minimizar los riesgos identificados, se han implementado medidas preventivas y correctivas. Estas medidas se enfocan particularmente en aquellos riesgos que han sido evaluados con una puntuación igual o superior a 10, lo que indica un nivel de riesgo significativo.

Además de la implementación de las medidas preventivas y correctivas, se ha considerado necesario incorporar estas acciones en la planificación general del proyecto. Para ello, se han incluido más tareas en el diagrama de tiempos, lo que se refleja en el Diagrama de Gantt. De esta manera, se asegura que las medidas adoptadas sean tenidas en cuenta en todas las etapas del proyecto y se les otorgue la debida prioridad.

## **Análisis de impacto ambiental.**

El análisis de impacto ambiental tiene como objetivo evaluar cómo un proyecto afecta su entorno y la relación del sistema con el medio ambiente. Su propósito principal es

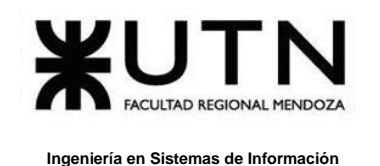

identificar, predecir y comprender los efectos de una acción en el medio ambiente, a fin de determinar medidas preventivas o correctivas necesarias.

En este análisis, cada acción se evalúa en los siguientes aspectos (según bibliografía [\[10\]](https://alumnosfrmutneduar.sharepoint.com/sites/ProyectoChampagne/Documentos%20compartidos/General/Documentación%20Proyecto/%5b10%5d%20https:/campus.frm.utn.edu.ar/pluginfile.php/233361/mod_resource/content/10/UTN%20Proyecto%202023%20Riesgos%20e%20Impacto%20Ambiental.pdf)  [https://campus.frm.utn.edu.ar/pluginfile.php/233361/mod\\_resource/content/10/UTN](https://alumnosfrmutneduar.sharepoint.com/sites/ProyectoChampagne/Documentos%20compartidos/General/Documentación%20Proyecto/%5b10%5d%20https:/campus.frm.utn.edu.ar/pluginfile.php/233361/mod_resource/content/10/UTN%20Proyecto%202023%20Riesgos%20e%20Impacto%20Ambiental.pdf) [%20Proyecto%202023%20Riesgos%20e%20Impacto%20Ambiental.pdf\)](https://alumnosfrmutneduar.sharepoint.com/sites/ProyectoChampagne/Documentos%20compartidos/General/Documentación%20Proyecto/%5b10%5d%20https:/campus.frm.utn.edu.ar/pluginfile.php/233361/mod_resource/content/10/UTN%20Proyecto%202023%20Riesgos%20e%20Impacto%20Ambiental.pdf):

- 1. **Signo**: Se determina si la acción produce un impacto positivo (+) o negativo (-) y degrada en el ambiente.
- 2. **Magnitud del impacto:** Se evalúa la fuerza del impacto ambiental, ya sea positivo o negativo, clasificándolo en:
	- $\bullet$  Alta (3)
	- Media (2)
	- $\bullet$  Baja  $(1)$ .
- 3. **Alcance del impacto ambiental:** Se considera el alcance espacial del impacto, clasificándolo como:
	- Global (3)
	- Local (2)
	- Restringido (1).
- 4. **Persistencia:** Se dice que es fugaz si dura menos de 1 año; si dura de 1 a 3 años es temporal y permanente si dura de 4 a diez años. Si es para siempre sería permanente.

Se clasifica en:

- Permanente (3)
- Temporal (2)
- Fugaz  $(1)$ .

A continuación, se enumeran algunas acciones que pueden generar impactos ecológicos en el medio ambiente, junto con una breve descripción de cada una:

> • **Reducción del desperdicio de alimentos:** La organización puede contribuir a reducir el desperdicio de alimentos al rescatar aquellos que

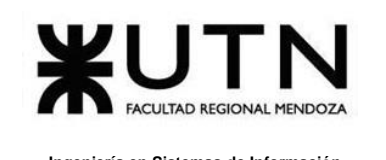

de otra manera se descartarían y redistribuirlos a personas o entidades necesitadas.

- **Ahorro de recursos naturales:** Al rescatar y redistribuir alimentos, se evita la necesidad de producir una cantidad adicional de alimentos para satisfacer la demanda. Esto puede llevar a un ahorro de recursos naturales como tierra, agua y energía, al disminuir la presión sobre los sistemas agrícolas y de producción de alimentos.
- **Gestión de residuos:** A medida que la organización rescata alimentos, es posible que también se encuentre con alimentos que no son aptos para el consumo humano debido a daños o vencimiento.
- **Uso de transporte:** La redistribución de alimentos implica el transporte de los mismos desde los lugares de rescate hasta los destinatarios finales.
- **Reducción del consumo de papel:** El consumo masivo de papel tiene varias implicaciones ambientales. La producción de papel implica la tala de árboles, lo que puede resultar en la deforestación de áreas forestales importantes.
- **Uso de internet:** El funcionamiento de los centros de datos, que albergan los servidores y equipos necesarios para mantener las plataformas en línea, requiere grandes cantidades de energía. Estos centros de datos consumen electricidad para alimentar los servidores, refrigerar los equipos y mantenerlos en funcionamiento continuo.
- **Uso de energía eléctrica:** El Sistema funciona en un servidor, el cual está disponible las 24hs del día, esto conlleva gastos de energía eléctrica, y también todos los dispositivos electrónicos donde se puede ejecutar el Sistema.

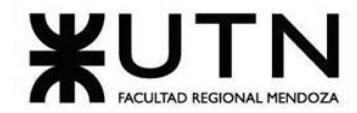

## **Método de Evaluación de Impacto Ambiental**

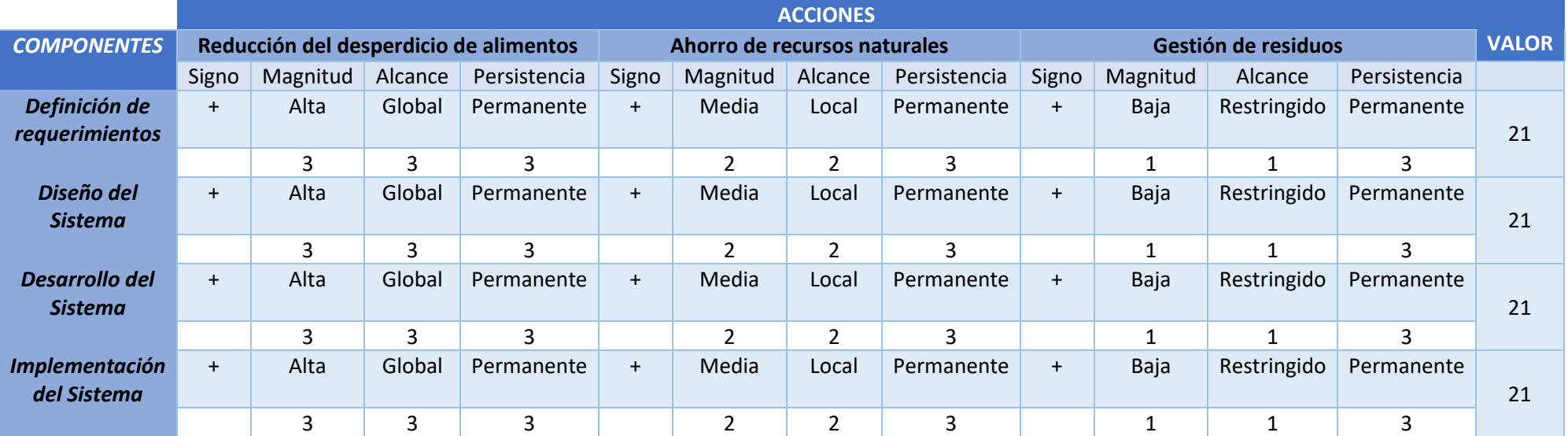

*Tabla 74: Evaluación de impacto ambiental parte 1.*

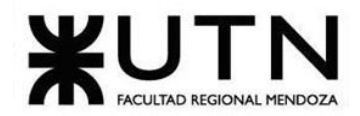

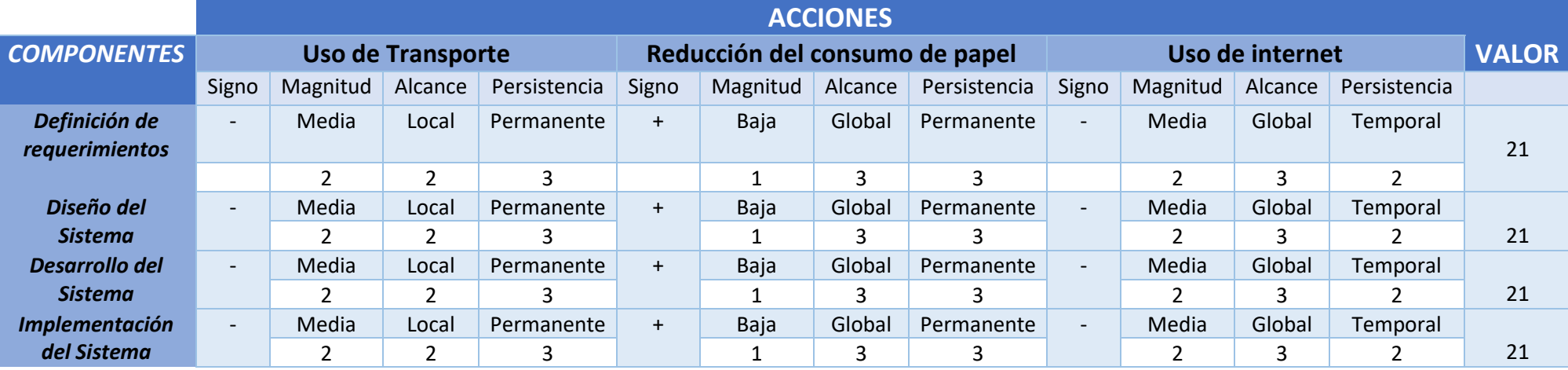

*Tabla 75: Evaluación de impacto ambiental parte 2.*

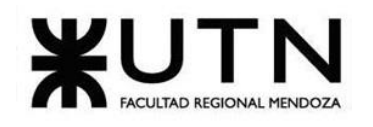

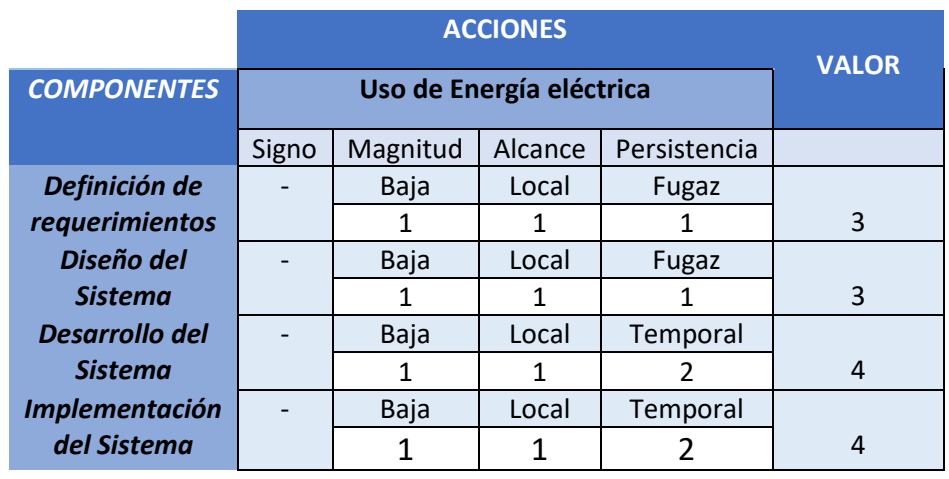

*Tabla 76: Evaluación de impacto ambiental parte3.*

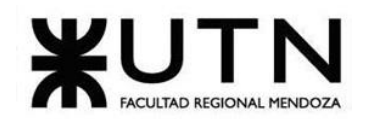

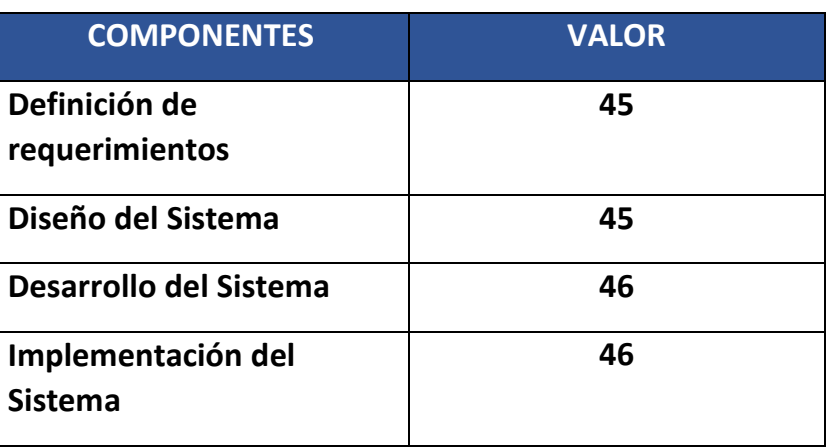

*Tabla 77: Valor por componentes de la evaluación de impacto ambiental.*

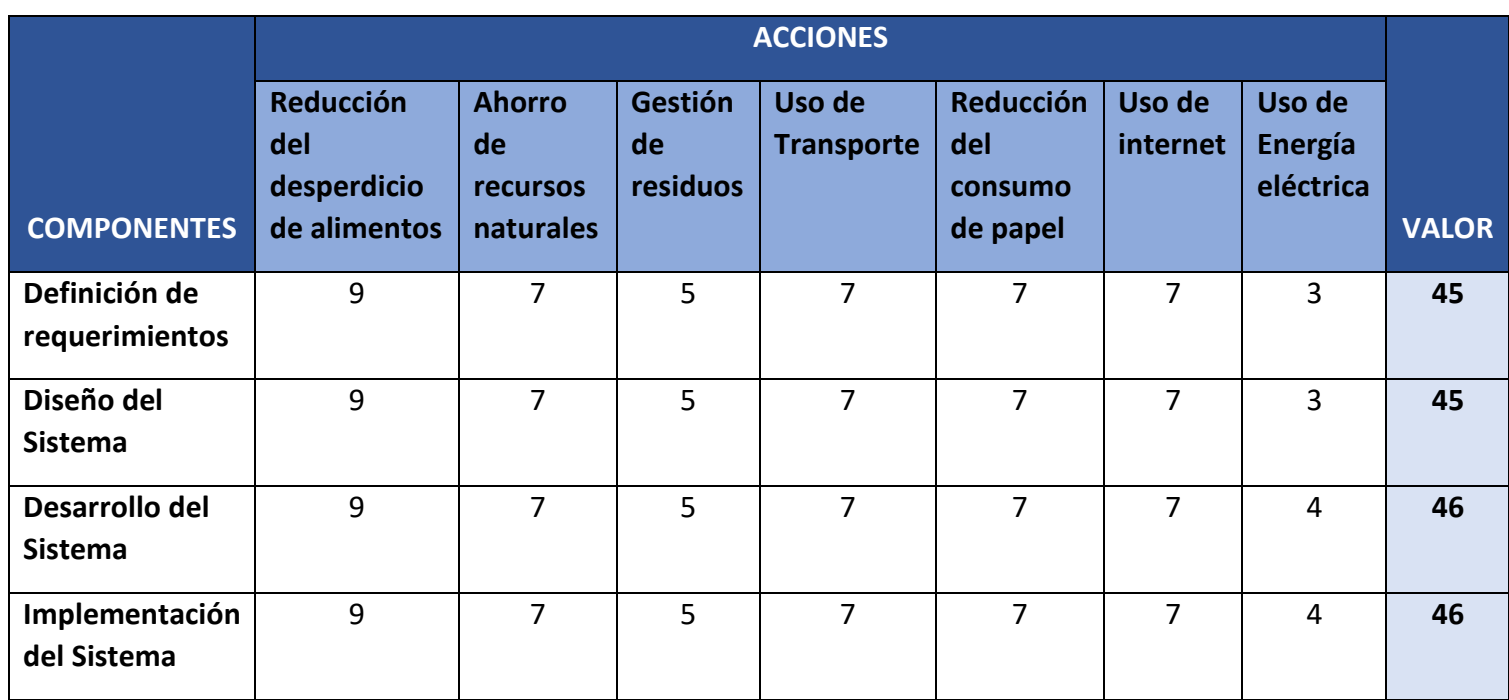

*Tabla 78: Valor por componentes según las acciones de la evaluación de impacto Ambiental.*

En conclusión, a través del análisis detallado, se puede afirmar que el balance general de impacto ambiental resulta positivo. Las acciones evaluadas, como la reducción del desperdicio de alimentos, el ahorro de recursos naturales y la gestión de residuos, muestran una tendencia favorable en términos de signo, magnitud, alcance y

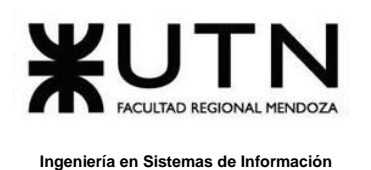

periodicidad. Aunque existen algunos efectos negativos, como el uso de transporte, el consumo de energía eléctrica y el uso de internet, el impacto positivo de las acciones predominantes supera estas consideraciones. En resumen, el análisis respalda la idea de que las medidas evaluadas tienen un efecto positivo en el medio ambiente.

# **Conclusiones**

FoodLoop cumple con el objetivo principal de brindar una plataforma unificada para conectar donantes y organizaciones benéficas. El sistema implementa los módulos necesarios para que los diferentes actores puedan participar del proceso de donación de alimentos de forma eficiente.

Los donantes pueden crear y seguir el estado de sus donaciones de forma sencilla a través de la aplicación móvil. Las organizaciones cuentan con una interfaz web para administrar a los actores y generar reportes útiles para la toma de decisiones. Los voluntarios reciben notificaciones sobre las tareas asignadas relacionadas al retiro y distribución de las donaciones.

De esta manera, FoodLoop digitaliza y automatiza varios de los procesos manuales que limitaban la capacidad de las organizaciones para procesar un mayor volumen de donaciones. Esto posibilita el rescate de más alimentos aptos para el consumo, reduciendo el desperdicio y contribuyendo a disminuir la huella de carbono.

En cuanto a las tecnologías a utilizar, hemos optado por Java en el backend y Flutter en el frontend. Ambas opciones ofrecen ventajas notables que impulsarán el proceso de desarrollo.

Una de las ventajas clave de esta combinación de tecnologías es la clara separación de responsabilidades que logramos. Java manejará la lógica de negocio en el backend, mientras que Flutter se encargará de la experiencia del usuario en el frontend. Esto significa que podemos realizar cambios en uno de los componentes sin afectar directamente al otro, lo que agiliza el desarrollo y facilita futuras actualizaciones.

En resumen, al elegir Java para el backend y Flutter para el frontend, se asegura a la aplicación un rendimiento sólido, una interfaz de usuario atractiva y una base de código eficiente que permitirá un desarrollo rápido y escalable.

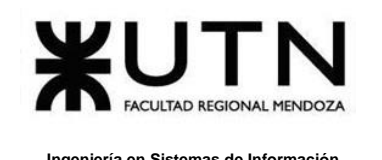

# **BIBLIOGRAFÍA**

- [1] [www.instagram.com/alimendarmendoza](http://www.instagram.com/alimendarmendoza)
- [2] [www.bdamendoza.org.ar](http://www.bdamendoza.org.ar/)
- [3] [www.platolleno.org](http://www.platolleno.org/)
- [4] [www.refoodesp.org](http://www.refoodesp.org/)
- [5] [https://fundacionsi.org.ar](https://fundacionsi.org.ar/)
- [6] [www.bancodealimentos.org.ar](http://www.bancodealimentos.org.ar/)
- [7]<https://www.argentina.gob.ar/normativa/nacional/ley-24240-638>
- [8]<https://www.argentina.gob.ar/normativa/nacional/ley-11723-42755>
- [9] [https://www.argentina.gob.ar/justicia/derechofacil/leysimple/datos](https://www.argentina.gob.ar/justicia/derechofacil/leysimple/datos-personales)[personales](https://www.argentina.gob.ar/justicia/derechofacil/leysimple/datos-personales)
- [10] [https://campus.frm.utn.edu.ar/pluginfile.php/233361/mod\\_resource/content/10](https://campus.frm.utn.edu.ar/pluginfile.php/233361/mod_resource/content/10/UTN%20Proyecto%202023%20Riesgos%20e%20Impacto%20Ambiental.pdf) [/UTN%20Proyecto%202023%20Riesgos%20e%20Impacto%20Ambiental.pdf](https://campus.frm.utn.edu.ar/pluginfile.php/233361/mod_resource/content/10/UTN%20Proyecto%202023%20Riesgos%20e%20Impacto%20Ambiental.pdf)
- [11]<https://docs.flutter.dev/resources/architectural-overview>
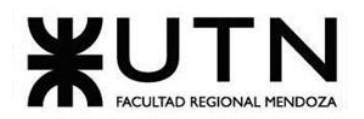

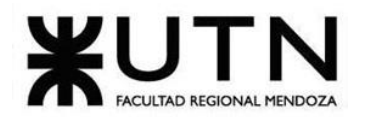

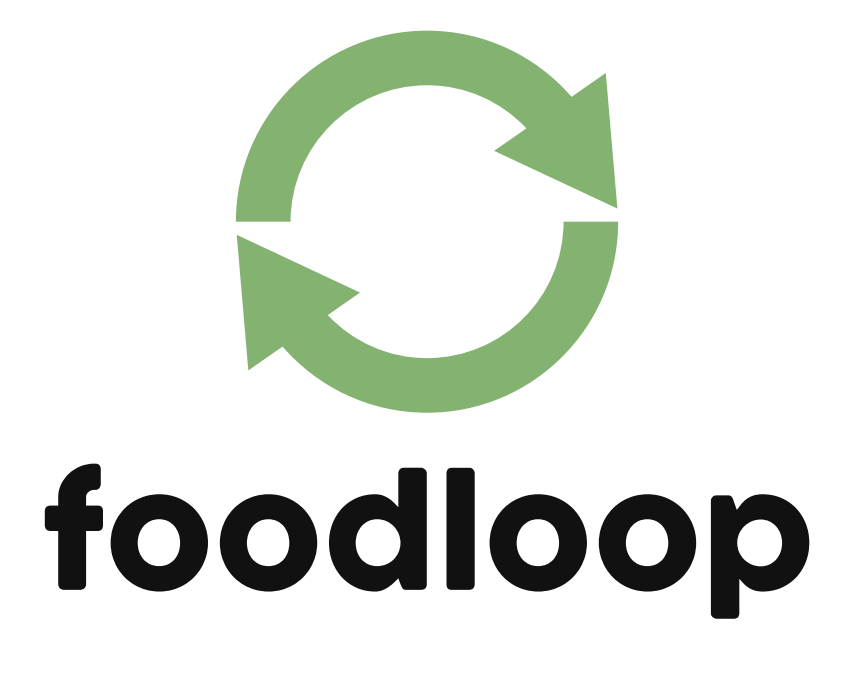

# **TRABAJOS PRÁCTICOS INTEGRADORES**

Anexo 5: Trabajo Práctico Integrador "DIRECCIÓN DE PROYECTOS DE SISTEMAS" [Anexo 6: Trabajo Práctico Integrador "GERENCIAMIENTO DE SISTEMAS"](#page-409-0)

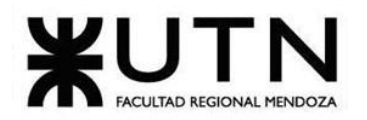

# foodloop

# **ANEXOS**

Bouza, Emiliano

Chiclayo, Sandra **363** Sistema FoodLoop

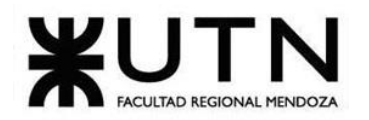

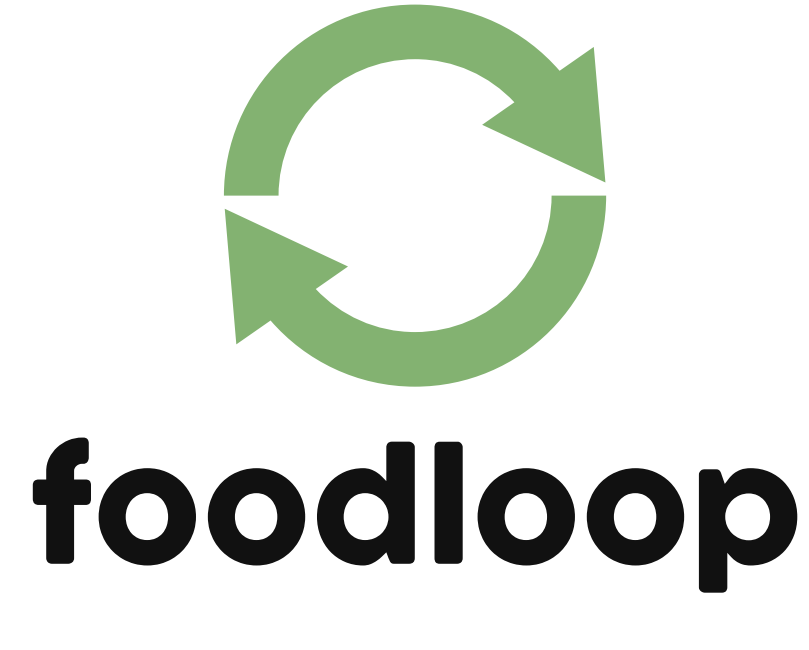

# **ANEXO 1: Diagrama de tiempo**

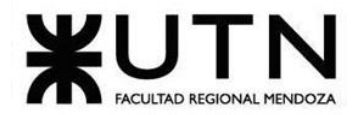

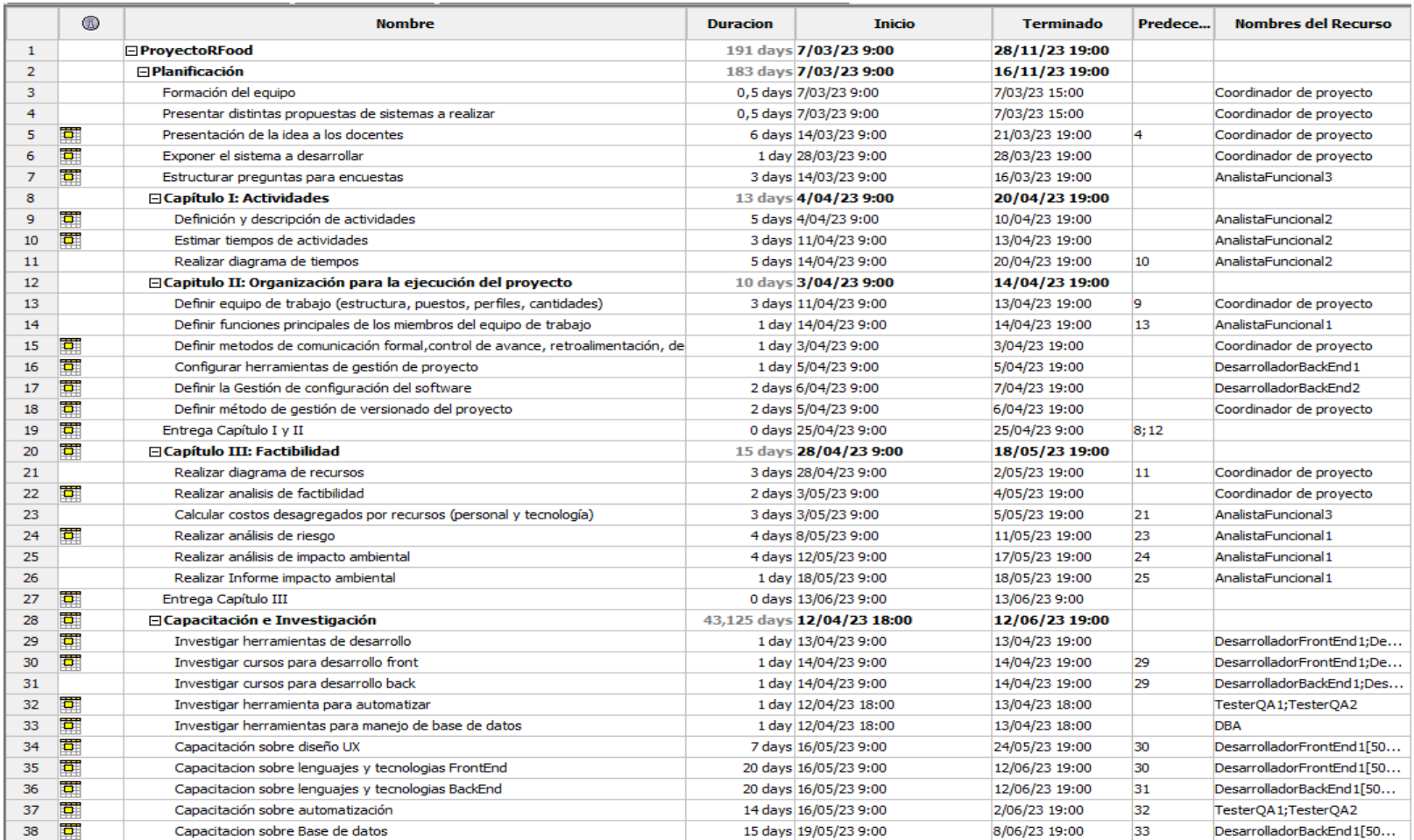

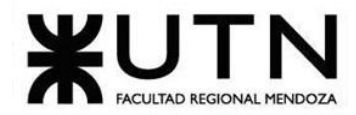

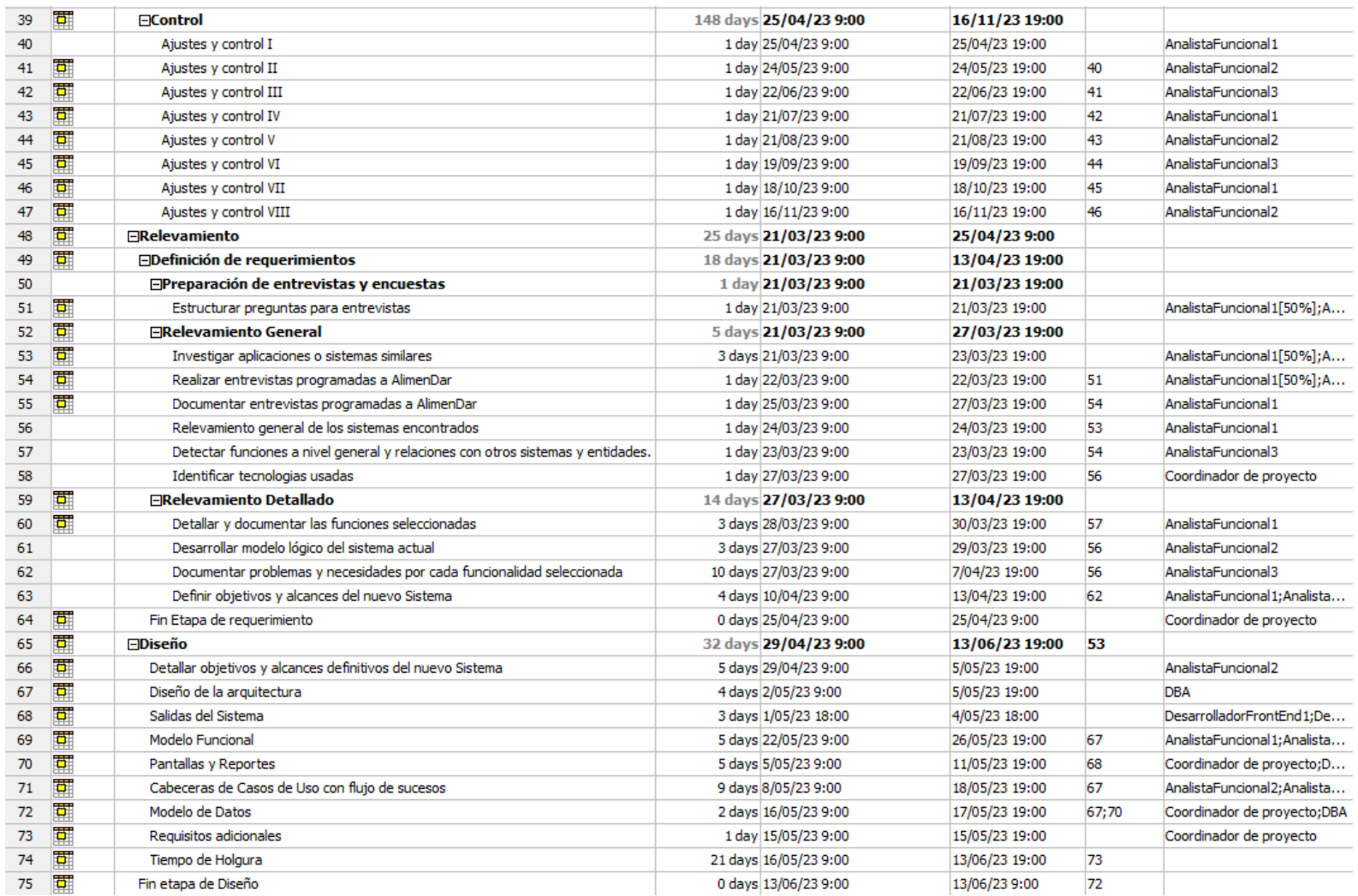

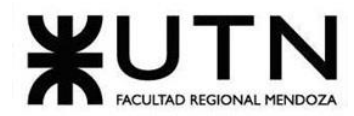

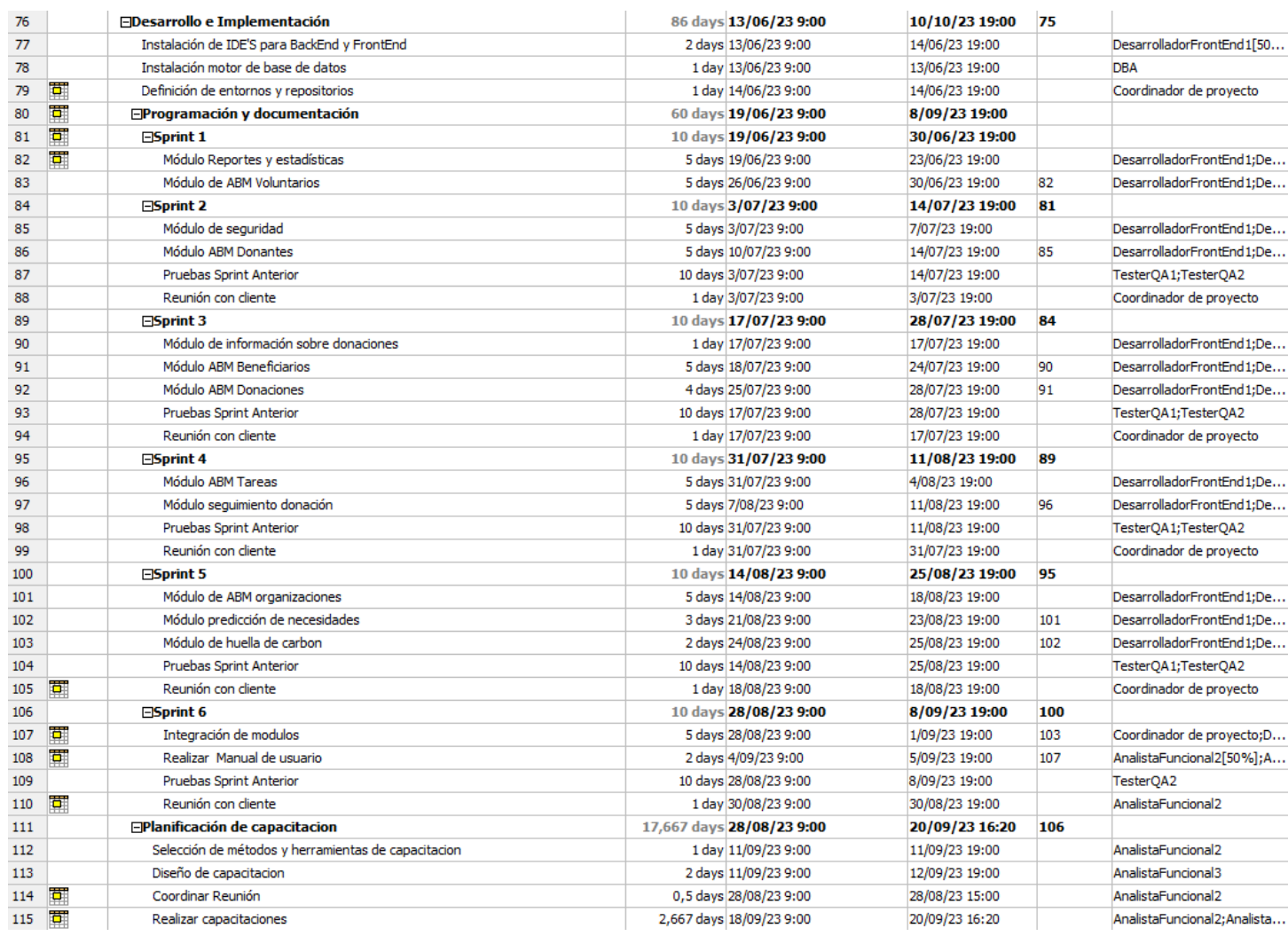

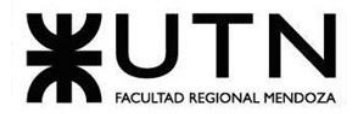

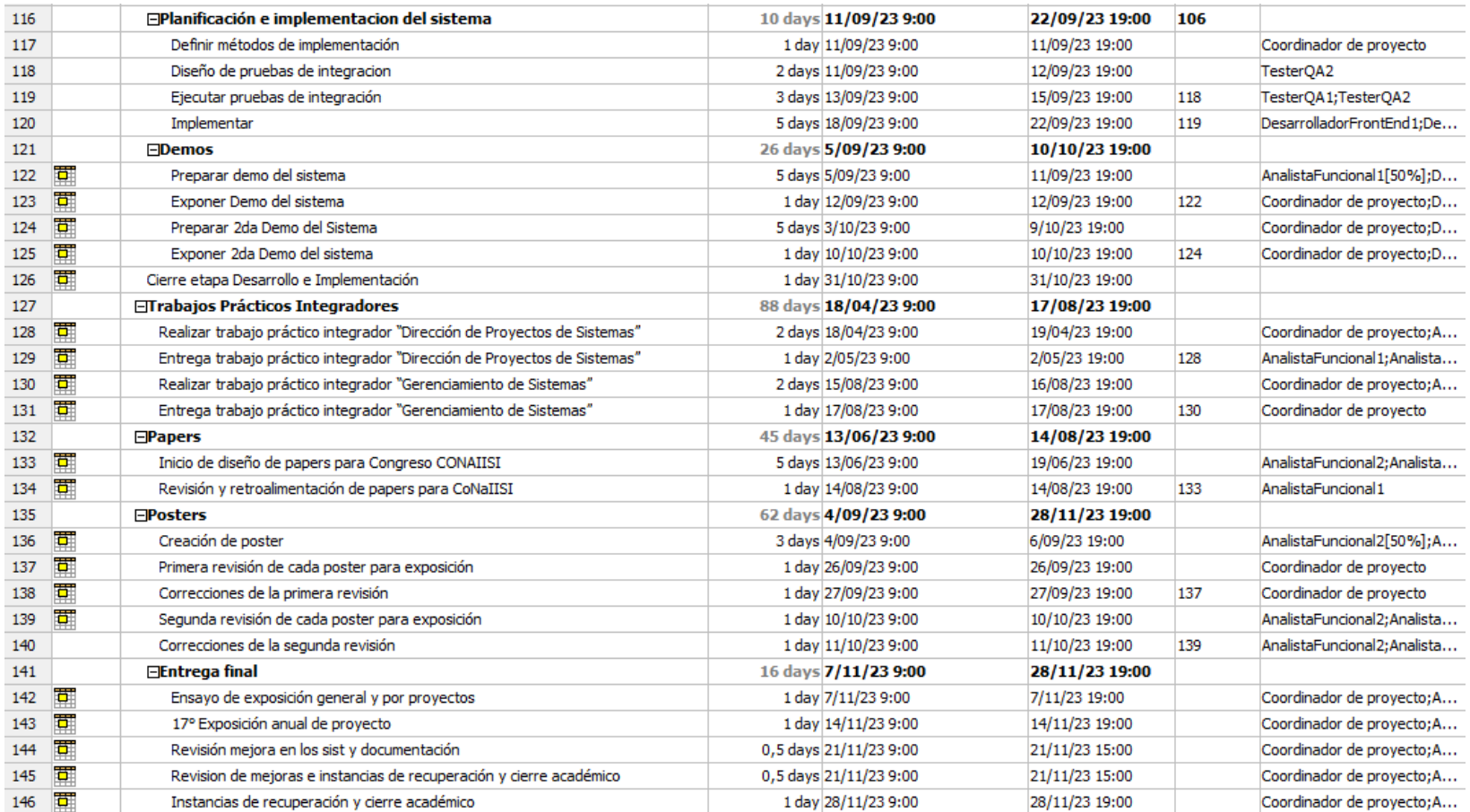

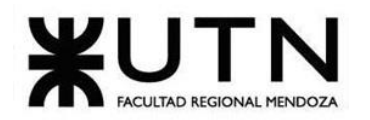

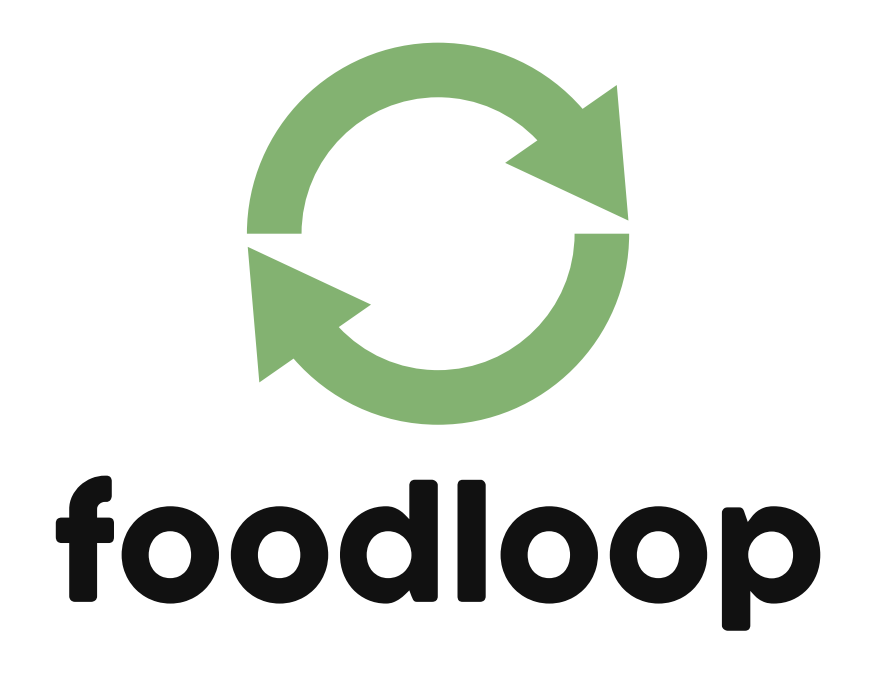

**Anexo 2: Plantilla de registro de decisiones**

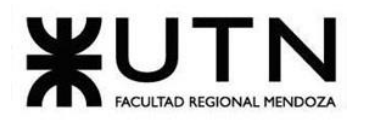

# **Minuta de Reunión**

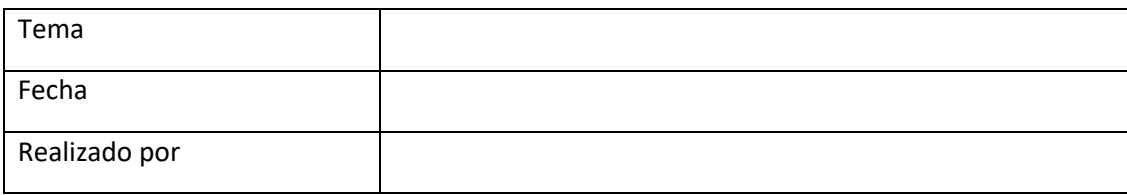

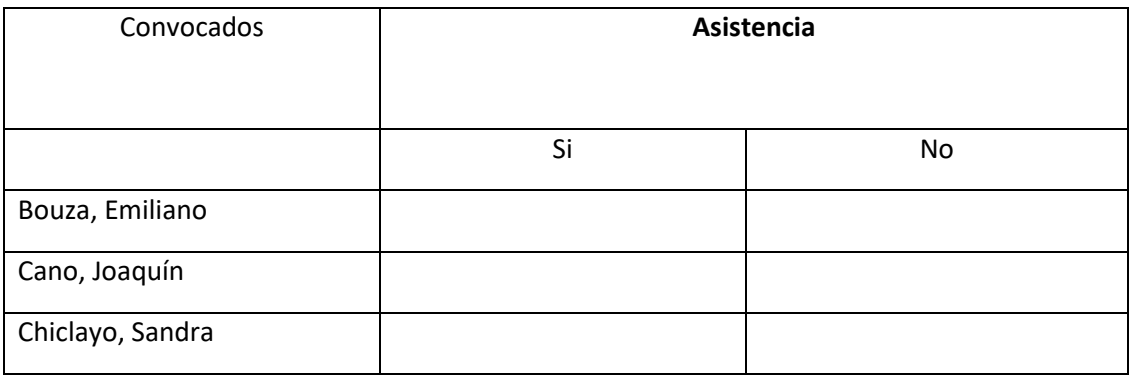

# **Asuntos tratados**

# **Compromisos asumidos**

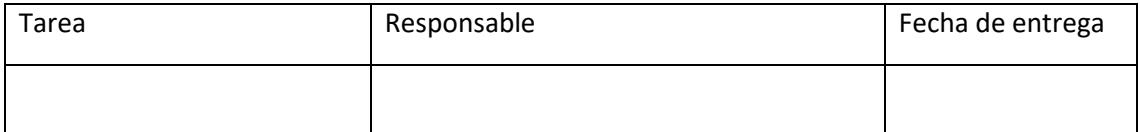

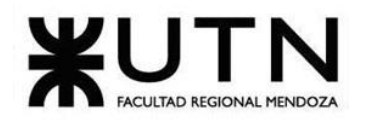

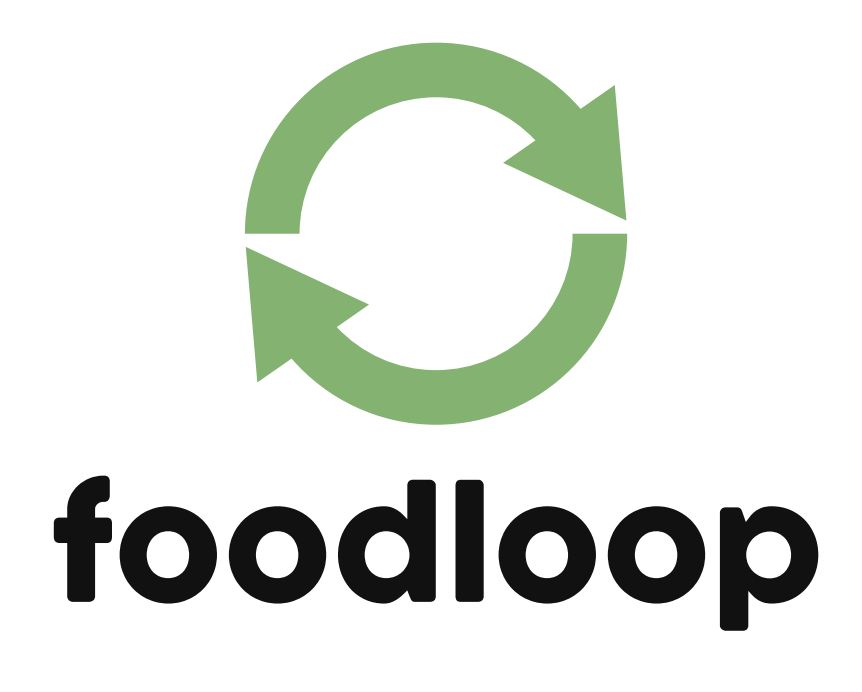

**Anexo 3: Diagrama de Recursos**

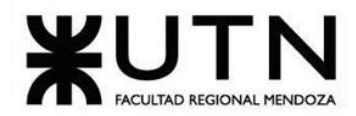

Ingeniería en Sistemas de Información

# ÍNDICE DIAGRAMA DE RECURSOS

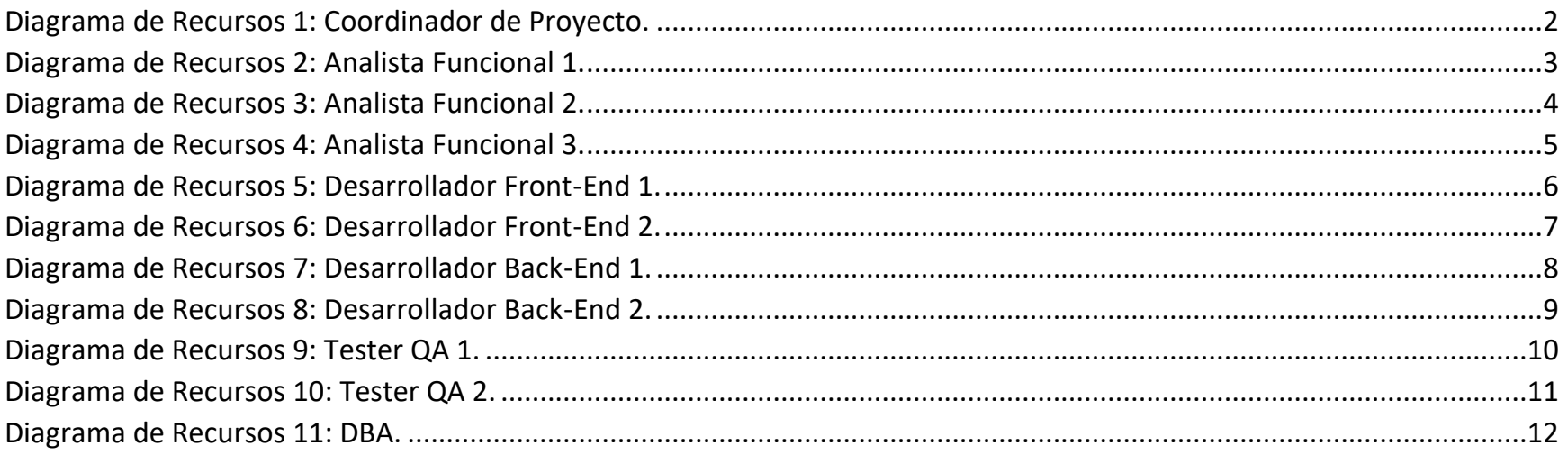

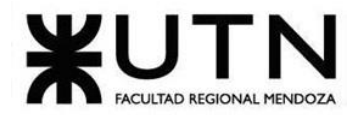

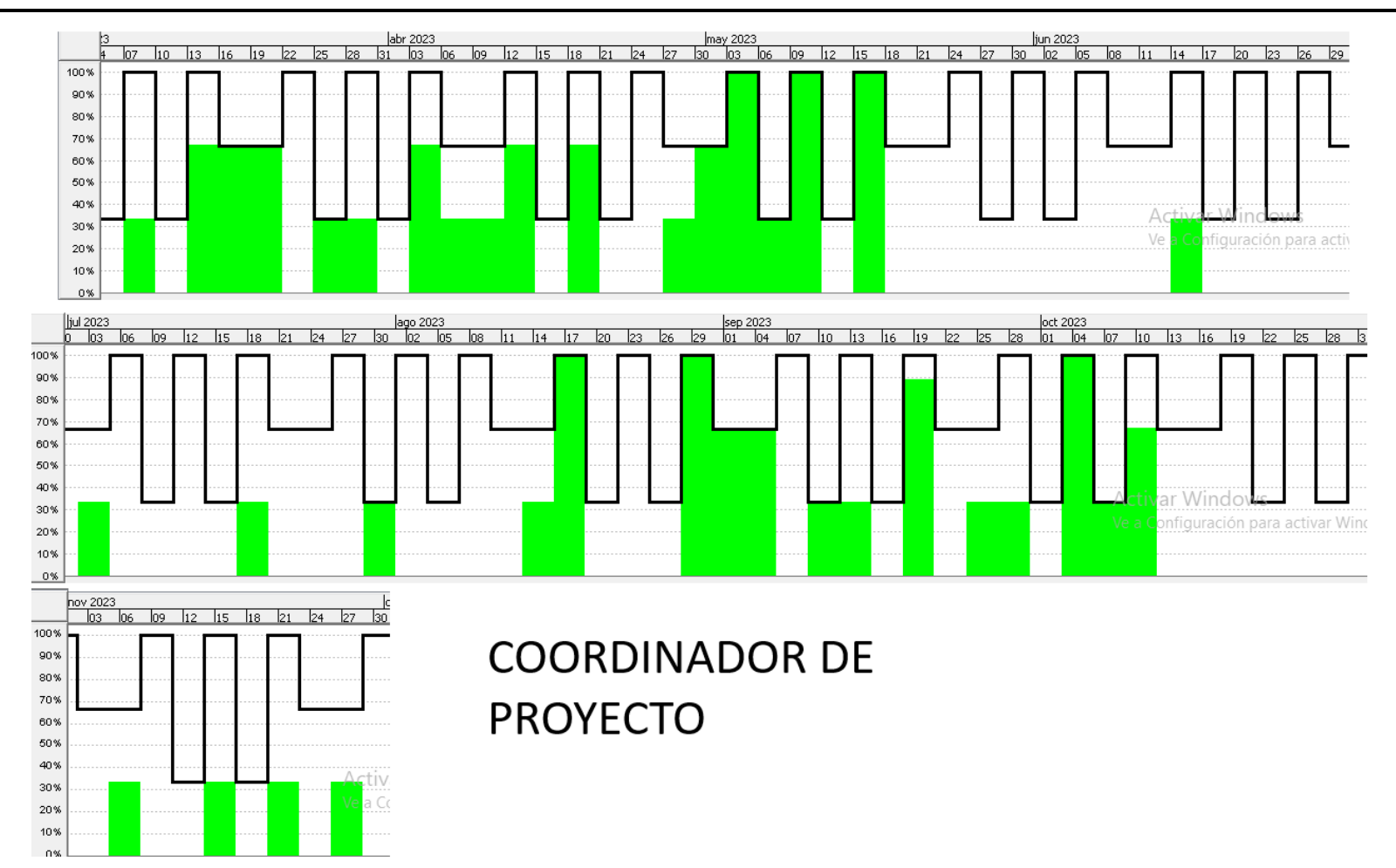

*Diagrama de Recursos 1: Coordinador de Proyecto.*

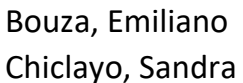

<span id="page-372-0"></span>Sistema FoodLoop Chiclayo, Sandra 2 Anexo 3

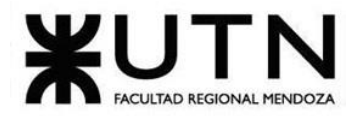

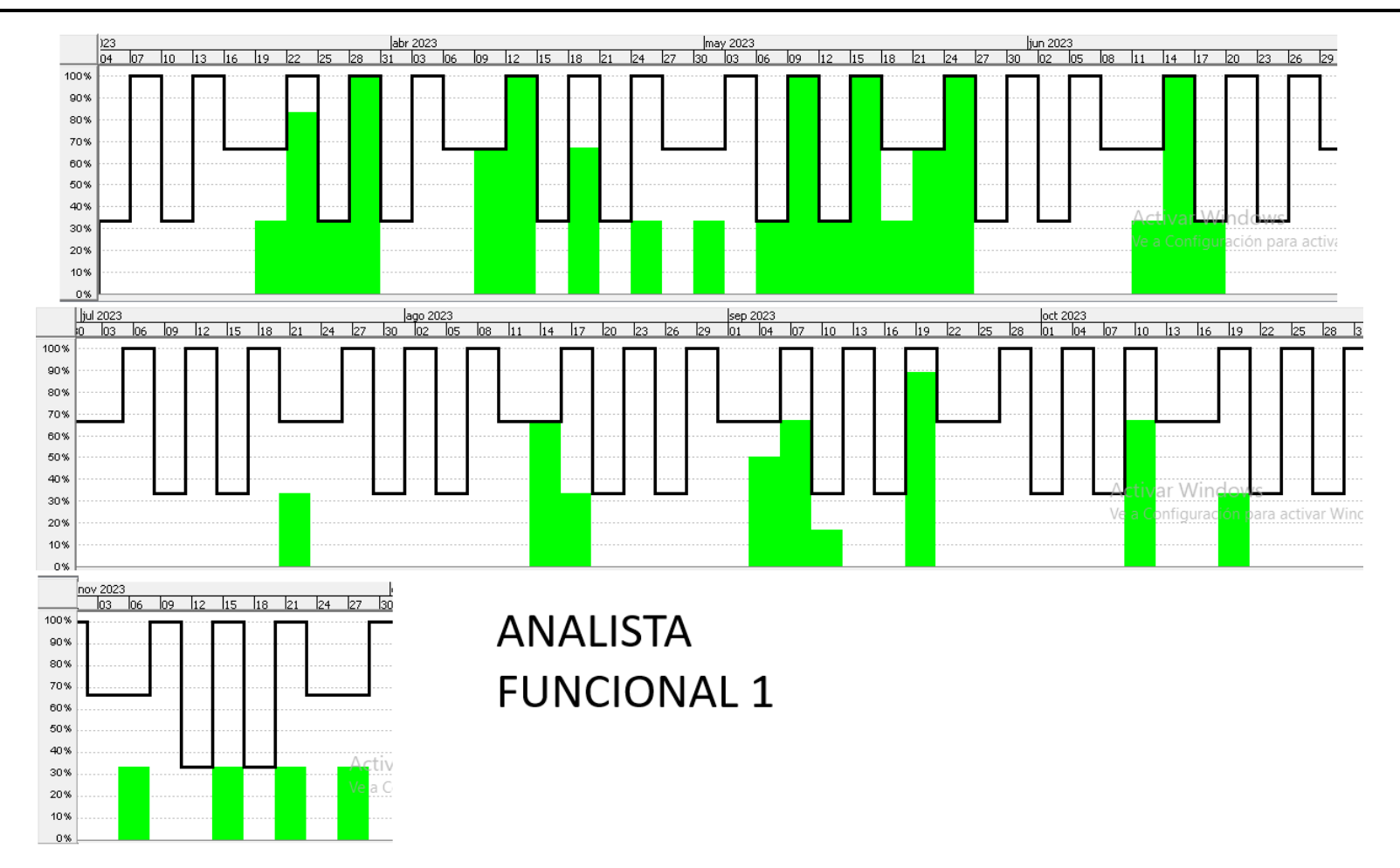

*Diagrama de Recursos 2: Analista Funcional 1.*

<span id="page-373-0"></span>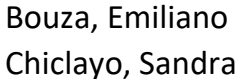

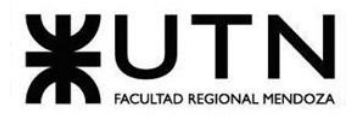

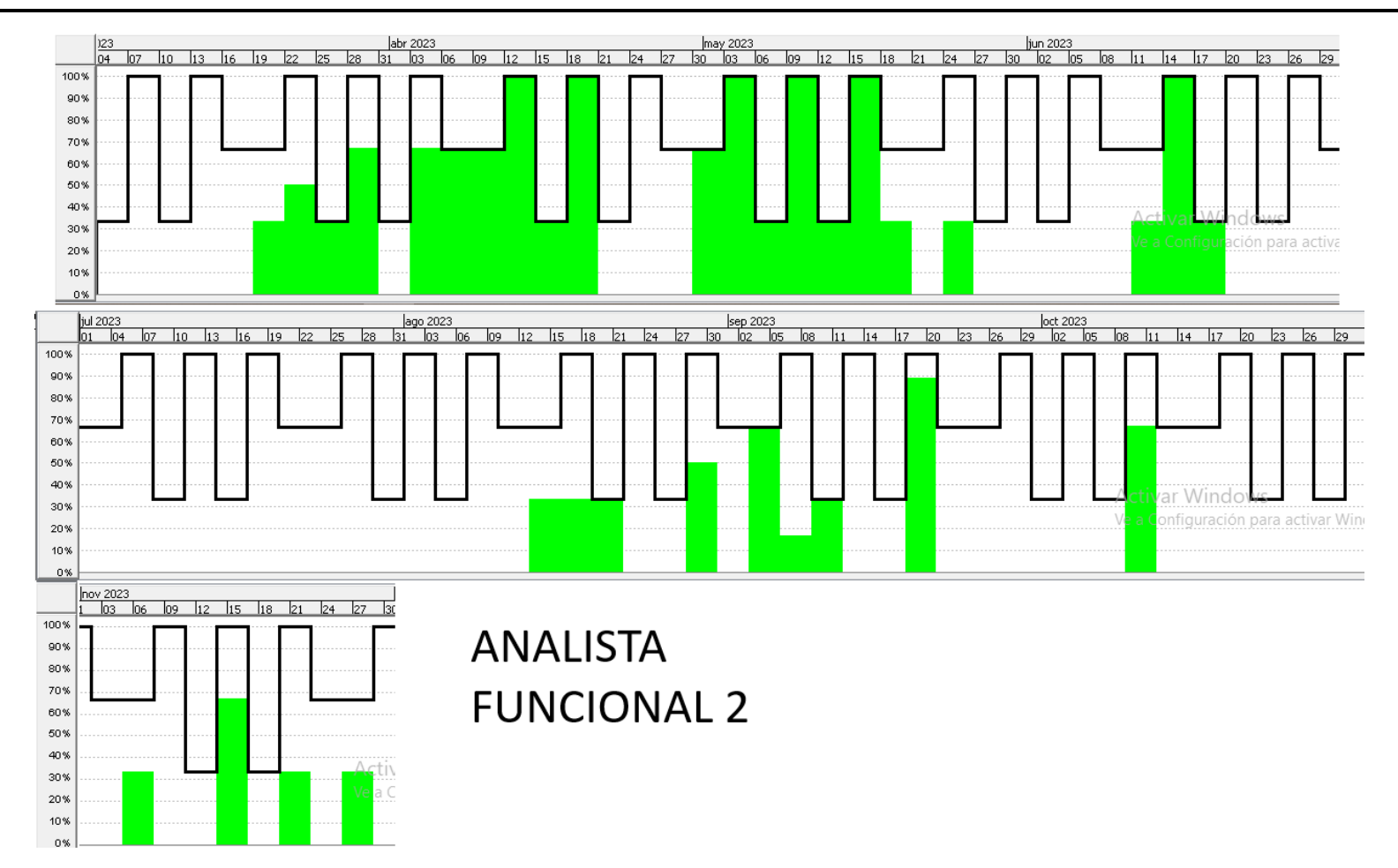

*Diagrama de Recursos 3: Analista Funcional 2.*

<span id="page-374-0"></span>Bouza, Emiliano **Sistema FoodLoop** Chiclayo, Sandra **Anexo 3** Anexo 3

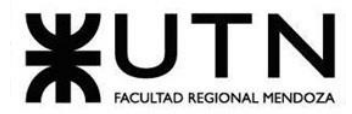

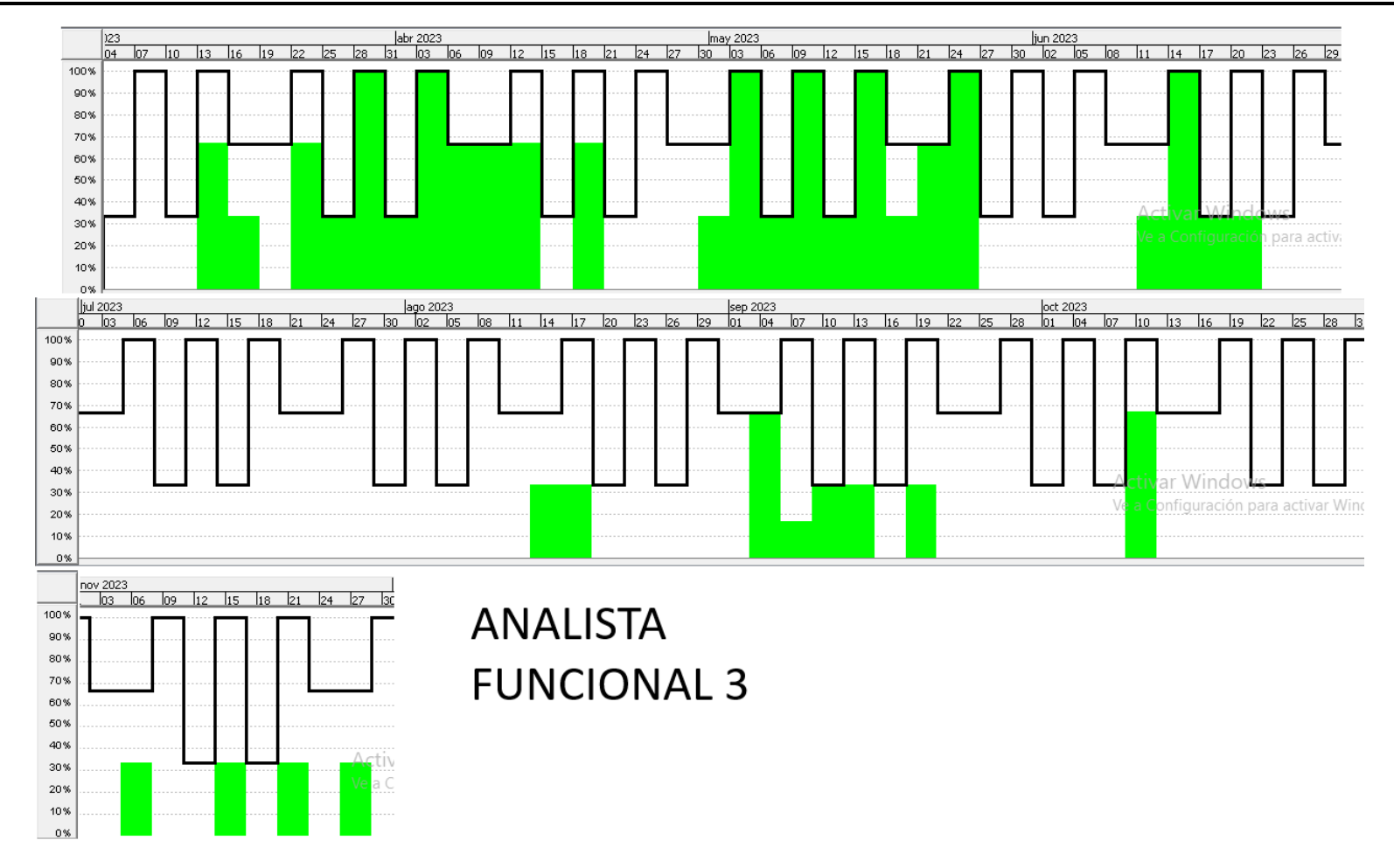

*Diagrama de Recursos 4: Analista Funcional 3.*

<span id="page-375-0"></span>Bouza, Emiliano **Sistema FoodLoop** Chiclayo, Sandra **5** Anexo 3

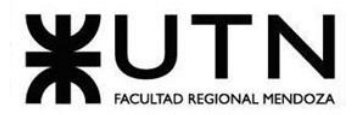

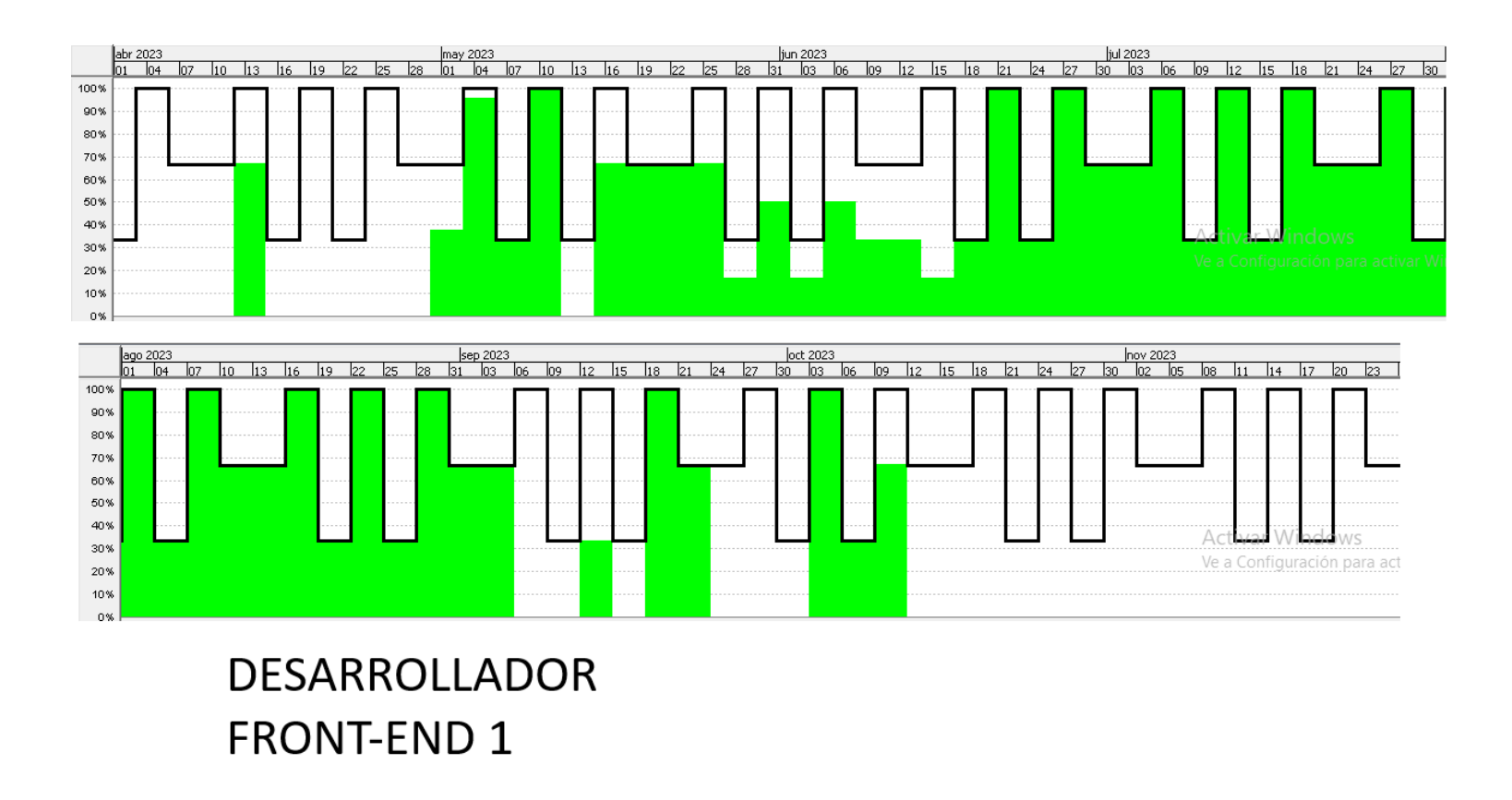

*Diagrama de Recursos 5: Desarrollador Front-End 1.*

<span id="page-376-0"></span>Chiclayo, Sandra **6** Anexo 3

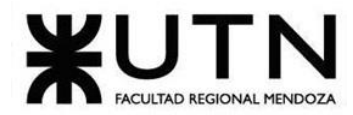

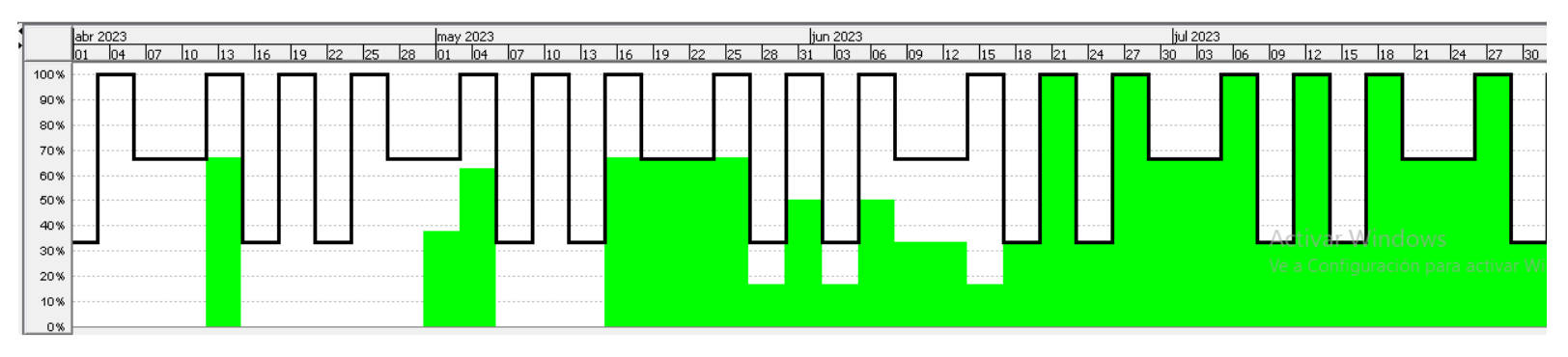

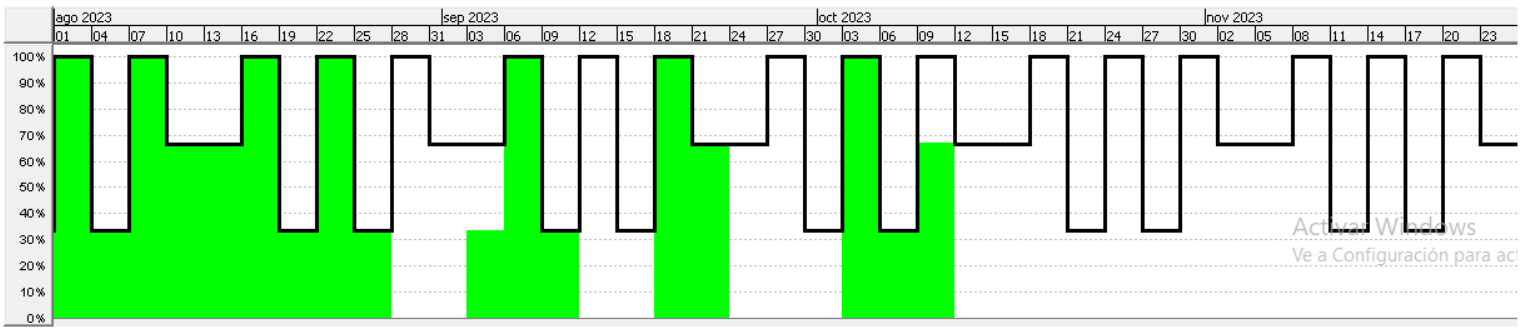

# **DESARROLLADOR FRONT-END 2**

*Diagrama de Recursos 6: Desarrollador Front-End 2.*

<span id="page-377-0"></span>Chiclayo, Sandra 2008, 2009, 2009, 2009, 2009, 2009, 2009, 2009, 2009, 2009, 2009, 2009, 2009, 2009, 2009, 200

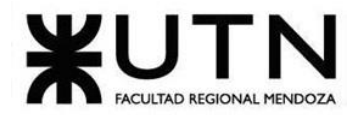

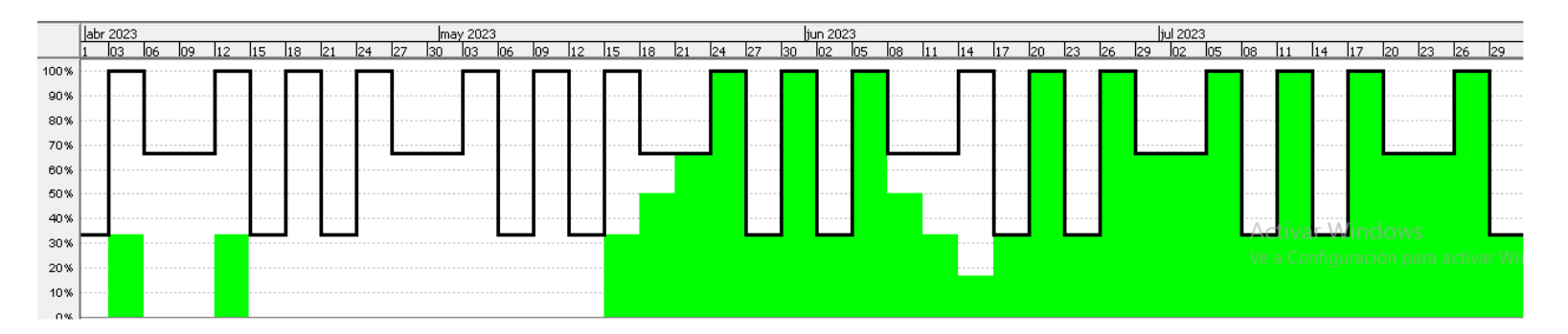

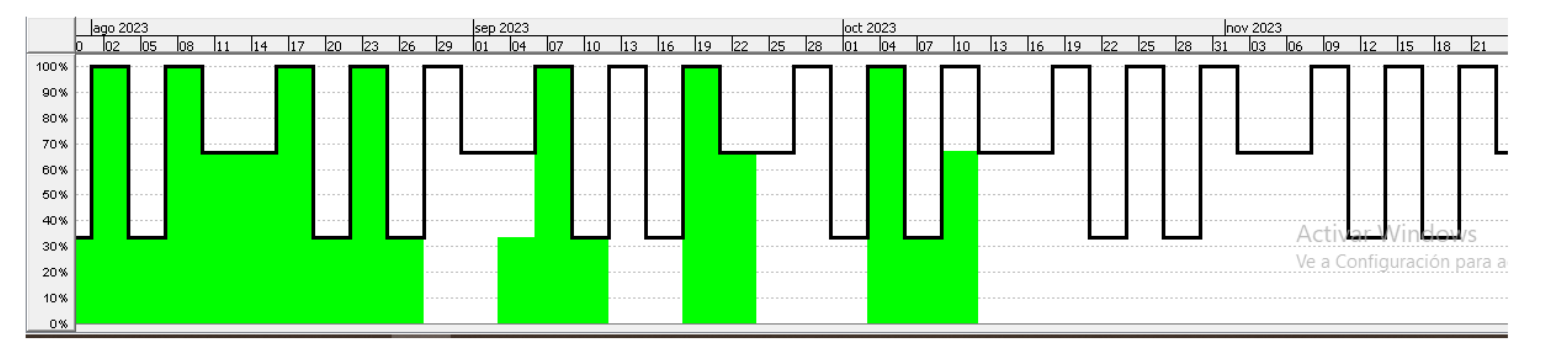

**DESARROLLADOR BACK-END 1** 

*Diagrama de Recursos 7: Desarrollador Back-End 1.*

<span id="page-378-0"></span>Chiclayo, Sandra **8** Anexo 3

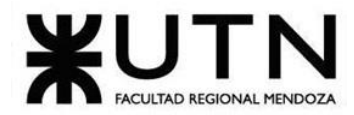

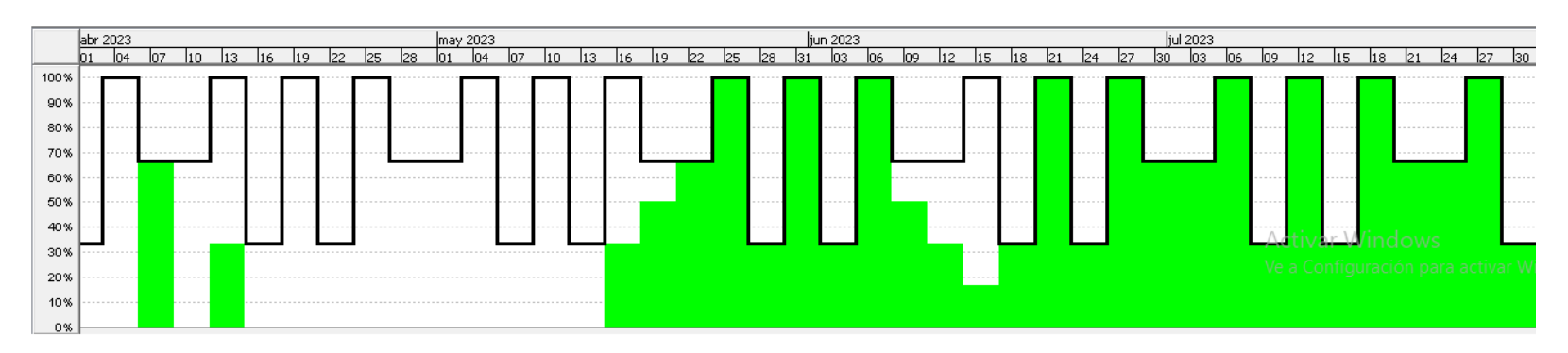

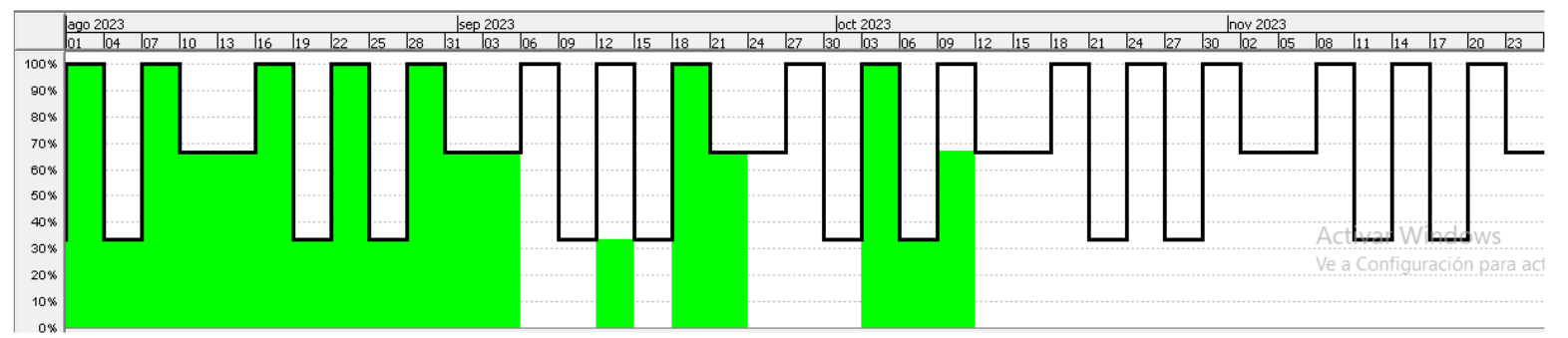

# **DESARROLLADOR BACK-END 2**

*Diagrama de Recursos 8: Desarrollador Back-End 2.*

<span id="page-379-0"></span>Chiclayo, Sandra **1986** Anexo 3

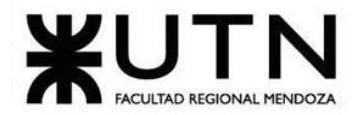

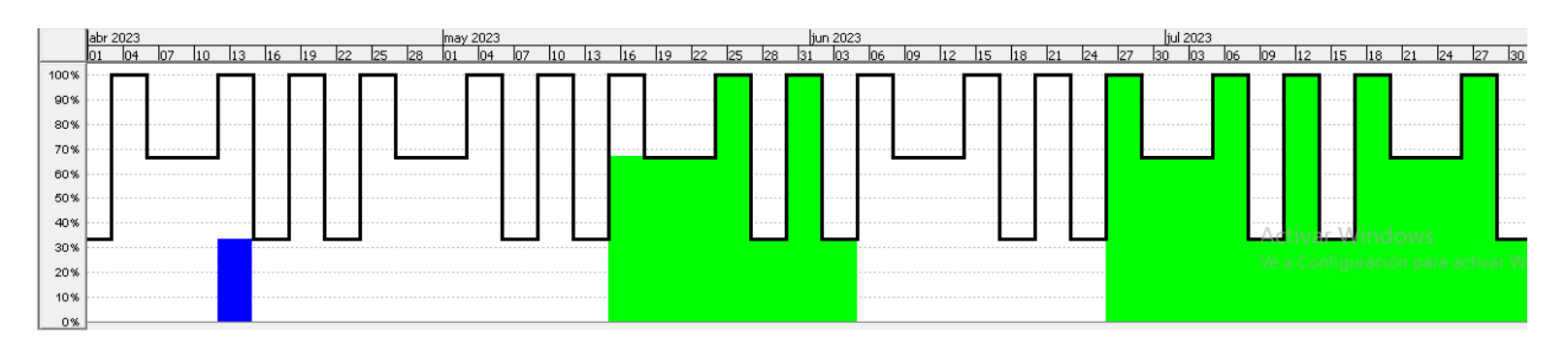

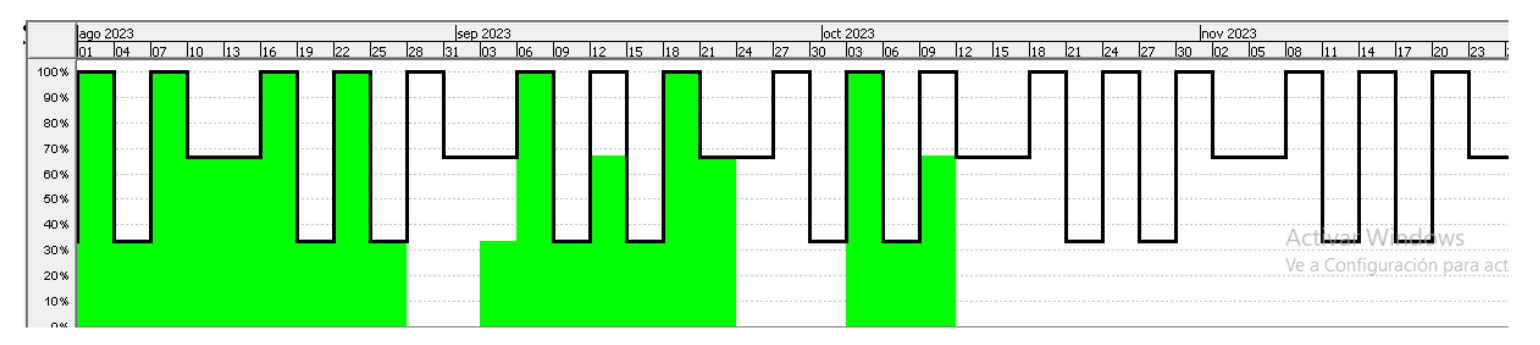

**TESTER** QA<sub>1</sub>

*Diagrama de Recursos 9: Tester QA 1.*

<span id="page-380-0"></span>Chiclayo, Sandra **10** Anexo 3

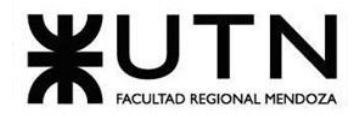

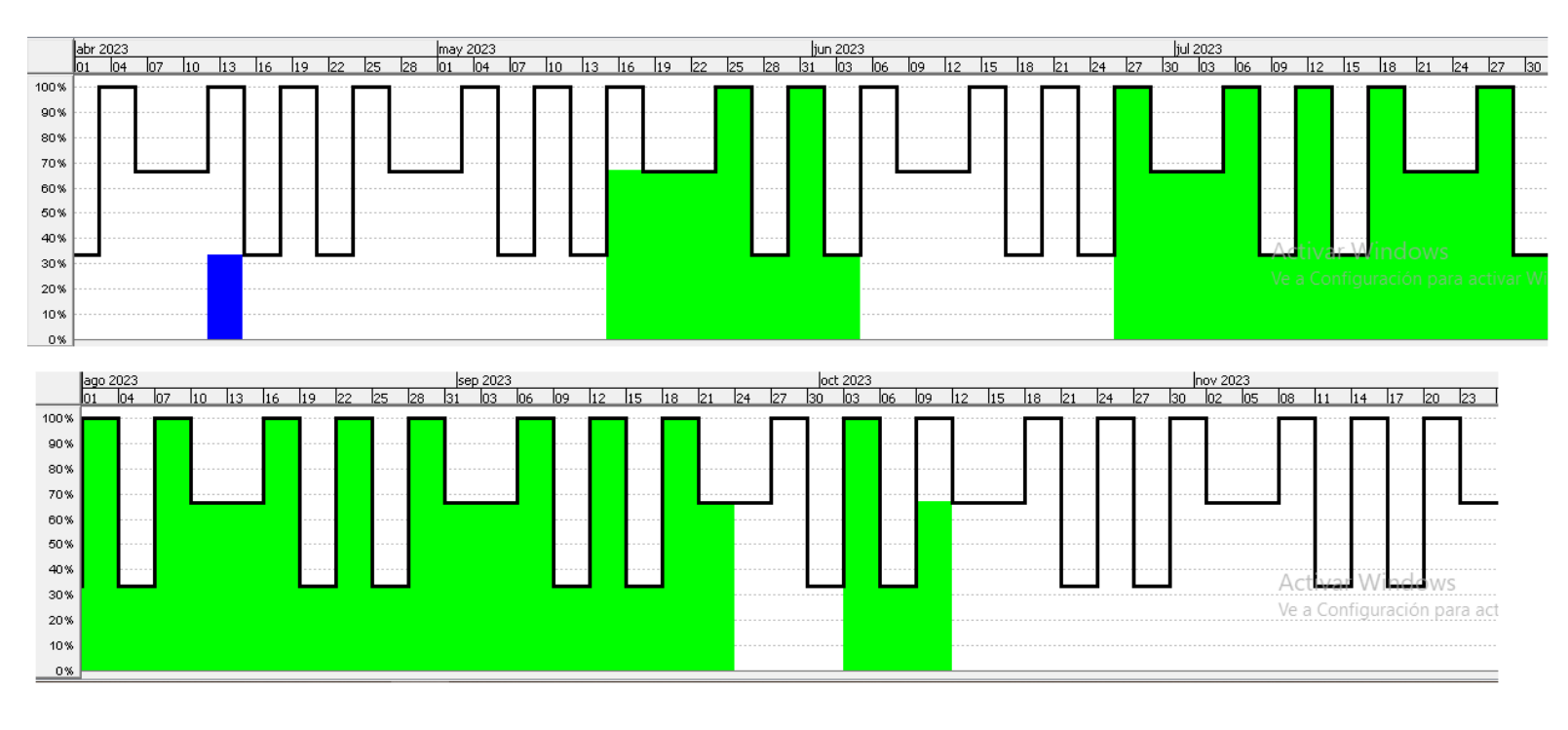

**TESTER** QA<sub>2</sub>

*Diagrama de Recursos 10: Tester QA 2.*

<span id="page-381-0"></span>Chiclayo, Sandra 2008 and 2008 and 2008 and 2008 and 2008 and 2008 and 2008 and 2008 and 2008 and 2008 and 200

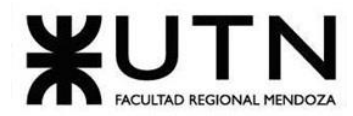

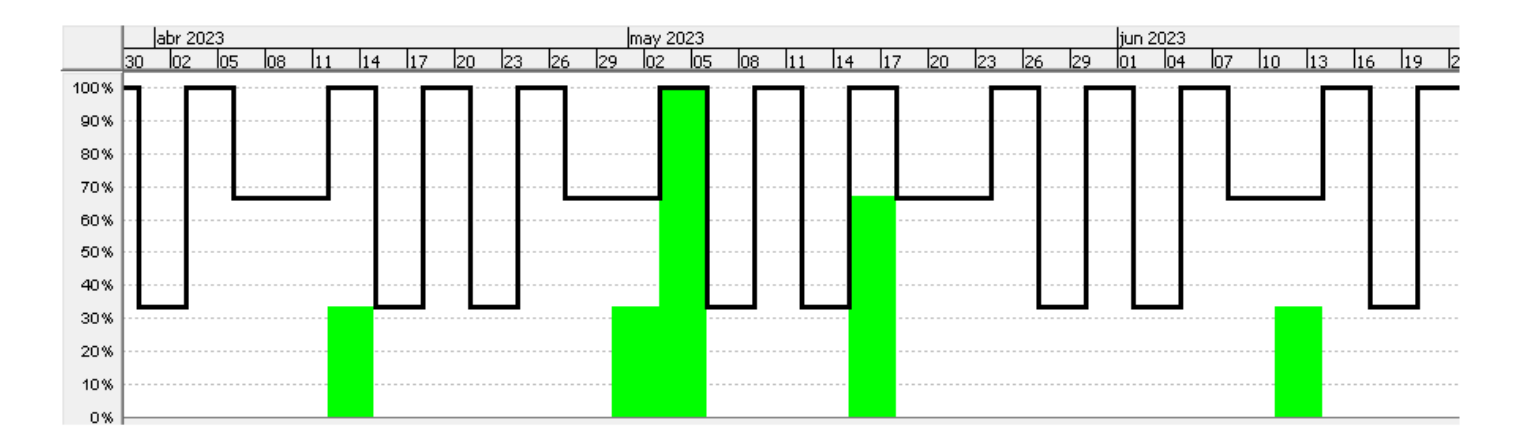

**DBA** 

*Diagrama de Recursos 11: DBA.*

<span id="page-382-0"></span>Chiclayo, Sandra 2008, 2009, 2009, 2009, 2009, 2009, 2009, 2009, 2009, 2009, 2009, 2009, 2009, 2009, 2009, 200

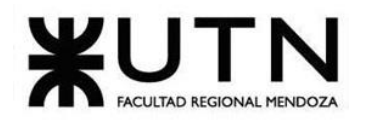

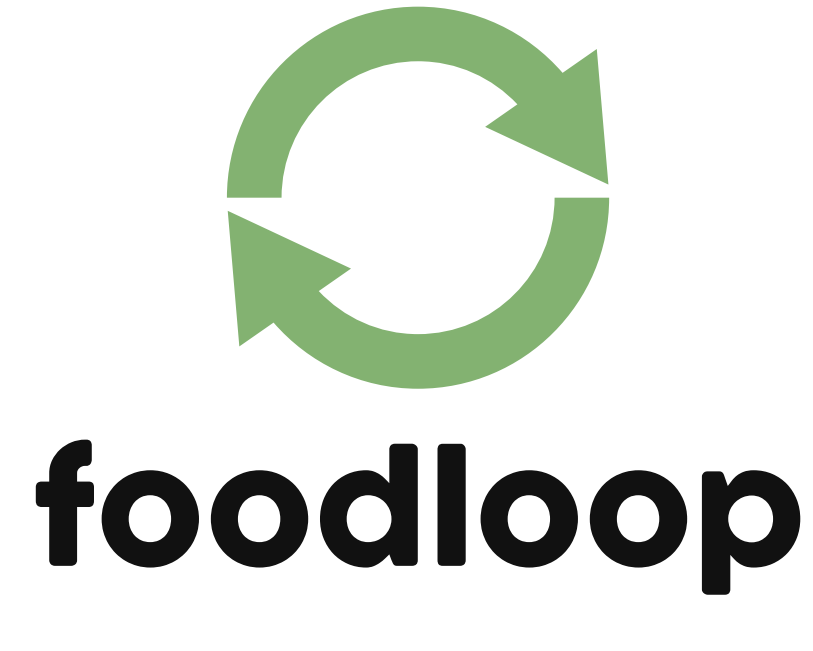

# **Anexo 4: Diagrama de Clases**

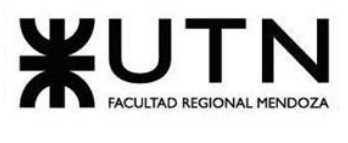

Ingeniería en Sistemas de Información

# ÍNDICE DIAGRAMA DE CLASES

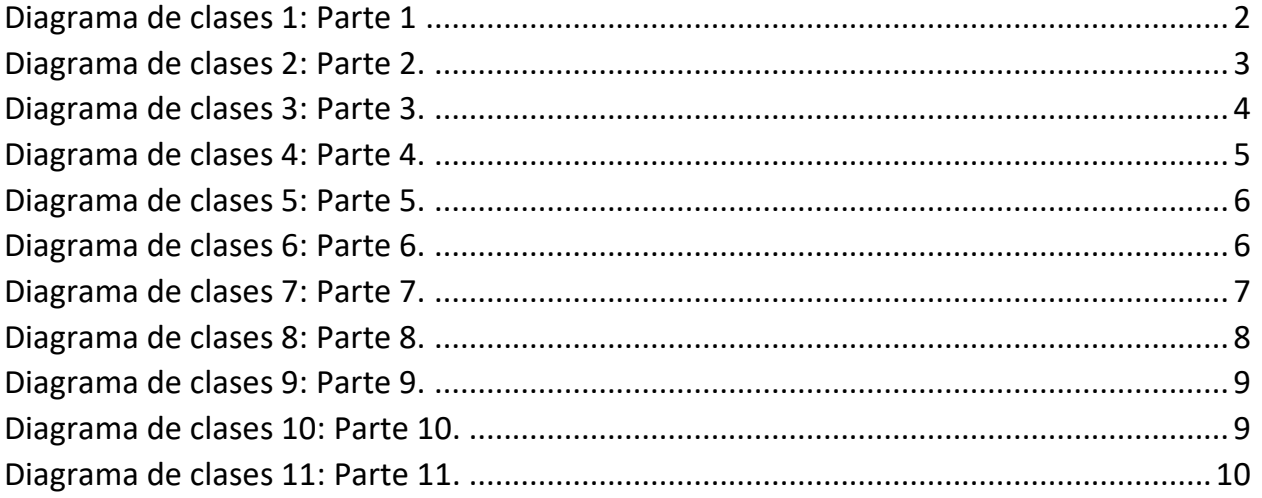

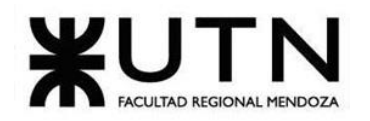

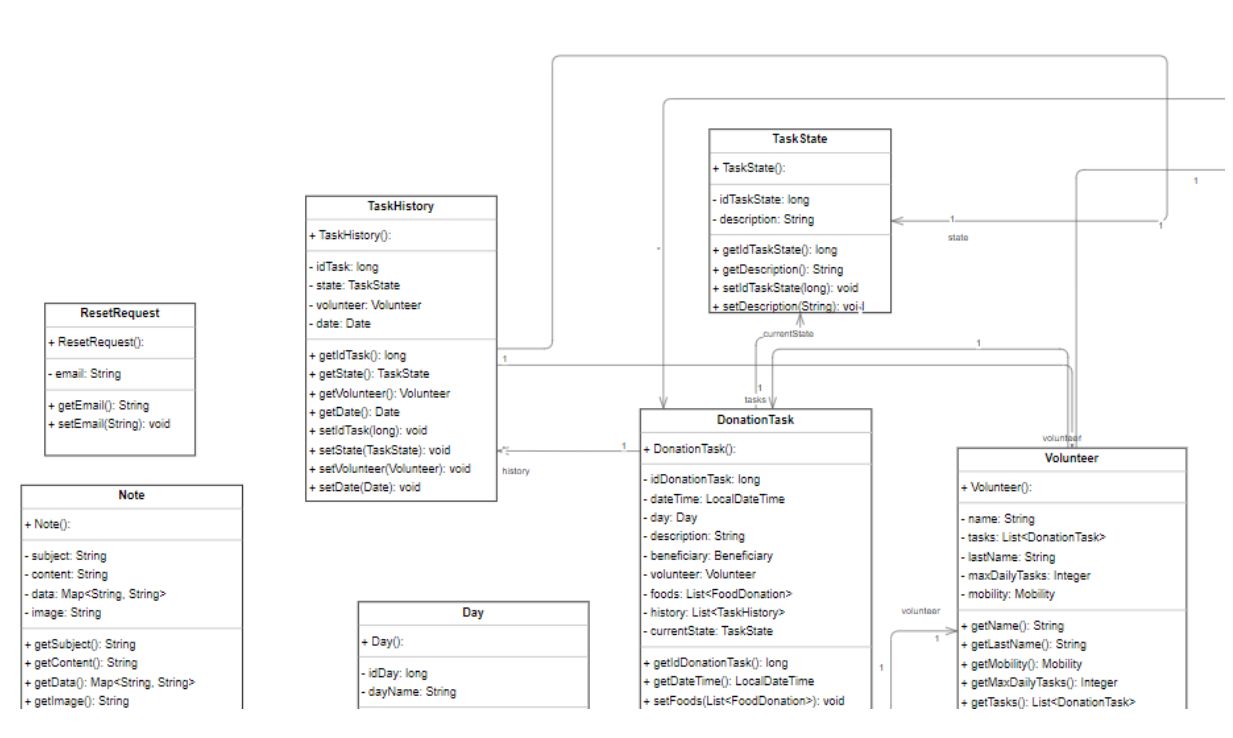

<span id="page-385-0"></span>*Diagrama de clases 1: Parte 1*

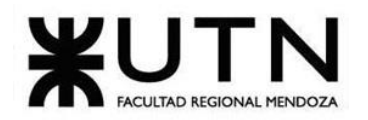

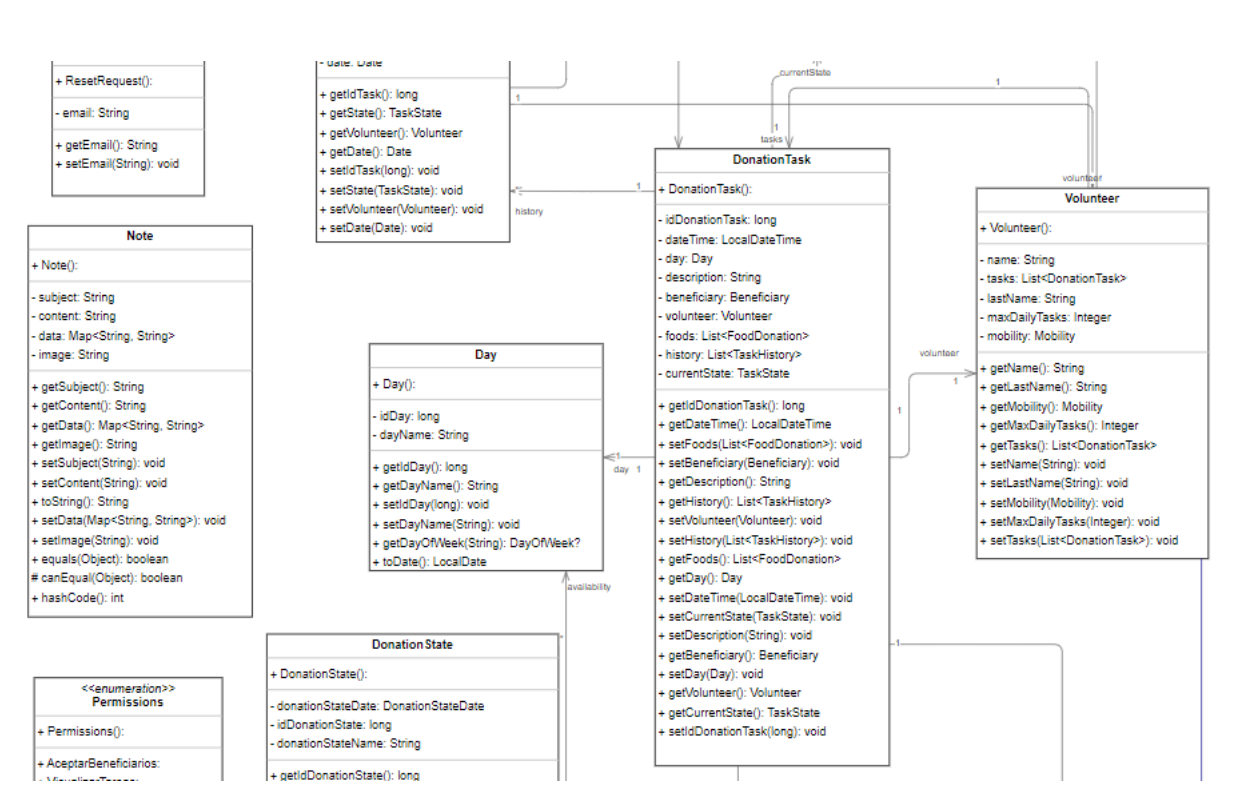

*Diagrama de clases 2: Parte 2.*

<span id="page-386-0"></span>Bouza, Emiliano **Nativista Executada Executada Executada Executada Executada Executada Executada Executada Executada Executada Executada Executada Executada Executada Executada Executada Executada Executada Executada Execu** Chiclayo, Sandra 2008 and 2008 and 2008 and 3 Anexo 4

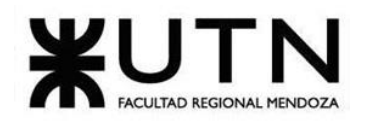

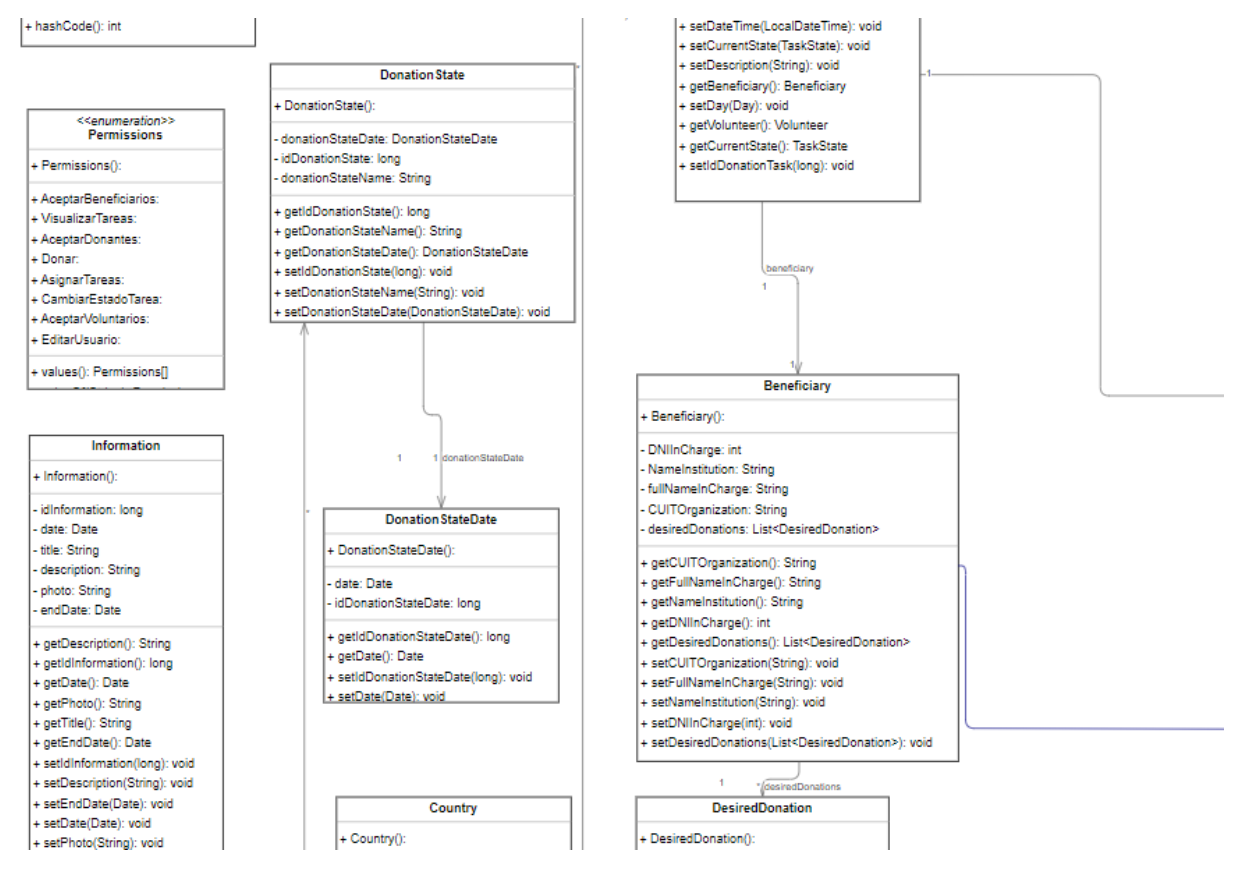

<span id="page-387-0"></span>*Diagrama de clases 3: Parte 3.*

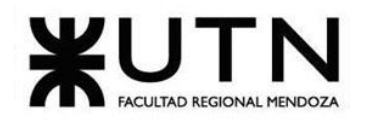

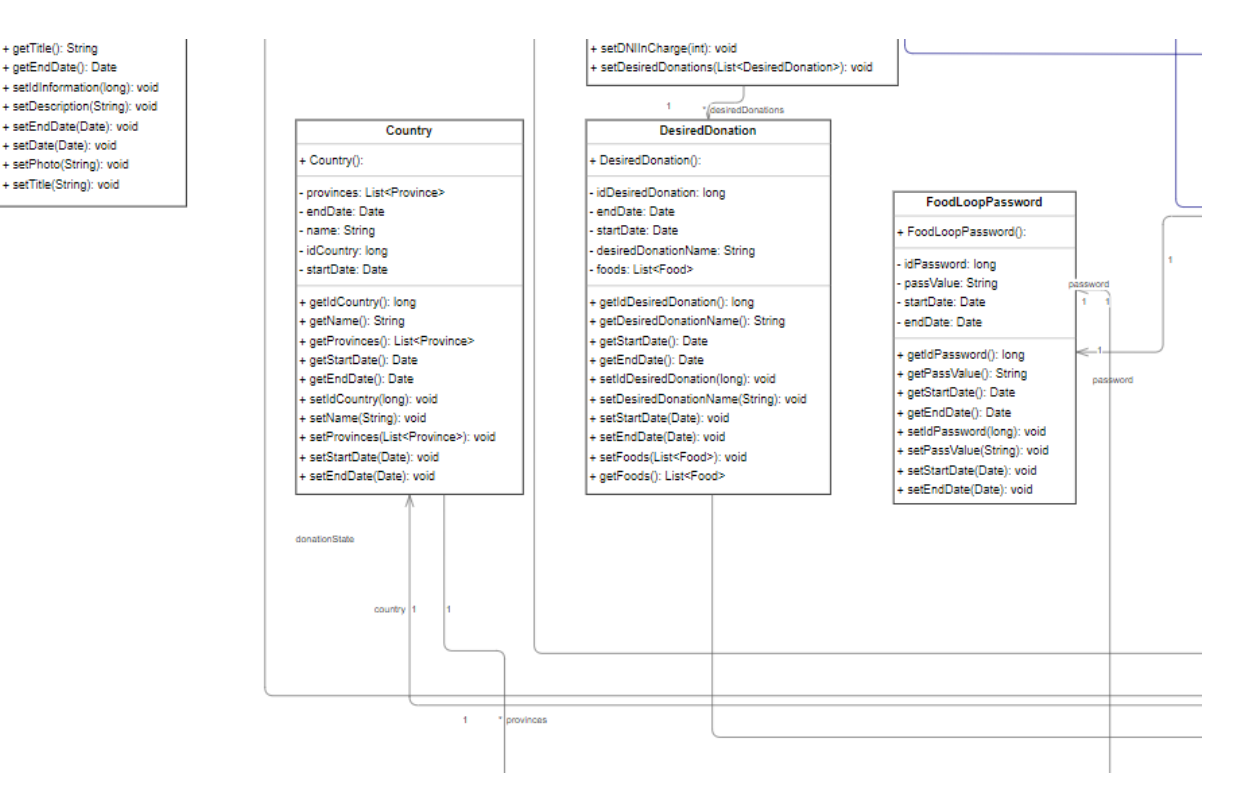

<span id="page-388-0"></span>*Diagrama de clases 4: Parte 4.*

Bouza, Emiliano **Nativista Executada Executada Executada Executada Executada Executada Executada Executada Executada Executada Executada Executada Executada Executada Executada Executada Executada Executada Executada Execu** Chiclayo, Sandra 6 Anexo 4

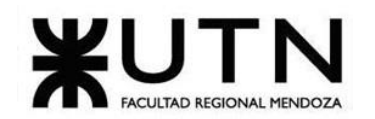

 **Ingeniería en Sistemas de Información PROYECTO FINAL - 2023**

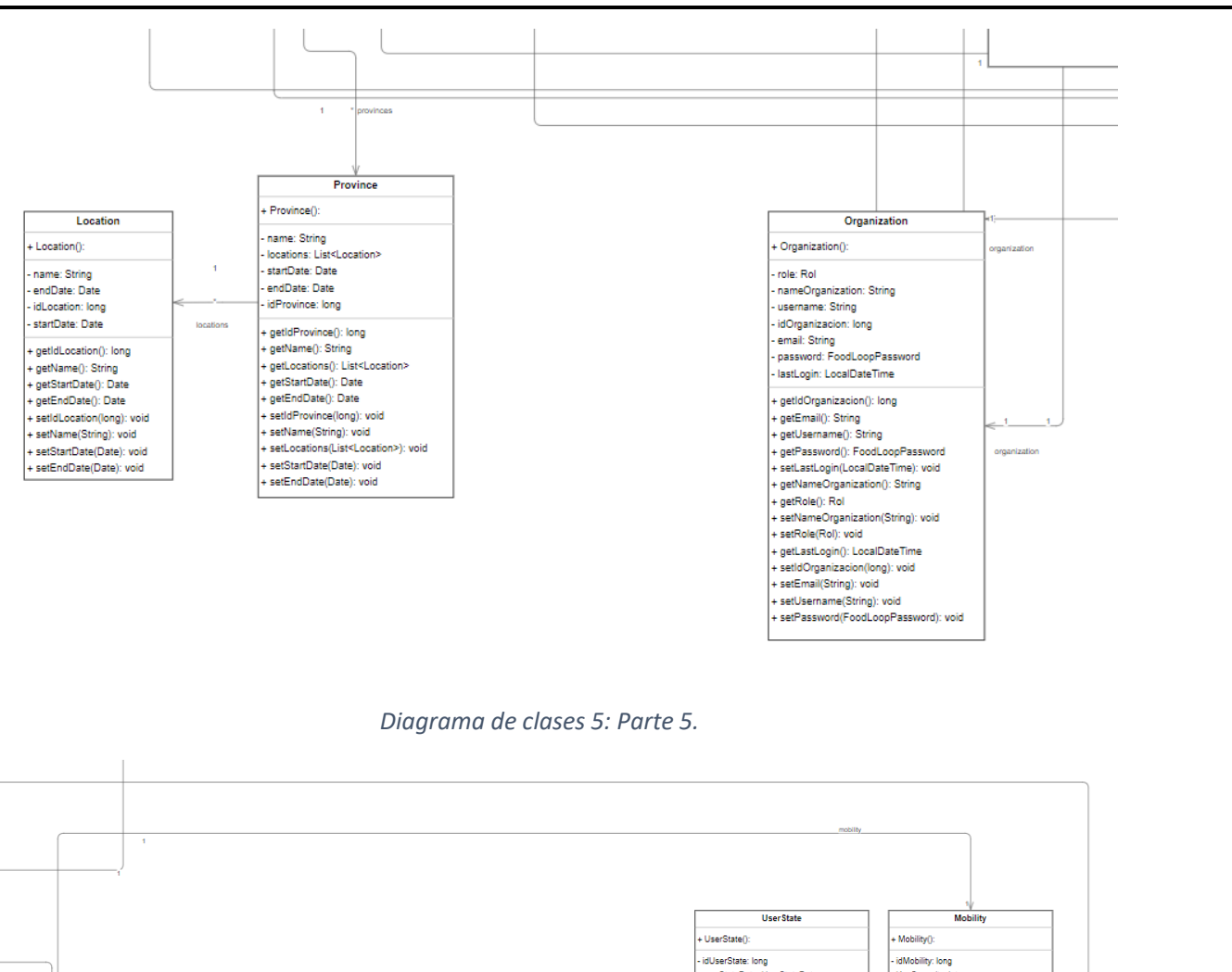

<span id="page-389-0"></span>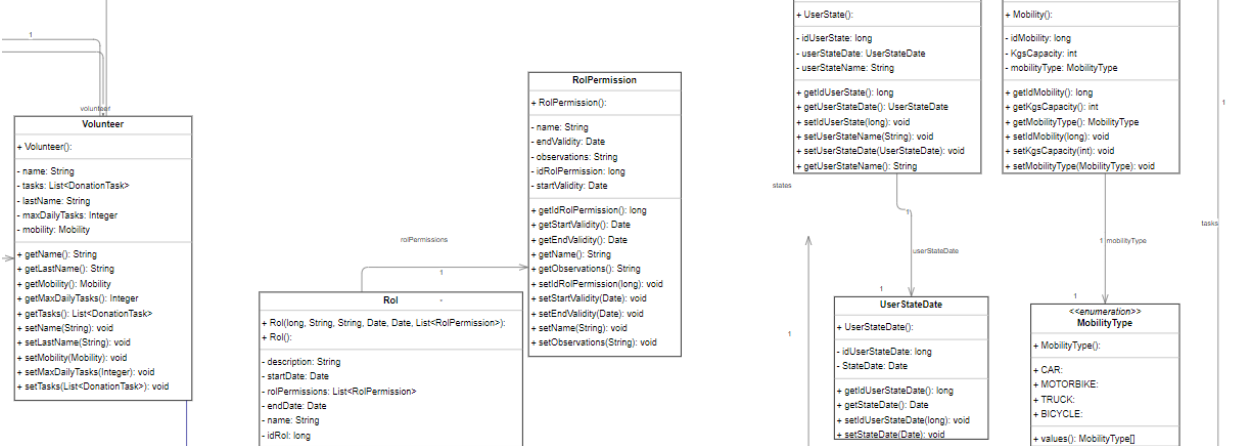

*Diagrama de clases 6: Parte 6.*

<span id="page-389-1"></span>Bouza, Emiliano **Nativista Executada Executada Executada Executada Executada Executada Executada Executada Executada Executada Executada Executada Executada Executada Executada Executada Executada Executada Executada Execu** Chiclayo, Sandra **6** Anexo 4

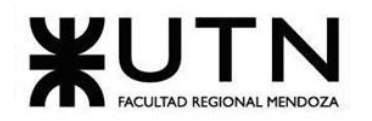

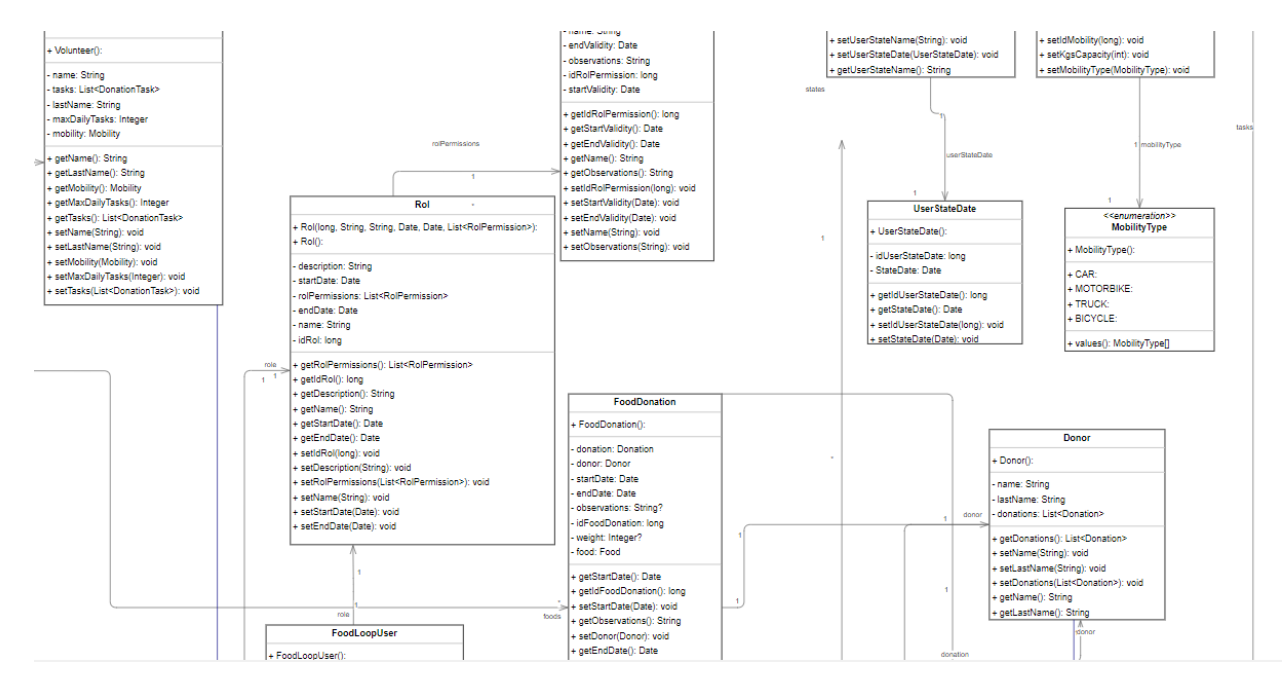

<span id="page-390-0"></span>*Diagrama de clases 7: Parte 7.*

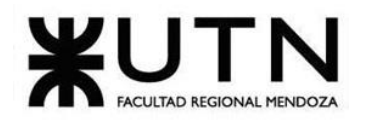

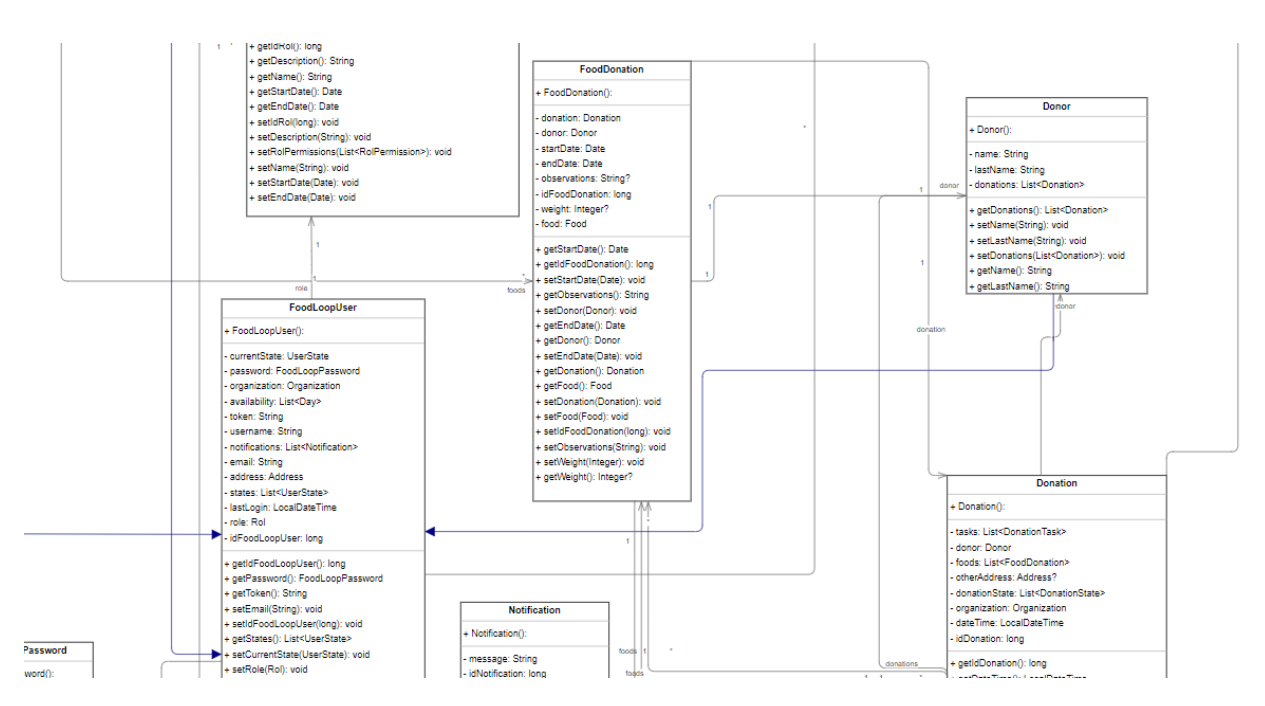

<span id="page-391-0"></span>*Diagrama de clases 8: Parte 8.*

Bouza, Emiliano **Nativista Executada Executada Executada Executada Executada Executada Executada Executada Executada Executada Executada Executada Executada Executada Executada Executada Executada Executada Executada Execu** Chiclayo, Sandra **8** Anexo 4

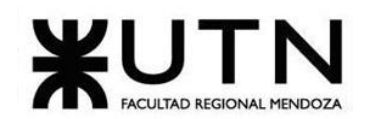

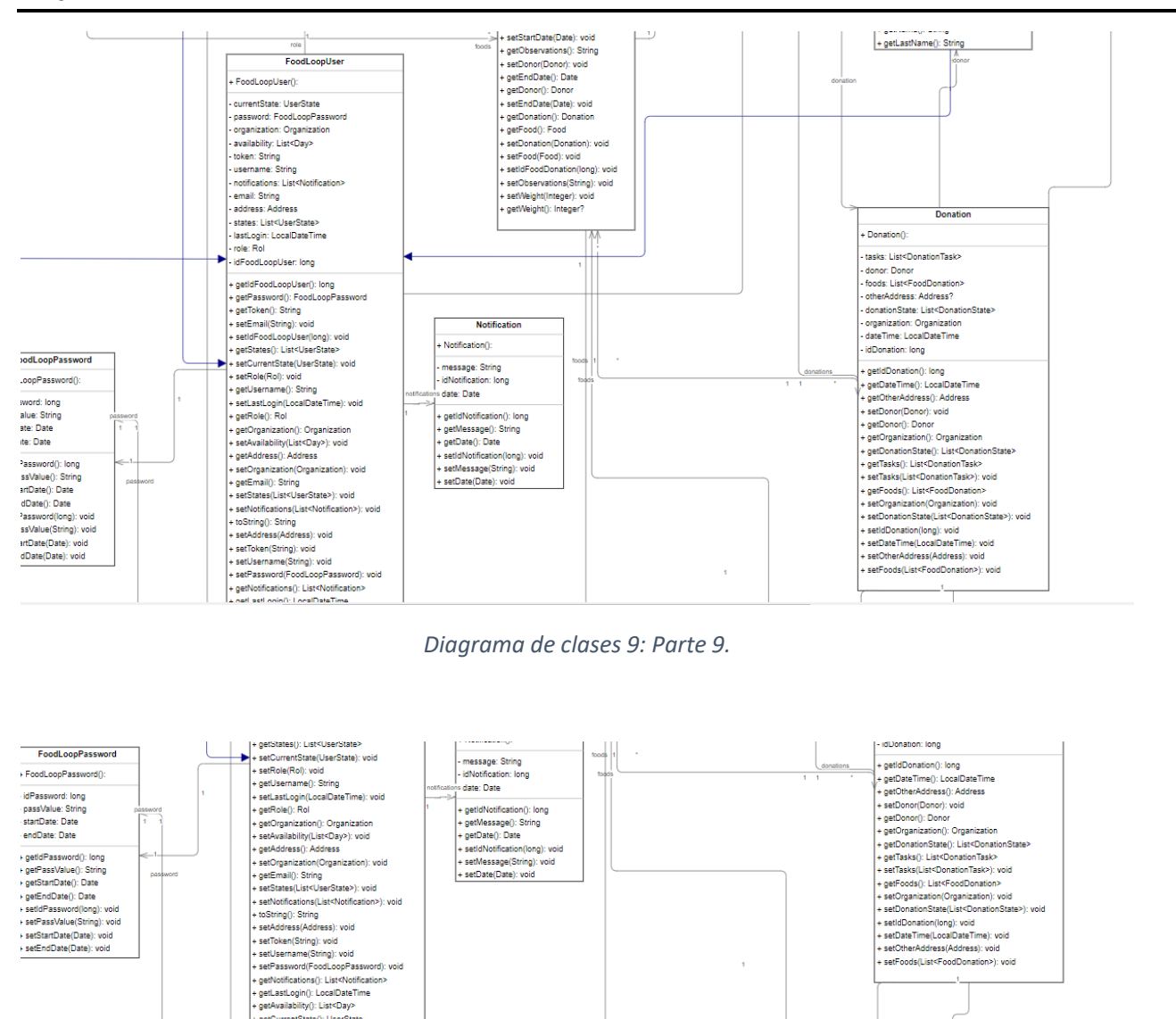

### *Diagrama de clases 10: Parte 10.*

÷

CreateDonationRequest

Org

<span id="page-392-1"></span>- role: 1101<br>- nameOrganization: String

+ Organization(): role: Rol

<span id="page-392-0"></span>getCurrentState(): UserState<br>hashCode(): int

×.

other  $\frac{V}{\sqrt{2}}$ .<br>Address(): startDate: Date

- startDate: Date<br>- country: Country<br>- street: String<br>- endDate: Date<br>- number: int<br>- apartment: String<br>- idAddress: long<br>- floor: int

+ getIdAddress(): long<br>+ getCountry(): Country<br>+ getStartDate(): Date<br>+ setFloor(int): void

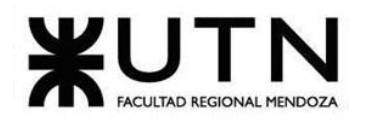

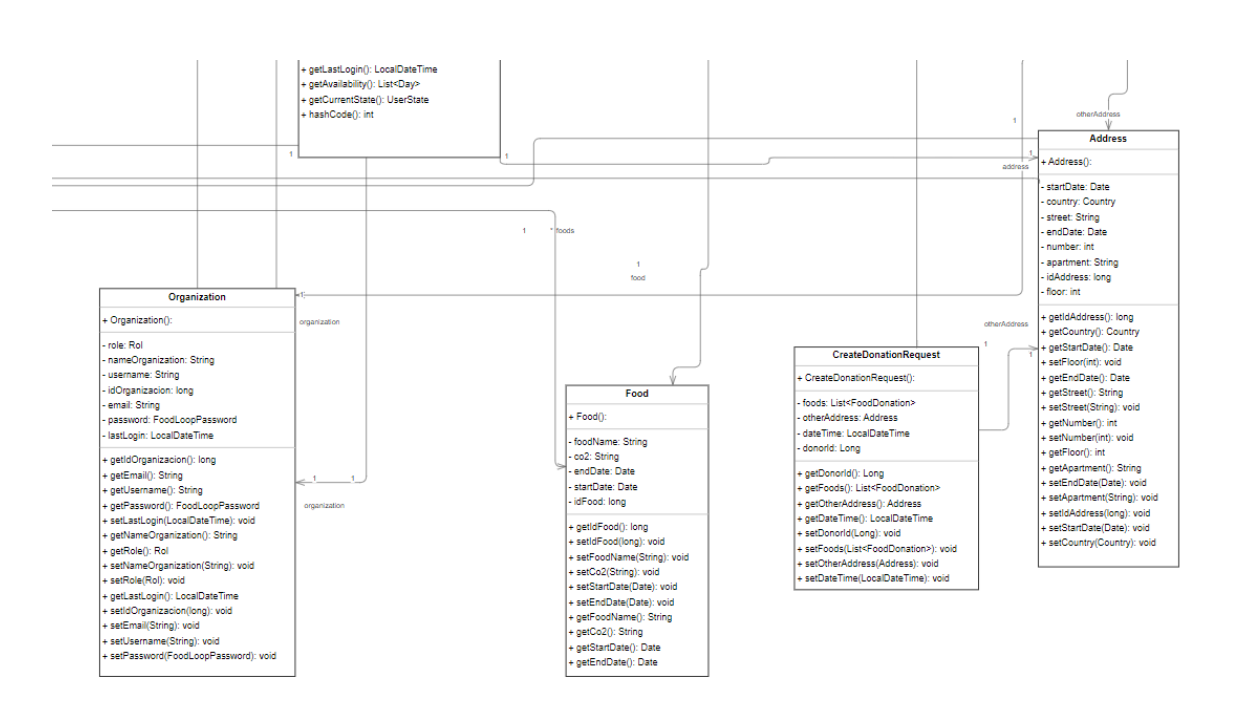

<span id="page-393-0"></span>*Diagrama de clases 11: Parte 11.*

Bouza, Emiliano **Sistema FoodLoop** Chiclayo, Sandra 10 Anexo 4

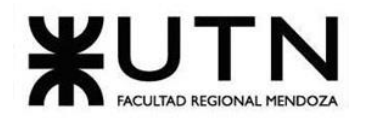

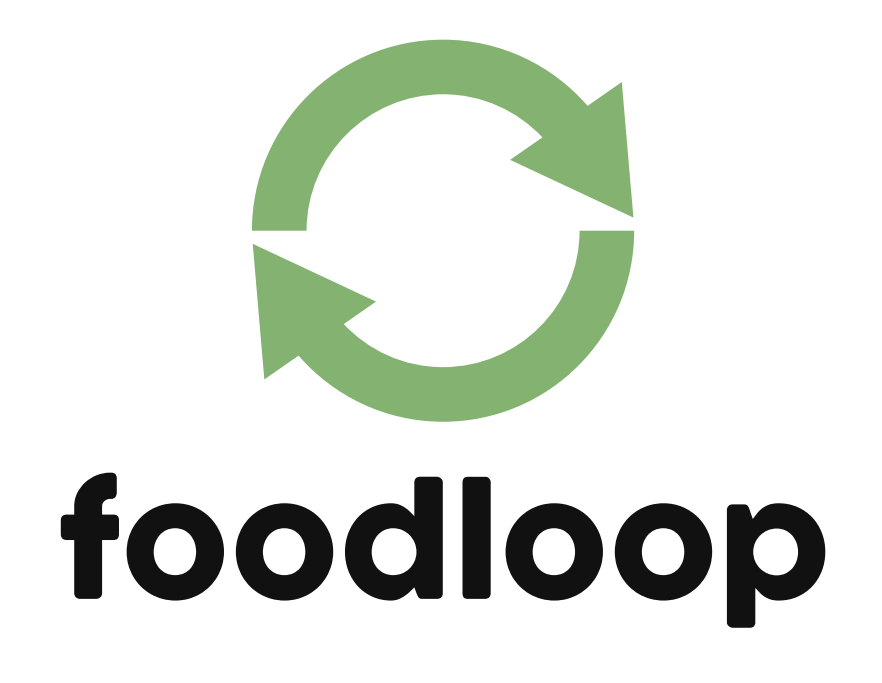

**Anexo 5: Trabajo Práctico Integrador "DIRECCIÓN DE PROYECTOS DE SISTEMAS"**

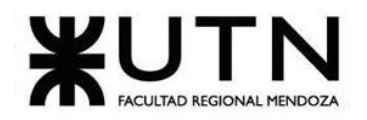

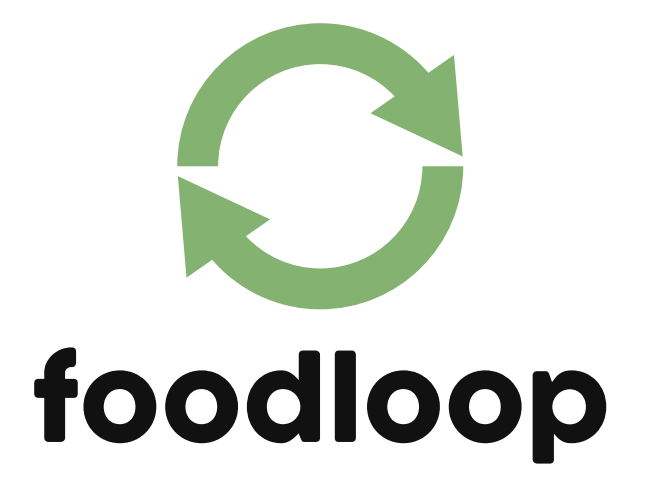

# **TRABAJO PRÁCTICO INTEGRADOR "DIRECCIÓN DE PROYECTOS DE SISTEMAS"**

# **Directores del trabajo:**

Vázquez, Alejandro Moralejo, Raúl Manino, Gustavo Casas, Malena

# **Autores**:

Bouza Emiliano - DNI: 41863306 - (45297) Chiclayo Sandra - DNI: 39377856 - (38439)

Bouza, Emiliano **Nativista Executada Executada Executada Executada Executada Executada Executada Executada Executada Executada Executada Executada Executada Executada Executada Executada Executada Executada Executada Execu** 

Chiclayo, Sandra 1 Anexo 5
#### **TRABAJO PRÁCTICO INTEGRADOR**

#### **DIRECCIÓN DE PROYECTOS DE SISTEMAS**

**MODALIDAD: Trabajo en grupo (los mismos grupos de cada proyecto), con presentación de sólo una persona de cada grupo mediante el espacio previsto en el aula virtual (hasta el 16/05/2023 inclusive) con revisión y evaluación grupal e individual.**

#### **Materiales de estudio para este trabajo:**

Además de los materiales de estudio de otras asignaturas de la Carrera, deben tener en cuenta los siguientes materiales que están a disposición en el cuerpo central del aula virtual, en diferentes secciones:

- Tipos de proyectos de TI (sólo la parte de "Funciones de la dirección de proyectos").
- Definición de puestos y perfiles, selección, evaluación, formación y gestión de personas.
- Teoría de Maslow.
- Riesgos e Impacto Ambiental.
- Ejemplos de ideas y acciones estratégicas previas a la sesión de negociación.
- Aspectos para la negociación.
- Documento de ayuda para elaborar la estrategia de negociación.
- Enfoques de resolución de conflictos.

**Rol: Todas las respuestas a los siguientes puntos deben ser elaboradas por el equipo de trabajo, debatiendo entre todos, asumiendo el rol de "Jefe (o Director) de Proyecto".**

- **1. Ordenar del 1 al 15 según la importancia (en el puesto N°1 la de mayor importancia) que le otorga a cada una de las funciones que deberías realizar como Jefe (o Director) de Proyecto, con una breve explicación de cada una.**
	- 1) **Formular el Proyecto:** abarca todas las actividades necesarias para definir el proyecto, los recursos necesarios para llevarlo a cabo, las metas y objetivos del mismo, etc.
	- 2) **Planificar y gestionar la planificación:** incluye el curso de acción a tomar para cumplir las metas, se establecen plazos y prioridades.

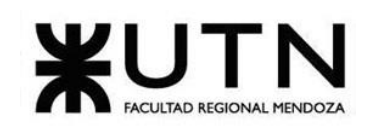

- 3) **Toma de decisiones:** se lleva a cabo por el jefe de proyecto ya que cuenta con las capacidades necesarias (ver a los peligros como oportunidades o retos) . Esté tomará decisiones con respecto a las opciones que se le presenten para fijar objetivos o resolver problemas, también se incluye evaluarlas los resultados obtenidos.
- 4) **Liderar:** para cumplir con el rol de líder el jefe debe estar capacitado para planificar y administrar el proyecto para cumplir con lo planificado.
- 5) **Aplicar técnicas y métricas de estimación de tiempo y esfuerzo y evaluación inicial del proyecto:** actividades para la correcta estimación de la complejidad, el tiempo y los recursos necesarios para la realización de las distintas tareas que componen el proyecto.
- 6) **Asignar tareas y recursos:** función que obtiene el jefe para delegar y asignar tareas a cada miembro del equipo para lograr los resultados deseados, y también los recursos necesarios para la realización de la misma. Administrando de una manera correcta la gestión de presupuestos.
- 7) **Diseñar y ejecutar acciones para el logro de equipos equilibrados y efectivos:**  establecer objetivos claros y que todos los miembros del equipo conozcan, definir roles, criterios para una buena comunicación etc.
- 8) **Aplicar distintos estilos y técnicas de comunicación interpersonal:** ejercer coaching es importante para esta función.
- 9) **Supervisar y controlar cumplimientos:** actividad necesaria para analizar el estado actual de los trabajos. disminuir los incumplimientos de la planificación durante la ejecución del proyecto.
- 10)**Analizar a las personas, diseñar y aplicar técnicas de motivación individual:** conjunto de actividades necesarias para incentivar a los miembros del equipo a realizar el trabajo de la mejor forma posible. Las técnicas de motivación personal ayudan al líder consciente a llegar donde quiere estar para poder transmitir su visión y entusiasmo a todo el equipo.
- 11)**Gestionar riesgos:** Identifica los posibles riesgos a través de herramientas, análisis y evaluación, además de la creación de un plan para disminuir o controlar los efectos que estos podrían tener en la empresa.

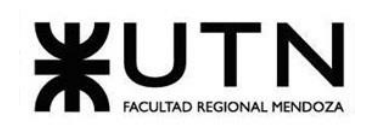

- 12)**Ejercer diferentes tipos de autoridad:** habilidades necesarias poder aplicar distintos tipos de autoridad según en la situación que se encuentre.
- 13)**Verificar entregables**: Analiza y comprueba la completitud de los entregables parciales o totales.
- 14)**Aplicar retroalimentación y resolución de conflictos:** para estas actividades el jefe necesitará habilidades para generar un buen ambiente de trabajo, gestionando los conflictos, ofreciendo oportunidades de mejora e informando sobre errores cometidos para que así estos se soluciones de forma rápida y no impacten a largo plazo.
- 15)**Aplicar diferentes estilos y técnicas de comunicación interpersonal:** son las habilidades gerenciales que necesitará para poder comunicarse de forma correcta con los distintos miembros del equipo. Es fundamental mantener relaciones positivas y satisfactorias con el resto de las personas.
- **2. Cuáles son las 4 principales funciones que cumplirá durante la fase anterior a la ejecución del proyecto, el "Jefe (o Director) de Proyecto" (pueden repetirse con las del punto anterior).**
	- 1) Formular el proyecto.
	- 2) Planificar y gestionar la planificación.
	- 3) Gestión de riesgos.
	- 4) Aplicar técnicas y métricas de estimación de tiempo y esfuerzo y evaluación inicial del proyecto.
- **3. Cuáles son las 4 principales funciones que cumplirá durante la fase de ejecución del proyecto, el "Jefe (o Director) de Proyecto" (pueden repetirse con las del punto 1).**
	- 1) Supervisión y control de cumplimiento.
	- 2) Liderazgo.
	- 3) Verificar entregables.
	- 4) Diseñar y ejecutar acciones para el logro de equipos equilibrados y efectivos.

#### **4. Cuáles son las 4 principales funciones que cumplirá durante la fase de finalización del proyecto, el "Jefe (o Director) de Proyecto" (pueden repetirse con las anteriores).**

1) Verificar entregables.

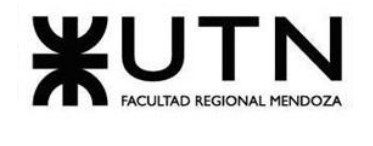

- 2) Evaluar la calidad del sistema.
- 3) Evaluar la calidad del producto.
- 4) Aplicar retroalimentación y resolución de conflictos.
- **5. Decidir qué estilo de liderazgo se deberá utilizar durante la ejecución del Proyecto, con la fundamentación correspondiente. Recordamos que los estilos de liderazgo pueden ser:**

**LIBRE:** Cuando se dispone de personas en el equipo de trabajo que tienen alto grado de preparación, capacidad y responsabilidad.

**DEMOCRÁTICA:** Cuando se intenta lograr el tratamiento participativo de todos los temas, situaciones y llegar a decisiones por consenso**.**

**AUTOCRÁTICA:** Cuando por diferentes motivos, no se puede aplicar ninguna de las anteriores y se necesitan tomar y ejecutar decisiones rápidas.

#### **Para qué sirve considerar en el liderazgo, la teoría de Maslow.**

El tipo de liderazgo para la fase de ejecución del Proyecto será "**Liderazgo Democrático**",

Este enfoque de liderazgo resulta particularmente útil, ya que busca fomentar la participación colaborativa de todos los miembros del equipo involucrados en la investigación. Al adoptar este enfoque, se crea un ambiente propicio para que los estudiantes compartan sus diversas perspectivas, ideas y conocimientos, lo que a su vez enriquece la calidad del trabajo de investigación. La toma de decisiones por consenso no solo fortalece la cohesión del equipo de investigación, sino que también impulsa el desarrollo de habilidades esenciales, como la capacidad de argumentación, el pensamiento crítico y la resolución en conjunto de los desafíos.

Considerar la teoría de Maslow en el liderazgo es importante porque proporciona una comprensión profunda de las necesidades humanas y cómo estas necesidades pueden influir en la motivación y el desempeño de los miembros del equipo.

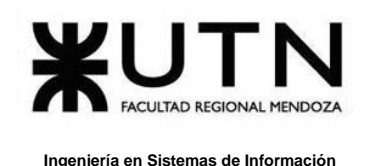

Al aplicar la teoría de Maslow al liderazgo, se pueden lograr varios beneficios:

**Motivación adecuada:** Un líder que comprende las necesidades de sus seguidores puede adaptar sus estrategias para satisfacer esas necesidades y, por lo tanto, aumentar su motivación intrínseca para realizar tareas y alcanzar objetivos.

**Creación de un entorno de trabajo positivo:** Al considerar las necesidades básicas de seguridad, pertenencia y reconocimiento, un líder puede crear un entorno donde los miembros del equipo se sientan seguros, valorados y parte de una comunidad, lo que mejora el compromiso y la satisfacción laboral.

**Fomento del crecimiento personal:** Al reconocer las necesidades de autorrealización y desarrollo personal, los líderes pueden proporcionar oportunidades de capacitación, desarrollo y desafíos que permitan a los miembros del equipo alcanzar su máximo potencial.

**Mejora de la comunicación:** Comprender las necesidades individuales de los miembros del equipo puede mejorar la comunicación, ya que un líder puede adaptar su enfoque para abordar las preocupaciones específicas de cada persona.

**6. Si los obligaran a finalizar el proyecto en setiembre, y a cambio les ofrecieran incorporar al equipo a 2 personas, lo aceptarían, en qué momento los incorporarían, en cuál puesto y perfil y qué actividades les asignarían. Qué cambios realizarían al proyecto o a la gestión del mismo, para finalizar antes de lo previsto. Si decidieran negociar, tomando como base esta situación planteada, cuáles conceptos y aspectos de negociación considerarían.**

**Incorporación de un Desarrollador Back-End:** Añadir un desarrollador sería valioso debido a que se podría terminar el mismo antes, sus tareas serían definir métodos de implementación, y coordinar con el tester las pruebas de integración,

**Desarrollador Back-End**

Chiclayo, Sandra **6** Anexo 5

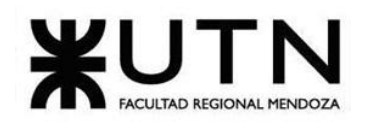

 **Ingeniería en Sistemas de Información PROYECTO FINAL - 2023**

| <b>Formación Académica</b>     | Tecnicatura en programación / Estudiante avanzado |
|--------------------------------|---------------------------------------------------|
|                                | de Ingeniería en Sistemas de Información.         |
| <b>Experiencia</b>             | 2 años siendo desarrollador BackEnd en lenguaje   |
|                                | orientado a objetos, preferentemente Java.        |
| <b>Conocimientos</b>           | Java                                              |
|                                | Spring                                            |
|                                | <b>Visual Studio Code</b>                         |
|                                | Git                                               |
|                                | GitHub                                            |
|                                | Documentación sobre funcionalidades               |
|                                | Postgrest SQL                                     |
|                                | Inglés Básico<br>$\bullet$                        |
| <b>Aptitudes y habilidades</b> | Responsabilidad<br>$\bullet$                      |
|                                | Exactitud y calidad de trabajo                    |
|                                | Comprensión de situaciones<br>$\bullet$           |
|                                | Cumplimiento de fechas                            |
|                                | estimadas/pautadas                                |
|                                | Productividad                                     |
|                                | Capacidad de aprendizaje<br>$\bullet$             |
|                                | Adaptabilidad<br>$\bullet$                        |
|                                | Respuesta bajo presión<br>$\bullet$               |
|                                | Actitud hacia los compañeros<br>$\bullet$         |
|                                | Actitud hacia el cliente/usuario                  |
|                                | Presentación personal                             |
|                                | Puntualidad                                       |
|                                | Creatividad                                       |
|                                | Mejora continua en las tareas                     |
|                                | Trabajo en equipo                                 |

**Incorporación de un Analista Funcional:** Añadir un analista será provechoso para agilizar las tareas de documentación, coordinación de capacitación y ejecución de la misma.

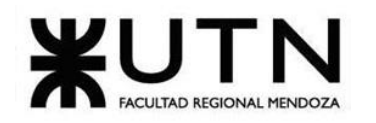

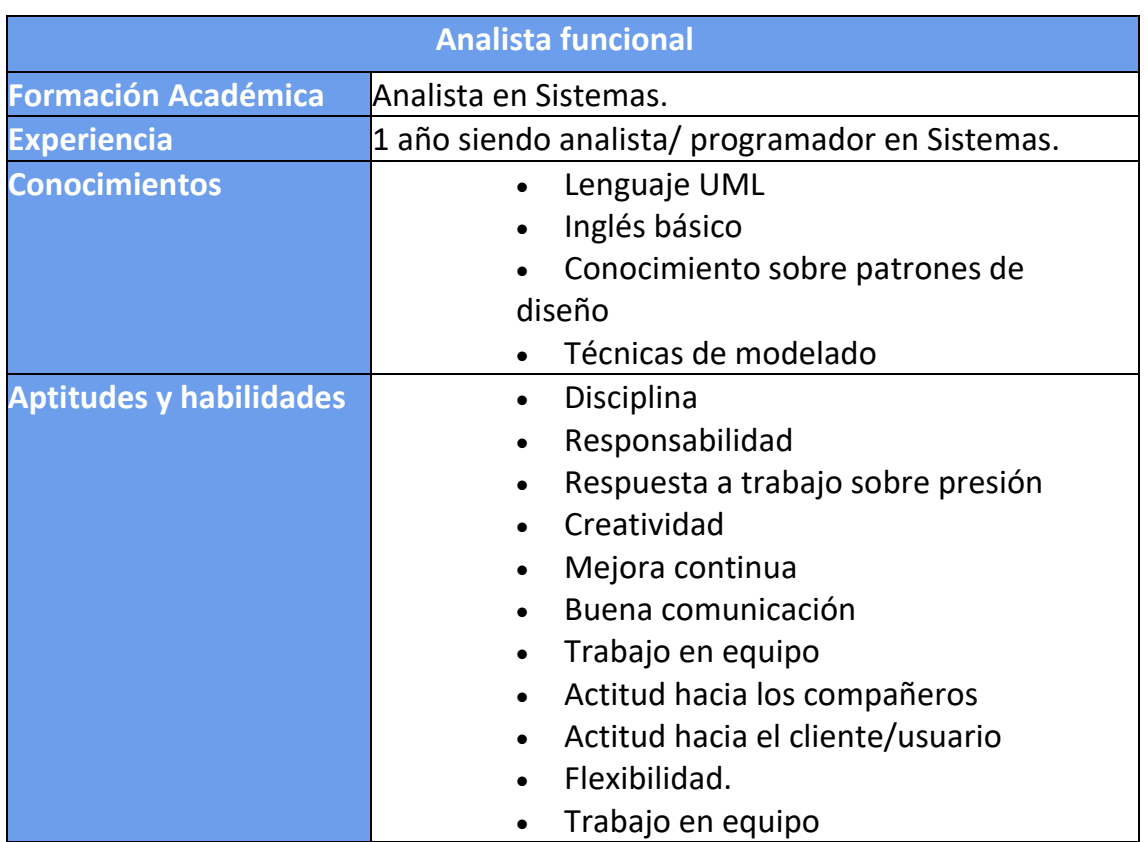

En caso de necesitarse las integraciones de éstos nuevos miembros, se harían al finalizar el sprint corriente.

En cuanto a los cambios que realizaríamos en el proyecto: podríamos priorizar las funcionalidades y los entregables de manera más efectiva para enfocarnos en las partes más críticas del proyecto.

Si decidimos negociar, tendríamos en cuenta los siguientes conceptos y aspectos de negociación:

1) **Mantener una comunicación abierta**: Comunicarnos de manera efectiva y abierta con la otra parte para entender sus necesidades y preocupaciones.

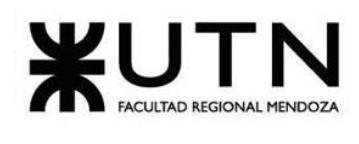

- 2) **Mantener la relación a largo plazo**: Buscar una solución que permita mantener la relación a largo plazo, ya que esto puede ser beneficioso para ambas partes en el futuro.
- 3) **Ser realistas**: Evaluar las opciones y tomar decisiones realistas y factibles en función de las limitaciones y recursos disponibles.
- **7. Detallar los principales 10 riesgos que pueden aparecer en el proyecto, cuáles serían sus consecuencias y qué impacto tendrían esas consecuencias. Además, detallar cuáles son las medidas preventivas para cada uno de los riesgos. Recordamos que las medidas preventivas tienen como objetivo reducir la probabilidad de ocurrencia de cada riesgo o reducir el impacto que produciría cada riesgo.**

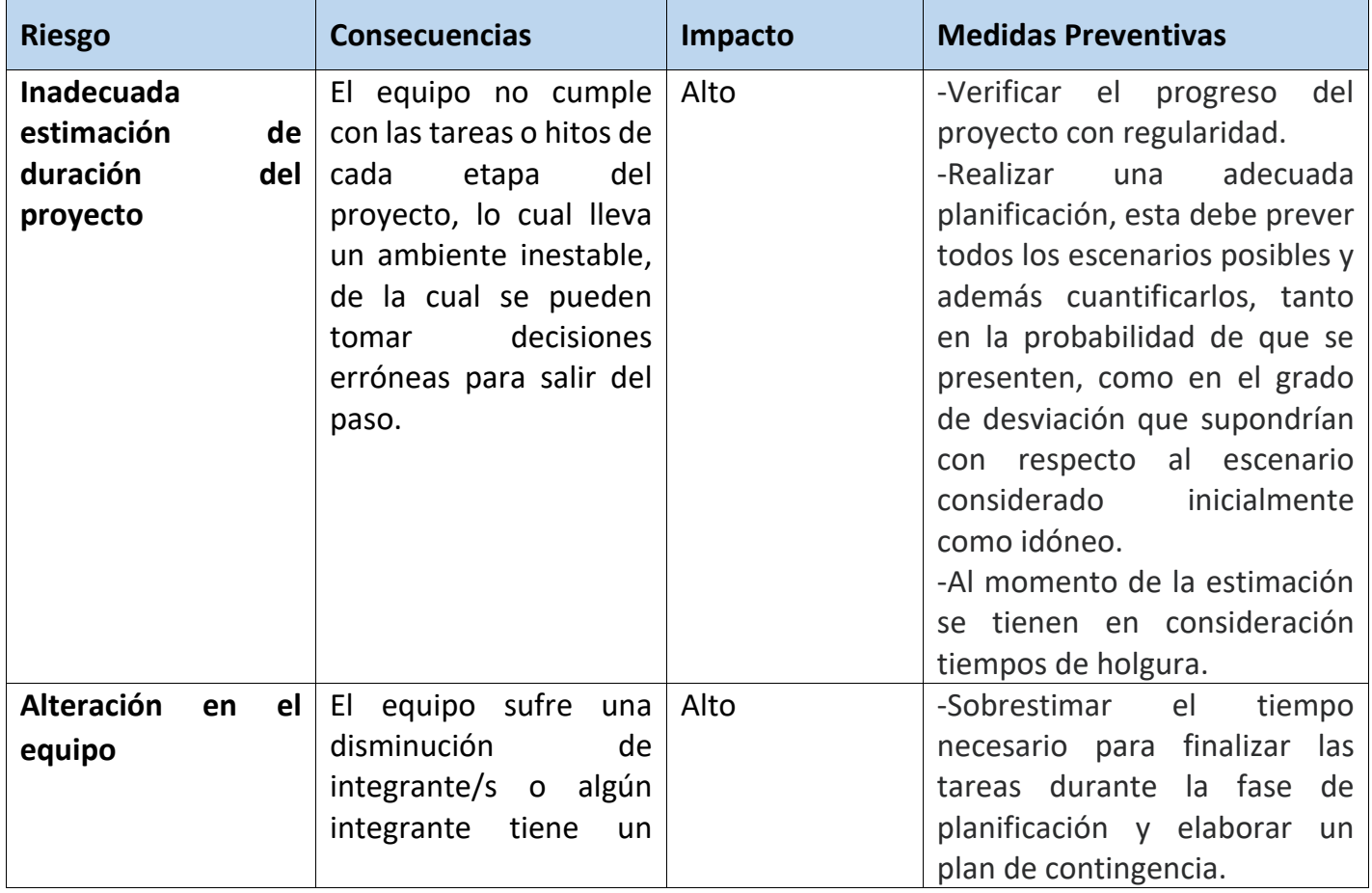

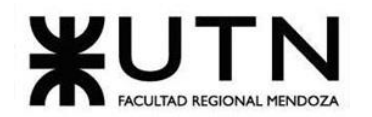

#### **Ingeniería en Sistemas de Información PROYECTO FINAL - 2023**

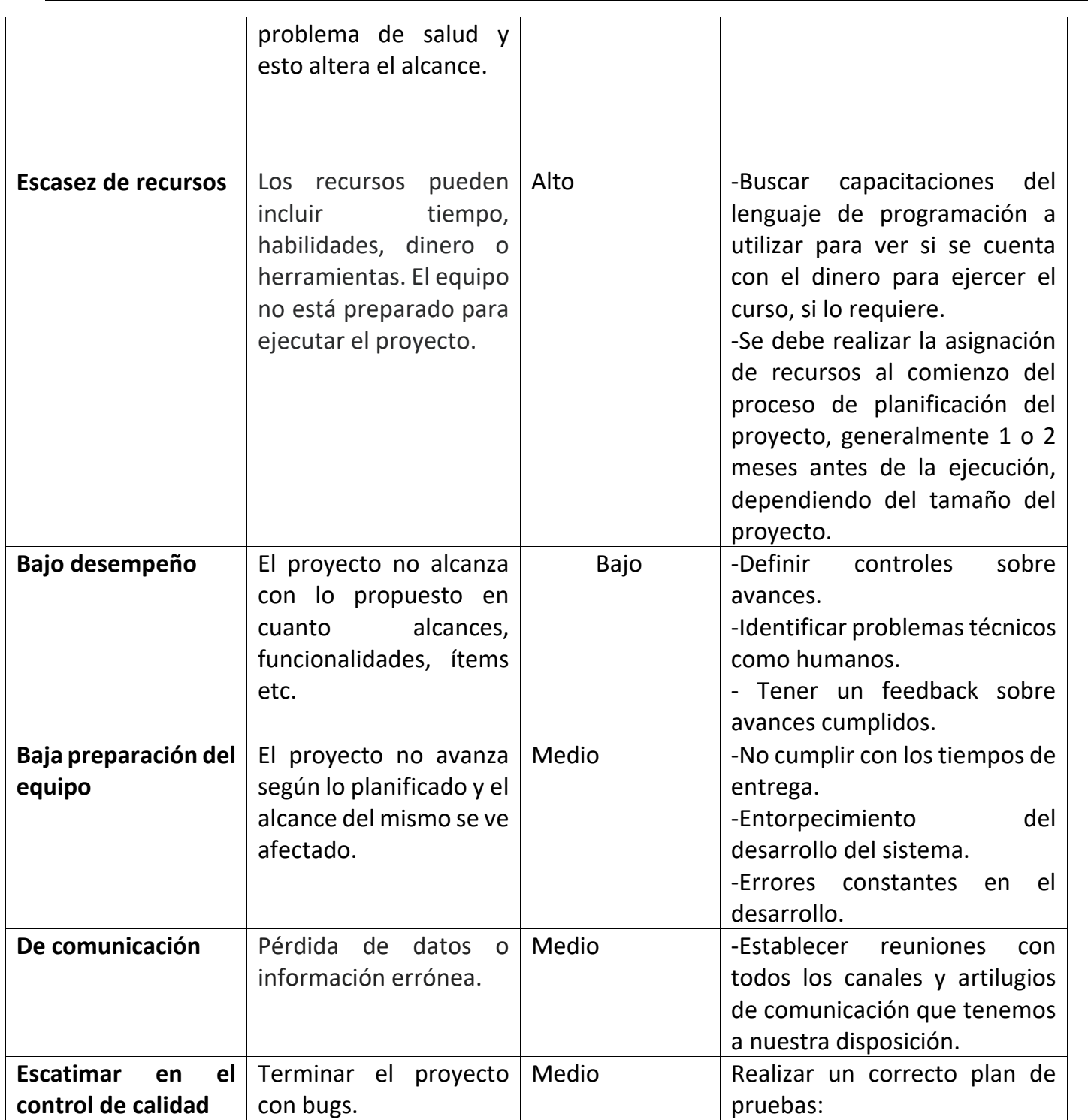

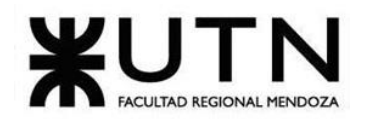

 **Ingeniería en Sistemas de Información PROYECTO FINAL - 2023**

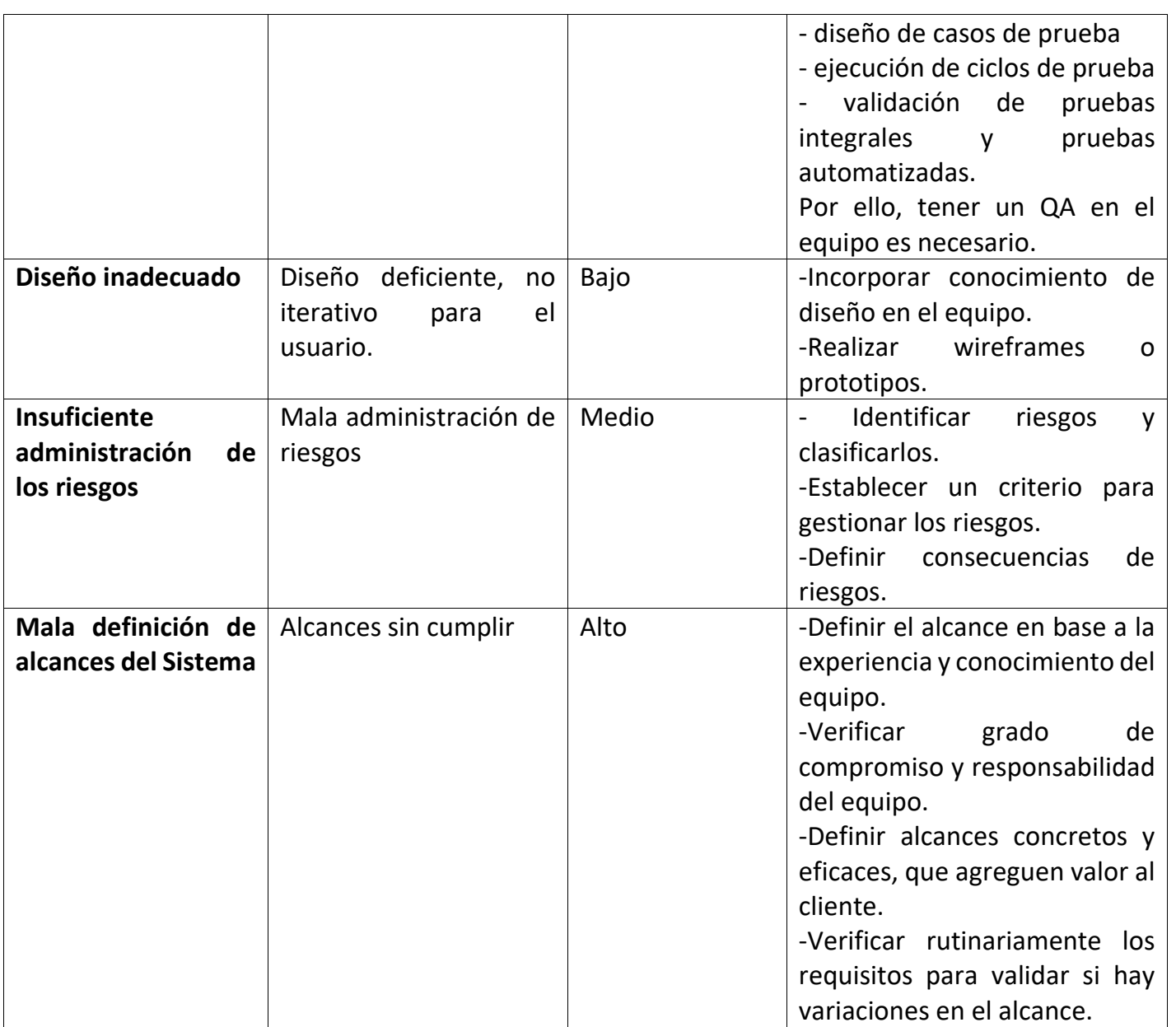

**8. Describir el método de conversión del Sistema del proyecto (para pasar del sistema actual al nuevo, por ej. directo, paralelo, por etapas, piloto o alguna combinación de ellos), con todas las actividades a realizar. Se debe registrar en este punto no sólo el método y las actividades sino también la justificación correspondiente al máximo nivel de detalle.**

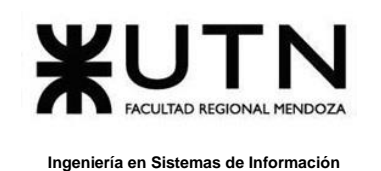

La organización ha decidido utilizar el método **directo** de conversión de sistemas, ya que actualmente no cuenta con un sistema informático para automatizar sus procesos. La mayoría de sus procesos se llevan a cabo de manera manual, por lo que la transición al sistema automatizado se realizará de manera abrupta y radical. Sin embargo, se ofrecerán actividades de capacitación y manuales para asegurar una transición exitosa.

La implementación del sistema se ha planificado cuidadosamente para minimizar el impacto a nivel organizacional. La organización es relativamente pequeña y sus procesos no son complicados, por lo que se espera que la transición sea fácil y el sistema no sea difícil de utilizar.

Al momento de tomar esta decisión se han tenido en cuenta los riesgos de este tipo de implementación cómo, la interrupción de las actividades habituales de la organización, aun así, los beneficios de implementar el sistema son mayores que los riesgos que presenta.

#### **Actividades:**

- o **Planificación de implementación del sistema:** Esta actividad consiste en coordinar con la organización el mejor momento para realizar las capacitaciones y el comienzo de las actividades, se buscará que sea en un momento de baja actividad para la organización para minimizar al máximo los riesgos de la implementación Directa.
- o **Carga de datos iniciales:** Una vez decidido el momento de inicio de implementación realizaremos la carga de datos iniciales, debido a que no se cuenta con un sistema de información previo tendremos que migrar datos que seguramente se encuentren en cuadernos y en otras fuentes, para poder realizar esto contaremos con algoritmos de validación de datos.
- o **Capacitación sobre el sistema:** Se planificará y realizarán capacitaciones sobre el uso del sistema para todos los distintos tipos de usuarios.
- o **Inicio de la implementación:** En este momento es que la organización empezará a utilizar el sistema cómo soporte para sus actividades diarias.

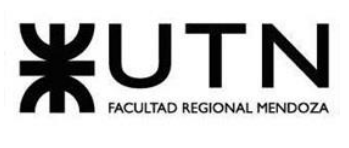

o **Seguimiento del sistema:** Se realizará un seguimiento semanal sobre el uso del sistema por parte de la organización, para esto el líder de proyecto estará en contacto semanal con la coordinadora de la organización para que informe sobre la utilización del sistema, oportunidades de mejora y problemas que puedan llegar a surgir cómo ser mal funcionamiento del sistema o mal uso por parte de los usuarios.

#### **Funciones de la implementación:**

- Instalación de IDE´s para BackEnd y FrontEnd
- Definir entornos y repositorios para crear un entorno de producción estable y escalable para publicar el sistema de FoodLoop.
- Instalación del motor de base de datos.
- Automatizar los procesos de backups.
- Realizar la carga inicial de datos y parámetros del sistema.
- Definir actividades de instalación y personalización.
- Capacitar a los usuarios, aportando documentación y manuales para comprender el funcionamiento del sistema.
- **9. Detallar al menos 5 técnicas de motivación que utilizarán durante el proyecto (indicando si se trata de técnicas de motivación positiva o negativa), y detallar en qué tipos de situaciones sería necesario aplicar cada una.**

#### **Técnicas de motivación positivas:**

• **Oportunidades de crecimiento:** Un empleado puede llegar a sentir que no va a poder evolucionar en su puesto de trabajo, incluso que siempre percibirá lo mismo en un determinado momento, mismas condiciones etc., esto representa una desmotivación para el empleado. Por eso siempre se ofrece la oportunidad de poder crecer y avanzar, esto le permitirá al empleado motivarse y cumplir con sus tareas de una manera eficaz y eficiente.

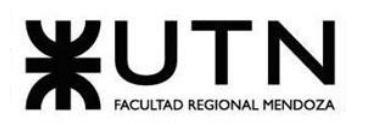

- **Comunicación efectiva:** Es una forma positiva de motivar al equipo mediante la creación de un ambiente de trabajo abierto y de colaboración. Cuando los miembros del equipo sienten que sus opiniones son valoradas y que se les escucha, es más probable que se sientan motivados para contribuir al proyecto. Esta técnica se puede utilizar en situaciones donde se necesita mejorar la moral del equipo o cuando se desea mejorar la eficiencia del trabajo en equipo.
- **Reconocimiento del empleado:** Para un empleado es importante sentir que es valorado y reconocido por sus logros y esfuerzos en su trabajo, cuando el empleado siente que no forma parte de la empresa debido a que no se siente valorado su rendimiento decae debido a esta desmotivación, por eso se debe de focalizar en que se reconozca su trabajo diario dentro de la organización, esto impactara de manera positiva sobre el empleado.
- **Metas claras y viables:** Para el empleado tener en claro los objetivos y que puedan ser viables aporta de manera positiva en su labor, realizándolo de una manera más eficiente, además puede comunicar sus objetivos a los demás empleados y en forma conjunta pueden aumentar su implicación y compromiso.
- **Clima laboral:** Para el empleado contar con un clima laboral donde se encuentre cómodo y con confianza, sepa que en situaciones críticas y con un margen corto de tiempo donde puede ser respaldado por sus compañeros o superiores aporta de manera positiva al desarrollo de sus actividades laborales, en caso contrario el empleado podría sufrir desmotivación, frustración y no poder cumplir de manera eficiente sus actividades laborales.

#### **Técnicas de motivación negativas:**

• **Reconocimiento y recompensas:** Se utiliza para motivar positivamente a los miembros del equipo mediante la entrega de reconocimientos y recompensas. Puede tratarse de reconocimientos públicos, felicitaciones privadas, bonos,

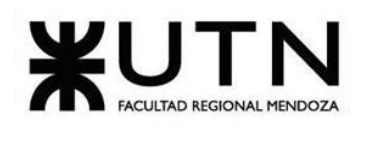

ascensos, etc. Esta técnica se puede utilizar en situaciones donde se quiere reconocer y motivar a los miembros del equipo por su trabajo duro y su contribución al proyecto. Cuando un empleado recibe recompensas de dinero luego de cumplir con sus objetivos afecta de manera positiva por un determinado tiempo, una vez finalizado esa etapa el empleado puede estancarse y cumplir con sus tareas de manera deficiente, en caso de recibir una nueva recompensa impactaría de manera positiva en su trabajo, pero volvería a pasar lo mismo, en este caso esta técnica tendrá un impacto negativo.

#### **10. Decidir cuál enfoque de resolución de conflictos aplicará en algunas situaciones (que deberán detallarse) que se puedan presentar durante el proyecto.**

En casos donde 2 o más integrantes del equipo enfrenten o tengan una mala relación interpersonal durante alguna de las fases de proyectos, las cuales se basan en diferencias personales, ideas totalmente distintas, opiniones cruzadas etc., se utilizará un **ENFOQUE EVASIVO**, con el fin de que los integrantes del grupo se calmen y recuperen la perspectiva.

En casos donde se encuentren diferencias sobre los alcances funcionales del proyecto, herramientas de gestión de configuración, lenguajes de programación a utilizar se utilizará el **ENFOQUE DE ARREGLO** con el fin de poder resolver de manera rápida y poder avanzar en el proyecto. Si se cuenta con margen de tiempo más amplio y no afecte de manera directa al avance del proyecto se utilizará el enfoque de colaboración, el cual nos permitirá ver las diferentes perspectivas y aprender de las distintas soluciones que aportan los integrantes.

En casos donde los tiempos de entrega de los alcances sean chicos y quede poco tiempo para replantear características y cumplir con las fechas de entrega se utilizará un **ENFOQUE AGRESIVO** con el fin tomar acciones rápidas y decisivas.

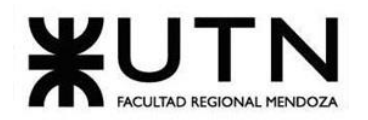

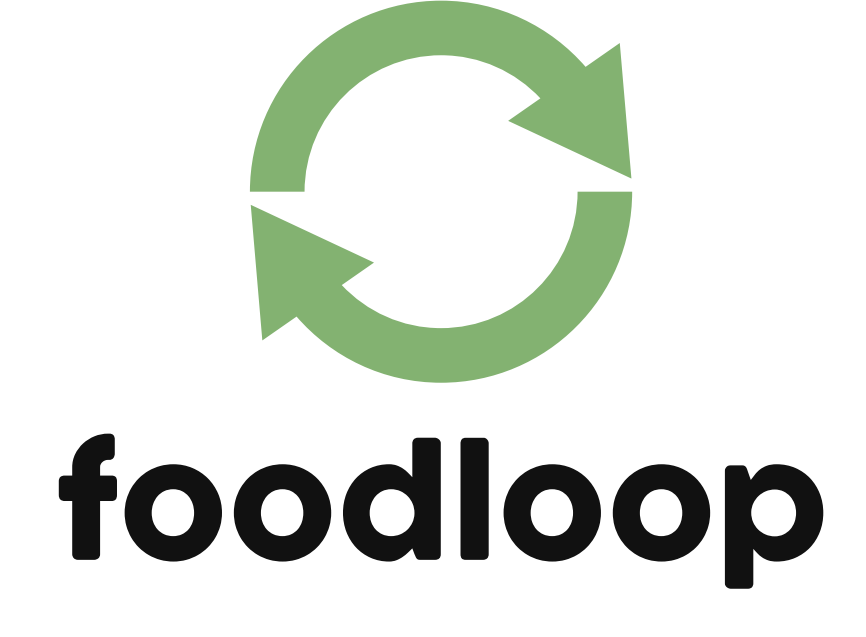

# **Anexo 6: Trabajo Práctico Integrador "GERENCIAMIENTO DE SISTEMAS**

Chiclayo, Sandra **369** Anexo 6

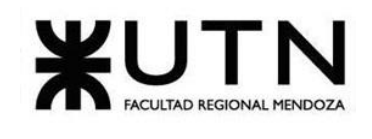

# **TRABAJO PRÁCTICO INTEGRADOR "GERENCIAMIENTO DE SISTEMAS"**

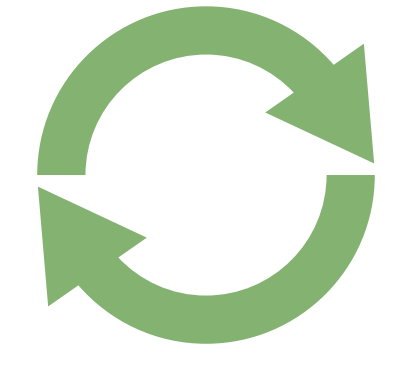

# foodloop

#### **Directores del trabajo:**

Vazquez, Alejandro Moralejo, Raúl Manino, Gustavo Casas, Malena

#### **Autores**:

Bouza Emiliano - DNI: 41863306 - (45297) Chiclayo Sandra - DNI: 39377856 - (38439)

Chiclayo, Sandra **1** Anexo 6

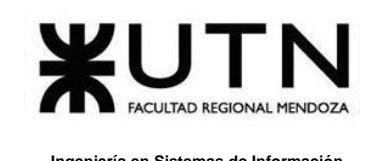

# **ÍNDICE IMÁGENES**

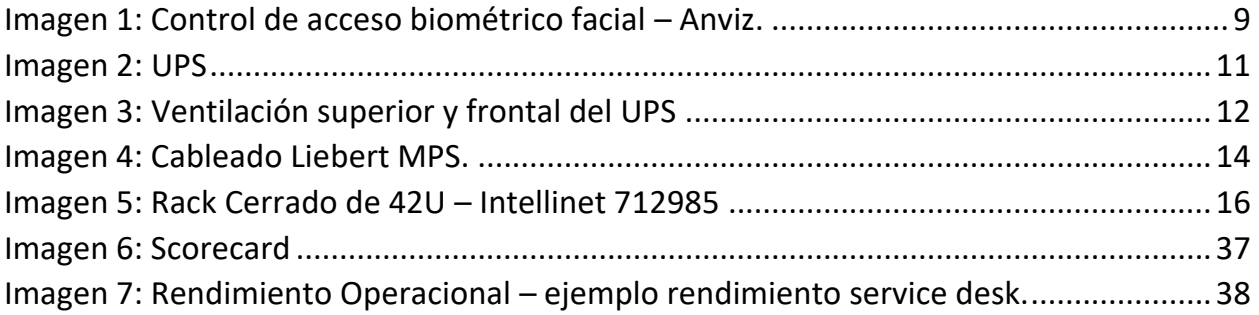

# **ÍNDICE ESQUEMAS**

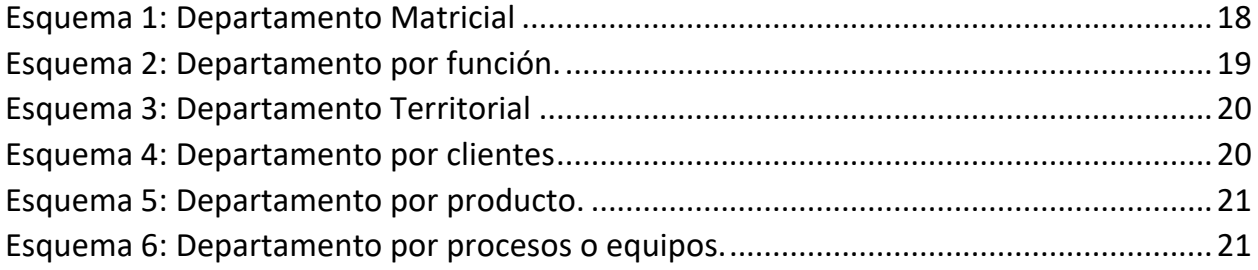

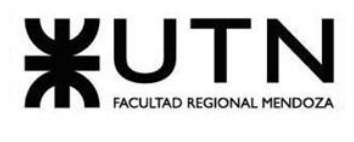

#### **TRABAJO PRÁCTICO INTEGRADOR "GERENCIAMIENTO DE SISTEMAS"**

**Modalidad:** Trabajo grupal, con aplicación de conocimientos y experiencia lograda en la Carrera, con evaluación grupal e individual.

**Presentación:** Mediante aula virtual de la Cátedra, campus virtual de UTN.

**Fecha de inicio:** 15/08/2023.

**Fecha límite de presentación:** 12/9/2023.

**Integración:** Para realizar este trabajo, se recomienda analizar y debatir en el grupo el organigrama provisto, el contenido del siguiente glosario, la consigna correspondiente y el contenido de los 7 archivos con materiales de estudio y de apoyo que se encuentran en el aula virtual (debajo del espacio de presentación). Además, es importante que repasen y apliquen los conceptos que tienen en los materiales de estudio y trabajos prácticos de las asignaturas Administración de Recursos, Ingeniería de Software, Administración Gerencial y Sistemas de Gestión.

Consideren el siguiente ejemplo de estructura organizativa de T.I., Data Center, áreas relacionadas y áreas de control.

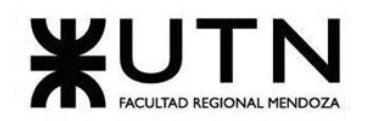

 **Ingeniería en Sistemas de Información PROYECTO FINAL - 2023**

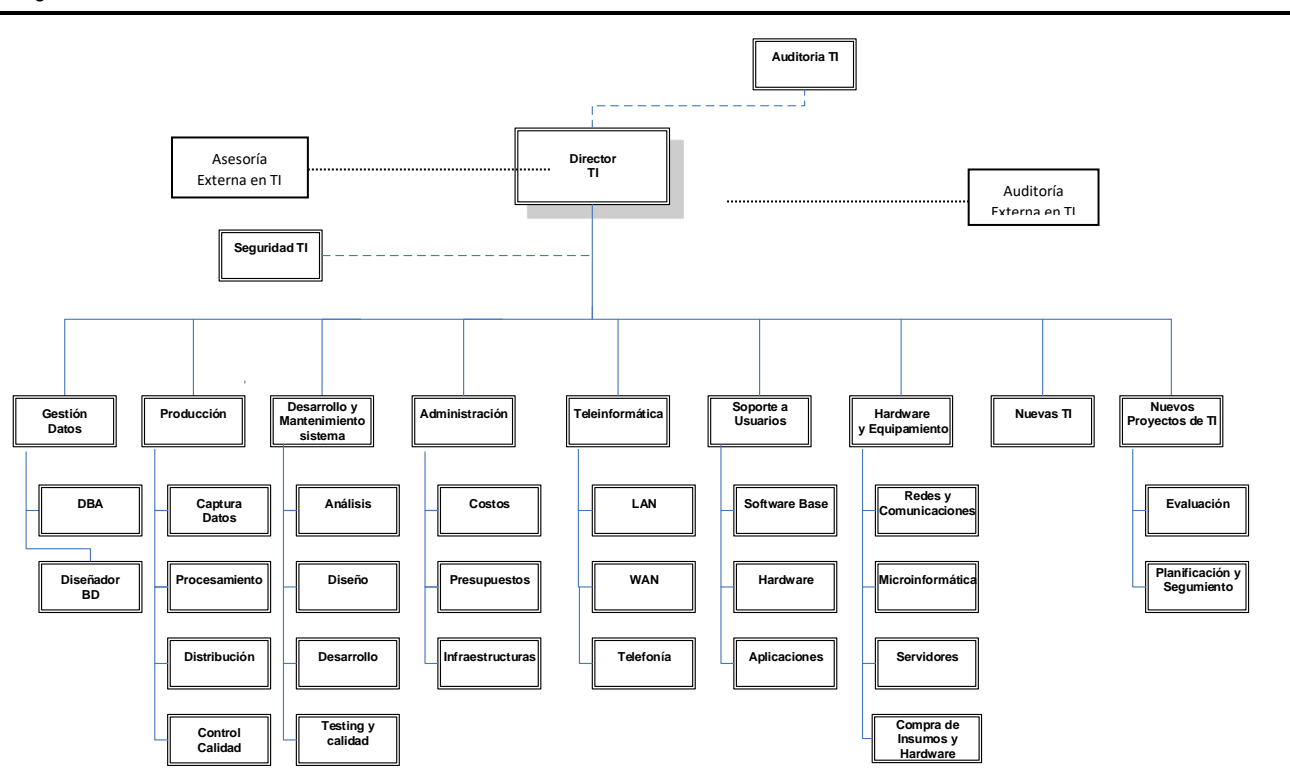

#### **GLOSARIO**

- ✓ Área Auditoría T.I.: Es la que realiza las auditorías de sistemas, auditorías de calidad, auditorías específicas de bases de datos, redes, servidores y seguridad informática. Es un área de auditoría interna de la empresa, que reporta directamente a la Gerencia General.
- ✓ Área Teleinformática: Encargada de diseñar, instalar, configurar y monitorear redes locales, amplias y todos los recursos de comunicaciones, incluidos los servicios telefónicos.
- ✓ Área Desarrollo y mantenimiento de Sistemas: Encargada de realizar definición de requerimientos, análisis, diseño, desarrollo, testing, implementación, estabilización, capacitación y mantenimiento de Sistemas, calidad del software.

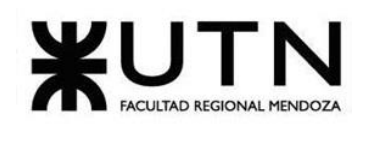

- $\checkmark$  Área Hardware y equipamiento: Encargada de evaluar necesidades y pedidos, seleccionar, solicitar, presupuestar, recomendar, instalar, configurar y dejar en funcionamiento todo tipo de hardware y equipamiento necesario, preparar pedidos de compra de hardware, software e insumos.
- ✓ Área Seguridad T.I.: Encargada de análisis de riesgos informáticos, planes de seguridad, planes de contingencias, políticas de seguridad, backups, antivirus, UPS, grupos electrógenos, alarmas de salas sensibles de Informática, infraestructura de seguridad, evaluación y recomendación de controles en todo tipo de activos informáticos y vulnerabilidades, participación en pruebas de sistemas y de datos.
- ✓ Área Producción: Encargada del funcionamiento diario de los Sistemas, control de ingreso de datos en los diferentes sistemas, automatización de procesamiento, rutas de operación, generación de información en distintos soportes, impresión, distribución de la información en papel o en medios electrónicos, control de calidad de la información generada.
- ✓ Área Soporte a Usuarios: Encargada de la mesa de ayuda y solución de problemas de usuarios finales respecto de sistemas operativos, sistemas de aplicación, parque de PC, impresoras, backup de los usuarios, transmisión de archivos, cuentas de usuario.
- ✓ Área Gestión de Datos: Encargada de diseño, administración y monitoreo de Bases de Datos.
- ✓ Área Nuevas Tecnologías de Información: Encargada de evaluar nuevas tecnologías de desarrollo de software, de automatización, de telecomunicaciones, de bases de datos.
- ✓ Área Nuevos Proyectos de T.I.: Encargada de evaluar nuevos proyectos necesarios, realizar la preevaluación, presupuestación, planificación y seguimiento.
- ✓ Área Administración de Data Center: Encargada de la gestión de costos de todo el Data Center, presupuestos económicos y financieros, infraestructura física, cableados de

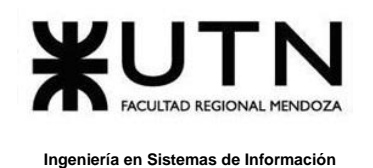

datos y eléctricos, tableros, evaluación de necesidad y adquisición de equipos de hardware, teleinformática, seguridad, software, capacitación, insumos.

- ✓ Área Auditoría Externa en T.I.: Es la que realiza las auditorías de sistemas, auditorías de calidad, auditorías específicas de bases de datos, redes, servidores, procedimientos, documentación y seguridad informática. Es una empresa consultora externa, que reporta directamente al Directorio de la empresa.
- ✓ Área Asesoría Externa en T.I.: Es un grupo de Ing. en Sistemas, egresados de la UTN, que asesoran al Director de T.I. y al Gerente General en temas de tecnología, nuevos proyectos, calidad, automatización y tecnología que maneja la competencia de la empresa. Es una empresa consultora externa.
- $\checkmark$  Coaching eficaz: Las principales funciones del coaching son saber escuchar (para detectar a tiempo problemas, inconvenientes, ideas, sugerencias, necesidades de cada persona), respaldar (a cada persona por sus esfuerzos, sus logros, sus problemas), ayudar (a cada persona a resolver sus inconvenientes, desarrollar su efectividad), analizar y monitorear (los resultados, logros y tropiezos de cada persona), proveer (posibilidades de crecimiento y capacitación para todas las personas).
- $\checkmark$  Retroalimentación a 360°: Es el tipo de evaluación de gestión en la que se consideran varias fuentes de información para analizar su calidad de gestión. Por ejemplo, si el Jefe de "Seguridad" tiene que autoevaluar su propia gestión debería saber cómo obtener información acerca de su área y sus servicios de distintas fuentes como del Director de TI, de los Jefes de las otras áreas, de los clientes internos (de la empresa), de los clientes externos (fuera de la empresa), de Auditoría Interna, de Auditoría Externa, del propio personal del área de Seguridad, de algún amigo que trabaje en otras áreas, de los proveedores, etc.
- $\checkmark$  Roles de los jefes y de los gerentes: Deben cumplir con los roles individuales (administración correcta del tiempo, dar el ejemplo, planificación, anticipación de

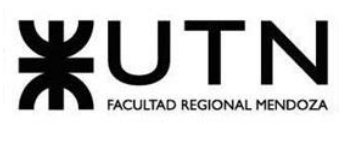

problemas, seguimiento), roles interpersonales (contratación, entrenamiento, inducción, motivación, adecuada comunicación, emisión de órdenes e instrucciones, retroalimentación, liderazgo, coaching, evaluación de cumplimiento, resolución de conflictos), roles informativos (comunicar, entregar información, compartir informes, monitorear, entregar novedades y avisos a tiempo), roles decisorios (tomar decisiones oportunas y correctas en todo momento).

 $\checkmark$  Tipo de estructura organizativa departamental: Cuando cada bloque del organigrama es un sector o área física de la empresa, organismo u organización y tiene personal asignado.

### **CADA GRUPO DEBE SELECCIONAR UN ÁREA DE LAS SIGUIENTES:**

- ❑ Hardware y equipamiento.
- ❑ Seguridad T.I.
- ❑ Soporte a Usuarios.
- ❑ Director T.I.
- ❑ Teleinformática.
- ❑ Desarrollo y mantenimiento de Sistemas.
- ❑ Nuevas T.I.
- ❑ Gestión de Datos.
- ❑ Auditoría T.I.
- ❑ Asesoría Externa en T.I.
- ❑ Auditoría Externa de T.I.
- ❑ Nuevos Proyectos de T.I.
- ❑ Producción.
- ❑ Administración de Data Center.

*El coordinador de cada grupo o quien él designe debe colocar un mensaje en el "Foro Libre" indicando cuál es el área seleccionada, verificando que no haya sido seleccionada por otro grupo.*

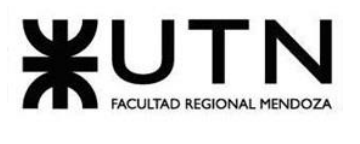

- **1)** La empresa está por construir un edificio nuevo de **Data Center.** Para ello está nivelando el terreno donde construirá el edificio, en una sola planta, de 500 m2. Detallar principales recomendaciones generales "técnicas y de seguridad física" para el **Data Center,** tanto para la fase de construcción del edificio como para toda la infraestructura, amoblamientos e instalaciones que sean necesarias.
- **2)** Si consideramos que trabajan, como mínimo, dos personas en cada una de las áreas detalladas, cuál es el **tipo de estructura organizativa** mostrada en el organigrama. Además, podría explicar cuáles otros tipos de estructuras organizativas podrían utilizarse.
- **3)** Detallar y explicar como mínimo seis **servicios** que brinde el **área seleccionada** (sea interna o externa a la empresa)**.**
- **4)** Indicar y explicar con cuáles otras 2 áreas del organigrama se **relaciona** más el **área seleccionada.**
- **5)** Analizar la aplicación del **"Coaching Eficaz"** (teniendo en cuenta el glosario de este trabajo y los materiales de estudio) en el **área seleccionada.** O sea, de qué forma relevaría la situación del personal y cuáles acciones realizaría Ud. como Jefe del área seleccionada para poder aplicar correctamente el coaching.
- **6)** Analizar la aplicación de **"Retroalimentación a 360°"** (teniendo en cuenta el glosario de este trabajo y los materiales de estudio) en el **área seleccionada.** O sea, cuáles serían todas fuentes de información y acciones que Ud. aplicaría como Jefe del área seleccionada para poder aplicar correctamente la retroalimentación a 360°, para mejorar su propia gestión a cargo del área.
- **7)** Explicar las **características de un equipo de trabajo efectivo y un equipo de trabajo equilibrado** y dar ejemplos de al menos 2 características de equipo de trabajo efectivo y de al menos 2 características de equipo de trabajo equilibrado.
- **8)** Detallar las **funciones que podría tener un Tablero de Comandos** del **área seleccionada** y el diseño de la pantalla principal del mismo.

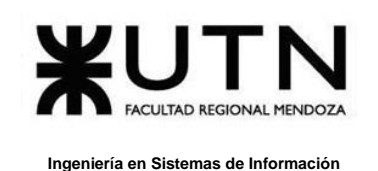

*9)* **Elaborar una estrategia de mejora** del **área seleccionada,** que contenga como mínimo 20 actividades a realizar en los próximos 2 años, distribuidas según el momento de ejecución (por ej. con cronograma mensual).*La estrategia tiene que estar orientada a mejorar día a día la calidad en la gestión del área, por ej. mejorar el rendimiento del personal, mejorar los resultados, apoyar a los objetivos de la empresa u organización, tener una adecuada relación con otras áreas, eficiencia, generación proactiva, reducción de errores, mejoramiento de relaciones interpersonales, satisfacción continua de los Clientes internos y externos, potenciar fortalezas, aprovechar oportunidades, reducir debilidades y estar preparado para las amenazas, etc.*

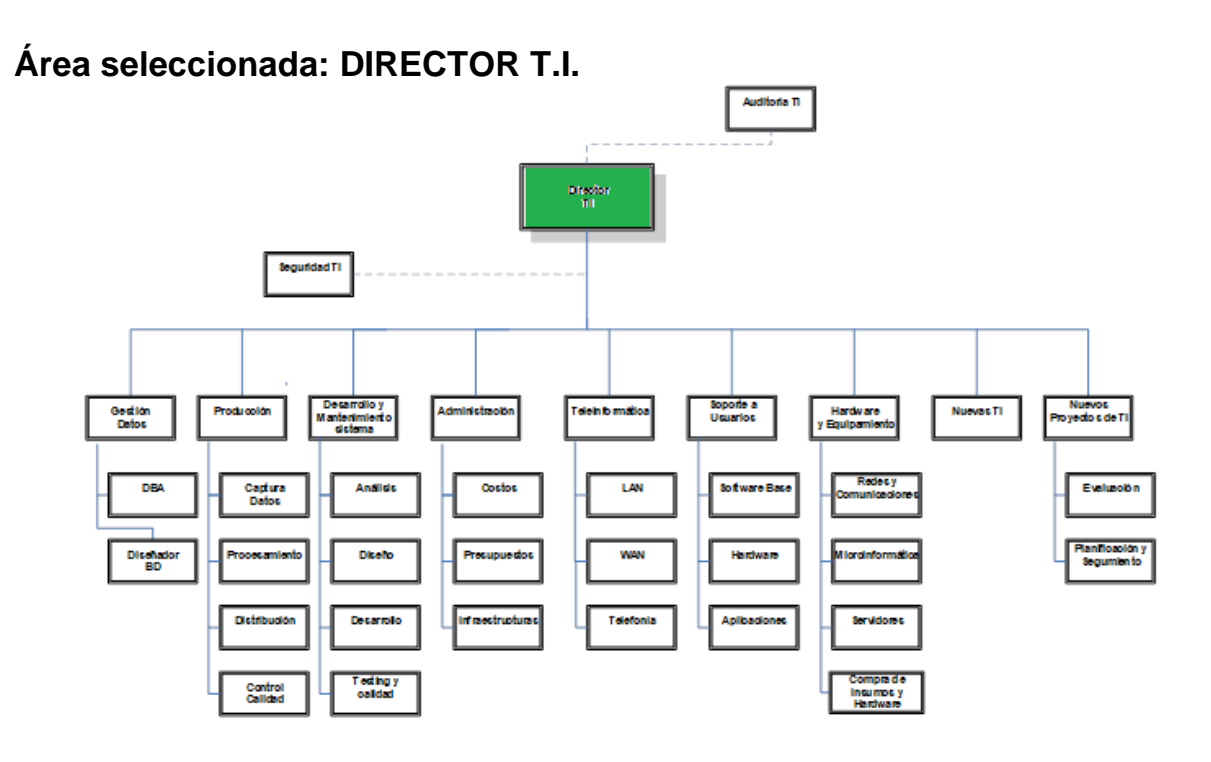

#### **Resolución**

**1- Principales recomendaciones generales "técnicas y de seguridad física" para el Data Center**

Chiclayo, Sandra **7** Anexo 6

Bouza, Emiliano **Nativista Experimental Experimental Sistema FoodLoop** 

#### **A. Ubicación y diseño del edificio:**

- Ubicación: Se selecciona una ubicación estratégica que está alejada de áreas propensas a desastres naturales como inundaciones, terremotos, y que cuente con fácil acceso para personal y equipos.
- Diseño sísmico: Como Mendoza es una provincia sísmica, nos aseguramos de que el edificio cumpla con las normas de construcción antisísmica.
- Entrada de energía: Se garantizan múltiples puntos de entrada de energía eléctrica desde diferentes fuentes para evitar interrupciones.
- Paredes y techos resistentes al fuego: Se utilizan materiales resistentes al fuego para proteger el edificio y sus ocupantes.
- Control de humedad: Se instalan sistemas de control de humedad para mantener niveles adecuados de humedad relativa en el interior.
- Acceso a vehículos: Se diseña una entrada segura para vehículos de carga que facilite la instalación de equipos.

#### **B. Control de acceso y seguridad física:**

• Control de acceso biométrico: Se debe implementar sistemas de control de acceso biométrico para limitar el acceso a áreas críticas del Data Center. Esto incluye la instalación de lectores de huellas dactilares y escáneres de retina en las entradas principales y áreas de acceso restringido.

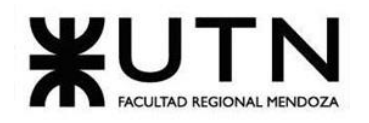

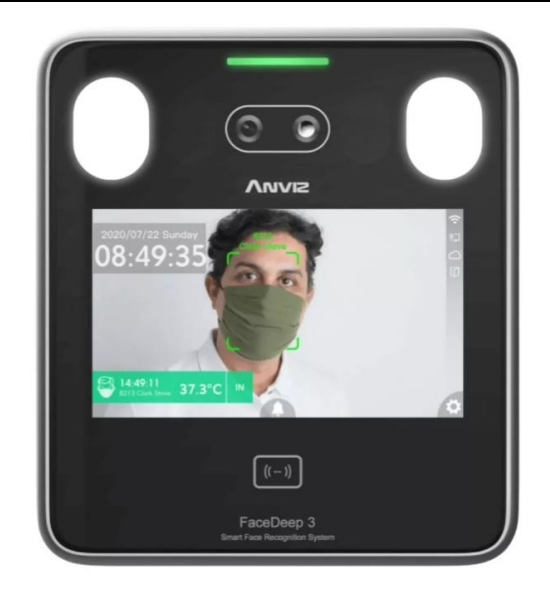

*Imagen 1: Control de acceso biométrico facial – Anviz.* 

- <span id="page-421-0"></span>• Personal de seguridad: Contratar personal de seguridad para patrullar las instalaciones las 24 horas del día.
- Monitoreo ambiental: Implementar sistemas de monitoreo ambiental para controlar la temperatura y la humedad en el Data Center.
- Circuito CCTV es el acrónimo de "Circuito Cerrado de Televisión". Se trata de un sistema de videovigilancia en el que las cámaras de video capturan imágenes y videos, que luego se transmiten y registran en un sistema de monitoreo o grabación. A diferencia de la televisión convencional, donde las señales se transmiten de forma abierta y pueden ser vistas por cualquier persona con un televisor, el CCTV es un sistema "cerrado", lo que significa que las imágenes y videos son transmitidos solo a un conjunto específico de monitores o dispositivos de grabación.

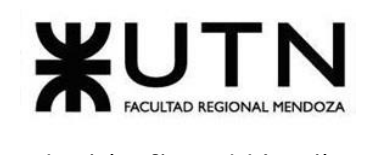

El CCTV se utiliza comúnmente para la seguridad y la vigilancia en una variedad de entornos, y otros lugares donde se requiera supervisar y registrar actividades para garantizar la seguridad física y la protección de activos.

Los componentes básicos de un sistema de CCTV incluyen:

- o **Cámaras de seguridad:** Para supervisar el acceso y detectar actividades sospechosas, se instalan cámaras de seguridad en áreas clave, incluyendo la ubicación de los racks y equipos críticos. Estas cámaras capturan imágenes y videos de áreas específicas y pueden variar en términos de resolución, calidad de imagen, capacidad de visión nocturna, entre otros aspectos.
- o **Detección de intrusiones:** Utilizar algún sistema de detección de intrusiones como una alarma para alertar sobre cualquier intento no autorizado de acceso a los racks y gabinetes que albergan los equipos críticos.
- o **Cables y conexiones:** Se utilizan cables para conectar las cámaras a un centro de control o dispositivo de grabación. También pueden ser inalámbricas en algunos casos.
- o **Dispositivos de grabación:** Los videos capturados por las cámaras se almacenan en dispositivos de grabación, como DVR (Grabador de Video Digital) o NVR (Grabador de Video en Red).
- o **Monitores y estaciones de trabajo:** Estos son los dispositivos donde se visualizan las imágenes en tiempo real y se supervisan las cámaras.

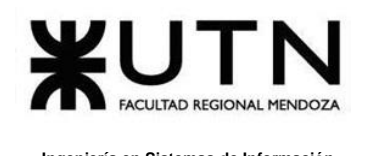

Pueden estar ubicados en un centro de control de seguridad o en ubicaciones remotas.

- o **Software de gestión:** El software permite controlar y administrar las cámaras, grabaciones y configuraciones del sistema de CCTV.
- o **Almacenamiento:** Los videos grabados se almacenan en discos duros u otros dispositivos de almacenamiento para su posterior revisión y análisis.

#### **C. Redundancia y respaldo:**

• Energía: Instalar sistemas de alimentación ininterrumpida (UPS) y generadores de respaldo para garantizar la continuidad de la energía. Se recomienda el sistema del UPS Keor MOD de Legrand porque está diseñado para adaptarse a la estrategia del flujo de aire en la sala, compatible con los pasillos calientes y fríos y con los pasillos fríos cerrados.

<span id="page-423-0"></span>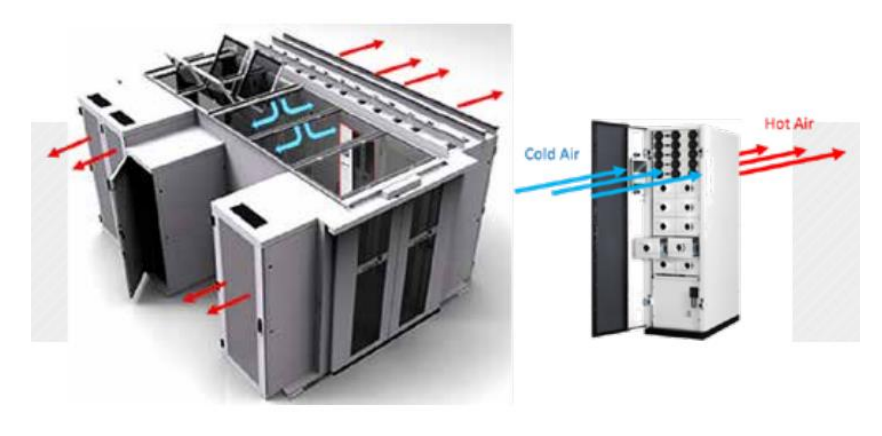

*Imagen 2: UPS*

La ventilación en el UPS Keor HPE de Legrand está diseñada para que fluya desde la parte superior y frontal, sin espacio libre en la parte trasera del gabinete para facilitar la instalación contra la pared.

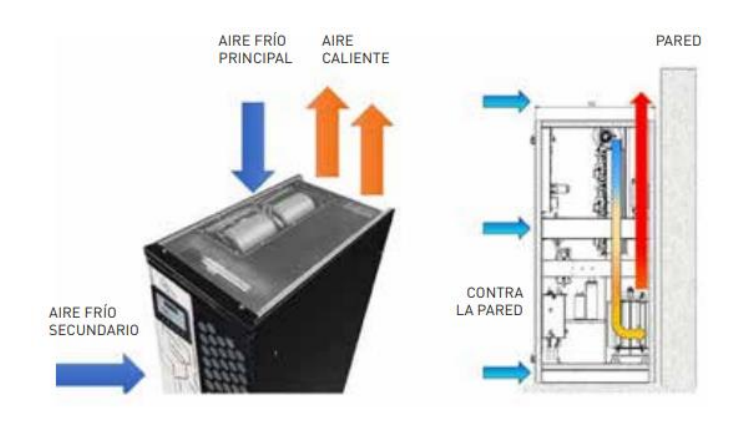

*Imagen 3: Ventilación superior y frontal del UPS*

- <span id="page-424-0"></span>• Red de datos: Diseñar una red de datos redundante para evitar interrupciones en la conectividad.
- Almacenamiento de datos: Implementar sistemas de almacenamiento redundante para evitar la pérdida de datos.

## **D. Refrigeración y ventilación:**

- Sistema de climatización: Utilizar sistemas de refrigeración eficientes para mantener la temperatura adecuada en el Data Center.
- Distribución de aire: Diseñar un sistema de distribución de aire que asegure una temperatura uniforme en todo el espacio.

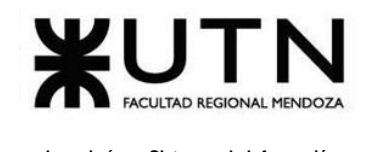

#### **E. Cableado y gestión de cableado:**

• Cableado estructurado: Utilizar un diseño de cableado estructurado que permita la fácil expansión y modificación de la infraestructura de red. El cableado debe realizarse de acuerdo con las normas establecidas, incluyendo materiales y elementos para el correcto funcionamiento y distribución del cableado dentro del Data Center.

También deben diseñarse las unidades de distribución de potencia PDU orientadas a proveer soporte para los circuitos de alimentación que requieren los racks, diseño de los elementos de distribución para el tendido del cableado eléctrico (utilizando Piso Técnico Elevado), diseño de tableros de distribución para alimentación de circuitos de red normal, red de iluminación y red de sistema de aire acondicionado, diseño de red normal y regulada, diseño de toda la solución de conexión del sistema de puesta a tierra del edificio y la conexión a tierra de los diferentes gabinetes.

Es recomendable utilizar un PDU inteligente con múltiples puntos de medición que permiten monitorear con mayor precisión los niveles de consumo de energía en tiempo real. Múltiples puntos de medición en el disyuntor, la entrada y el nivel de salida crean puntos de datos adicionales.

Para un cableado de una Unidad de Distribución de Energía (PDU) se decidió optar por Liebert MPS (Managed Power Strip) debido a que ofrece una gestión de energía centralizada, monitorización del estado y notificaciones , capacidad de programación, reducción de costos operativos, seguridad eléctrica y planificación y escalabilidad del data center.

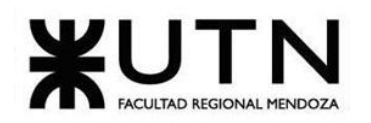

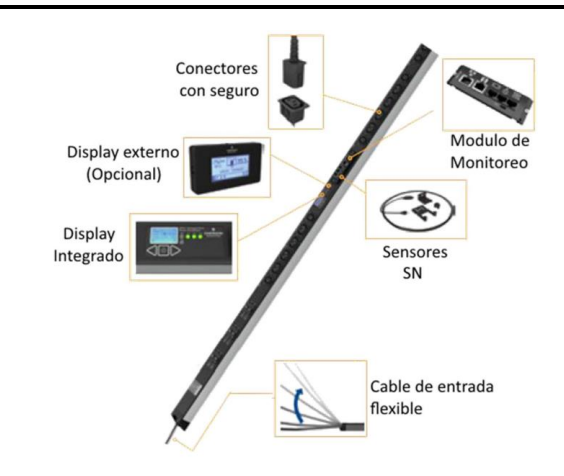

*Imagen 4: Cableado Liebert MPS.*

<span id="page-426-0"></span>Para realizar el cableado se recomienda:

- 1. **Preparación:** Antes de comenzar con el cableado, asegurarse de que la PDU Liebert MPS esté instalada de manera segura en el rack o gabinete y de que se haya conectado a una fuente de alimentación adecuada.
- 2. **Verificación de las tomas de corriente:** Asegurarse de que las tomas de corriente en la PDU Liebert MPS sean del tipo y la capacidad adecuados para los equipos que se conectarán. Esto incluye verificar que las tomas tengan el voltaje y la corriente nominal necesarios.
- 3. **Selecciona los cables adecuados:** Utilizar cables de alimentación apropiados y de longitud suficiente para conectar tus equipos a las tomas de la PDU. Es importante que los cables sean de calidad y estén en buen estado para garantizar una conexión segura y confiable.

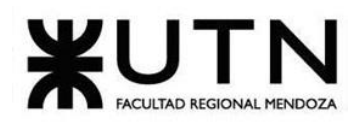

- 4. **Conexión de los equipos:** Conectar los cables de alimentación de los equipos a las tomas de corriente de la PDU Liebert MPS. Asegurarse de que las conexiones sean seguras y estén bien ajustadas.
- 5. **Gestión de cables:** Organizar y gestionar los cables de manera adecuada para evitar enredos y facilitar el mantenimiento y la administración de cables. Utilizar abrazaderas, bandejas de gestión de cables y etiquetas para identificar los cables y mantener la limpieza y el orden en el rack.
- 6. **Configuración y monitoreo:** Algunos modelos de PDU Liebert MPS ofrecen capacidades de monitoreo y administración remota. Configurar y ajustar las configuraciones según tus necesidades y utiliza la interfaz de administración para supervisar el consumo de energía y otros datos relevantes.
- 7. **Pruebas y verificación:** Antes de poner en funcionamiento tus equipos, realizar pruebas para asegurarte de que la PDU Liebert MPS esté suministrando la energía correctamente a tus dispositivos. Verificar que no haya sobrecargas y que todos los equipos se enciendan sin problemas.
- 8. **Documentación:** Llevar un registro de la configuración y el cableado de la PDU Liebert MPS en la documentación de tu Data Center. Esto facilitará futuras operaciones de mantenimiento y resolución de problemas.

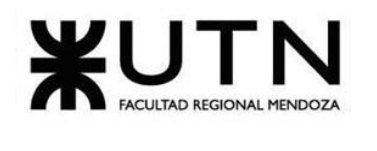

• Racks: Para los racks se recomienda los cerrados de 42U a 48U, debido a que los racks estándar tienen un ancho de 19 pulgadas, se recomienda elegir los racks que sean compatibles con equipos estándar de 19 pulgadas.

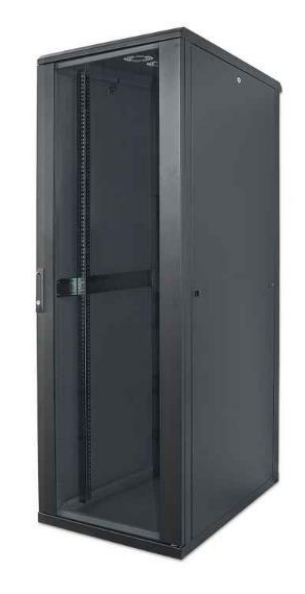

*Imagen 5: Rack Cerrado de 42U – Intellinet 712985*

#### <span id="page-428-0"></span>**F. Extinción de incendios:**

- Sistemas de extinción de incendios: Instalar sistemas de extinción de incendios adecuados, como rociadores y sistemas de supresión de gases.
- **G. Plan de recuperación ante desastres:** Desarrollar un plan de recuperación ante desastres que incluya procedimientos para hacer frente a cortes de energía, fallos de hardware y otros incidentes.
- **H. Mantenimiento preventivo:** Establecer un programa de mantenimiento preventivo para todos los equipos críticos y sistemas del Data Center.

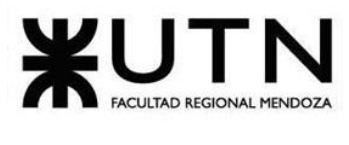

- **I. Capacitación del personal:** Capacitar de manera regular al personal sobre las políticas de seguridad, manejo de equipos y los procedimientos operativos.
- **J. Cumplimiento normativo:** Asegurarse de que el Data Center cumple con todas las regulaciones y estándares relevantes, como ISO 27001 y NIST SP 800-53. Es importante colaborar con expertos en diseño y construcción de Data Centers para garantizar que todas estas recomendaciones se implementen adecuadamente. Además, se deben realizar auditorías periódicas de seguridad física y ajustar las medidas de seguridad según sea necesario para mantener la integridad de tu Data Center.

#### **2- Tipo de estructura organizativa**

El tipo de estructura organizativa mostrada en el organigrama es una estructura departamental. En una estructura departamental, la organización se divide en diferentes departamentos o áreas funcionales, y cada departamento se encarga de una función o tarea específica.

Además de la estructura departamental, existen otros tipos de estructuras organizativas que una empresa puede utilizar, dependiendo de sus necesidades y objetivos. Algunos ejemplos de otras estructuras organizativas son:

➢ **Estructura Matricial:** En la estructura matricial para el área de TI, los empleados tienen dos tipos de responsabilidades: una línea de reporte funcional y una línea de reporte de proyecto. Esta estructura se adapta bien a organizaciones donde la gestión de proyectos es fundamental, como en el caso del Departamento de Tecnología de la Información (TI).

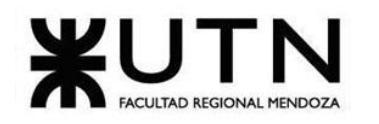

 **Ingeniería en Sistemas de Información PROYECTO FINAL - 2023**

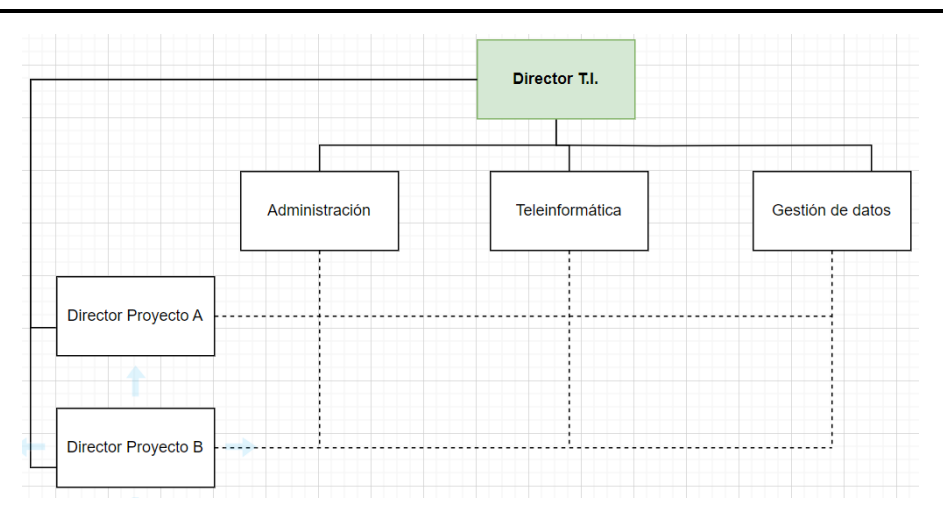

<span id="page-430-0"></span>*Esquema 1: Departamento Matricial*

➢ **Estructura funcional:** L a estructura funcional en función del Director de Tecnología de la Información (TI) organiza el departamento de TI de acuerdo con las diferentes funciones o áreas de experiencia necesarias para llevar a cabo las operaciones de tecnología en una organización. Cada área funcional se encarga de una función específica, como desarrollo de software, soporte técnico, seguridad, gestión de proyectos, entre otros.

Bajo esta estructura, el Director de TI supervisa y coordina todas estas áreas funcionales, asegurándose de que trabajen en conjunto de manera eficiente y que se cumplan los objetivos estratégicos de tecnología de la organización. El personal en cada área funcional tiene habilidades y conocimientos similares relacionados con su función específica.

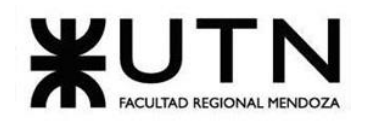

 **Ingeniería en Sistemas de Información PROYECTO FINAL - 2023**

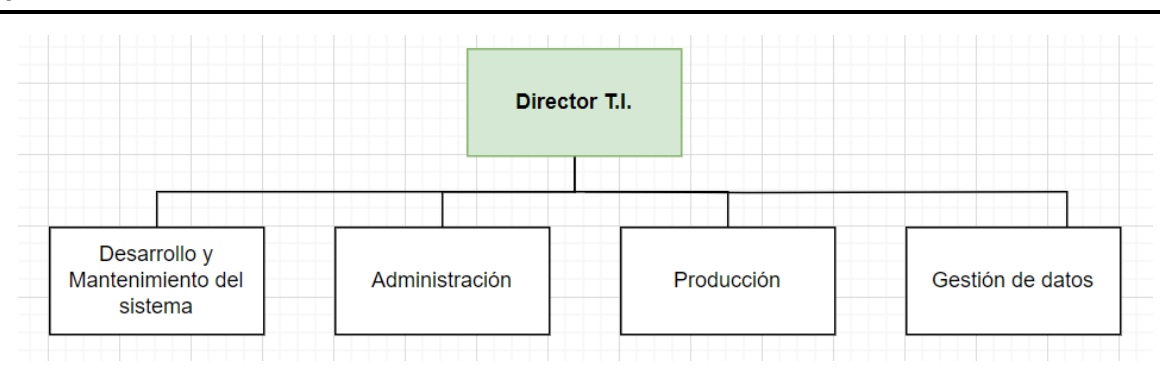

<span id="page-431-0"></span>*Esquema 2: Departamento por función.*

➢ **Territorial:** Es un tipo de diseño organizativo en el que una empresa o entidad se organiza en función de su ubicación geográfica. En lugar de organizar la empresa por funciones o productos, se divide en áreas geográficas o regiones, y cada región opera como una unidad autónoma dentro de la organización.

Una estructura territorial para un Director T.I. implica organizar las operaciones de TI en diferentes regiones geográficas. Cada región tiene un responsable de Región de TI que supervisa las operaciones locales. El Director de TI general coordina todas las regiones y se asegura de que la estrategia global de TI se mantenga coherente. La comunicación efectiva y la adaptación a las necesidades regionales son clave. Esta estructura permite una gestión más cercana a las ubicaciones locales, pero requiere una coordinación cuidadosa entre las regiones para mantener la coherencia y satisfacer las necesidades locales.

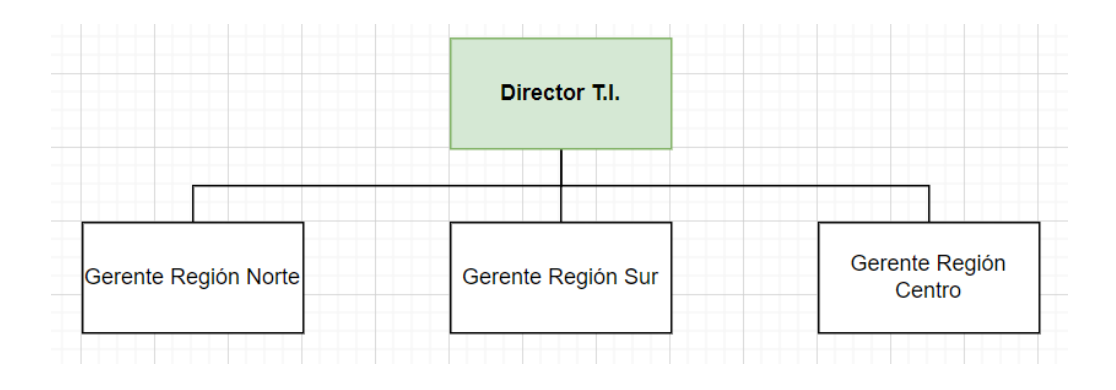
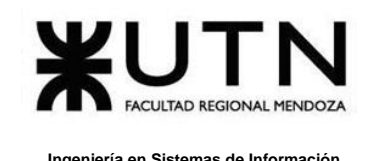

#### *Esquema 3: Departamento Territorial*

➢ **Por clientes:** La estructura organizativa basada en el cliente para un Director de Tecnología de la Información (TI) se centra en la organización de los equipos de TI en función de los clientes o usuarios a los que sirven. Cada equipo de TI está asignado a un grupo de clientes específico o a una unidad de negocio particular. El Director de TI supervisa estos equipos y se asegura de que satisfagan las necesidades tecnológicas de sus respectivos grupos de clientes.

Esta estructura tiene como objetivo principal ofrecer un servicio personalizado y adaptado a las necesidades de cada grupo de clientes. Permite una mayor atención y enfoque en las demandas y desafíos específicos de cada cliente, lo que mejora la satisfacción del cliente y la eficiencia en la entrega de soluciones de TI.

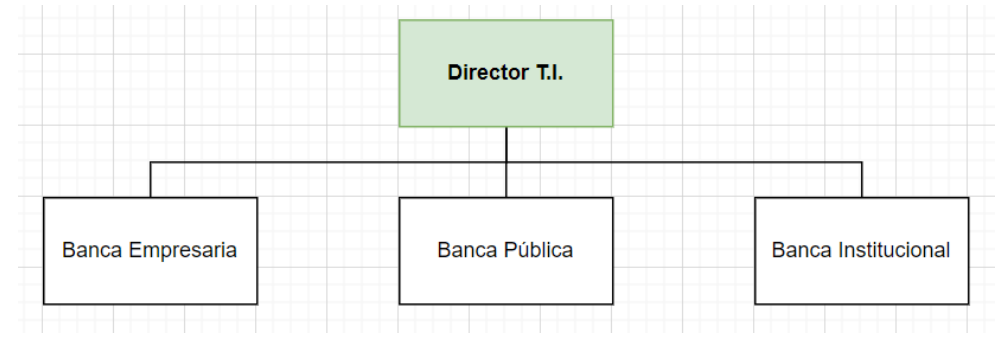

*Esquema 4: Departamento por clientes*

➢ **Por producto:** La estructura organizativa basada en producto para un Director de Tecnología de la Información (TI) organiza la empresa en torno a los productos o servicios de TI que ofrece. En este enfoque, se crean equipos especializados para cada producto o línea de servicio de TI, y el Director de TI supervisa estos equipos. Cada equipo se centra en el desarrollo, mantenimiento y mejora continua de un producto específico de TI. Esto permite una gestión eficiente de los productos de TI y la adaptación a las necesidades cambiantes del mercado, asegurando la calidad y la innovación en cada producto o servicio de TI ofrecido por la organización.

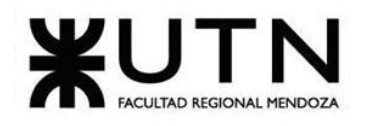

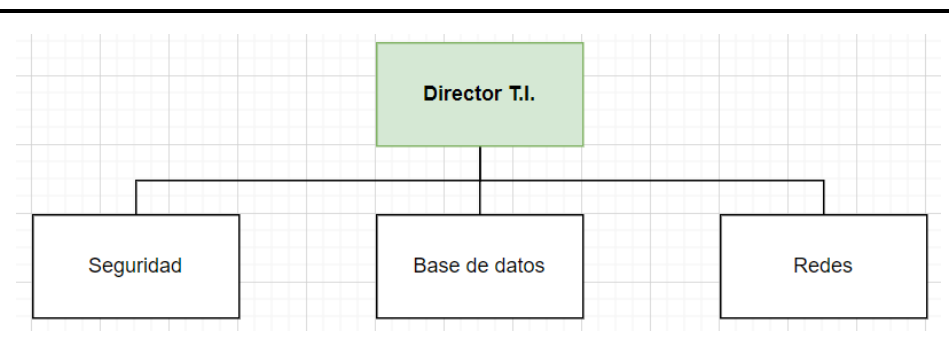

*Esquema 5: Departamento por producto.*

➢ **Por proceso o equipo:** La estructura organizativa basada en procesos para un Director de Tecnología de la Información (TI) implica organizar la empresa en torno a los procesos clave de TI en lugar de las funciones tradicionales. Se crean equipos multifuncionales para cada proceso de TI, y el Director de TI supervisa y coordina estos equipos, enfocándose en la eficiencia de los procesos y la calidad del trabajo. Esta estructura ofrece flexibilidad y agilidad para adaptarse a las necesidades cambiantes del entorno de TI y garantizar una gestión centrada en resultados.

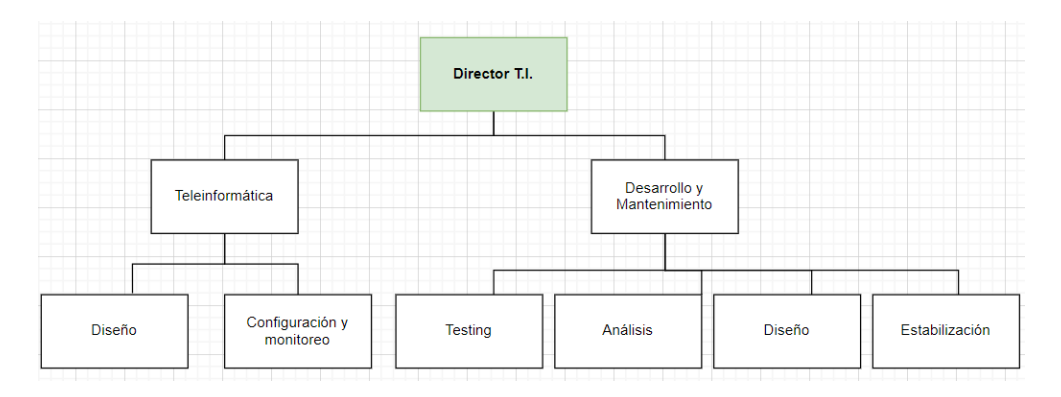

*Esquema 6: Departamento por procesos o equipos.*

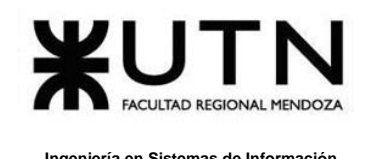

- **3- Detallar y explicar como mínimo seis servicios que brinde el área seleccionada (sea interna o externa a la empresa).**
- **Estrategia tecnológica**: Desarrollar la visión y hoja de ruta de tecnología para apoyar los objetivos del negocio. Analizar nuevas tendencias y recomendar inversiones en tecnología.
- **Sincronización con los responsables de cada área**: para verificar que están alineados con los objetivos de la empresa y del área de dirección de T.I.
- **Administración de infraestructura**: Gestionar la infraestructura de TI como redes, servidores, computadores, telecomunicaciones, asegurar su disponibilidad y escalabilidad.
- **Seguridad informátic**a: Establecer políticas y sistemas para proteger la información de la empresa. Prevenir ataques, implementar controles de acceso y monitorear amenazas.
- **Desarrollo de software:** Liderar el desarrollo y adquisición de aplicaciones que automatizan procesos del negocio. Coordinar equipos de desarrollo internos o externos.
- **Soporte técnico:** Brindar asistencia y soluciones ante problemas tecnológicos de las áreas subyacentes como puede ser mesa de ayuda, administración de dispositivos, etc.
- **Análisis de datos:** Proveer medios para recopilar, almacenar y analizar datos que permitan tomar mejores decisiones de negocio con información valiosa para el área ejecutiva.
- **Gestión de proveedores:** Administrar relaciones con proveedores externos de servicios de TI, medir su desempeño y asegurar los acuerdos de nivel de servicio.
- **Investigación y desarrollo**: Explorar e investigar nuevas tecnologías que puedan generar ventajas competitivas o diferenciación para el negocio.
- **Capacitación tecnológica**: Proveer entrenamiento y desarrollo de habilidades técnicas del personal de TI y otros empleados según sea necesario.

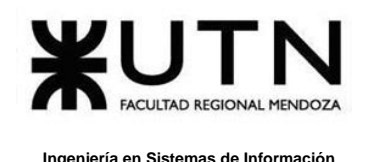

**4- Indicar y explicar con cuáles otras 2 áreas del organigrama se relaciona más el área seleccionada.**

Debido a nuestra elección, todas las áreas están profundamente relacionadas con la de Director de T.I. pero si tuviéramos que elegir las dos más relacionadas serían:

- Desarrollo y mantenimiento de Sistemas: ya que el director generalmente lidera los equipos y proyectos de desarrollo de software a nivel interno, así como la evolución y mantenimiento de los sistemas existentes. Requiere trabajar de cerca con desarrollo.
- Nuevas T.I.: evaluar e investigar nuevas tecnologías es una responsabilidad clave del director, para recomendar inversiones y adoptar soluciones innovadoras que den ventajas competitivas.
- **5- Analizar la aplicación del "Coaching Eficaz" (teniendo en cuenta el glosario de este trabajo y los materiales de estudio) en el área seleccionada. O sea, de qué forma relevaría la situación del personal y cuáles acciones realizaría Ud. como Jefe del área seleccionada para poder aplicar correctamente el coaching.**

Las funciones del Director de T.I. para dar apoyo al coaching serán las siguientes:

- Establecer objetivos de desarrollo claros y específicos, alineados con las metas del área y la empresa.
	- o Se comenzará identificando las metas estratégicas del área y la visión de la empresa.
	- o Se mantendrá conversaciones con cada líder de su equipo para comprender sus aspiraciones y áreas de mejora.
	- o Se debe asegurar que estos objetivos sean realistas y desafiantes, y que cada líder esté comprometido a alcanzarlos.

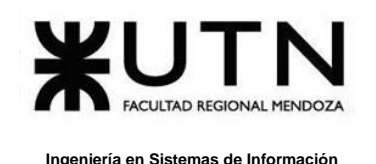

- Realizar reuniones 1 a 1 periódicas (trimestrales) con cada líder para dar y recibir feedback, trabajar en planes de mejora y desarrollo. El proceso de llevar a cabo estas reuniones consistiría en lo siguiente:
	- o **Programación de reuniones:** Al principio de cada trimestre, se establecerá un calendario de reuniones 1 a 1 con cada líder del equipo. Esto garantizaría que las reuniones se realicen de manera regular y predecible.
	- o **Preparación previa:** Antes de cada reunión, se revisarán las notas de la reunión anterior y cualquier documentación relacionada con el desempeño y el desarrollo del líder en cuestión.
	- o **Establecimiento de un ambiente de confianza:** Al inicio de cada reunión, se creará un ambiente de confianza y apertura, donde el líder se sienta cómodo para expresar sus inquietudes y éxitos. Se puede comenzar la reunión preguntando sobre cómo se siente en relación con su trabajo y si tiene algún tema que le gustaría abordar.
	- o **Escucha activa:** Se escuchará con atención lo que el líder tiene que decir, prestando atención a sus preocupaciones, logros y desafíos. También se pueden realizar preguntas abiertas para profundizar en sus comentarios.
	- o **Retroalimentación:** Se proporcionará una retroalimentación constructiva sobre su desempeño, destacando sus logros y brindando sugerencias específicas para abordar las áreas de mejora.
	- o **Planificación de desarrollo:** En conjunto con el líder, se establecerán metas de desarrollo específicas y medibles que estén alineadas con los objetivos del área y la empresa. Se creará un plan de desarrollo personalizado que incluya pasos concretos, plazos y recursos necesarios para alcanzar esas metas.
	- o **Seguimiento y apoyo:** Se realizará un seguimiento del progreso del líder entre reuniones, brindando orientación adicional y recursos según sea necesario.
	- o **Documentación:** Se debe llevar un registro detallado de cada reunión, incluyendo notas sobre lo discutido, los acuerdos alcanzados y las acciones a seguir. Esto serve como referencia para el seguimiento continuo.

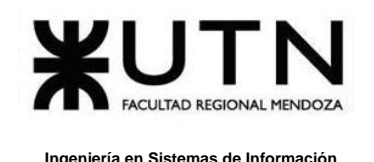

- Incorporar preguntas de coaching durante las conversaciones para facilitar la autoreflexión y generar nuevas perspectivas.
	- o Se utilizarán preguntas abiertas y reflexivas para estimular la autoreflexión de los líderes.
	- o Se preguntará sobre las experiencias, desafíos y logros recientes de los líderes.
	- o Se animarán a los líderes a explorar diferentes perspectivas y soluciones para los problemas que enfrentan.
	- o Se utilizarán preguntas que ayuden a los líderes a comprender sus propios valores, metas y motivaciones.
- Identificar falencias de habilidades blandas y técnicas en los líderes y crear planes mejorarlas.
	- o Se realizarán evaluaciones de habilidades y competencias de cada líder.
	- o Se identificarán áreas de mejora tanto en habilidades técnicas como en habilidades blandas.
	- o Se trabajará junto a los líderes para crear planes de desarrollo personalizados que incluyan capacitación y asignación de proyectos específicos.
	- o Se establecerán indicadores clave de rendimiento para medir el progreso en el desarrollo de estas habilidades.
- Fomentar el aprendizaje continuo y el intercambio de conocimientos entre los equipos de TI.
	- o Se debe promover una cultura de aprendizaje continuo dentro del equipo de TI.
	- o Se debe incentivar la participación en cursos de formación, conferencias y grupos de intercambio de conocimientos.
	- o Se facilitarán sesiones de intercambio de mejores prácticas y experiencias entre los líderes de TI y sus equipos.

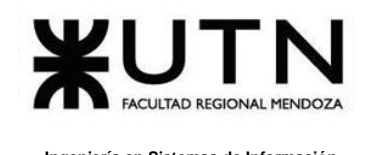

- o Se apoyará el desarrollo de una biblioteca de recursos y documentación interna para compartir conocimientos.
- Reconocer los avances y celebrar el logro de hitos y objetivos tanto individuales como grupales.
	- $\circ$  Se debe estar pendiente de los logros y avances de los líderes y sus equipos.
	- o Se reconoce públicamente los logros mediante reconocimientos en reuniones de equipo o comunicados internos.
	- o Se celebrarán los hitos alcanzados, ya sea a través de eventos sociales, premios o reconocimientos especiales.
	- o Se fomenta un ambiente de celebración y gratitud dentro del equipo.
- Dar feedback específico vinculado a comportamientos y acciones concretas que la persona puede mejorar.
	- o Se proporcionará feedback oportuno y específico en relación con el comportamiento y las acciones de los líderes.
	- o Se aseguraría de que el feedback sea constructivo y orientado hacia el crecimiento.
	- o Se establecerá un seguimiento para evaluar si se han realizado mejoras basadas en el feedback.
- Ser un modelo positivo con el ejemplo, demostrando las conductas que se busca promover en el equipo.
	- o Ser un modelo por seguir al exhibir los comportamientos y valores que desea promover en el equipo.
	- o Se debe demostrar un alto nivel de profesionalismo, ética de trabajo y colaboración.
	- o Se debe comunicar de manera efectiva y resolvería conflictos de manera constructiva.
- **6- Analizar la aplicación de "Retroalimentación a 360°" (teniendo en cuenta el glosario de este trabajo y los materiales de estudio) en el área seleccionada. O sea, cuáles serían todas fuentes de información y acciones que Ud. aplicaría como Jefe del área**

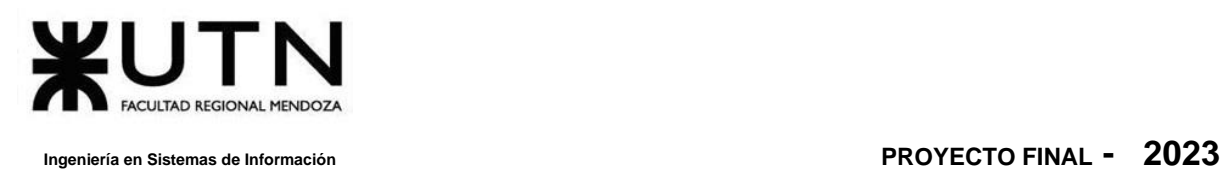

**seleccionada para poder aplicar correctamente la retroalimentación a 360°, para mejorar su propia gestión a cargo del área.** 

La retroalimentación a 360 grados es una herramienta valiosa para evaluar y mejorar la gestión en el área de Tecnología de la Información. Como Director de T.I., sería fundamental recopilar información de diversas fuentes para enriquecer el propio desempeño y contribuir al desarrollo del equipo y la organización en su conjunto.

#### **Las fuentes de retroalimentación serán:**

- o **Jefes o responsables de las áreas subyacentes:** Se debe mantener un diálogo constante con los líderes de los equipos de TI que se reportan directamente al Director T.I..Estos líderes proporcionarán una perspectiva valiosa sobre cómo se está ejecutando el plan estratégico de T.I. en sus respectivas áreas y qué desafíos pueden estar enfrentando.
- o **Gerente General u órgano superior:** Se establecerá una comunicación fluida con el Gerente General u órgano superior, si lo hubiera. Su visión de la organización y las expectativas en cuanto a la contribución de T.I. son cruciales para alinear los objetivos del Director con los de la empresa en su conjunto.
- o **Responsables de auditoría o control interno:** Se solicitará retroalimentación de los responsables de auditoría o control interno, quienes pueden ofrecer una evaluación objetiva de la eficacia de los controles y procesos en el área de T.I., así como sugerencias para mejoras.
- o **Colegas y pares:** Se buscará una retroalimentación horizontal al interactuar con otros directores de áreas dentro de la organización. Esta interacción proporcionaría una perspectiva más amplia sobre cómo se percibe el desempeño del área de T.I. en comparación con otras áreas funcionales.

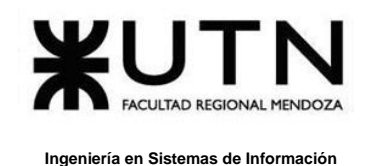

#### **Para recabar y analizar la retroalimentación, se seguirán estos pasos:**

- o **Diseño de encuestas y cuestionarios:** Se crearán encuestas y cuestionarios específicos para cada grupo de retroalimentadores, con preguntas enfocadas en áreas clave de la gestión de T.I., como la alineación con los objetivos de la empresa, la calidad de los servicios proporcionados y la eficiencia operativa.
- o **Entrevistas individuales:** Se realizarán entrevistas individuales con los líderes de los equipos de TI y otros directores para profundizar en temas específicos y comprender mejor sus perspectivas.
- o **Revisión de datos y métricas:** Se examinarán datos y métricas clave relacionados con el desempeño del área de T.I., como los tiempos de respuesta, la satisfacción del cliente interno y la eficacia de los proyectos.
- o **Análisis de retroalimentación y hallazgos:** Una vez recopilada la retroalimentación, se realizará un análisis exhaustivo de los comentarios y los datos recopilados.
- o **Plan de acción y seguimiento:** Se desarrollará un plan de acción para abordar áreas de mejora identificadas. Este plan incluiría objetivos, plazos y asignación de responsabilidades. Además, se debe realizar un seguimiento constante para asegurar de que se implementen las mejoras y se logren los resultados deseados.

La retroalimentación a 360 grados es una herramienta poderosa para el desarrollo profesional y la mejora continua. Se utilizará esta retroalimentación de múltiples fuentes para enriquecer la gestión del Director de T.I. y contribuir al éxito global de la organización.

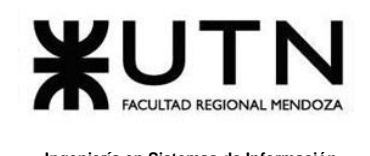

**7- Explicar las características de un equipo de trabajo efectivo y un equipo de trabajo equilibrado y dar ejemplos de al menos 2 características de equipo de trabajo efectivo y de al menos 2 características de equipo de trabajo equilibrado.**

### **Equipo efectivo:**

- ✓ **Libre expresión de todos los miembros:** En un equipo efectivo liderado por un Director TI, todos los miembros se sienten cómodos expresando sus ideas, opiniones y preocupaciones relacionadas con proyectos y decisiones tecnológicas. Por ejemplo, durante una reunión de equipo, un miembro del equipo de TI propone una solución innovadora para abordar un problema de seguridad, lo que inicia una discusión constructiva entre los miembros.
- ✓ **Principio del trabajo en conjunto**, **que se logra mediante una delegación eficaz del líder, generando sinergia entre los miembros del equipo de trabajo, cuando los resultados del trabajo en conjunto son mejores que los resultados del trabajo individual:** En el contexto de un Director T.I., el principio del trabajo en conjunto y la delegación eficaz son fundamentales para liderar un equipo efectivo de TI. Un Director de TI exitoso reconoce que la colaboración entre los miembros del equipo de TI es esencial para lograr resultados superiores a nivel tecnológico y empresarial.

Por ejemplo, en un departamento de TI, el Director de TI puede delegar responsabilidades específicas a los expertos en seguridad cibernética, desarrolladores de software, administradores de bases de datos y otros roles técnicos dentro del equipo. Al permitir que cada miembro del equipo se enfoque en su área de especialización, se genera sinergia, ya que cada uno contribuye con su experiencia única para lograr un objetivo común, como la implementación exitosa de un nuevo sistema de gestión de clientes.

✓ **Todos están dispuestos a asumir riesgos, ya que hay una adecuada planificación y gestión de riesgos de parte del líder:** En un equipo dirigido por un Director (TI), es esencial que todos los miembros estén dispuestos a asumir riesgos calculados, respaldados por una planificación y gestión adecuada de riesgos por parte del líder.

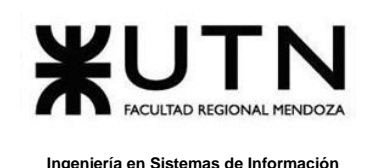

Esto es especialmente relevante en el campo de la tecnología de la información, donde la innovación y la adaptación son fundamentales para el éxito. Por ejemplo, en un departamento de TI, el Director de TI puede alentar a los miembros del equipo a proponer nuevas soluciones tecnológicas o enfoques innovadores para resolver problemas existentes. Los miembros del equipo deben sentirse cómodos al presentar ideas que puedan implicar ciertos riesgos técnicos o de implementación. Sin embargo, este proceso debe estar respaldado por una planificación sólida y una gestión de riesgos cuidadosa por parte del líder.

✓ **Existe espíritu de coaching entre todos los integrantes del equipo, mediante la aplicación de las principales actividades del coaching**:

- o Saber escuchar de distintas fuentes y estar atento a lo que le ocurre o piensa cada persona de su equipo
- o Acompañar a cada uno en situaciones difíciles o que no se sabe cómo continuar
- o Proveer los recursos necesarios, contener anímicamente y ayudar en todo lo que fuere necesario para cada persona.
- ✓ **Hay objetivos comunes y metas claras bien arraigados en todos los miembros:** El equipo de TI efectivo tiene objetivos comunes y metas claras que están alineados con la estrategia tecnológica de la organización. Por ejemplo, el equipo de TI puede estar enfocado en mejorar la seguridad de la red de la empresa como un objetivo clave para el próximo trimestre, y todos los miembros trabajan hacia ese objetivo compartido.
- ✓ **Existe iniciativas, deseos y voluntad de participación, respeto por todos y siempre los miembros están dispuestos a colaborar:** Los miembros del equipo de TI muestran iniciativa y voluntad de colaborar. Están dispuestos a tomar la iniciativa en la resolución de problemas tecnológicos y están abiertos a la colaboración interdepartamental cuando sea necesario para lograr los objetivos tecnológicos de la organización.

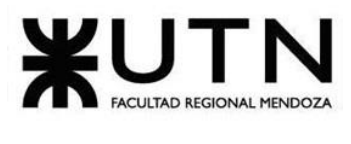

- ✓ **Aceptación de decisiones por consenso general, aun cuando existan divergencias individuales:** A pesar de las divergencias individuales, el equipo de TI efectivo tiende a aceptar las decisiones por consenso general. Esto significa que, incluso si existen diferencias de opinión, el equipo se une para apoyar las decisiones tomadas en beneficio de la organización.
- ✓ **Buena relación de los miembros con otros integrantes de otros proyectos y otras áreas, para aprovechar las experiencias ajenas y poner en valor las propias:** En el ámbito de un Director de Tecnología de la Información (TI), es fundamental promover una buena relación entre los miembros del equipo de TI y otros integrantes de diferentes proyectos y áreas. Esto se logra al fomentar la comunicación y la colaboración entre departamentos**.**
- ✓ **Retroalimentación de todos los integrantes del equipo de trabajo a los efectos de pensar y poner en práctica permanente acciones de mejora continua:** En un entorno dirigido por un Director TI, se debe promover una cultura de retroalimentación constante. Esto implica que todos los integrantes del equipo de trabajo estén dispuestos a proporcionar y recibir retroalimentación sobre los procesos, proyectos y resultados relacionados con la tecnología de la información. Por ejemplo, después de completar un proyecto de implementación de software, se puede solicitar retroalimentación a los usuarios finales y a otros departamentos para identificar áreas de mejora. El Director TI juega un papel crucial al fomentar esta cultura de apertura y colaboración, lo que contribuye a la identificación de oportunidades de mejora y la optimización de los procesos de TI. Esto, a su vez, fortalece la capacidad de adaptación de la tecnología de la información a las cambiantes demandas tecnológicas de la organización.

### **Equipo equilibrado:**

✓ **Cantidad de integrantes, de acuerdo con recomendaciones de alcance de control del líder:** En el contexto de un Director T.I.,es esencial tener la cantidad adecuada de personal en el equipo de TI para garantizar la eficacia en la gestión de proyectos

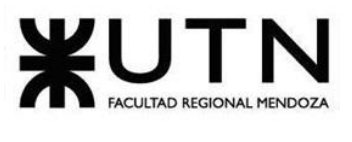

y operaciones tecnológicas. La determinación de la cantidad de integrantes debe basarse en las recomendaciones de alcance de control del líder, lo que significa que el Director de TI debe supervisar y gestionar un número de miembros que le permita mantener una supervisión y dirección efectiva.

Por ejemplo, en un equipo de TI dirigido por un Director de TI, la cantidad de miembros debe estar en línea con la capacidad del Director para brindar orientación y liderazgo de manera efectiva. Si el equipo es demasiado grande, puede resultar en una supervisión ineficiente, mientras que si es demasiado pequeño, puede haber una falta de recursos para abordar las necesidades tecnológicas de la organización.

- ✓ **Disponibilidad de tiempo:** La disponibilidad de tiempo en un equipo de TI dirigido por un Director de TI es crucial, ya que las demandas tecnológicas pueden surgir en cualquier momento. Esto significa que el equipo debe estar preparado para responder a problemas técnicos o situaciones de emergencia de manera oportuna y efectiva. Los miembros del equipo de TI deben estar dispuestos a trabajar en horarios flexibles cuando sea necesario para garantizar la continuidad de las operaciones tecnológicas.
- ✓ **Necesidades personales y fines propios:** El bienestar de los empleados en el equipo de TI es importante para mantener un ambiente de trabajo saludable y productivo. Esto incluye la consideración de las necesidades personales de los empleados y la promoción de actividades de ocio y esparcimiento que contribuyan al bienestar general.

Por ejemplo, un Director de TI puede facilitar áreas de descanso y relajación en el lugar de trabajo, como salas de estar cómodas o espacios al aire libre, donde los miembros del equipo pueden tomarse un descanso y recargar energías. También podría fomentar actividades sociales como juegos en equipo o eventos deportivos para promover la cohesión del equipo y el bienestar general de los empleados de TI.

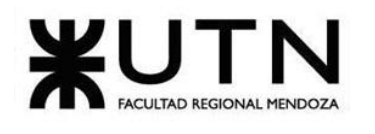

- ✓ **Actitud (positiva, negativa, colaboración, egoísta, etc.):** En un equipo equilibrado en el contexto de un Director T.I., los miembros mantienen una actitud positiva y están dispuestos a colaborar entre sí para abordar los desafíos tecnológicos de la organización. Esta actitud positiva y colaborativa es fundamental para crear un ambiente de trabajo armonioso y productivo en el departamento de TI. Por ejemplo, en un equipo de TI dirigido por un Director de TI, los miembros pueden enfrentar situaciones técnicas complejas y desafiantes, como la resolución de problemas de red críticos o la implementación de nuevas soluciones tecnológicas. Una actitud positiva implica que los miembros aborden estos desafíos con confianza en su capacidad para encontrar soluciones y trabajen juntos en lugar de culparse mutuamente por los problemas.
- ✓ **Roles (orientado a la tarea, orientado a la relación, etc.):** En un equipo equilibrado dentro del contexto de un Director de Tecnología de la Información (TI), cada miembro desempeña roles específicos que se complementan entre sí para lograr los objetivos estratégicos del departamento de TI y de la organización en su conjunto.
- ✓ **Personalidad (introvertido, extrovertido, agresivo, sumiso, solitario, etc.):** En un equipo de TI liderado por un Director T.I., es valioso contar con una diversidad de personalidades entre los miembros del equipo. Las diferentes personalidades pueden aportar perspectivas únicas y habilidades complementarias que son esenciales para abordar los desafíos tecnológicos de manera efectiva.

Por ejemplo, en un equipo de TI equilibrado, puede haber miembros introvertidos que se destacan en la resolución de problemas técnicos detallados y análisis profundos. Estos individuos pueden ser especialmente hábiles para investigar y solucionar problemas complejos.

✓ **Ingenio, creatividad, generación de ideas, inquietudes, nuevos proyectos, etc:** Los miembros de un equipo equilibrado aportan diferentes perspectivas, ideas y enfoques creativos. Por ejemplo, en un equipo de TI equilibrado, algunos miembros pueden sobresalir en la generación de ideas para la optimización de

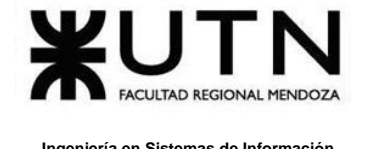

sistemas, mientras que otros pueden tener un enfoque especializado en la seguridad cibernética o la implementación de nuevas tecnologías. Esta diversidad de enfoques enriquece el proceso de toma de decisiones y permite al Director de TI considerar una amplia gama de opciones antes de implementar soluciones tecnológicas en la organización. Además, la creatividad y la generación de ideas pueden llevar a la identificación de oportunidades para mejorar la eficiencia, la innovación y la competitividad de la empresa en el entorno digital en constante evolución.

✓ **Competencias técnicas y nivel de capacitación:** En un equipo equilibrado en el contexto de un Director de Tecnología de la Información (TI), los miembros poseen una diversidad de competencias técnicas y niveles de capacitación en el ámbito de la tecnología de la información. Esto es esencial para garantizar que el equipo esté preparado para abordar una amplia gama de proyectos y desafíos relacionados con la TI en la organización.

Por ejemplo, en un equipo de TI equilibrado, algunos miembros pueden ser expertos en programación y desarrollo de software, lo que les permite diseñar y crear aplicaciones personalizadas para mejorar los procesos internos de la empresa. Otros miembros pueden tener un profundo conocimiento en seguridad cibernética y estar actualizados con las últimas amenazas y soluciones de seguridad, lo que es crucial para proteger la infraestructura tecnológica de la organización. Además, algunos miembros pueden poseer habilidades avanzadas en la gestión de proyectos de TI, lo que facilita la planificación y ejecución efectiva de proyectos tecnológicos complejos. Esta diversidad de competencias técnicas y niveles de capacitación en el equipo de TI brinda al Director de TI la versatilidad y la capacidad de respuesta necesarias para abordar los diferentes aspectos de la gestión de tecnología de la información de la organización.

✓ **Adaptabilidad al stress:** En un equipo equilibrado dentro del ámbito de un Director T.I., los miembros demuestran una sólida adaptabilidad al estrés y la capacidad de manejar situaciones cambiantes y desafiantes con eficacia. Esto es fundamental debido a la naturaleza dinámica y a menudo impredecible del entorno tecnológico.

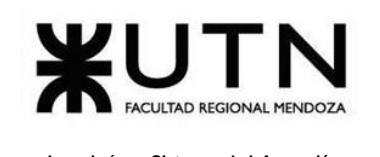

Por ejemplo, en el campo de la tecnología de la información, pueden surgir problemas críticos, como ciberataques, interrupciones del sistema o problemas de seguridad, que requieren respuestas inmediatas y decisivas. Un equipo de TI equilibrado con la capacidad de mantener la calma bajo presión puede tomar decisiones informadas, coordinar esfuerzos para resolver el problema y ajustar su enfoque según las circunstancias cambiantes.

La adaptabilidad al estrés también se manifiesta en la capacidad de aprender de situaciones difíciles y aplicar esas lecciones para mejorar la preparación y la respuesta futuras. Un equipo de TI equilibrado que puede enfrentar desafíos y adaptarse a ellos contribuye significativamente a la resiliencia y la continuidad de las operaciones tecnológicas en la organización.

**8- Detallar las funciones que podría tener un Tablero de Comandos del área seleccionada y el diseño de la pantalla principal del mismo.**

Un Tablero de Comandos, también conocido como Cuadro de Mando o Dashboard, es una herramienta de gestión que proporciona una vista resumida y visual de datos clave y métricas relevantes para el área seleccionada. El diseño de la pantalla principal de un Tablero de Comandos debe ser claro, intuitivo y centrado en los indicadores más importantes.

### **Las funciones y características principales de un tablero de comando son:**

- Validación y filtraje de los datos a incorporar de cada fuente (planes, tareas,personal, jefes, colegas, equipos, procesos, Sistemas, etc.)
- Construcción de gateways e interfaces de equipos y otros Sistemas.
- Automatización de los procesos de incorporación de datos.
- Parametrización amplia de los módulos de incorporación de datos de fuentes externas para hacer transparente la ampliación del Tablero.

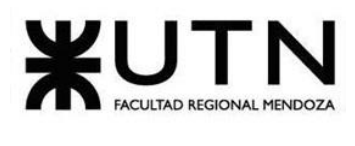

- Funciones automáticas de extracción, gestión, organización, explotación, relación y proyección de datos.
- Construcción de gateways e interfaces desde los D.W.
- Parametrización de las reglas control, valores objetivo, información por excepción, alertas, detalles, relación automática a otros Sistemas.
- Simulación de decisiones.
- Adaptación y utilización de las herramientas "EIS" para la facilidad de presentación, acceso y navegación.
- Componentes técnicas de Servidores, storage, gateways on line, lenguajes de programación, productos de oficina y software específico para el desarrollo e implementación del Tablero de Control.

Un Tablero de Comando para un Director de Tecnología de la Información (T.I.) debe proporcionar una vista rápida y eficiente de las métricas clave y la información relevante para la gestión y supervisión del departamento de T.I. y su contribución a los objetivos estratégicos de la organización.

Algunas funciones de un Tablero de Comando para un Director de T.I. junto con un ejemplo de diseño de la pantalla principal:

**El scorecard se divide en cuadrantes con un resumen de los principales indicadores sobre:**

- **Rendimiento Operacional (disponibilidad, satisfacción, SLAs e incidencias críticas)**
- **Rendimiento Financiero (presupuesto, capitalización, porcentaje sobre facturación y reducción de coste frente al año anterior)**
- **Proyectos (entrega en coste, tiempo y calidad)**

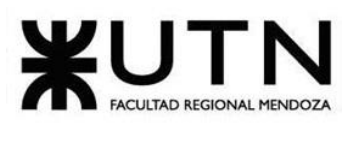

• **Transformación (porcentaje de gasto en cloud computing, porcentaje de virtualización y otras métricas que puedan ser importantes durante la transformación como la reducción de almacenamiento que facilitará el retirado de servicio o migración de plataformas obsoletas)**

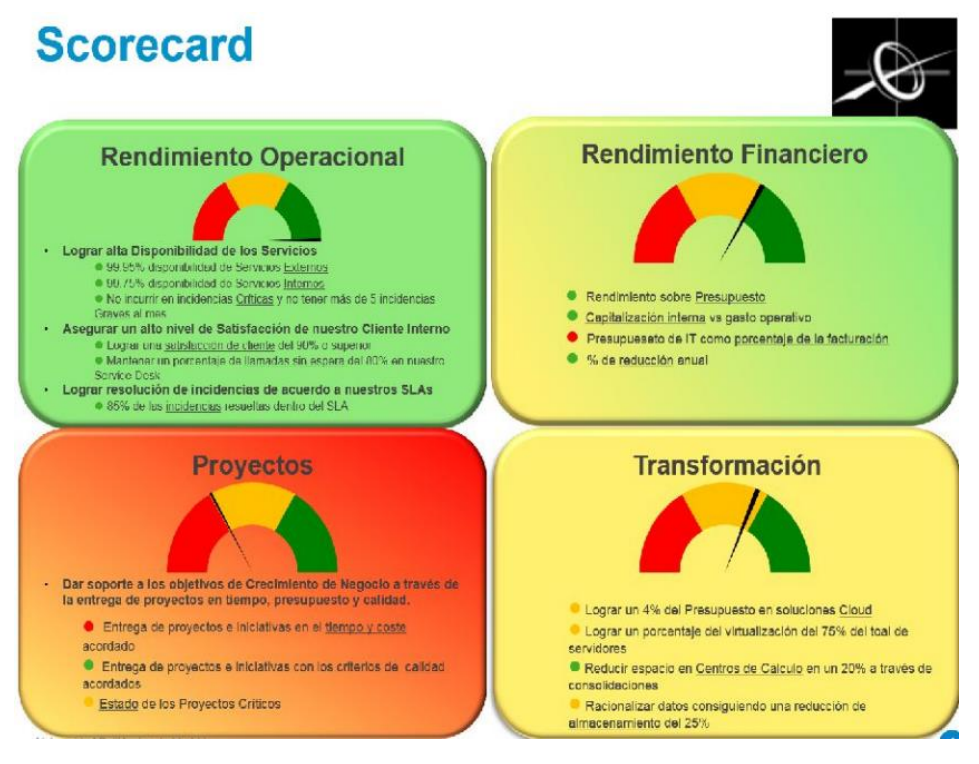

*Imagen 6: Scorecard*

Para el diseño, la clave es presentar información crítica de manera concisa y visualmente efectiva para facilitar la toma de decisiones informadas y la gestión eficiente del departamento de T.I.

Chiclayo, Sandra 2008 and 2008 and 37 Anexo 6

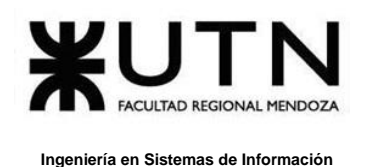

Para el rendimiento operacional podemos medir servicios que brinda la empresa como, por ejemplo:

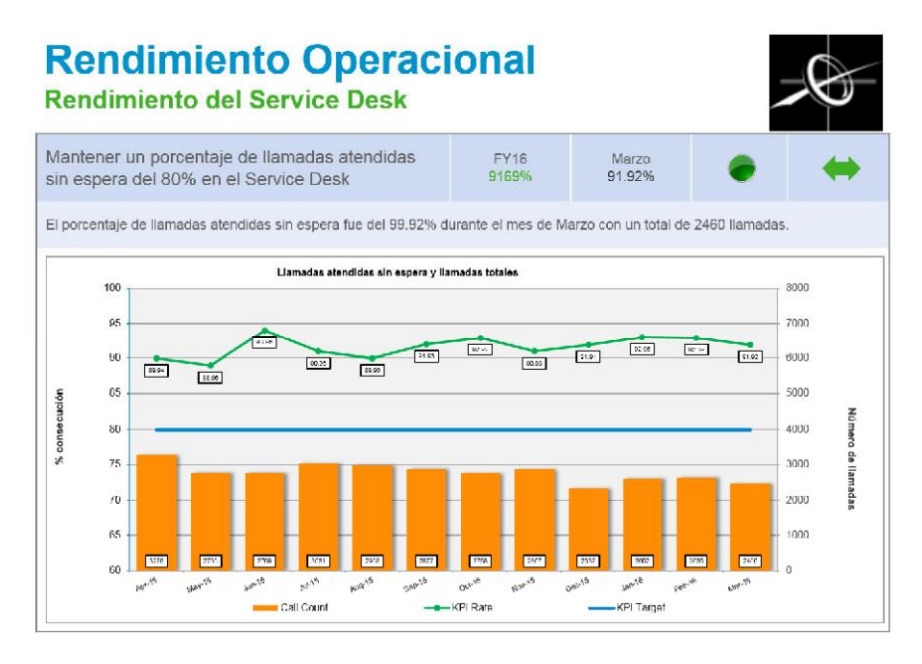

*Imagen 7: Rendimiento Operacional – ejemplo rendimiento service desk.*

*9-* **Elaborar una estrategia de mejora del área seleccionada, que contenga como mínimo 20 actividades a realizar en los próximos 2 años, distribuidas según el momento de ejecución (por ej. con cronograma mensual).** *La estrategia tiene que estar orientada a mejorar día a día la calidad en la gestión del área, por ej. mejorar el rendimiento del personal, mejorar los resultados, apoyar a los objetivos de la empresa u organización, tener una adecuada relación con otras áreas, eficiencia, generación proactiva, reducción de errores, mejoramiento de relaciones interpersonales, satisfacción continua de los Clientes internos y externos, potenciar fortalezas, aprovechar oportunidades, reducir debilidades y estar preparado para las amenazas, etc.*

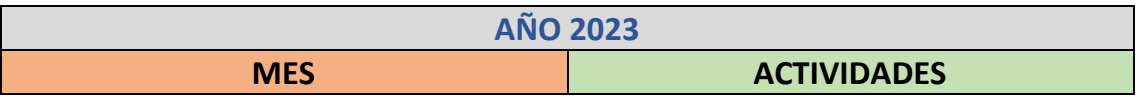

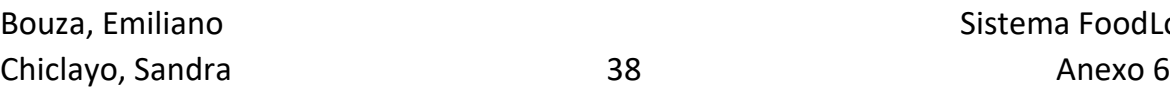

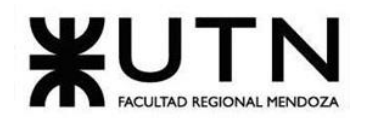

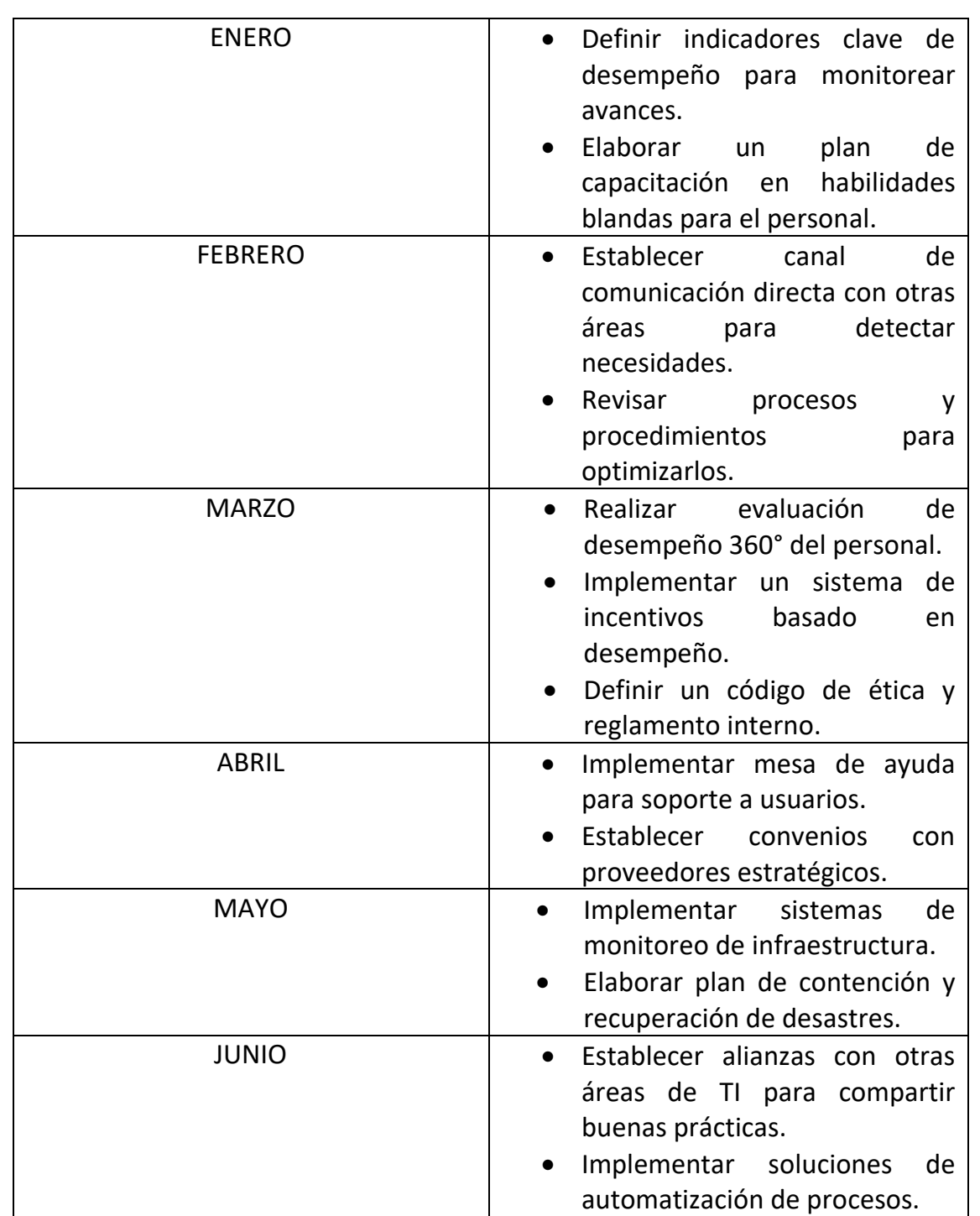

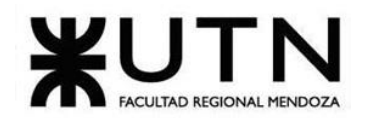

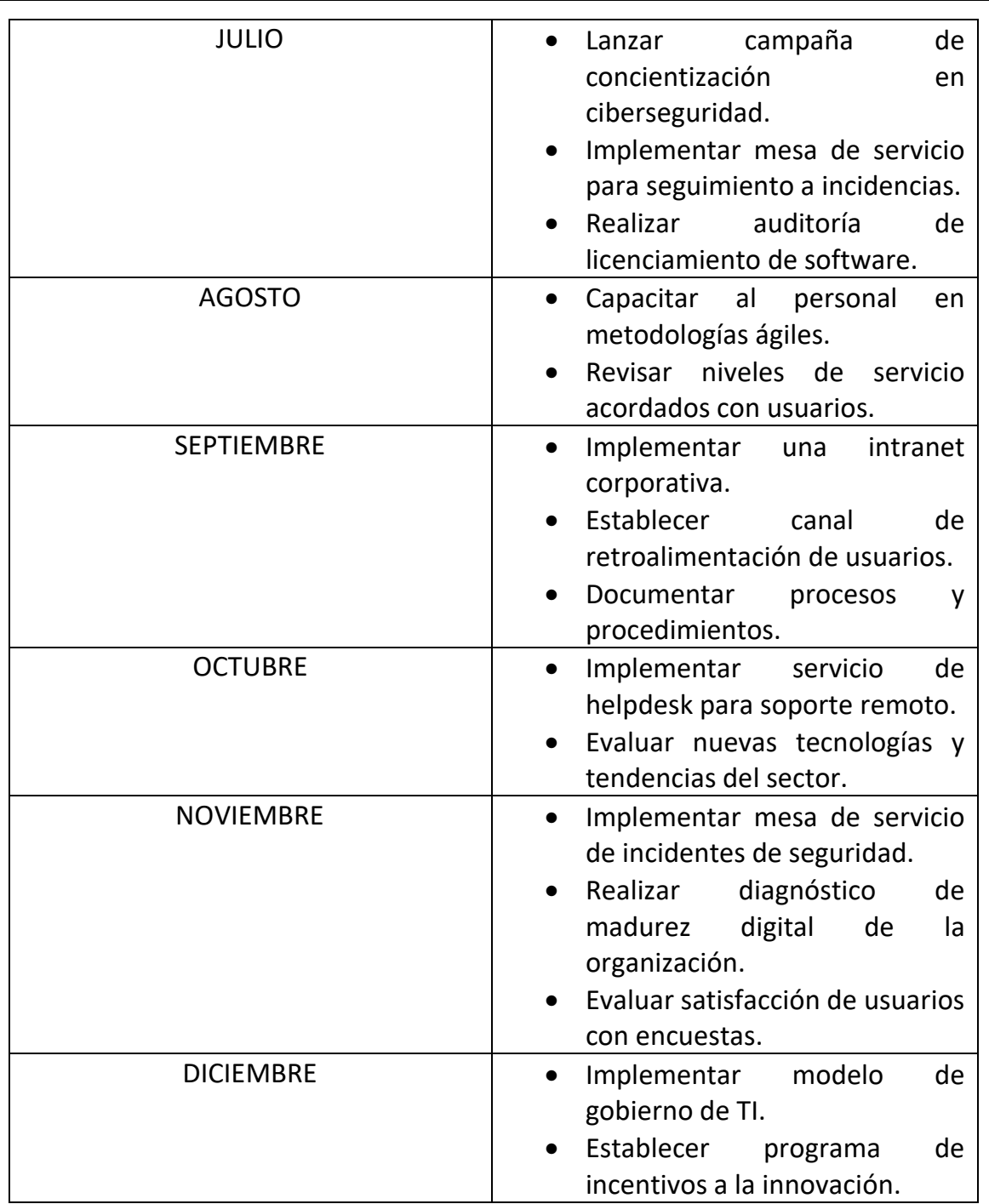

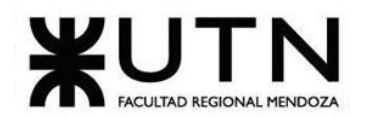

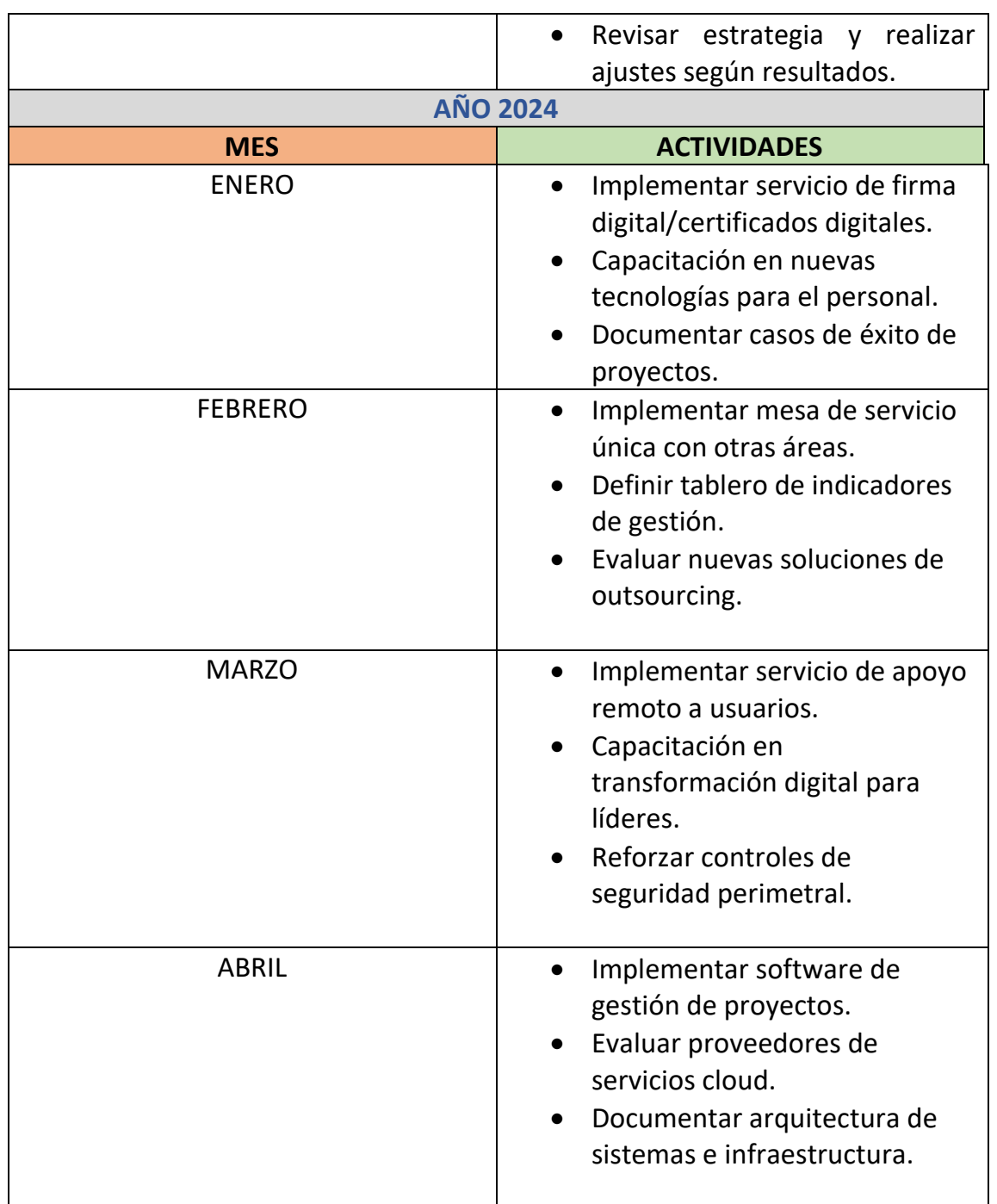

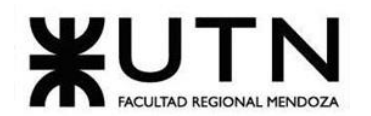

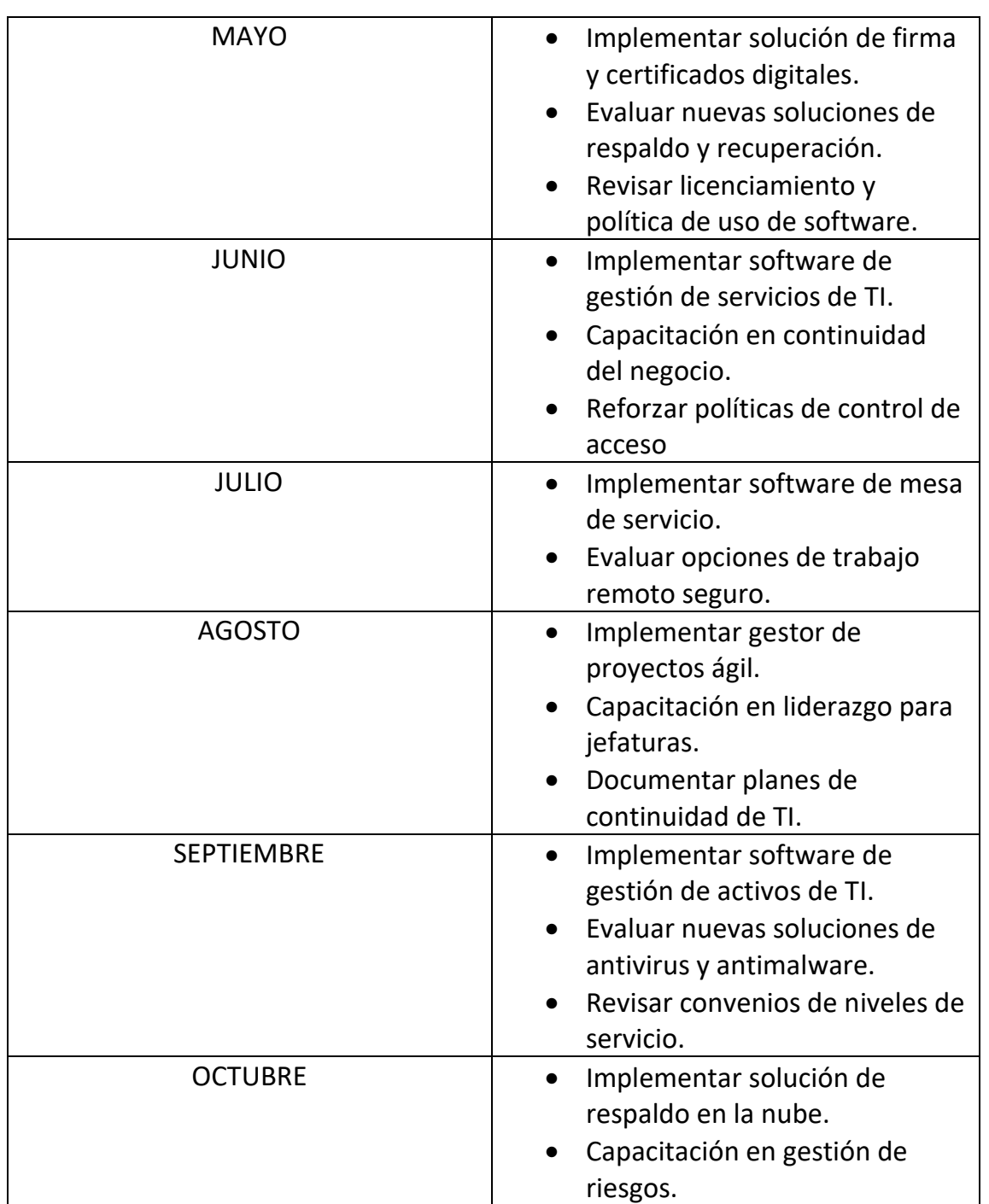

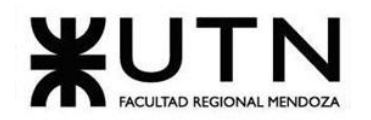

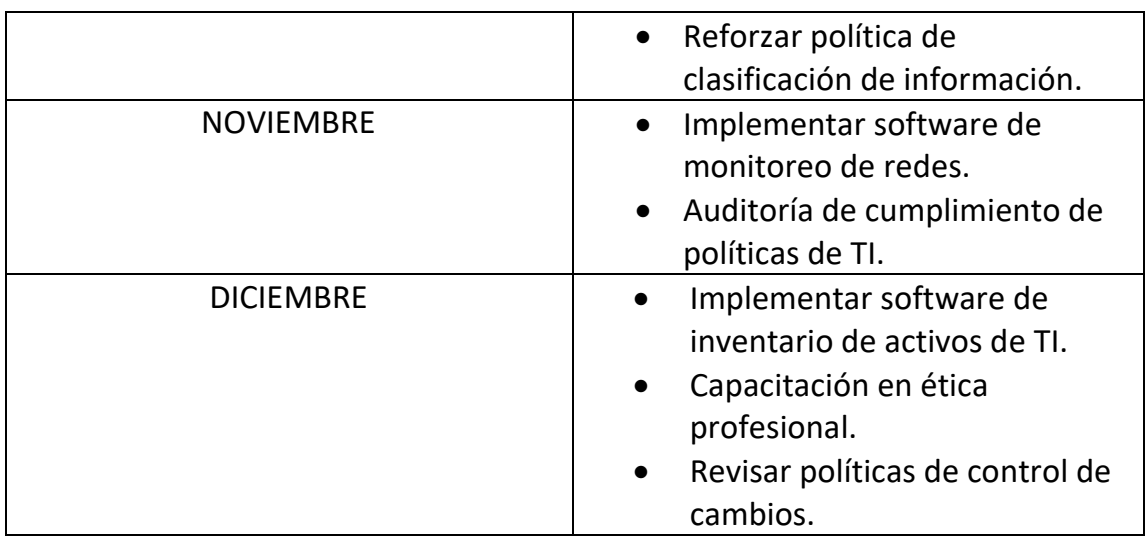

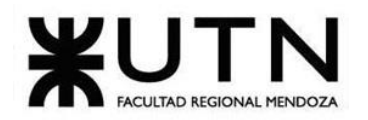

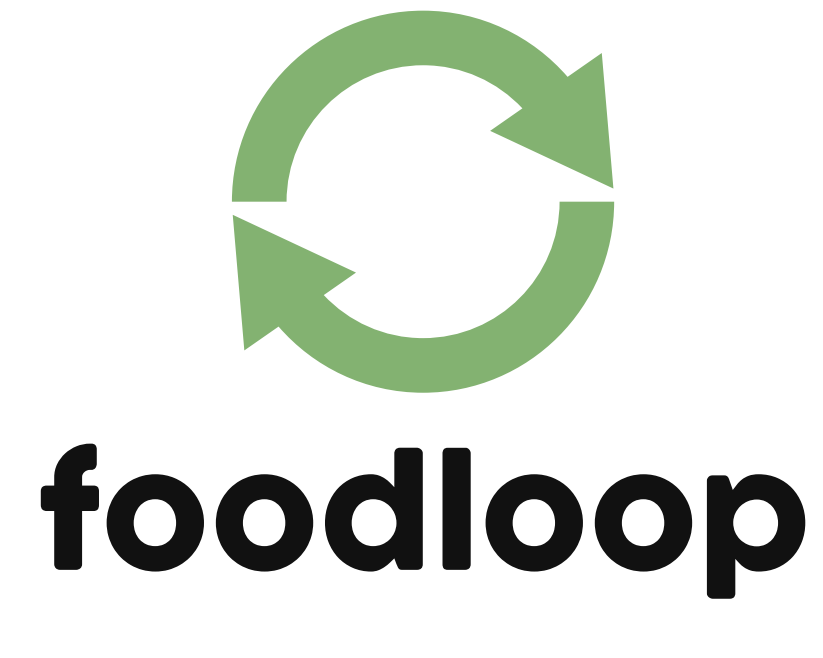

## **Anexo 7: Manual de Usuario**

Bouza, Emiliano Chiclayo, Sandra **370** Sistema FoodLoop

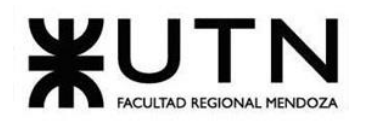

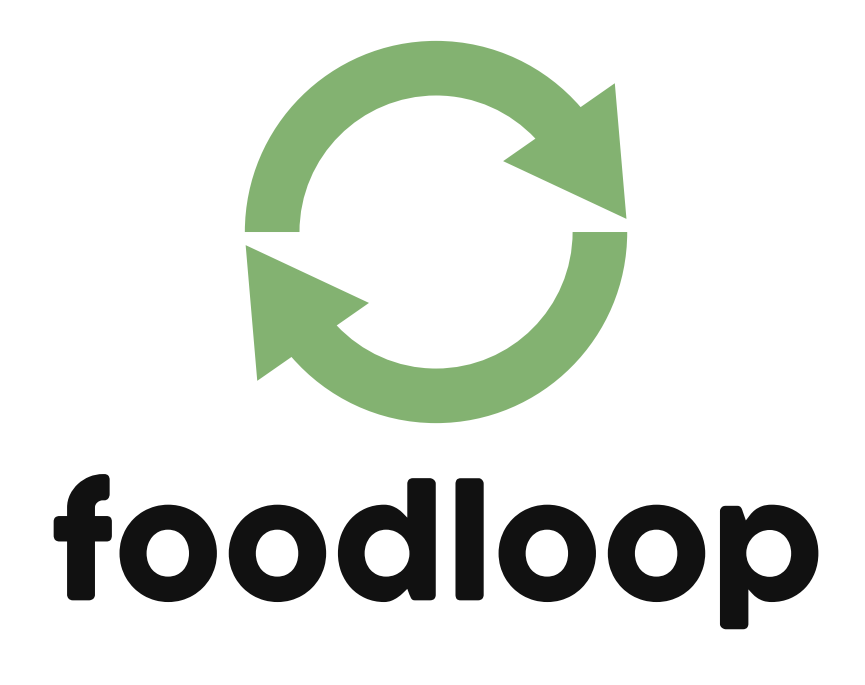

## **Manual de Usuario**

<span id="page-457-0"></span>**Sistema Integral de Donación y Recuperación de Alimentos**

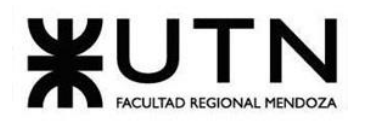

Ingeniería en Sistemas de Información

# Índice Manual de Usuario

<span id="page-458-0"></span>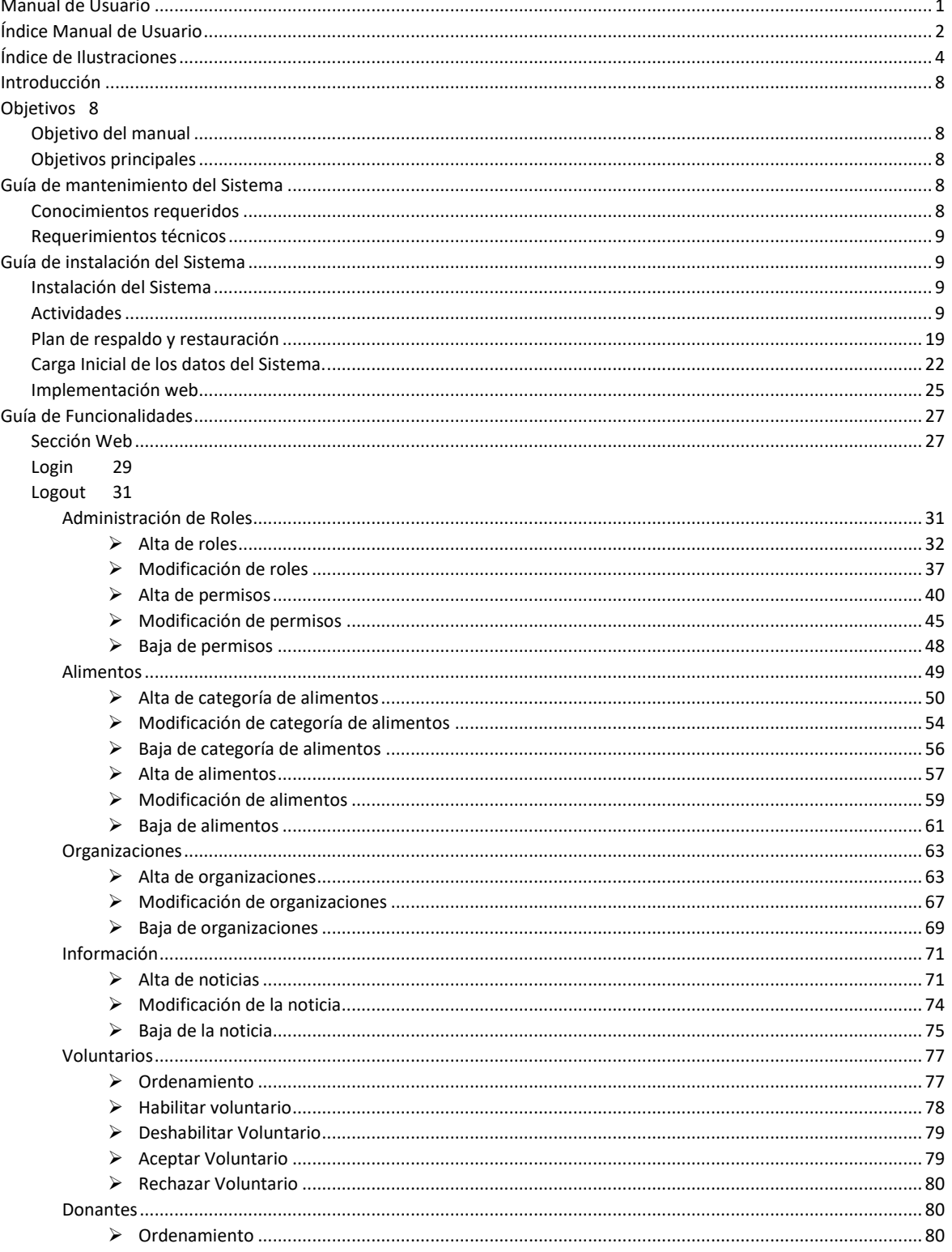

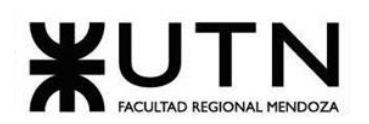

Ingeniería en Sistemas de Información

## **PROYECTO FINAL - 2023**

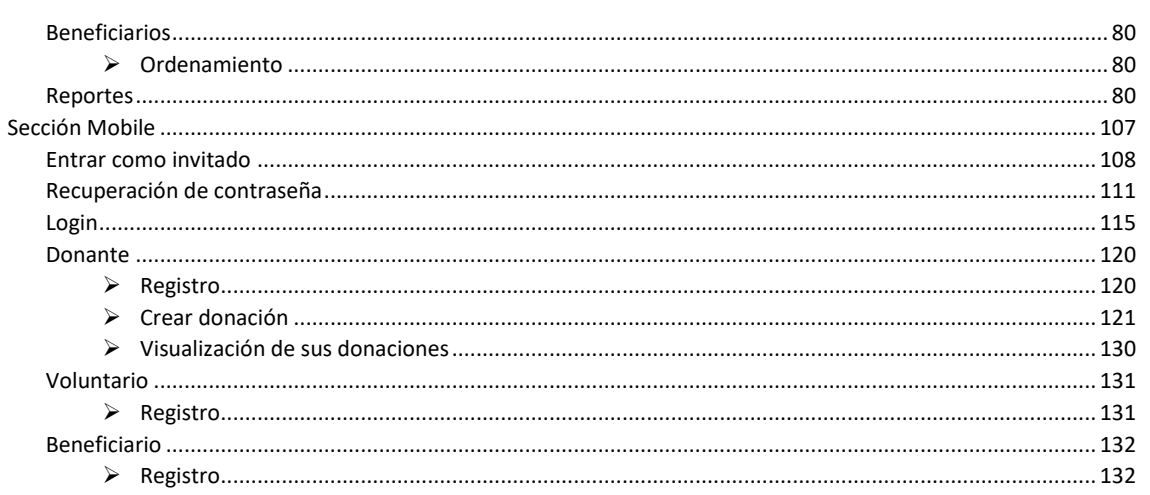

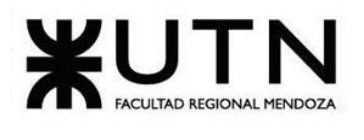

<span id="page-460-0"></span>

# **Índice de Ilustraciones**

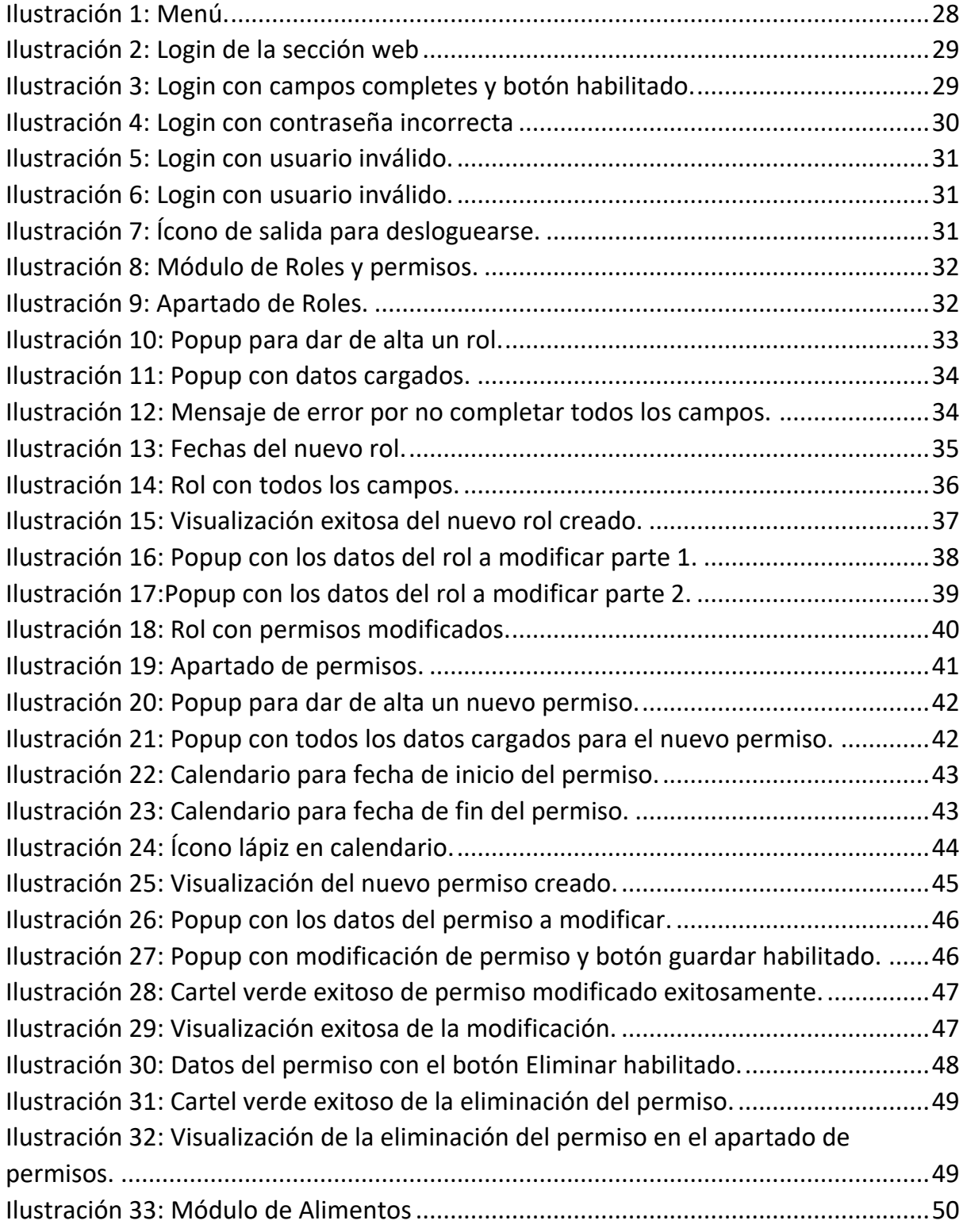

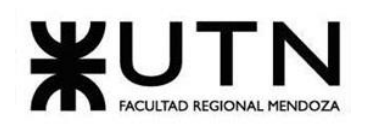

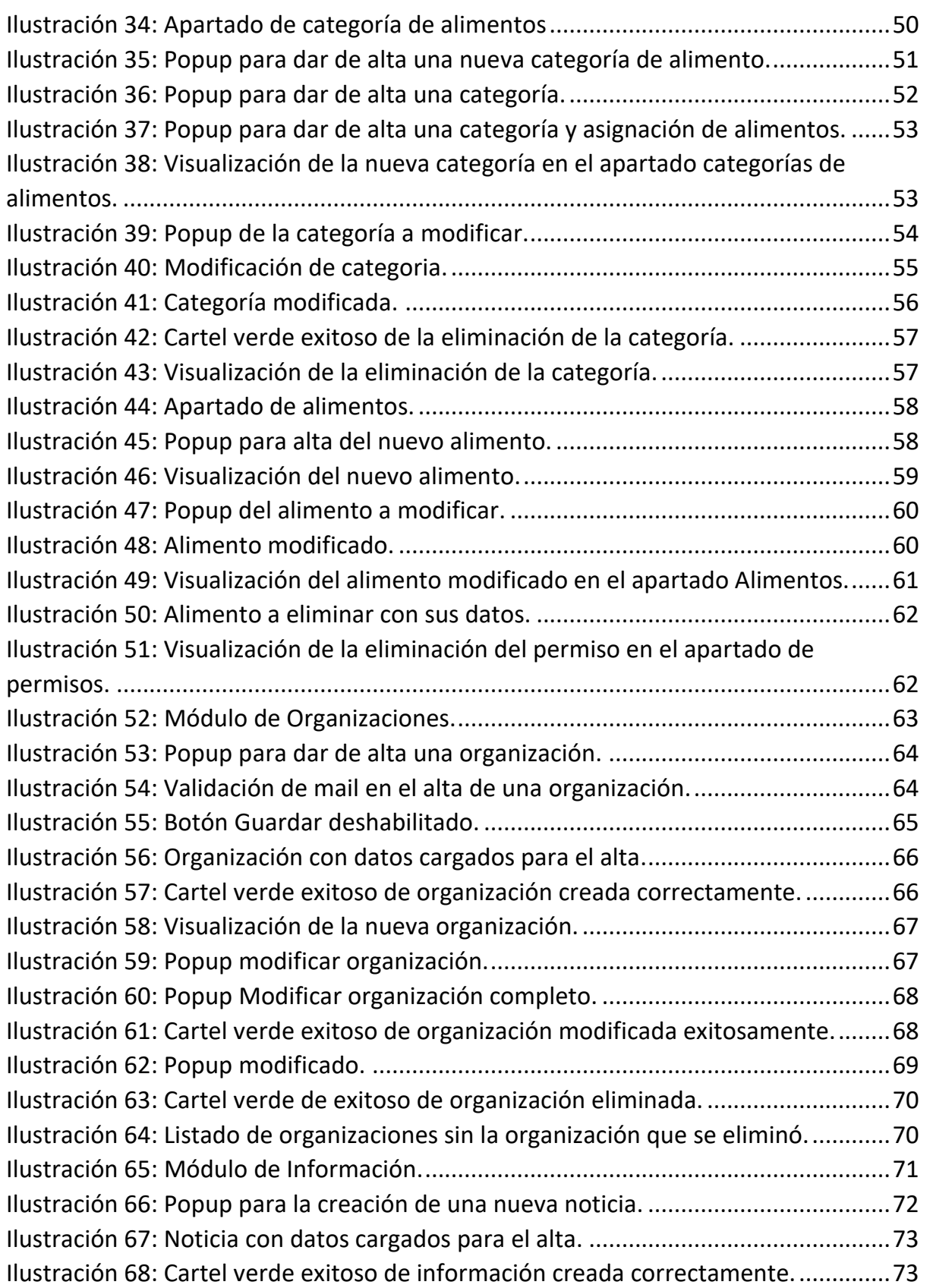

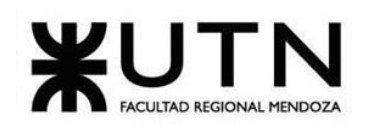

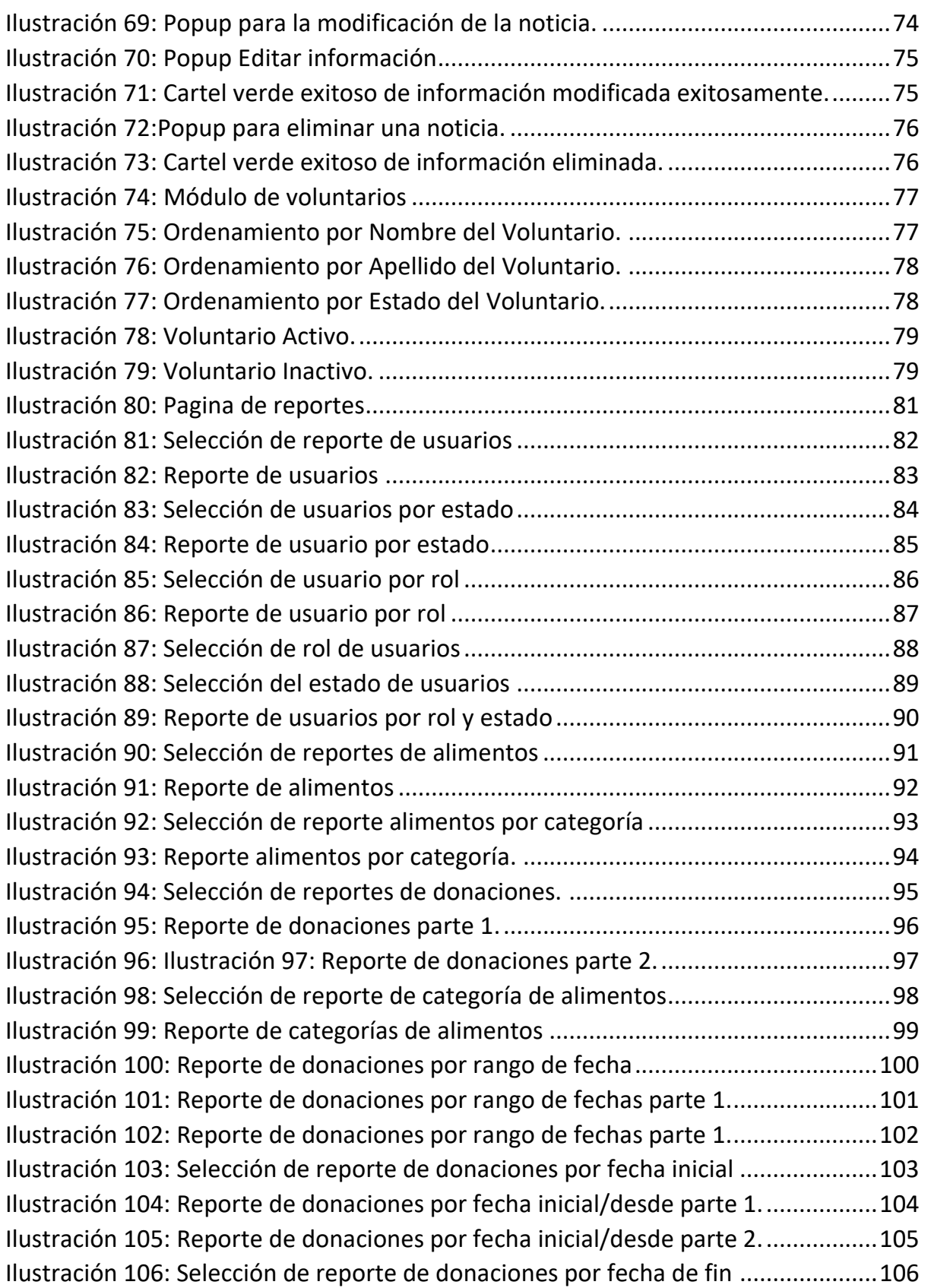

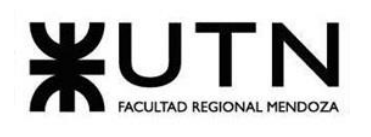

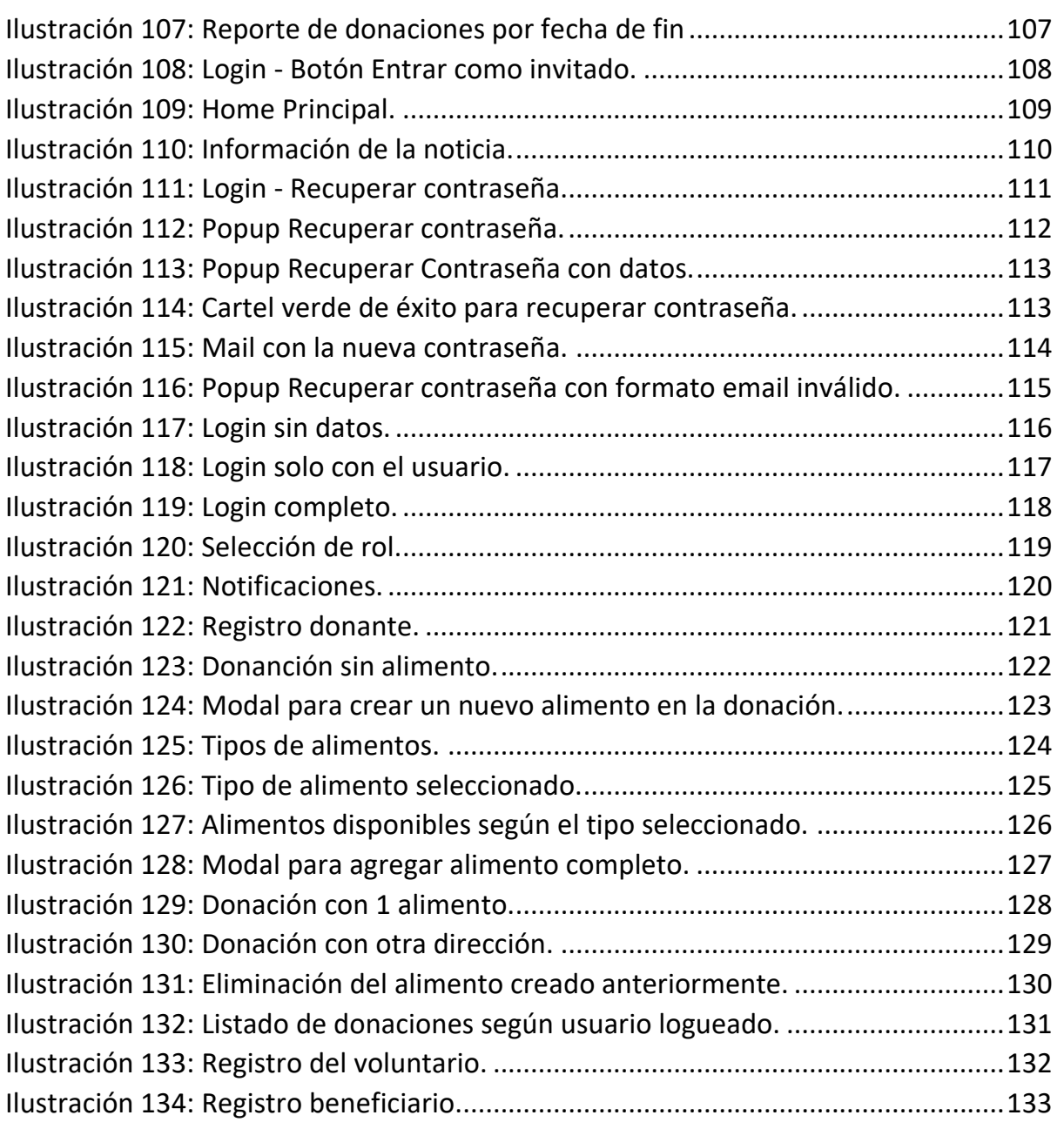

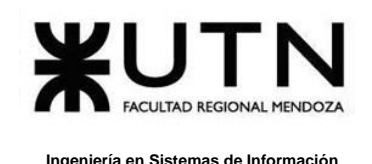

## **Introducción**

<span id="page-464-0"></span>Bienvenido al manual de usuario de FoodLoop, en este manual se va a poder encontrar la información útil para configurar la instalación del sistema, y se describe la forma en que se debe utilizar dependiendo la funcionalidad a utilizar, se dispone de una parte web y mobile.

## **Objetivos**

## <span id="page-464-2"></span><span id="page-464-1"></span>**Objetivo del manual**

El objetivo de este manual es ofrecerles a los usuarios internos (administradores), donantes, voluntarios, organizaciones y beneficiarios, el conocimiento necesario para la correcta utilización del sistema y para que puedan aprovechar todo su potencial de manera eficiente y eficaz. Todas las funcionalidades, están pensadas para que el trabajo del usuario con el sistema sea lo más cómodo e intuitivo posible.

## <span id="page-464-3"></span>**Objetivos principales**

- Que el voluntario puede realizar tareas de voluntariado que constan de recoger donaciones y entregarlas al beneficiario asignado.
- Que el donante pueda realizar donaciones de manera rápida y sencilla.
- Que el Administrador comprenda cómo configurar los parámetros generales de la aplicación
- Que el responsable de la organización comprenda como puede ver y administrar los voluntarios, donantes y beneficiarios que tiene.
- Que el responsable de la organización beneficiaria pueda ver donaciones y saber cómo administrar sus donaciones deseadas.

## **Guía de mantenimiento del Sistema**

### <span id="page-464-5"></span><span id="page-464-4"></span>**Conocimientos requeridos**

Para mantener apropiadamente el Sistema FoodLoop, se deben poseer los siguientes conocimientos:

oConocimientos sobre PostgreSQL.

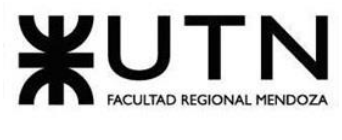

- oConocimientos sobre Java y Flutter.
- oConocimientos de utilización de navegadores web.
- oConocimientos básicos sobre servidores de aplicaciones web.

## <span id="page-465-0"></span>**Requerimientos técnicos**

Para el correcto funcionamiento del sistema, se decide instalar el Sistema en un servidor con la siguiente configuración de hardware:

- o CPU: 4 núcleos o superior.
- o Memoria RAM: 6 GB o superior.
- o Almacenamiento: 80 GB o superior.
- o Conexión de Internet.

## **Guía de instalación del Sistema**

<span id="page-465-1"></span>Cada Voluntario, Donante y Beneficiario que desee acceder al Sistema debe poseer un dispositivo móvil con sistema Android o iOS.

Cada administrador que desee acceder al Sistema deberá poseer un computador personal.

### <span id="page-465-2"></span>**Instalación del Sistema**

El Sistema es instalado en un servidor en la nube. En este, se lleva a cabo la instalación de la base de datos y el servidor backend, haciendo uso de los servicios de ElephantSQL y Railway respectivamente.

En el caso de la base de datos, ElephantSQL se encarga de todo el proceso de instalación y nos brinda directamente con los accesos y las credenciales necesarias para acceder a la base de datos. En caso de necesitar mayor cantidad de recursos en un futuro, desde el dashboard se pueden escalar los mismos.

En el caso de Railway, se debe configurar el pipeline del repositorio ( GitHub en nuestro caso ) para crear un pipeline CI/CD que el servicio de encarga de configurar y ejecutar cada vez que aparece un nuevo cambio en el repositorio.

### <span id="page-465-3"></span>**Actividades**

- o **Creación del entorno de producción en Railway**
- o **Llevar a cabo la configuración de Docker en el proyecto:** Docker permite un despliegue seguro y eficaz en entornos en la nube. A continuación, se

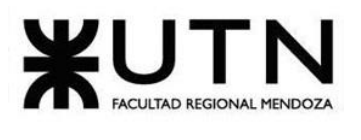

presenta una descripción detallada de cada instrucción en la configuración realizada.

 $\triangleleft$  Dockerfile M  $\times$ ✿ application.properties  $\rightarrow$  Dockerfile  $\rightarrow$  ...  $\mathbf{1}$ # Utiliza una imagen de Ubuntu como base FROM ubuntu: latest AS build  $\mathcal{L}$  $\overline{3}$ # Actualiza y instala el JDK de OpenJDK 17  $\Delta$  $\overline{5}$ RUN apt-get update 6 RUN apt-get install openidk-17-idk -y  $\overline{7}$ # Instala Maven si no está presente en la imagen  $\mathsf{R}$ RUN apt-get update && apt-get install -y maven  $\mathsf{q}$ 10<sup>2</sup>/<sub>2</sub> # Copia código fuente y archivos de configuración  $11$ COPY . . 12 13 # Construye proyecto Maven  $14$ <sup> $\overline{\phantom{a}}$ </sup> RUN mvn clean install -DskipTests 15 16 # Utiliza una imagen de OpenJDK como base 17 FROM openjdk:17-jdk-slim 18 # Expone el puerto en el que se ejecutará la aplicación Spring Boot 19 20 **EXPOSE 8080** # Exponer el puerto para la comunicación con la base de datos PostgreSQL 21 22 **EXPOSE 5432** 23  $24$ # Copia el archivo JAR generado por Maven desde la etapa de construcción 25 COPY --from=build /target/foodloop-0.0.1-SNAPSHOT.jar app.jar 26 27 # Especifica el comando de entrada para ejecutar la aplicación Spring Boot 28 ENTRYPOINT ["java", "-jar", "app.jar"] 29

*Figura 124: Configuración de docker.*

o **Seleccionar el repositorio:** en GitHub desde el cual deseamos crear el entorno de producción en Railway.

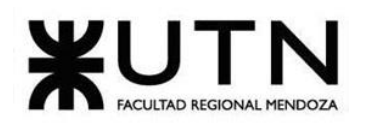

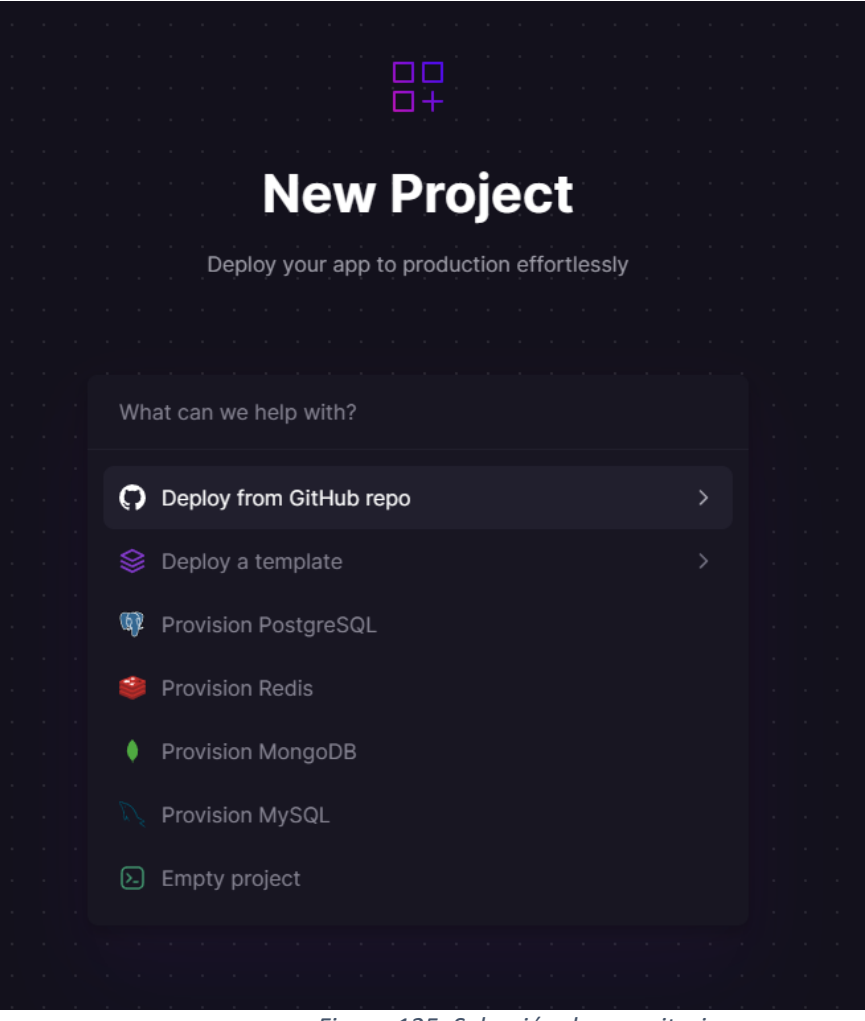

*Figura 125: Selección de repositorio.*

o **Conexión del Servicio a GitHub Una vez conectado al servicio de GitHub**: Se mostrarán todos los repositorios asociados a la cuenta. En este punto, seleccionamos el repositorio que contiene el código de FoodLoop.
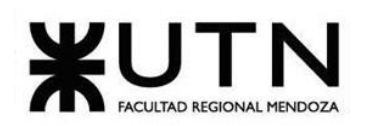

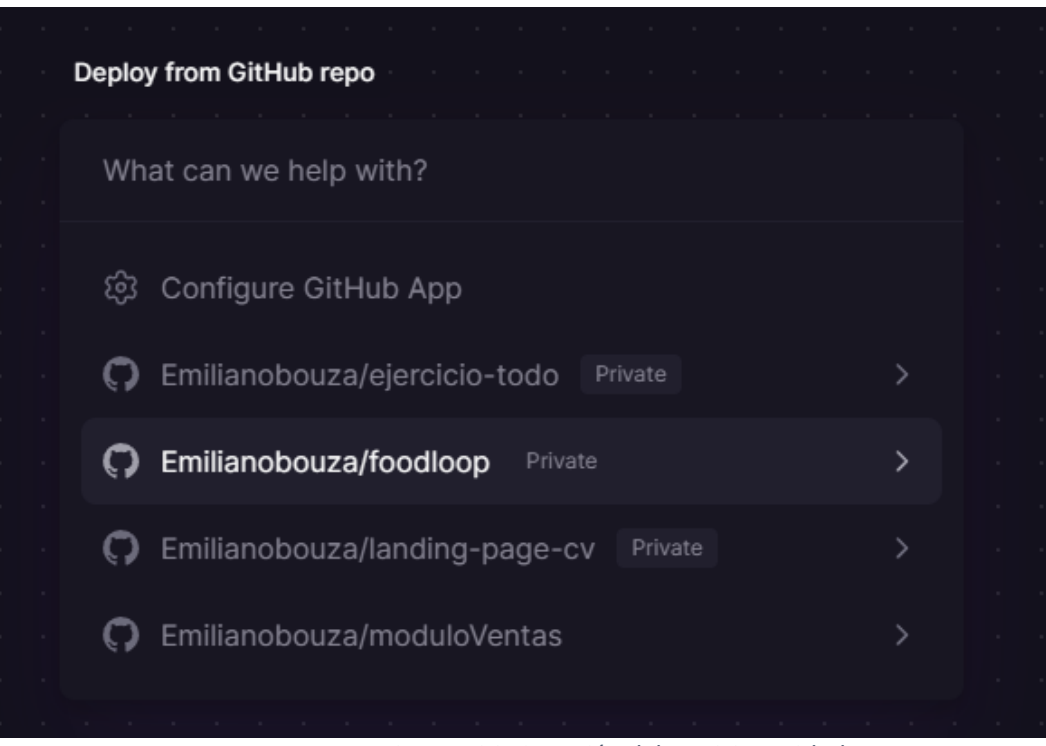

*Figura 126: Conexión del servicio a github.*

o **Configuración Previa al Despliegue:** Aunque Railway permite un despliegue rápido, es necesario realizar algunas configuraciones previas. Para ello, nos dirigimos a la página de 'Add Variables'.

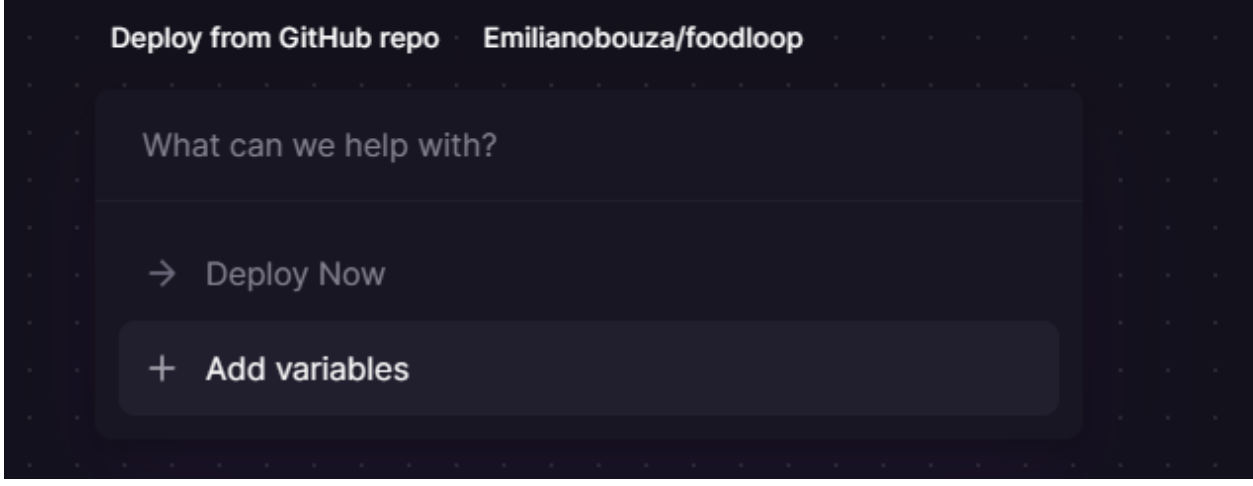

*Figura 127: Configuración previa al despligue.*

o **Definición del Puerto de Escucha como Variable de Entorno**: Una de las configuraciones críticas es la definición del puerto en el que la aplicación

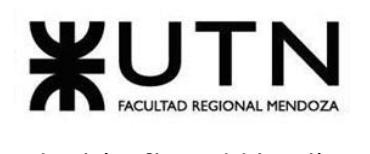

escucha. Este valor se establece como una variable de entorno. En nuestro caso, este puerto se ha configurado como el puerto 8080.

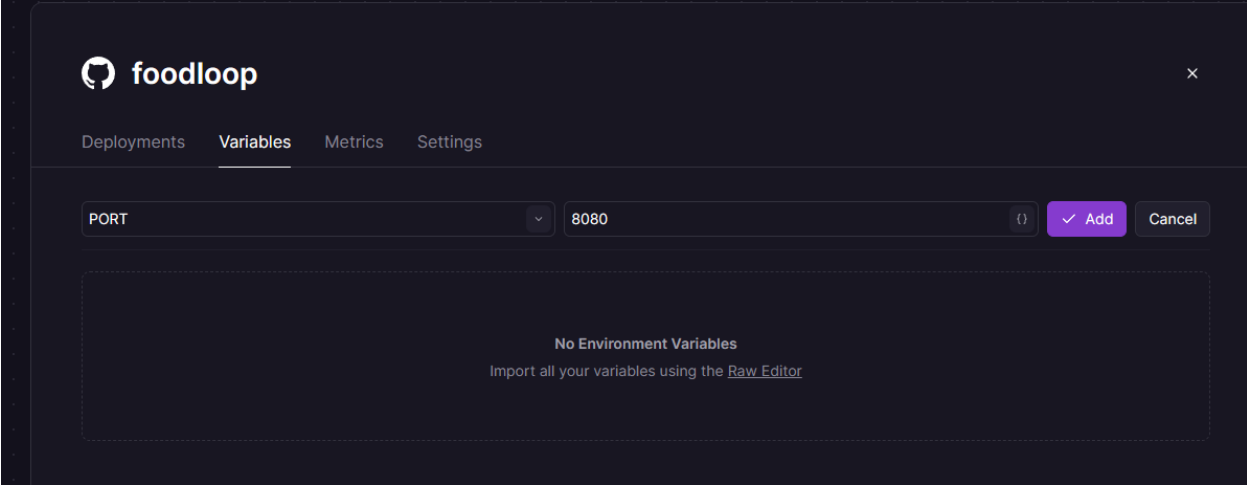

*Figura 128: Definición de variables de entorno.*

o **Generación de un Dominio para las Peticiones HTTP:** Es esencial generar un dominio que permita realizar peticiones a través del protocolo HTTP. Esto es parte de la configuración clave para garantizar la comunicación efectiva con el entorno de producción.

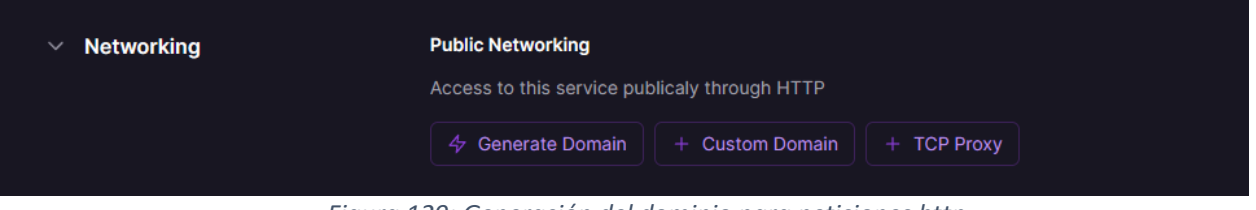

*Figura 129: Generación del dominio para peticiones http.*

o **Selección de la Rama de Despliegue:** En el repositorio de FoodLoop, tanto el front-end como el back-end se encuentran en ramas separadas. Por lo tanto, es necesario seleccionar la rama desde la cual se llevará a cabo el despliegue. En este caso, hemos seleccionado la rama 'backend'.

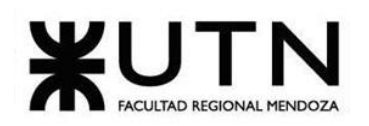

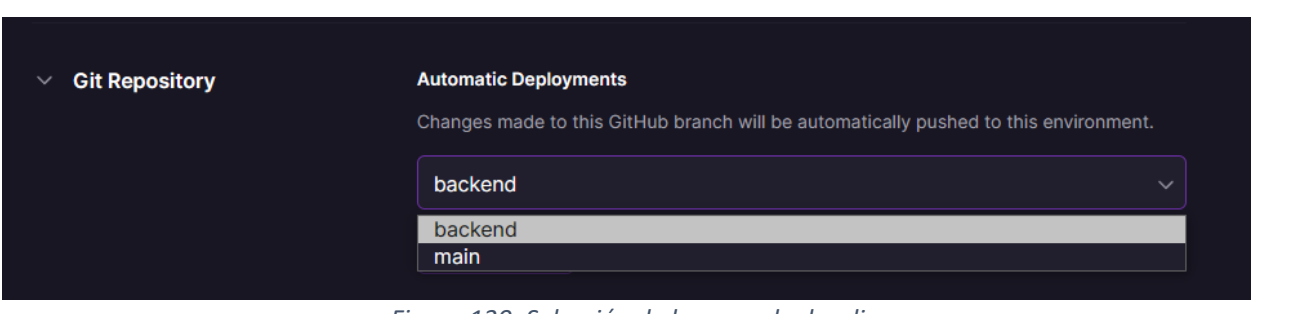

*Figura 130: Selección de la rama de despligue.*

o **Verificación del Archivo Docker:** Finalmente, se realiza una verificación para asegurarse de que Railway haya reconocido correctamente el archivo Docker que contiene las instrucciones de despliegue.

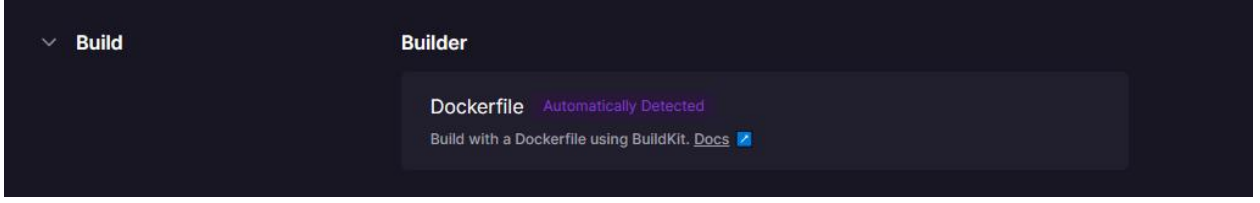

*Figura 131: Verificación del archive docker.*

Una vez completados estos pasos, se puede observar un exitoso despliegue del servicio de back-end en el entorno de producción de Railway.

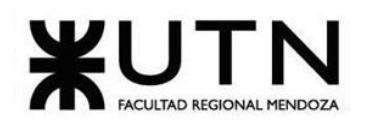

#### **Ingeniería en Sistemas de Información PROYECTO FINAL - 2023**

| <b>COMPLETED</b><br><b>Details</b><br><b>Build Logs</b> | foodloop-production.up.railway.app                                                                                                    |                                      |                                                                                                    |                                         |    |
|---------------------------------------------------------|----------------------------------------------------------------------------------------------------|--------------------------------------|----------------------------------------------------------------------------------------------------|-----------------------------------------|----|
|                                                         |                                                                                                    |                                      |                                                                                                    |                                         |    |
|                                                         | <b>Deploy Logs</b>                                                                                                    | Filter logs using "", (), AND, OR, - |                                                                                                    | $\alpha$                                | ද? |
| Timestamp                                               | Message                                                                                                    |                                      |                                                                                                    |                                         |    |
| <b>ULL ZO 10:39:41</b>                                  | TALL T NAMI 7/RD.151171107-07-C707                                                                                                    |                                      | Main   COM.Zaxxer.nikari.nikaribatabourte                                                                                                    | : mikanirooi-i - biani completed.       |    |
| Oct 28 18:59:41                                         | 2023-10-28T21:59:41.959Z INFO 1 --- [<br>bytebuddy                                                                                                    |                                      | main] o.h.b.i.BytecodeProviderInitiator                                                                                                    | : HHH000021: Bytecode provider name :   |    |
| Oct 28 18:59:43                                         | 2023-10-28T21:59:43.025Z INFO 1 --- [                                                                                                    |                                      | main] o.h.e.t.j.p.i.JtaPlatformInitiator<br>implementation: [org.hibernate.engine.transaction.jta.platform.internal.NoJtaPlatform]                                                                                                    | : HHH000490: Using JtaPlatform          |    |
| Oct 28 19:00:05                                         | 2023-10-28T22:00:05.649Z INFO 1 --- [<br>persistence unit 'default'                                                                                                    |                                      | main] j.LocalContainerEntityManagerFactoryBean : Initialized JPA EntityManagerFactory for                                                                                                    |                                         |    |
| Oct 28 19:00:06                                         | 2023-10-28T22:00:06.578Z WARN 1 --- [<br>warning                                                                                                    |                                      | main] JpaBaseConfiguration\$JpaWebConfiguration : spring.jpa.open-in-view is enabled by<br>default. Therefore, database queries may be performed during view rendering. Explicitly configure spring.jpa.open-in-view to disable this                                                                                                    |                                         |    |
| Oct 28 19:00:06                                         | 2023-10-28T22:00:06.960Z INFO 1 --- [<br>[org.springframework.security.web.session.DisableEncodeUrlFilter@342ee097,<br>org.springframework.security.web.header.HeaderWriterFilter@50bc3219, |                                      | main] o.s.s.web.DefaultSecurityFilterChain<br>org.springframework.security.web.context.request.async.WebAsyncManagerIntegrationFilter@6ac45c0c,<br>org.springframework.security.web.context.SecurityContextHolderFilter@64f4f12,<br>org.springframework.security.web.authentication.logout.LogoutFilter@2506b881,<br>org.springframework.security.web.savedrequest.RequestCacheAwareFilter@7d0cd23c,<br>org.springframework.security.web.servletapi.SecurityContextHolderAwareRequestFilter@17c4dc5b,<br>org.springframework.security.web.authentication.AnonymousAuthenticationFilter@12192604,<br>org.springframework.security.web.access.ExceptionTranslationFilter@6d294ddc,<br>org.springframework.security.web.access.intercept.AuthorizationFilter@7ac48e10] | : Will secure any request with          |    |
| Oct 28 19:00:07                                         | 2023-10-28T22:00:07.495Z INFO 1 --- [<br>context path "                                                                                                    |                                      | main] o.s.b.w.embedded.tomcat.TomcatWebServer : Tomcat started on port(s): 8080 (http) with                                                                                                    |                                         |    |
| Oct 28 19:00:07                                         | 2023-10-28T22:00:07.514Z INFO 1 --- [<br>seconds (process running for 32.12)                                                                                                    |                                      | main] com.foodloop.FoodloopApplication                                                                                                    | : Started FoodloopApplication in 31.637 |    |
| Oct 28 19:00:17                                         | 'dispatcherServlet'                                                                                                    |                                      | 2023-10-28T22:00:17.573Z INFO 1 --- [0.0-8080-exec-1] o.a.c.c.C.[Tomcat].[localhost].[/]                                                                                                    | : Initializing Spring DispatcherServlet | 个  |

*Figura 132: Despligue exitoso en Railway.*

o **Validación del Funcionamiento:** Para garantizar el correcto funcionamiento del despliegue, se lleva a cabo una validación realizando una solicitud HTTP con Postman. Esto permite confirmar que el servicio se encuentra operativo y listo para su uso.

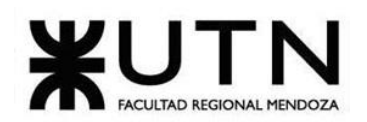

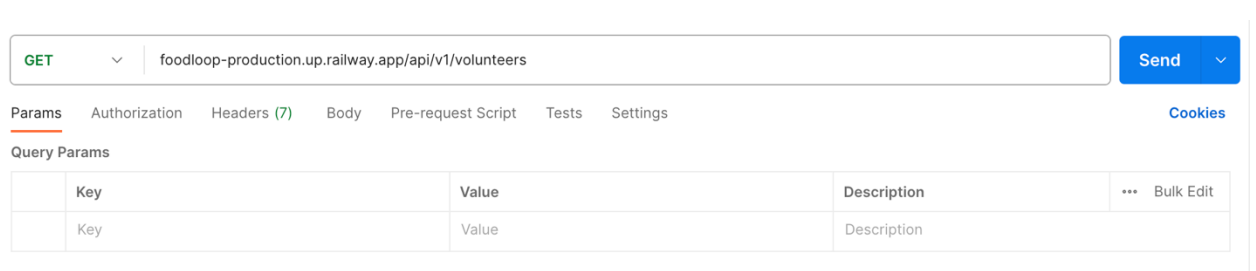

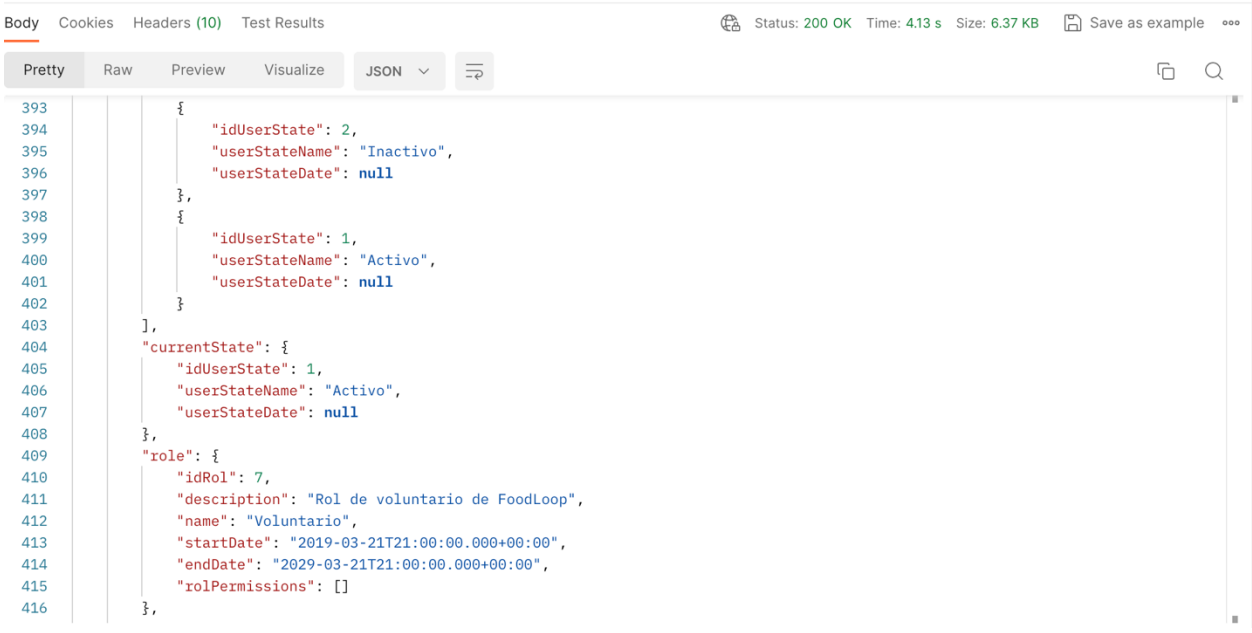

*Figura 133: Validación del funcionamiento en postman.*

#### o **Creación de base de datos Cloud PostgreSQL con ElephantSQL**

Como primer paso, se debe acceder a ElephantSQL y registrarse o iniciar sesión, si ya se cuenta con un registro previo.

Después, se debe crear una nueva instancia.

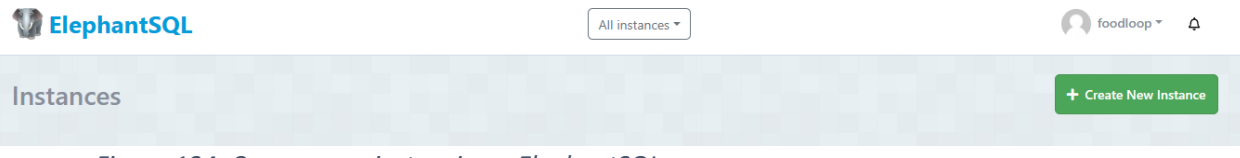

*Figura 134: Crear nueva instancia en ElephantSQL.*

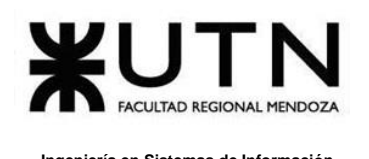

Luego, se debe seleccionar el plan que se adapte a las necesidades, Elephant ofrece varios planes, incluyendo planes gratuitos y de pago con diferentes recursos y características.

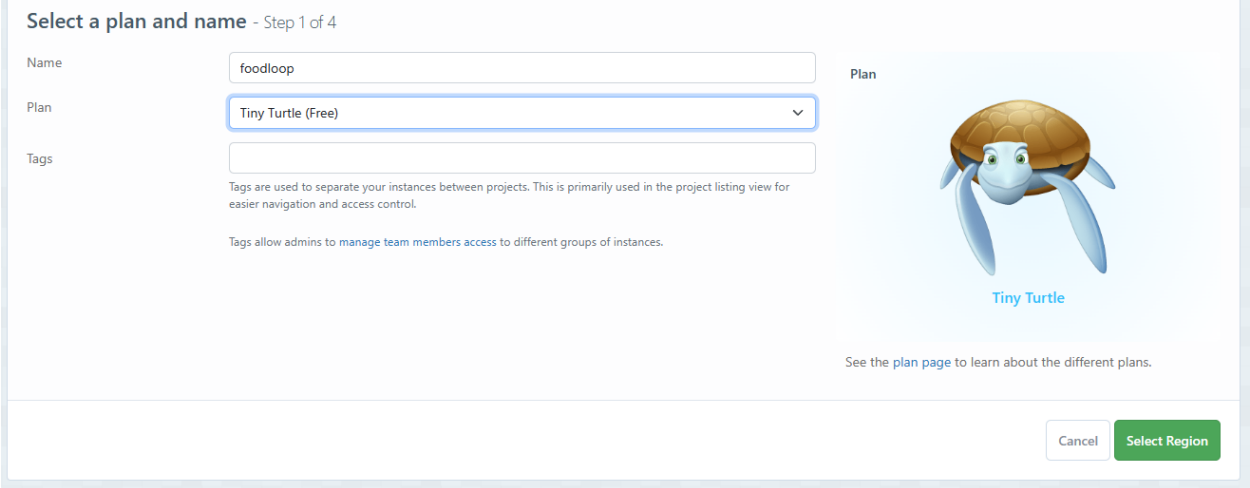

*Figura 135: Selección de plan.*

Para terminar con la configuración de la instancia, se debe seleccionar la región y seleccionar el proveedor de infraestructura como AWS y Google Cloud.

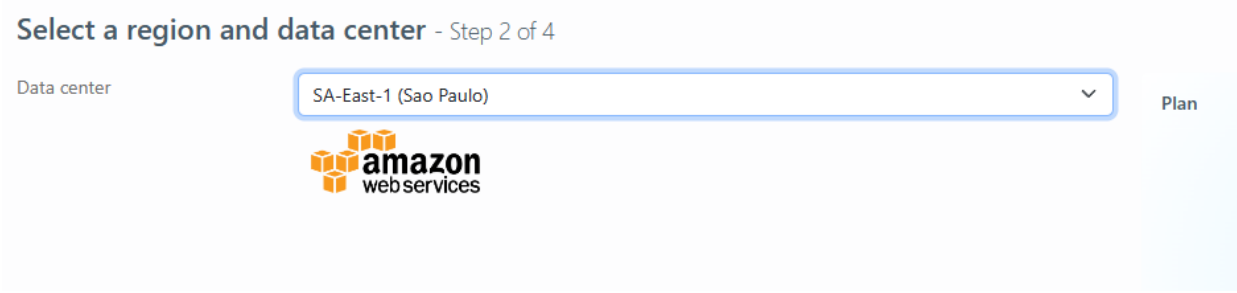

*Figura 136: Selección de región y data center.*

Como paso siguiente, se debe confirmar la configuración que se ha estado realizando de la instancia de la base de datos, esto incluye la elección de un nombre para la instancia, una contraseña segura y la ubicación del servidor.

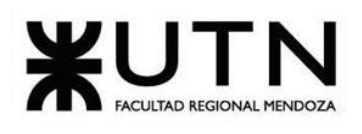

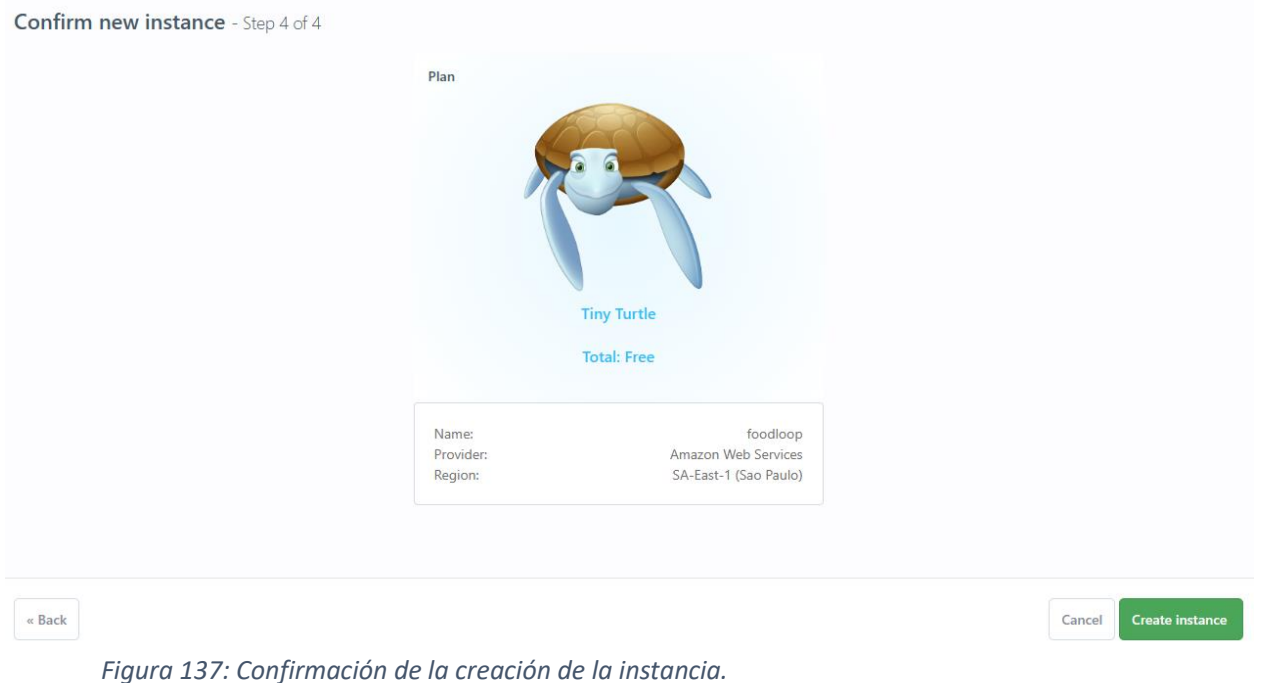

Después de que la instancia se haya creado con éxito, se podrá acceder a una consola de administración web desde la interfaz ElephantSQL. Aquí se puede gestionar la base de datos, ver información de conexión y configurar parámetros adicionales si es necesario.

| Server                  | silly.db.elephantsql.com (silly-01)                                           |                   |
|-------------------------|-------------------------------------------------------------------------------|-------------------|
| Region                  | amazon-web-services::sa-east-1                                                |                   |
| Created at              | 2023-07-30 14:08 UTC+00:00                                                    |                   |
| User & Default database | otciatyo                                                                      | <b>Reset</b>      |
| Password                | $***$ $@$<br>C                                                                | C Rotate password |
| <b>URL</b>              | postgres://otciatyo:***@silly.db.elephantsql.com/otciatyo @<br>n <sup>e</sup> |                   |
| Current database size   | 2 MB                                                                          |                   |
| Max database size       | <b>20 MB</b>                                                                  |                   |

*Figura 138: Acceso a la consola de administración.*

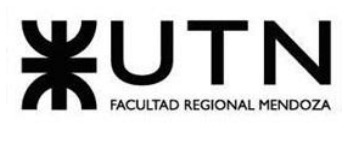

Éstas credenciales serán que las tendremos que ingresar en el archivo application.properties de nuevo servidor de Spring para realizar la conexión a la base de datos.

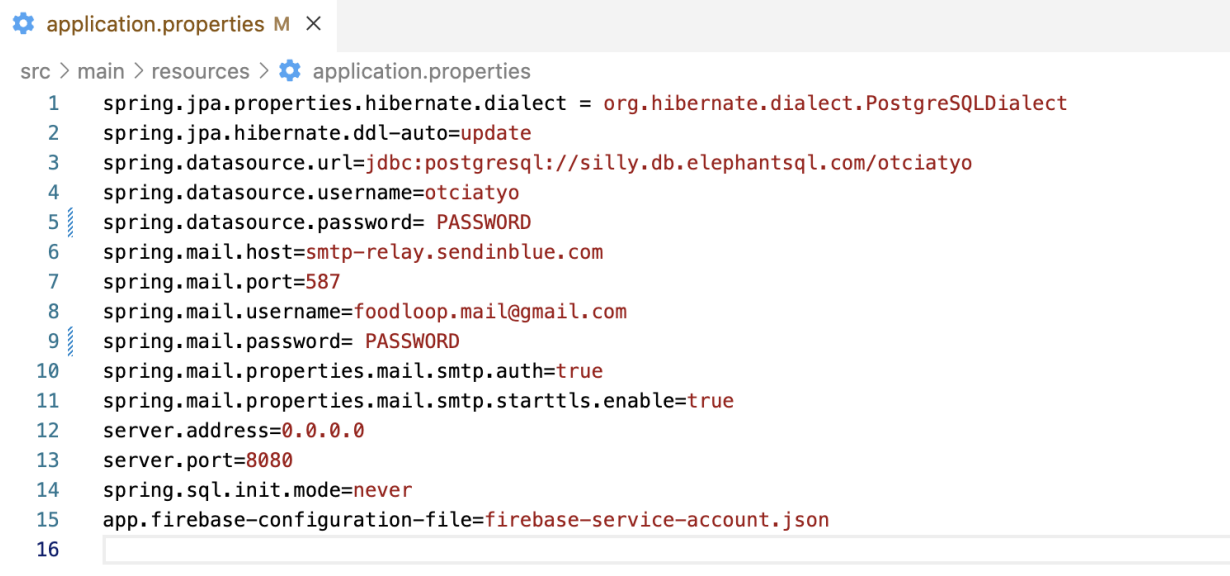

## **Plan de respaldo y restauración**

Cuidando la seguridad de los datos proporcionados por los usuarios al utilizar el sistema, se ha elaborado un plan integral de respaldo y restauración. El servicio de ElephantSQL nos permite generar backups periódicamente, y también manualmente, a través de una API.

Además, nos permite realizar, restaurar y descargar back-ups manualmente a través del panel de administrador por lo que cualquier administrador puede realizar acciones de respaldo y restaurar sin necesidad de tener conocimiento en SQL.

| Backup otciatyo now |                                                                                                    |             |  |  |
|---------------------|----------------------------------------------------------------------------------------------------|-------------|--|--|
|                     |                                                                                                    |             |  |  |
|                     |                                                                                                    |             |  |  |
|                     |                                                                                                    |             |  |  |
|                     | The backups are compressed with Izop, to restore run: 1zop -cd "\$FILENAME"   psq1 "\$DATABASE_NAME". Or click "Restore" on any of the backups below. |             |  |  |
|                     |                                                                                                    |             |  |  |
| Name                | Date                                                                                                    | <b>Size</b> |  |  |

*Figura 139: Backup en ElephantSQL.*

Bouza, Emiliano **Sistema FoodLoop** Chiclayo, Sandra 19 Manual de Usuario

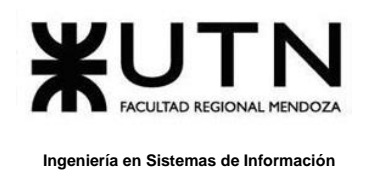

El administrador, desde la web de FoodLoop, podrá realizar los respaldos con el botón que dice 'Respaldar', también podrá acceder al panel SQL de ElephantSQL desde el botón 'Panel SQL'.

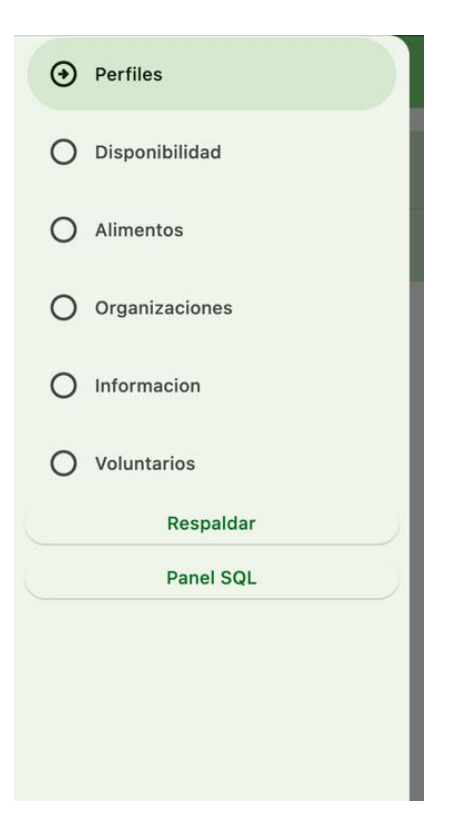

*Figura 140: Respaldo en el Sistema web de FoodLoop.*

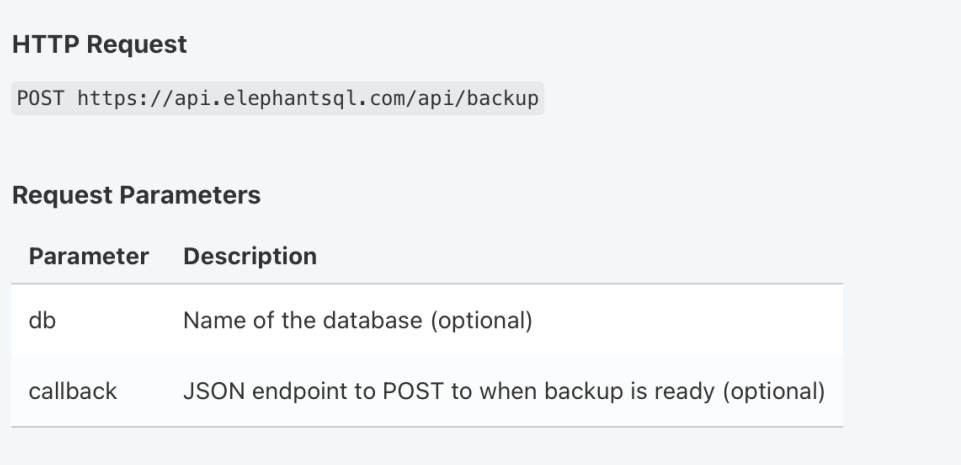

*Figura 141: Request y parámetros.*

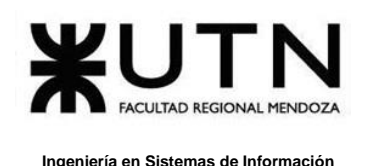

A continuación, se visualizan los backups luego de realizar el respaldo a través de la solicitud HTTP.

| Backup otciatyo now |                                                                                                    |              |                   |         |
|---------------------|----------------------------------------------------------------------------------------------------|--------------|-------------------|---------|
|                     | The backups are compressed with Izop, to restore run: 1zop -cd "\$FILENAME"   psq1 "\$DATABASE_NAME". Or click "Restore" on any of the backups below. |              |                   |         |
| Name                | Date                                                                                                    | Size         |                   |         |
| otciatyo            | 2023-10-29 21:03:41 +0000                                                                                                    | <b>19 KB</b> | <b>C</b> Download | Restore |
|                     | 2023-10-28 22:36:56 +0000                                                                                                    | <b>19 KB</b> | <b>C</b> Download |         |

*Figura 142: Backup luego del respaldo.*

Se realizará un backup automático todos los días, a las 12hs, visualizándose en el mismo la fecha en la que se realizó, el tamaño de la base y el nombre que siempre es el mismo.

| <b>e</b> Backup sunncsyz now | Upload backup                                       | (b) Point in time recovery |      |                                                                                                    |         |
|------------------------------|-----------------------------------------------------|----------------------------|------|----------------------------------------------------------------------------------------------------|---------|
|                              |                                                     | :00 UTC<br>Schedule        |      | The backups are compressed with lzop, to restore run: lzop -cd "\$FILENAME"   psql "\$DATABASE_NAME". Or click "Restore" on any of the backups below. |         |
| Name                         | 15<br>Automatic backup runs once a day. At:<br>Date |                            | Size |                                                                                                    |         |
| sunncsyz                     | 2019-02-03 15:00:46 +0000                           |                            | 2 KB | <b>Download</b>                                                                                                    | Restore |
| sunncsyz                     | 2019-02-02 15:00:30 +0000                           |                            | 2 KB | <b>Download</b>                                                                                                    | Restore |
| sunncsyz                     | 2019-02-01 15:01:18 +0000                           |                            | 2 KB | <b>Download</b>                                                                                                    | Restore |
| sunncsyz                     | 2019-01-31 15:02:03 +0000                           |                            | 2 KB | Download                                                                                                    | Restore |
| sunncsyz                     | 2019-01-30 15:01:54 +0000                           |                            | 2 KB | <b>P</b> Download                                                                                                    | Restore |
| sunncsyz                     | 2019-01-29 15:02:23 +0000                           |                            | 2 KB | <b>Download</b>                                                                                                    | Restore |
| sunncsyz                     | 2019-01-28 15:02:08 +0000                           |                            | 2 KB | Download                                                                                                    | Restore |
| sunncsyz                     | 2019-01-27 15:01:53 +0000                           |                            | 2 KB | <b>Download</b>                                                                                                    | Restore |

*Figura 143: Back up automático*

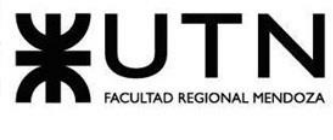

## **Carga Inicial de los datos del Sistema.**

Ingresamos a la plataforma de ElephantSQL, y en la funcionalidad de "Browser" podremos ingresar consultas SQL para poder realizar la carga inicial. Debido a que el servidor de SpringBoot genera las tablas automáticamente desde el momento de su primera ejecución, solo necesitamos popular éstas con los datos iniciales.

### **Alimentos**

INSERT INTO food (end\_date, food\_name, start\_date, foods, co2)

VALUES

('2033-10-28 21:00:00', 'Papas', '2023-10-29 21:00:00', 4, 1),

('2023-10-30 21:00:00', 'Zapallo coreano', '2023-10-10 21:00:00', 4, 0),

('2023-11-30 00:00:00', 'Lechuga', '2023-11-07 00:00:00', 4, 1),

('2023-11-30 00:00:00', 'Bananas', '2023-10-31 00:00:00', 3, 10),

('2023-11-30 00:00:00', 'Naranjas', '2023-10-31 00:00:00', 3, 5),

('2030-10-30 21:00:00', 'Queso', '2023-09-30 21:00:00', 2, 0),

('2023-10-08 21:00:00', 'Manteca', '2023-10-15 21:00:00', 2, 7),

('2023-12-30 00:00:00', 'Manzanas', '2023-11-30 00:00:00', 3, 6),

('2023-12-30 00:00:00', 'Peras', '2023-11-30 00:00:00', 3, 4),

('2023-12-30 00:00:00', 'Plátanos', '2023-11-30 00:00:00', 3, 7),

('2023-12-30 00:00:00', 'Uvas', '2023-11-30 00:00:00', 3, 8),

('2023-12-30 00:00:00', 'Cerezas', '2023-11-30 00:00:00', 3, 9),

('2023-12-30 00:00:00', 'Fresas', '2023-11-30 00:00:00', 3, 5),

('2023-12-30 00:00:00', 'Melocotones', '2023-11-30 00:00:00', 3, 6),

('2023-12-30 00:00:00', 'Sandía', '2023-11-30 00:00:00', 3, 4),

('2023-12-30 00:00:00', 'Piña', '2023-11-30 00:00:00', 3, 5),

('2023-12-30 00:00:00', 'Mango', '2023-11-30 00:00:00', 3, 6),

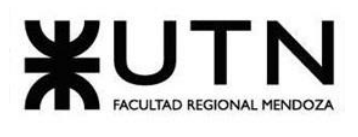

('2023-12-30 00:00:00', 'Kiwi', '2023-11-30 00:00:00', 3, 7),

('2023-12-30 00:00:00', 'Ciruela', '2023-11-30 00:00:00', 3, 8),

('2023-12-30 00:00:00', 'Aguacate', '2023-11-30 00:00:00', 3, 9),

('2023-12-30 00:00:00', 'Frambuesa', '2023-11-30 00:00:00', 3, 10),

('2023-12-30 00:00:00', 'Arándano', '2023-11-30 00:00:00', 3, 11),

('2023-12-30 00:00:00', 'Coco', '2023-11-30 00:00:00', 3, 12);

#### **Días**

INSERT INTO day (day\_name)

VALUES

('Lunes'),

('Martes'),

('Miércoles'),

('Jueves'),

('Viernes');

#### **Roles**

INSERT INTO rol (description, end\_date, name, start\_date)

VALUES

('Rol de voluntario de FoodLoop', '2029-03-21 21:00:00', 'Voluntario', '2019-03-21 21:00:00'),

('Rol de beneficiario de FoodLoop', '2029-03-21 21:00:00', 'Beneficiario', '2019-03-21 21:00:00'),

('Rol de donante de FoodLoop', '2029-03-21 21:00:00', 'Donante', '2019-03-21 21:00:00'),

('Superadmin', '2030-11-20 00:00:00', 'Administrador general', '2023-11-07 00:00:00'),

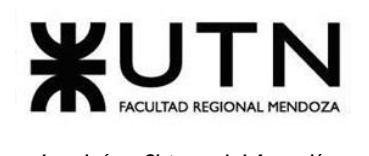

('Administrador de la organizacion', '2033-10-28 21:00:00', 'Administrador de organización', '2023-10-08 21:00:00');

## **Categorías de alimentos**

INSERT INTO desired donation (end date, start date, desired donation name)

VALUES

('2033-11-29 21:00:00', '2023-09-29 21:00:00', 'Verduras'),

('2034-10-26 21:00:00', '2023-09-30 21:00:00', 'Alimentos no perecederos'),

('2023-09-30 21:00:00', '2023-10-01 21:00:00', 'Bebidas'),

('2023-10-30 21:00:00', '2023-10-01 21:00:00', 'Lácteos'),

('2033-11-01 21:00:00', '2023-11-01 21:00:00', 'Frutas');

### **Permisos**

INSERT INTO rol\_permission (end\_validity, name, observations, start\_validity, rol permissions)

## VALUES

('2023-12-30 21:00:00', 'VER\_DONANTES', 'El usuario visualizar sus donantes', '2022- 12-31 21:00:00', '6'),

('2023-12-30 21:00:00', 'DESHABILITAR\_DONANTES', 'El usuario deshabilitar sus donantes', '2022-12-31 21:00:00', '9'),

('2023-12-30 21:00:00', 'ELIMINAR\_DONACION', 'El usuario puede eliminar las donaciones', '2022-12-31 21:00:00', '6'),

('2030-09-24 21:00:00', 'ADMINISTRAR\_ORGANIZACIONES', 'Puede administrar las organizaciones', '2023-09-23 21:00:00', '6'),

('2023-12-30 21:00:00', 'VISUALIZAR\_DONACION', 'Puede visualizar las donaciones, '2022-12-31 21:00:00', '6'),

('2023-12-30 21:00:00', 'CREAR\_DONACION', 'El usuario puede crear donaciones', '2022-12-31 21:00:00', '6'),

('2024-02-29 00:00:00', 'VER\_TAREAS', 'Voluntario pueda ver sus tareas', '2023-11-14 00:00:00', '7'),

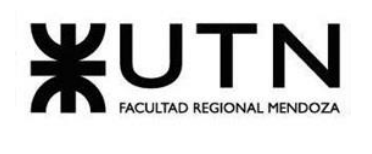

('2025-01-01 00:00:00', 'MODIFICAR\_TAREAS', 'Voluntario pueda modificar sus tareas', '2023-11-15 00:00:00', '7'),

('2027-01-01 00:00:00', 'ELIMINAR\_TAREAS', 'Voluntario pueda eliminar tareas existentes', '2023-11-17 00:00:00', '7'),

('2029-01-01 00:00:00', 'VER\_BENEFICIARIOS', 'Voluntario pueda ver los beneficiarios', '2023-11-19 00:00:00', '7'),

('2030-01-01 00:00:00', 'MODIFICAR\_BENEFICIARIOS', 'Voluntario pueda modificar los beneficiarios', '2023-11-20 00:00:00', '7'),

('2032-01-01 00:00:00', 'ELIMINAR\_BENEFICIARIOS', 'Voluntario pueda eliminar beneficiarios existentes', '2023-11-22 00:00:00', '7'),

### **Estados de Usuarios**

INSERT INTO user\_state (user\_state\_name)

**VALUES** 

('Activo'),

('Inactivo'),

('Rechazado'),

('Pendiente'),

('Deshabilitado');

## **Implementación web**

Para la implementacion de FoodLoop web se decide por contratar un servidor en la nube, que cuenta con 4 GB de memora RAM, 8 núcleos y 1TB de almacenamiento. Ya que solo va a ser utilizada por los administradores no se requieren gran cantidad de recursos.

Además, se compra el dominio en [Dirección Nacional del Registro de Dominios de](https://nic.ar/)  [Internet](https://nic.ar/) por el cual se va a acceder a la plataforma web [\(http://foodloop.ar\)](http://foodloop.ar/).

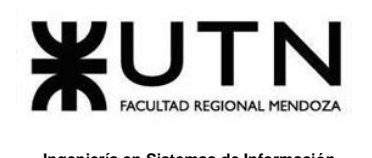

El servidor contratado viene por defecto instalado con sistema operativo Ubuntu, por lo que tan solo necesitamos instalar OpenSSH para realizar la transferencia de archivos.

\$ sudo apt-get install openssh-server

#### *Figura 144: Comando para instalar OpenSSH*

Finalmente, a través de SSH File Transfer Protocol (SFTP) con OpenSSH, y con el cliente de WinSCP, nos conectamos a la IP del servidor y se transfieren los archivos correspondientes a la aplicación web hacia el servidor cloud para su posterior ejecución y funcionamiento.

Los archivos que se requieren transferir son los siguientes:

- Index.html: contiene la estructura HTML de la aplicación.
- Main.dart.js: contiene el código con toda la lógica de la aplicación.
- Assets: contiene recursos como imágenes o archivos específicos.
- Manifest.json: contiene información de metada sobre la aplicación.

| WinSCP - exampleuser@websitehelp.support - WinSCP                                                                                                    |                                                                                         |                                                                                                    |                                                                                                    |                                                               |                                                                                                |                                                                              | $\Sigma$<br>▣<br>$\equiv$          |
|----------------------------------------------------------------------------------------------------|-----------------------------------------------------------------------------------------|----------------------------------------------------------------------------------------------------|----------------------------------------------------------------------------------------------------|---------------------------------------------------------------|------------------------------------------------------------------------------------------------|------------------------------------------------------------------------------|------------------------------------|
| Local Mark Files Commands Session Options Remote Help                                                                                                    |                                                                                         |                                                                                                    |                                                                                                    |                                                               |                                                                                                |                                                                              |                                    |
|                                                                                                    |                                                                                         |                                                                                                    | <b>HD B C</b> Synchronize <b>a</b> $\mathbb{F}$ <b>a</b> $\mathbb{F}$ <b>B</b> @ Queue $\cdot$ Transfer Settings Default                                                                                                    | $\cdot$ $\beta$ -                                             |                                                                                                |                                                                              |                                    |
| exampleuser@websitehelp.support   New Session                                                                                                    |                                                                                         |                                                                                                    |                                                                                                    |                                                               |                                                                                                |                                                                              |                                    |
| & . 27 → → BBA2 }                                                                                                    |                                                                                         |                                                                                                    |                                                                                                    |                                                               | exampleuser → <sup>29</sup> ▽   ← → → →   <mark>□ □ ∩ ∂</mark>   鴨 Find Files   <mark>२</mark> |                                                                              |                                    |
| ■ Upload ■ Z Edit × A By Properties   ■ B   H   D   ▼                                                                                                    |                                                                                         |                                                                                                    |                                                                                                    |                                                               |                                                                                                |                                                                              |                                    |
| C:\Program Files (x86)\WinSCP                                                                                                    |                                                                                         |                                                                                                    |                                                                                                    | /home/exampleuser                                             |                                                                                                |                                                                              |                                    |
| Name                                                                                                    |                                                                                         | Size Type                                                                                                    | Changed                                                                                                    | Name                                                          | Size Changed                                                                                   | <b>Rights</b>                                                                | Owner                              |
| 횝<br><b>PuTTY</b><br>DragExt64.dll<br>license.txt<br>unins000.dat<br>unins000.exe<br>$\blacksquare$ unins000.msg<br>WinSCP.com<br>WinSCP.exe<br>WinSCP.map | 203 KB<br>37 KB<br><b>54 KB</b><br>1,200 KB<br>23 KB<br>268 KB<br>11,798 KB<br>9.690 KB | Parent directory<br><b>File folder</b><br>Free Editor associa<br><b>Text Document</b><br>Free Editor associa<br>Application<br><b>MSG File</b><br>MS-DOS Applicati<br>Application<br><b>MAP File</b> | 4/2/2015 9:57:15 AM<br>4/2/2015 9:57:15 AM<br>3/25/2015 1:28:00 PM<br>3/20/2015 2:35:26 PM<br>4/2/2015 9:57:15 AM<br>4/2/2015 9:54:50 AM<br>4/2/2015 9:57:15 AM<br>3/25/2015 1:27:58 PM<br>3/25/2015 1:27:58 PM<br>3/25/2015 1:27:46 PM | <b>LI</b><br>ll logs<br><b>Maildir</b><br>websitehelp.support | 4/7/2015 6:07:31 PM<br>4/7/2015 6:09:38 PM<br>10/12/2014 1:32:31 AM<br>4/7/2015 6:08:40 PM     | <b>IWXF-XF-X</b><br>$r - xr - x - -$<br><b>IWXF-XF-X</b><br><b>IWXF-XF-X</b> | root<br>exampl<br>exampl<br>exampl |
| 0 B of 23,269 KB in 0 of 9                                                                                                    |                                                                                         |                                                                                                    |                                                                                                    | 0 B of 0 B in 0 of 3                                          |                                                                                                |                                                                              | 5 hidden                           |
|                                                                                                    |                                                                                         |                                                                                                    |                                                                                                    |                                                               |                                                                                                | SFTP-3                                                                       | 0:01:21                            |

*Figura 145: Cliente WinSCP*

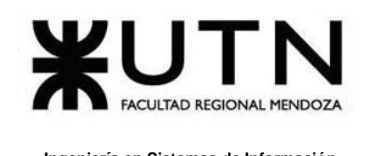

# **Guía de Funcionalidades**

En esta sección se va a visualizar las funcionalidades del Sistema, para el cual se va a dividir en una parte web y en otra mobile.

## **Sección Web**

En esta sección se van a implementar toda la parte de seguridad del sistema. El rol "Administrador" es quien va a poder acceder a la misma y seleccionando el ícono "hamburguesa" se visualizan todos los módulos que se van a visualizar en esta sección. Al final de todas las opciones, también se observa los accesos a respaldo de base de datos, y de panel SQL que permiten administrar los datos del sistema haciendo uso de facilidades que brinda el servicio de ElephantSQL. El botón de respaldo realizará un backup con los datos que existan en la base de datos en ese instante y el botón de panel redireccionará al panel de ElephantSQL que permite realizar respaldos, restaurar respaldos y además descargar los respaldos para almacenarlos localmente.

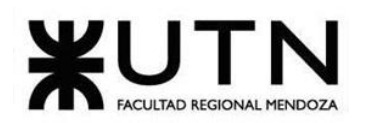

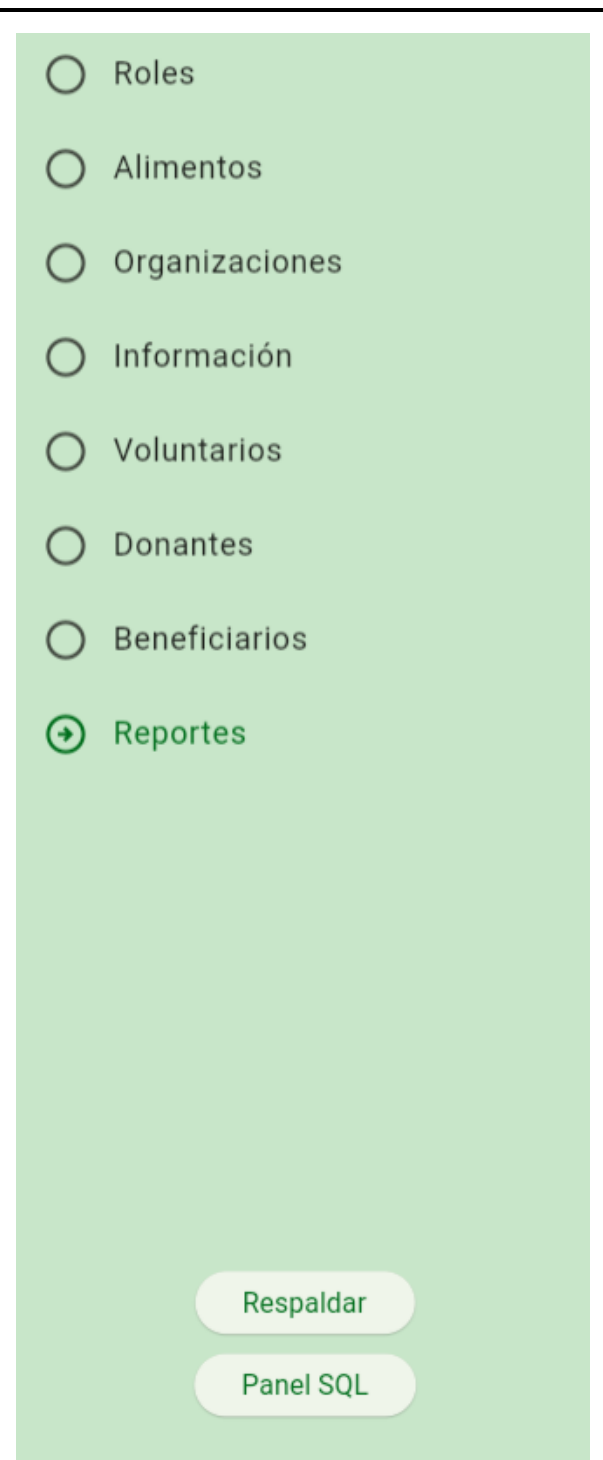

*Ilustración 1: Menú.*

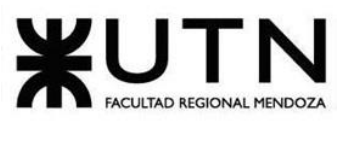

## **Login**

Para poder ingresar a la sección web, se debe registrar en el login.

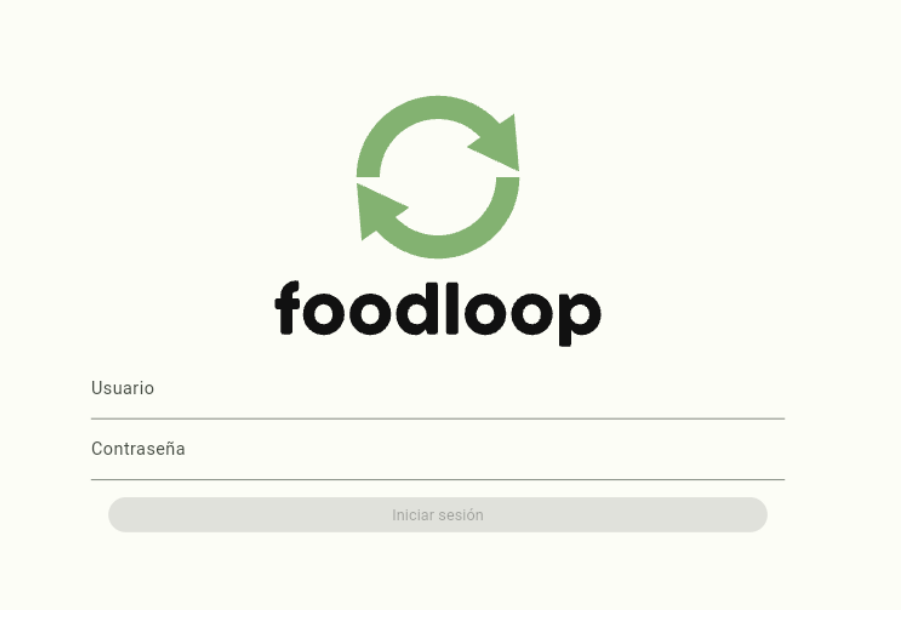

*Ilustración 2: Login de la sección web*

Una vez completado los campos "Usuario" y "Contraseña" se habilita el botón "Iniciar sesión".

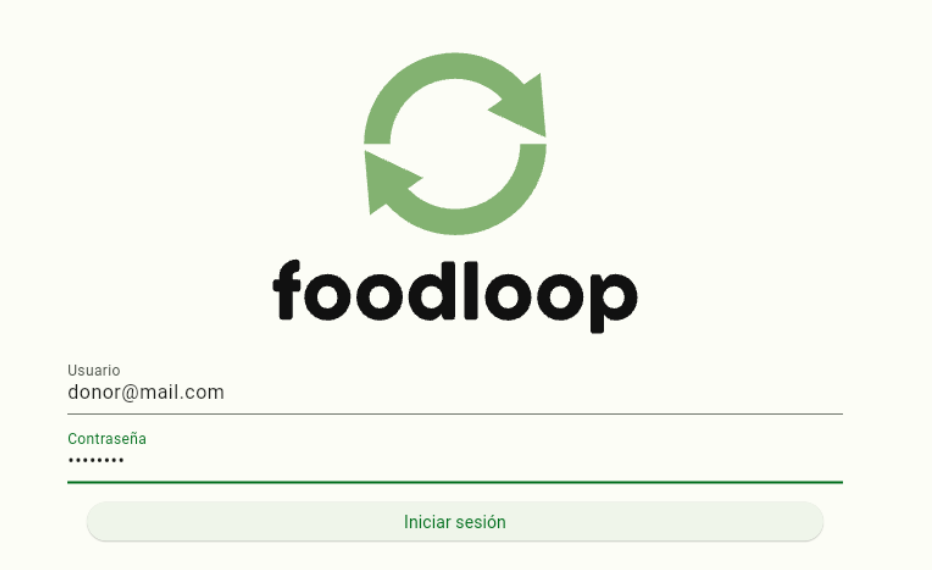

*Ilustración 3: Login con campos completes y botón habilitado.*

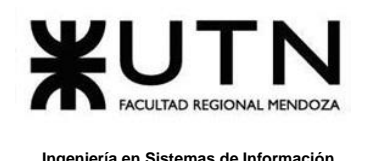

Si ingresamos una contraseña incorrecta, se visualiza un cartel rojo con el mensaje "Contraseña incorrecta".

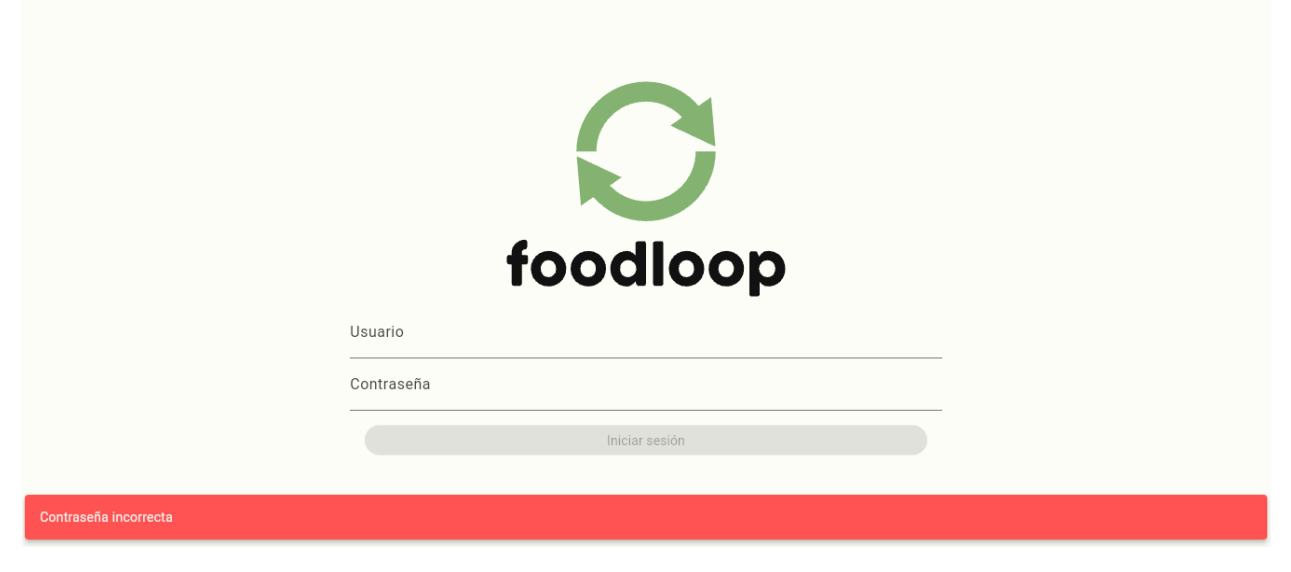

*Ilustración 4: Login con contraseña incorrecta*

Si ingresamos un formato inválido en el campo "Usuario", se visualiza mensaje de error con el texto: "Mail inválido".

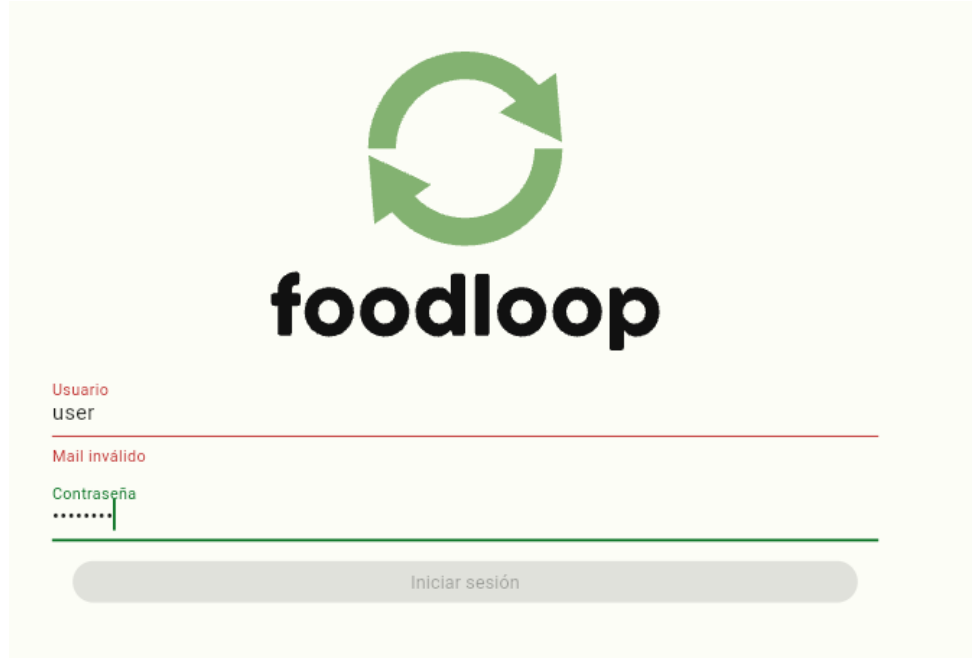

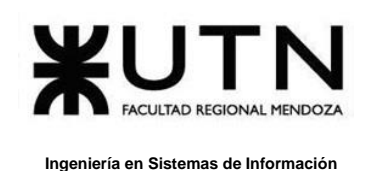

*Ilustración 5: Login con usuario inválido.*

Si ingresamos un usuario que no existe en el campo "Usuario", se visualiza un cartel rojo con el mensaje de error: "Email no existe" concatenando el mail que se ingresó.

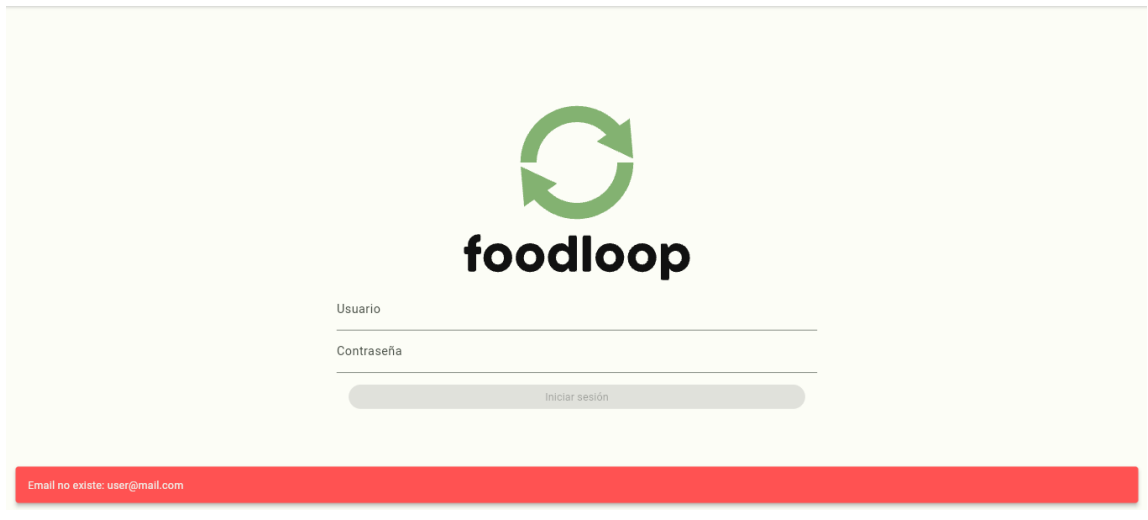

*Ilustración 6: Login con usuario inválido.*

## **Logout**

Para desloguearse del sistema, se debe seleccionar el ícono de salida de la barra de navegación superior, la cual nos va a desloguear, redireccionando al login.

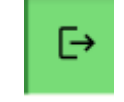

*Ilustración 7: Ícono de salida para desloguearse.*

## **Administración de Roles**

Para acceder a este módulo, se debe seleccionar en el menú "hamburguesa" el módulo de "Roles". En este módulo se va a brindar:

- Alta de roles
- Modificación de roles
- Alta de permisos

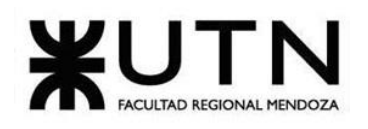

- Modificación de permisos
- Baja de permisos

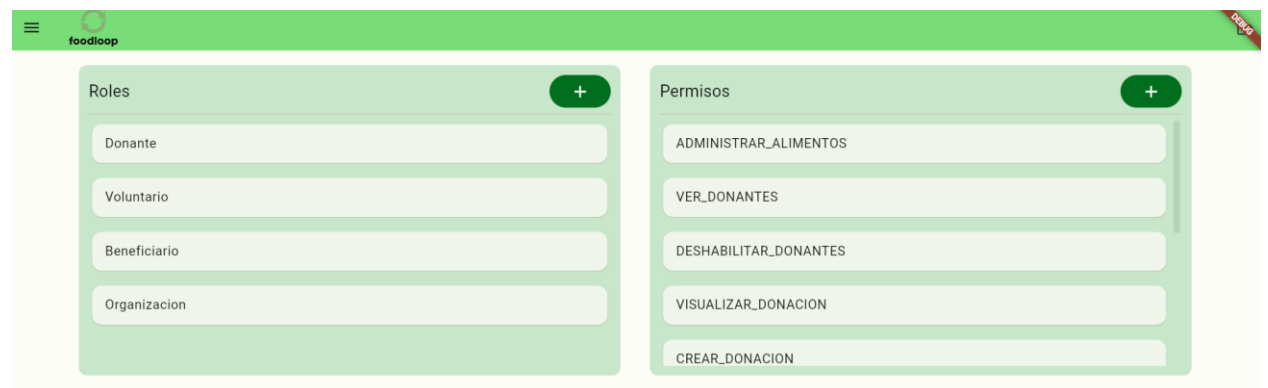

*Ilustración 8: Módulo de Roles y permisos.*

### ➢ **Alta de roles**

Para poder crear un nuevo rol, se debe seleccionar el ícono "+" del apartado de "Roles".

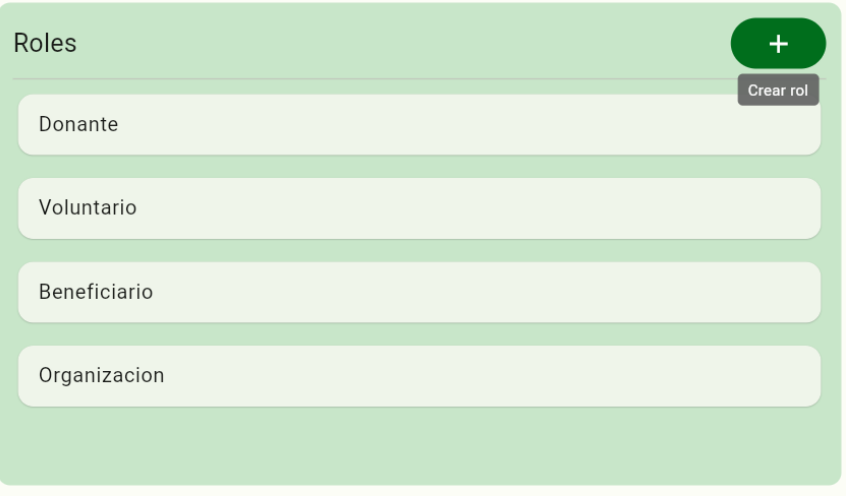

#### *Ilustración 9: Apartado de Roles.*

Una vez seleccionado ícono "+", se va a visualizar un popup para completar los datos del nuevo rol.

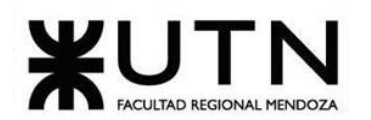

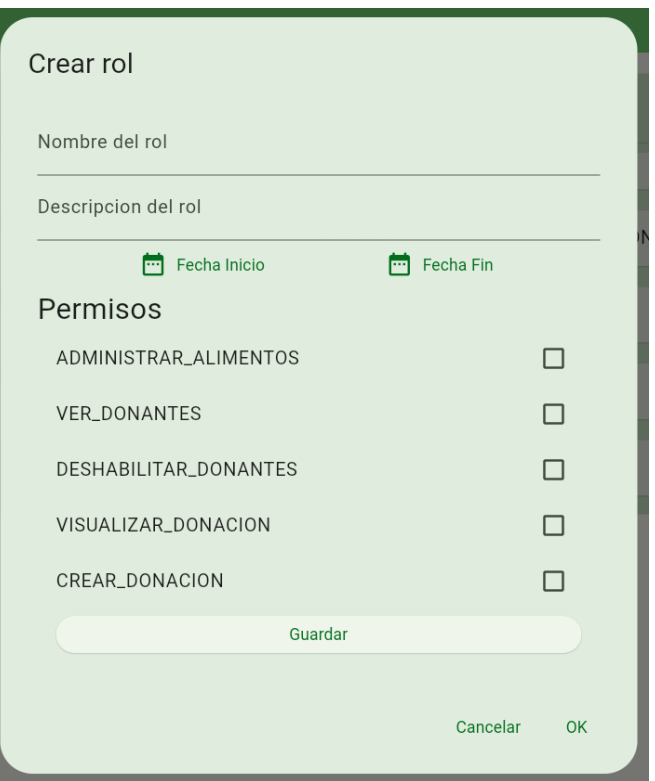

*Ilustración 10: Popup para dar de alta un rol.*

Una vez completado los mismos, se debe seleccionar "Ok" para terminar la correcta creación del nuevo rol.

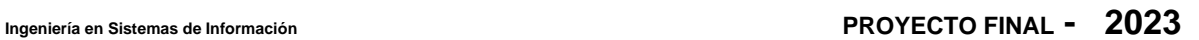

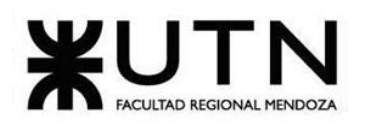

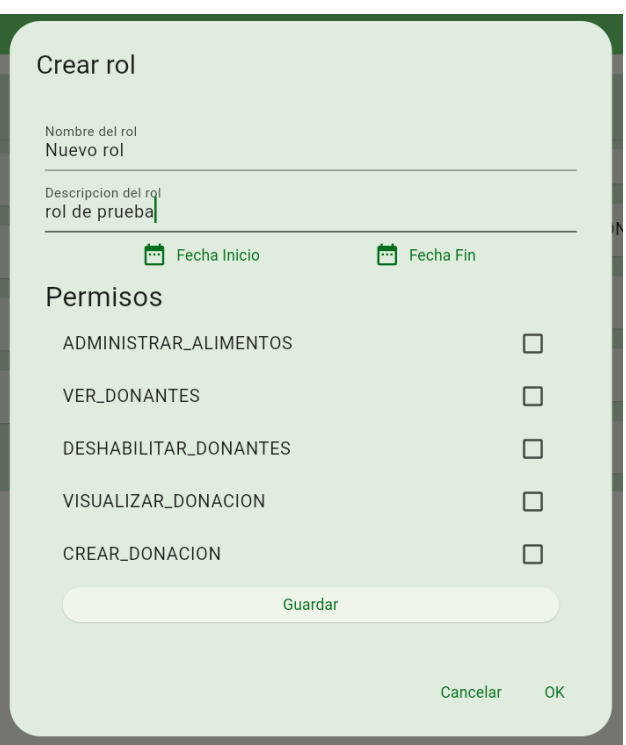

*Ilustración 11: Popup con datos cargados.*

Además, si no se completaron todos los campos, como en este caso las fechas de inicio y fin, el Sistema mostrará un cartel rojo de error con el mensaje "Error al guardar: verifique que todos los campos obligatorios tienen datos".

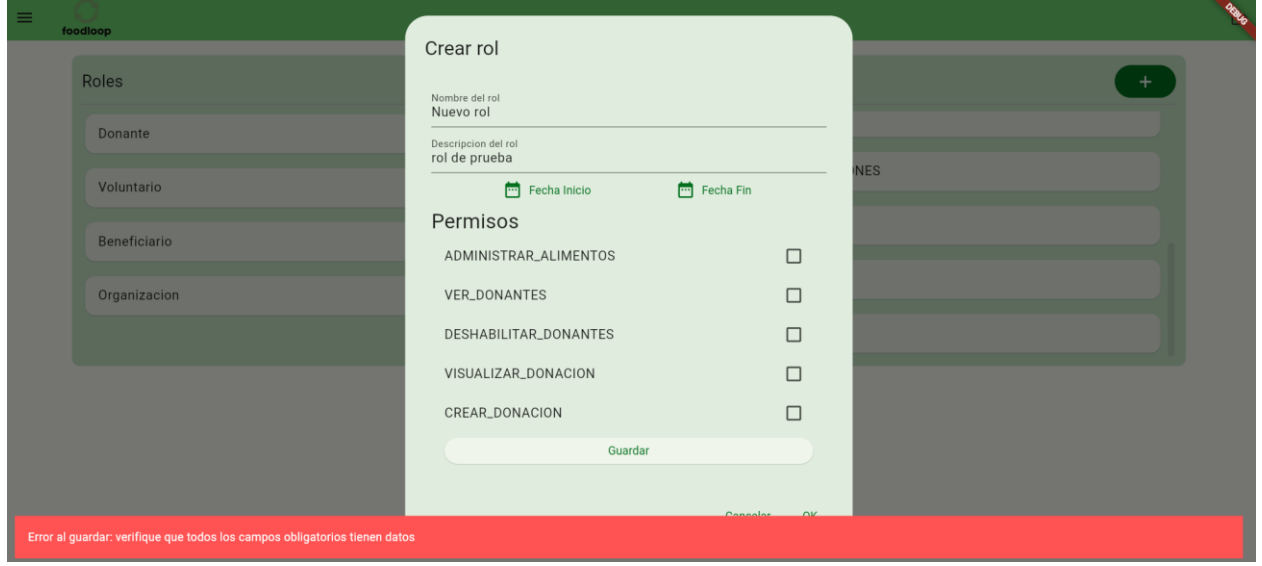

*Ilustración 12: Mensaje de error por no completar todos los campos.*

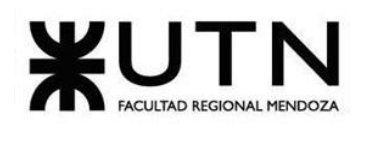

Al completar los campos faltantes, en este caso fecha de inicio y fecha fin, después de seleccionarlas se debe seleccionar "Ok".

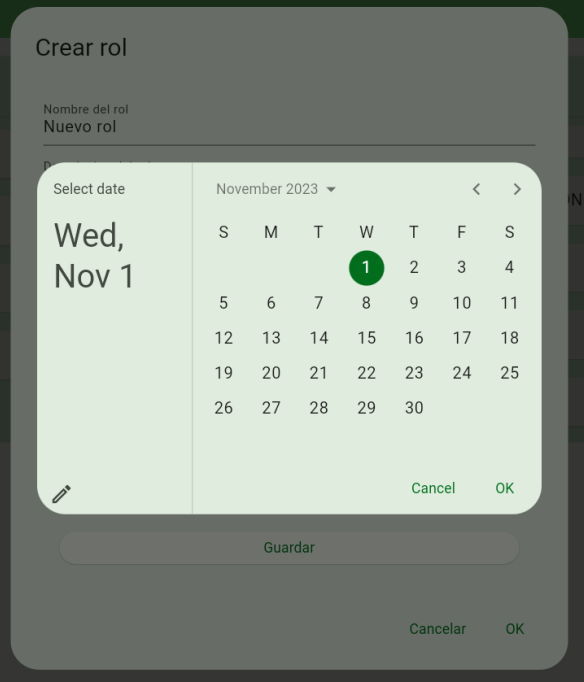

*Ilustración 13: Fechas del nuevo rol.*

Una vez completado el rol con todos sus campos, y si se desea también se pueden asignar los permisos, se debe seleccionar "Ok" para terminar el alta del rol.

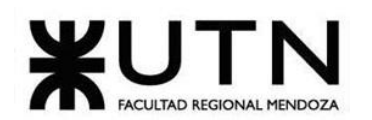

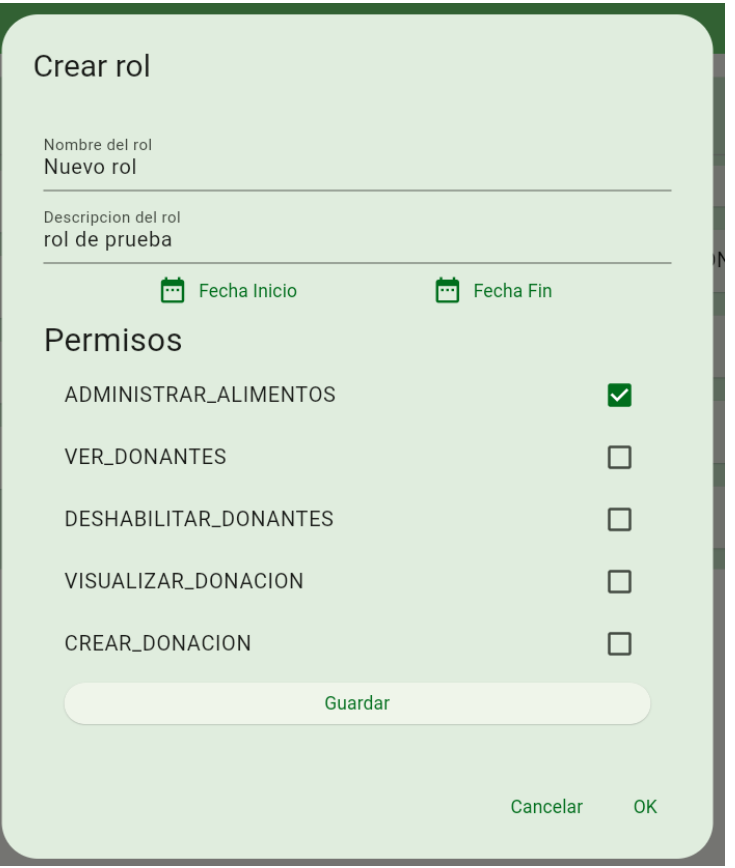

*Ilustración 14: Rol con todos los campos.*

Por último, si deslizamos para abajo en el apartado de roles, se puede corroborar que se ha dado de alta el nuevo rol.

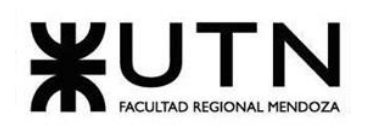

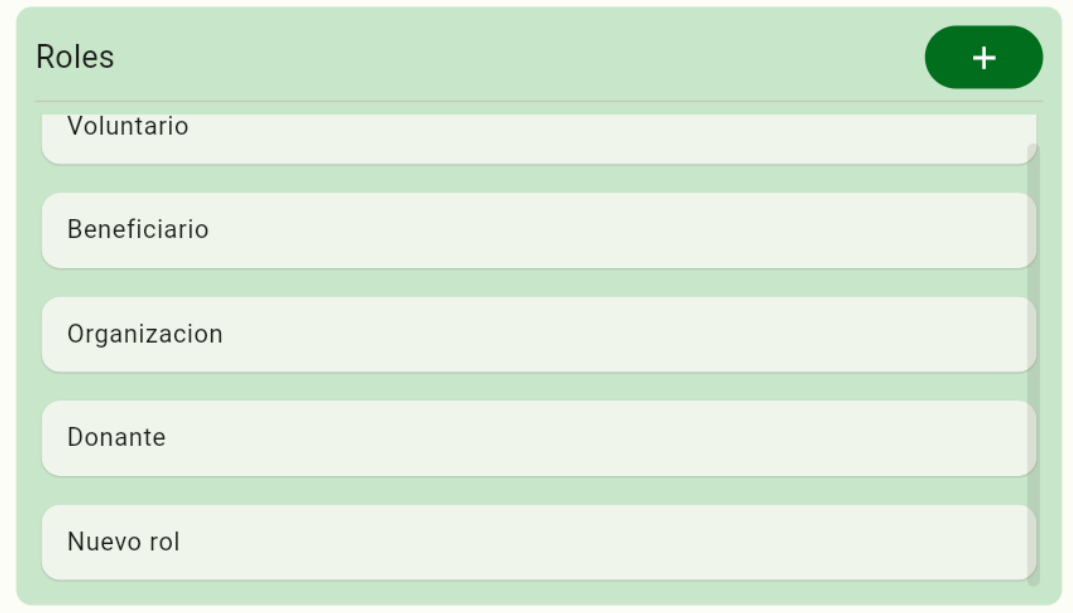

*Ilustración 15: Visualización exitosa del nuevo rol creado.*

## ➢ **Modificación de roles**

Para la modificación de un rol, se debe seleccionar el rol que se desea modificar y se va a visualizar un popup con los datos ya cargados del rol seleccionado.

Como podemos visualizar, el siguiente rol que se va a modificar tiene el permiso "ADMINISTRAR\_ORGANIZACIONES".

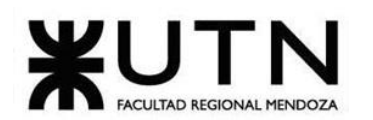

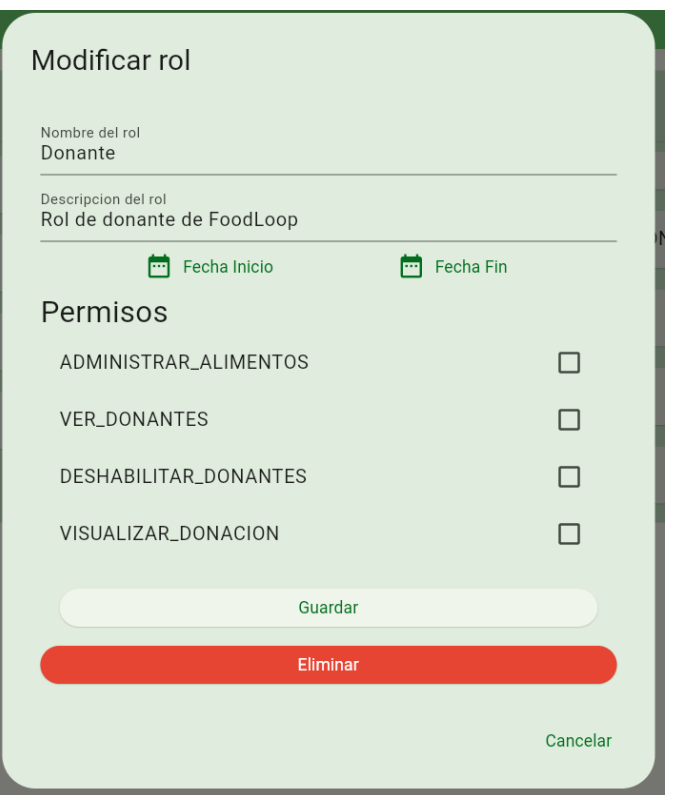

*Ilustración 16: Popup con los datos del rol a modificar parte 1.*

Para poder visualizar todos los permisos del rol, se debe scrollear hacia abajo.

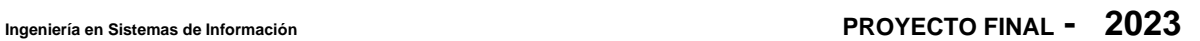

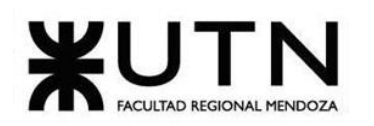

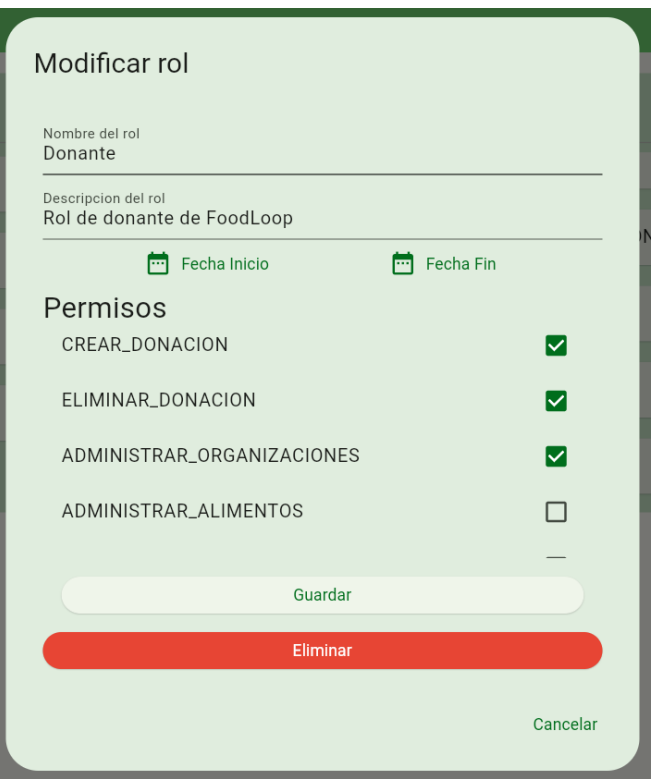

*Ilustración 17:Popup con los datos del rol a modificar parte 2.*

Se va a quitar el permiso de ADMINISTRAR\_ORGANIZACIONES para implementar la modificación del rol.

Una vez realizado ese cambio, se debe seleccionar el botón "Guardar".

Por último, si volvemos a seleccionar el rol que se modificó, podemos observar que se ha guardado el cambio realizado, en este caso no tiene seleccionado el permiso "ADMINISTRAR\_ORGANIZACIONES".

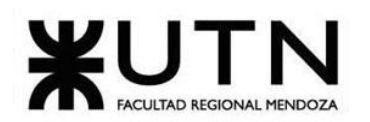

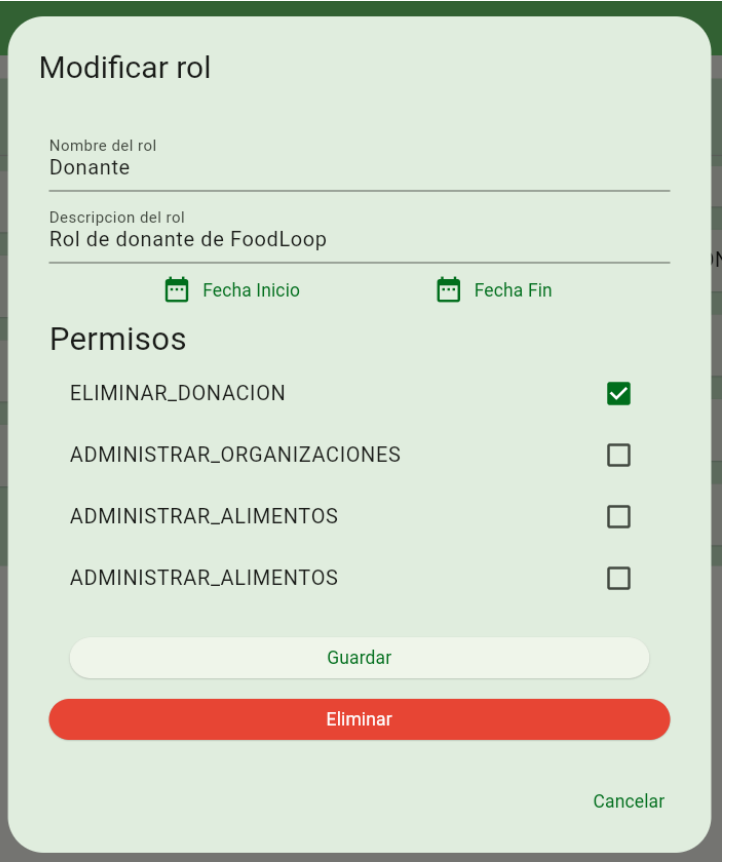

*Ilustración 18: Rol con permisos modificados.*

## ➢ **Alta de permisos**

Para poder crear un nuevo permiso, se debe seleccionar el ícono "+" del apartado de "Permisos".

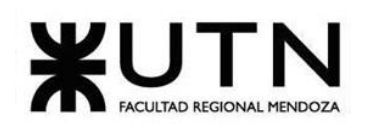

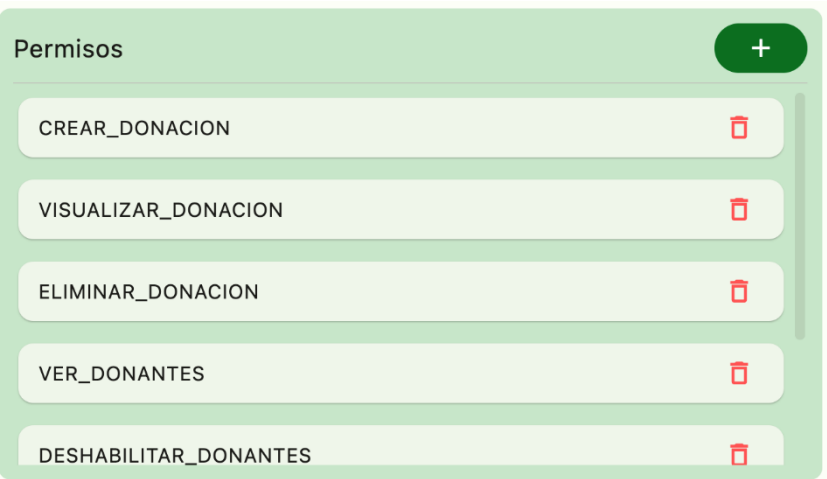

*Ilustración 19: Apartado de permisos.*

Una vez seleccionado ícono "+", se va a visualizar un popup para completar los datos del nuevo permiso.

Se puede observar que el botón "Guardar" está deshabilitado hasta completar el nombre, la descripción y la fecha de inicio y fin del nuevo permiso.

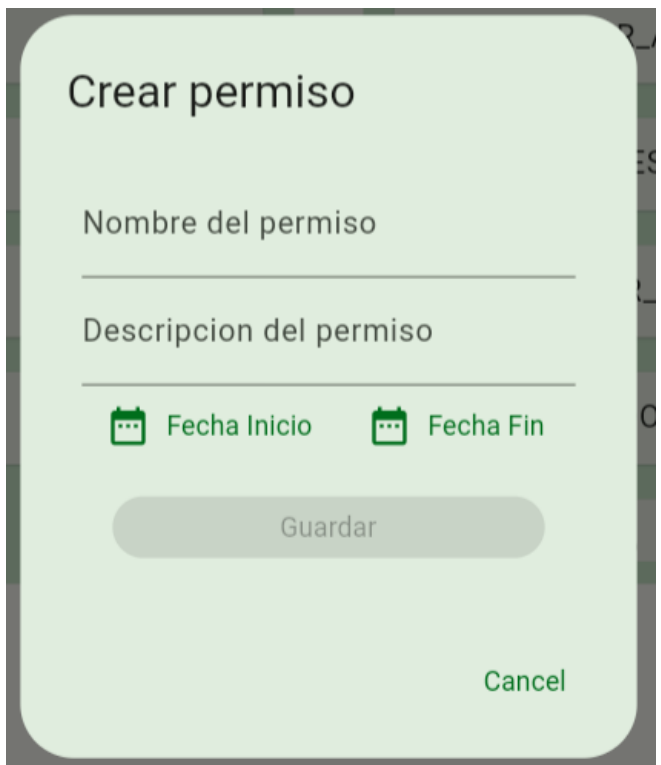

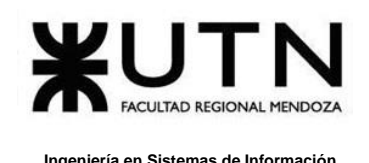

*Ilustración 20: Popup para dar de alta un nuevo permiso.*

Una vez completado los datos que nos pide el popup, se debe seleccionar "Guardar" para terminar la correcta creación del nuevo permiso.

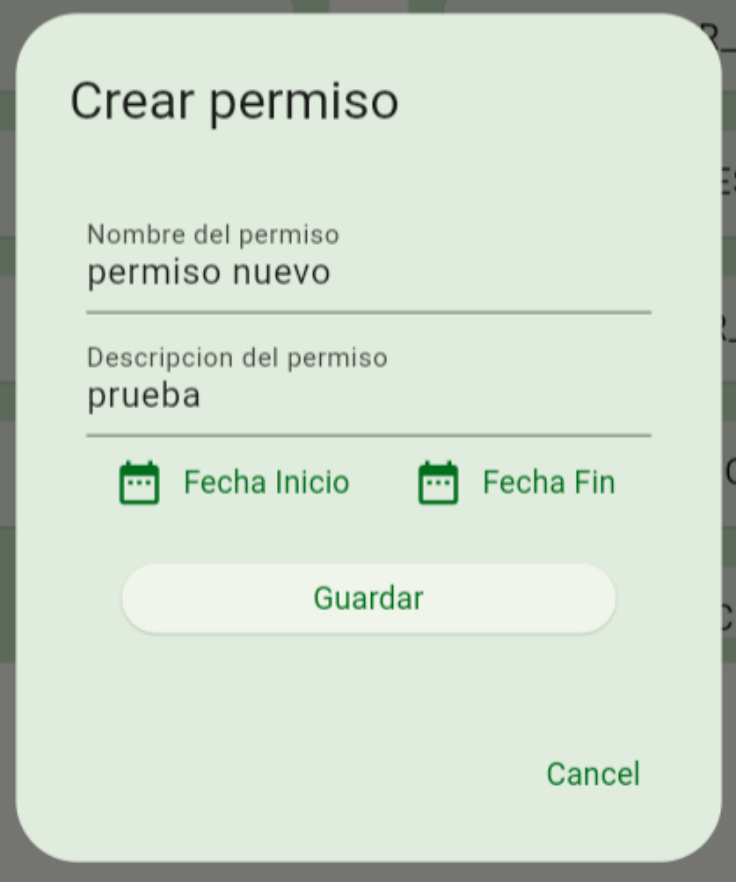

*Ilustración 21: Popup con todos los datos cargados para el nuevo permiso.*

Para poder agregar la fecha de inicio, se debe seleccionar "Fecha de inicio", el cual nos va a brindar un calendario que nos permite seleccionar la fecha a partir del día de hoy en adelante.

En este caso, se visualiza que a partir del 31 de octubre se puede seleccionar la fecha de inicio, los días anteriores están deshabilitados.

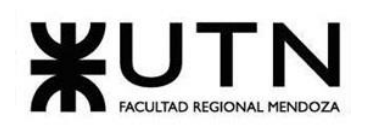

| Select date |    | October 2023 $\blacktriangledown$                                                                          |                           |                |        |    | >           |
|-------------|----|----------------------------------------------------------------------------------------------------|---------------------------|----------------|--------|----|-------------|
| Tue, Oct    | S  | $\mathsf{M}% _{T}=\mathsf{M}_{T}\!\left( a,b\right) ,\ \mathsf{M}_{T}=\mathsf{M}_{T}\!\left( a,b\right) ,$ | $\top$                    | W              | $\top$ | F  | $\mathbf S$ |
| 31          | 1  | $\overline{2}$                                                                                             | $\ensuremath{\mathsf{3}}$ | $\overline{4}$ | 5      | 6  |             |
|             | 8  | 9                                                                                                    | 10                        | 11             | 12     | 13 | 14          |
|             | 15 | 16                                                                                                    | 17                        | 18             | 19     | 20 | 21          |
|             | 22 | 23                                                                                                    | 24                        | 25             | 26     | 27 | 28          |
|             | 29 | 30                                                                                                    | 31                        |                |        |    |             |
|             |    |                                                                                                    |                           |                |        |    |             |
|             |    |                                                                                                    |                           |                | Cancel |    | OK          |

*Ilustración 22: Calendario para fecha de inicio del permiso.*

Para poder agregar la fecha de fin, se debe seleccionar "Fecha de fin", el cual nos va a brindar un calendario que nos permite seleccionar la fecha a partir del día de hoy en adelante.

En este caso, se puede visualizar que el mes de noviembre está todo disponible debido a que es una fecha posterior al día de hoy (31 de octubre).

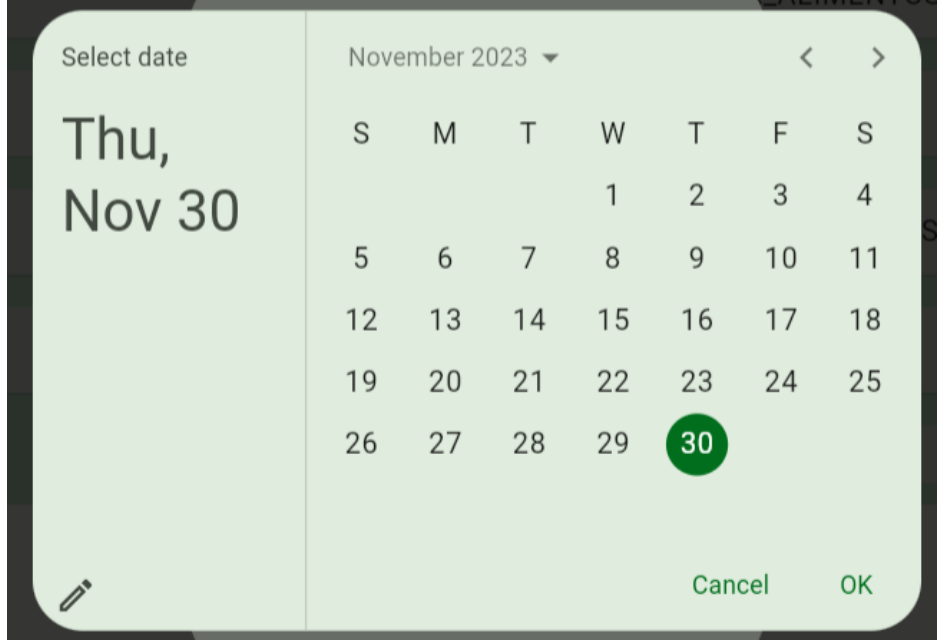

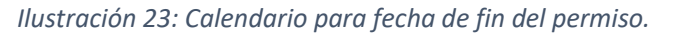

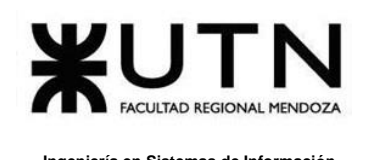

Otra forma de ingresar la fecha de inicio o fin es seleccionar el ícono "lápiz" que se visualiza en la parte inferior del calendario.

| Select date   |    | November 2023 $\blacktriangledown$ |    |    |                 | $\acute{\text{}}$ | $\,$ |
|---------------|----|------------------------------------|----|----|-----------------|-------------------|------|
| Thu,          | S  | M                                  | T  | W  | Τ               | F                 | S    |
| <b>Nov 30</b> |    |                                    |    | 1  | $\overline{2}$  | 3                 | 4    |
|               | 5  | 6                                  | 7  | 8  | 9               | 10                | 11   |
|               | 12 | 13                                 | 14 | 15 | 16              | 17                | 18   |
|               | 19 | 20                                 | 21 | 22 | 23              | 24                | 25   |
|               | 26 | 27                                 | 28 | 29 | 30 <sup>2</sup> |                   |      |
|               |    |                                    |    |    |                 |                   |      |
|               |    |                                    |    |    | Cancel          |                   | OK   |

*Ilustración 24: Ícono lápiz en calendario.*

Al seleccionar este ícono, se va a visualizar un popup que nos permite ingresar la fecha de manera manual y una vez ingresada se debe seleccionar "Ok" para confirmar.

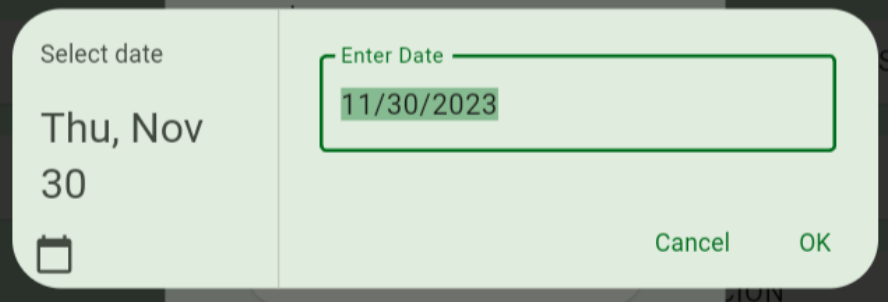

Por último, si deslizamos para abajo en el apartado de permisos, se puede corroborar que se ha dado de alta el nuevo permiso.

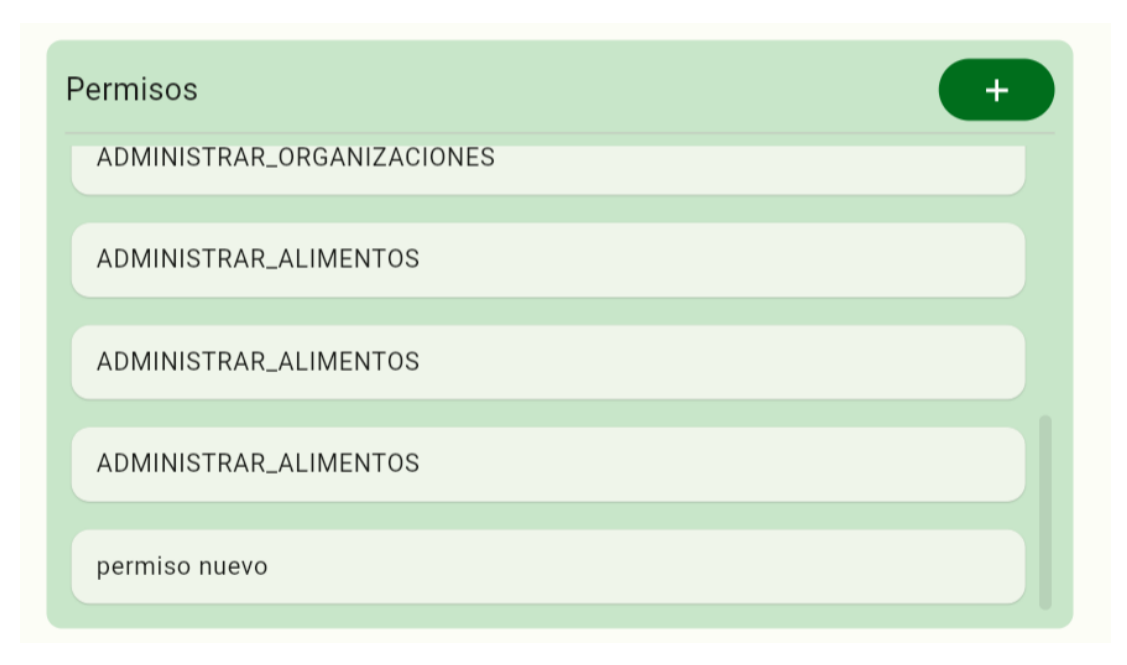

*Ilustración 25: Visualización del nuevo permiso creado.*

### ➢ **Modificación de permisos**

Para la modificación de un permiso, se debe seleccionar el permiso que se desea modificar y se va a visualizar un popup con los datos ya cargados del permiso seleccionado.

Se puede observar que el botón "Guardar" está deshabilitado hasta modificar algún campo.

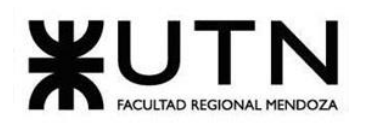

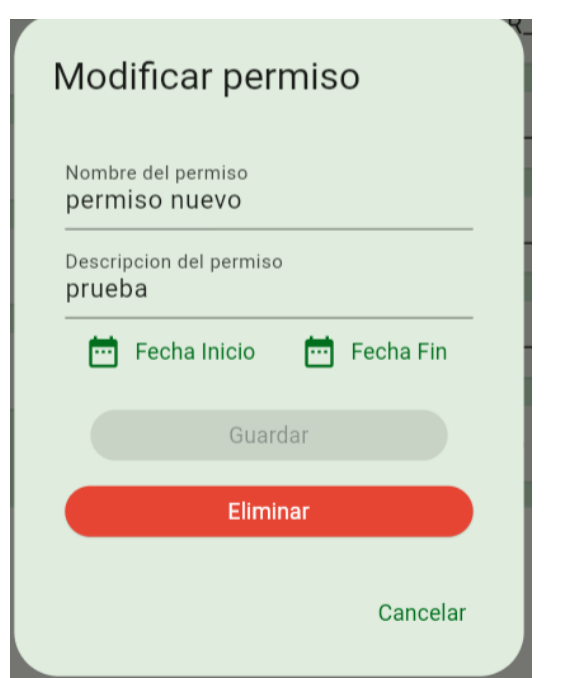

*Ilustración 26: Popup con los datos del permiso a modificar.*

Una vez modificado el campo que se desea modificar, como en este caso el nombre del permiso, se habilita el botón "Guardar".

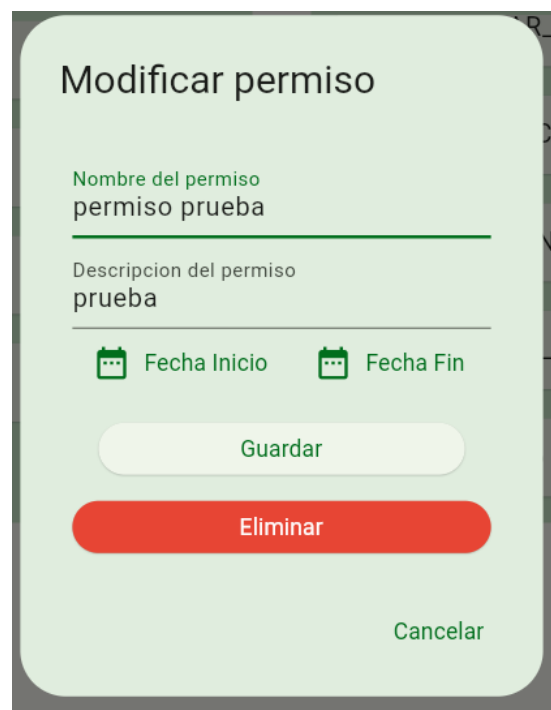

*Ilustración 27: Popup con modificación de permiso y botón guardar habilitado.*

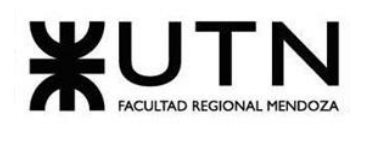

Se debe seleccionar el botón "Guardar" para terminar el proceso de modificación, y se va a visualizar un cartel verde exitoso con el mensaje: "Permiso modificado exitosamente".

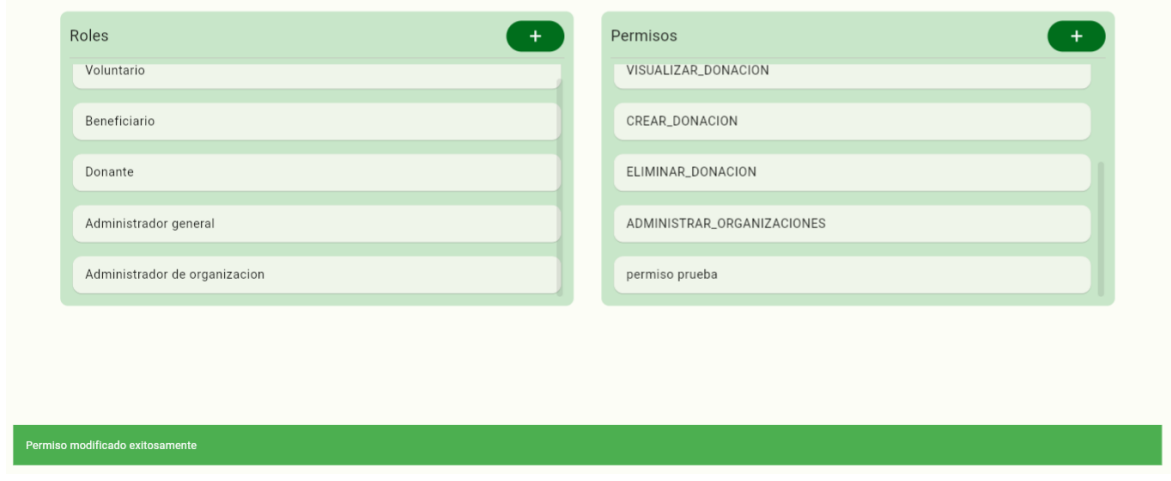

*Ilustración 28: Cartel verde exitoso de permiso modificado exitosamente.*

Por último, en el apartado de Permisos podemos visualizar la modificación del permiso se realizó.

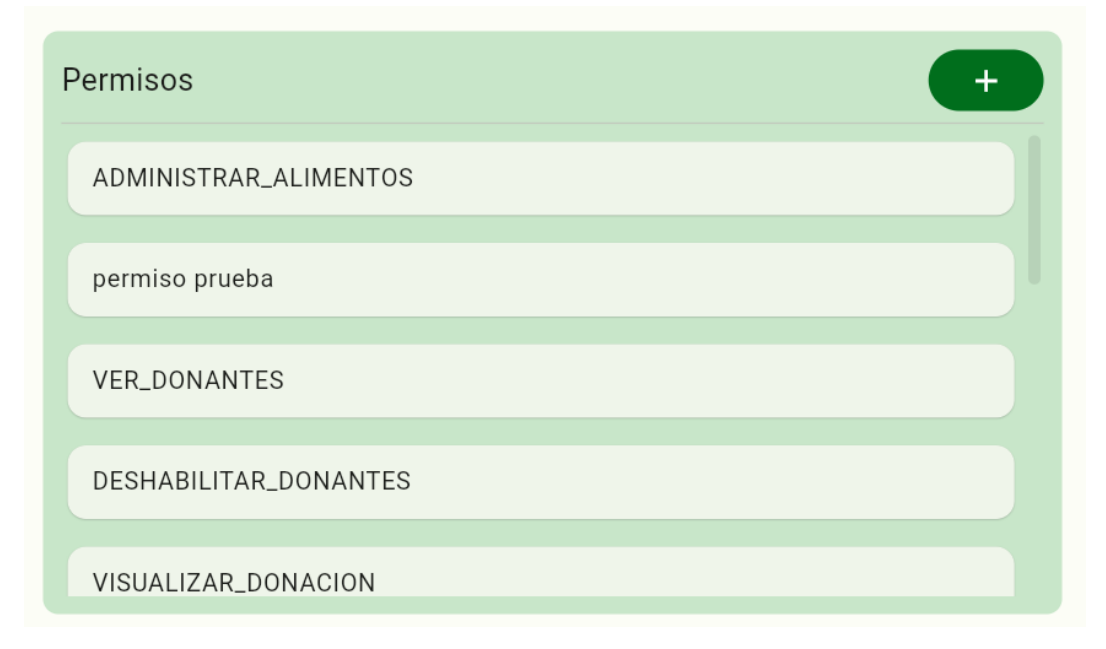

*Ilustración 29: Visualización exitosa de la modificación.*
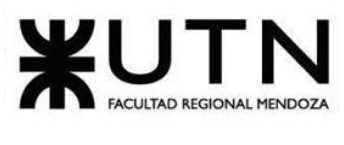

## ➢ **Baja de permisos**

Para la eliminación de un permiso, se debe seleccionar el permiso que se desea eliminar y se va a visualizar un popup con los datos ya cargados del permiso seleccionado con el botón "Eliminar" habilitado.

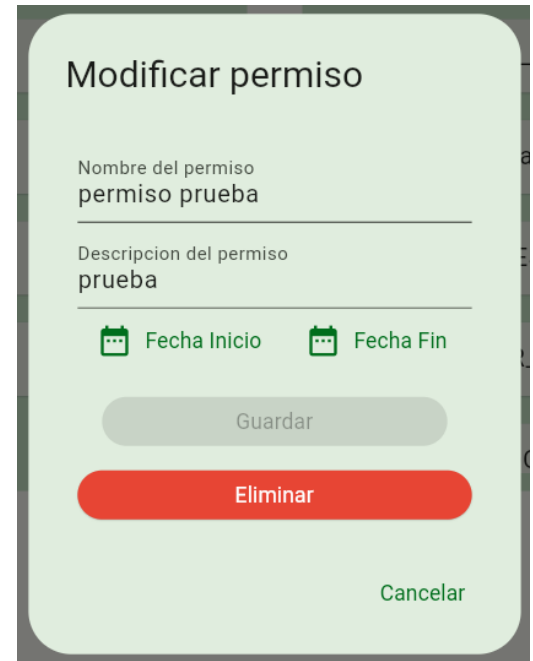

*Ilustración 30: Datos del permiso con el botón Eliminar habilitado.*

Después de seleccionar el botón "Eliminar", se va a visualizar un cartel verde exitoso con el mensaje "Permiso eliminado".

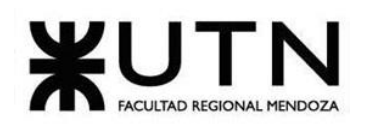

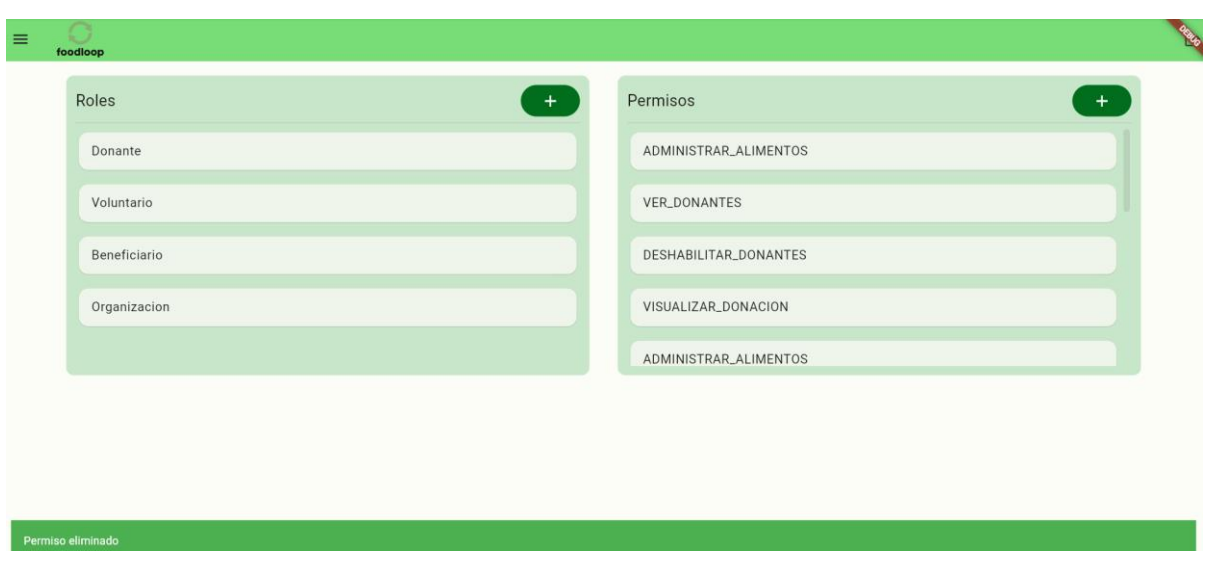

*Ilustración 31: Cartel verde exitoso de la eliminación del permiso.*

Por último, si deslizamos hacia abajo en el apartado de permisos, se puede corroborar que se eliminó el permiso.

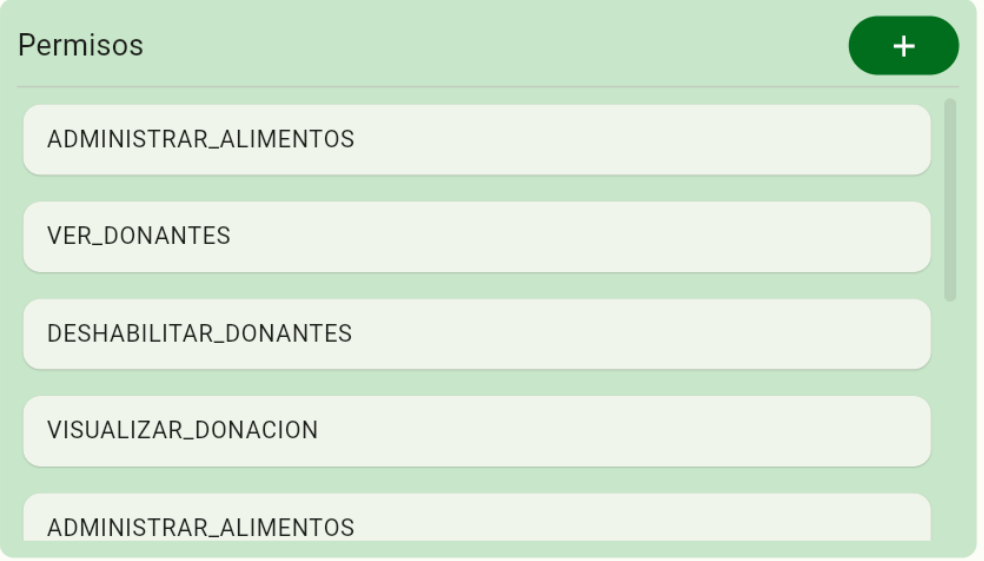

*Ilustración 32: Visualización de la eliminación del permiso en el apartado de permisos.*

## **Alimentos**

Para acceder a este módulo, se debe seleccionar en el menú "hamburguesa" el módulo de "Alimentos".

En este módulo se va a poder brindar:

- Alta de categoría de alimentos
	- Modificación de categoría de alimentos

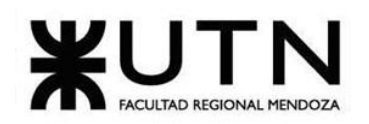

- Baja de categoría de alimentos
- Alta de alimentos
- Modificación de alimentos
- Baja de alimentos

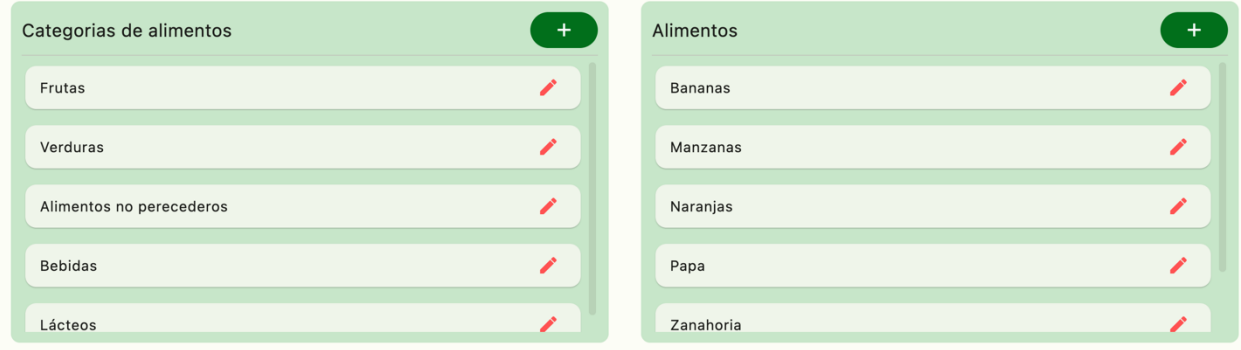

*Ilustración 33: Módulo de Alimentos*

## ➢ **Alta de categoría de alimentos**

Para poder crear una nueva categoría, se debe seleccionar el ícono "+" del apartado de "Categoría de alimentos".

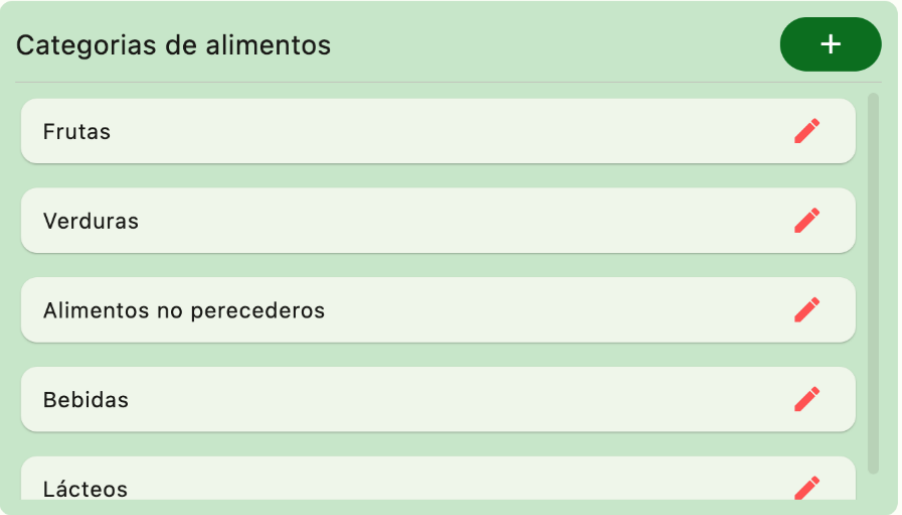

*Ilustración 34: Apartado de categoría de alimentos*

Una vez seleccionado ícono "+", se va a visualizar un popup para completar los datos de la nueva categoría.

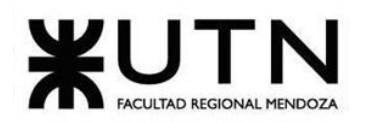

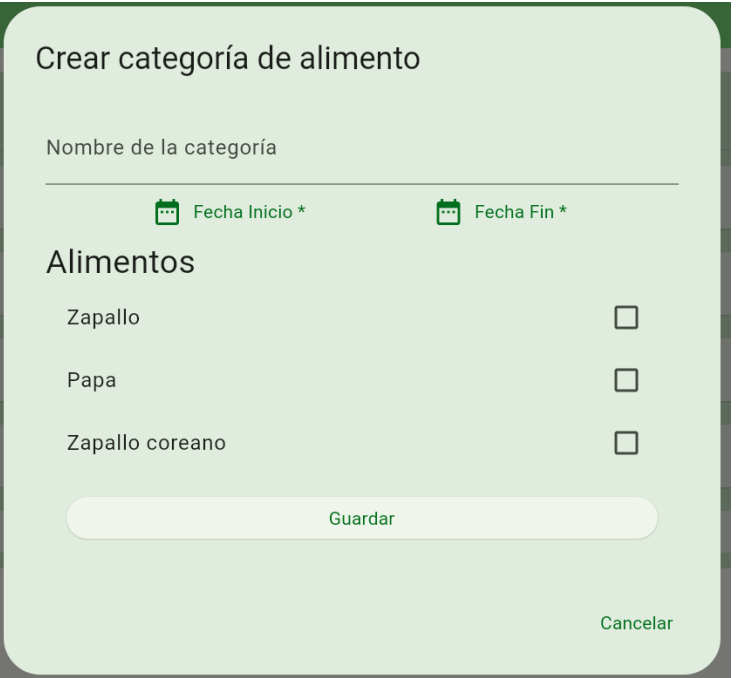

*Ilustración 35: Popup para dar de alta una nueva categoría de alimento.*

Una vez completado los datos que nos pide el popup, en este caso el "Nombre de la categoría", la fecha de inicio y la fecha de fin, se debe seleccionar "Guardar" para terminar la correcta creación.

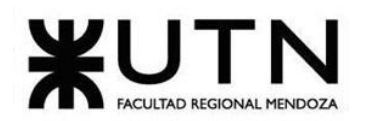

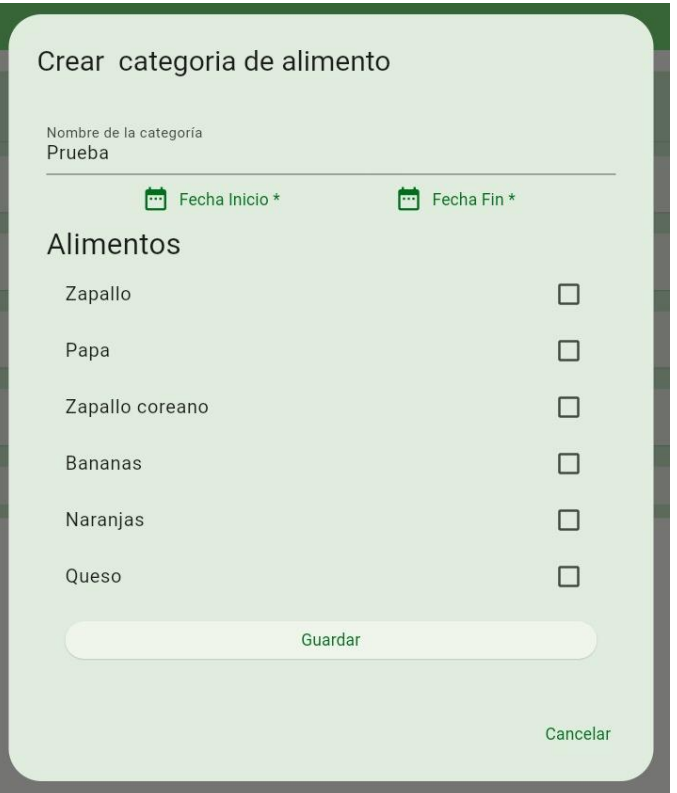

*Ilustración 36: Popup para dar de alta una categoría.*

Además, se puede asignar alimentos a la misma categoría, en el mismo popup figura un listado de "Alimentos" que pueden asignarse a la categoría, haciendo click en el checkbox en el alimento deseado.

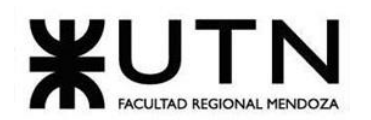

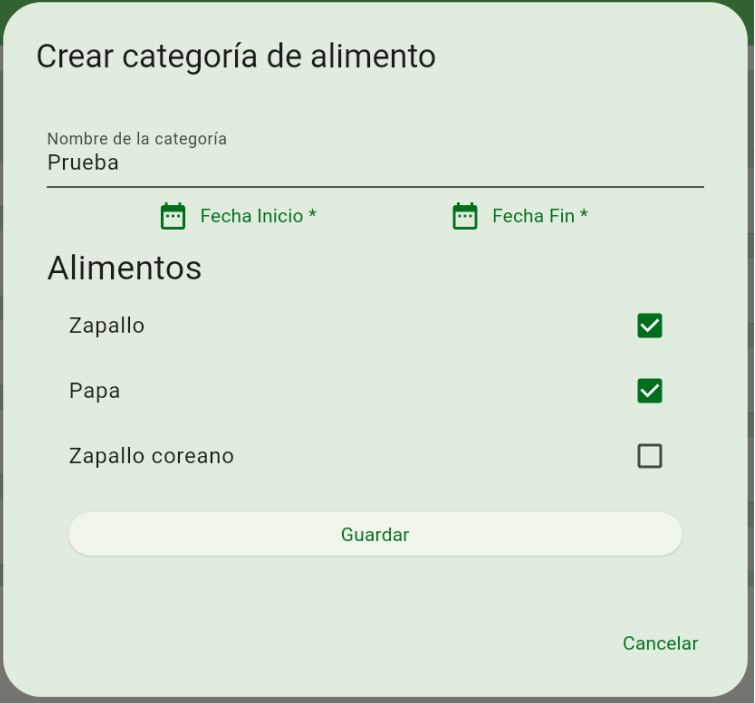

*Ilustración 37: Popup para dar de alta una categoría y asignación de alimentos.*

Por último, se puede visualizar en el apartado "Categorías de alimentos" la nueva categoría.

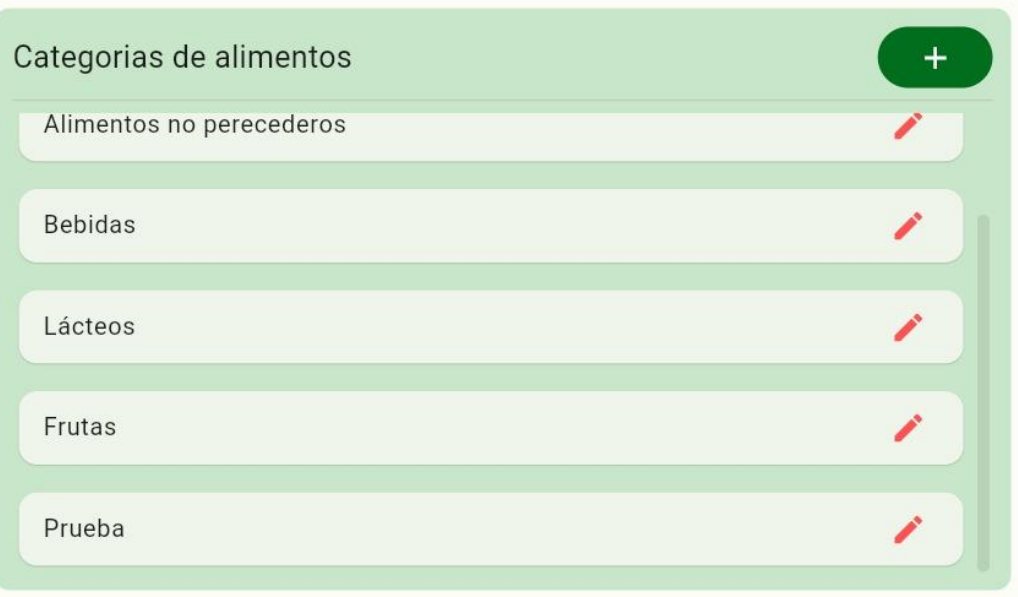

*Ilustración 38: Visualización de la nueva categoría en el apartado categorías de alimentos.*

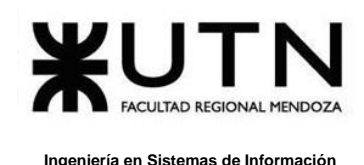

## ➢ **Modificación de categoría de alimentos**

Para la modificación de una categoría, se debe seleccionar la categoría que se desea modificar y se va a visualizar un popup con los datos ya cargados.

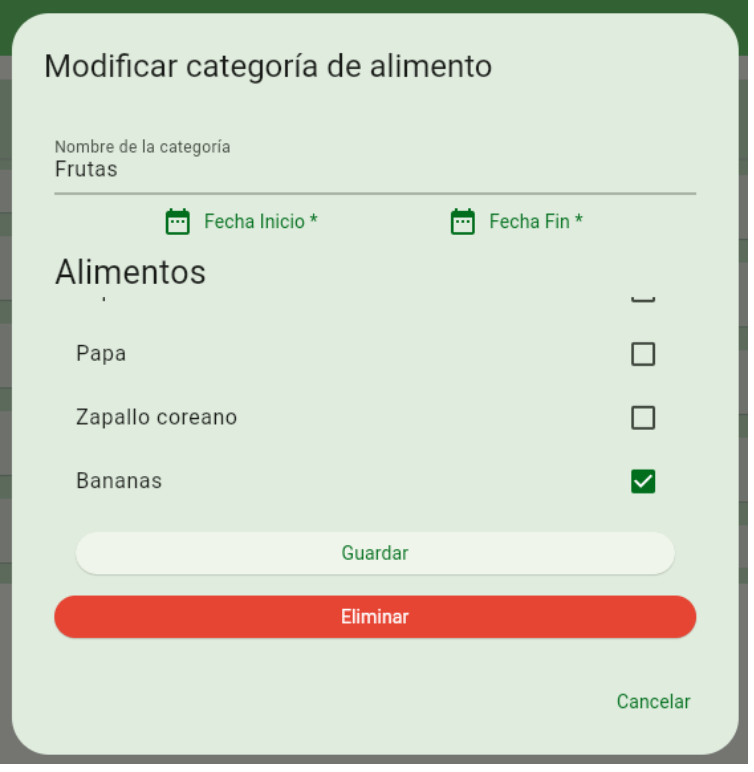

*Ilustración 39: Popup de la categoría a modificar.*

En este caso, se va a modificar un alimento de la categoría "Frutas", agregando "Naranjas" a la misma.

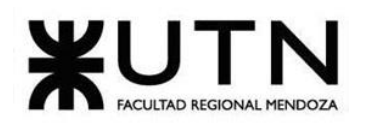

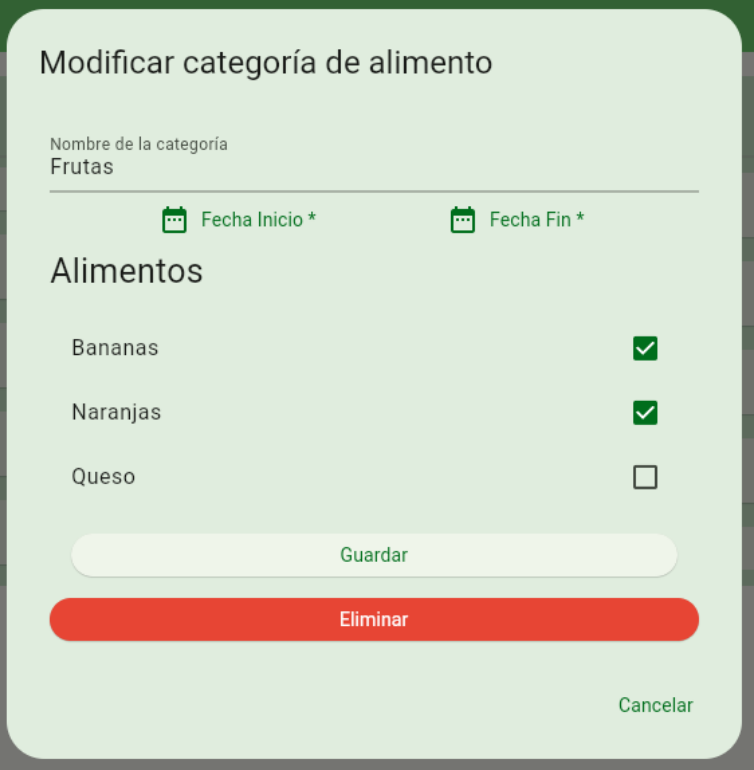

*Ilustración 40: Modificación de categoria.*

Una vez realizado la modificación, se debe seleccionar el botón "Guardar".

Por último, seleccionando de nuevo la categoría modificada, en este caso "Frutas", se puede visualizar que la misma tiene la modificación realizada anteriormente.

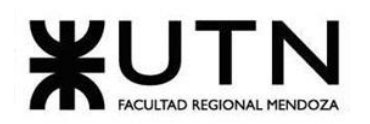

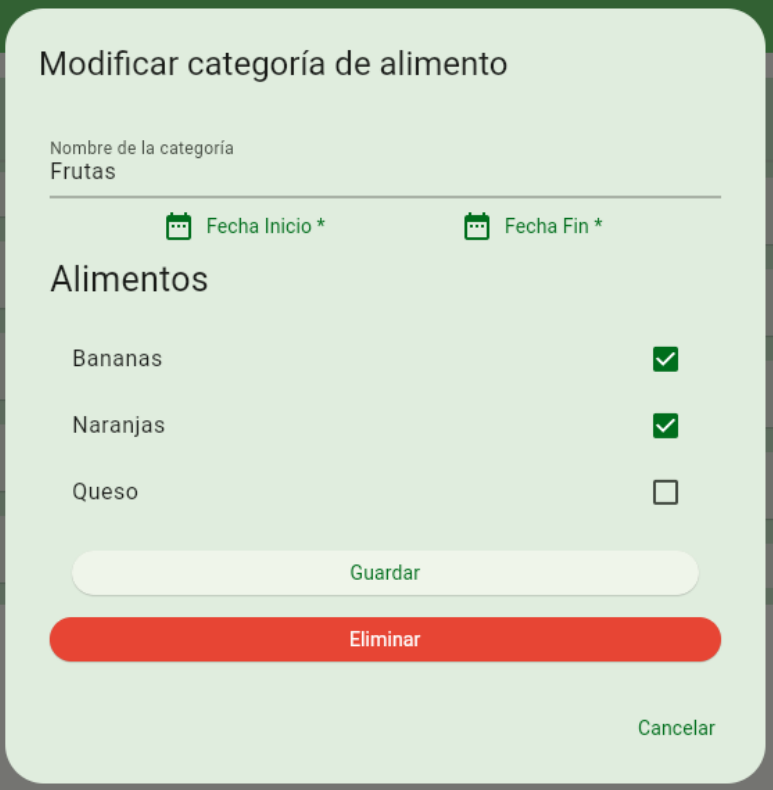

*Ilustración 41: Categoría modificada.*

## ➢ **Baja de categoría de alimentos**

Para la eliminación de una categoría, se debe seleccionar la categoría que se desea eliminar y se va a visualizar un popup con sus datos y con el botón "Eliminar" habilitado.

Después de seleccionar el botón "Eliminar", se va a visualizar un cartel verde exitoso con el mensaje "Categoría eliminada".

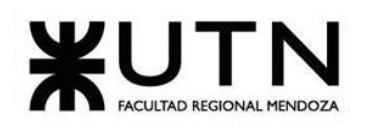

#### **Ingeniería en Sistemas de Información PROYECTO FINAL - 2023**

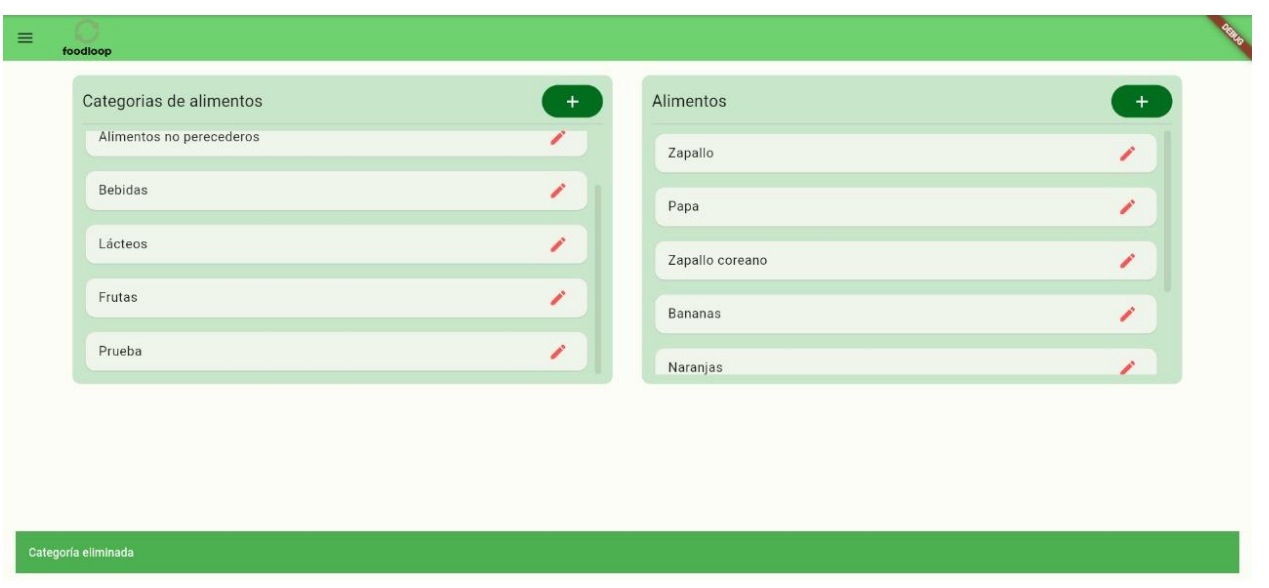

*Ilustración 42: Cartel verde exitoso de la eliminación de la categoría.*

Por último, en unos segundos se va a refrescar el apartado y no se va a visualizar la categoría eliminada.

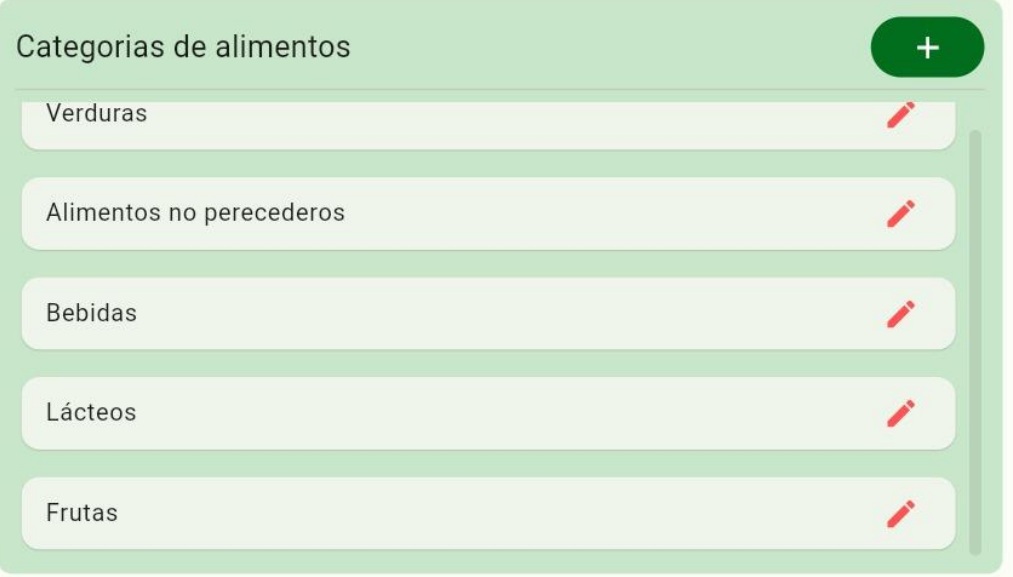

*Ilustración 43: Visualización de la eliminación de la categoría.*

#### ➢ **Alta de alimentos**

Para poder crear una nueva categoría, se debe seleccionar el ícono "+" del apartado de "Alimentos".

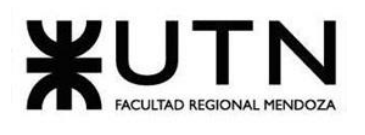

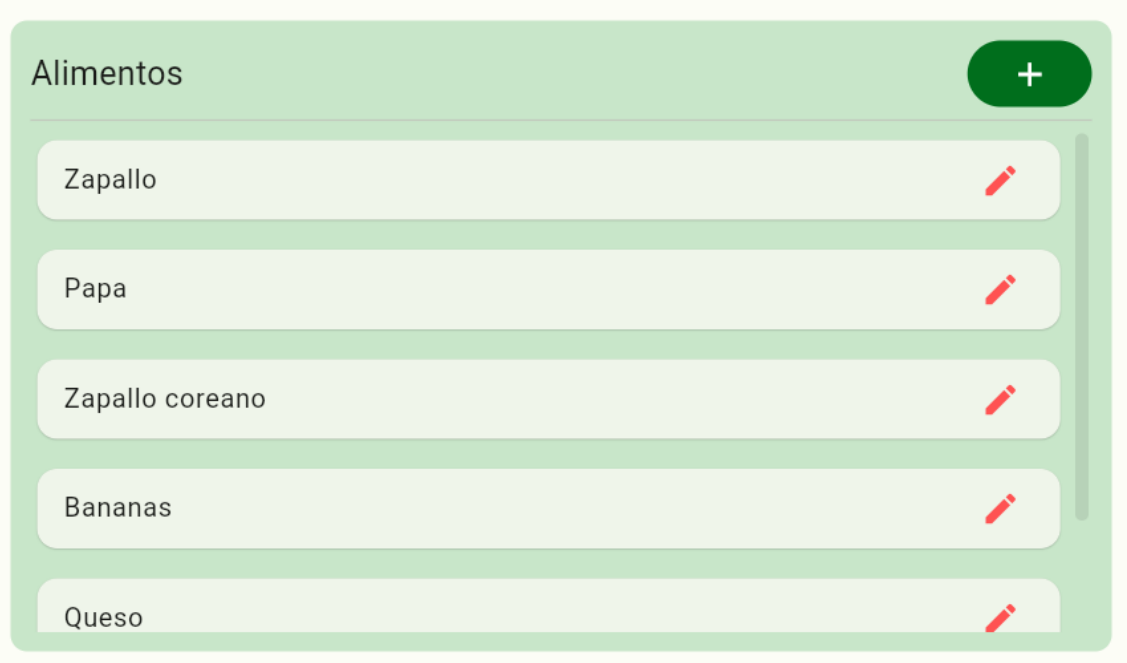

*Ilustración 44: Apartado de alimentos.*

Una vez seleccionado ícono "+", se va a visualizar un popup para completar los datos del nuevo alimento.

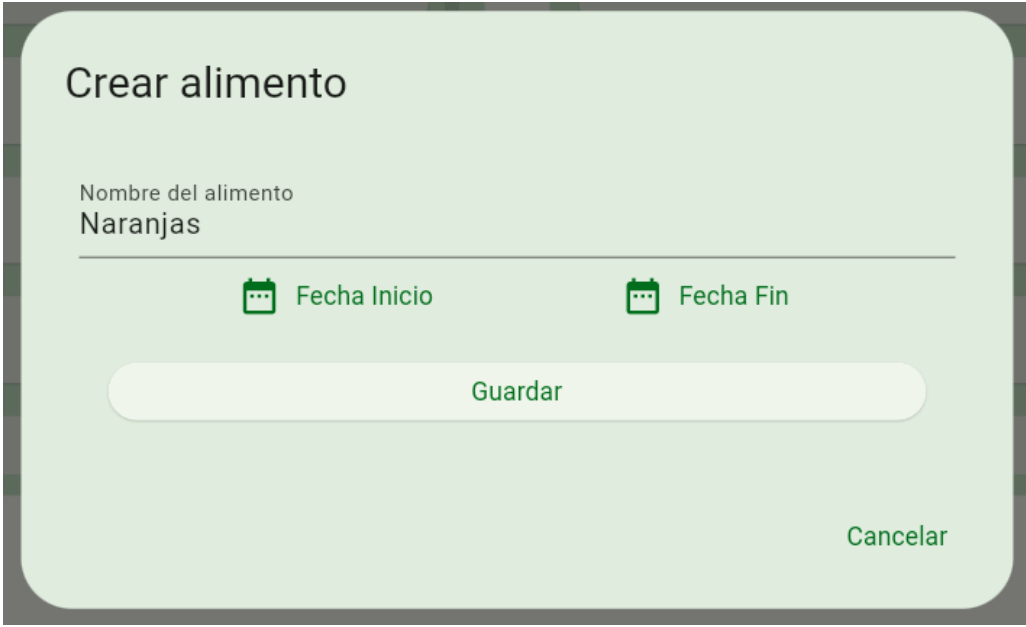

*Ilustración 45: Popup para alta del nuevo alimento.*

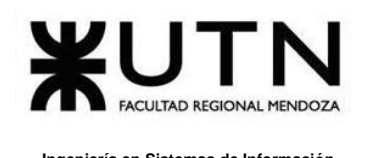

Una vez completado los datos que nos pide el popup, se debe seleccionar "Guardar" para terminar la correcta creación.

Por último, se puede visualizar en el apartado "Alimentos" la nueva categoría, en este caso "Naranjas".

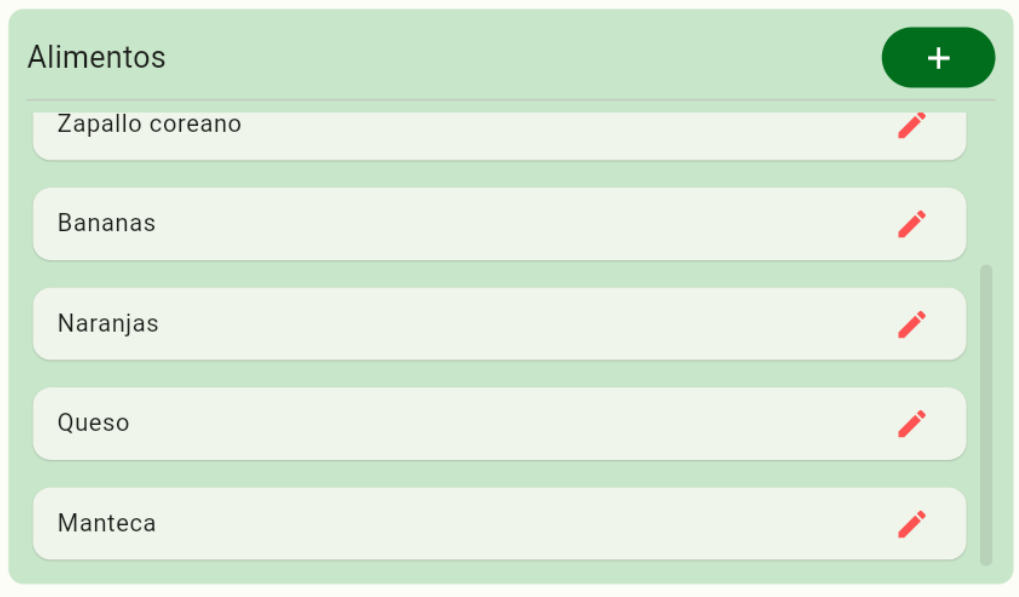

*Ilustración 46: Visualización del nuevo alimento.*

## ➢ **Modificación de alimentos**

Para la modificación de un alimento, se debe seleccionar el alimento que se desea modificar y se va a visualizar un popup con los datos ya cargados.

Se puede visualizar que, hasta no modificar algún campo, el botón "Guardar" está deshabilitado.

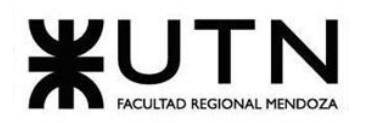

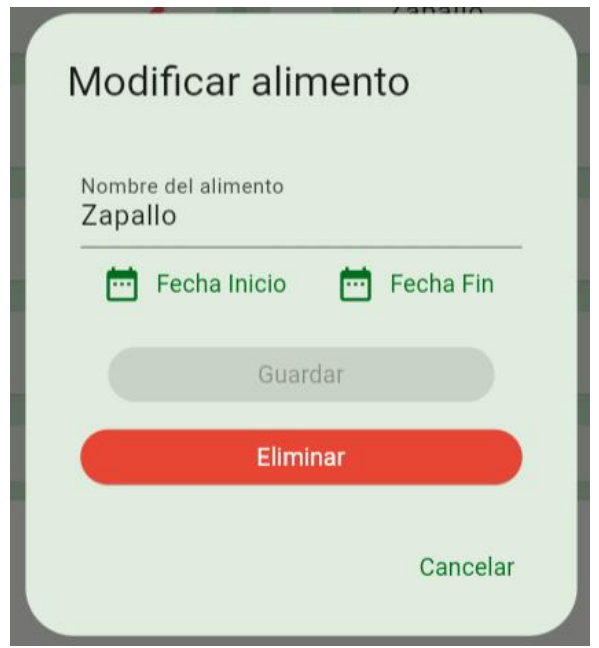

*Ilustración 47: Popup del alimento a modificar.*

Una vez modificado el campo, en este caso el nombre, se visualiza el botón "Guardar" habilitado y lo seleccionamos.

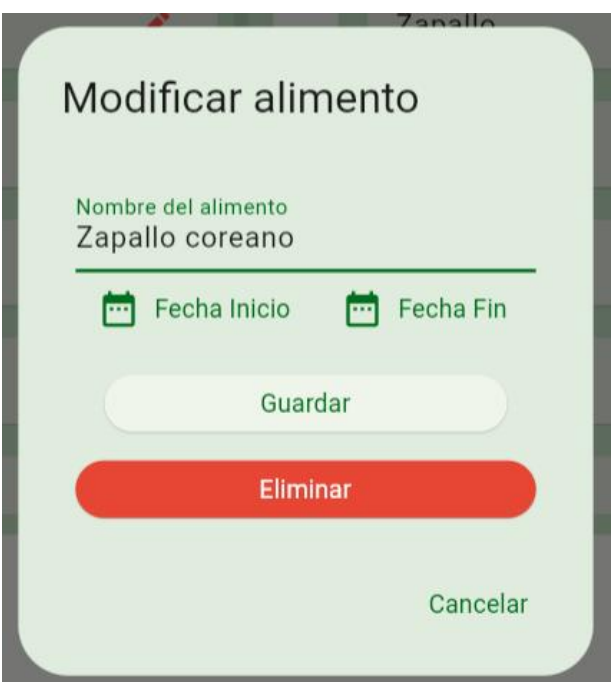

*Ilustración 48: Alimento modificado.*

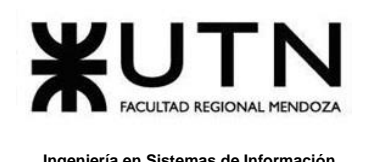

Por último, si deslizamos para abajo en el apartado de Alimentos, se puede visualizar el alimento modificado.

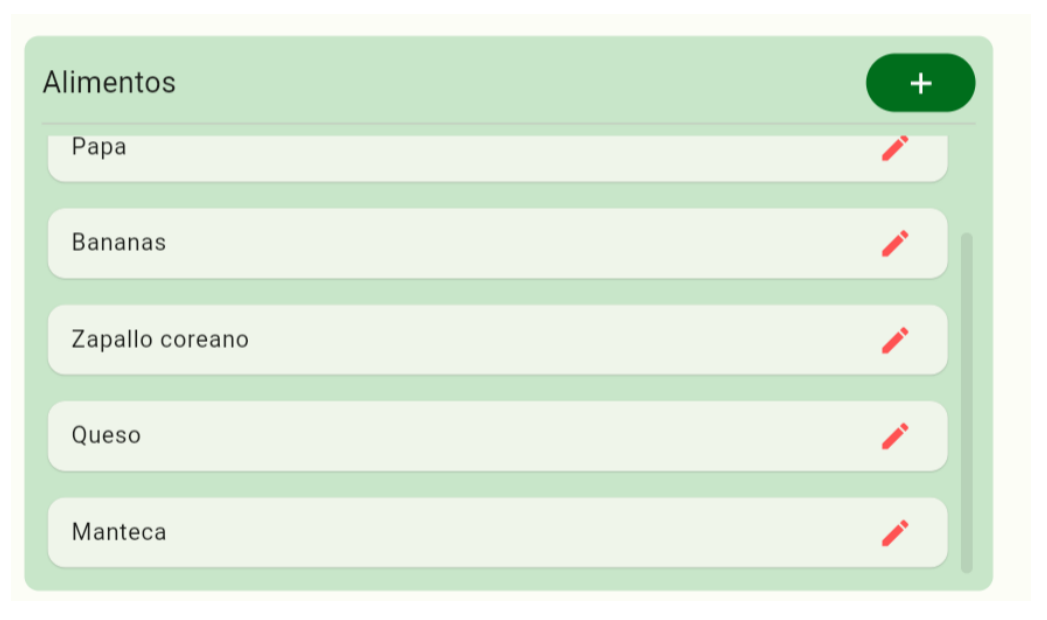

*Ilustración 49: Visualización del alimento modificado en el apartado Alimentos.*

## ➢ **Baja de alimentos**

Para la eliminación de un alimento, se debe seleccionar el alimento que se desea eliminar y se va a visualizar un popup con sus datos y con el botón "Eliminar" habilitado.

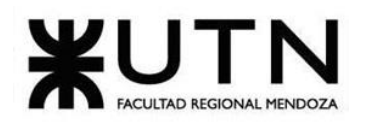

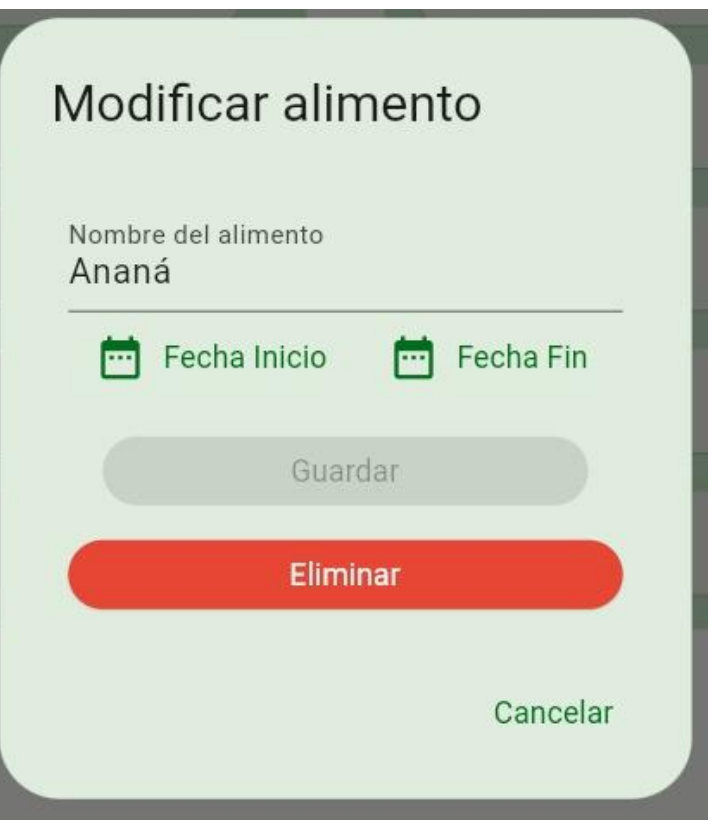

*Ilustración 50: Alimento a eliminar con sus datos.*

Después de seleccionar el botón "Eliminar" y si deslizamos hacia abajo en el apartado de alimentos, se puede corroborar que se eliminó el alimento.

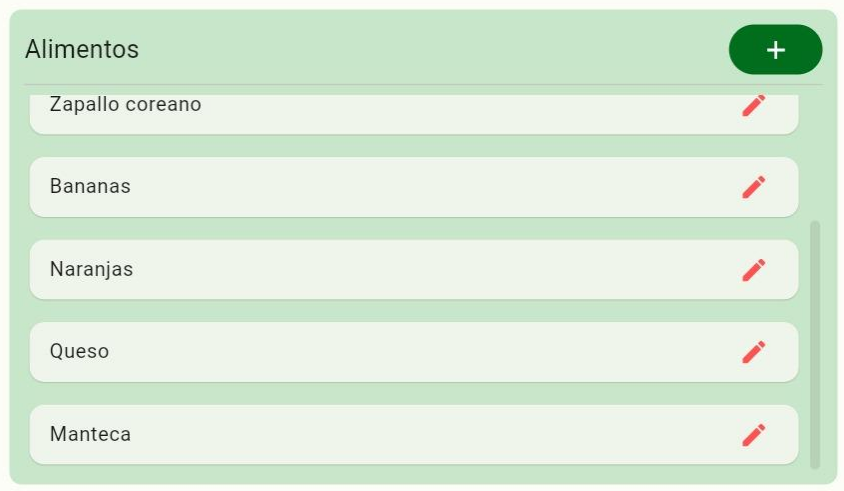

*Ilustración 51: Visualización de la eliminación del permiso en el apartado de permisos.*

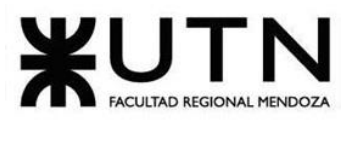

## **Organizaciones**

Para acceder a este módulo, se debe seleccionar en el menú "hamburguesa" el módulo de "Organizaciones". En este módulo se va a brindar:

- Alta de organizaciones
- Modificación de organizaciones
- Baja de organizaciones

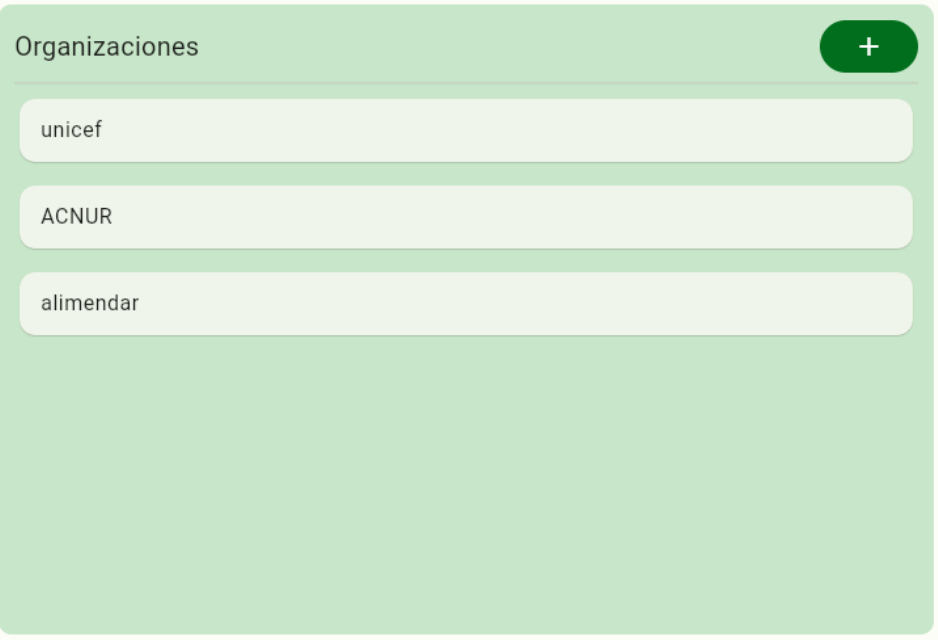

*Ilustración 52: Módulo de Organizaciones.*

## ➢ **Alta de organizaciones**

Para poder crear una nueva organización, se debe seleccionar el ícono "+" del apartado de "Organizaciones".

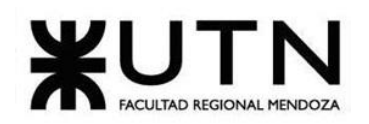

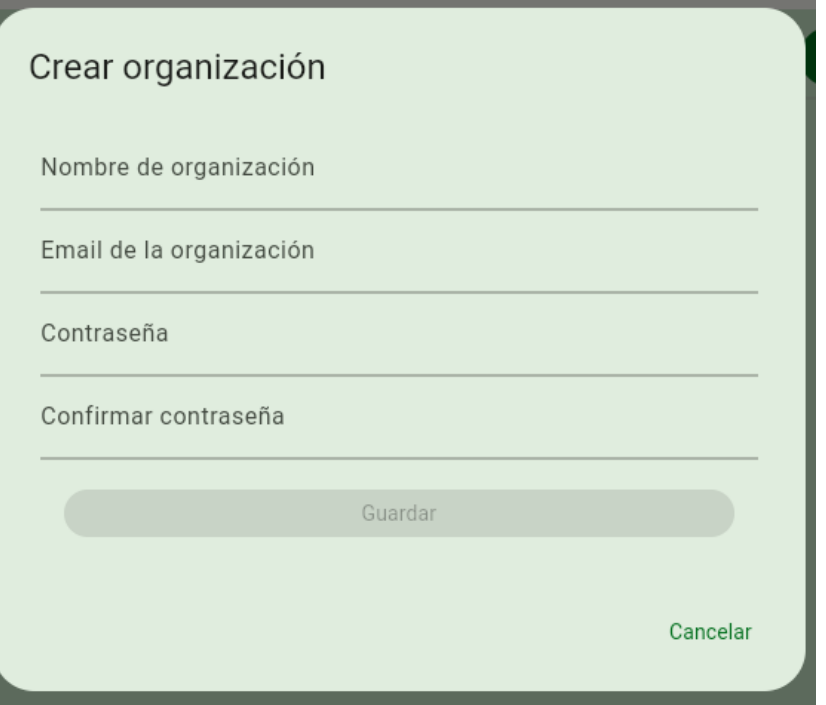

*Ilustración 53: Popup para dar de alta una organización.*

Si no se ingresa un formato de email correcto, el sistema valida y muestra un mensaje de error "Mail inválido".

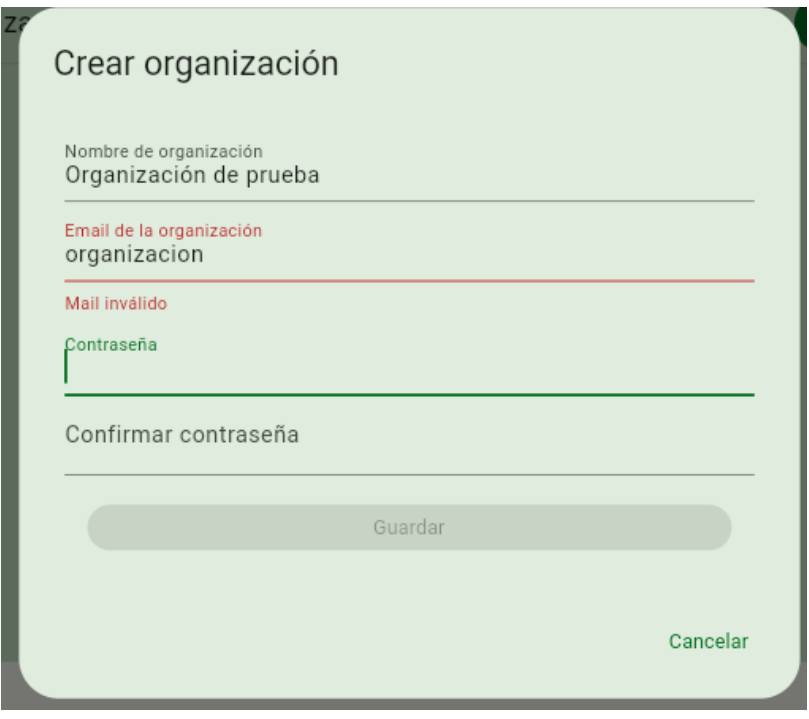

*Ilustración 54: Validación de mail en el alta de una organización.*

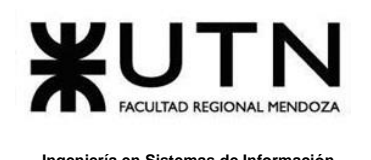

Además, se observa que hasta que no se ingresen todos los datos correctos, no se habilita el botón "Guardar" y la contraseña y confirmación se ocultan, pero si se validan que sean correctas.

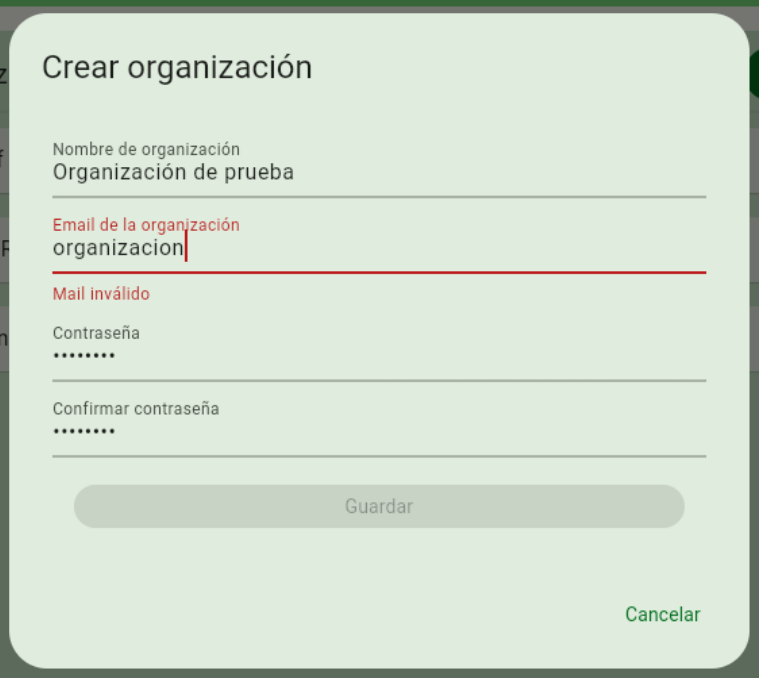

*Ilustración 55: Botón Guardar deshabilitado.*

Una vez que todos los datos correctos han sido ingresados, el botón "Guardar" se habilitará y se debe seleccionar el mismo para confirmar.

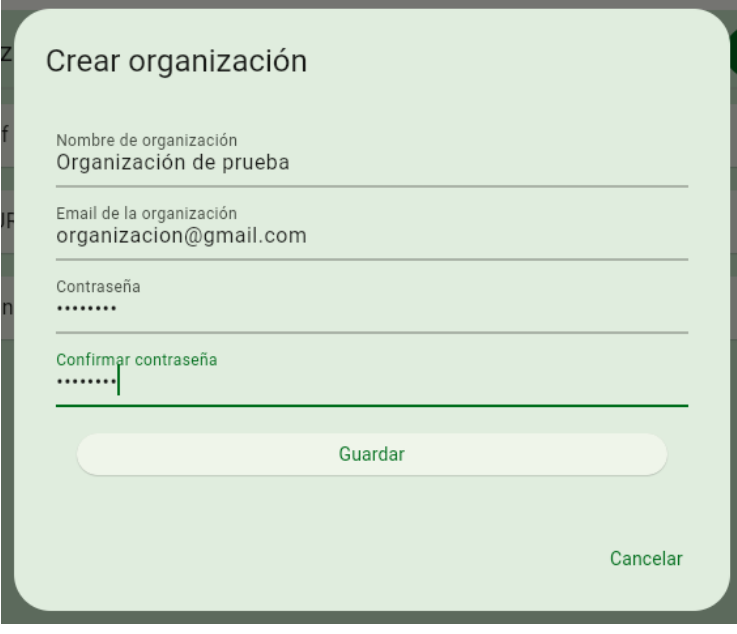

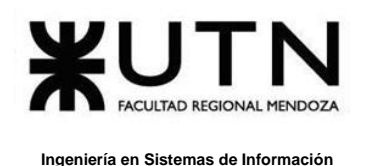

*Ilustración 56: Organización con datos cargados para el alta.*

Después de seleccionar el botón "Guardar", se va a visualizar un cartel verde exitoso con el mensaje "Organización creada exitosamente".

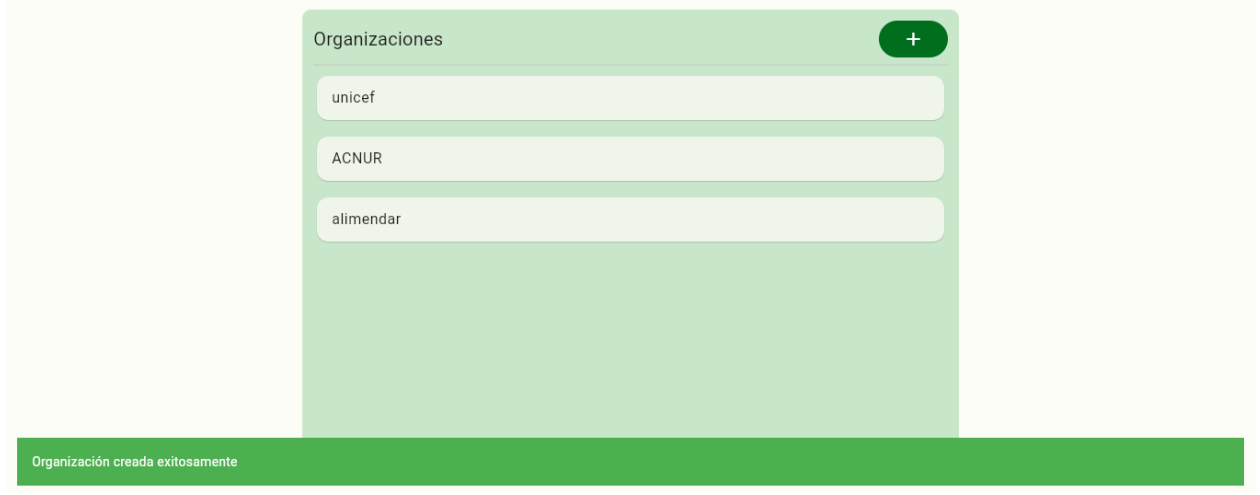

*Ilustración 57: Cartel verde exitoso de organización creada correctamente.*

Por último, si se observa el listado de organizaciones, se visualiza la nueva organización ingresada.

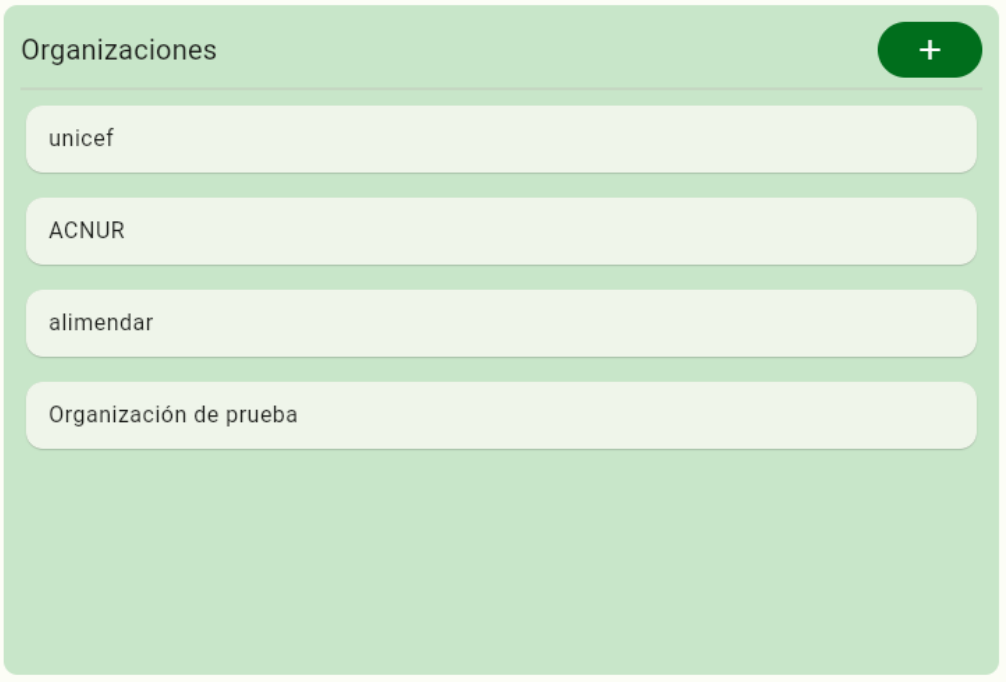

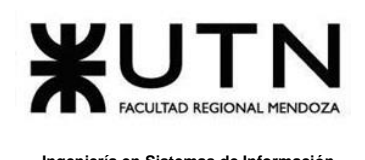

*Ilustración 58: Visualización de la nueva organización.*

## ➢ **Modificación de organizaciones**

Para la modificación de una organización, se debe seleccionar la organización que se desea modificar y se va a visualizar un popup con los datos ya cargados, pero ocultando la contraseña.

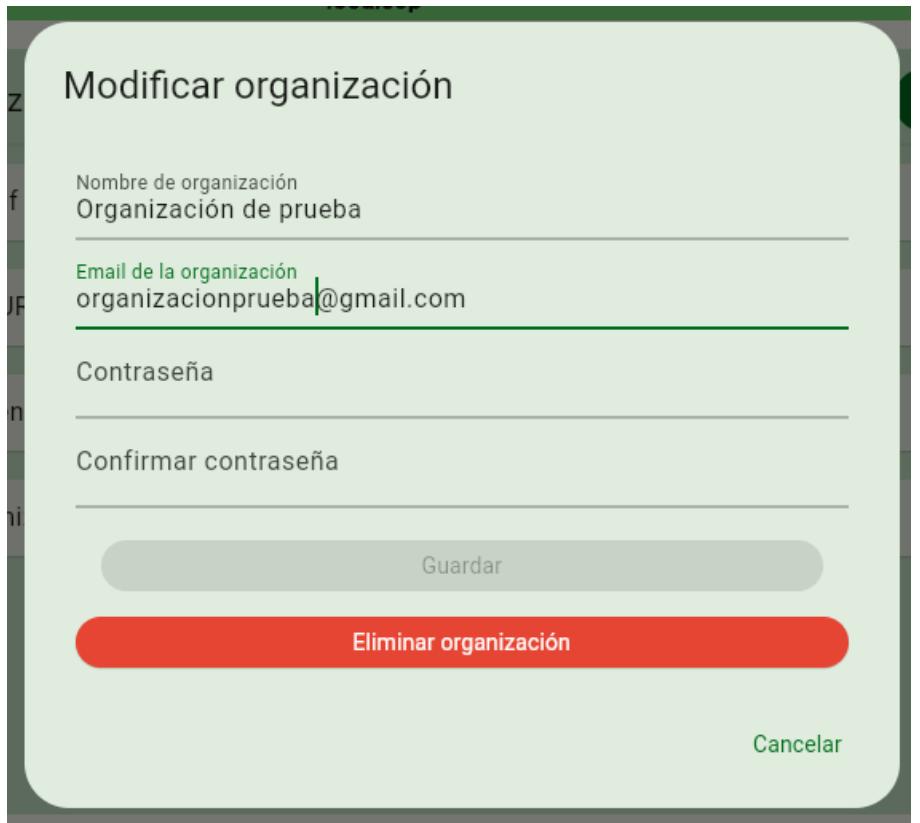

*Ilustración 59: Popup modificar organización.*

Se puede visualizar que, hasta no modificar algún campo, el botón "Guardar" está deshabilitado.

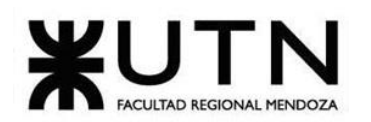

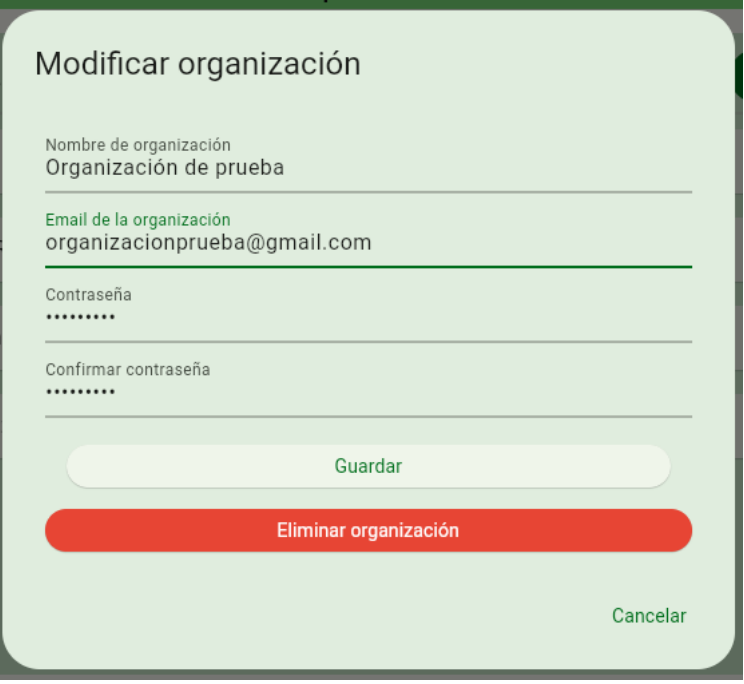

*Ilustración 60: Popup Modificar organización completo.*

Después de seleccionar el botón "Guardar", se va a visualizar un cartel verde exitoso con el mensaje "Organización modificada exitosamente".

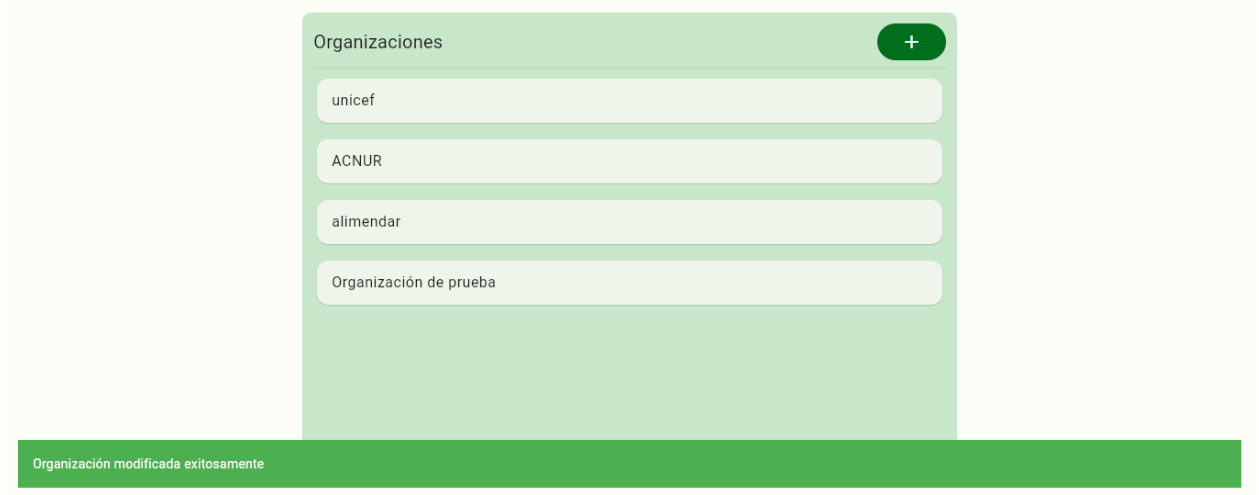

*Ilustración 61: Cartel verde exitoso de organización modificada exitosamente.*

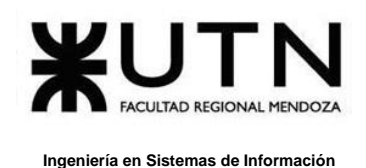

Por último, seleccionando de nuevo la organización modificada, en este caso "Organización de prueba", se puede visualizar que la misma tiene la modificación realizada anteriormente que en este caso fue el email.

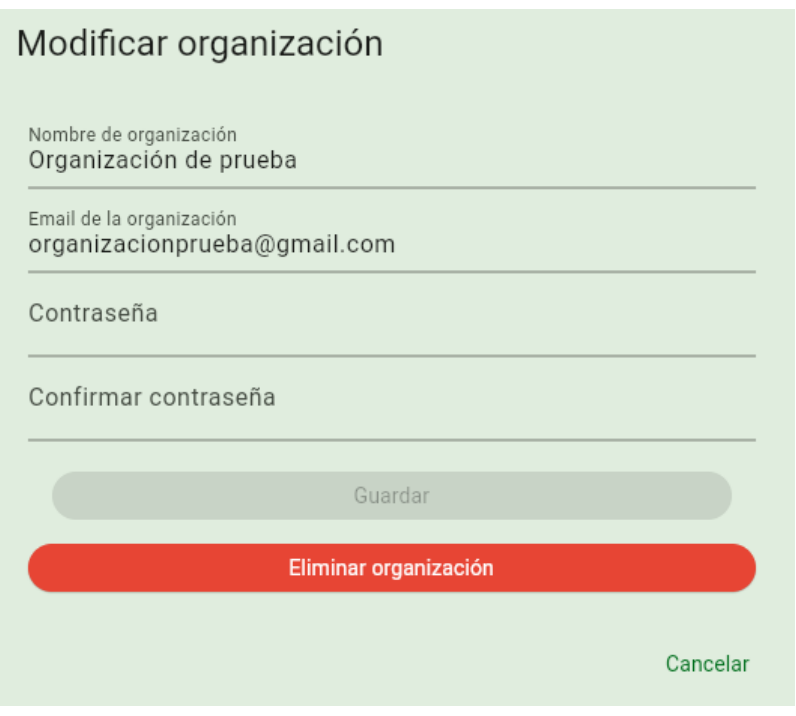

*Ilustración 62: Popup modificado.*

## ➢ **Baja de organizaciones**

Para la eliminación de una organización, se debe seleccionar la organización que se desea eliminar y se va a visualizar un popup con sus datos y con el botón "Eliminar" habilitado.

Después de seleccionar el botón "Eliminar" se visualiza un cartel verde de éxito con el mensaje "Organización elminada".

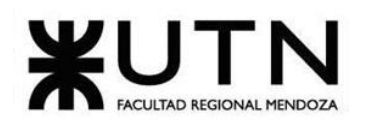

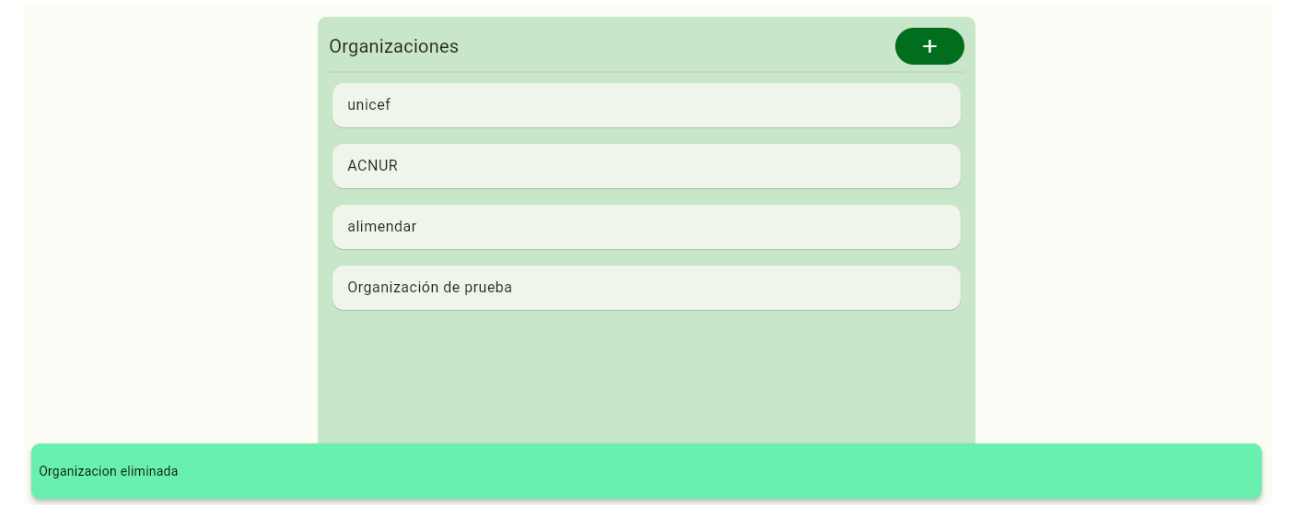

*Ilustración 63: Cartel verde de exitoso de organización eliminada.*

Segundos después se visualiza que en el listado de organizaciones ya no figura la organización que se eliminó.

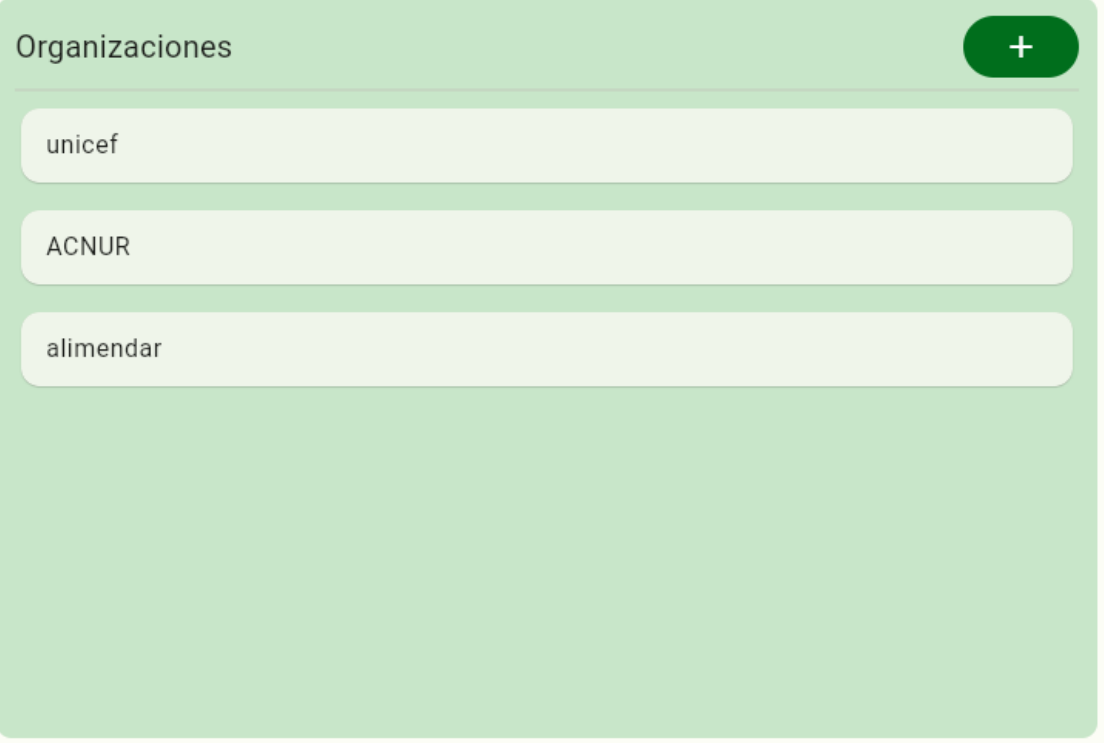

*Ilustración 64: Listado de organizaciones sin la organización que se eliminó.*

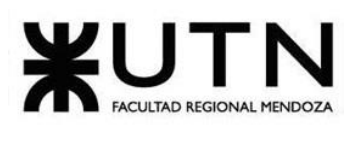

## **Información**

Para acceder a este módulo, se debe seleccionar en el menú "hamburguesa" el módulo de "Información".

En este módulo se va a poder brindar:

- Alta de noticias.
- Modificación de noticias
- Baja de noticias.

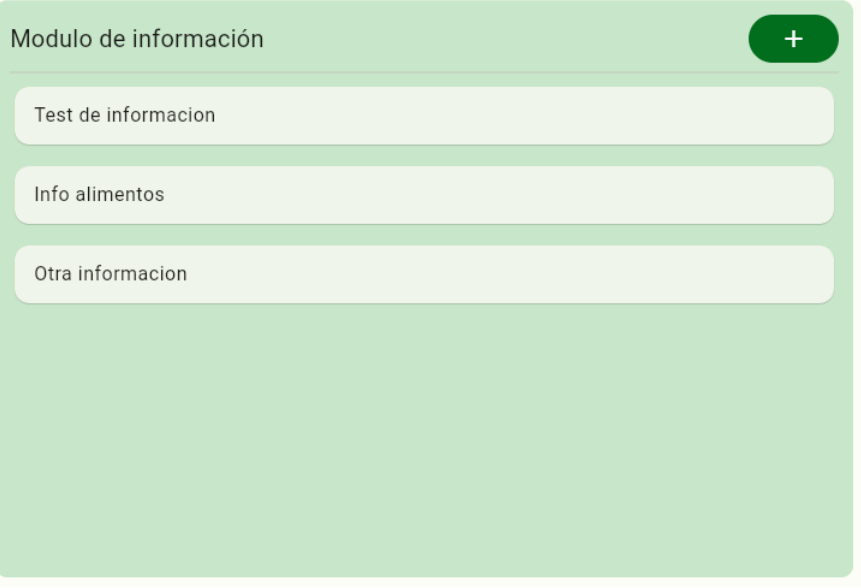

*Ilustración 65: Módulo de Información.*

## ➢ **Alta de noticias**

Para poder crear una nueva noticia, se debe seleccionar el ícono "+" del apartado de "Módulo de información".

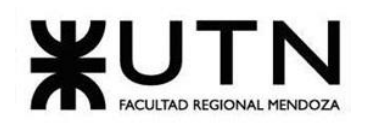

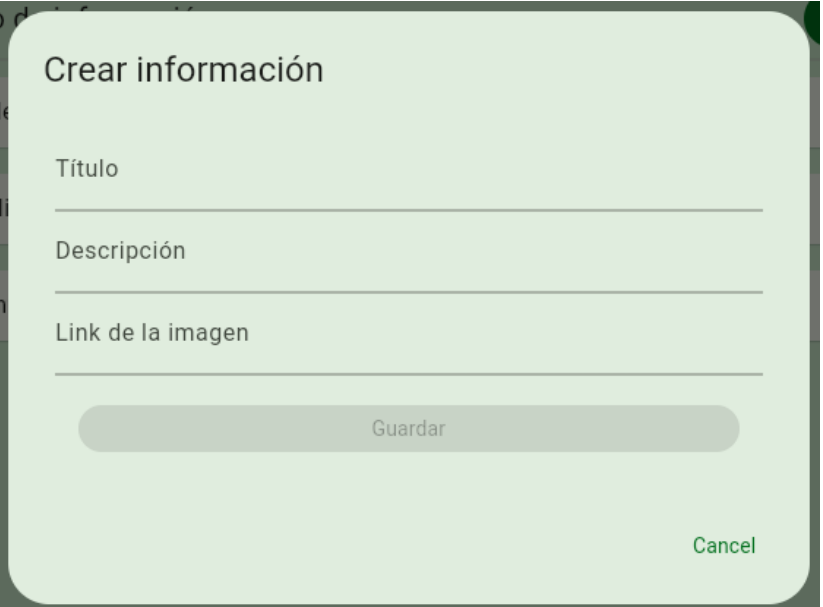

*Ilustración 66: Popup para la creación de una nueva noticia.*

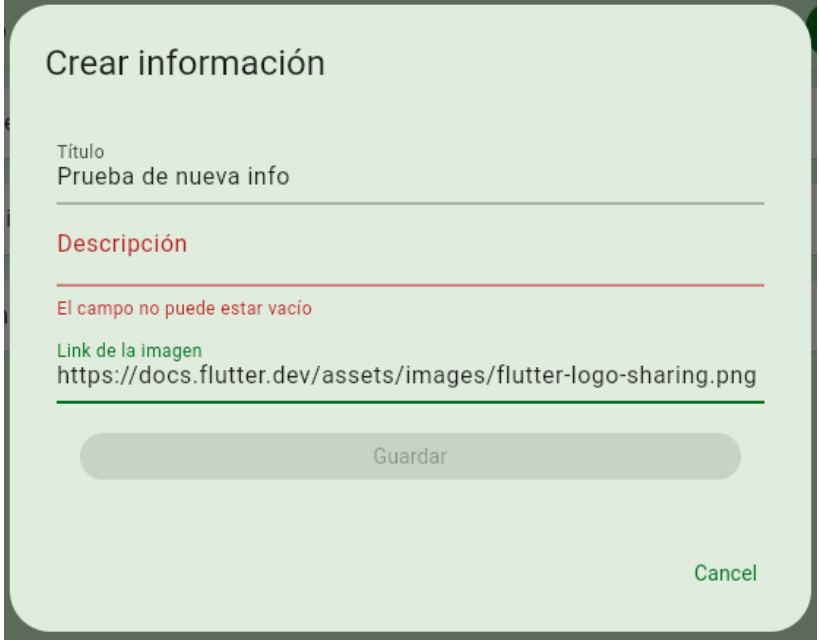

Una vez que todos los datos correctos han sido ingresados, el botón "Guardar" se habilitará y se deberá seleccionar el mismo para confirmar su creación.

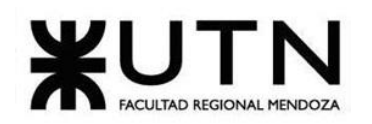

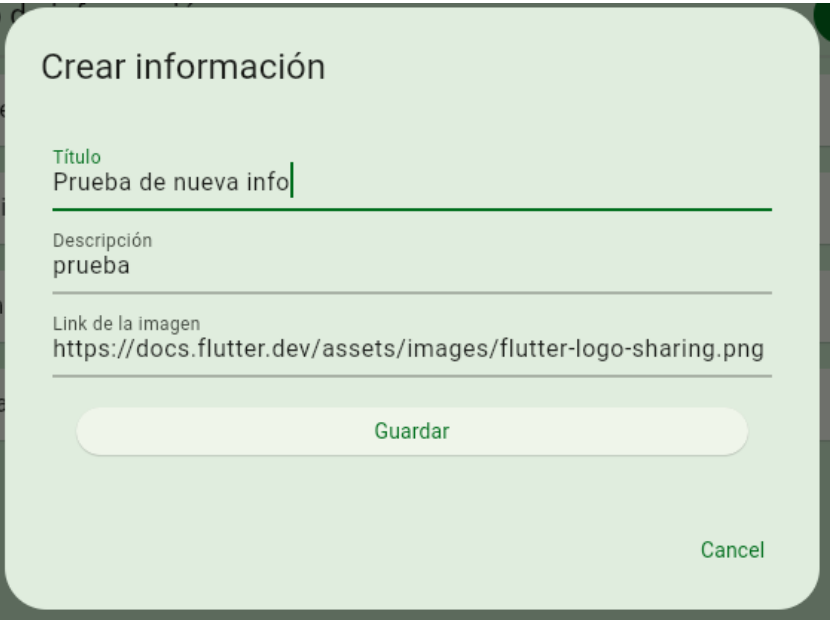

*Ilustración 67: Noticia con datos cargados para el alta.*

Después de seleccionar el botón "Guardar", se va a visualizar un cartel verde exitoso con el mensaje "Información creada correctamente". Además, también se visualizará la nueva información en el listado.

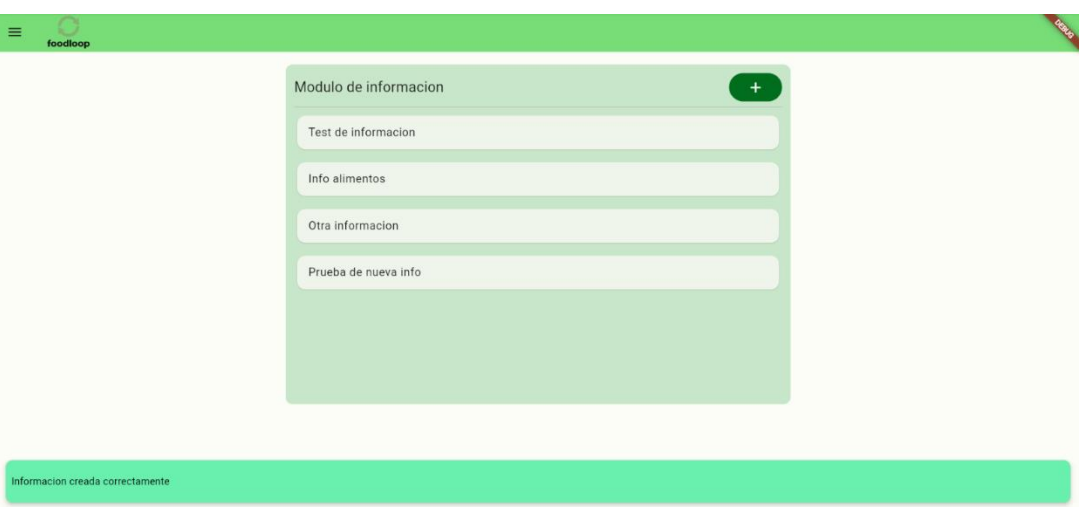

*Ilustración 68: Cartel verde exitoso de información creada correctamente.*

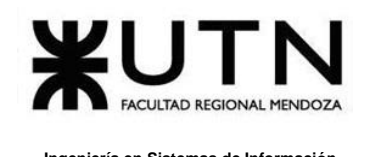

## ➢ **Modificación de la noticia**

Para la modificación de una información, se debe seleccionar la noticia que se desea modificar y se va a visualizar un popup "Editar información" con los datos ya cargados y el botón "Guardar" deshabilitado hasta que se realice alguna modificación.

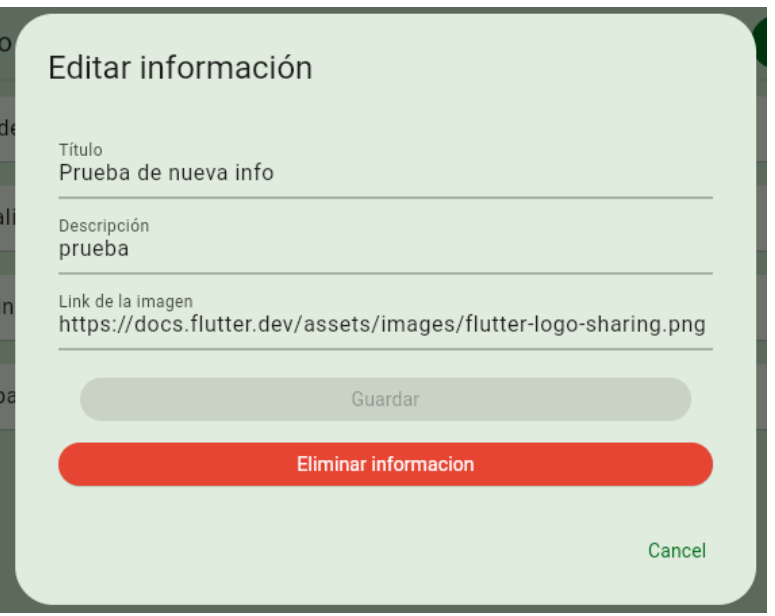

*Ilustración 69: Popup para la modificación de la noticia.*

Una vez realizada alguna modificación, se habilitará el botón "Guardar".

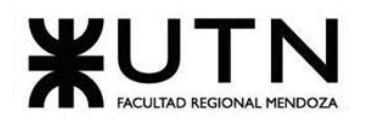

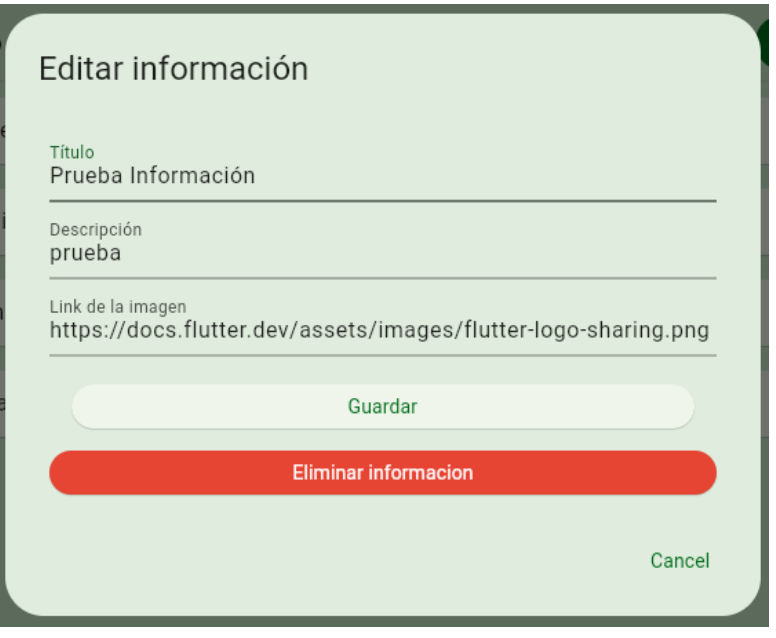

*Ilustración 70: Popup Editar información*

Después de seleccionar el botón "Guardar" se visualiza un cartel verde de éxito con el mensaje: "Información modificada exitosamente" y en el listado de información aparece la modificación realizada.

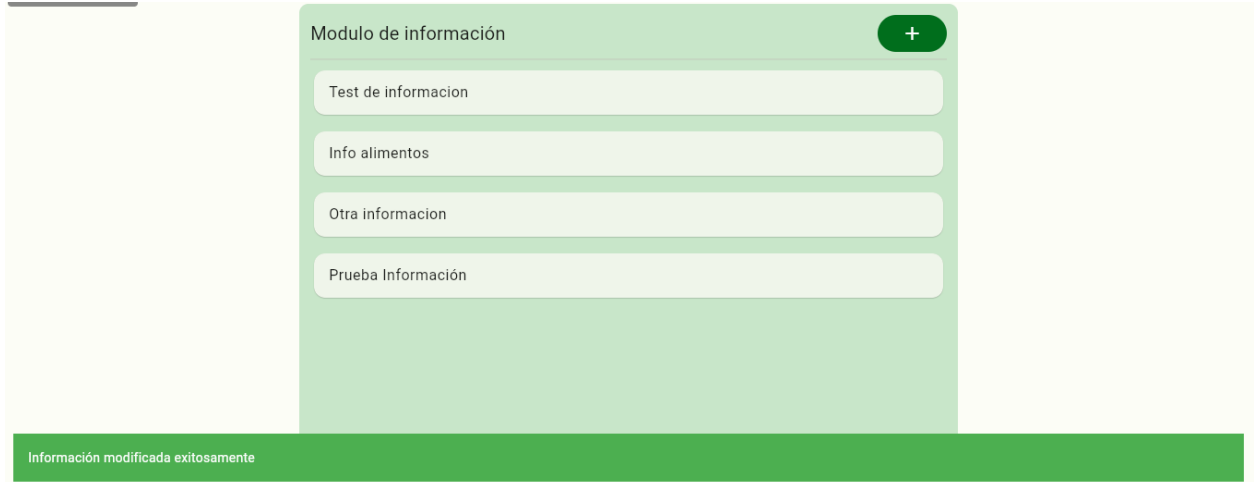

*Ilustración 71: Cartel verde exitoso de información modificada exitosamente.*

➢ **Baja de la noticia**

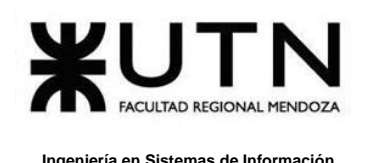

Para la eliminación de un alimento, se debe seleccionar la noticia que se desea eliminar y se va a visualizar un popup con sus datos y con el botón "Eliminar" habilitado.

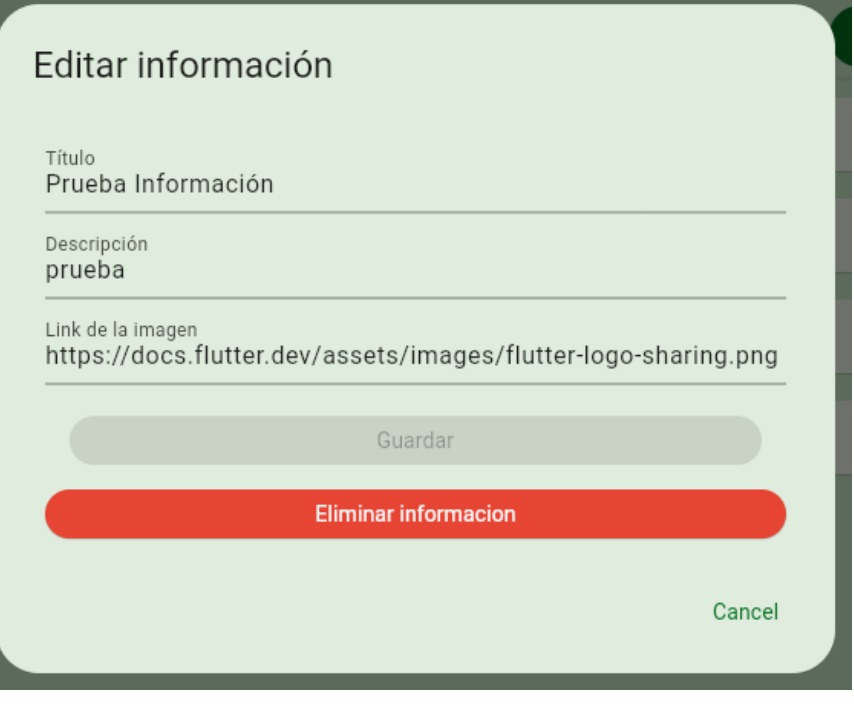

*Ilustración 72:Popup para eliminar una noticia.*

Después de seleccionar el botón "Eliminar", se visualiza un cartel verde de éxito con el mensaje: "Información eliminada" y en el listado de información se puede corroborar que se eliminó la misma.

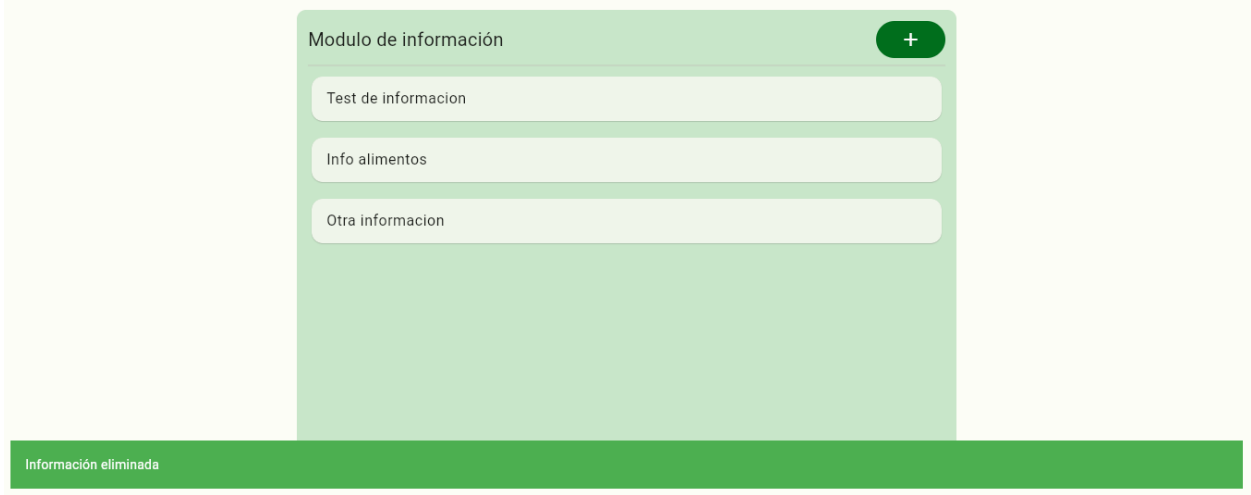

*Ilustración 73: Cartel verde exitoso de información eliminada.*

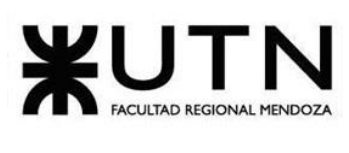

## **Voluntarios**

Para acceder a este módulo, se debe seleccionar en el menú "hamburguesa" el módulo de "Voluntarios". En este módulo se va a poder visualizar todos los voluntarios del sistema y sus estados. A su vez, se pueden tomar acciones con respecto a sus estados, como habilitar, aceptar, rechazar y deshabilitar a los mismos.

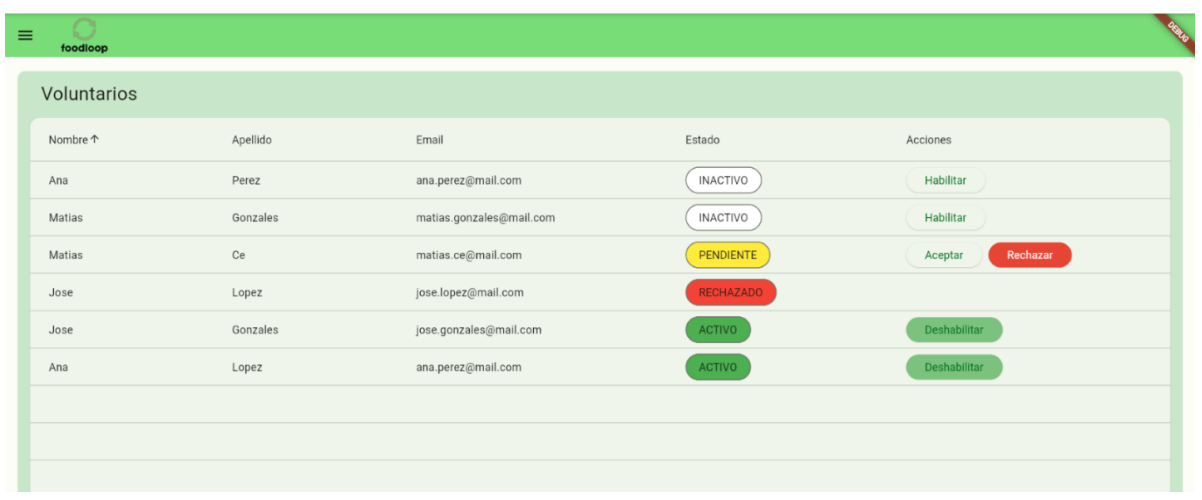

*Ilustración 74: Módulo de voluntarios*

## ➢ **Ordenamiento**

Este módulo brinda un listado de voluntarios que se pueden ordenar por:

• **Nombre**: Seleccionando el título de la columna, se puede observar que se ordena alfabéticamente.

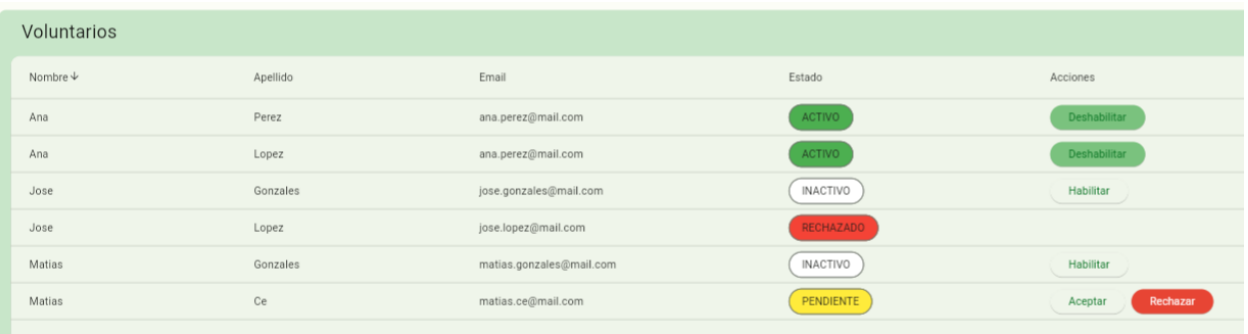

*Ilustración 75: Ordenamiento por Nombre del Voluntario.*

• **Apellido:** Seleccionando el título de la columna, se puede observar que se ordena alfabéticamente.

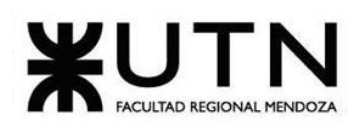

 **Ingeniería en Sistemas de Información PROYECTO FINAL - 2023**

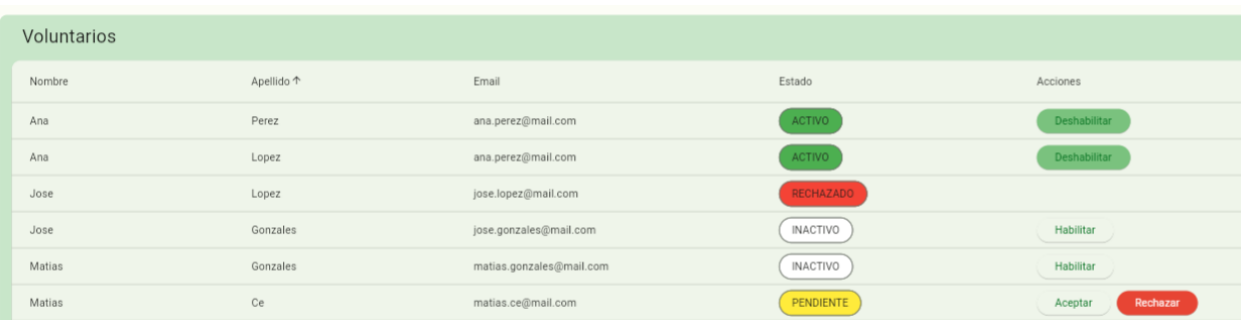

*Ilustración 76: Ordenamiento por Apellido del Voluntario.*

• **Estado:** Seleccionando el título de la columna, se puede observar que se ordena alfabéticamente.

| Voluntarios |          |                          |                     |                     |
|-------------|----------|--------------------------|---------------------|---------------------|
| Nombre      | Apellido | Email                    | Estado <sup>+</sup> | Acciones            |
| Jose        | Lopez    | jose.lopez@mail.com      | <b>RECHAZADO</b>    |                     |
| Matias      | Ce       | matias.ce@mail.com       | PENDIENTE           | Rechazar<br>Aceptar |
| Jose        | Gonzales | jose.gonzales@mail.com   | <b>INACTIVO</b>     | Habilitar           |
| Matias      | Gonzales | matias.gonzales@mail.com | <b>INACTIVO</b>     | Habilitar           |
| Ana         | Perez    | ana.perez@mail.com       | <b>ACTIVO</b>       | <b>Deshabilitar</b> |
| Ana         | Lopez    | ana.perez@mail.com       | ACTIVO              | Deshabilitar        |
|             |          |                          |                     |                     |

*Ilustración 77: Ordenamiento por Estado del Voluntario.*

#### ➢ **Habilitar voluntario**

Para poder habilitar un usuario voluntario, se debe seleccionar el botón "Habilitar" de la columna "Acciones". Una vez realizado esto, se visualiza en el listado el cambio de estado a "ACTIVO".

En este caso se decide habilitar al usuario "Ana Perez".

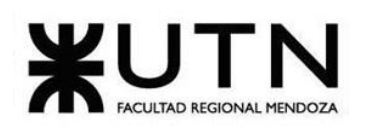

| Voluntarios |          |                          |                  |                     |  |
|-------------|----------|--------------------------|------------------|---------------------|--|
| Nombre 1    | Apellido | Email                    | Estado           | Acciones            |  |
| Matias      | Gonzales | matias.gonzales@mail.com | <b>INACTIVO</b>  | Habilitar           |  |
| Ana         | Perez    | ana.perez@mail.com       | ACTIVO           | Deshabilitar        |  |
| Matias      | Ce       | matias.ce@mail.com       | <b>PENDIENTE</b> | Rechazar<br>Aceptar |  |
| Jose        | Lopez    | jose.lopez@mail.com      | <b>RECHAZADO</b> |                     |  |
| Jose        | Gonzales | jose.gonzales@mail.com   | ACTIVO           | Deshabilitar        |  |
| Ana         | Lopez    | ana.perez@mail.com       | ACTIVO           | Deshabilitar        |  |
|             |          |                          |                  |                     |  |
|             |          |                          |                  |                     |  |
|             |          |                          |                  |                     |  |

*Ilustración 78: Voluntario Activo.*

#### ➢ **Deshabilitar Voluntario**

Para poder deshabilitar un usuario voluntario, se debe seleccionar el botón "Deshabilitar" de la columna "Acciones". Una vez realizado esto, se visualiza en el listado el cambio de estado a "INACTIVO".

En este caso se decide deshabilitar al usuario "Jose Gonzalez".

| Voluntarios |          |                          |                  |                     |
|-------------|----------|--------------------------|------------------|---------------------|
| Nombre 1    | Apellido | Email                    | Estado           | Acciones            |
| Matias      | Gonzales | matias.gonzales@mail.com | <b>INACTIVO</b>  | Habilitar           |
| Ana         | Perez    | ana.perez@mail.com       | ACTIVO           | Deshabilitar        |
| Jose        | Gonzales | jose.gonzales@mail.com   | <b>INACTIVO</b>  | Habilitar           |
| Matias      | Ce       | matias.ce@mail.com       | <b>PENDIENTE</b> | Rechazar<br>Aceptar |
| Jose        | Lopez    | jose.lopez@mail.com      | <b>RECHAZADO</b> |                     |
| Ana         | Lopez    | ana.perez@mail.com       | ACTIVO           | Deshabilitar        |
|             |          |                          |                  |                     |
|             |          |                          |                  |                     |
|             |          |                          |                  |                     |

*Ilustración 79: Voluntario Inactivo.*

#### ➢ **Aceptar Voluntario**

Para poder aceptar un usuario voluntario, se debe seleccionar el botón "Aceptar" de la columna "Acciones". Una vez realizado esto, se visualiza en el listado el cambio de estado a "ACTIVO".

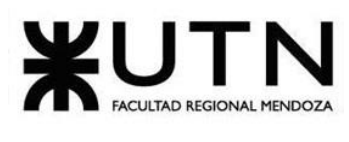

## ➢ **Rechazar Voluntario**

Para poder aceptar un usuario voluntario, se debe seleccionar el botón "Rechazar" de la columna "Acciones". Una vez realizado esto, se visualiza en el listado el cambio de estado a "RECHAZADO".

## **Donantes**

Para acceder a este módulo, se debe seleccionar en el menú "hamburguesa" el módulo de "Donantes". En este módulo se va a poder visualizar todos los donantes del sistema y sus estados. A su vez, se pueden tomar acciones con respecto a sus estados, como habilitar, aceptar, rechazar y deshabilitar a los mismos.

## ➢ **Ordenamiento**

Este módulo brinda un listado de voluntarios que se pueden ordenar por:

- **Nombre**: Seleccionando el título de la columna, se puede observar que se ordena alfabéticamente.
- **Apellido:** Seleccionando el título de la columna, se puede observar que se ordena alfabéticamente.

## **Beneficiarios**

Para acceder a este módulo, se debe seleccionar en el menú "hamburguesa" el módulo de "Beneficiarios". En este módulo se va a poder visualizar todos los beneficiarios del sistema y sus estados. A su vez, se pueden tomar acciones con respecto a sus estados, como habilitar, aceptar, rechazar y deshabilitar a los mismos.

## ➢ **Ordenamiento**

Este módulo brinda un listado de voluntarios que se pueden ordenar por:

- **Nombre**: Seleccionando el título de la columna, se puede observar que se ordena alfabéticamente.
- **Apellido:** Seleccionando el título de la columna, se puede observar que se ordena alfabéticamente.

## **Reportes**

Para acceder a este módulo, se debe seleccionar en el menú "hamburguesa" el módulo de "Reportes". En este módulo se va a poder visualizar los reportes del sistema.

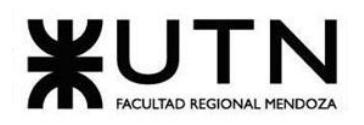

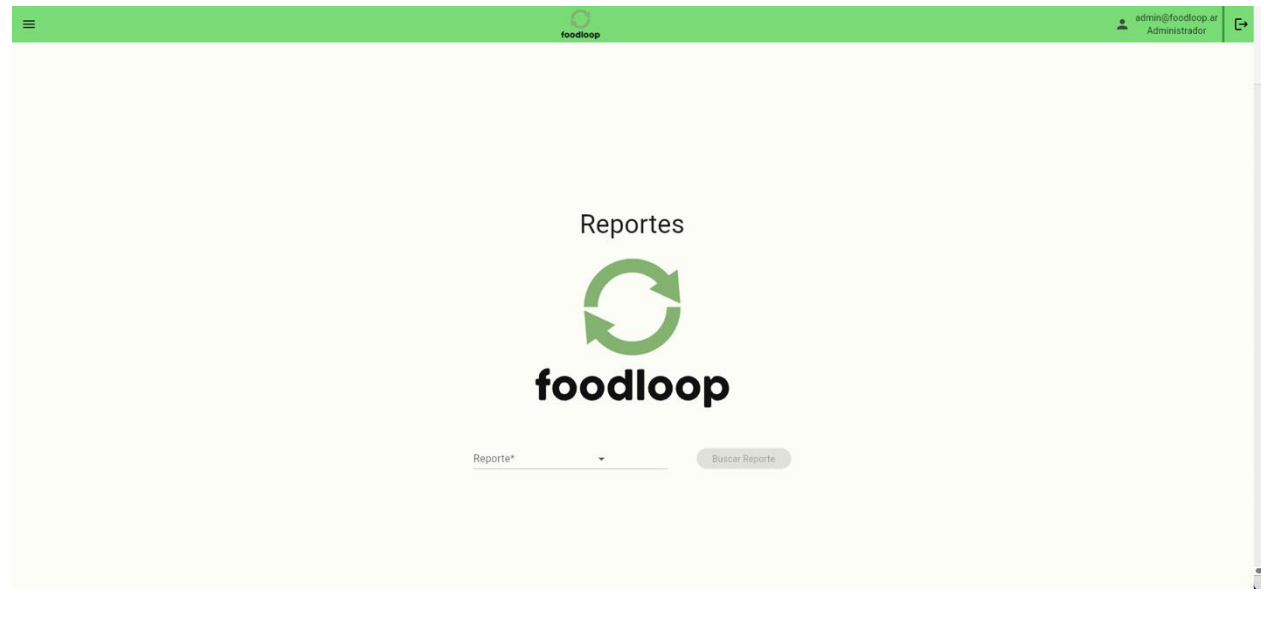

*Ilustración 80: Pagina de reportes*

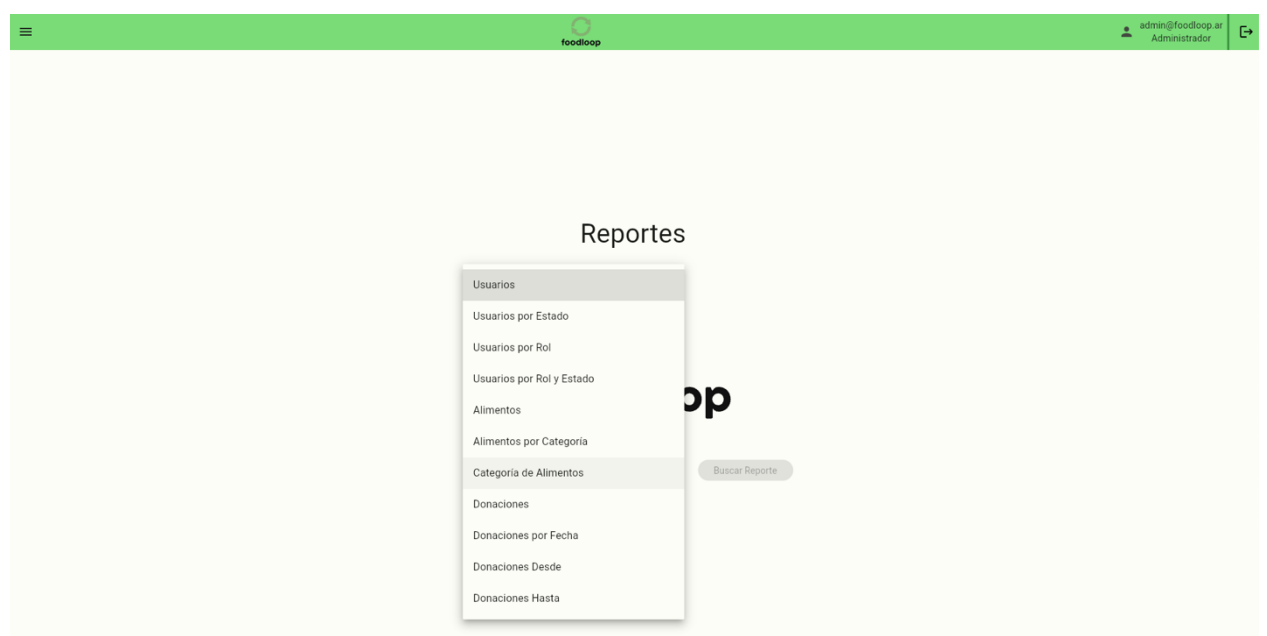

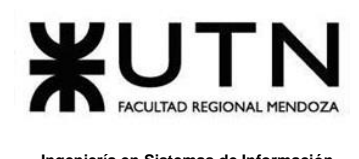

#### **Reportes de usuarios general**

Si seleccionamos el tipo de reporte usuarios y presionamos en buscar reporte obtendremos el siguiente reporte:

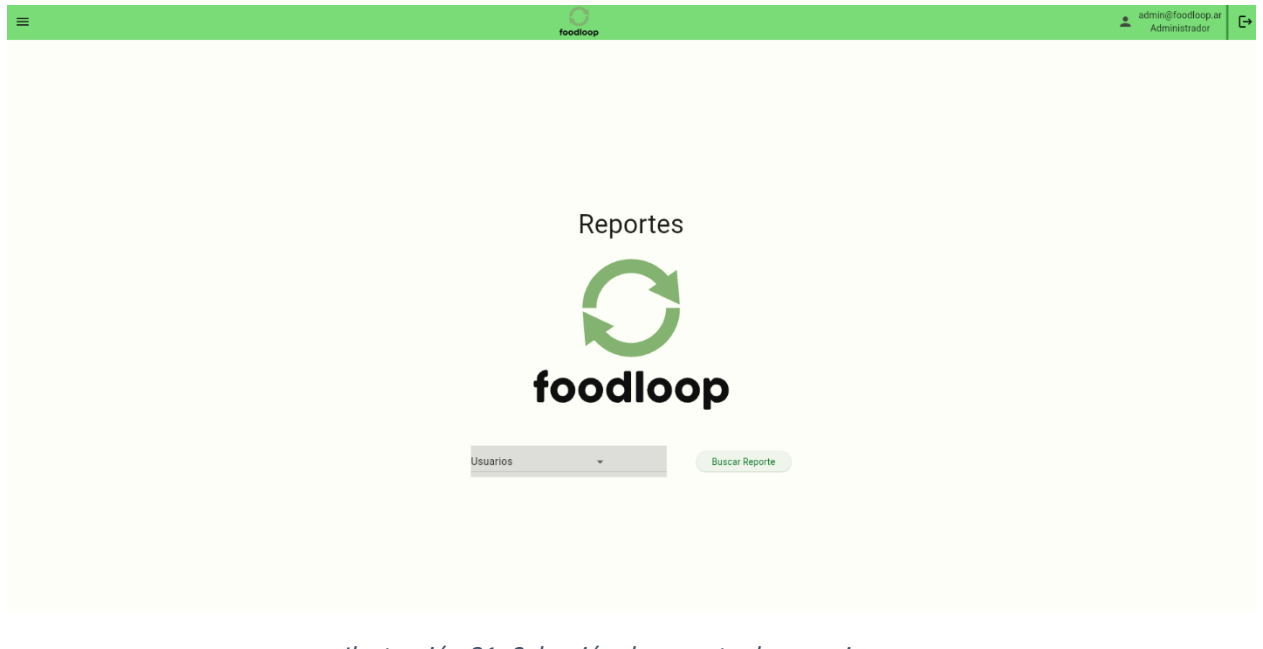

*Ilustración 81: Selección de reporte de usuarios*

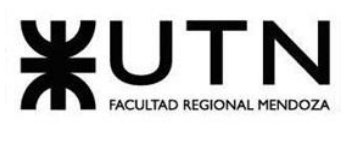

# Sistema de administración de donaciones de alimentos

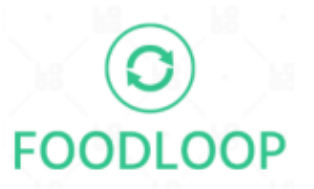

## **Reporte de Usuarios**

Fecha y Hora de Emisión: 19/02/2024 19:41:18

Email de Usuario:

admin@foodloop.ar

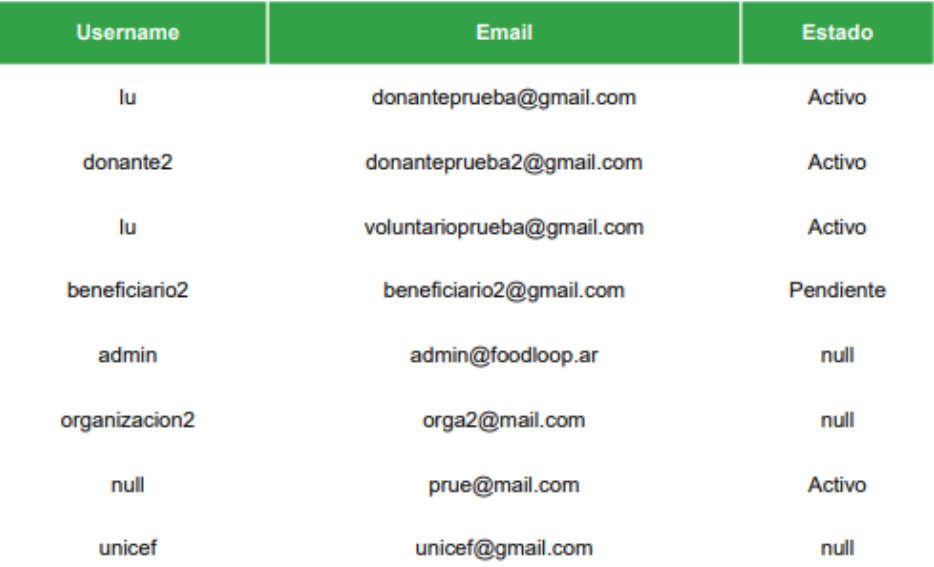

**Total de Usuarios:** 8

*Ilustración 82: Reporte de usuarios*
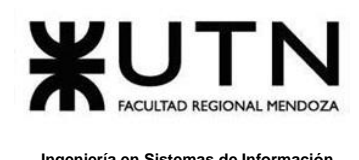

### **Reportes de usuarios por estado**

Si seleccionamos el tipo de reporte usuarios por estado, luego seleccionamos el estado deseado y presionamos en buscar reporte obtendremos el siguiente reporte:

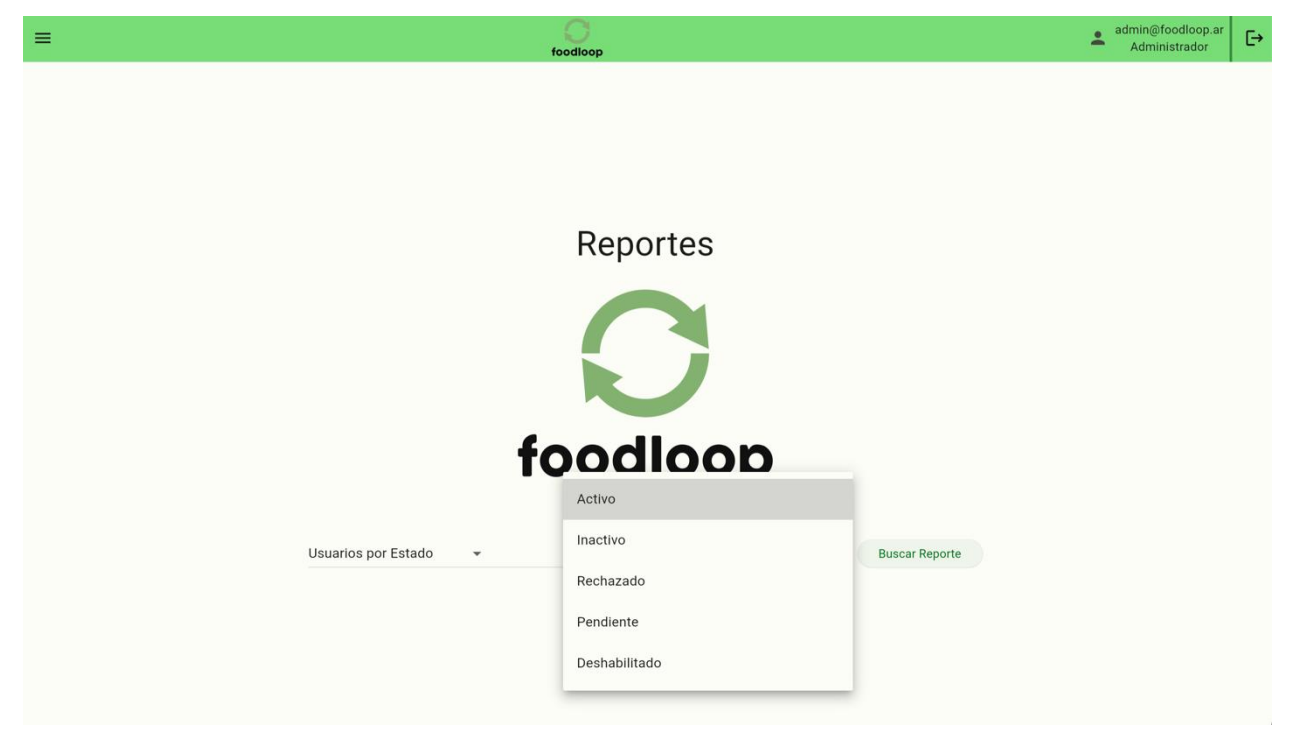

*Ilustración 83: Selección de usuarios por estado*

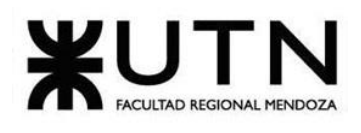

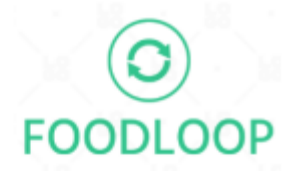

### **Reporte de Usuarios**

Fecha y Hora de Emisión: 19/02/2024 19:43:54

Email de Usuario:

admin@foodloop.ar

Estado: Activo

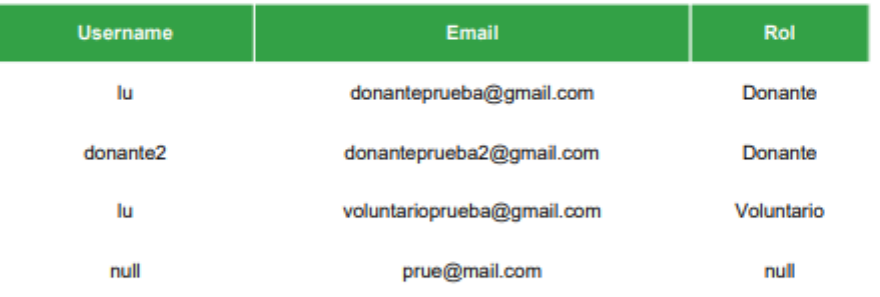

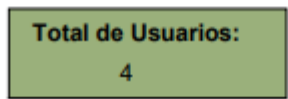

*Ilustración 84: Reporte de usuario por estado*

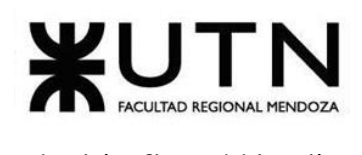

### **Reportes de usuarios por rol**

Si seleccionamos el tipo de reporte usuarios por estado, luego seleccionamos el rol deseado y presionamos en buscar reporte obtendremos el siguiente reporte:

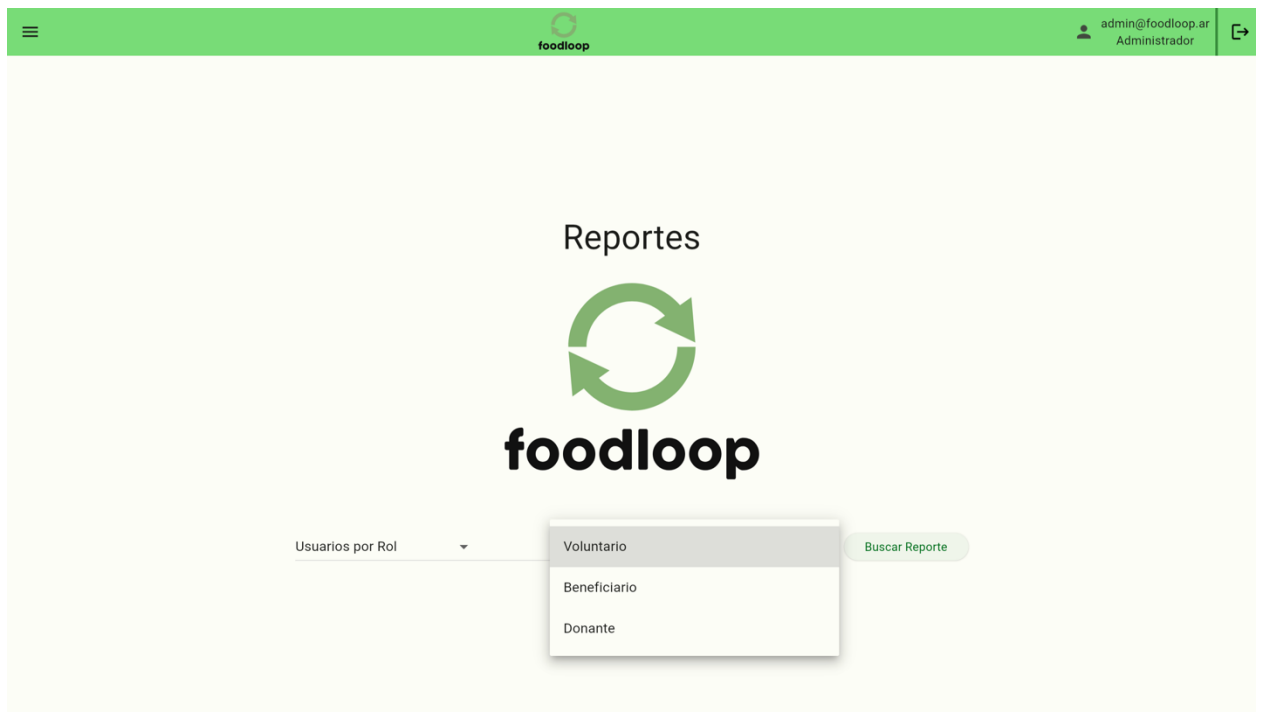

*Ilustración 85: Selección de usuario por rol*

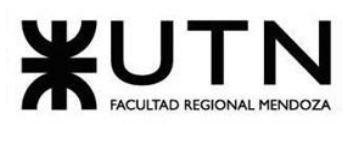

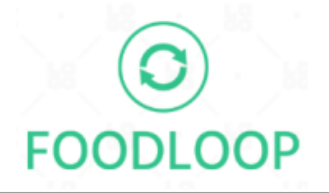

# **Reporte de Usuarios**

Fecha y Hora de Emisión: 19/02/2024 19:44:46

Email de Usuario: admin@foodloop.ar

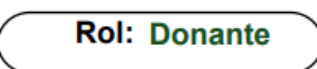

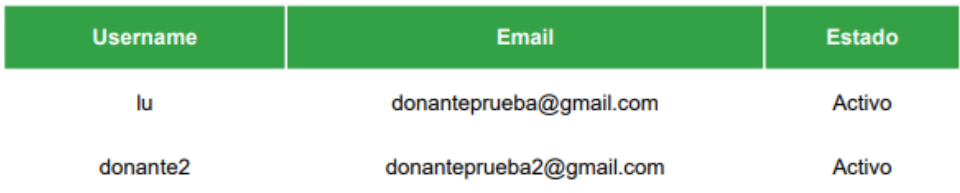

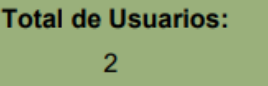

*Ilustración 86: Reporte de usuario por rol*

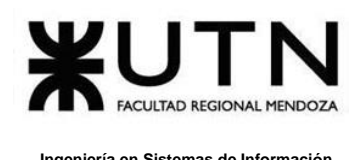

#### **Reportes de usuarios por rol y estado**

Si seleccionamos el tipo de reporte usuarios por estado, luego seleccionamos el rol deseado, finalmente seleccionamos el estado y presionamos en buscar reporte obtendremos el siguiente reporte:

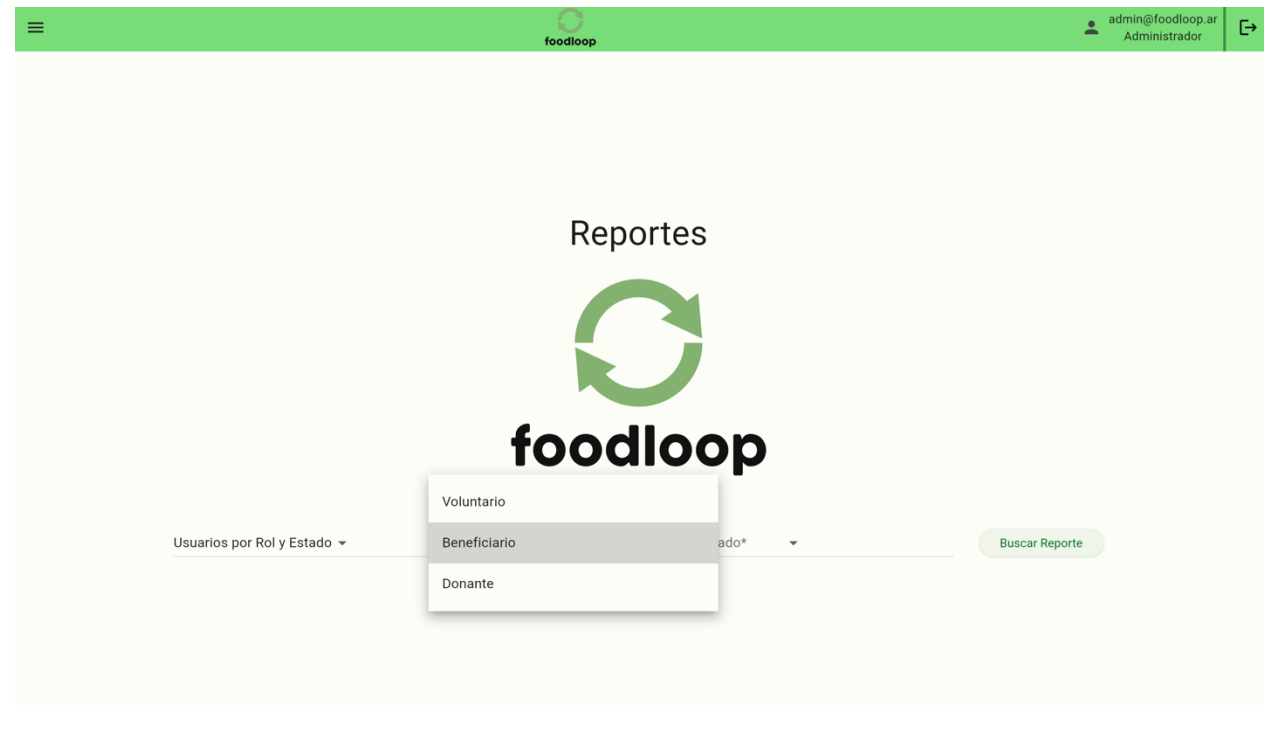

*Ilustración 87: Selección de rol de usuarios*

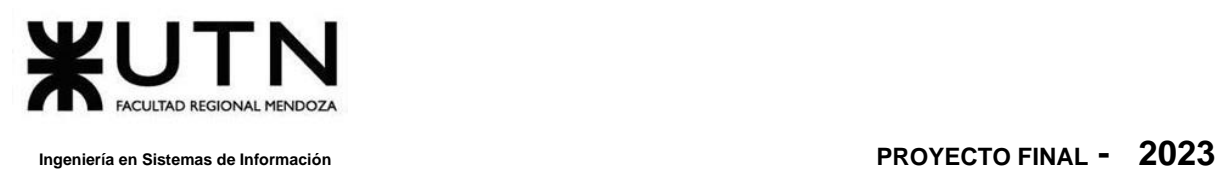

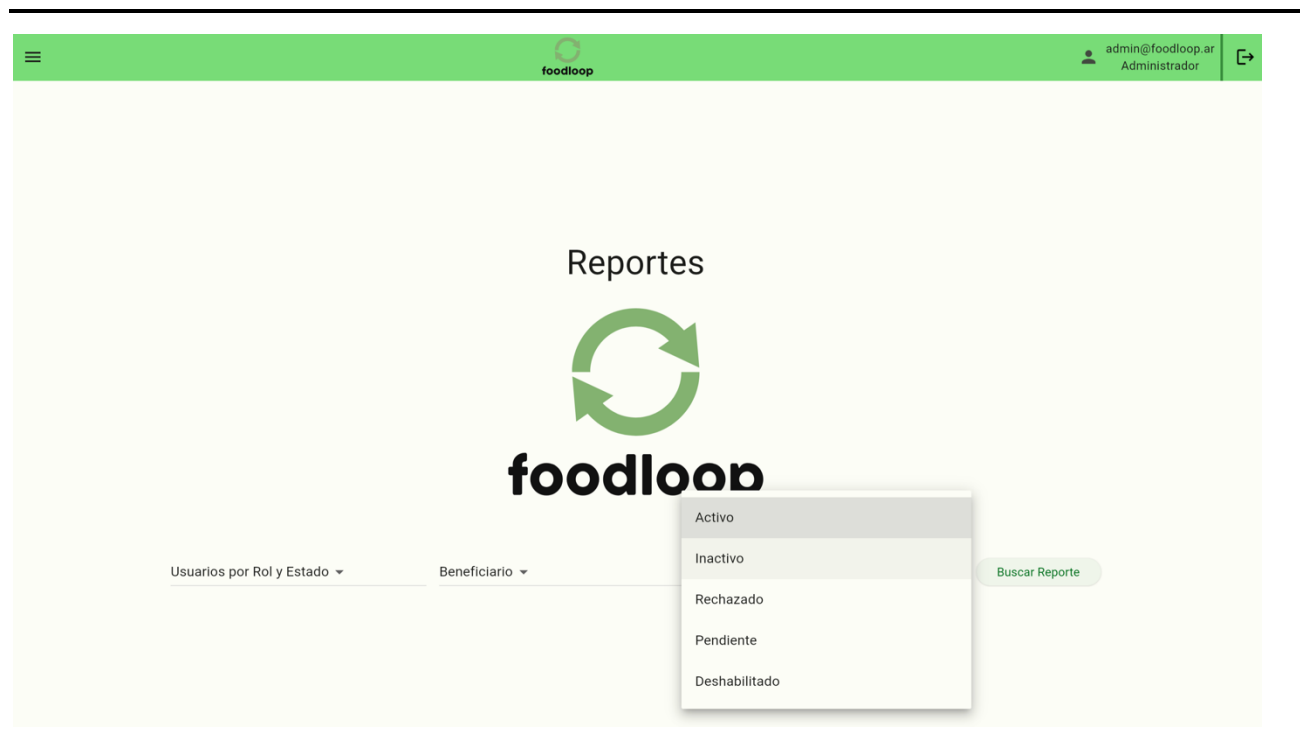

*Ilustración 88: Selección del estado de usuarios*

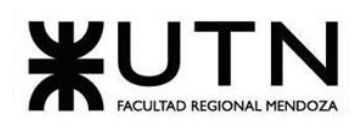

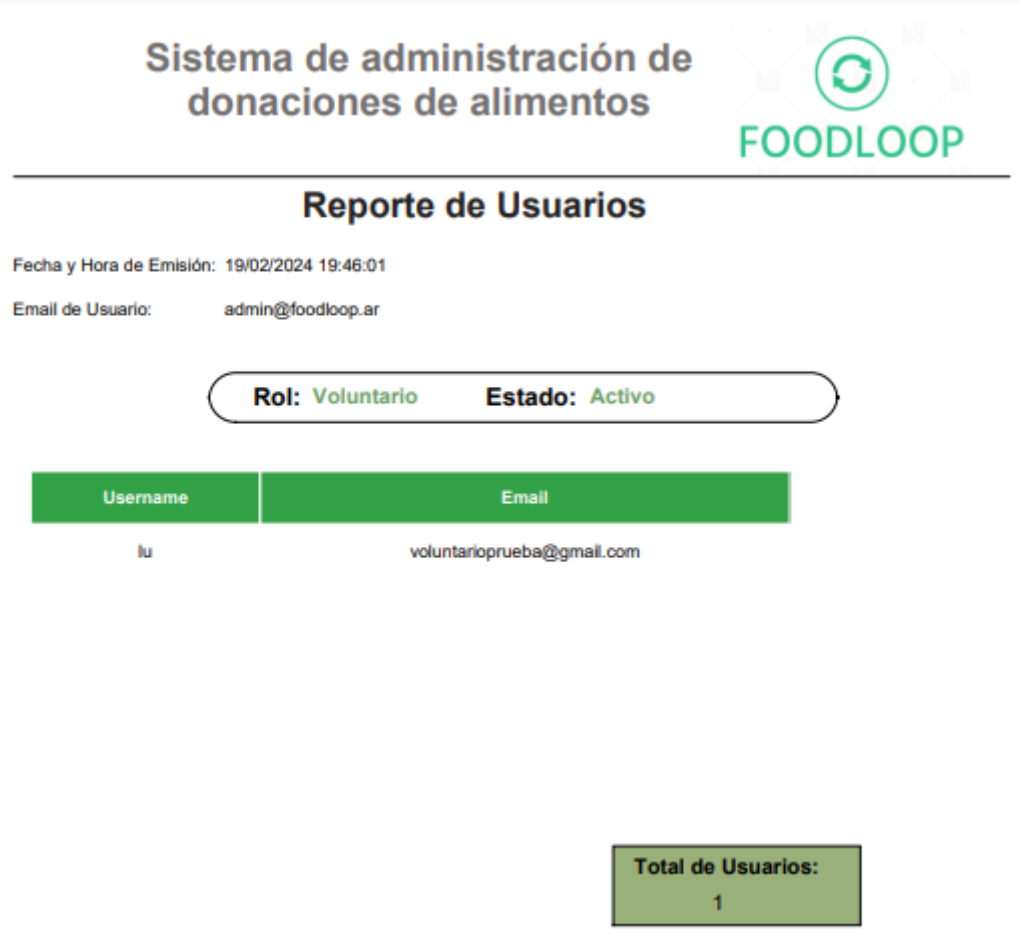

*Ilustración 89: Reporte de usuarios por rol y estado*

### **Reportes de alimentos**

Si seleccionamos el tipo de reporte alimentos y presionamos en buscar reporte obtendremos el siguiente reporte:

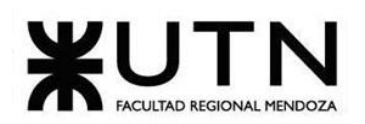

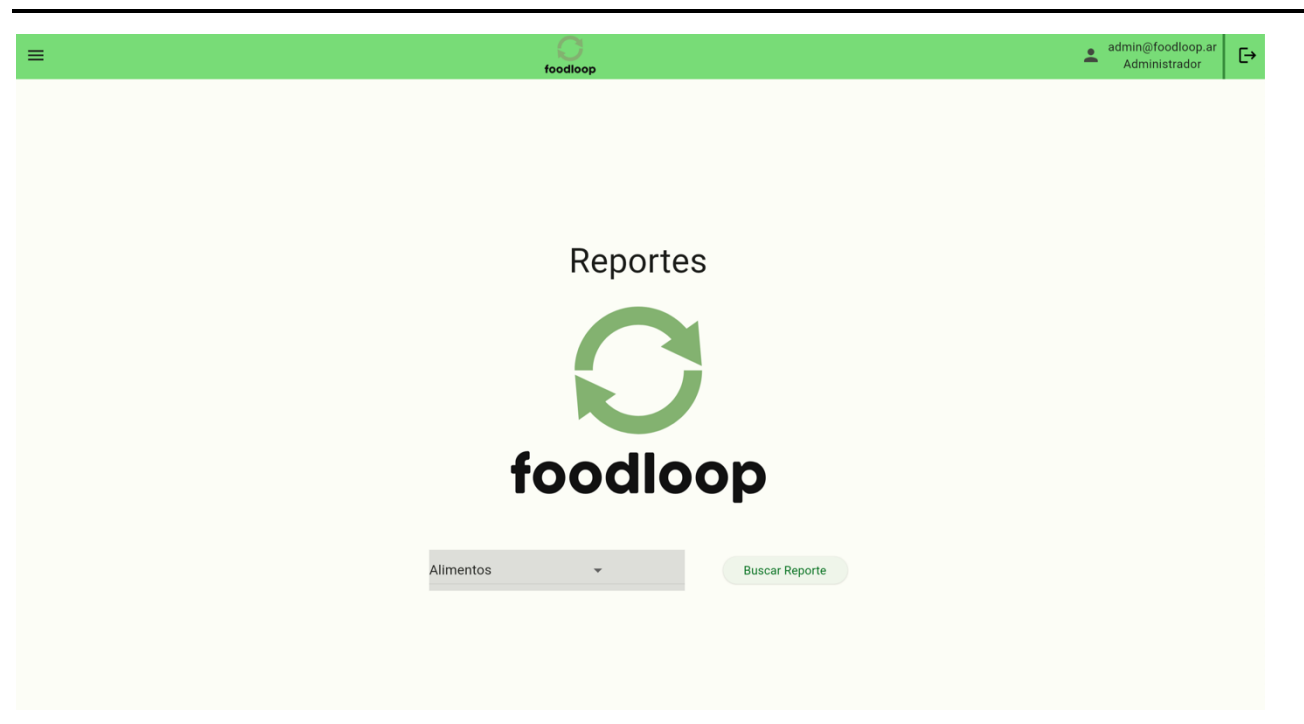

*Ilustración 90: Selección de reportes de alimentos*

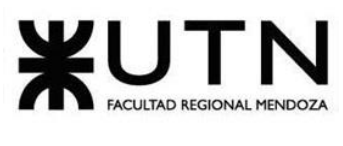

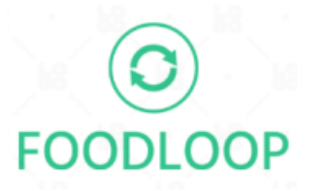

# **Reporte de Alimentos**

Fecha y Hora de Emisión: 19/02/2024 19:52:54

Email de Usuario: admin@foodloop.ar

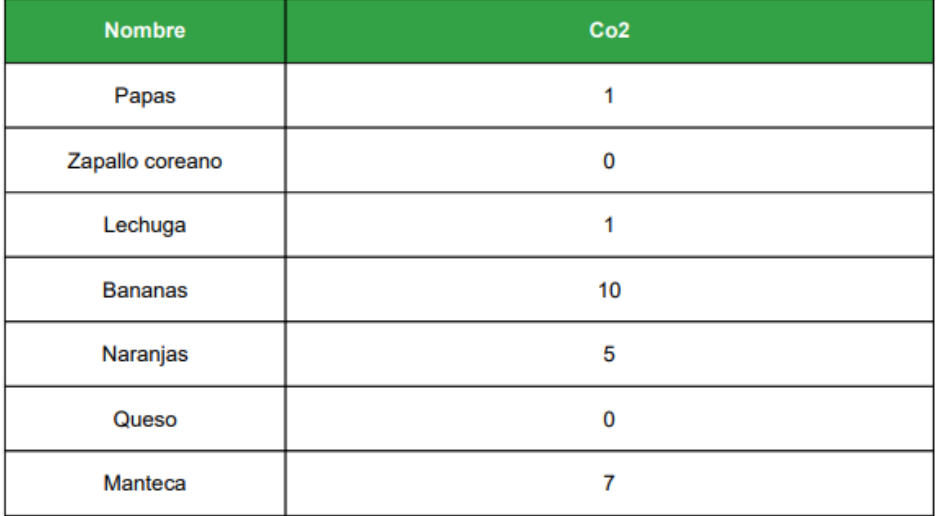

**Total de Alimentos:**  $\overline{7}$ 

*Ilustración 91: Reporte de alimentos*

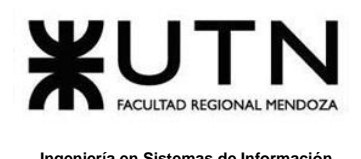

#### **Reportes de alimentos por categoría**

Si seleccionamos el tipo de reporte alimentos por categoría, luego seleccionamos la categoría deseada y presionamos en buscar reporte obtendremos el siguiente reporte:

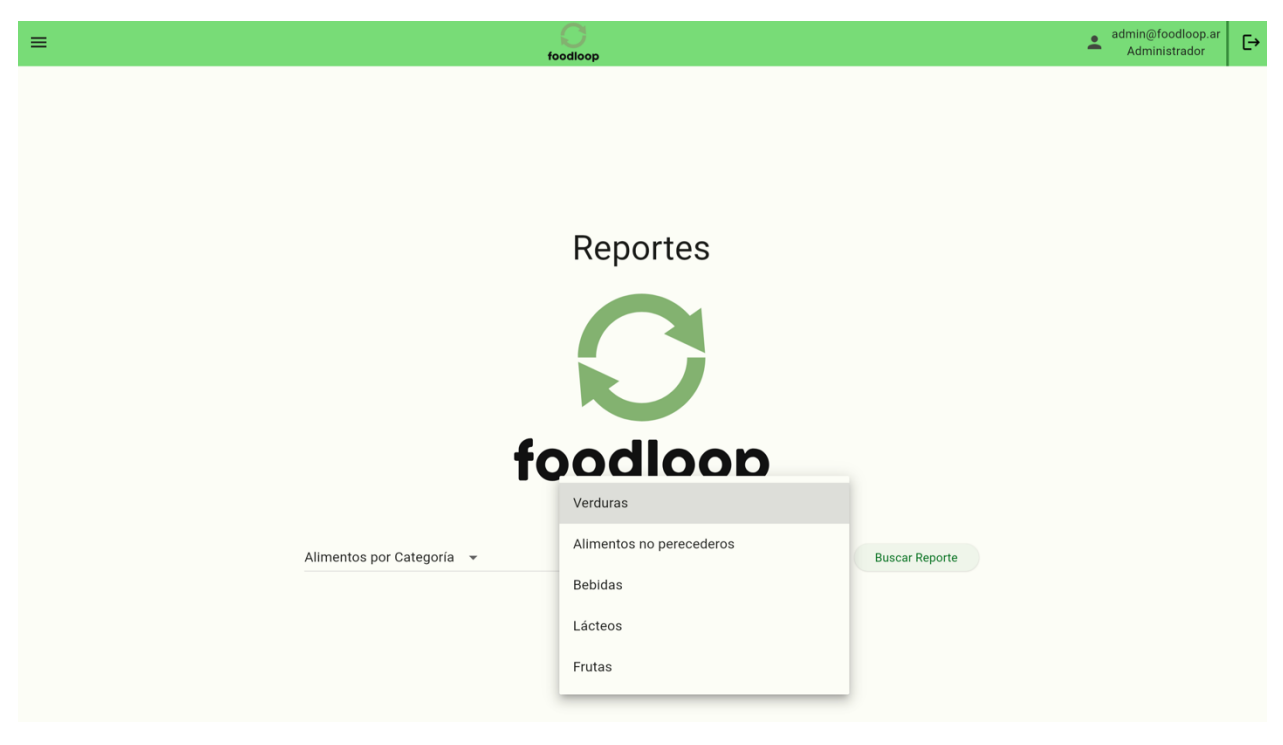

*Ilustración 92: Selección de reporte alimentos por categoría*

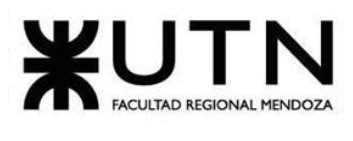

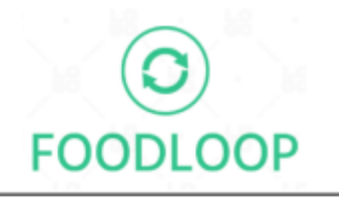

## **Reporte de Alimentos**

Fecha y Hora de Emisión: 19/02/2024 19:54:10 Email de Usuario: admin@foodloop.ar Categoría: Verduras Alimento Papas Zapallo coreano Lechuga

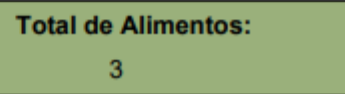

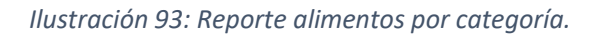

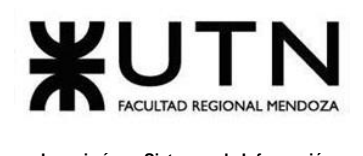

### **Reportes de donaciones**

Si seleccionamos el tipo de reporte donaciones y presionamos en buscar reporte obtendremos el siguiente reporte:

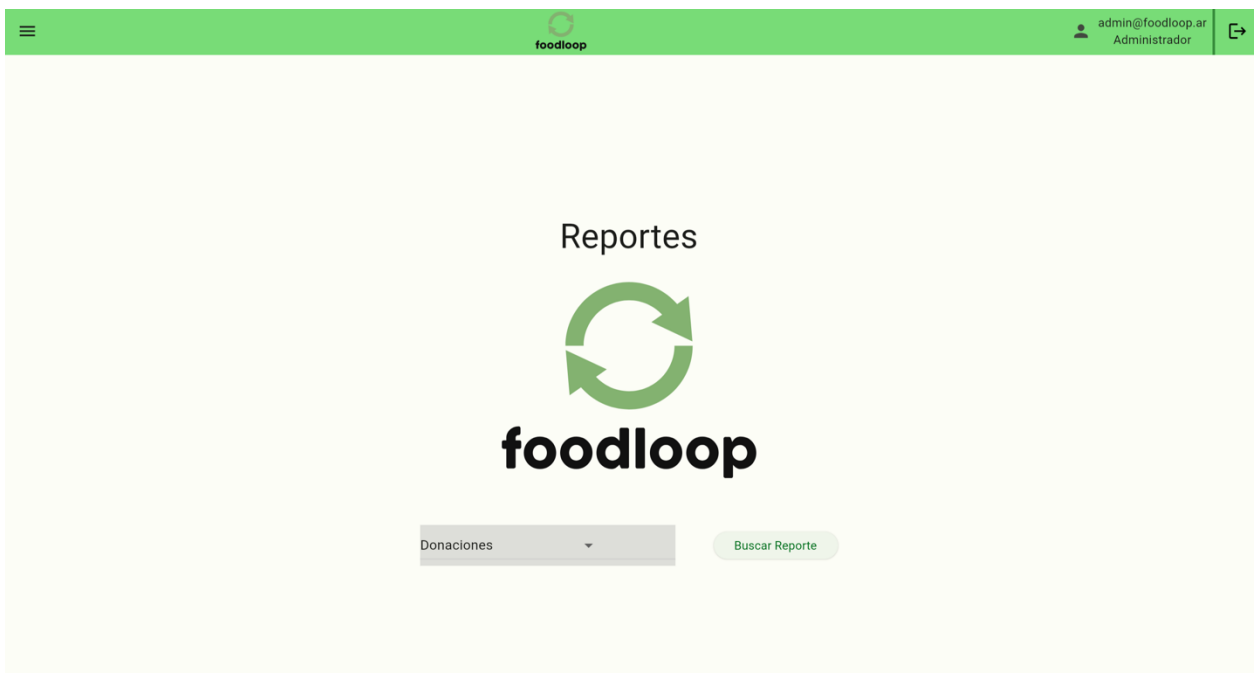

*Ilustración 94: Selección de reportes de donaciones.*

Sistema de administración de donaciones de alimentos

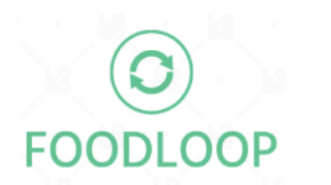

## **Reporte de Donaciones**

Fecha y Hora de Emisión: 16/02/2024 23:34:40

Email de Usuario:

beneficiario2@gmail.com

Bouza, Emiliano **Natival Exception Contract Contract Contract Contract Contract Contract Contract Contract Contract Contract Contract Contract Contract Contract Contract Contract Contract Contract Contract Contract Contrac** Chiclayo, Sandra **1998** Manual de Usuario

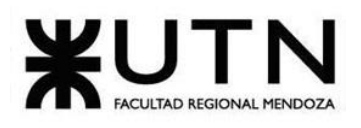

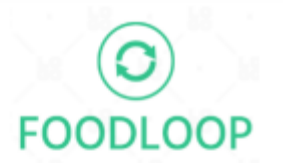

### **Reporte de Donaciones**

Fecha y Hora de Emisión: 19/02/2024 20:56:50

admin@foodloop.ar

Email de Usuario:

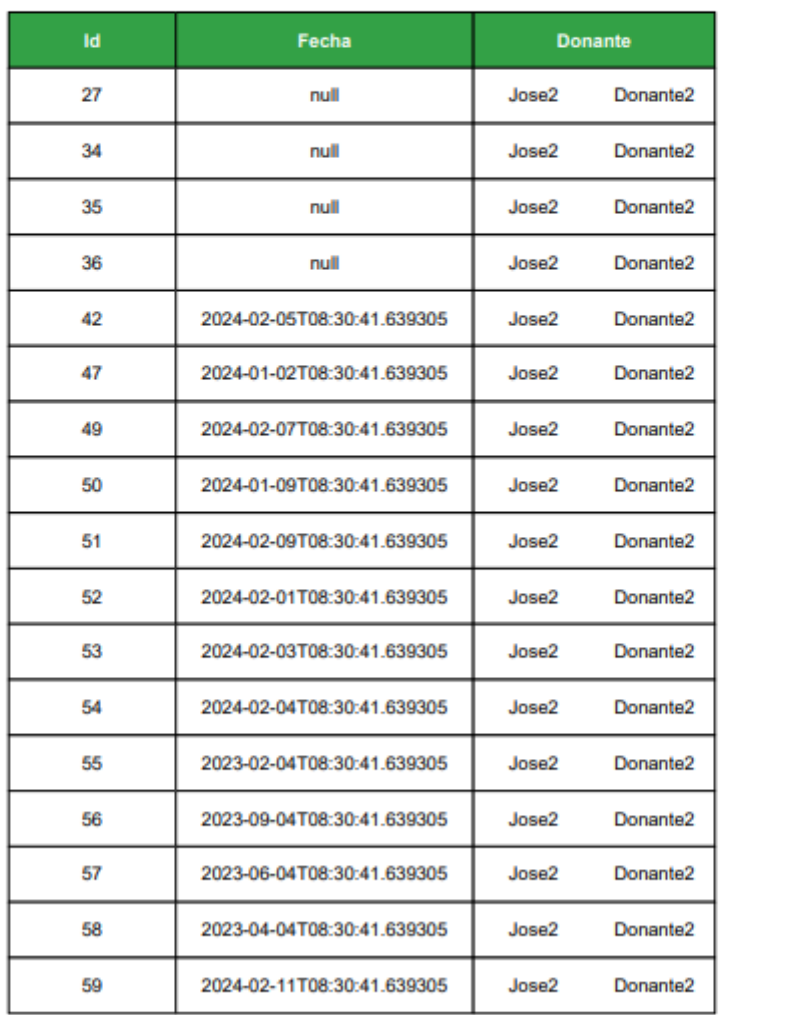

**Reporte FoodLoop** 

Página: 1

*Ilustración 95: Reporte de donaciones parte 1.*

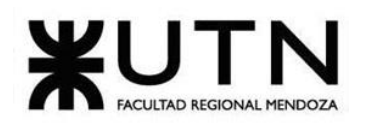

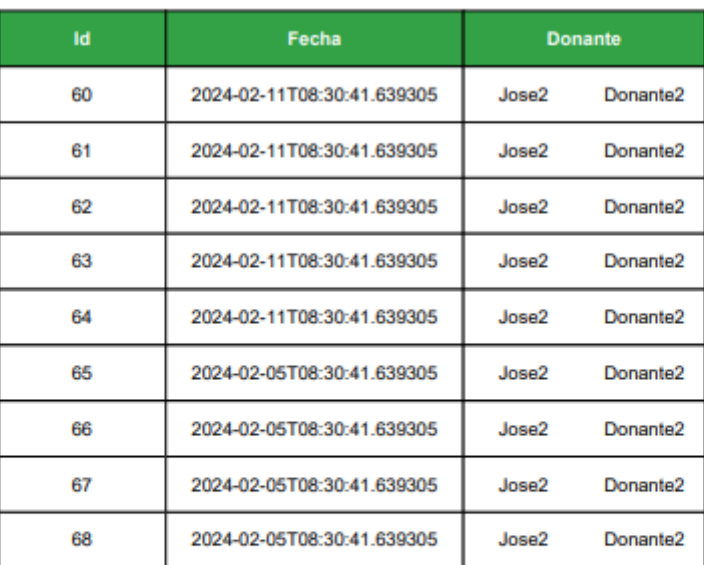

**Total de Donaciones:** 26

*Ilustración 96: Ilustración 97: Reporte de donaciones parte 2.*

### **Reportes de categoría de alimentos**

Si seleccionamos el tipo de categoría de alimentos y presionamos en buscar reporte obtendremos el siguiente reporte:

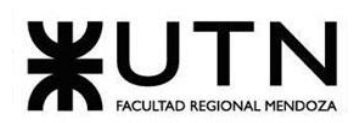

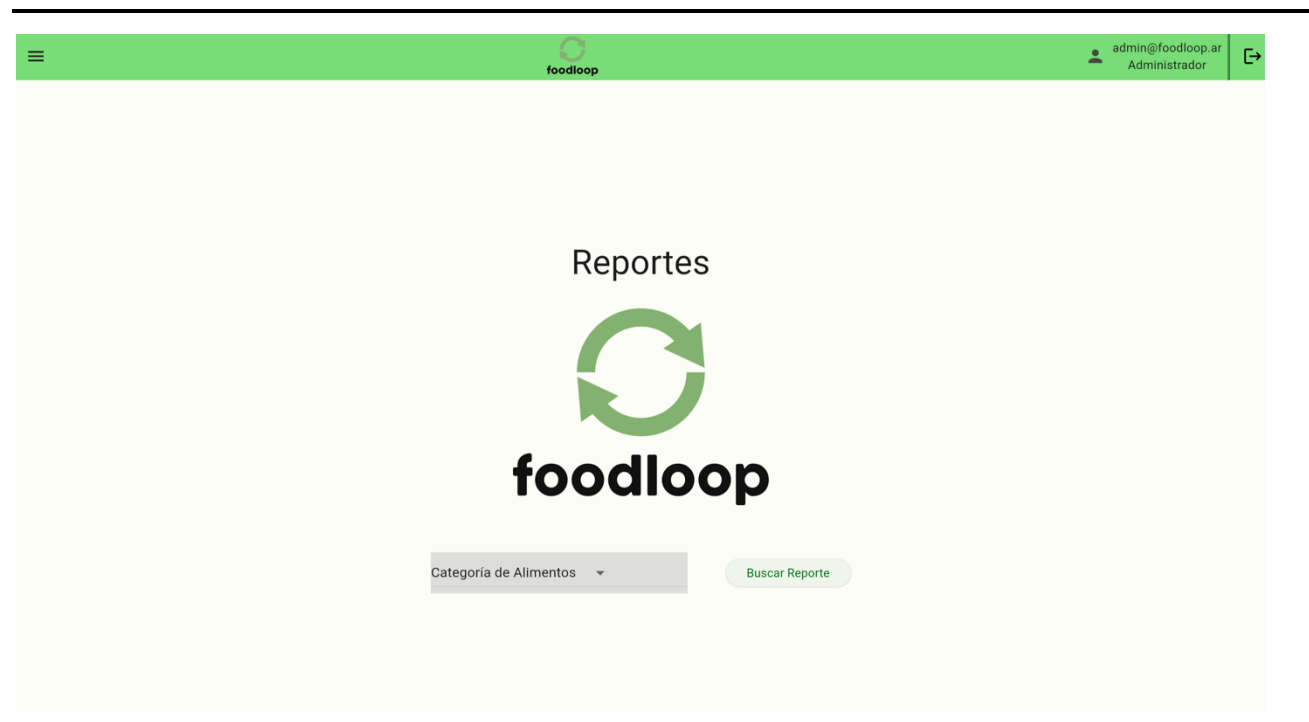

*Ilustración 98: Selección de reporte de categoría de alimentos*

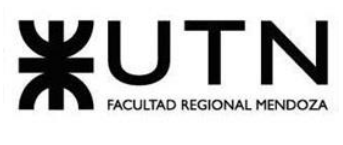

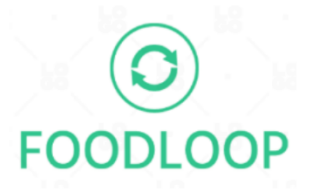

# Reporte de Categoría de alimentos

Fecha y Hora de Emisión: 16/02/2024 23:43:

Email de beneficiario2@gmail.com

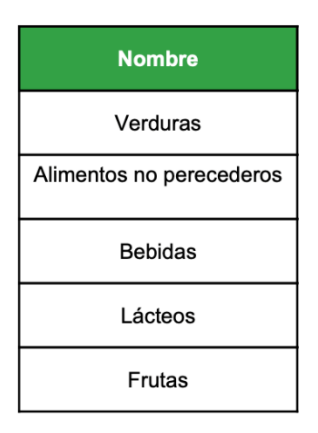

**Total de Categorías:**  $\overline{5}$ 

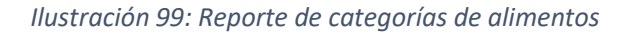

#### **Reportes de Donaciones por rango de fecha**

Si seleccionamos el tipo de reporte donaciones por fecha, seleccionamos una fecha inicial, una fecha final y presionamos en buscar reporte obtendremos el siguiente reporte:

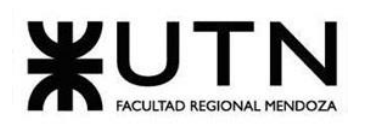

 **Ingeniería en Sistemas de Información PROYECTO FINAL - 2023**

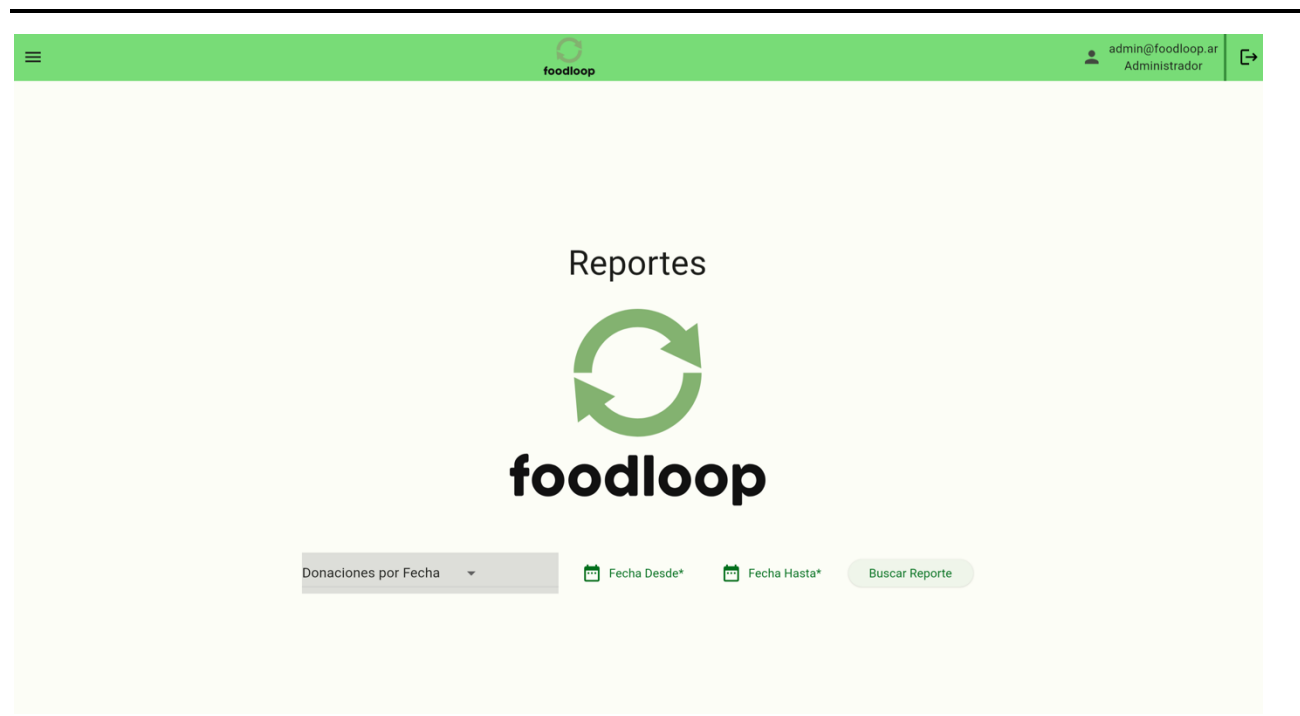

*Ilustración 100: Reporte de donaciones por rango de fecha*

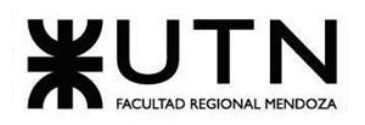

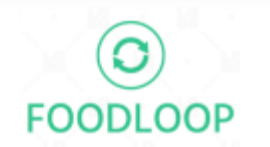

### **Reporte de Donaciones**

Fecha y Hora de Emisión: 19/02/2024 21:01:48

Email de Usuario:

admin@foodloop.ar

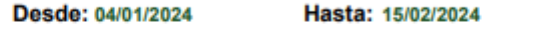

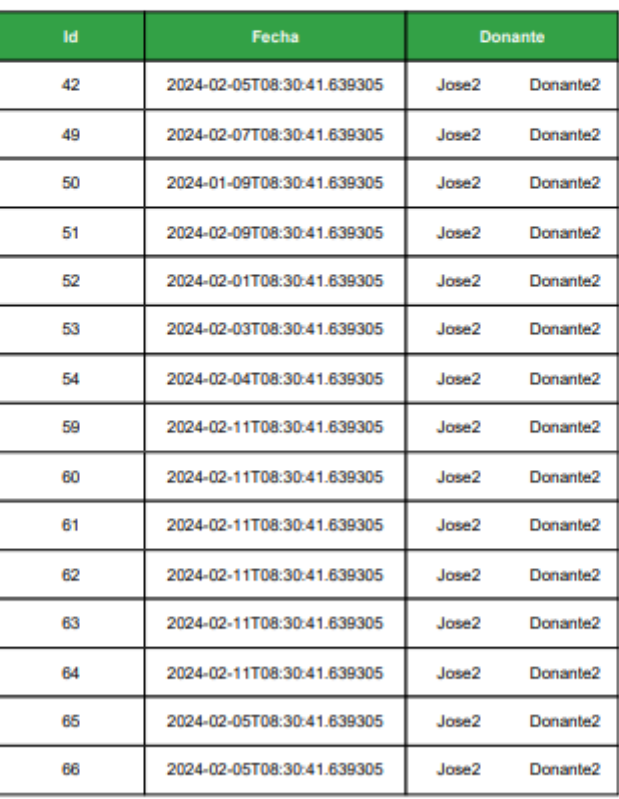

#### **Reporte FoodLoop**

Página: 1

*Ilustración 101: Reporte de donaciones por rango de fechas parte 1.*

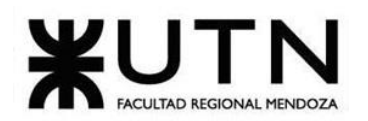

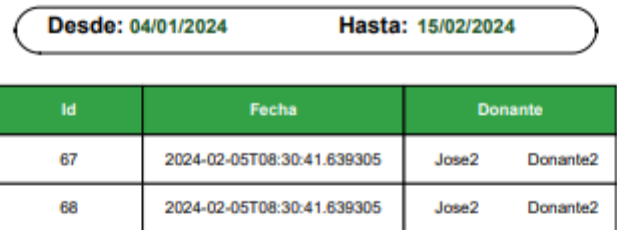

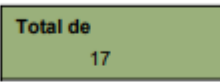

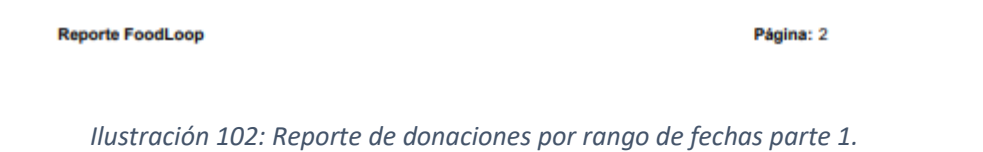

### **Reportes de Donaciones por fecha inicial**

Si seleccionamos el tipo de reporte donaciones por fecha desde, seleccionamos una fecha inicial y presionamos en buscar reporte obtendremos el siguiente reporte:

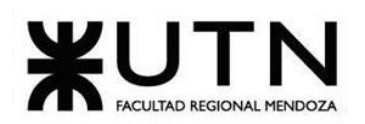

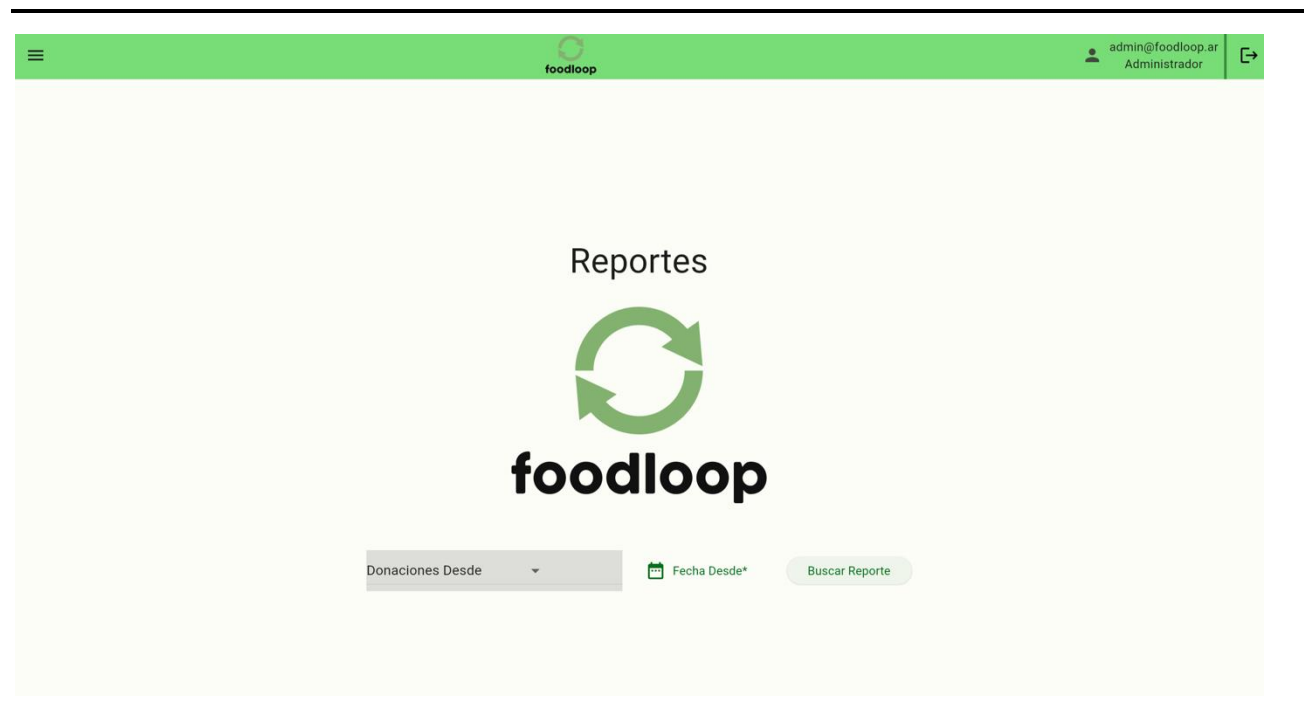

*Ilustración 103: Selección de reporte de donaciones por fecha inicial*

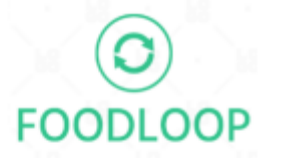

### **Reporte de Donaciones**

Fecha y Hora de Emisión: 19/02/2024 21:05:58

Email de Usuario: admin@foodloop.ar

Desde: 17/01/2024

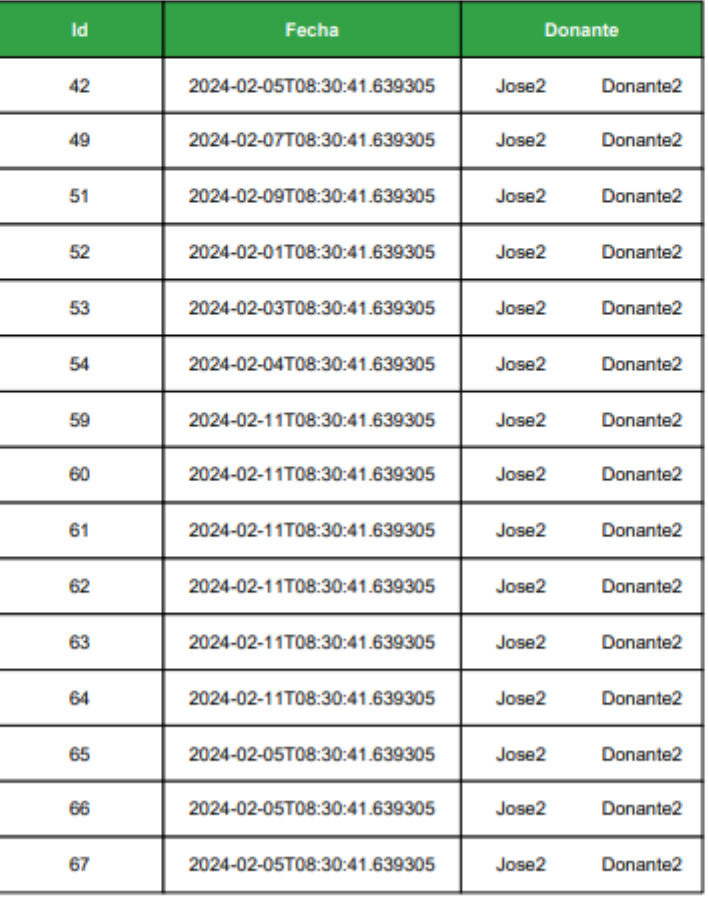

**Reporte FoodLoop** 

Página: 1

*Ilustración 104: Reporte de donaciones por fecha inicial/desde parte 1.*

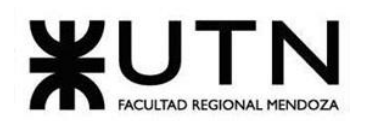

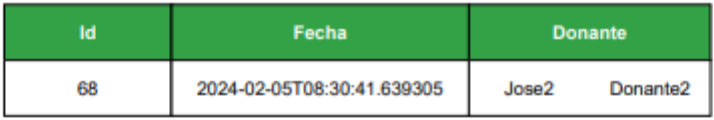

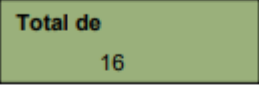

**Reporte FoodLoop** 

Página: 2

*Ilustración 105: Reporte de donaciones por fecha inicial/desde parte 2.*

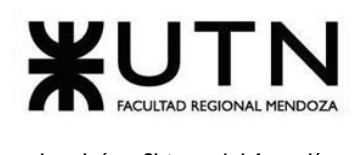

### **Reportes de Donaciones por fecha final**

Si seleccionamos el tipo de reporte donaciones por fecha hasta, seleccionamos una fecha final y presionamos en buscar reporte obtendremos el siguiente reporte:

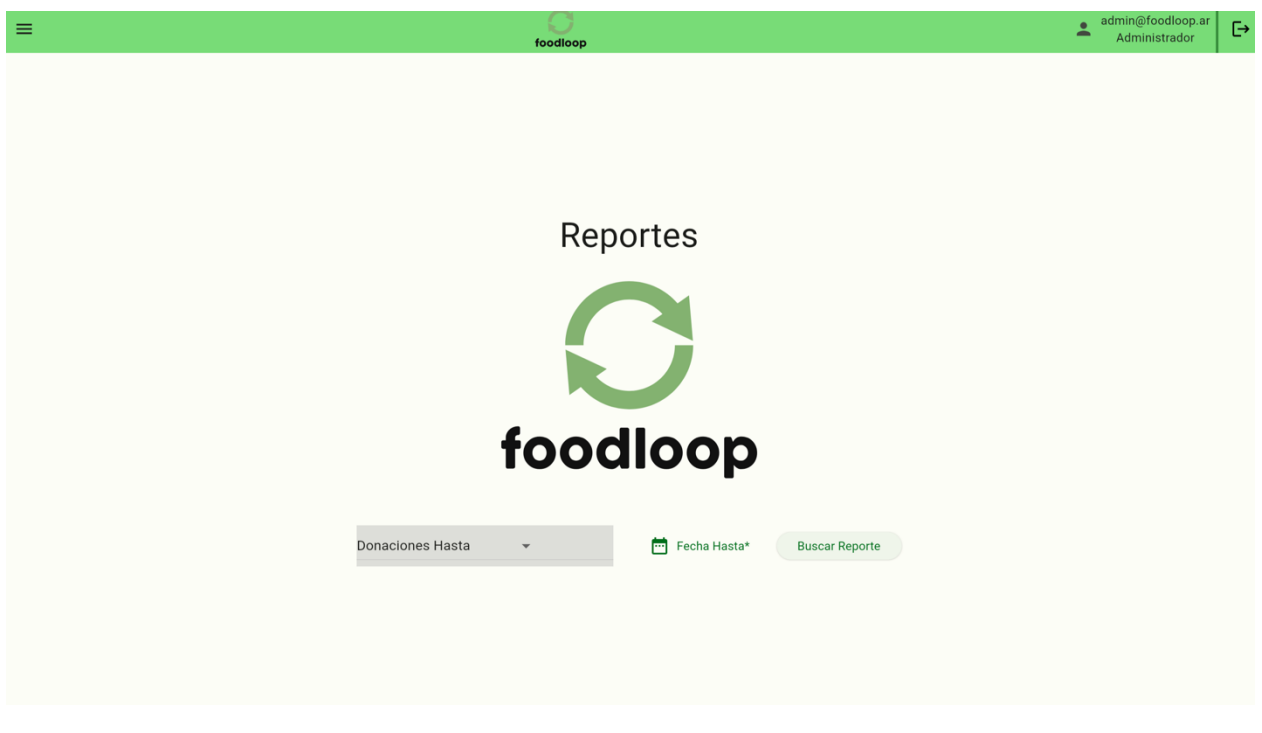

*Ilustración 106: Selección de reporte de donaciones por fecha de fin*

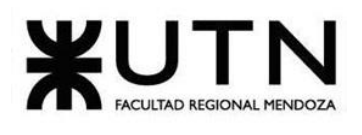

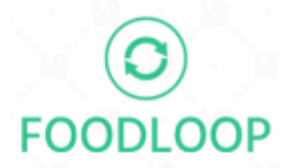

### **Reporte de Donaciones**

Fecha y Hora de Emisión: 19/02/2024 21:05:14

Email de Usuario:

admin@foodloop.ar

Hasta: 05/02/2024

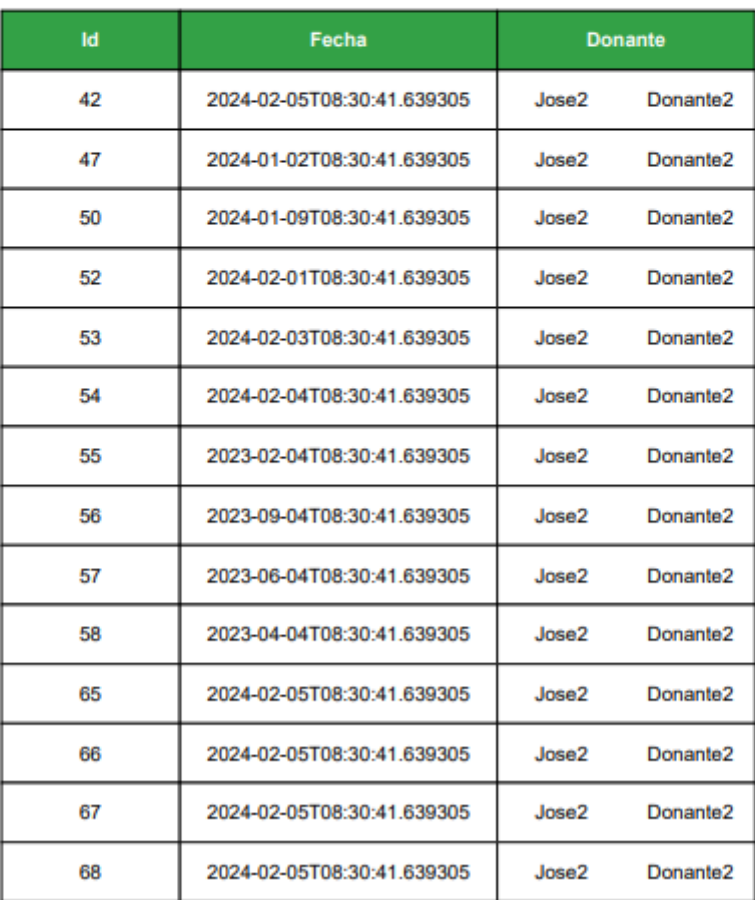

*Ilustración 107: Reporte de donaciones por fecha de fin*

### **Sección Mobile**

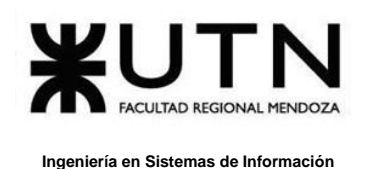

En esta sección se van a implementar las funcionalidades según el rol: voluntario, donante y beneficio.

## **Entrar como invitado**

FoodLoop permite iniciar sesión como invitado presionando en la página de login el botón que dice "Entrar como invitado", de esta forma se puede usar la aplicación con funcionalidades limitadas.

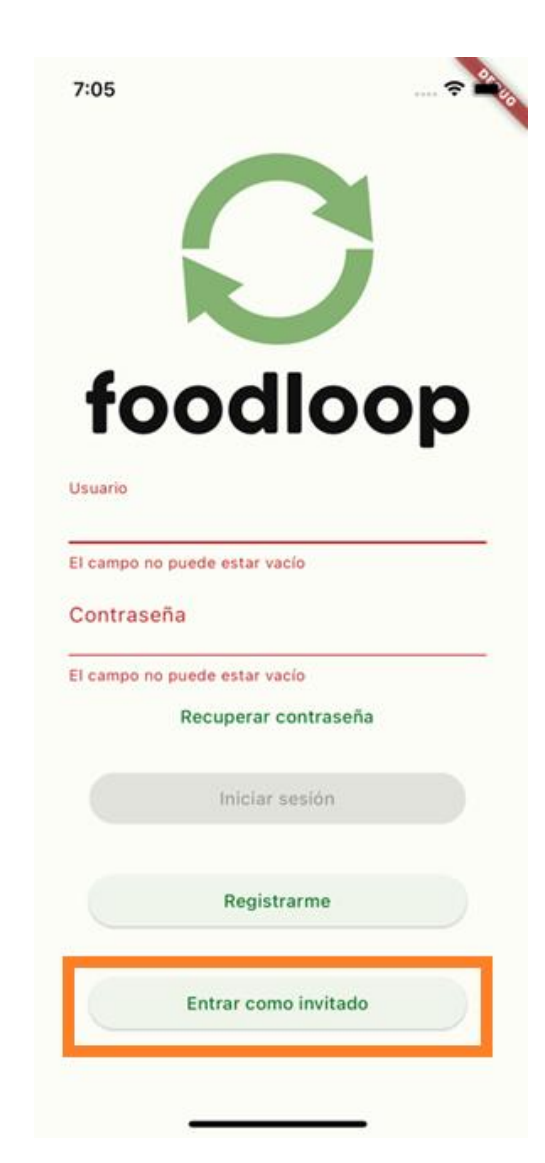

*Ilustración 108: Login - Botón Entrar como invitado.*

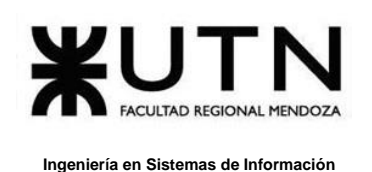

Además, una de las funciones que brinda Foodloop tanto para un usuario ya registrado y un invitado es poder visualizar las últimas donaciones y noticias relevantes.

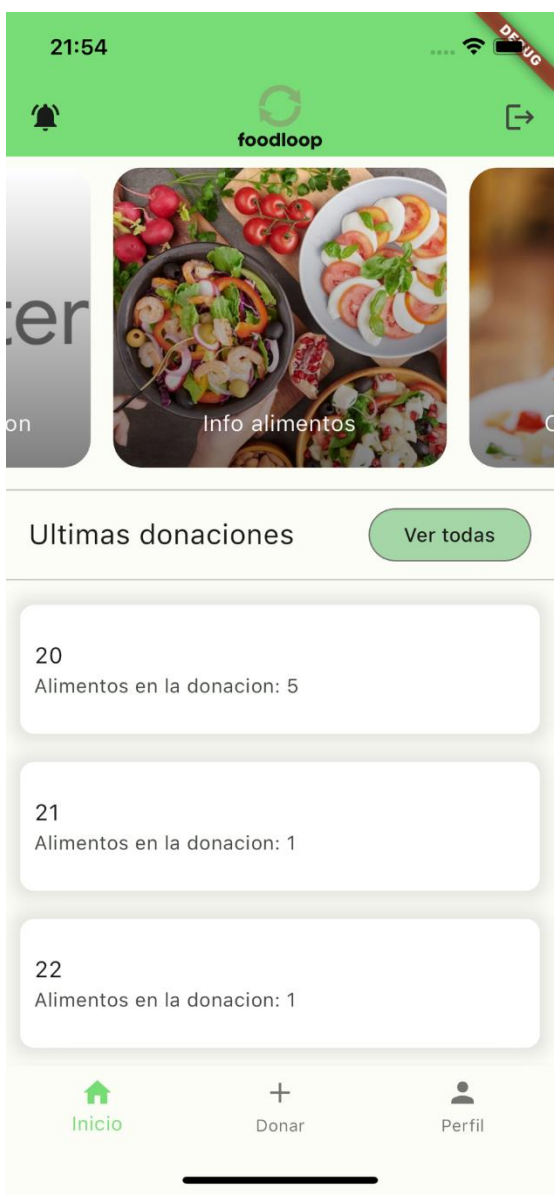

*Ilustración 109: Home Principal.*

Si se selecciona alguna noticia en particular se puede visualizar el detalle de esta.

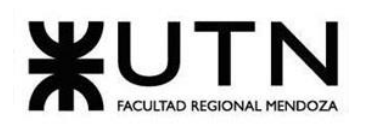

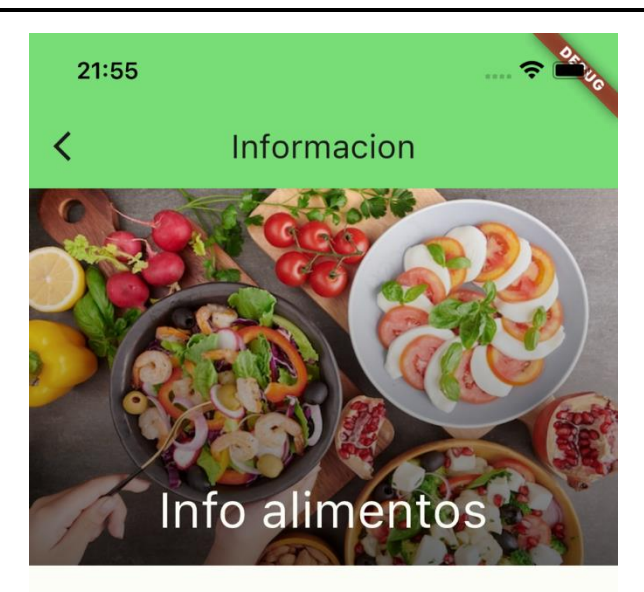

informacion sobre alimentos

*Ilustración 110: Información de la noticia.*

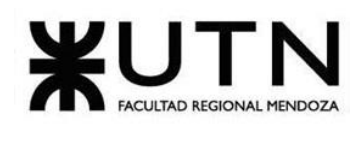

## **Recuperación de contraseña**

El botón 'Recuperar contraseña' de la página de inicio permite al usuario recuperar la contraseña ingresando su email, en caso de haberla olvidado.

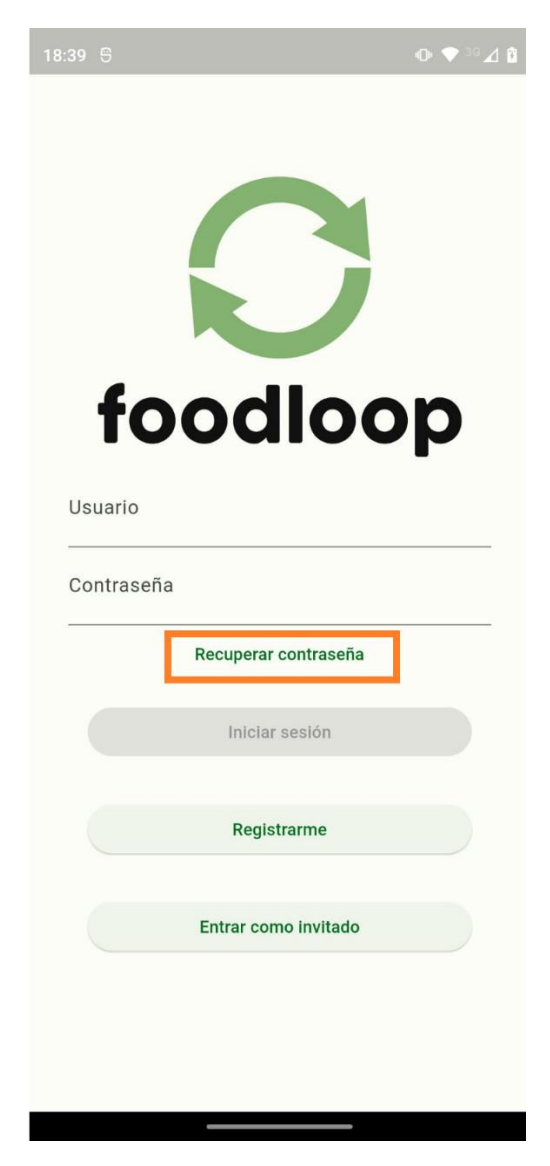

*Ilustración 111: Login - Recuperar contraseña.*

Seleccionando "Recuperar contraseña" se visualiza un popup "Recuperar Contraseña" con el campo "email de la cuenta" a ingresar. Además, se visualiza que el botón "Recuperar contraseña" está deshabilitado hasta que se ingrese algún valor en el campo "email".

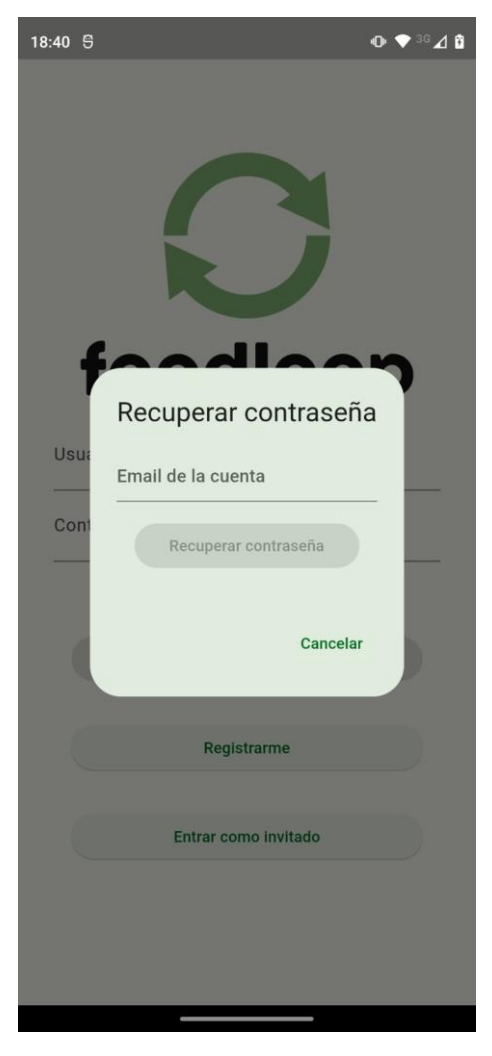

*Ilustración 112: Popup Recuperar contraseña.*

Completando el campo de email, se habilita el botón "Recuperar contraseña".

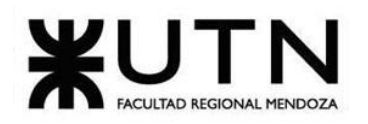

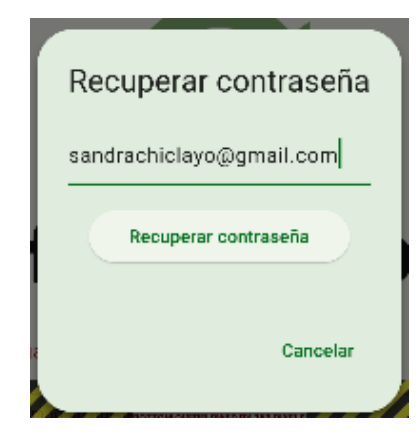

*Ilustración 113: Popup Recuperar Contraseña con datos.*

El paso siguiente es seleccionar el botón "Recuperar contraseña", y se debe visualizar un cartel verde de éxito que contiene el mensaje: "Se ha ingresado un email válido, recibirá en su casilla la nueva contraseña para iniciar sesión".

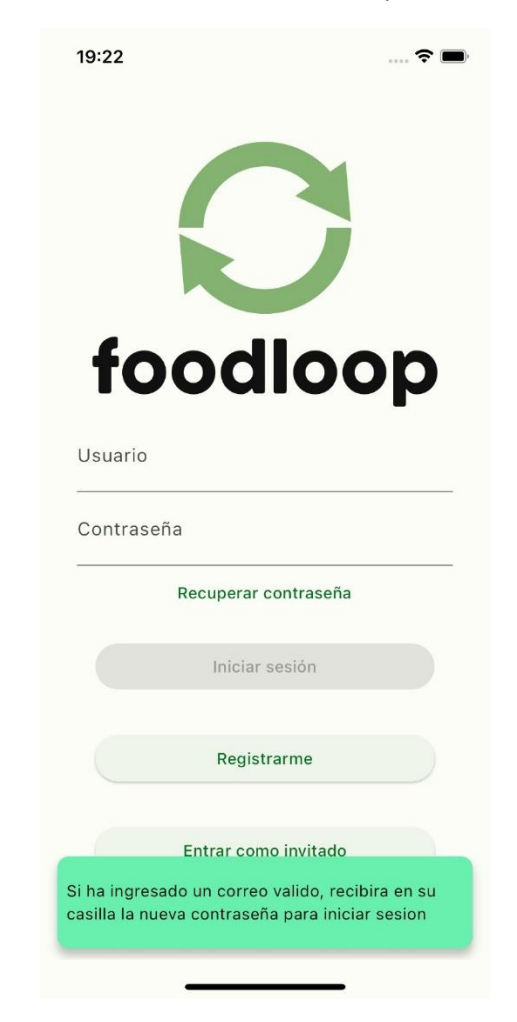

*Ilustración 114: Cartel verde de éxito para recuperar contraseña.*

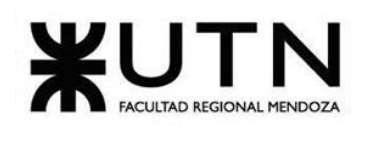

Por último, se debe ingresar al mail para visualizar la nueva contraseña enviada.

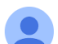

19:22 (hace 2 horas)  $\hat{X}$ foodloop.mail@gmail.com a través de sendinblue.com  $\ddots$  $\leftarrow$ para mí •

Tu nueva contraseña para ingresar a FoodLoop es: 8XoxMR5K. Puedes cambiar la contraseña si deseas luego de iniciar sesión en la aplicacion

*Ilustración 115: Mail con la nueva contraseña.*

Además, Foodlop realiza una validación para el formato y si no es un email con formato válido, lanza un mensaje de error con el mensaje: "Mail inválido" y no se habilita el botón "Recuperar contraseña".

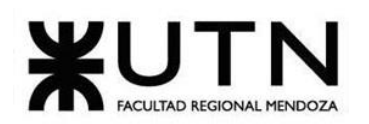

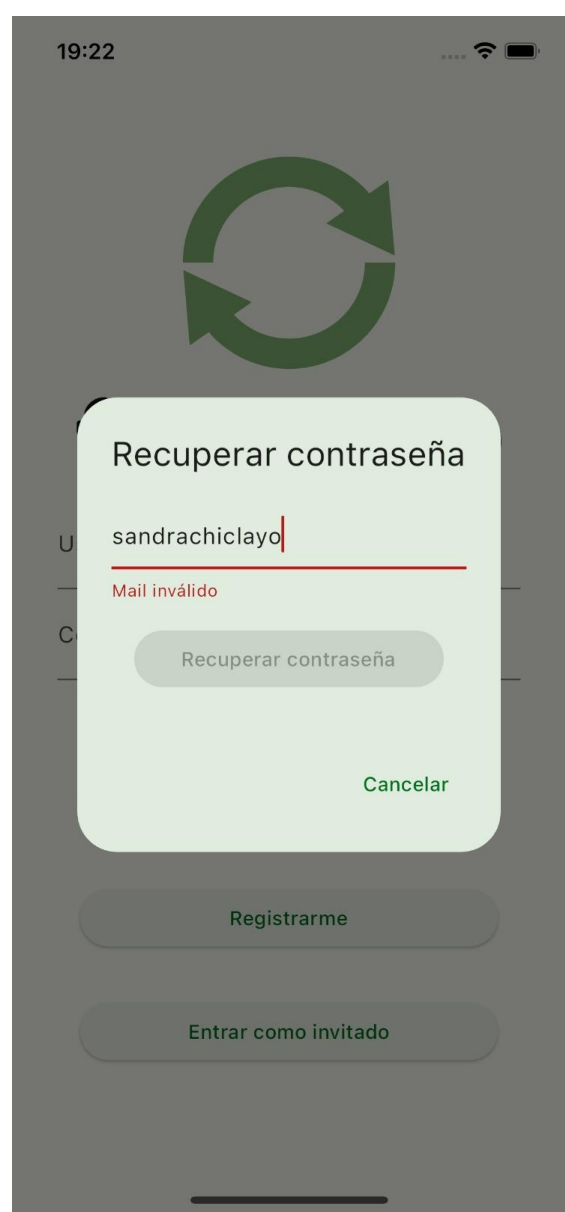

*Ilustración 116: Popup Recuperar contraseña con formato email inválido.*

### **Login**

En la página de login de FoodLoop se solicita usuario/email y contraseña, a su vez no se permite iniciar sesión si alguno se encuentra vacío.

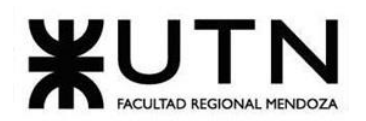

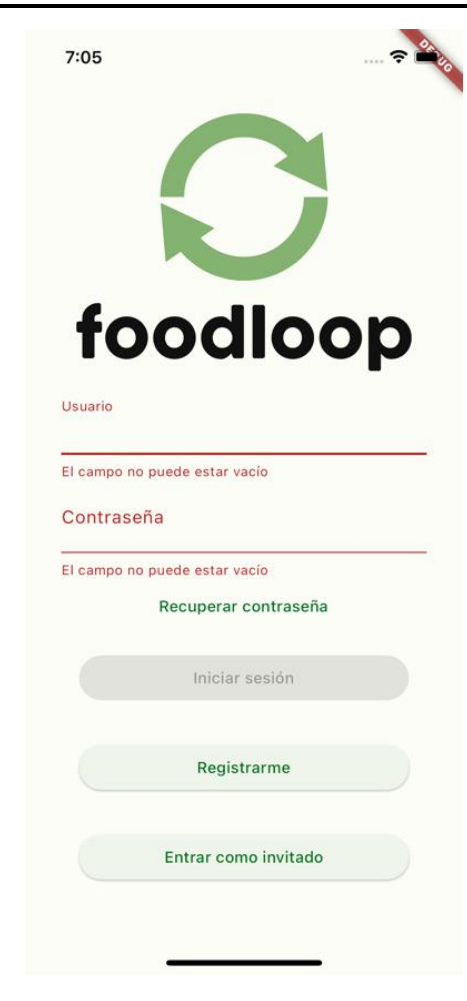

*Ilustración 117: Login sin datos.*

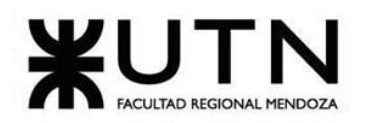

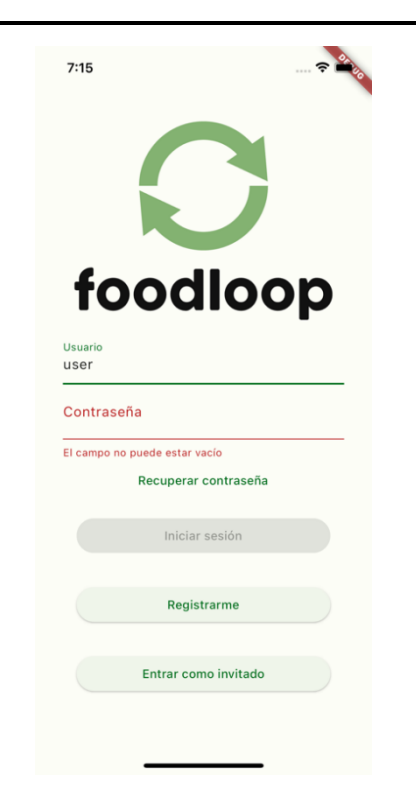

*Ilustración 118: Login solo con el usuario.*

Una vez que ambos campos tienen datos, se habilita el botón que permite iniciar sesión.

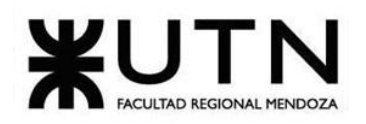

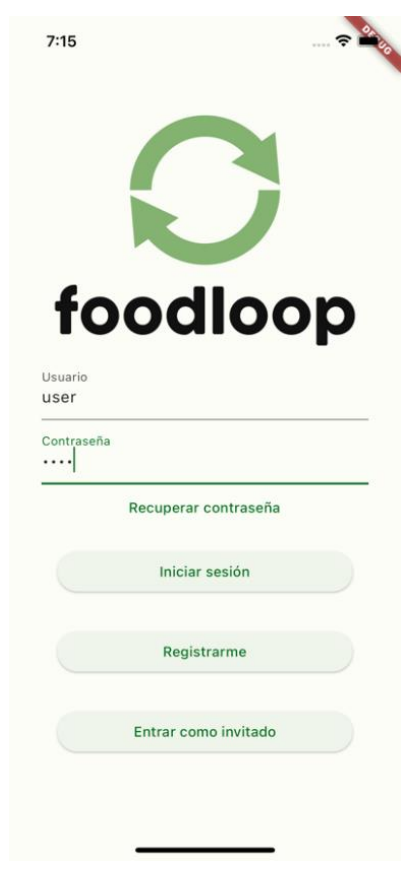

*Ilustración 119: Login completo.*

Debido a que el sistema permite 3 tipos de registros dentro de la aplicación móvil: Voluntario, Donante y Beneficiario, y según el rol logueado se van a brindar distintas acciones, se divide parte del manual según el rol.

Para empezar a usar la aplicación, primero se debe registrar en la misma seleccionando el rol deseado.

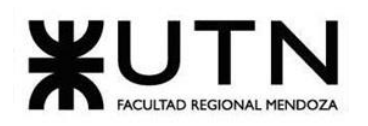

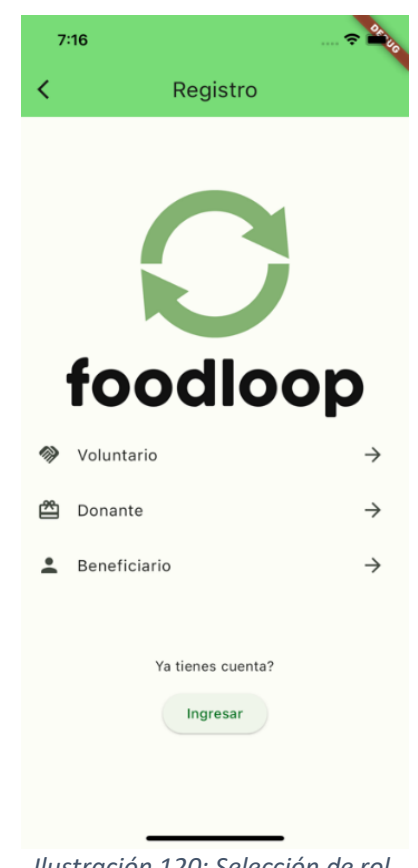

*Ilustración 120: Selección de rol.*

Lo que tienen en común los 3 roles, es que tienen un apartado de notificaciones en donde se van a poder visualizar las mismas según el usuario logueado.
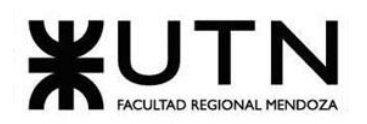

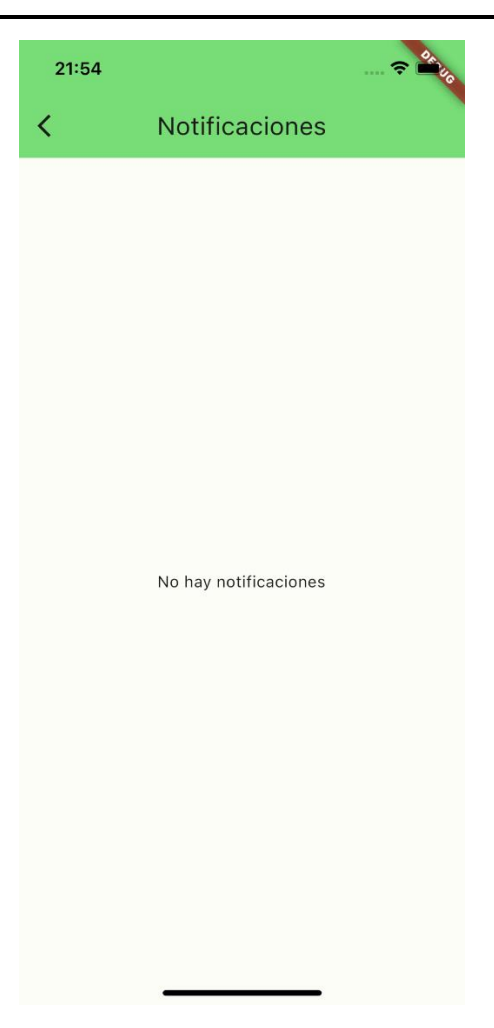

*Ilustración 121: Notificaciones.*

## **Donante**

### ➢ **Registro**

Una vez seleccionado el rol "Donante", se solicitan los siguientes datos:

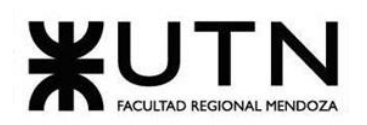

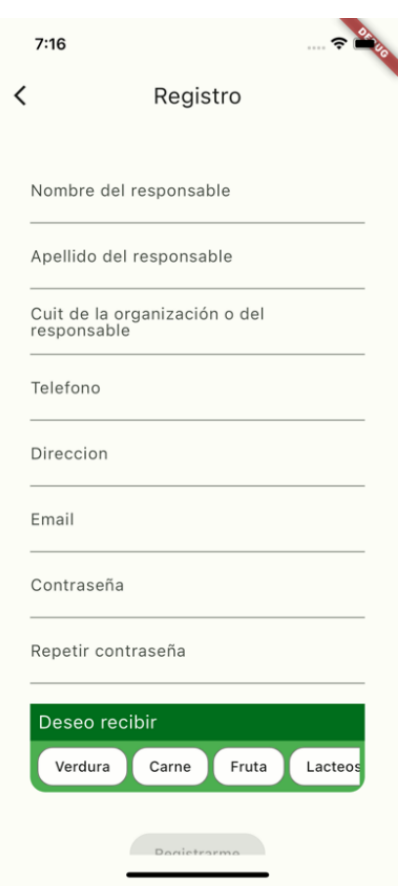

*Ilustración 122: Registro donante.*

#### ➢ **Crear donación**

Para crear una donación, deberá navegar hasta la pestaña "Donar" del menú inferior. Se puede observar que la aplicación no le permitirá crear la donación si no ha agregado algún alimento.

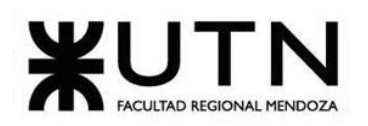

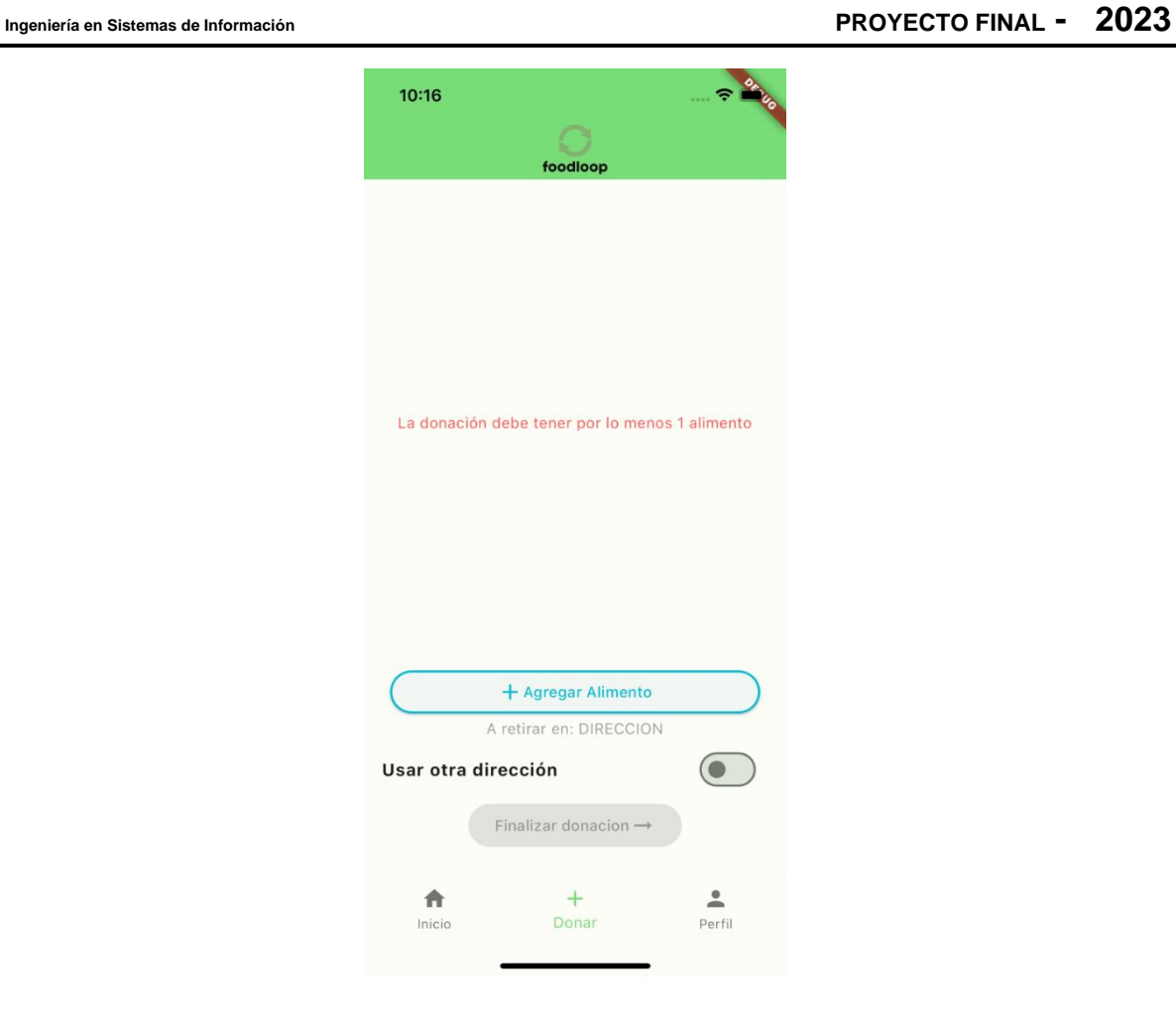

*Ilustración 123: Donanción sin alimento.*

Al seleccionar el botón de "Agregar alimento" se observará un modal en el cual puede seleccionar el tipo de alimento que desea donar.

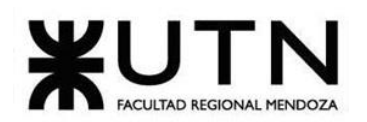

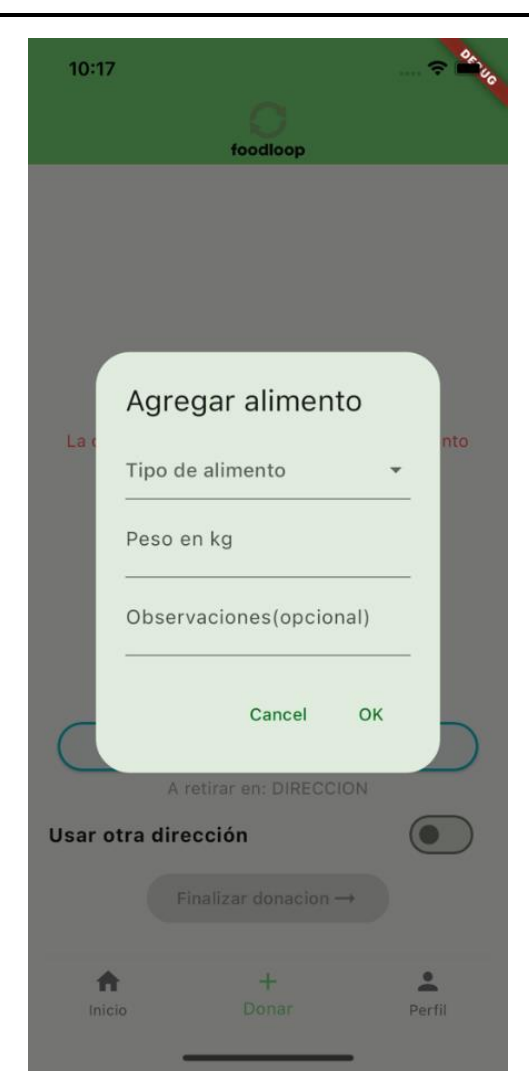

*Ilustración 124: Modal para crear un nuevo alimento en la donación.*

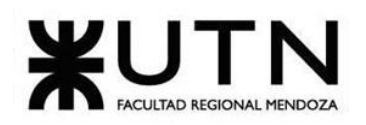

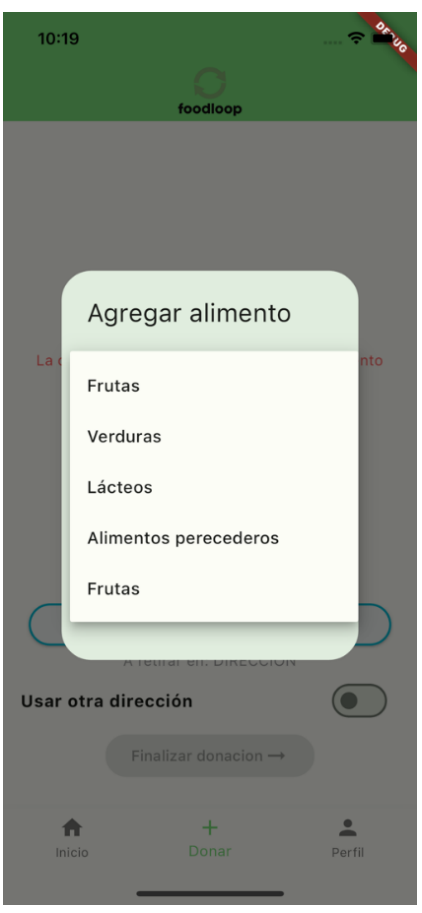

*Ilustración 125: Tipos de alimentos.*

Una vez seleccionado el tipo de alimento podrá observar un nuevo campo en donde usted deberá seleccionar específicamente el alimento dentro de la categoría elegida.

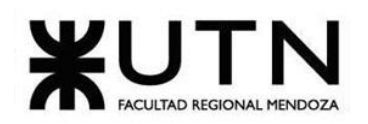

## **Ingeniería en Sistemas de Información PROYECTO FINAL - 2023**

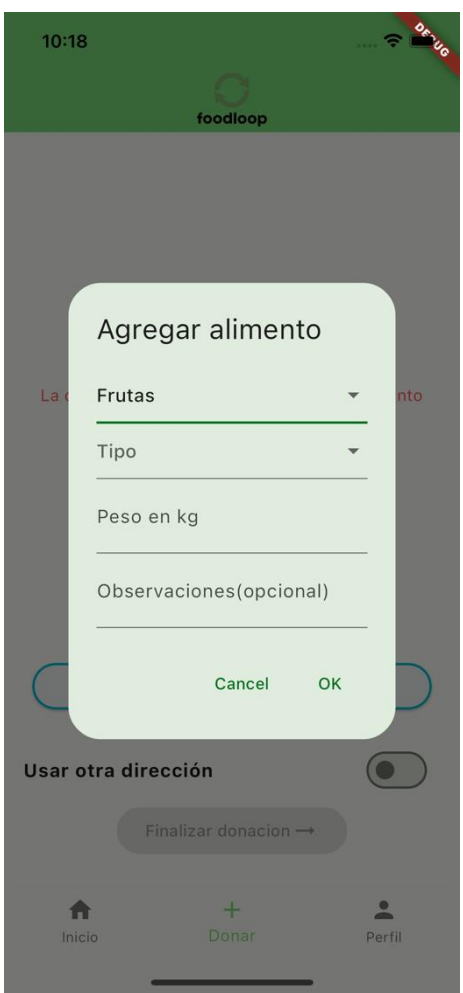

*Ilustración 126: Tipo de alimento seleccionado.*

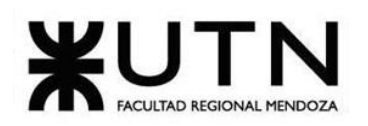

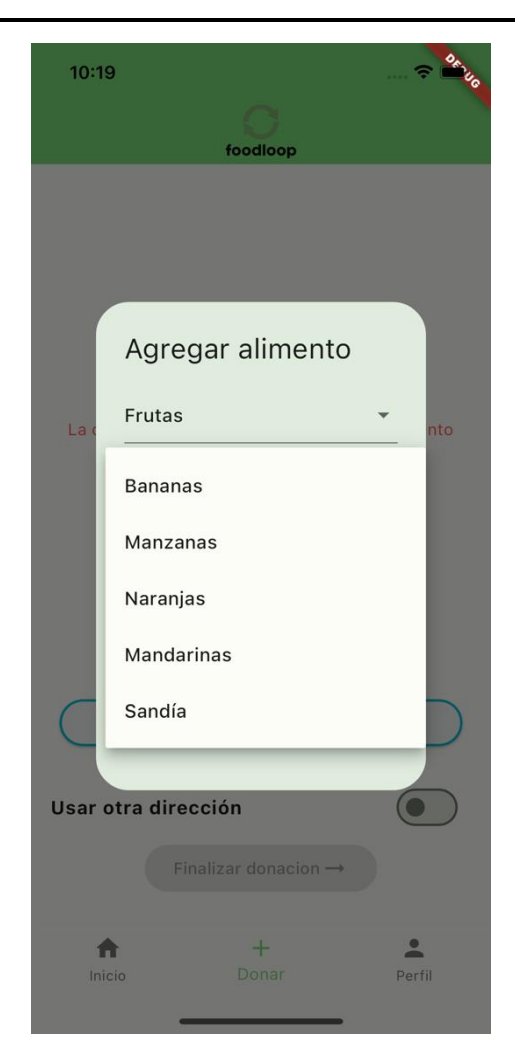

*Ilustración 127: Alimentos disponibles según el tipo seleccionado.*

Una vez seleccionado el alimento, debe ingresar la cantidad de alimento a donar, este número está expresado en kg y debe ser un número entero. Además, podrá dejar comentarios adicionales si así desea, pero no es obligatorio completar ese campo. Una vez que considere el formulario completado, presione el botón "ok" para confirmar, o cancel para retornar.

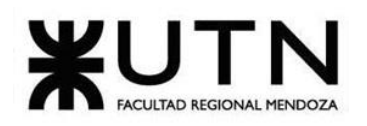

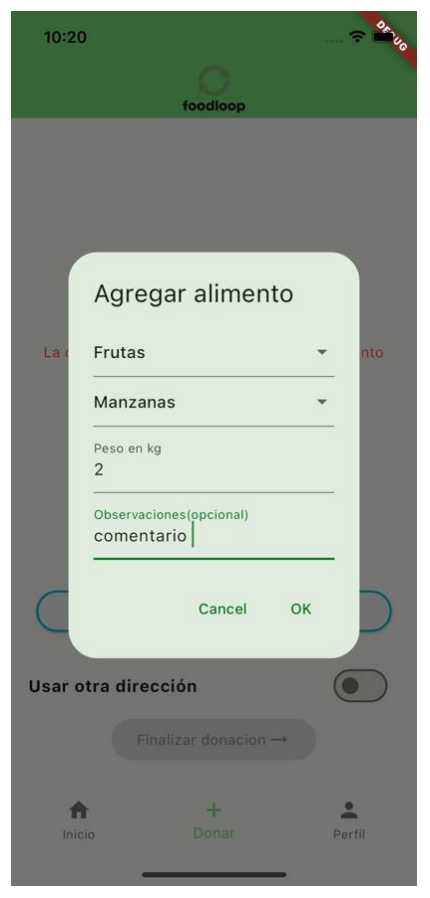

*Ilustración 128: Modal para agregar alimento completo.*

Una vez completado el formulario de agregar alimento al presionar ok observará su alimento agregado a la donación y el botón de "Finalizar donación" habilitado. Además, se puede agregar la cantidad que desee de alimentos a una misma donación.

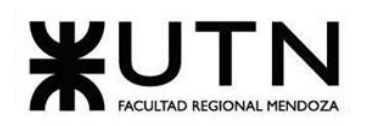

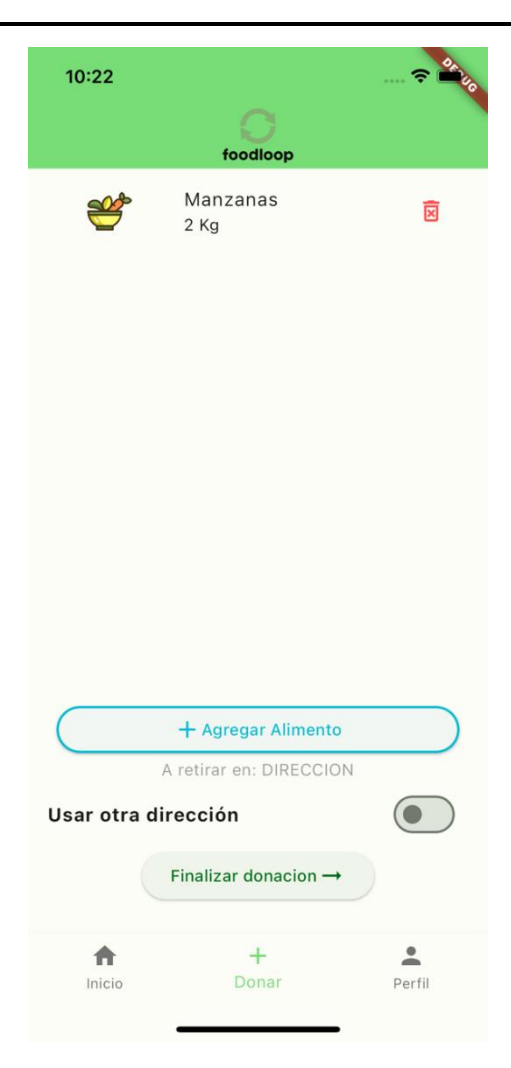

*Ilustración 129: Donación con 1 alimento.*

Se puede observar que hay un selector llamado "Usar otra dirección", FoodLoop por defecto usará la dirección especificada en la creación de la cuenta para la recolección de la donación, pero si usted desea que la recolección sea en otra dirección, puede especificarla activando el selector.

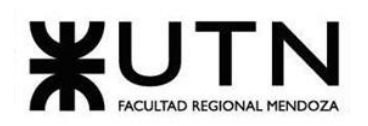

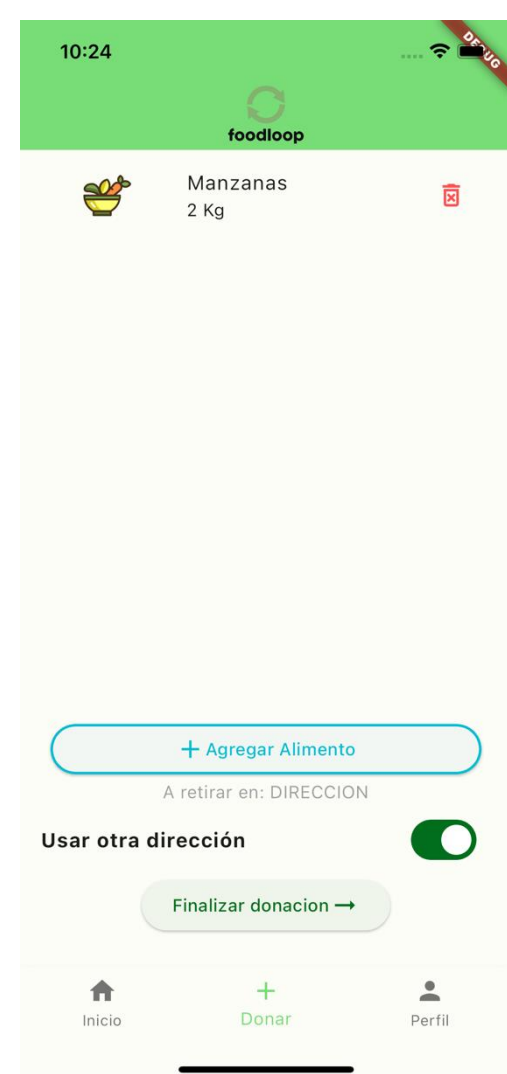

*Ilustración 130: Donación con otra dirección.*

Por último, en caso de haber ingresado algún alimento erróneamente, FoodLoop permite eliminar los alimentos de la lista presionando el botón con ícono de "basura" asociado a cada ítem de alimento.

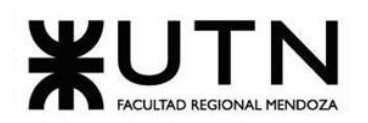

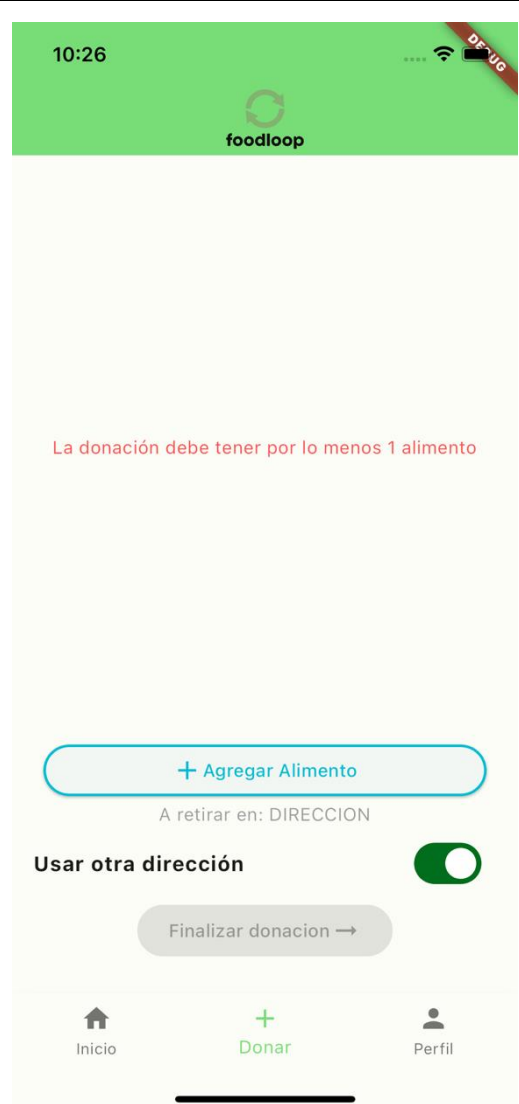

*Ilustración 131: Eliminación del alimento creado anteriormente.*

### ➢ **Visualización de sus donaciones**

Otra de las funcionalidades como donante, según usuario logueado, es poder visualizar sus donaciones y el detalle de cada una.

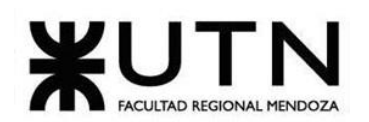

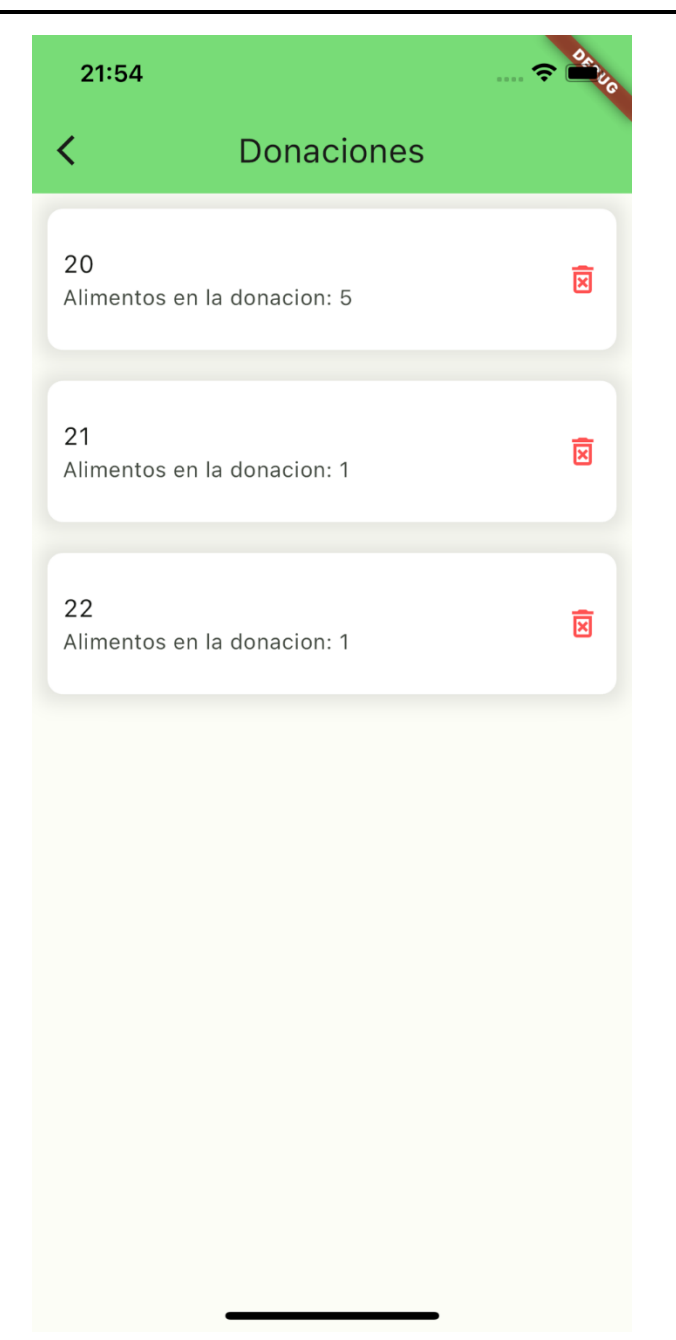

*Ilustración 132: Listado de donaciones según usuario logueado.*

# **Voluntario**

#### ➢ **Registro**

Bouza, Emiliano **Natival Exception Contract Contract Contract Contract Contract Contract Contract Contract Contract Contract Contract Contract Contract Contract Contract Contract Contract Contract Contract Contract Contrac** 

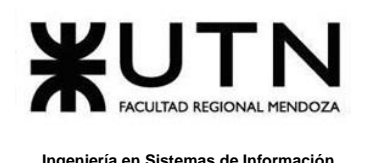

Una vez seleccionado el rol "Voluntario", se solicitan los siguientes datos:

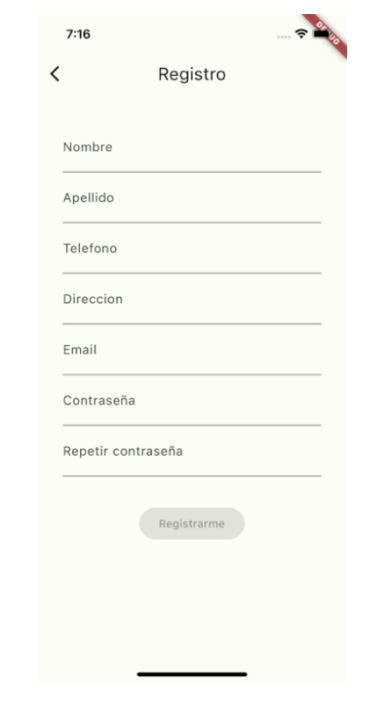

*Ilustración 133: Registro del voluntario.*

El formulario se habilita hasta que todos los campos se encuentren completos y con el formato adecuado, como, por ejemplo: [usuario@mail.com](mailto:usuario@mail.com) en el caso de email, o que las contraseñas sean iguales en ambos campos. Este comportamiento se repite en los tres tipos de registros.

# **Beneficiario**

### ➢ **Registro**

En el caso del registro para Beneficiario, se solicitan los siguientes datos, y una lista en la cual se puede seleccionar que tipo de donación se desea recibir.

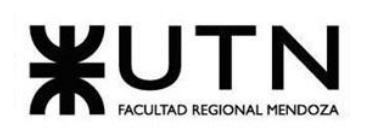

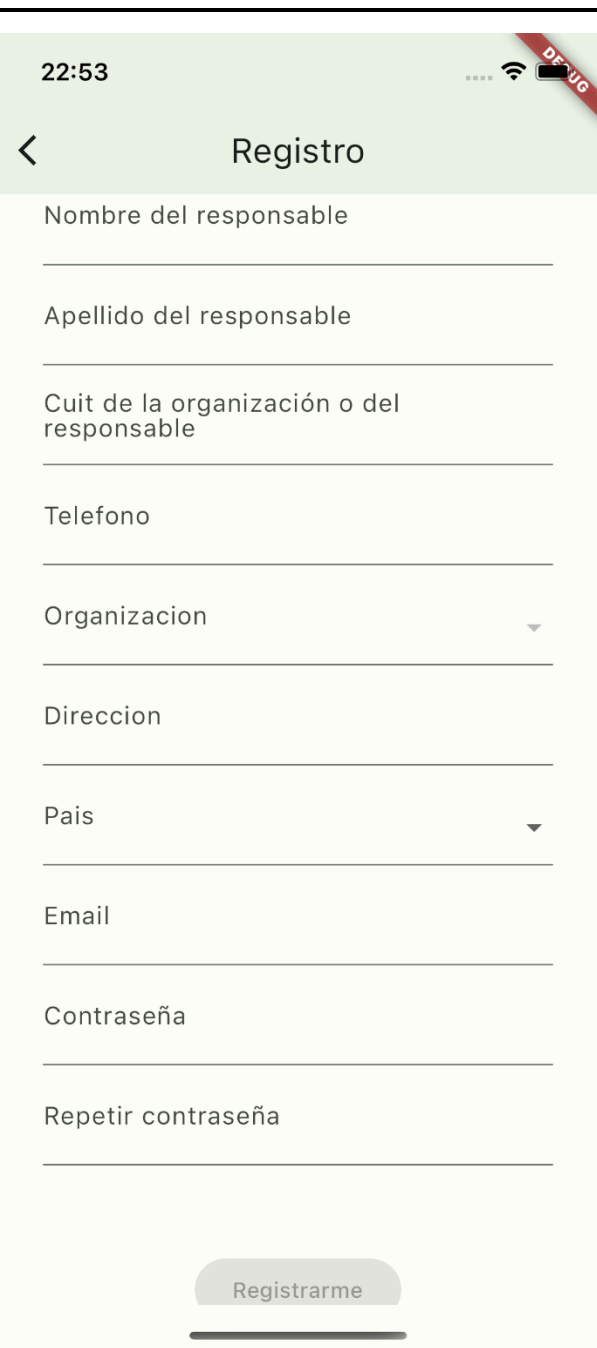

*Ilustración 134: Registro beneficiario.*